# VACON®100 FLOW inverter

manuale applicativo

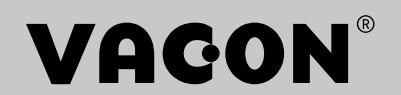

# <span id="page-2-0"></span>**PREFAZIONE**

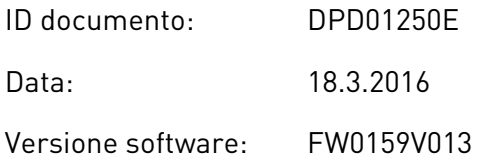

#### **INFORMAZIONI SUL MANUALE**

Questo manuale è copyright di Vacon Ltd. Tutti i diritti riservati. Il manuale è soggetto a variazioni senza preavviso.

Nel presente manuale, è possibile ottenere informazioni sulle funzioni dell'inverter Vacon® e sul relativo utilizzo. Il manuale presenta la stessa struttura del menu dell'inverter (capitoli 1 e 4-8).

#### **Capitolo 1, Guida di avvio rapido**

• Come iniziare a utilizzare il pannello di controllo.

#### **Capitolo 2, Procedure guidate**

- Selezione della configurazione dell'applicazione.
- Configurazione rapida di un'applicazione.
- Esempi delle diverse applicazioni.

#### **Capitolo 3, Interfacce utente**

- Tipi di display e modalità di utilizzo del pannello di controllo.
- Strumento per PC Vacon Live.
- Funzioni del bus di campo.

#### **Capitolo 4, Menu monitoraggio**

• Dati sui valori di monitoraggio.

#### **Capitolo 5, Menu parametri**

Un elenco di tutti i parametri dell'inverter.

#### **Capitolo 6, Menu Diagnostica**

- **Capitolo 7, Menu I/O e hardware**
- **Capitolo 8, Impostazioni utente, preferiti e menu livello utente**
- **Capitolo 9, Descrizioni dei valori di monitoraggio**

#### **Capitolo 10, Descrizioni dei parametri**

- Come utilizzare i parametri.
- Programmazione ingressi digitali e analogici.
- Funzioni specifiche dell'applicazione.

### **Capitolo 11, Monitoraggio guasti**

- Guasti e relative cause.
- Ripristino dei guasti.

#### **Capitolo 12, Appendice**

• Dati sui differenti valori predefiniti delle applicazioni.

In questo manuale, sono presenti numerose tabelle di parametri. Le presenti istruzioni indicano come leggere le tabelle.

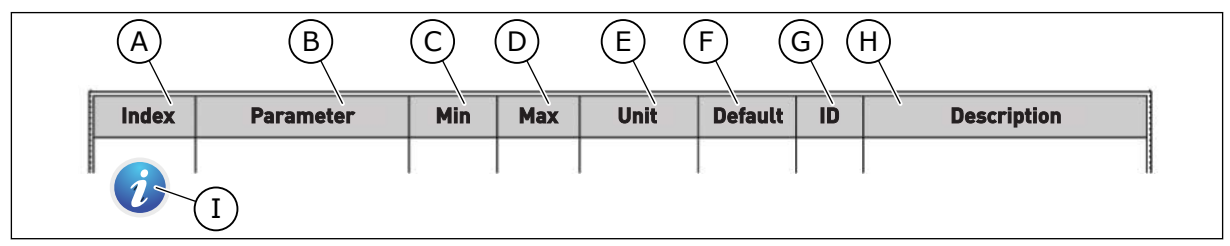

- A. La posizione del parametro nel menu; ovvero, il numero del parametro.
- B. Il nome del parametro.
- C. Il valore minimo del parametro.
- D. Il valore massimo del parametro.
- E. L'unità del valore del parametro. L'unità indica la disponibilità del parametro.
- F. Le impostazioni predefinite del valore.
- G. Il numero identificativo del parametro.
- H. Una breve descrizione dei valori del parametro e/o della relativa funzione.

I. Quando è presente il simbolo, è possibile ottenere maggiori dati sul parametro all'interno del capitolo Descrizioni dei parametri.

#### **Funzioni dell'inverter Vacon**®

- È possibile selezionare l'applicazione necessaria per il processo: standard, HVAC, controllo PID, multi-pompa (inverter singolo o inverter multiplo). L'inverter esegue automaticamente alcune delle impostazioni necessarie, facilitando la messa a punto.
- Procedure guidate per primo avvio e fire mode.
- Procedure guidate per ciascuna applicazione: standard, HVAC, controllo PID, multipompa (inverter singolo e inverter multiplo).
- Il pulsante FUNCT (Funzione) per passare facilmente dalla postazione di controllo locale alla postazione di controllo remoto e viceversa. La postazione di controllo remoto può essere I/O o bus di campo. È possibile selezionare la postazione di controllo remoto tramite un parametro.
- 8 frequenze predefinite.
- Funzioni del motopotenziometro.
- Funzione flush.
- 2 tempi di rampa programmabili, 2 supervisioni e 3 gamme di frequenza proibite.
- Un arresto forzato.
- Una pagina di controllo per un utilizzo e un monitoraggio rapido dei valori più importanti.
- Una mappatura dei dati del bus di campo.
- Un reset automatico.
- Varie modalità di preriscaldamento utilizzate per evitare i problemi di condensa.
- Una frequenza di uscita massima di 320 Hz.
- Un orologio in tempo reale e funzioni di timer (serve una batteria aggiuntiva). Possibilità di programmare 3 canali temporali per diverse funzioni dell'inverter.
- Disponibilità di un controllore PID esterno, utilizzabile, ad esempio, per controllare una valvola tramite l'I/O dell'inverter.
- Una funzione di modalità standby che abilita e disabilita automaticamente il funzionamento dell'inverter per consentire un risparmio energetico.
- Un controllore PID a 2 zone con 2 diversi segnali di feedback: controllo minimo e massimo.
- 2 origini valori impostati per il controllo PID. È possibile effettuare la selezione con un ingresso digitale.
- Una funzione per il boost del valore impostato PID.
- Una funzione feedforward per migliorare la risposta alle modifiche apportate al processo.
- Una supervisione del valore del processo.
- Controllo multi-pompa per sistemi a inverter singolo e a inverter multiplo.
- Modi multimaster e multifollower in sistemi a inverter multiplo.
- Sistema multi-pompa che utilizza un orologio in tempo reale per la rotazione ausiliari delle pompe.
- Un contatore manutenzione.
- Funzioni controllo pompa: controllo pompa adescante, controllo pompa jockey, pulizia automatica girante della pompa, supervisione pressione ingresso pompa e funzione di protezione da congelamento.

e de la concellativa de la concellativa de la concellativa de la concellativa de la concellativa de la concellativa de la concellativa de la concellativa de la concellativa de la concellativa de la concellativa de la conce

a katalunan dan katalunan dan katalunan dan katalunan dan katalunan dan katalunan dan katalunan dan katalunan <br>Katalunan dan katalunan dan katalunan dan katalunan dan katalunan dan katalunan dan katalunan dan katalunan da

a dhek që këtë dhe të këtë dhe të këtë dhe të këtë dhe të këtë dhe të këtë dhe të këtë dhe të këtë dhe të kët<br>Marë dhe të këtë dhe të këtë dhe të këtë dhe të këtë dhe të këtë dhe të këtë dhe të këtë dhe të këtë dhe të kë

# **SOMMARIO**

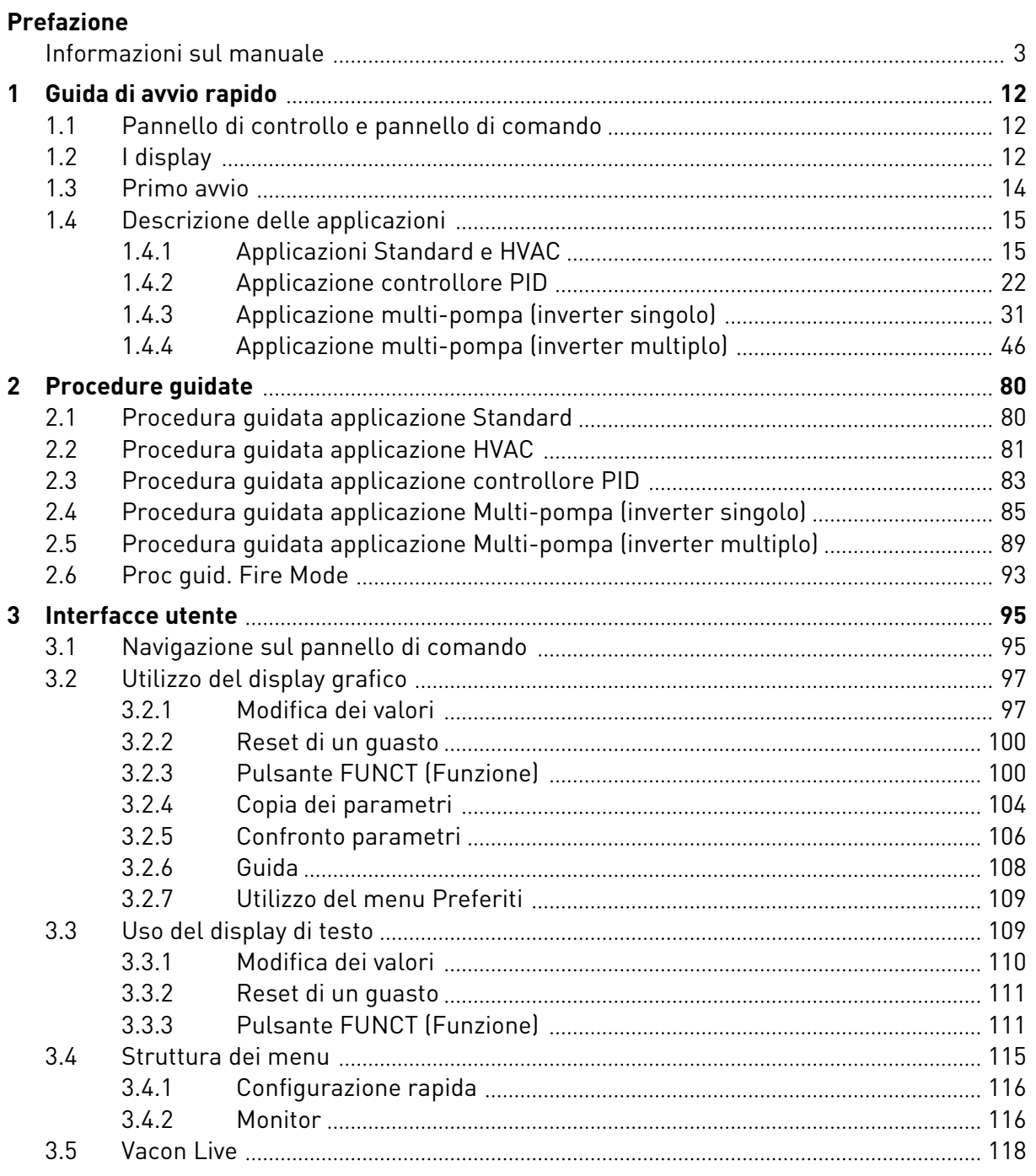

a dhe a chean ann an 1970.<br>Bhailtean

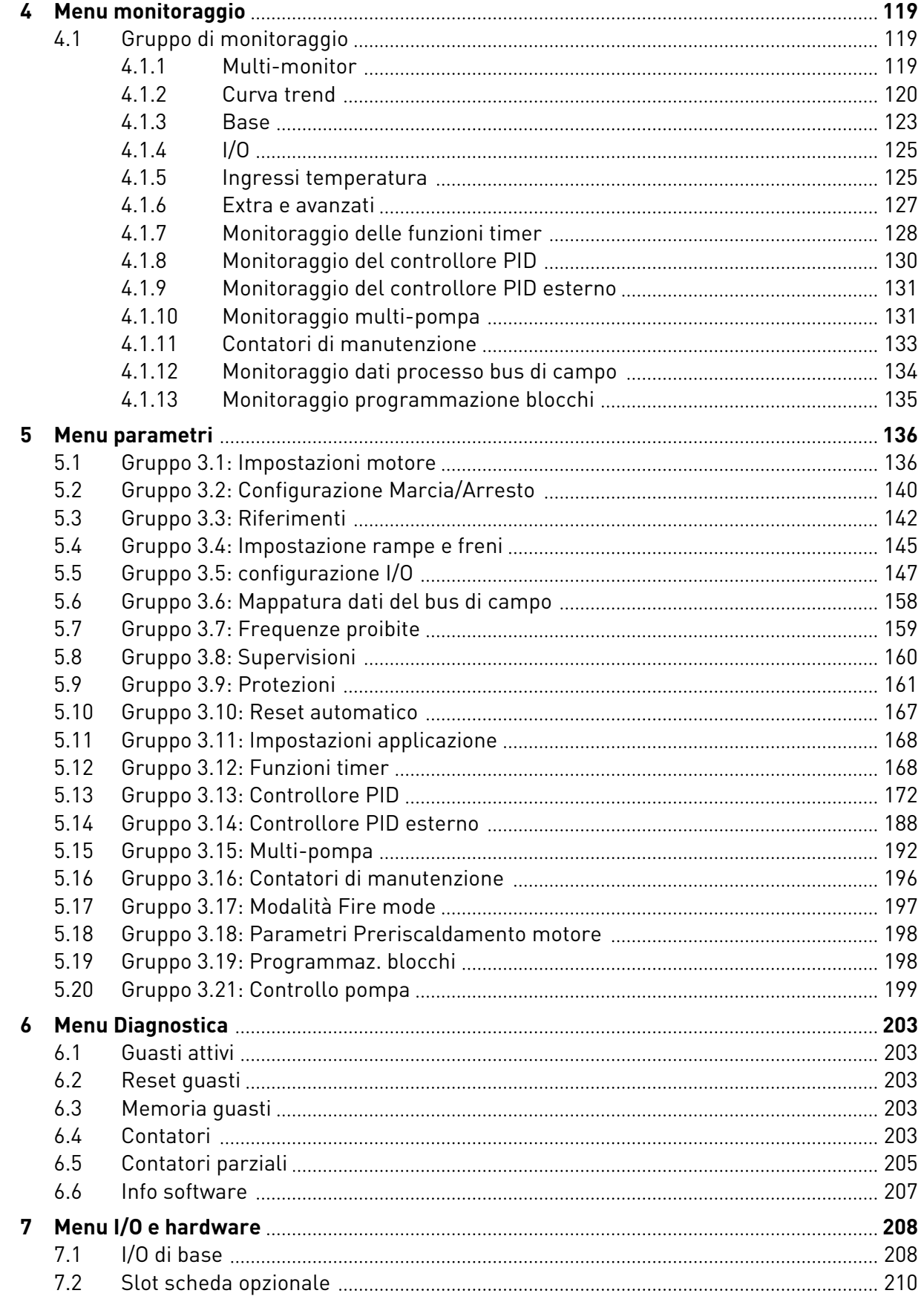

ffill fra

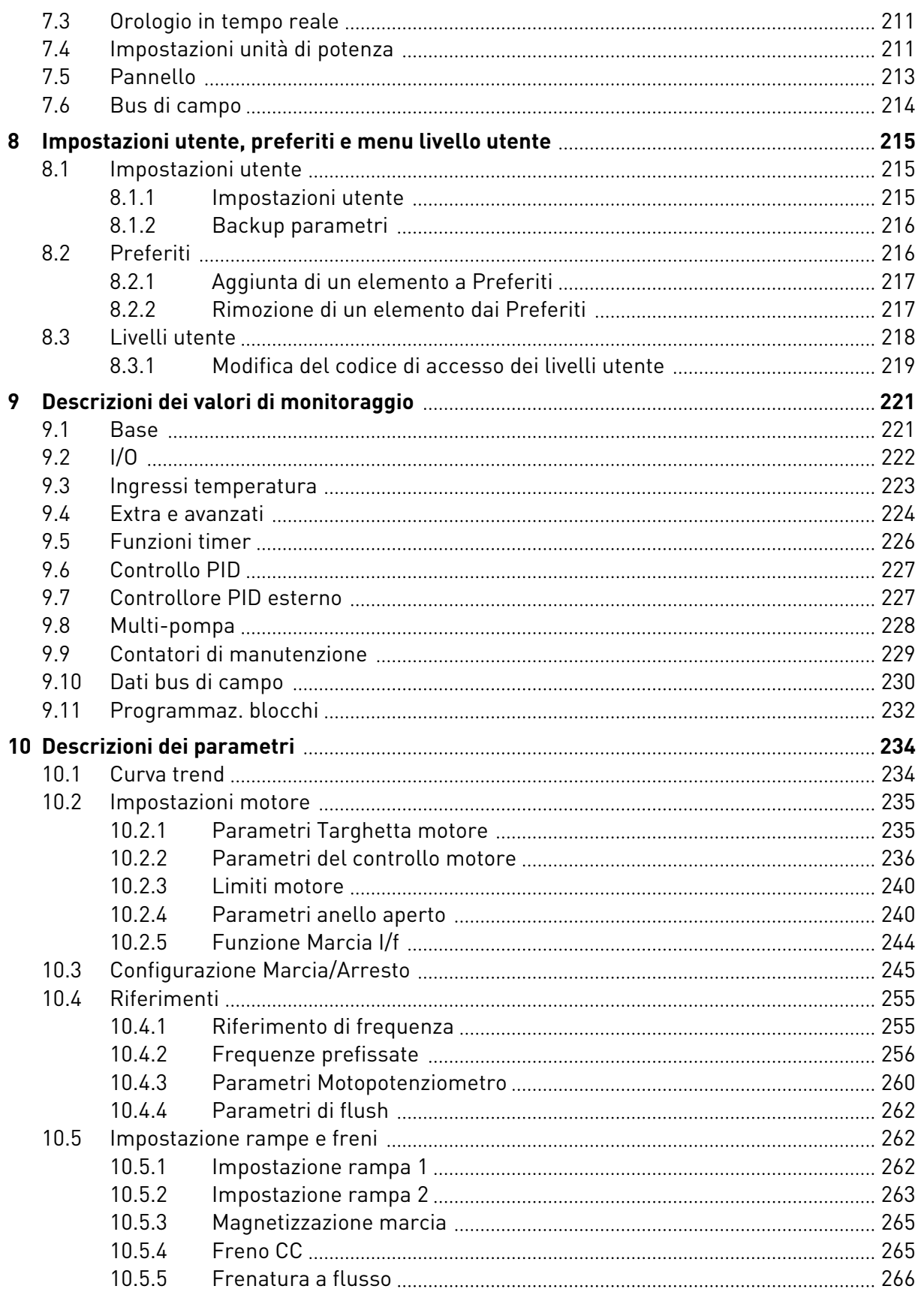

a dhe ann an 1970.<br>Namarratasan an t-Èirean

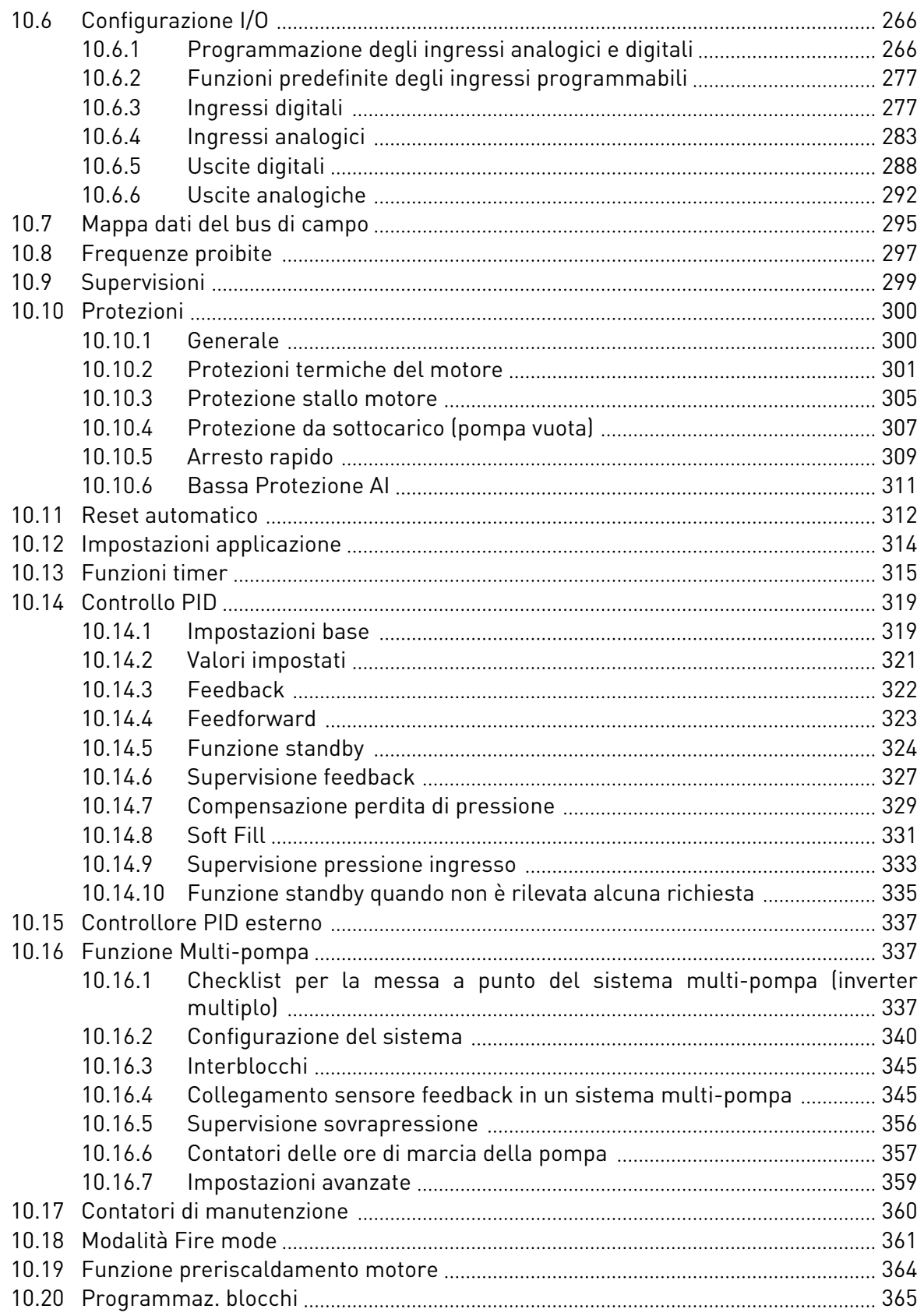

lipin j

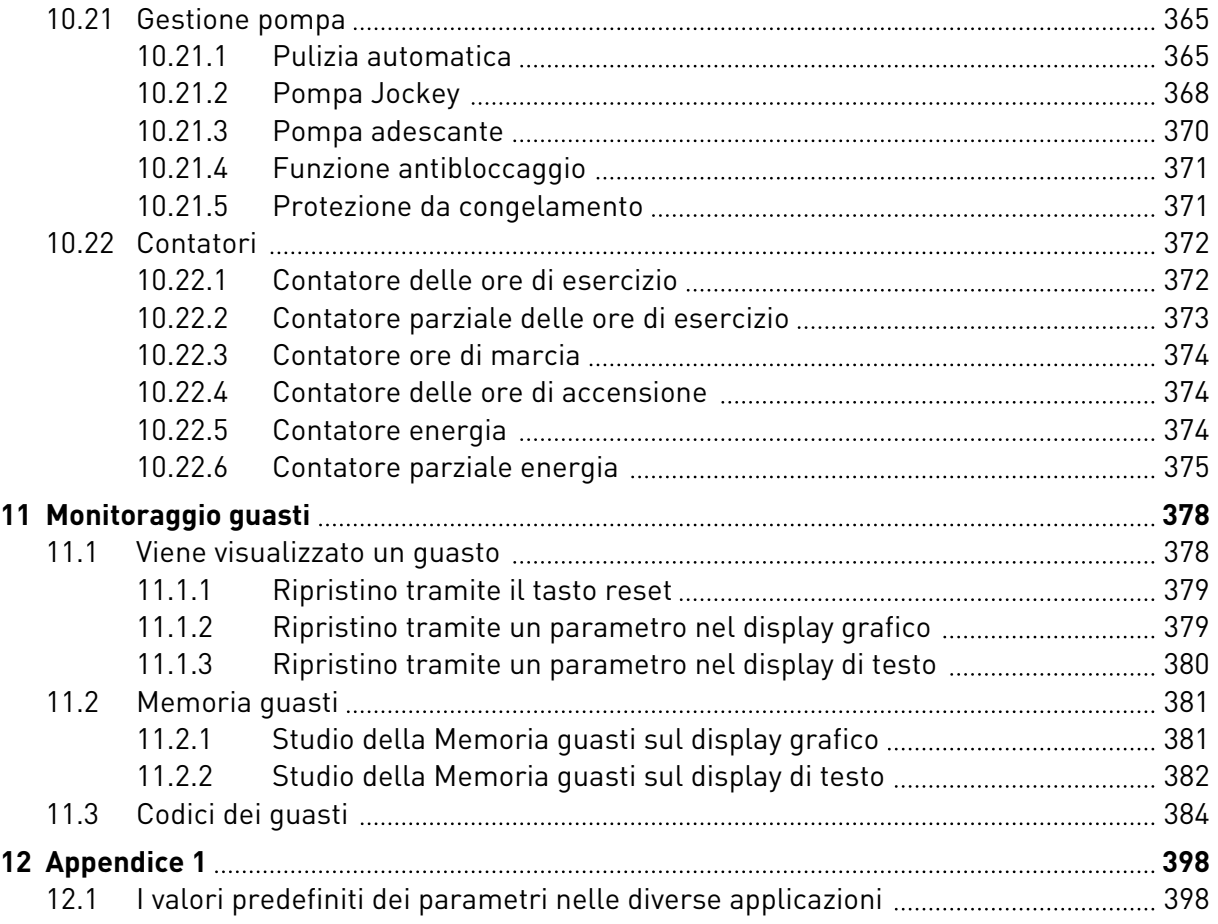

# <span id="page-11-0"></span>**1 GUIDA DI AVVIO RAPIDO**

## **1.1 PANNELLO DI CONTROLLO E PANNELLO DI COMANDO**

Il pannello di controllo costituisce l'interfaccia tra l'inverter e l'utente. Il pannello di controllo consente di controllare la velocità di un motore e di monitorare lo stato dell'inverter. Consente anche di impostare i parametri dell'inverter.

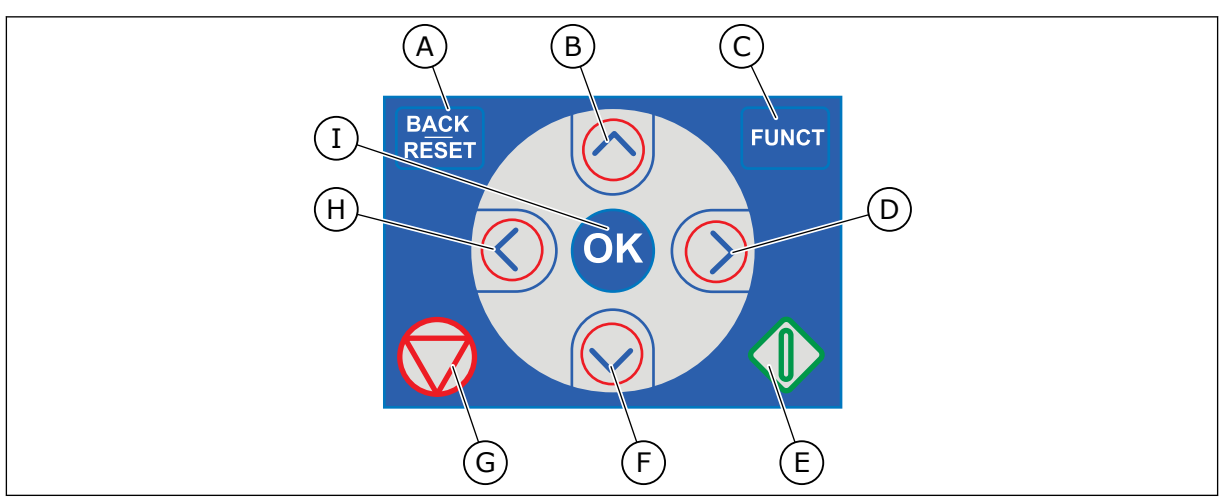

*Fig. 1: Pulsanti del pannello di comando*

- A. Pulsante BACK/RESET. Utilizzarlo per spostarsi all'indietro nel menu, per uscire dal modo Modifica e per resettare un guasto.
- B. Pulsante freccia Su. Utilizzarlo per scorrere verso l'alto il menu e per aumentare un valore.
- C. Pulsante Funct. Utilizzarlo per modificare la direzione di rotazione del motore, per accedere alla pagina di controllo e per scambiare le postazioni di controllo. Per ulteriori informazioni, vedere *[3.3.3 Pulsante FUNCT \(Funzione\)](#page-110-0)*.
- D. Pulsante freccia Destra.
- E. Pulsante Avvio.
- F. Pulsante freccia Giù. Utilizzarlo per scorrere verso il basso il menu e per diminuire un valore.
- G. Pulsante Arresto.
- H. Pulsante freccia Sinistra. Utilizzarlo per spostare il cursore a sinistra.
- I. Pulsante OK. Utilizzarlo per accedere a un livello o a un elemento attivo oppure per confermare una selezione.

## **1.2 I DISPLAY**

Sono disponibili 2 tipi di display: il display grafico e il display di testo. Il pannello di controllo presenta sempre lo stello pannello di comando e gli stessi pulsanti.

Il display visualizza questi dati.

- Lo stato del motore e dell'inverter.
- Guasti nel motore e nell'inverter.
- La propria posizione nella struttura dei menu.

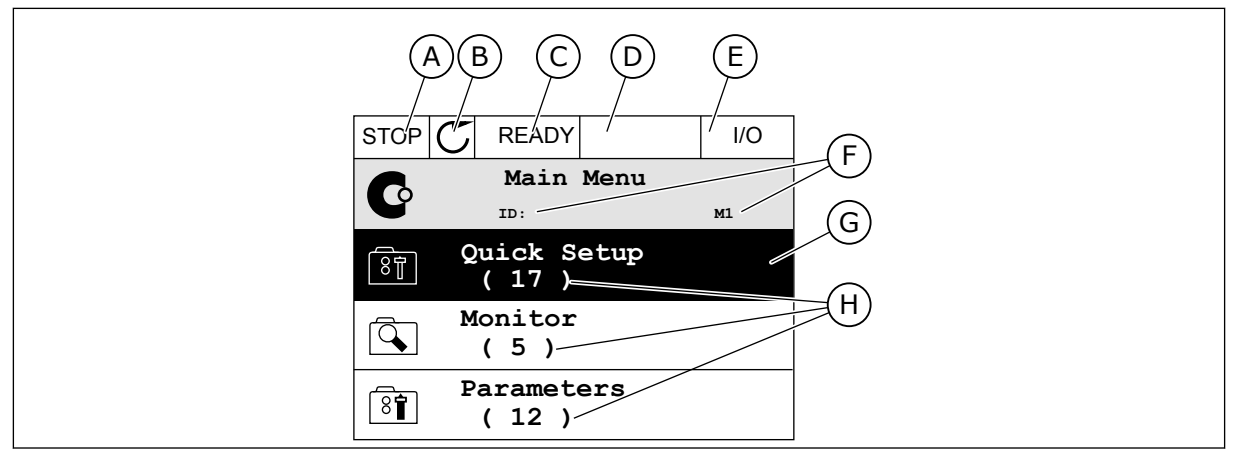

*Fig. 2: il display grafico*

- A. Il primo campo dello stato: STOP/RUN (Arresto/Marcia)
- B. La direzione di rotazione del motore
- C. Il secondo campo dello stato: READY/NOT READY/FAULT (Pronto/Non pronto/Guasto)
- D. Il campo di allarme: ALARM/- (Allarme/-)
- E. Il campo della postazione di controllo: PC/IO/KEYPAD/FIELDBUS (PC/IO/ Pannello di comando/Bus di campo)
- F. Il campo della posizione: il numero identificativo del parametro e la posizione corrente nel menu
- G. Un gruppo o un elemento attivato
- H. Il numero di elementi nel gruppo in questione

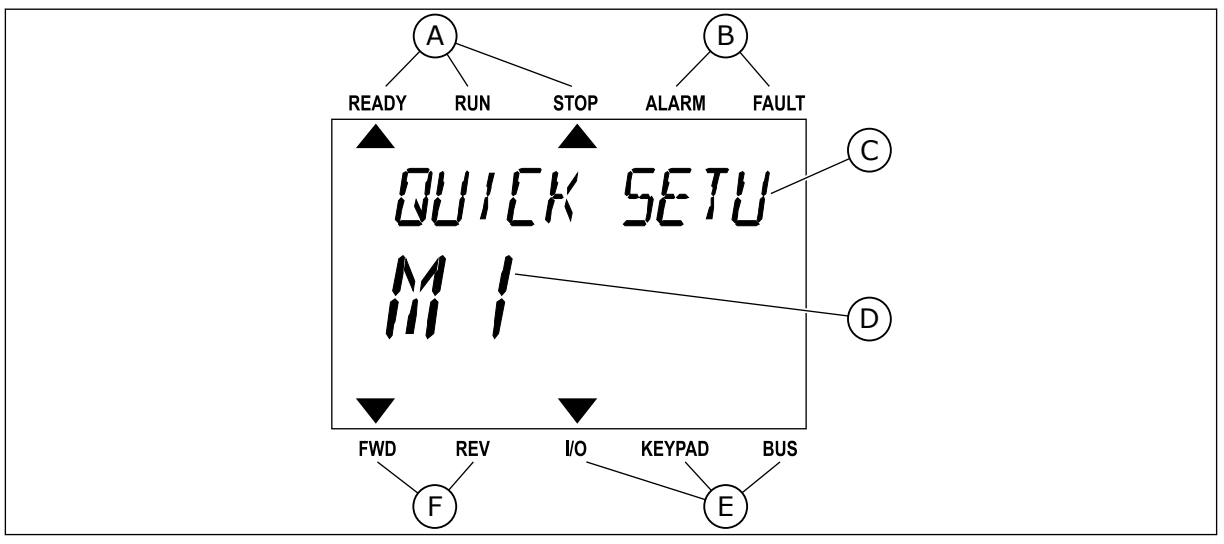

*Fig. 3: Il display di testo. Se troppo lungo da visualizzare, il testo scorre automaticamente sul display.*

- A. Gli indicatori di stato
- B. Gli indicatori di allarme e guasto
- C. Il nome del gruppo o dell'elemento della posizione corrente
- D. La posizione corrente nel menu
- E. Gli indicatori della postazione di controllo
- F. Gli indicatori della direzione di rotazione

## <span id="page-13-0"></span>**1.3 PRIMO AVVIO**

Dopo avere acceso l'inverter, viene avviata la procedura guidata di avvio. La procedura guidata di avvio richiede l'inserimento dei dati necessari all'inverter per il controllo della procedura.

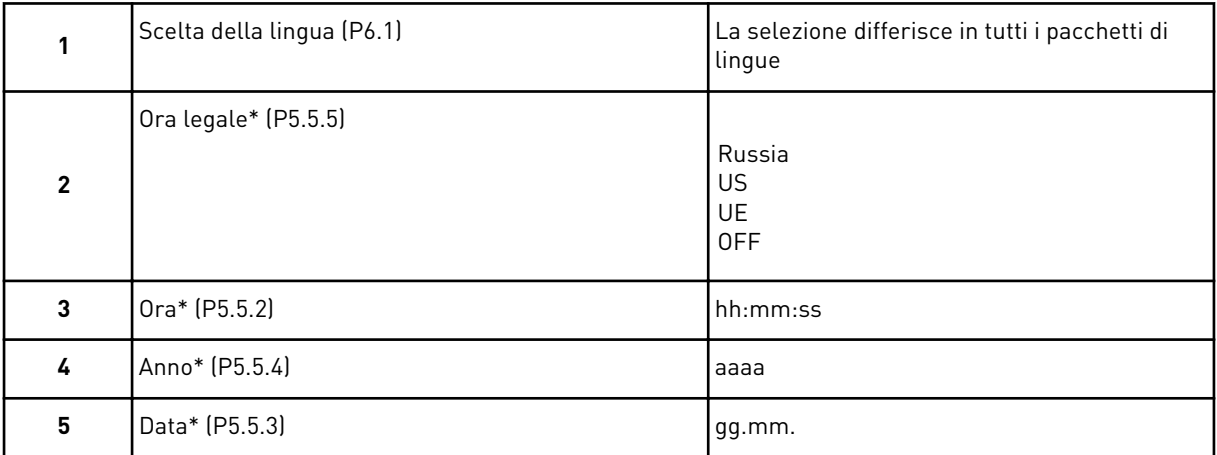

\* Se è installata una batteria, vengono visualizzati i seguenti passaggi

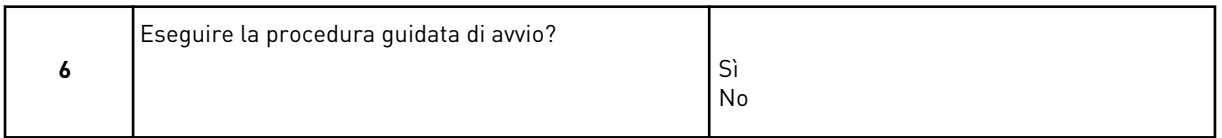

Selezionare *Sì* e premere il pulsante OK. Se si seleziona *No*, l'inverter esce dalla procedura guidata di avvio.

Per impostare manualmente i valori dei parametri, selezionare *No* e premere il pulsante OK.

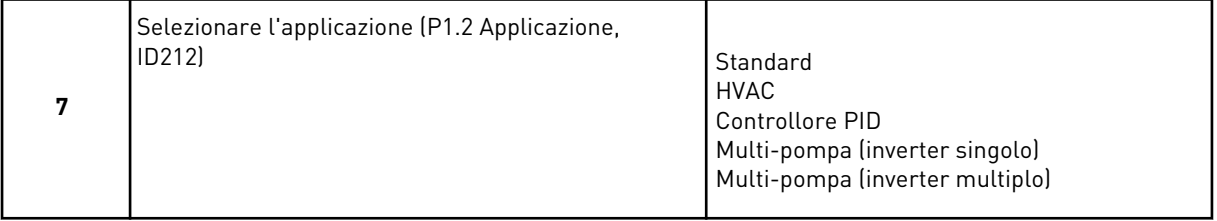

Per passare alla procedura guidata applicazione, selezionata al passaggio 7, selezionare *Sì* e premere il pulsante OK. Vedere la descrizione delle procedure guidate applicazione in *[2](#page-79-0)  [Procedure guidate](#page-79-0)*.

Se si seleziona *No* e si preme il pulsante OK, la procedura guidata di avvio si interrompe ed è necessario selezionare tutti i valori dei parametri manualmente.

Per avviare nuovamente la procedura guidata di avvio, sono disponibili 2 alternative. Andare al parametro P6.5.1 Ripristina val. fabbrica o al parametro B1.1.2 Procedura guidata di avvio. Quindi, impostare il valore su *Attivazione*.

## <span id="page-14-0"></span>**1.4 DESCRIZIONE DELLE APPLICAZIONI**

Utilizzare il parametro P1.2 (Applicazione) per selezionare un'applicazione per l'inverter. Non appena viene modificato il parametro P1.2, vengono reimpostati i valori predefiniti di un gruppo di parametri.

#### 1.4.1 APPLICAZIONI STANDARD E HVAC

Utilizzare le applicazioni Standard e HVAC per controllare, ad esempio, pompe o ventole.

È possibile controllare l'inverter dal pannello di comando, dal bus di campo o dal morsetto  $I/O$ .

Quando si controlla l'inverter tramite il morsetto I/O, il segnale del riferimento di frequenza è collegato ad AI1 (0…10 V) o AI2 (4…20 mA). Il collegamento è specificato dal tipo di segnale. Sono disponibili 3 riferimenti di frequenza predefiniti. È possibile attivare i riferimenti di frequenza predefiniti con DI4 e DI5. I segnali di marcia e arresto dell'inverter sono collegati a DI1 (marcia avanti) e DI2 (marcia indietro).

È possibile configurare tutte le uscite dell'inverter liberamente in tutte le applicazioni. Sono disponibili 1 uscita analogica (Frequenza di uscita) e 3 uscite relè (Marcia, Guasto, Pronto) sulla scheda I/O base.

Vedere le descrizioni dei parametri in *[10 Descrizioni dei parametri](#page-233-0)*.

|                                                     |        |                  |  |  |                        | Scheda I/O standard                              |                                                                                                    |  |
|-----------------------------------------------------|--------|------------------|--|--|------------------------|--------------------------------------------------|----------------------------------------------------------------------------------------------------|--|
|                                                     |        | <b>Morsetto</b>  |  |  |                        | <b>Segnale</b>                                   | <b>Descrizione</b>                                                                                                    |  |
|                                                     | 1      | $+10$ Vref       |  |  |                        | Uscita di riferimento                            |                                                                                                    |  |
| Potenziometro<br>di riferimento<br>$1 - 10 k\Omega$ | 2      | $AI1+$           |  |  |                        | Ingresso analogico 1 +                           | Riferimento di frequenza                                                                                                    |  |
|                                                     | з      | AI1-             |  |  |                        | Ingresso analogico 1 -                           | (predefinito 010 V)                                                                                                    |  |
|                                                     | $AI2+$ |                  |  |  | Ingresso analogico 2 + | Riferimento di frequenza<br>(predefinito 420 mA) |                                                                                                    |  |
|                                                     | 5      | $AI2-$           |  |  |                        | Ingresso analogico 2 -                           |                                                                                                    |  |
|                                                     | 6      | 24 Vout          |  |  |                        | Tensione ausiliaria 24 V                         |                                                                                                    |  |
|                                                     | 7      | <b>GND</b>       |  |  |                        | Massa I/O                                        |                                                                                                    |  |
|                                                     | 8      | DI1              |  |  |                        | Ingresso digitale 1                              | Marcia avanti                                                                                                    |  |
|                                                     | 9      | DI <sub>2</sub>  |  |  |                        | Ingresso digitale 2                              | Marcia indietro                                                                                                    |  |
|                                                     | 10     | DI3              |  |  |                        | Ingresso digitale 3                              | Guasto esterno                                                                                                    |  |
|                                                     | 11     | <b>CM</b>        |  |  |                        | Comune per DI1-DI6                               |                                                                                                    |  |
|                                                     | 12     | 24 Vout          |  |  |                        | Tensione ausiliaria 24 V                         |                                                                                                    |  |
|                                                     | 13     | <b>GND</b>       |  |  |                        | Massa I/O                                        |                                                                                                    |  |
|                                                     | 14     | DI <sub>4</sub>  |  |  |                        | Ingresso digitale 4                              | DI4<br>DI5<br>Rif. freq.<br>Facto Aperto Ingresso anal.<br>Chiuso Aperto Vel prefissata 1<br>Aperto Chiuso Vel prefissata 2<br>Chiuso Chiuso Vel prefissata 3 |  |
|                                                     | 15     | DI <sub>5</sub>  |  |  |                        | Ingresso digitale 5                              |                                                                                                    |  |
|                                                     | 16     | DI <sub>6</sub>  |  |  |                        | Ingresso digitale 6                              | Reset guasti                                                                                                    |  |
|                                                     | 17     | <b>CM</b>        |  |  |                        | Comune per DI1-DI6                               |                                                                                                    |  |
| mA <sub>l</sub>                                     | 18     | $AO1+$<br>$AO1-$ |  |  |                        | Uscita analogica 1 +                             | Frequenza di uscita<br>$020$ mA                                                                                                    |  |
|                                                     | 19     |                  |  |  |                        | Uscita analogica 1 -                             |                                                                                                    |  |
|                                                     | 30     | $+24$ Vin        |  |  |                        | Tensione di ingresso<br>ausiliaria 24 V          |                                                                                                    |  |
|                                                     | A      | <b>RS485</b>     |  |  |                        | Bus seriale, negativo                            | Modbus RTU,                                                                                                    |  |
|                                                     | В      | <b>RS485</b>     |  |  |                        | Bus seriale, positivo                            | N2, BACnet                                                                                                    |  |
| MARCIA                                              | 21     | <b>RO1/1 NC</b>  |  |  |                        | Uscita relè 1                                    |                                                                                                    |  |
|                                                     | 22     | <b>RO1/2 CM</b>  |  |  |                        |                                                  | MARCIA                                                                                                    |  |
|                                                     | 23     | RO1/3 NO         |  |  |                        |                                                  |                                                                                                    |  |
|                                                     | 24     | <b>RO2/1 NC</b>  |  |  |                        | Uscita relè 2                                    |                                                                                                    |  |
| <b>GUASTO</b>                                       | 25     | RO2/2 CM         |  |  |                        |                                                  | <b>GUASTO</b>                                                                                                    |  |
|                                                     | 26     | RO2/3 NO         |  |  |                        |                                                  |                                                                                                    |  |
|                                                     | 28     | $TI1+$           |  |  |                        | Ingresso termistore                              | $^{*}$                                                                                                    |  |
|                                                     | 29     | $TI1-$           |  |  |                        |                                                  |                                                                                                    |  |
|                                                     | 32     | <b>RO3/2 CM</b>  |  |  |                        | Uscita relè 3                                    | $***$<br><b>PRONTO</b>                                                                                                    |  |
|                                                     | 33     | <b>RO3/3 NO</b>  |  |  |                        |                                                  |                                                                                                    |  |

*Fig. 4: Collegamenti di controllo predefiniti delle applicazioni Standard e HVAC*

\* = Disponibile solo in Vacon 100 X.

### \*\* = Per le configurazioni dell'interruttore DIP in Vacon 100 X, vedere il Manuale d'installazione di Vacon 100 X.

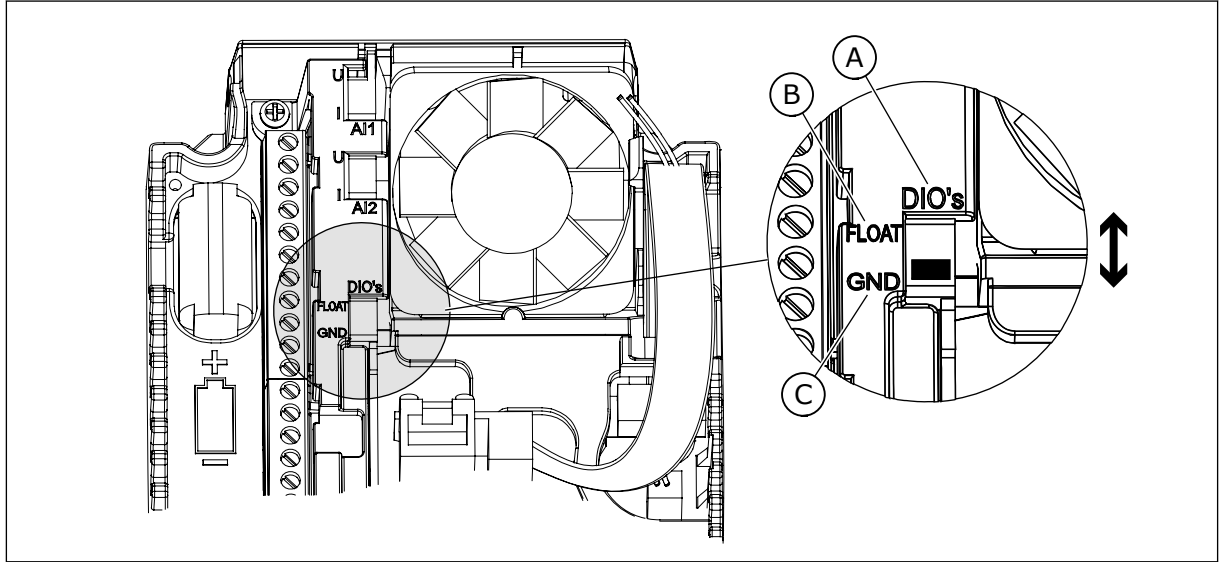

*Fig. 5: l'interruttore DIP*

- A. Ingressi digitali
- B. Isolato da massa

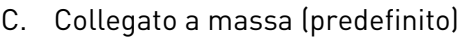

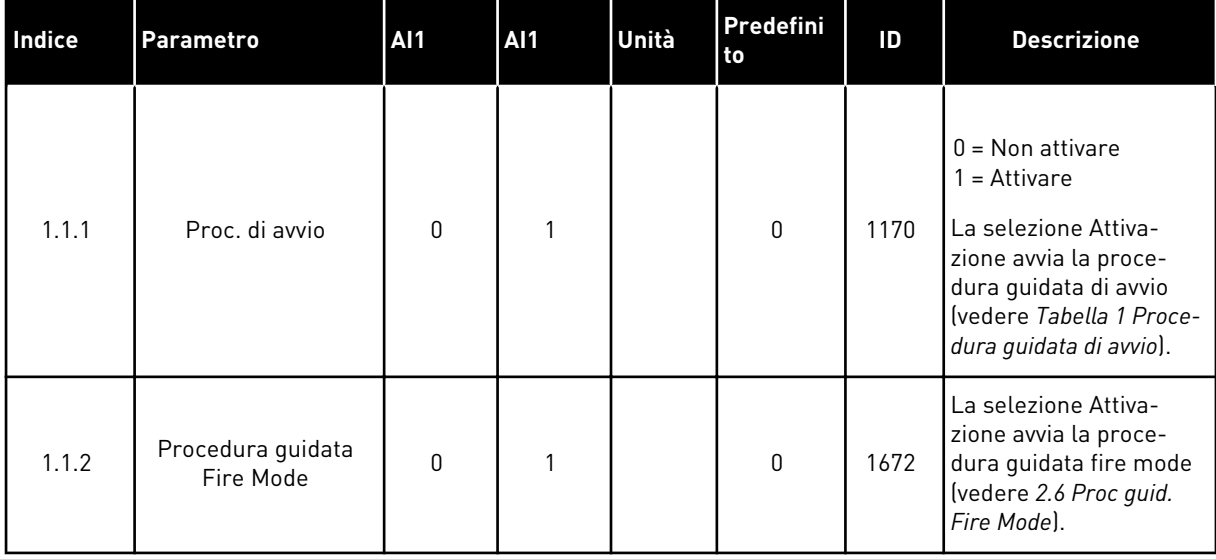

#### *Tabella 2: M1.1 Proc Guidate*

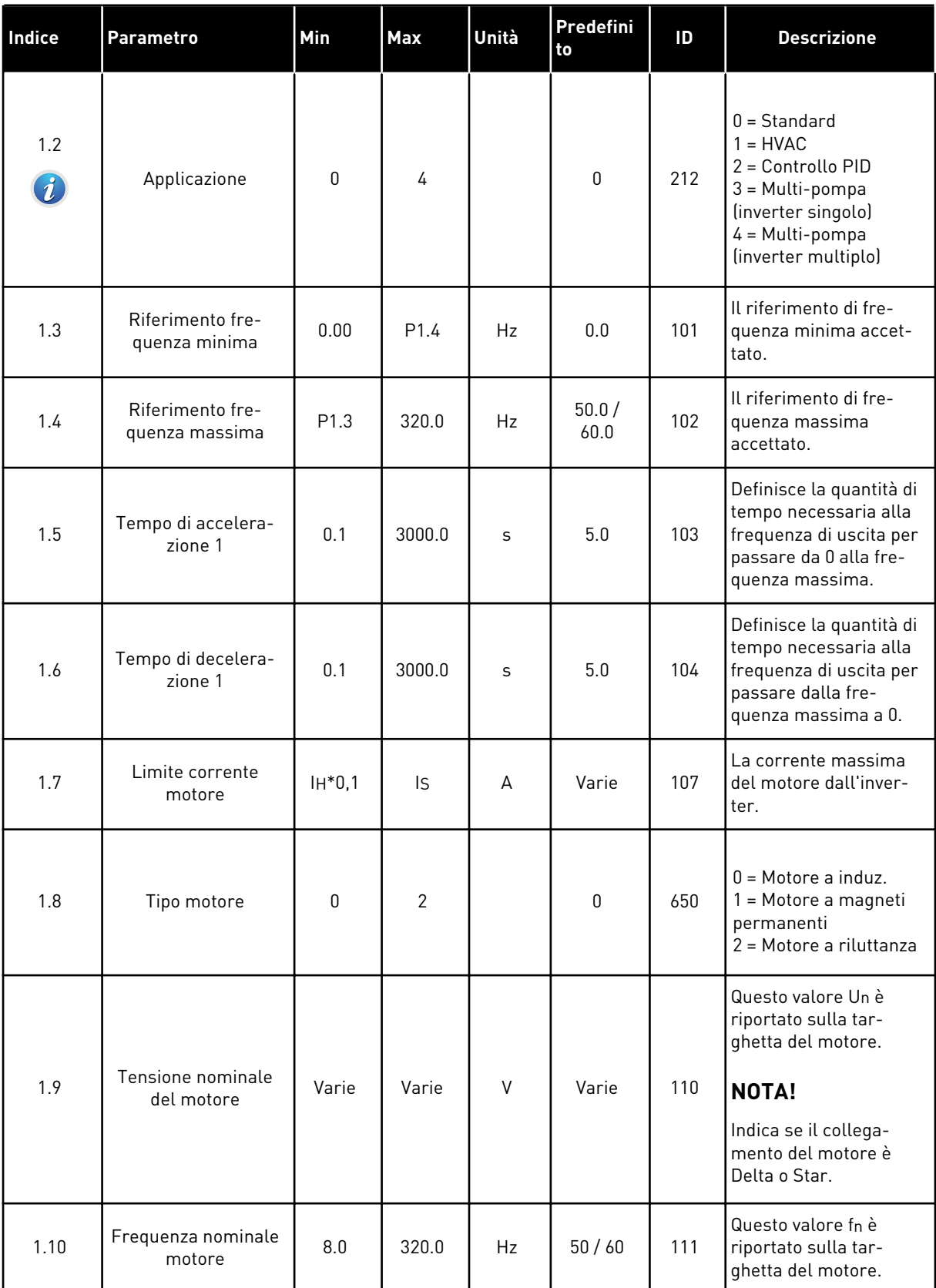

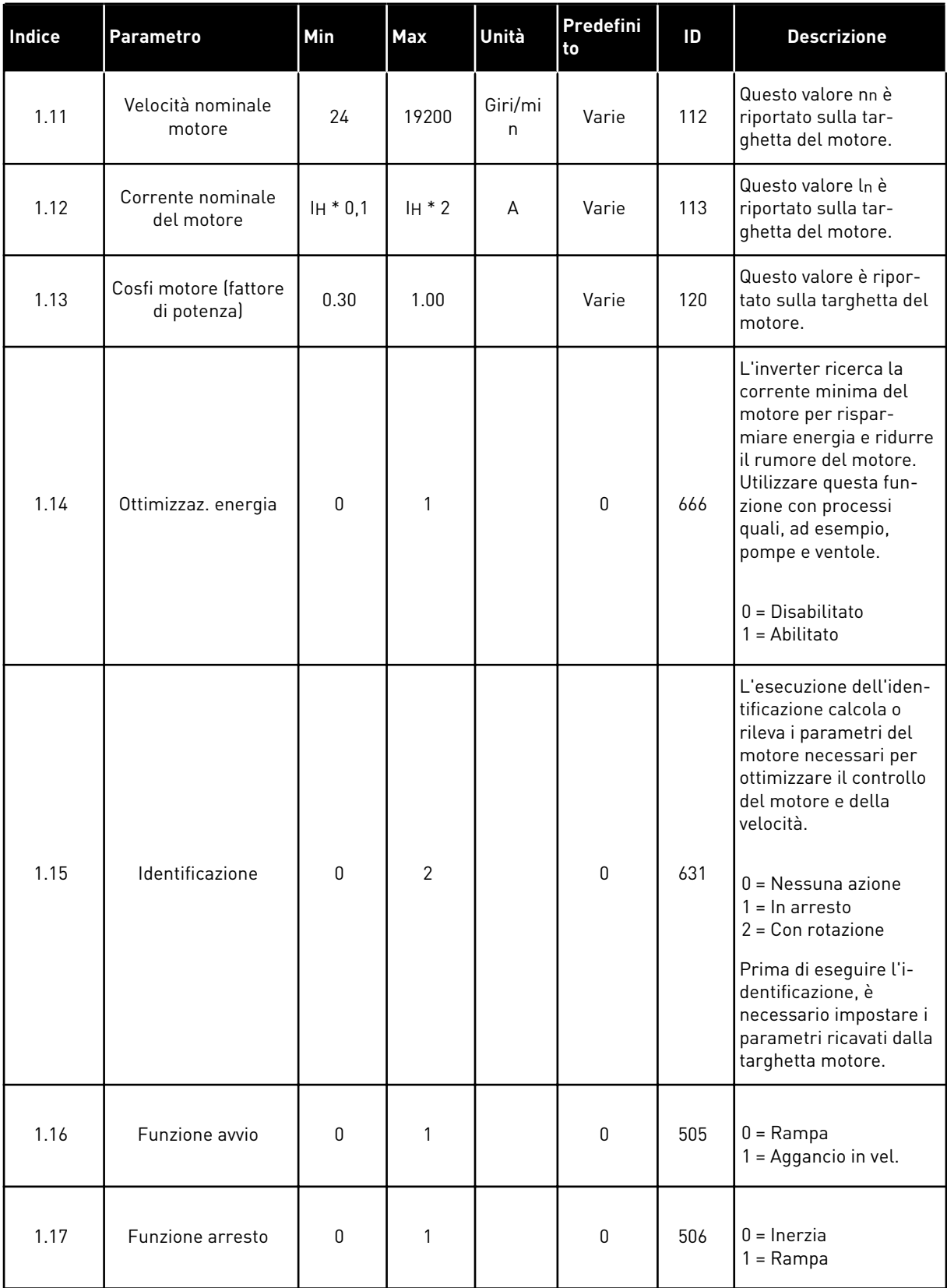

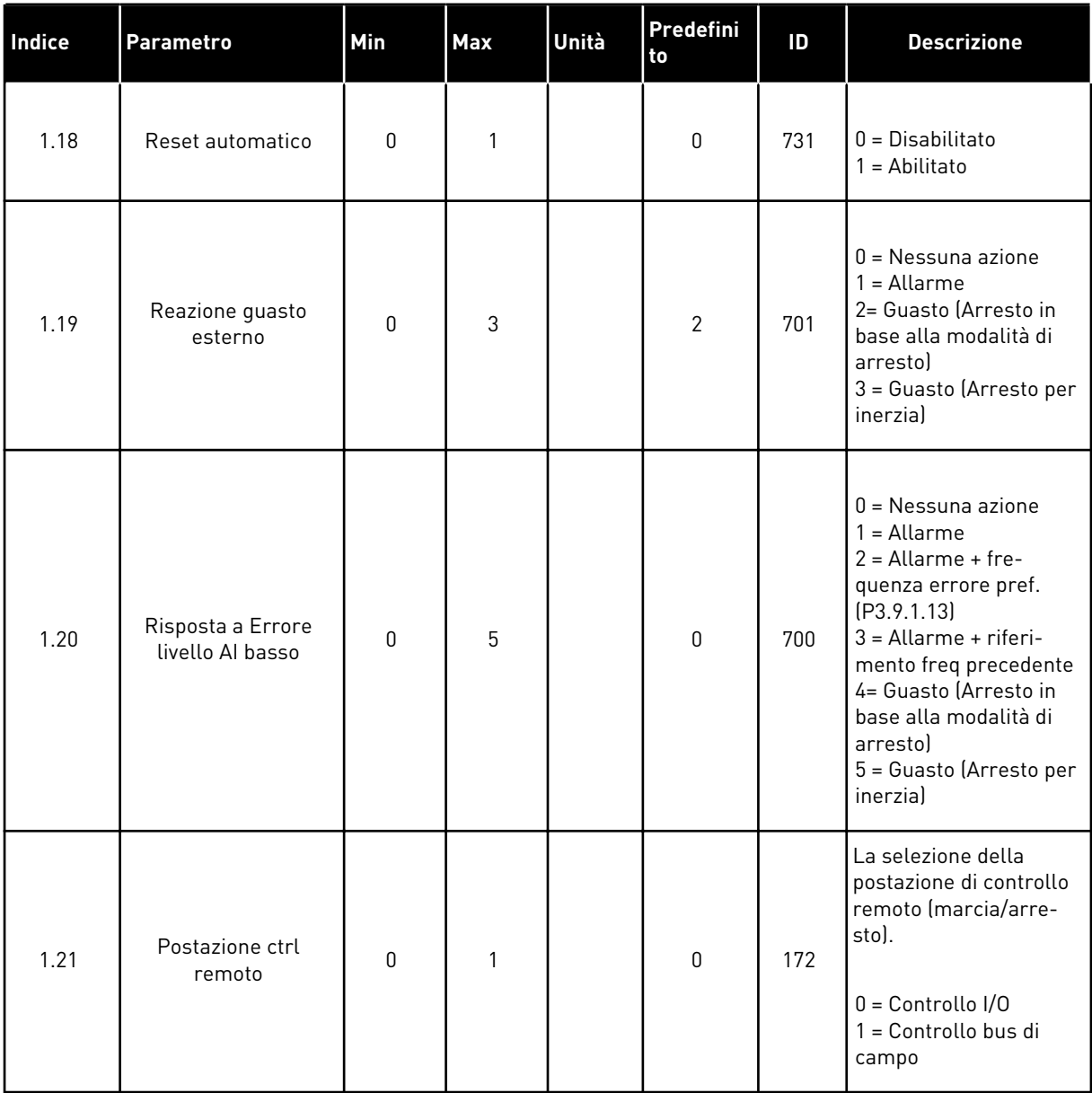

a dhe ann ann an 1970.

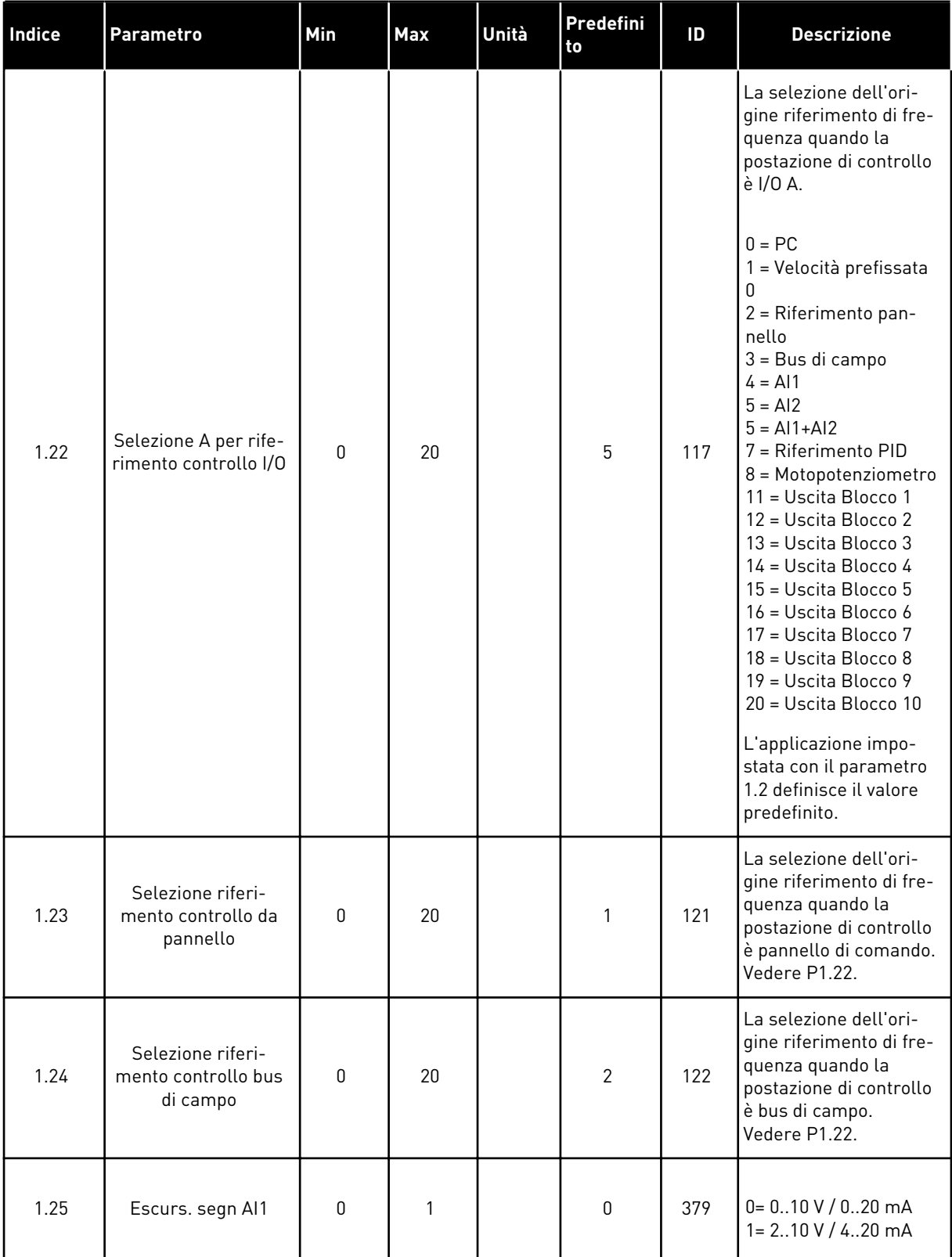

<span id="page-21-0"></span>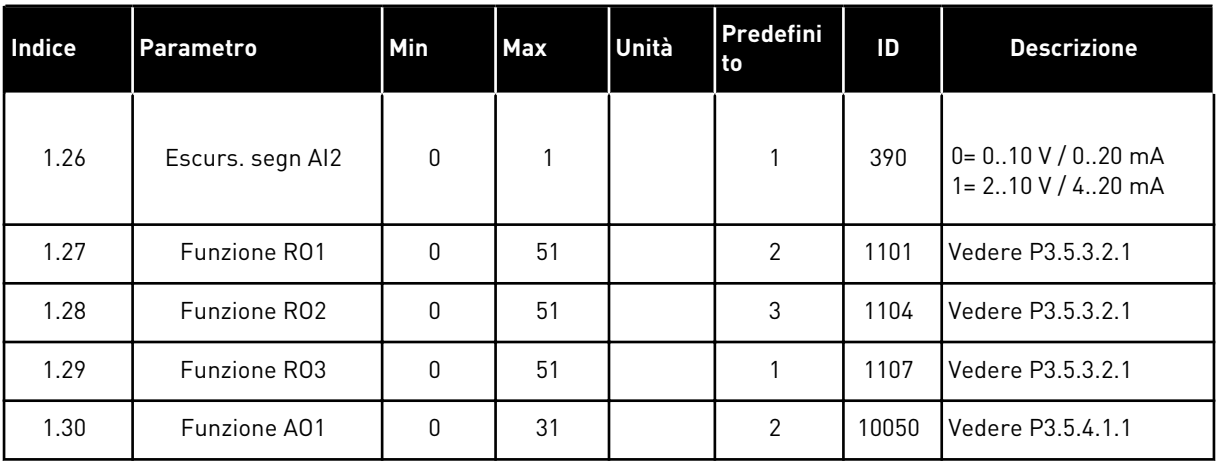

#### *Tabella 4: M1.31 Standard/M1.32 HVAC*

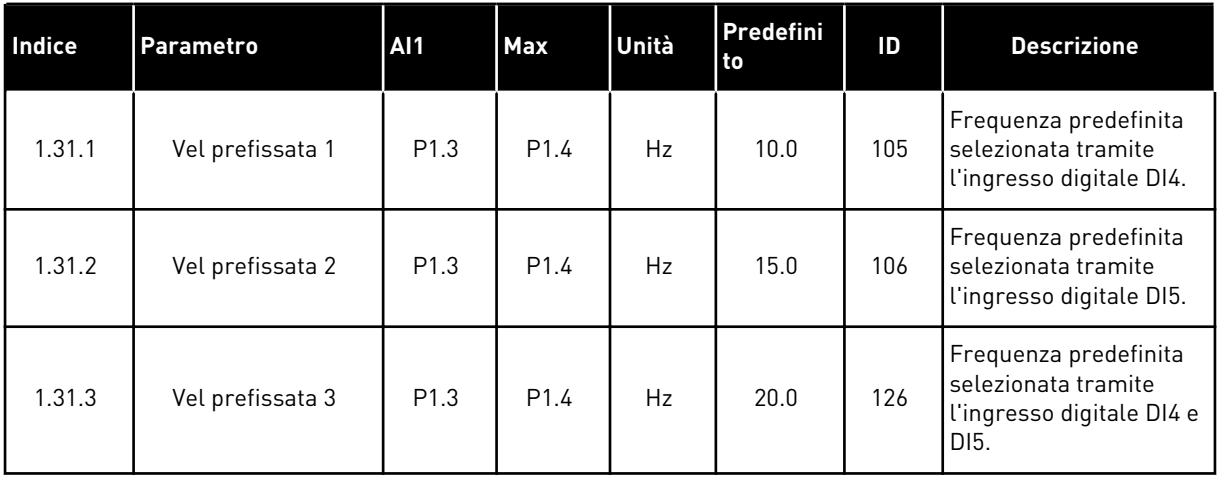

### 1.4.2 APPLICAZIONE CONTROLLORE PID

È possibile utilizzare l'applicazione relativa al controllo PID nei processi per i quali la variabile di processo, ad esempio, la pressione, viene controllata regolando la velocità del motore.

In questa applicazione, il controllore PID interno dell'inverter è configurato per 1 valore impostato e 1 segnale feedback.

È possibile utilizzare 2 postazioni di controllo. Selezionare la postazione di controllo A o B tramite DI6. Quando è attiva la postazione di controllo A, DI1 impartisce i comandi di marcia e arresto e il controllore PID fornisce il riferimento di frequenza. Quando è attiva la postazione di controllo B, DI4 impartisce i comandi di marcia e arresto e AI1 fornisce il riferimento di frequenza.

È possibile configurare tutte le uscite dell'inverter liberamente in tutte le applicazioni. Sono disponibili 1 uscita analogica (Frequenza di uscita) e 3 uscite relè (Marcia, Guasto, Pronto) sulla scheda I/O base.

Vedere le descrizioni dei parametri in *[Tabella 1 Procedura guidata di avvio](#page-13-0)*.

|                                                       |                |                 | Scheda I/O standard                      |                                                                |  |
|-------------------------------------------------------|----------------|-----------------|------------------------------------------|----------------------------------------------------------------|--|
|                                                       |                | <b>Morsetto</b> | <b>Segnale</b>                           | <b>Descrizione</b>                                             |  |
|                                                       | 1              | $+10$ Vref      | Uscita di riferimento                    |                                                                |  |
| Potenziome-<br>tro di<br>riferimento<br>$110 k\Omega$ | $\overline{2}$ | AI1+            | Ingresso analogico 1 +                   | Postazione A:<br>Valore impostato PID<br>(riferimento)         |  |
| Trasmettitore a 2 fili                                | 3              | AI1-            | Ingresso analogico 1 -                   | Postazione B:<br>Riferimento frequenza<br>(predefinito: 010 V) |  |
| Valore effettivo                                      | 4              | AI2+            | Ingresso analogico 2 +                   | Feedback PID<br>(valore effettivo)                             |  |
| $I =$                                                 | 5              | AI2-            | Ingresso analogico 2 -                   | (predefinito: 420 mA)                                          |  |
| 0)4<br>20mA                                           | 6              | 24 Vout         | Tensione ausilaria 24 V                  |                                                                |  |
|                                                       | 7              | GND             | Massa I/O                                |                                                                |  |
|                                                       | 8              | DI1             | Ingresso digitale 1                      | Postazione A:<br>Marcia avanti (controllore PID)               |  |
|                                                       | 9              | DI <sub>2</sub> | Ingresso digitale 2                      | Guasto esterno                                                 |  |
|                                                       | 10             | DI3             | Ingresso digitale 3                      | Reset quasti                                                   |  |
|                                                       | 11             | <b>CM</b>       | Comune per DI1-DI6                       |                                                                |  |
|                                                       | 12             | 24 Vout         | Tensione ausilaria 24 V                  |                                                                |  |
|                                                       | 13             | <b>GND</b>      | Massa I/O                                |                                                                |  |
|                                                       | 14             | DI4             | Ingresso digitale 4                      | Postazione B: Marcia avanti<br>(Rif. freq. P3.3.1.6)           |  |
|                                                       | 15             | DI <sub>5</sub> | Ingresso digitale 5                      | Vel prefissata 1                                               |  |
|                                                       | 16             | DI <sub>6</sub> | Ingresso digitale 6                      | Selezione postazione di controllo A/B                          |  |
|                                                       | 17             | <b>CM</b>       | Comune per DI1-DI6                       |                                                                |  |
| mA                                                    | 18             | $AO1+$          | Uscita analogica 1 +                     |                                                                |  |
|                                                       | 19             | AO1-/GND        | Uscita analogica 1 -                     | Frequenza di<br>uscita 020 mA                                  |  |
|                                                       | 30             | Vin 24 V        | Tensione di ingresso<br>ausiliario $+24$ |                                                                |  |
|                                                       | A              | <b>RS485</b>    | Bus seriale, negativo                    | Modbus RTU                                                     |  |
|                                                       | В              | <b>RS485</b>    | Bus seriale, positivo                    |                                                                |  |
| MARCIA                                                | 21             | <b>RO1/1 NC</b> | Uscita relè 1                            |                                                                |  |
|                                                       | 22             | <b>RO1/2 CM</b> |                                          | MARCIA                                                         |  |
|                                                       | 23             | RO1/3 NO        |                                          |                                                                |  |
|                                                       | 24             | <b>RO2/1 NC</b> | Uscita relè 2                            |                                                                |  |
| <b>GUASTO</b>                                         | 25             | RO2/2 CM        |                                          | <b>GUASTO</b>                                                  |  |
|                                                       | 26             | RO2/3 NO        |                                          |                                                                |  |
|                                                       | 28             | $TI1+$          | Ingresso<br>termistore                   | $^*)$                                                          |  |
|                                                       | 29             | $TI1-$          |                                          |                                                                |  |
|                                                       | 32             | RO3/2 CM        | Uscita relè 3                            | <b>PRONTO</b><br>$***)$                                        |  |
|                                                       | 33             | RO3/3 NO        |                                          |                                                                |  |

*Fig. 6: i collegamenti di controllo predefiniti dell'applicazione relativa al controllo PID*

\* = Disponibile solo in Vacon 100 X.

\*\* = Per le configurazioni dell'interruttore DIP in Vacon 100 X, vedere il Manuale d'installazione di Vacon 100 X.

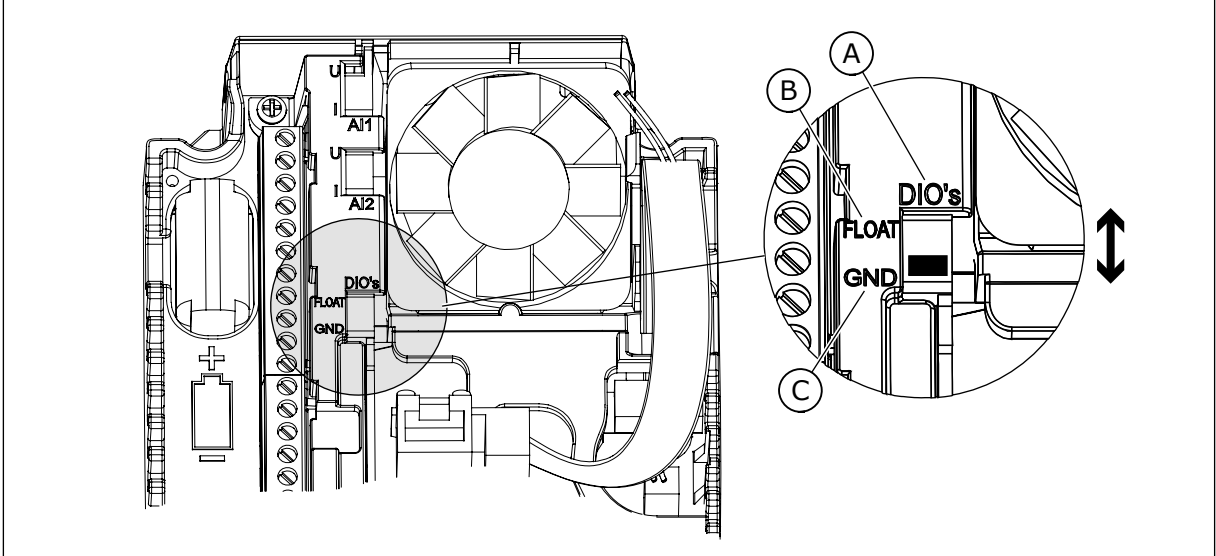

*Fig. 7: l'interruttore DIP*

- A. Ingressi digitali
- B. Isolato da massa

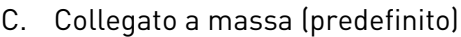

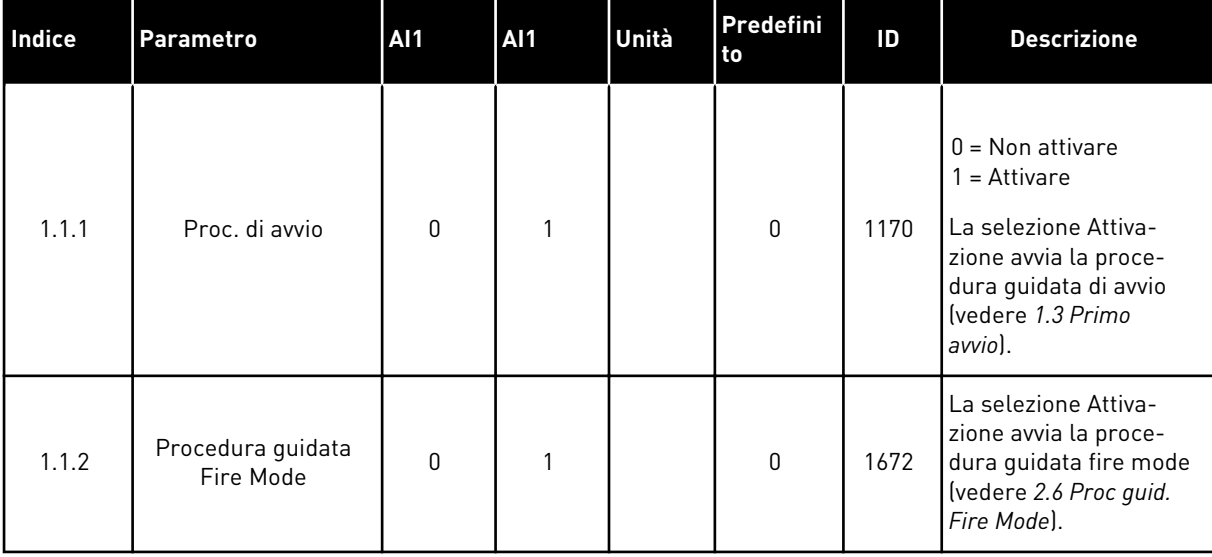

## *Tabella 5: M1.1 Proc Guidate*

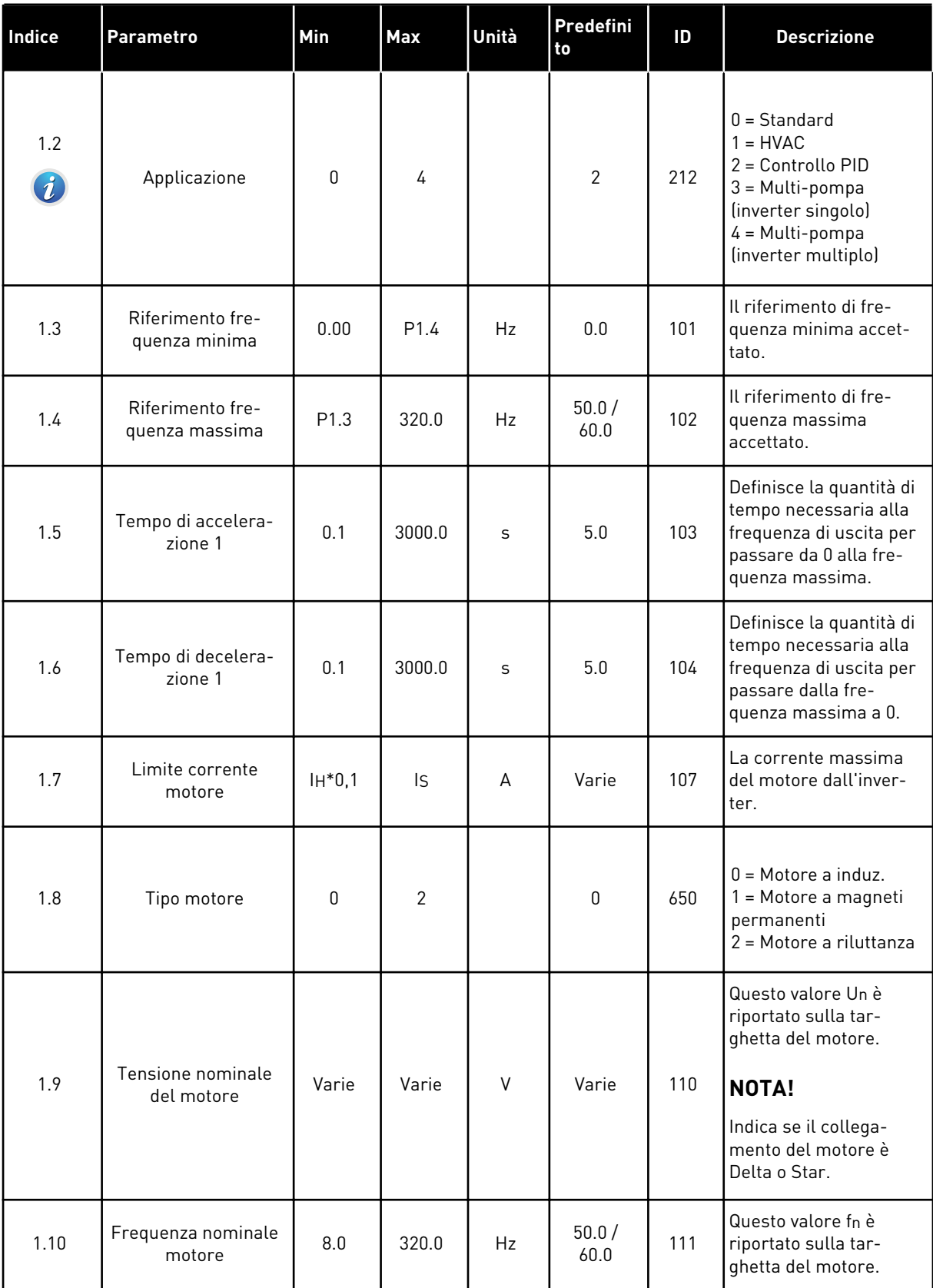

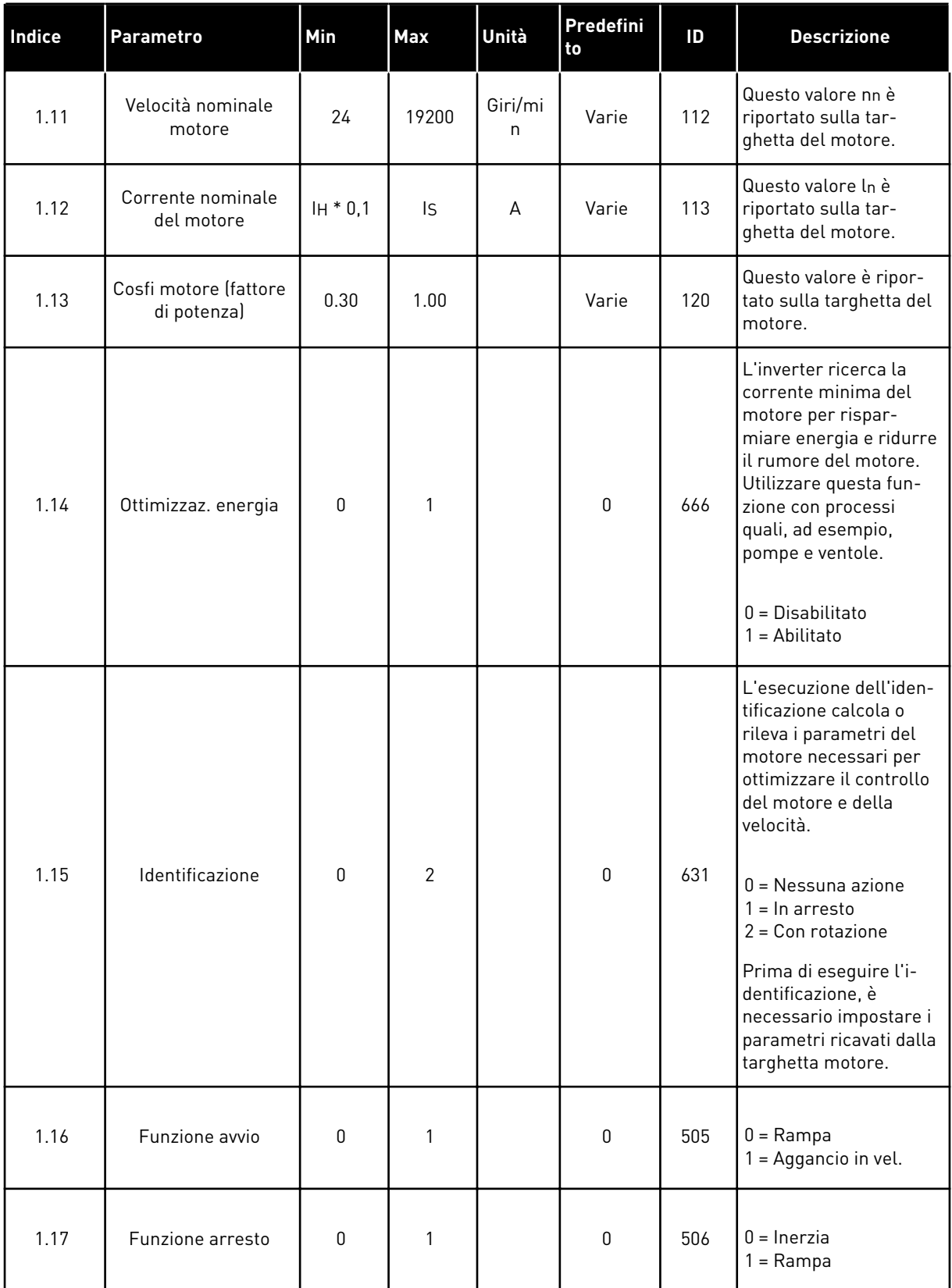

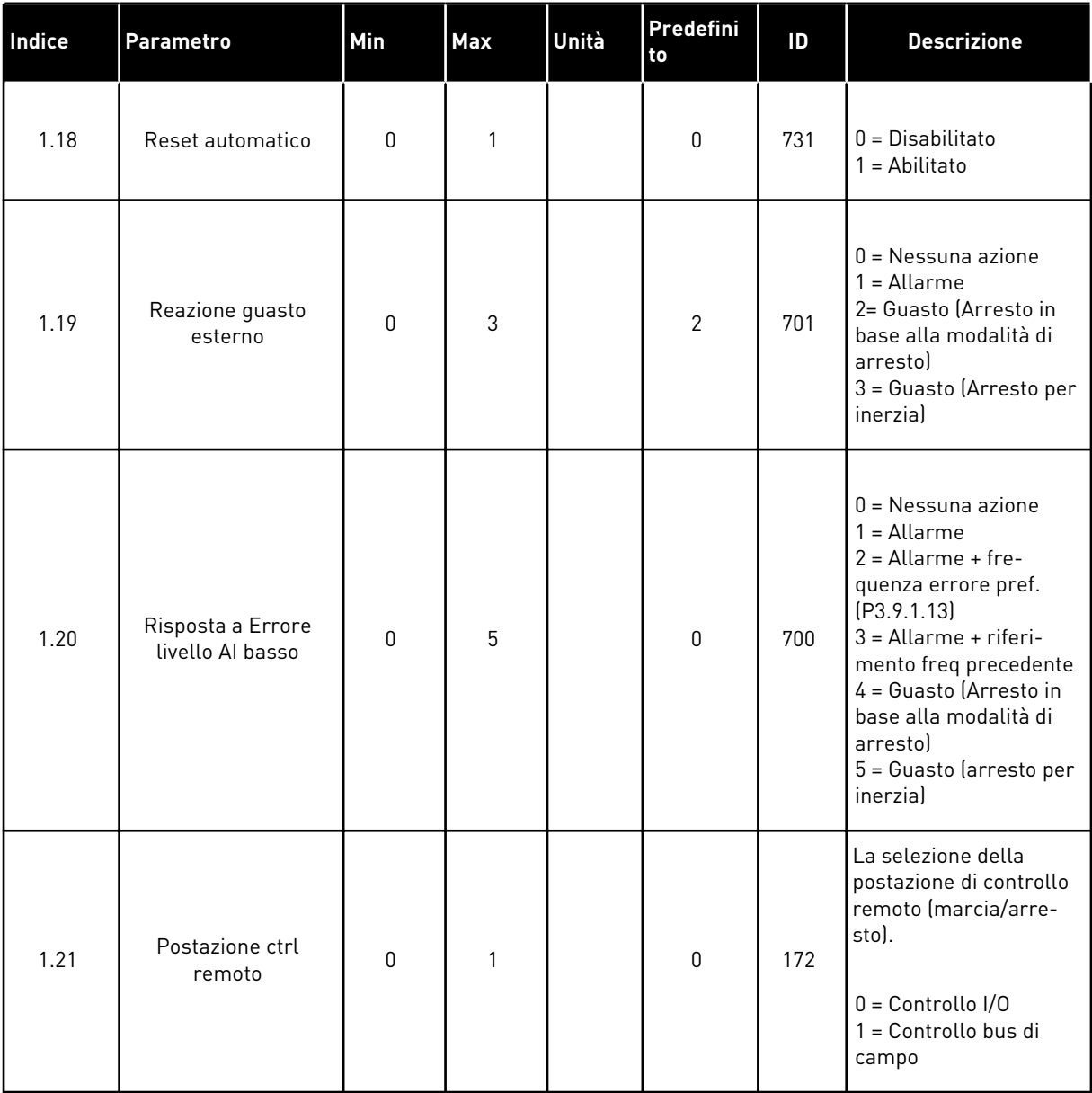

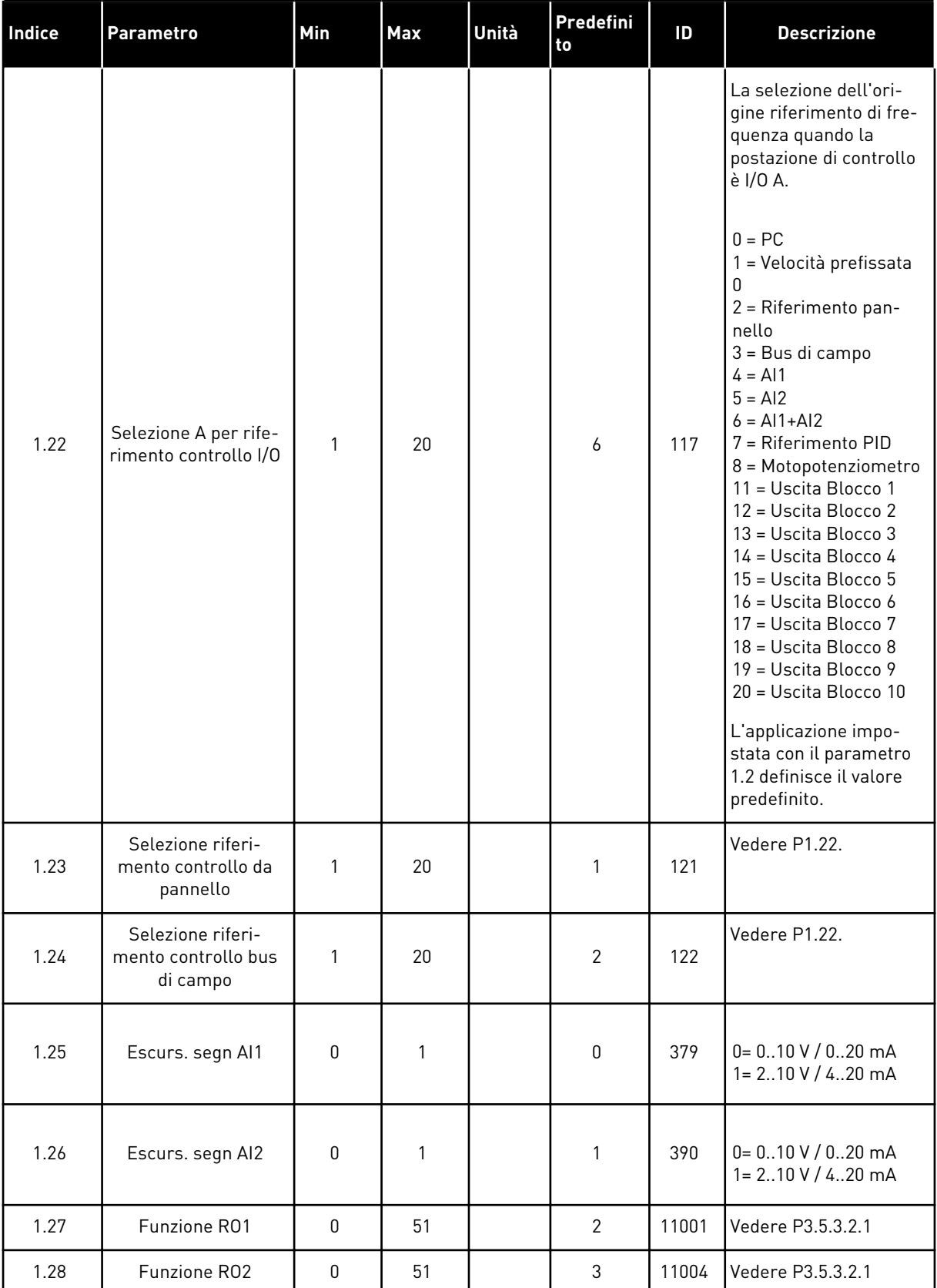

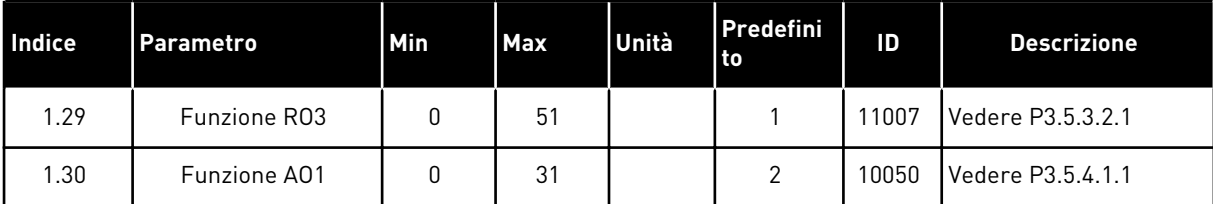

## *Tabella 7: M1.33 Controllo PID*

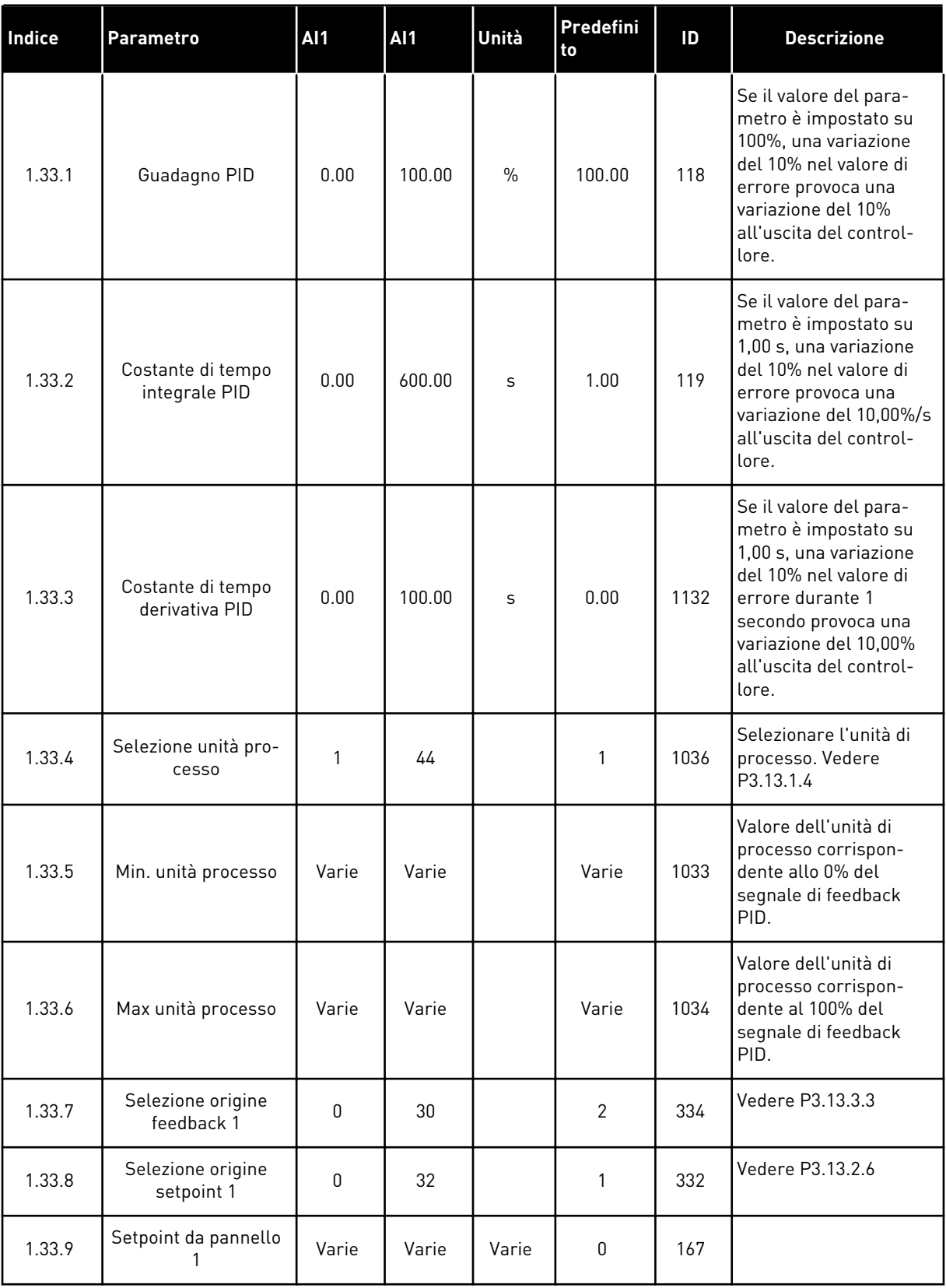

a dhe ann ann an 1970.

#### <span id="page-30-0"></span>*Tabella 7: M1.33 Controllo PID*

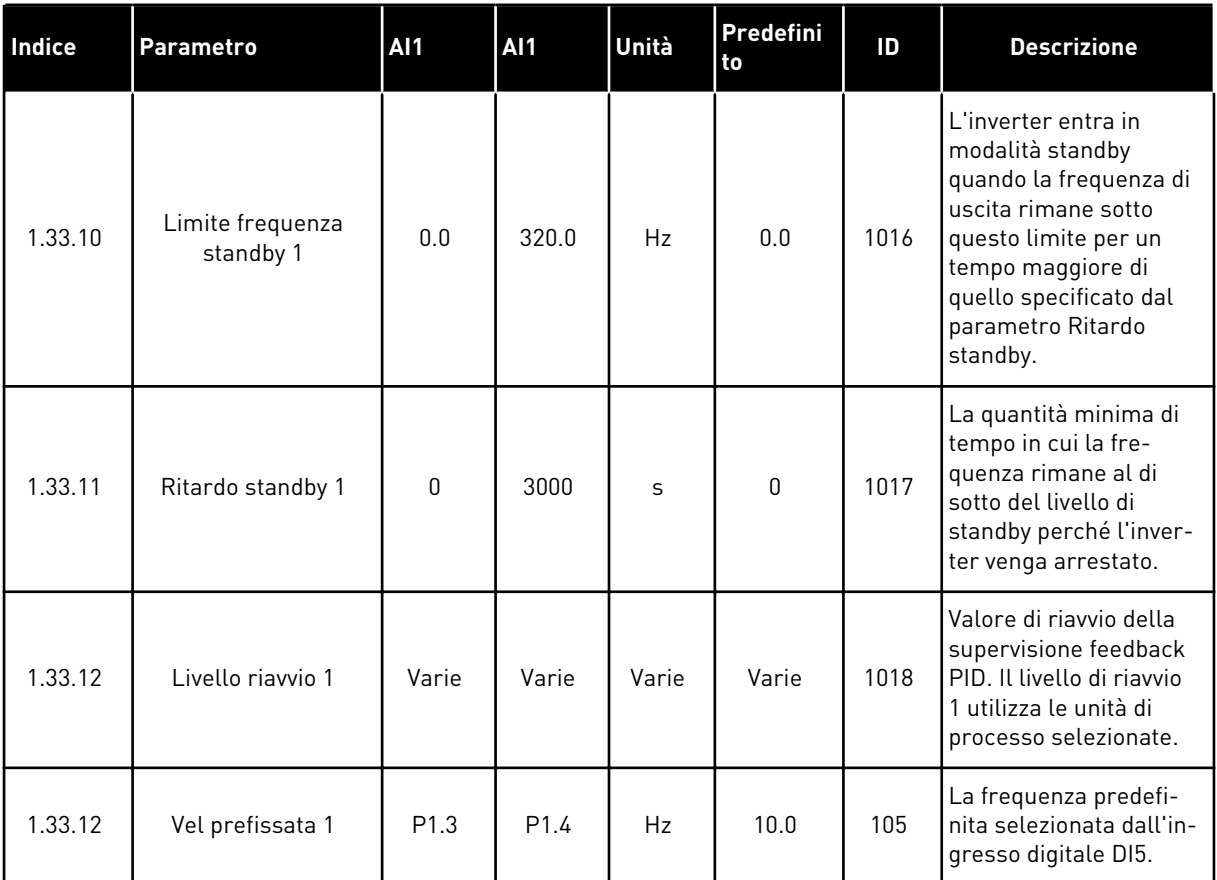

### 1.4.3 APPLICAZIONE MULTI-POMPA (INVERTER SINGOLO)

È possibile utilizzare l'applicazione multi-pompa (inverter singolo) nelle applicazioni in cui l'inverter 1 controlla un sistema con un massimo di 8 motori in parallelo, ad esempio pompe, ventole o compressori. Per impostazione predefinita, l'applicazione multi-pompa (inverter singolo) è configurata con 3 motori in parallelo.

L'inverter è collegato a uno dei motori, che diventa il motore regolante. Il controllore PID interno dell'inverter controlla la velocità del motore regolante e fornisce segnali di controllo tramite le uscite relè per mettere in marcia o arrestare i motori ausiliari. I contattori esterni (collegano) impostano i motori ausiliari sulla rete elettrica.

È possibile controllare una variabile di processo, ad esempio la pressione, tramite il controllo della velocità del motore regolante e il numero di motori in marcia.

Vedere le descrizioni dei parametri in *[10 Descrizioni dei parametri](#page-233-0)*.

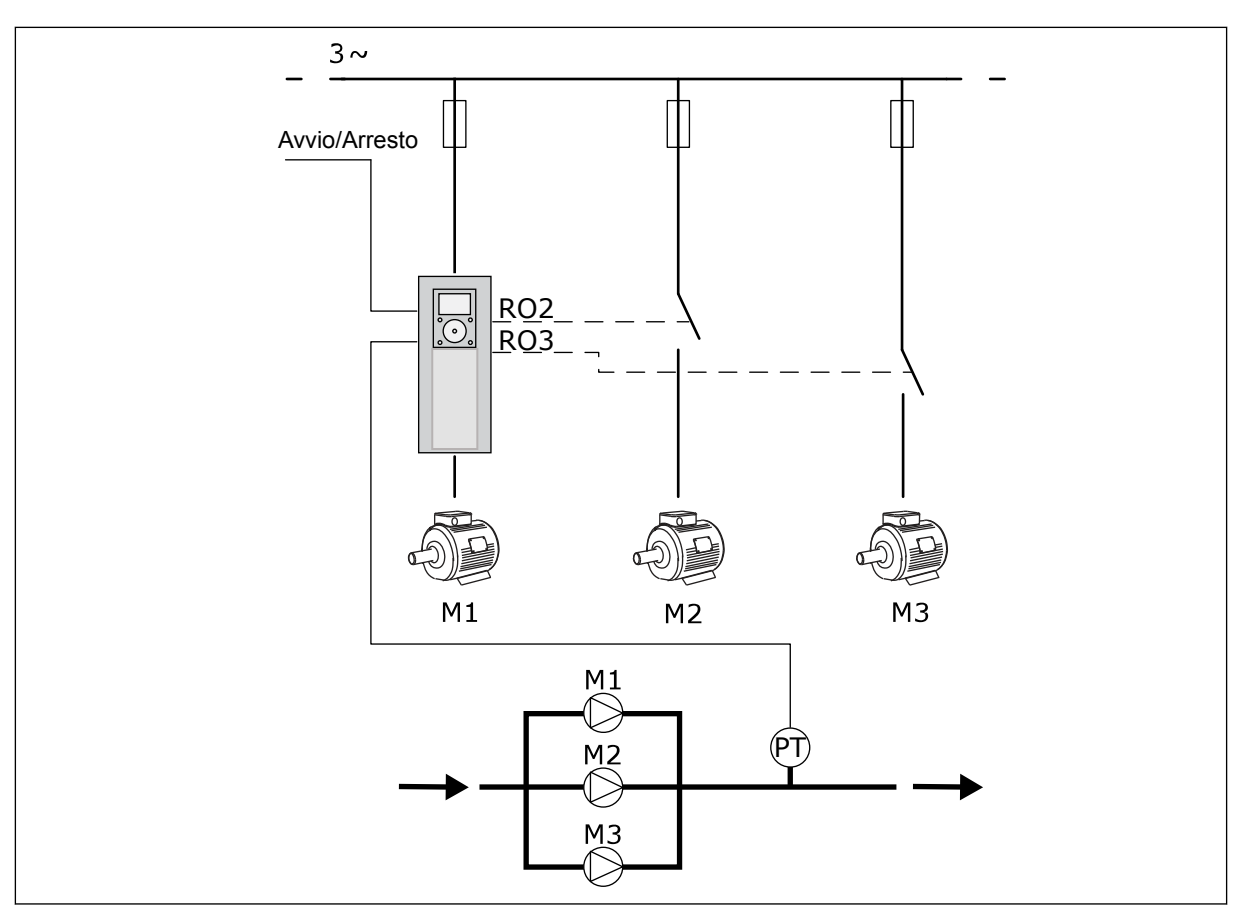

*Fig. 8: Configurazione multi-pompa (inverter singolo)*

La funzione Rotazione ausiliari (cambio dell'ordine di marcia) rende l'usura dei motori nel sistema più uniforme. La funzione Rotazione ausiliari consente di monitorare le ore di marcia e di organizzare l'ordine di marcia di ciascun motore. Il motore con il numero di ore di marcia più basso viene avviato per primo, mentre il motore con il numero di ore di marcia più alto viene avviato per ultimo. È possibile configurare la rotazione ausiliari in base alla durata dell'intervallo rotazione ausiliari impostata dall'orologio in tempo reale dell'inverter (è necessaria una batteria RTC).

È possibile configurare la rotazione ausiliari per tutti i motori nel sistema o solo per i motori ausiliari.

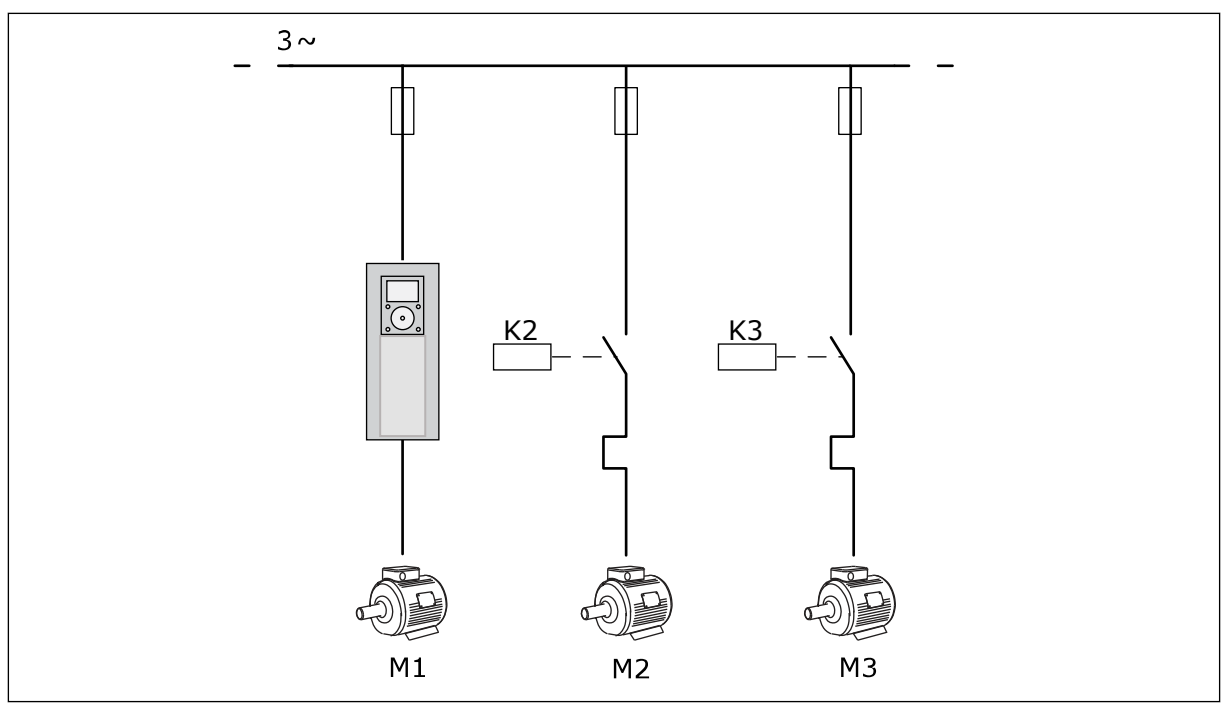

*Fig. 9: Schema dei collegamenti, in cui la rotazione ausiliari viene configurata solo per i motori ausiliari*

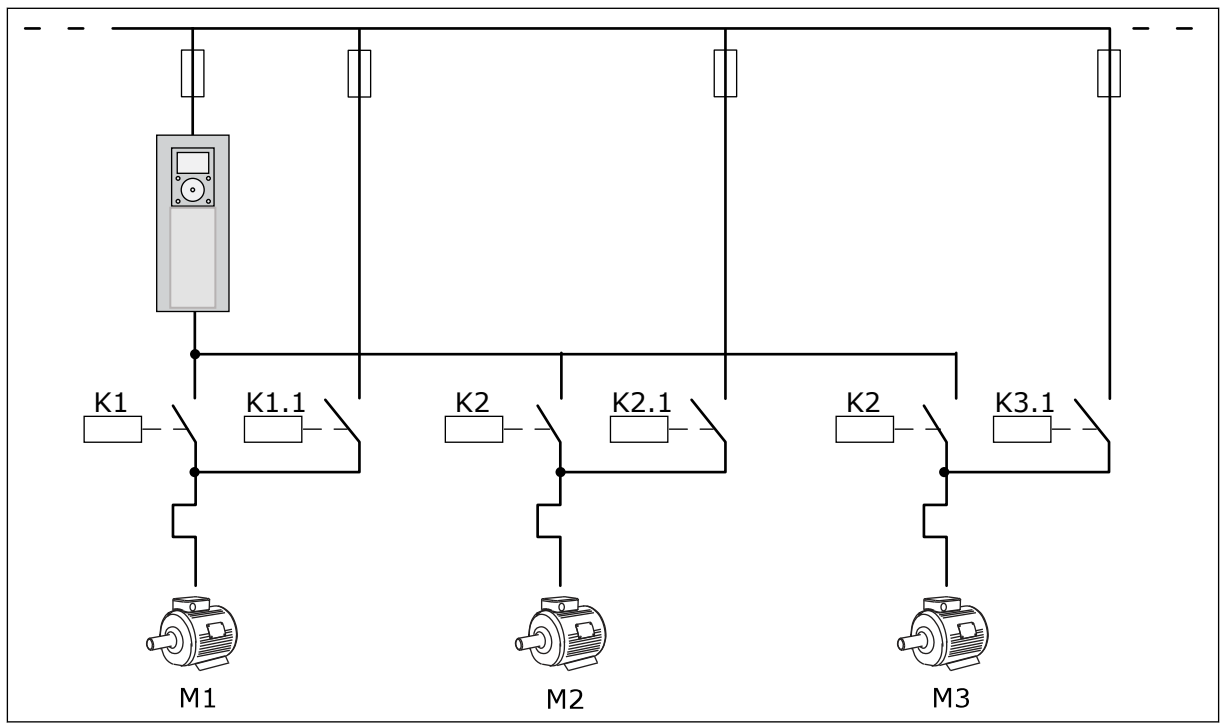

*Fig. 10: Schema dei collegamenti, in cui la rotazione ausiliari viene configurata per tutti i motori ausiliari*

È possibile utilizzare 2 postazioni di controllo. Selezionare la postazione di controllo A o B tramite DI6. Selezionare la postazione di controllo A o B tramite DI6. Quando è attiva la postazione di controllo A, DI1 impartisce i comandi di marcia e arresto e il controllore PID

fornisce il riferimento di frequenza. Quando è attiva la postazione di controllo B, DI4 impartisce i comandi di marcia e arresto e AI1 fornisce il riferimento di frequenza.

È possibile configurare tutte le uscite dell'inverter liberamente in tutte le applicazioni. Sono disponibili 1 uscita analogica (Frequenza di uscita) e 3 uscite relè (Marcia, Guasto, Pronto) sulla scheda I/O base.

|                                                     |              |                      | Scheda I/O standard                     |                                                              |  |
|-----------------------------------------------------|--------------|----------------------|-----------------------------------------|--------------------------------------------------------------|--|
|                                                     |              | <b>Morsetto</b>      | <b>Segnale</b>                          | <b>Descrizione</b>                                           |  |
|                                                     | 1            | $+10$ Vref           | Uscita di riferimento                   |                                                              |  |
| Potenziometro<br>di riferimento<br>$1 - 10 k\Omega$ | $\mathbf{z}$ | AI1+                 | Ingresso analogico 1 +                  | Postazione A:<br>Non usato Postazione<br>B: Riferimento di   |  |
| Trasmettitore a 2 fili                              | з            | $AI1-$               | Ingresso analogico 1 -                  | frequenza<br>(predefinito: 010 V)                            |  |
| Valore<br>effettivo                                 | 4            | $AI2+$               | Ingresso analogico 2 +                  | Feedback PID<br>(valore effettivo)                           |  |
|                                                     | 5            | AI2-                 | Ingresso analogico 2 -                  | (predefinito: 20mA)                                          |  |
| I = (0)420 mA                                       | 6            | 24 Vout              | Tensione ausiliaria 24 V                |                                                              |  |
|                                                     | 7            | <b>GND</b>           | Massa I/O                               |                                                              |  |
|                                                     | 8            | DI1                  | Ingresso digitale 1                     | Postazione A:<br>Marcia avanti (controllore PID)             |  |
|                                                     | 9            | DI <sub>2</sub>      | Ingresso digitale 2                     | Postazione B:<br>Marcia avanti (Rif. freq. P3.3.1.6)         |  |
|                                                     | 10           | DI3                  | Ingresso digitale 3                     | Selezione postazione di controllo A/B                        |  |
|                                                     | 11           | <b>CM</b>            | Comune per DI1-DI6                      |                                                              |  |
|                                                     | 12           | 24 Vout              | Tensione ausiliaria 24 V                |                                                              |  |
|                                                     | 13           | <b>GND</b>           | Massa I/O                               |                                                              |  |
|                                                     | 14           | DI <sub>4</sub>      | Ingresso digitale 4                     | Interblocco rotazione<br>ausiliari motore 1                  |  |
|                                                     | 15           | DI5                  | Ingresso digitale 5                     | Interblocco rotazione<br>ausiliari motore 2                  |  |
|                                                     | 16           | DI <sub>6</sub>      | Ingresso digitale 6                     | Interblocco rotazione<br>ausiliari motore 3                  |  |
|                                                     | 17           | CM                   | Comune per DI1-DI6                      |                                                              |  |
| mA                                                  | 18           | $AO1+$               | Uscita analogica 1 +                    | Frequenza di uscita<br>(predefinito: 020mA)                  |  |
|                                                     | 19           | AO1-/GND             | Uscita analogica 1 -                    |                                                              |  |
|                                                     | 30           | $+24$ Vin            | Tensione di ingresso<br>ausiliaria 24 V |                                                              |  |
|                                                     | A            | <b>RS485</b>         | Bus seriale, negativo                   | Modbus RTU                                                   |  |
|                                                     | в            | <b>RS485</b>         | Bus seriale, positivo                   |                                                              |  |
|                                                     | 21           | <b>RO1/1 NC</b>      | Uscita relè 1                           |                                                              |  |
| A2<br>A1                                            | 22           | <b>RO1/2 CM</b>      |                                         | Controllo motore 1<br>(contattore multipompa K2)             |  |
|                                                     | 23           | <b>RO1/3 NO</b>      |                                         |                                                              |  |
|                                                     | 24           | <b>RO2/1 NC</b>      | Uscita relè 2                           |                                                              |  |
| A2<br>A1                                            | 25           | <b>RO2/2 CM</b>      |                                         | Controllo motore 2<br>(contattore multipompa K2)             |  |
|                                                     | 26           | RO2/3 NO             |                                         |                                                              |  |
|                                                     | 28           | $T11+$               | Ingresso<br>termistore                  | $^{*}$                                                       |  |
|                                                     | 29           | $TI1-$               |                                         |                                                              |  |
| A1<br>A2                                            | 32<br>33     | RO3/2 CM<br>RO3/3 NO | Uscita relè 3                           | Controllo motore 3<br>(contattore<br>$***$<br>multipompa K2) |  |

*Fig. 11: Collegamenti di controllo predefiniti per l'applicazione multi-pompa (inverter singolo)*

\* = Disponibile solo in Vacon 100 X.

#### \*\* = Per le configurazioni dell'interruttore DIP in Vacon 100 X, vedere il Manuale d'installazione di Vacon 100 X.

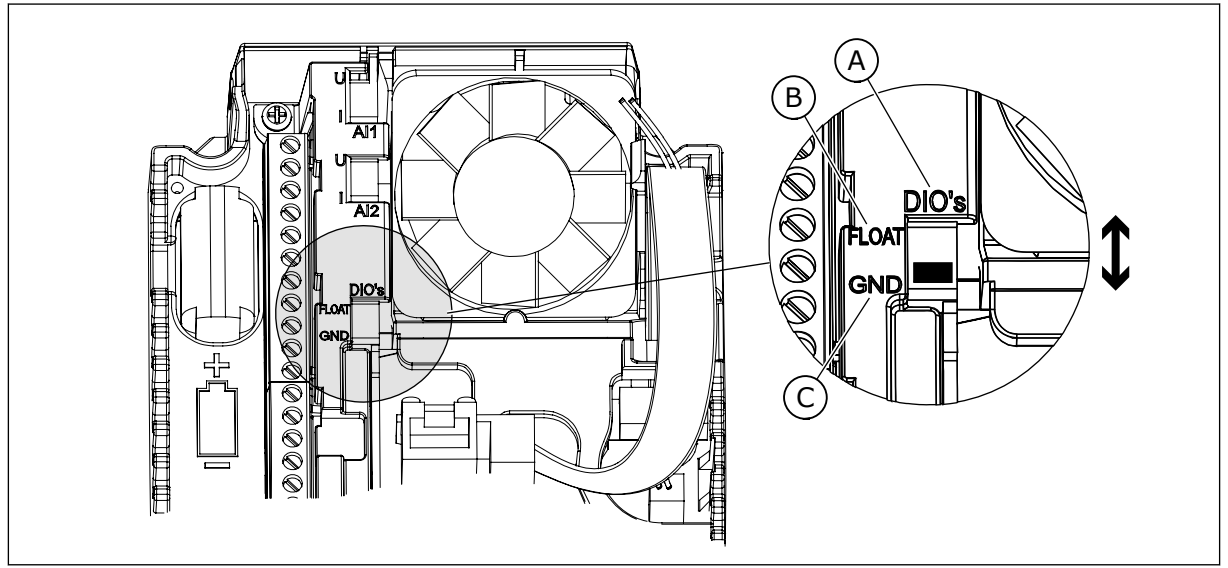

*Fig. 12: l'interruttore DIP*

- A. Ingressi digitali
- B. Isolato da massa

C. Collegato a massa (predefinito)

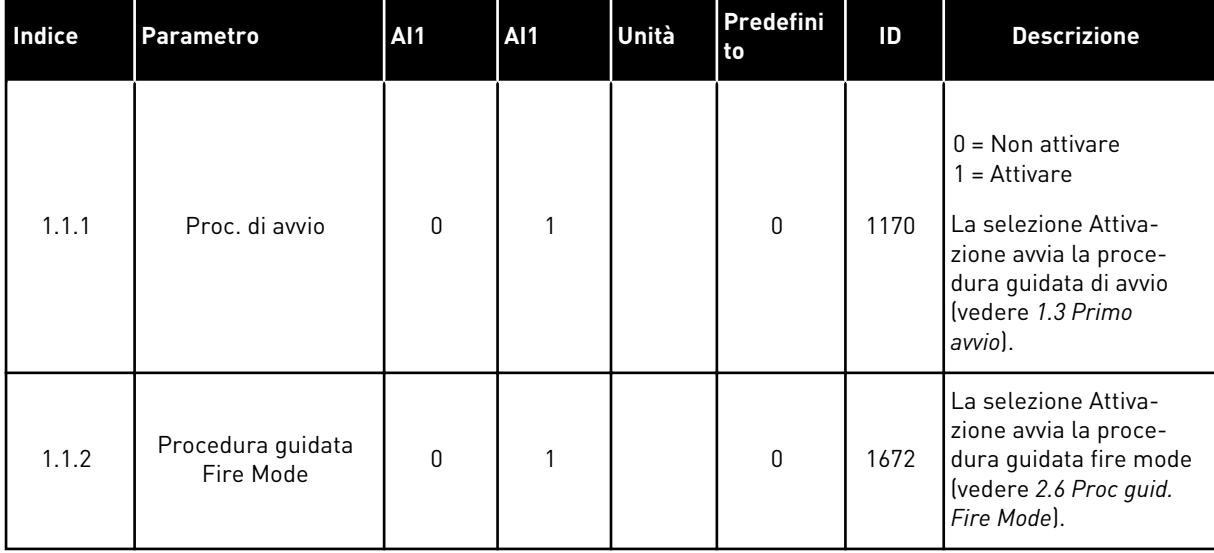

#### *Tabella 8: M1.1 Proc Guidate*
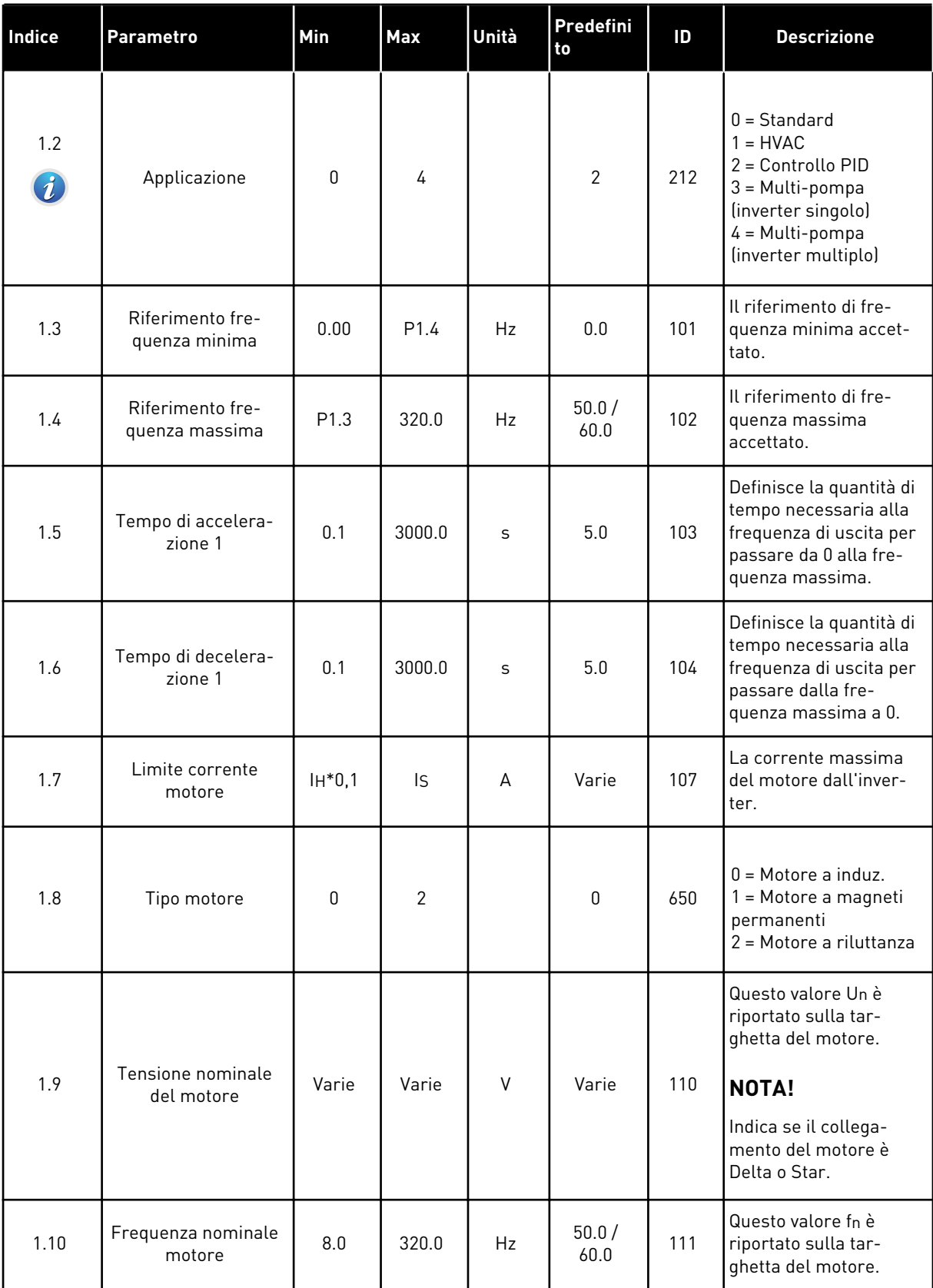

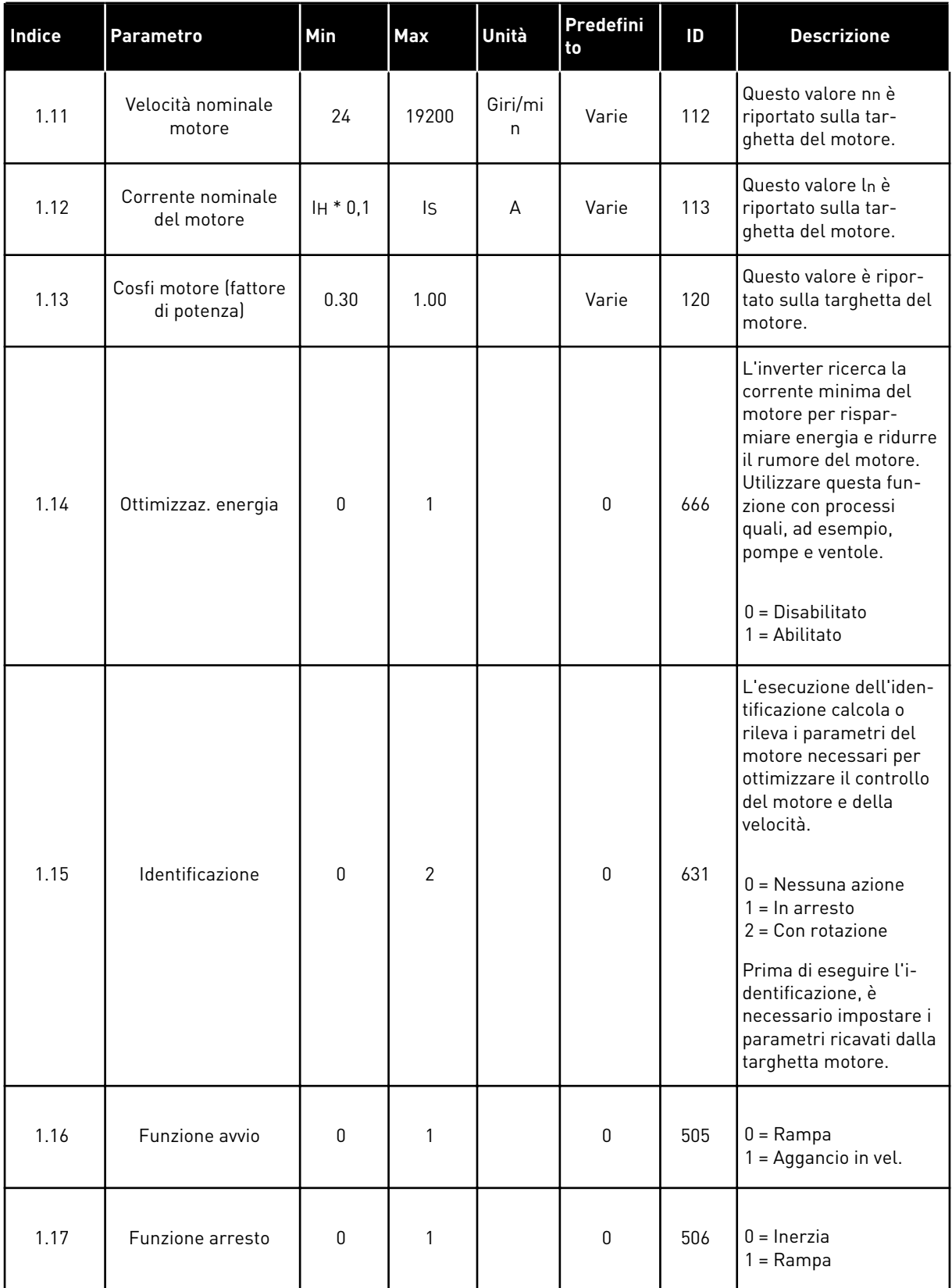

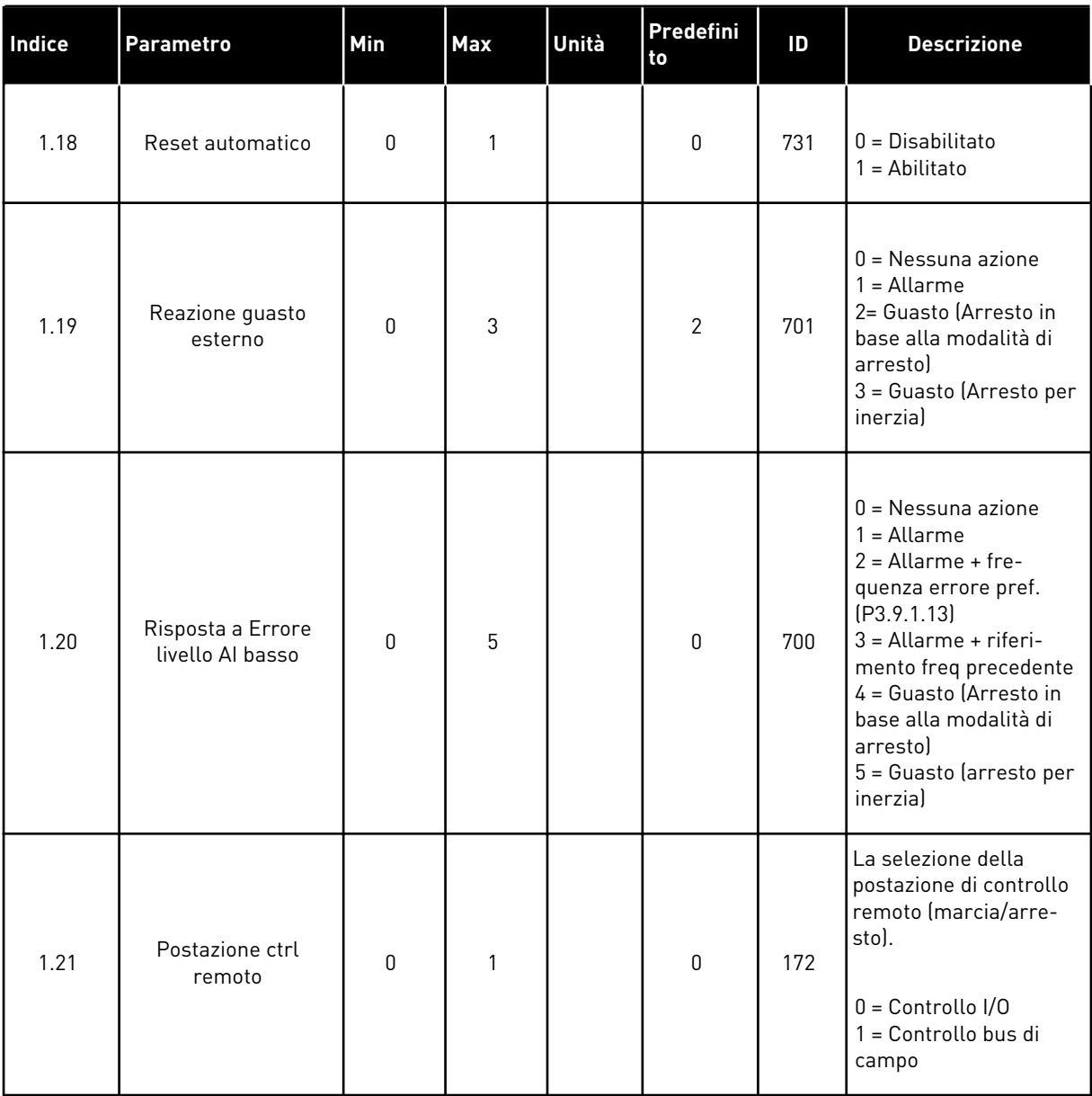

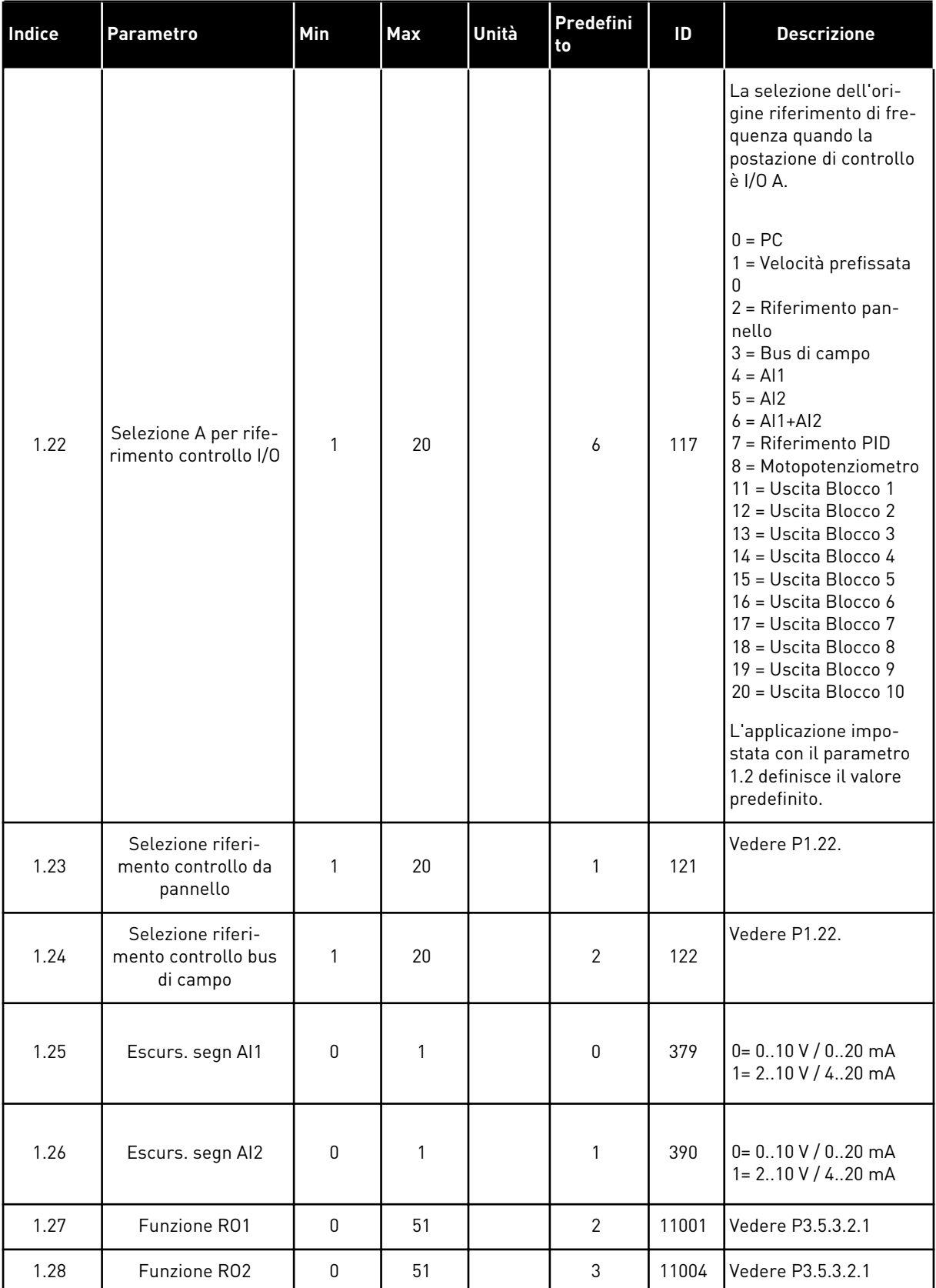

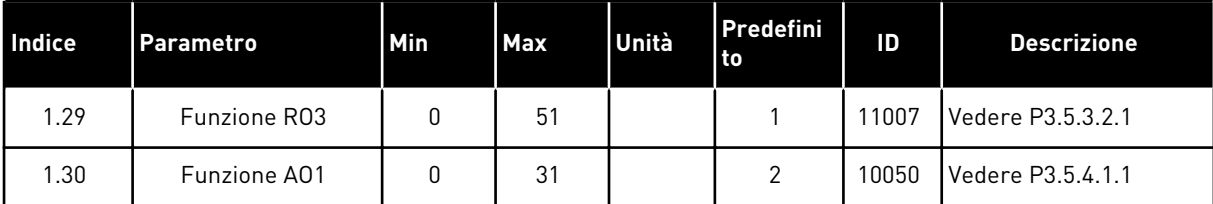

### *Tabella 10: M1.34 Multi-pompa (inverter singolo)*

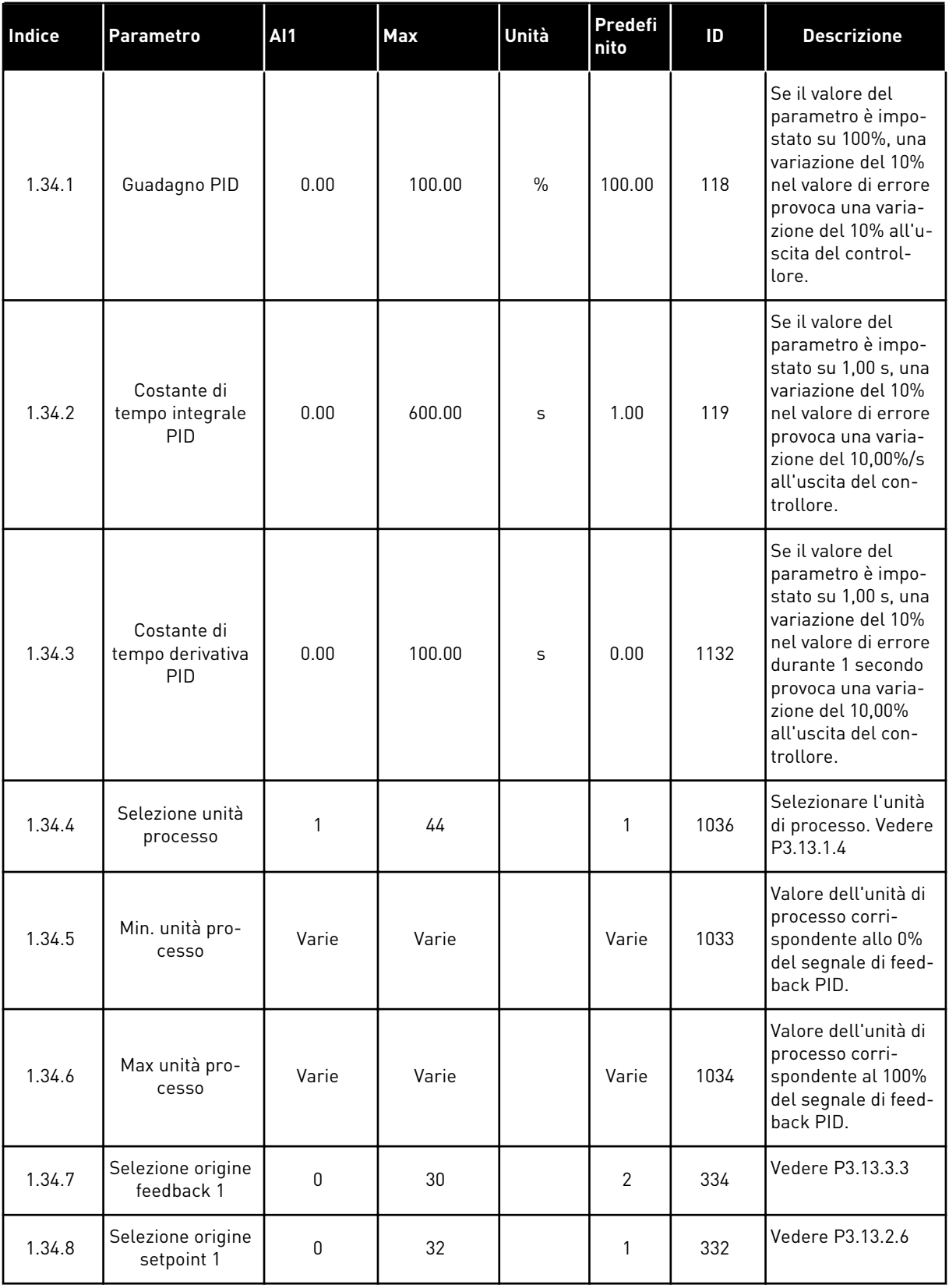

*Tabella 10: M1.34 Multi-pompa (inverter singolo)*

| Indice  | Parametro                     | <b>AI1</b>       | Max            | Unità | Predefi<br>nito  | ID   | <b>Descrizione</b>                                                                                                    |
|---------|-------------------------------|------------------|----------------|-------|------------------|------|----------------------------------------------------------------------------------------------------|
| 1.34.9  | Setpoint da pan-<br>nello 1   | Varie            | Varie          | Varie | $\pmb{0}$        | 167  |                                                                                                    |
| 1.34.10 | Limite frequenza<br>standby 1 | 0.0              | 320.0          | Hz    | 0.0              | 1016 | L'inverter entra in<br>modalità standby<br>quando la fre-<br>quenza di uscita<br>rimane sotto que-<br>sto limite per un<br>tempo maggiore di<br>quello specificato<br>dal parametro<br>Ritardo standby. |
| 1.34.11 | Ritardo standby<br>1          | $\boldsymbol{0}$ | 3000           | S     | $\boldsymbol{0}$ | 1017 | La quantità minima<br>di tempo in cui la<br>frequenza rimane<br>al di sotto del<br>livello di standby<br>perché l'inverter<br>venga arrestato.                                                          |
| 1.34.12 | Livello riavvio 1             | Varie            | Varie          | Varie | Varie            | 1018 | Valore di riavvio<br>della supervisione<br>feedback PID. Il<br>livello di riavvio 1<br>utilizza le unità di<br>processo selezio-<br>nate.                                                               |
| 1.34.13 | Modalità multi-<br>pompa      | 0                | $\overline{2}$ |       | $\mathbf 0$      | 1785 | Seleziona la moda-<br>lità multi-pompa.<br>$0 =$ Inverter singolo<br>1 = Multifollower<br>$2 = Multimaster$                                                                                             |
| 1.34.14 | Numero di<br>pompe            | 1                | 8              |       | 1                | 1001 | Numero totale di<br>motori (pompe/<br>ventole) utilizzato<br>nel sistema multi-<br>pompa.                                                                                                    |
| 1.34.15 | Interblocco<br>pompa          | $\boldsymbol{0}$ | 1              |       | 1                | 1032 | Abilita/disabilita gli<br>interblocchi. Gli<br>interblocchi indi-<br>cano al sistema se<br>un motore è o non<br>è collegato.<br>$0 = Disabilitato$<br>$1 =$ Abilitato                                   |

### *Tabella 10: M1.34 Multi-pompa (inverter singolo)*

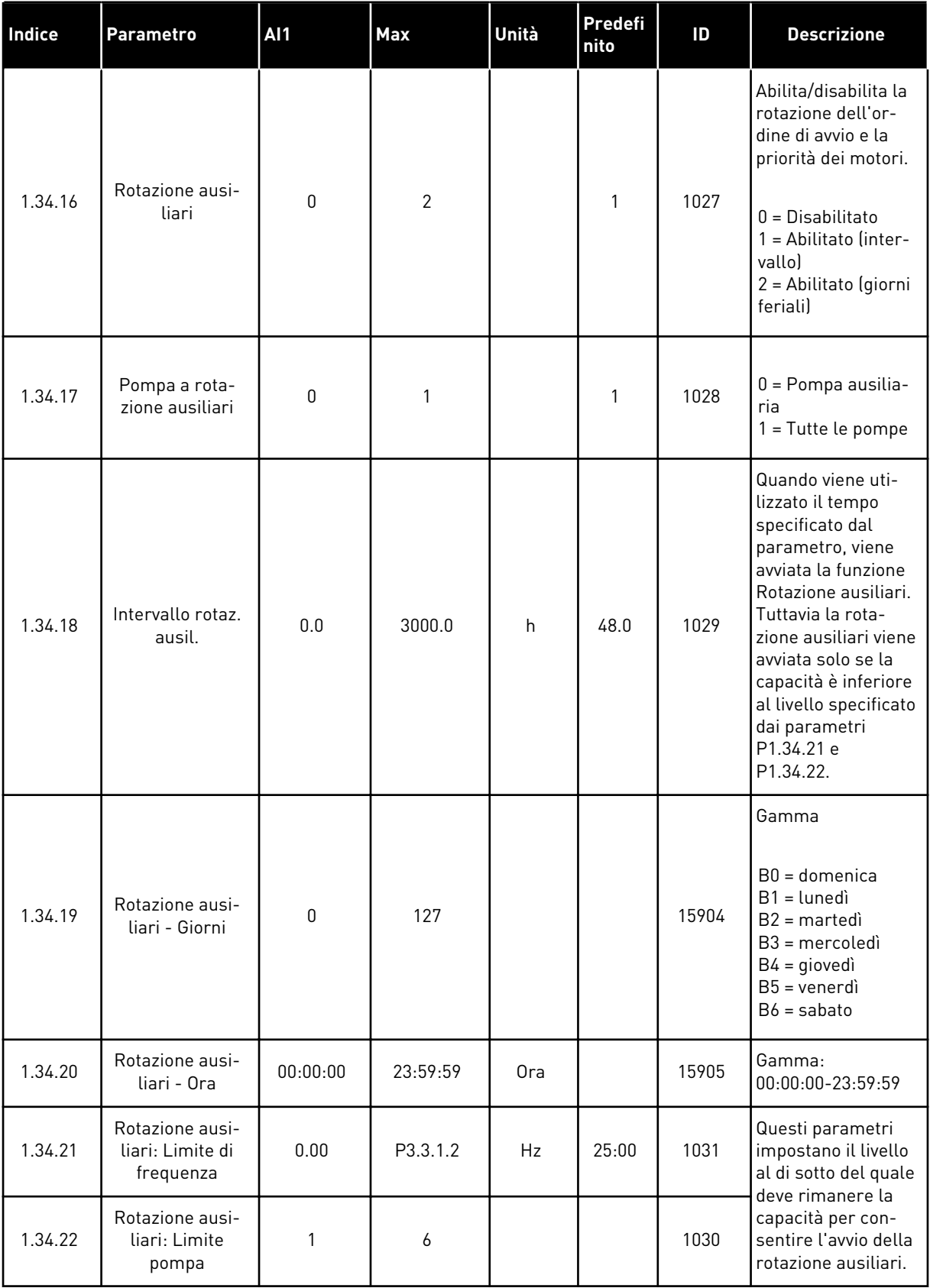

### *Tabella 10: M1.34 Multi-pompa (inverter singolo)*

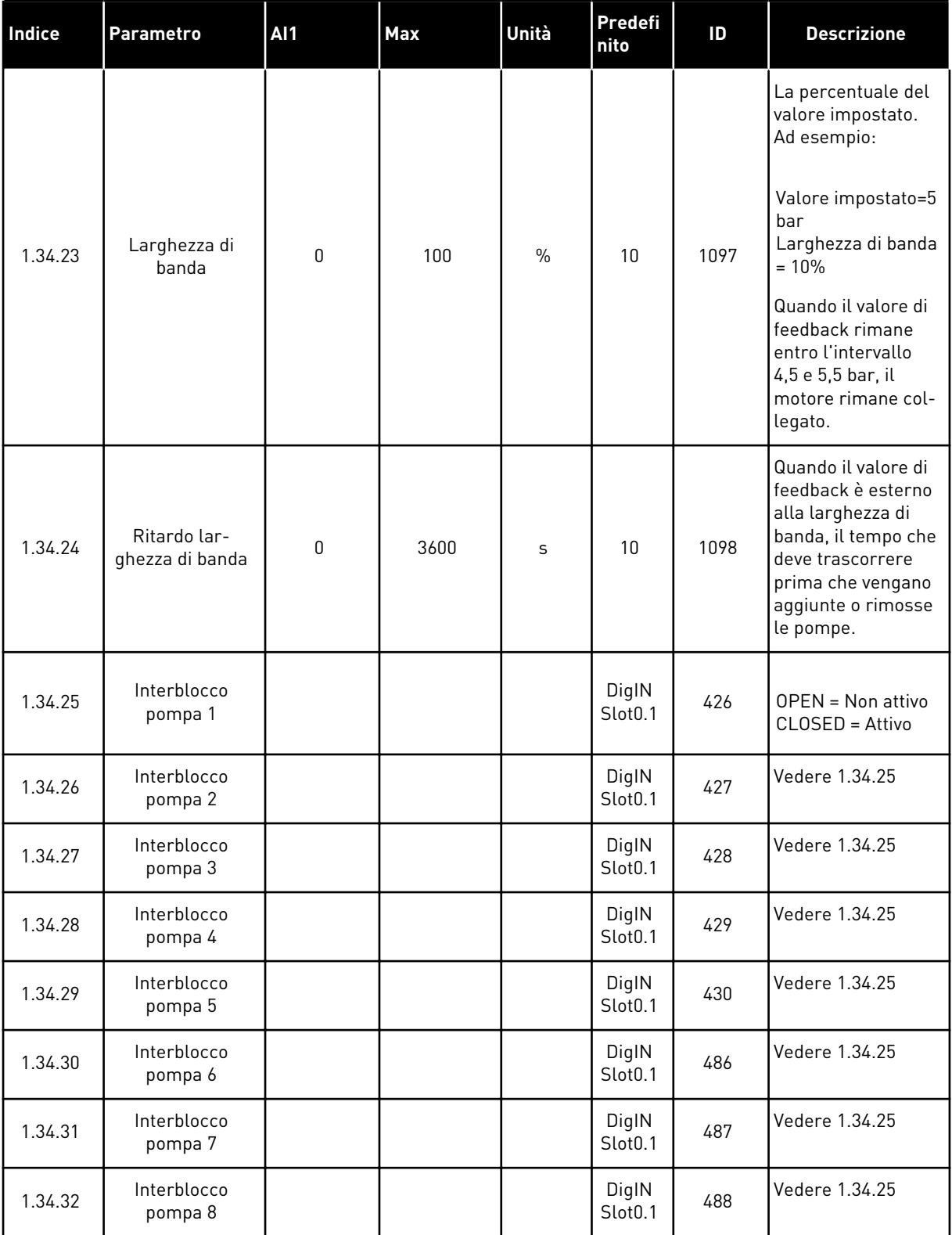

#### 1.4.4 APPLICAZIONE MULTI-POMPA (INVERTER MULTIPLO)

È possibile utilizzare l'applicazione multi-pompa (inverter multiplo) in un sistema in cui sono presenti un massimo di 8 motori in parallelo con velocità diverse, ad esempio pompe, ventole o compressori. Per impostazione predefinita, l'applicazione multi-pompa (inverter multiplo) è configurata con 3 motori in parallelo.

Vedere le descrizioni dei parametri in *[10 Descrizioni dei parametri](#page-233-0)*.

La checklist per la messa a punto di un sistema multi-pompa (inverter multiplo) è riportata in *[10.16.1 Checklist per la messa a punto del sistema multi-pompa \(inverter multiplo\)](#page-336-0)*.

Ciascun motore dispone di un inverter che controlla il motore pertinente. Gli inverter del sistema comunicano tra di loro mediante comunicazione Modbus RTU.

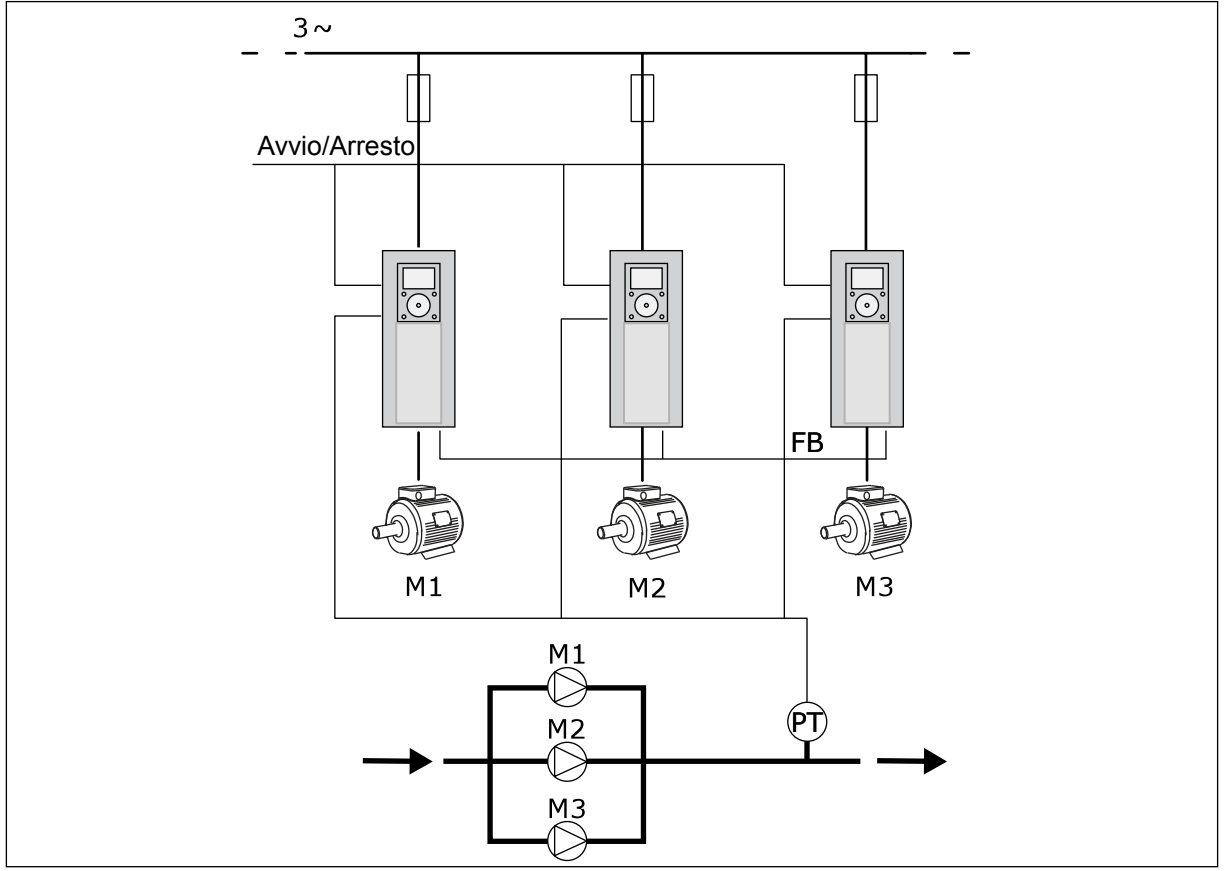

*Fig. 13: Configurazione multi-pompa (inverter multiplo)*

È possibile controllare una variabile di processo, ad esempio la pressione, tramite il controllo della velocità del motore regolante e il numero di motori in marcia. Il controllore PID nell'inverter del motore regolante controlla la velocità, nonché la messa in marcia e arresto di motori.

Il funzionamento del sistema è specificato dalla modalità operativa selezionata. Nel modo multifollower, i motori ausiliari seguono la velocità del motore regolante.

La pompa 1 controlla e le pompe 2 e 3 seguono la velocità della pompa 1, come mostrato dalle curve A.

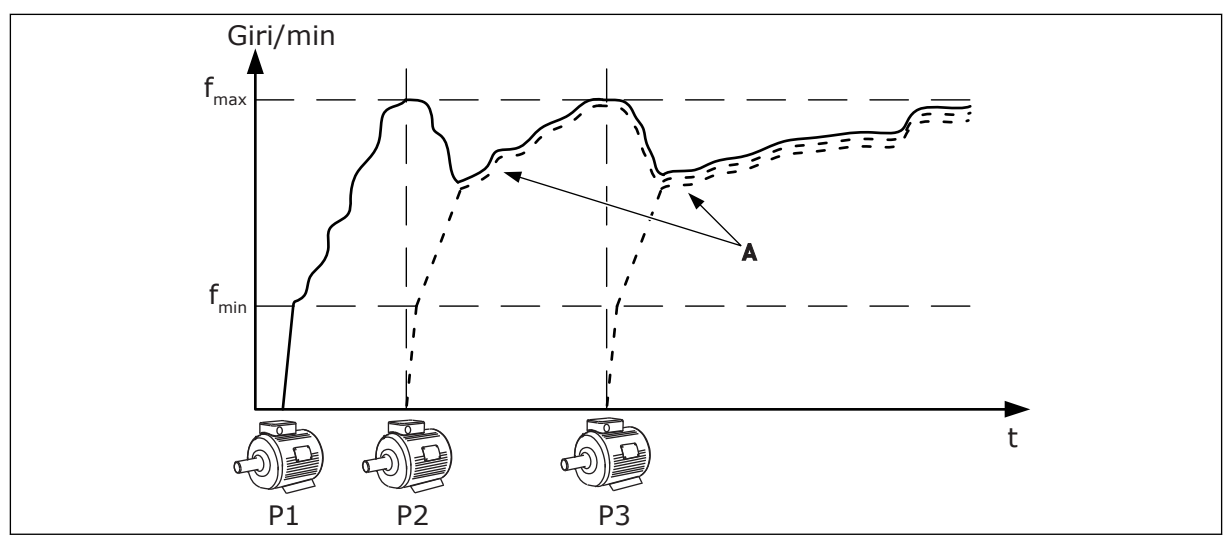

*Fig. 14: Controllo nel modo multifollower*

Nella figura riportata di seguito viene illustrato un esempio di modo multimaster, in cui la velocità del motore regolante è bloccata sulla velocità di produzione costante B, quando il motore successivo viene messo in marcia. Le curve A mostrano l'attività di regolazione delle pompe.

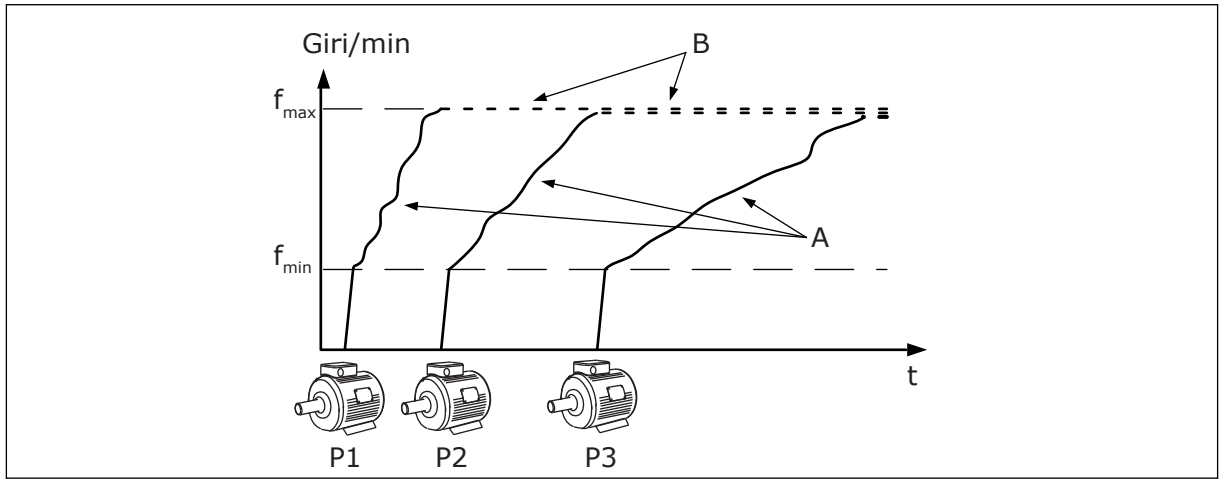

*Fig. 15: Controllo nel modo multimaster*

La funzione Rotazione ausiliari (cambio dell'ordine di marcia) rende l'usura dei motori nel sistema più uniforme. La funzione Rotazione ausiliari consente di monitorare le ore di marcia e di organizzare l'ordine di marcia di ciascun motore. Il motore con il numero di ore di marcia più basso viene avviato per primo, mentre il motore con il numero di ore di marcia più alto viene avviato per ultimo. È possibile configurare la rotazione ausiliari in base alla durata dell'intervallo rotazione ausiliari o in base all'orologio in tempo reale dell'inverter (è necessaria una batteria RTC).

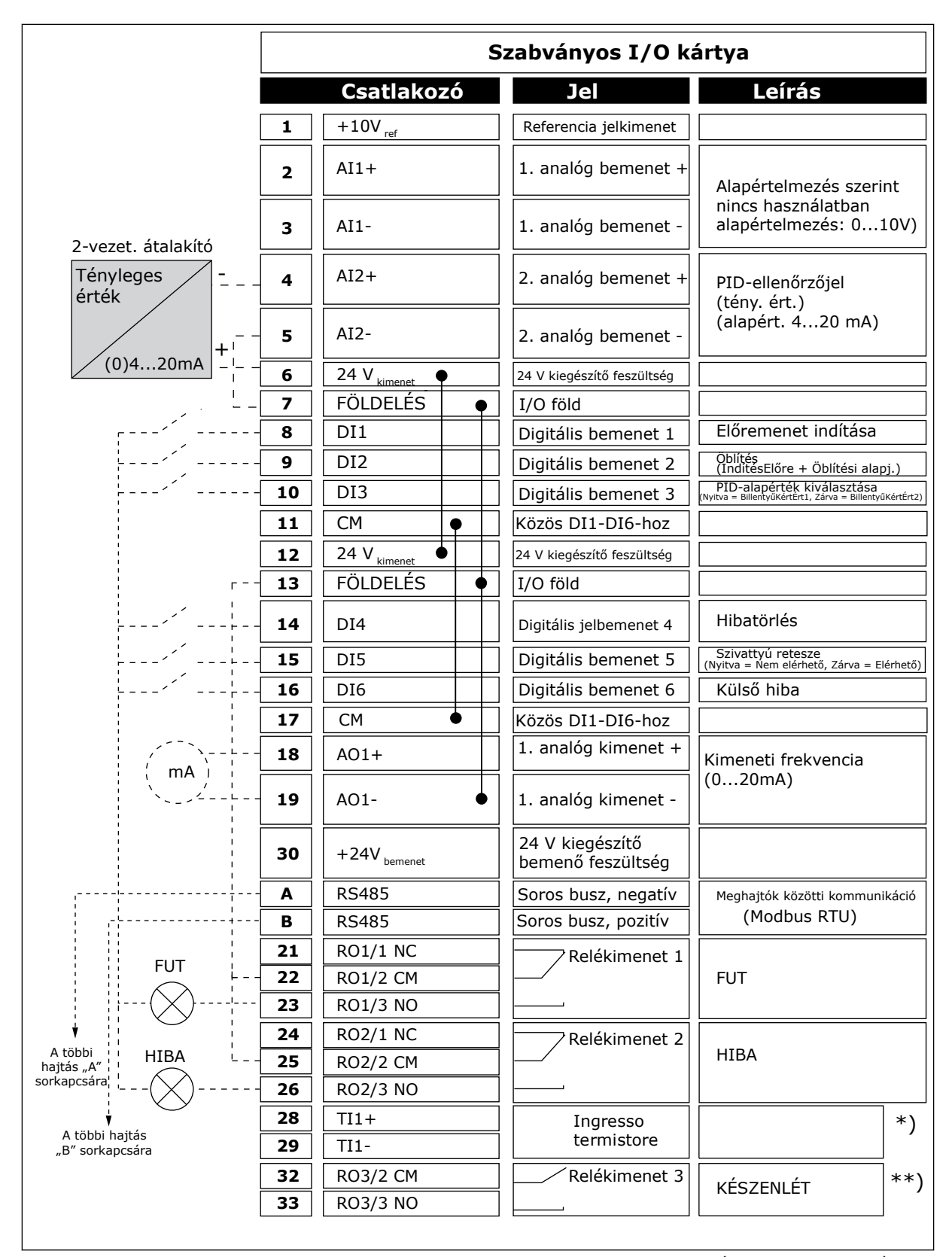

*Fig. 16: Collegamenti di controllo predefiniti dell'applicazione multi-pompa (inverter multiplo)*

\* = Disponibile solo in Vacon 100 X.

#### \*\* = Per le configurazioni dell'interruttore DIP in Vacon 100 X, vedere il Manuale d'installazione di Vacon 100 X.

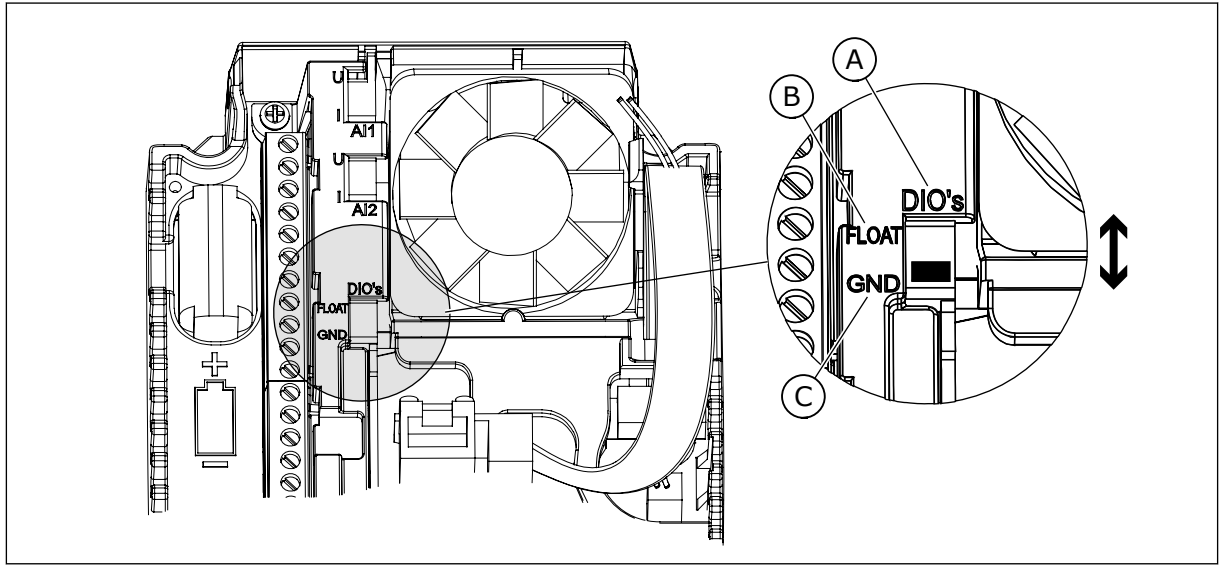

*Fig. 17: l'interruttore DIP*

- A. Ingressi digitali
- B. Isolato da massa

C. Collegato a massa (predefinito)

Ciascun inverter dispone di un sensore di pressione. Quando il livello di ridondanza è elevato, l'inverter e i sensori di pressione sono ridondanti.

- Se si verifica un guasto a un inverter, l'inverter successivo inizia a funzionare come master.
- Se si verifica un guasto a un sensore, l'inverter successivo (che dispone di un sensore separato) inizia a funzionare come master.

Un interruttore individuale dotato di impostazione automatica, di disattivazione e manuale controlla ciascun inverter.

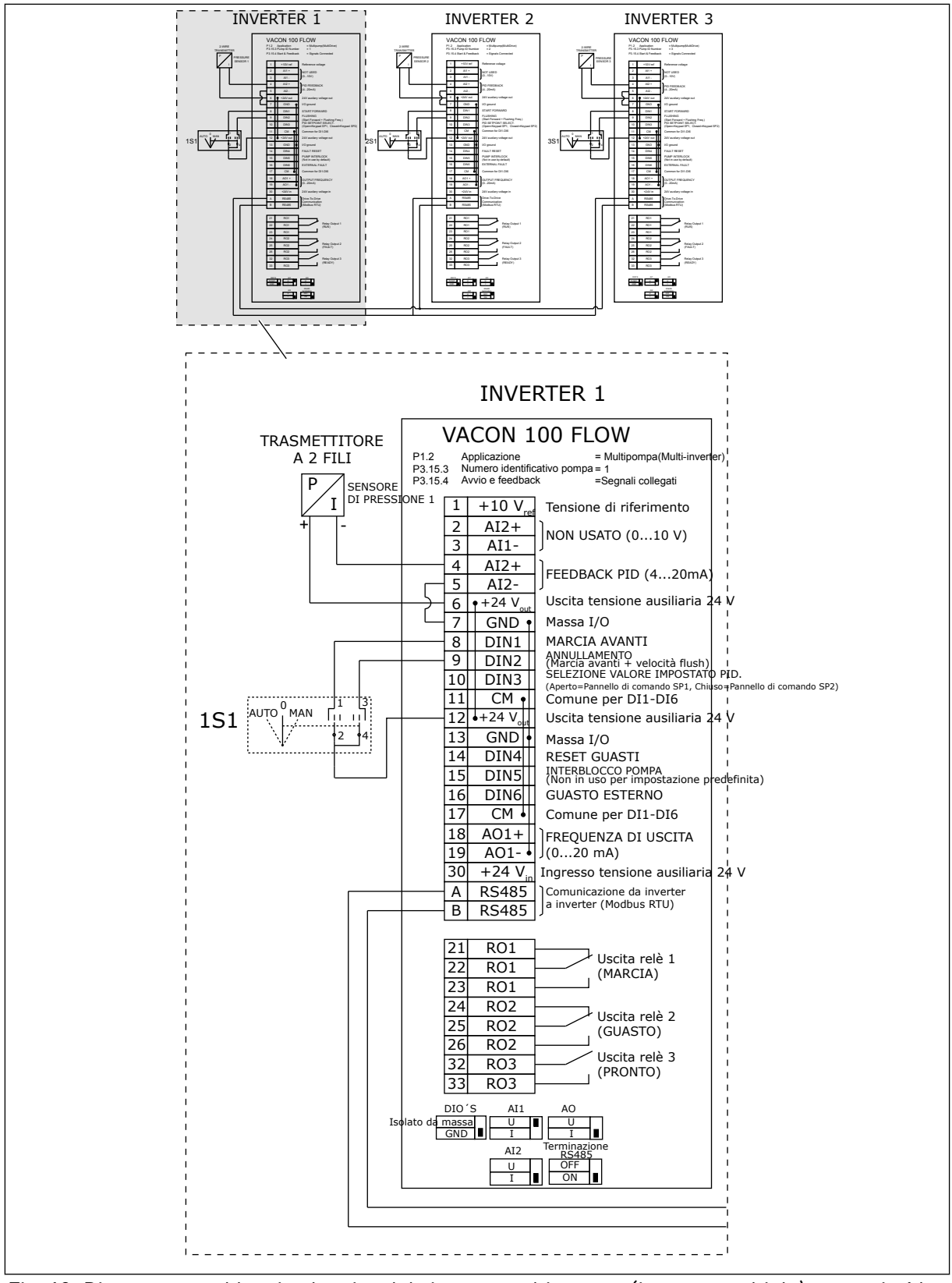

*Fig. 18: Diagramma cablaggio elettrico del sistema multi-pompa (inverter multiplo), esempio 1A*

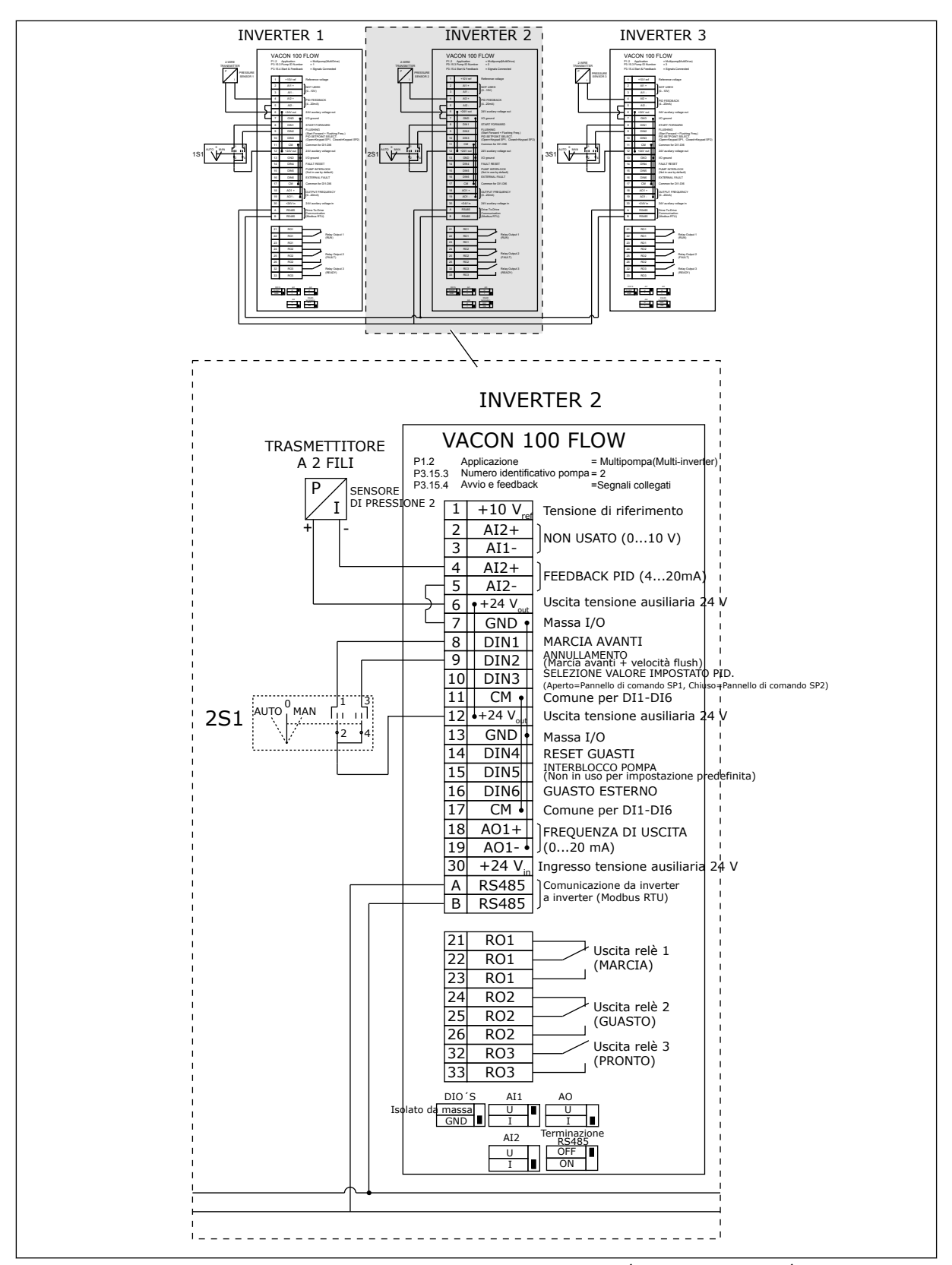

*Fig. 19: Diagramma cablaggio elettrico del sistema multi-pompa (inverter multiplo), esempio 1B*

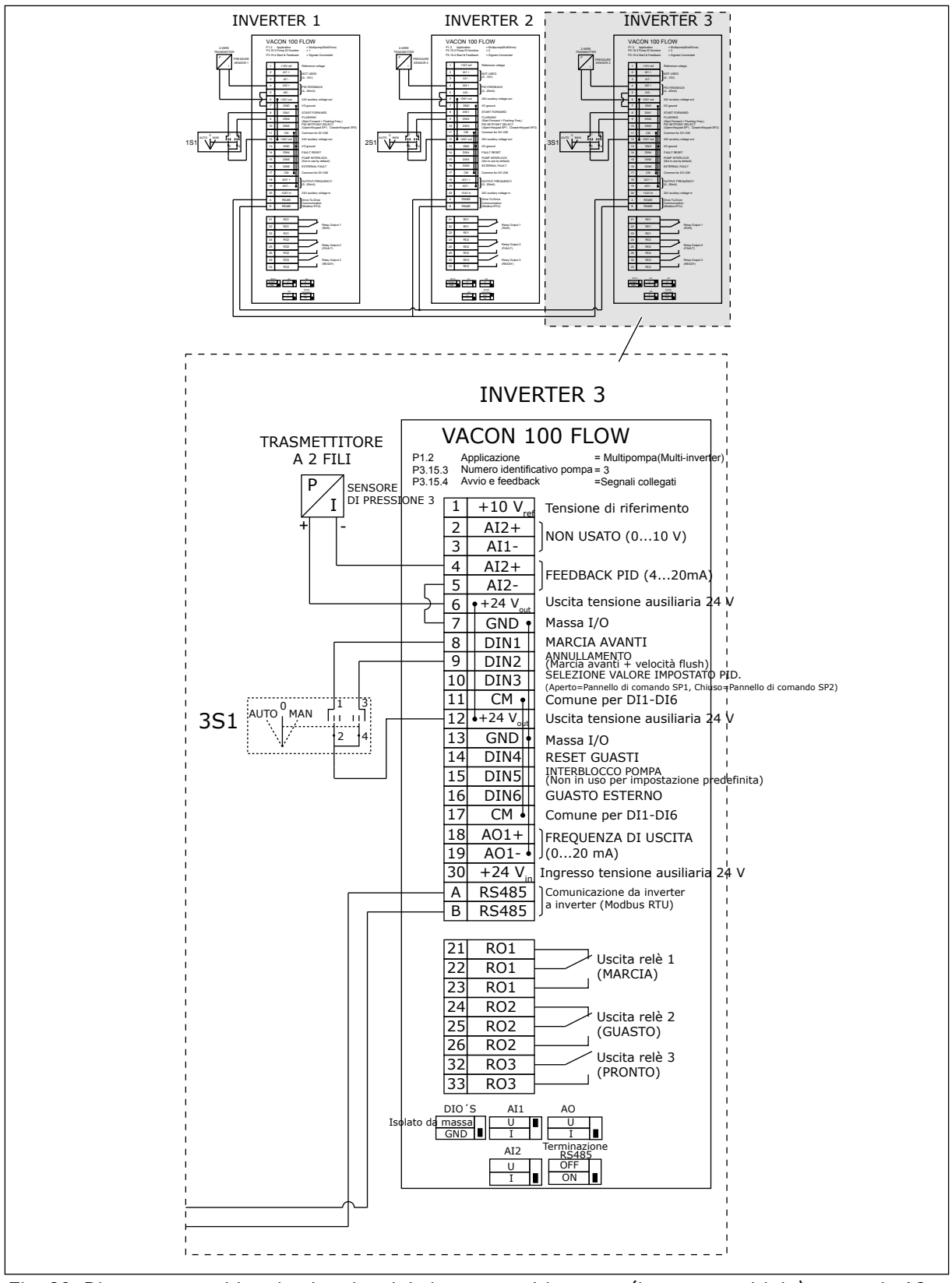

*Fig. 20: Diagramma cablaggio elettrico del sistema multi-pompa (inverter multiplo), esempio 1C*

1 sensore è collegato a tutti gli inverter. Il livello di ridondanza del sistema è basso perché solo gli inverter sono ridondanti.

- Se si verifica un guasto a un inverter, l'inverter successivo inizia a funzionare come master.
- Se si verifica un guasto a un sensore, il sistema si arresta.

Un interruttore individuale dotato di impostazione automatica, di disattivazione e manuale controlla ciascun inverter.

Il morsetto 17 collega +24 V tra l'inverter 1 e 2. I diodi esterni sono collegati tra i morsetti 1 e 2. I segnali ingresso digitale utilizzano logica negativa (ON = OV).

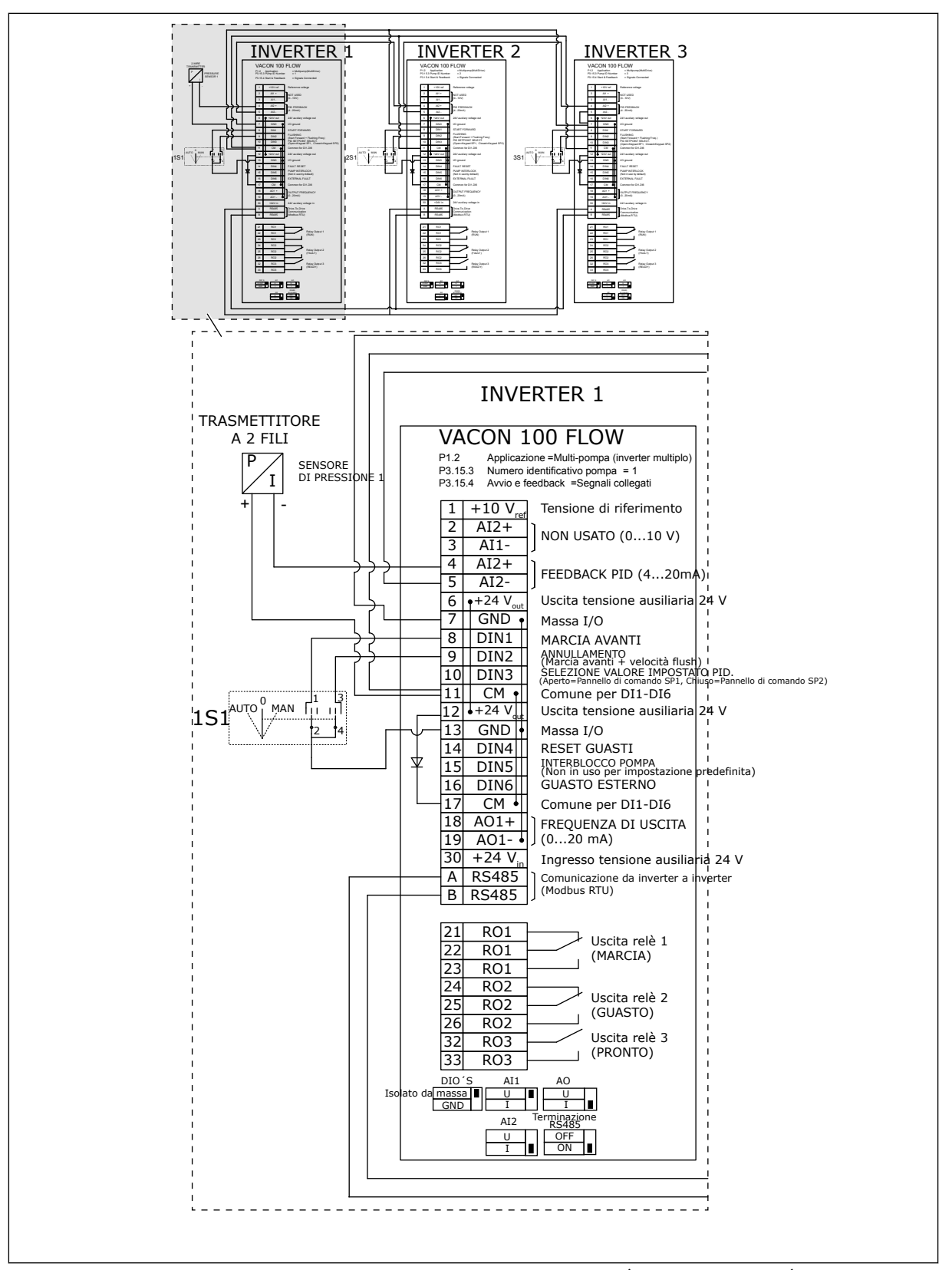

*Fig. 21: Diagramma cablaggio elettrico del sistema multi-pompa (inverter multiplo), esempio 2A*

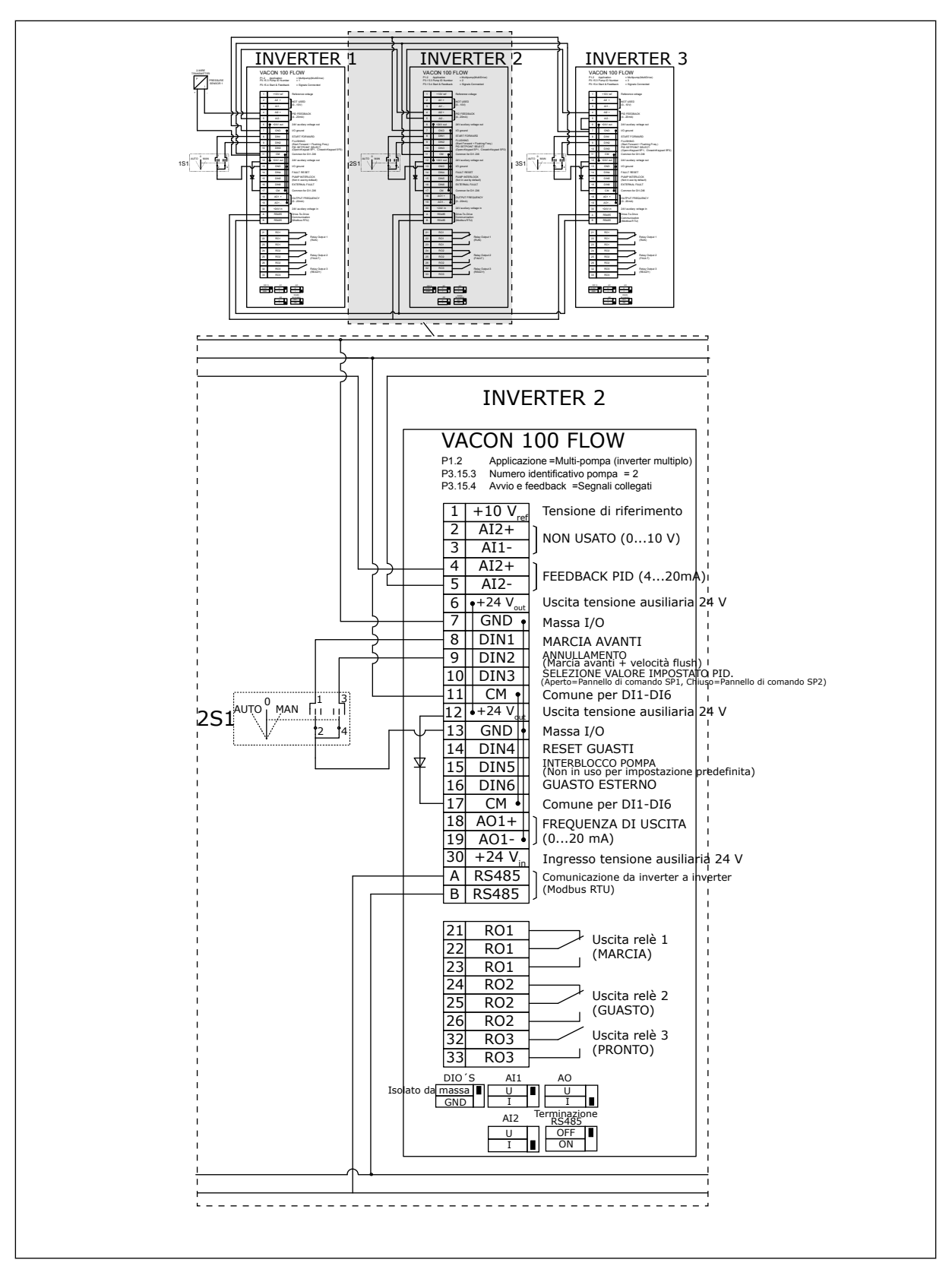

*Fig. 22: Diagramma cablaggio elettrico del sistema multi-pompa (inverter multiplo), esempio 2B*

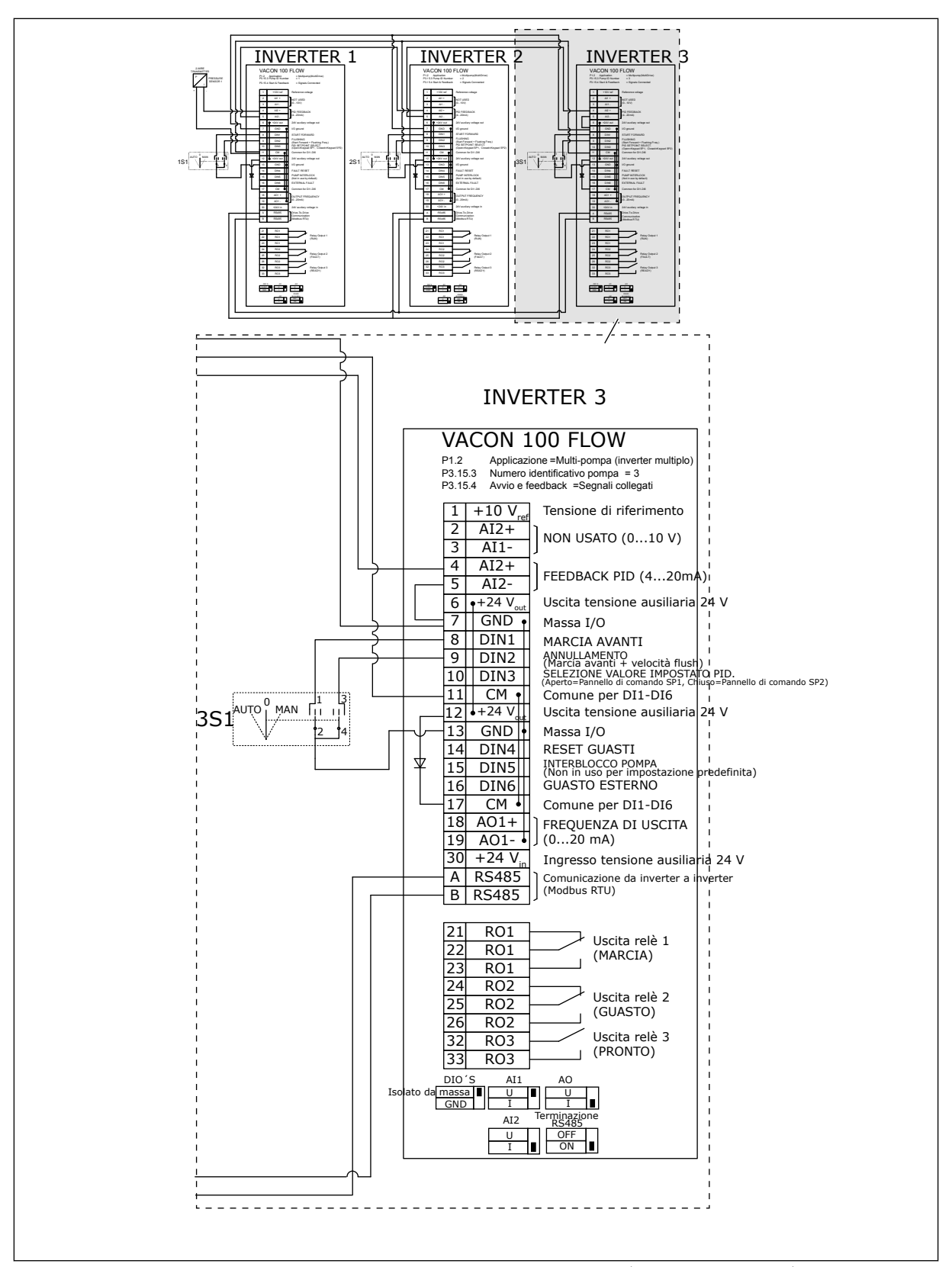

*Fig. 23: Diagramma cablaggio elettrico del sistema multi-pompa (inverter multiplo), esempio 2C*

2 inverter dispongono di sensori di pressione individuali. Il livello di ridondanza del sistema è medio perché gli inverter e i sensori di pressione sono doppi.

- Se si verifica un guasto a un inverter, il secondo inverter inizia a funzionare come master.
- Se si verifica un guasto a un sensore, il secondo inverter (che dispone di un sensore separato) inizia a funzionare come master.

Un interruttore individuale dotato di impostazione automatica, di disattivazione e manuale controlla ciascun inverter.

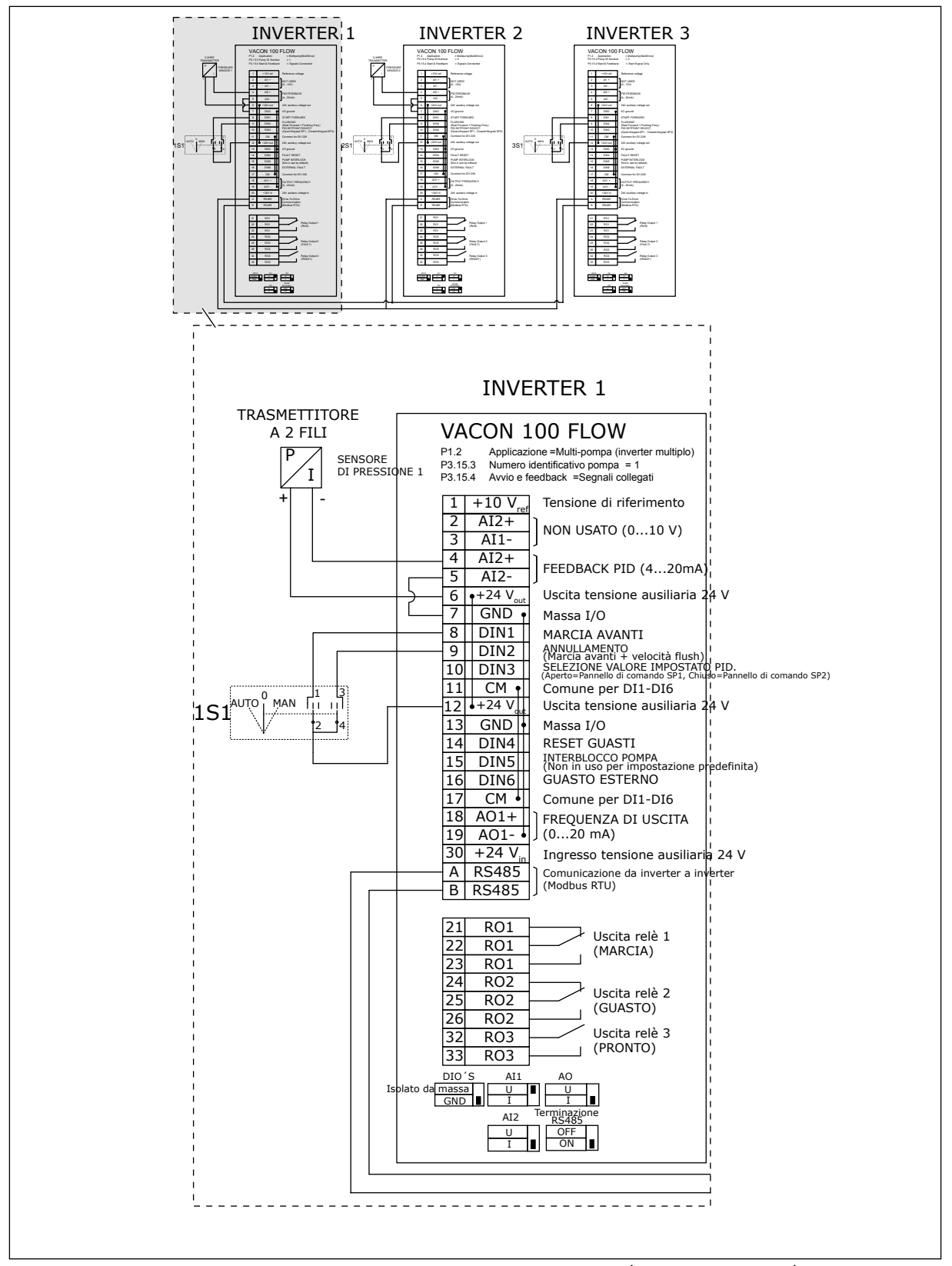

*Fig. 24: Diagramma cablaggio elettrico del sistema multi-pompa (inverter multiplo), esempio 3A*

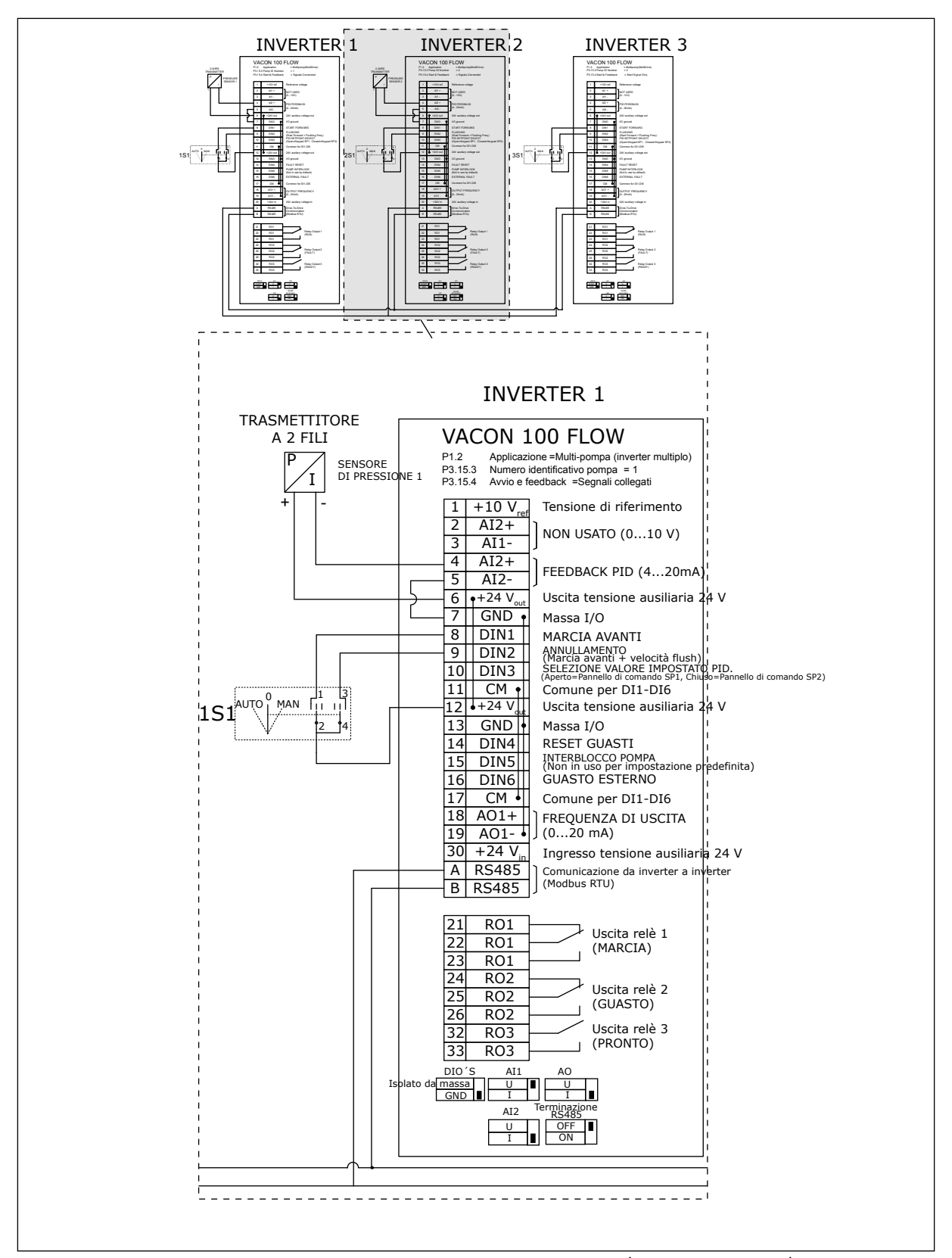

*Fig. 25: Diagramma cablaggio elettrico del sistema multi-pompa (inverter multiplo), esempio 3B*

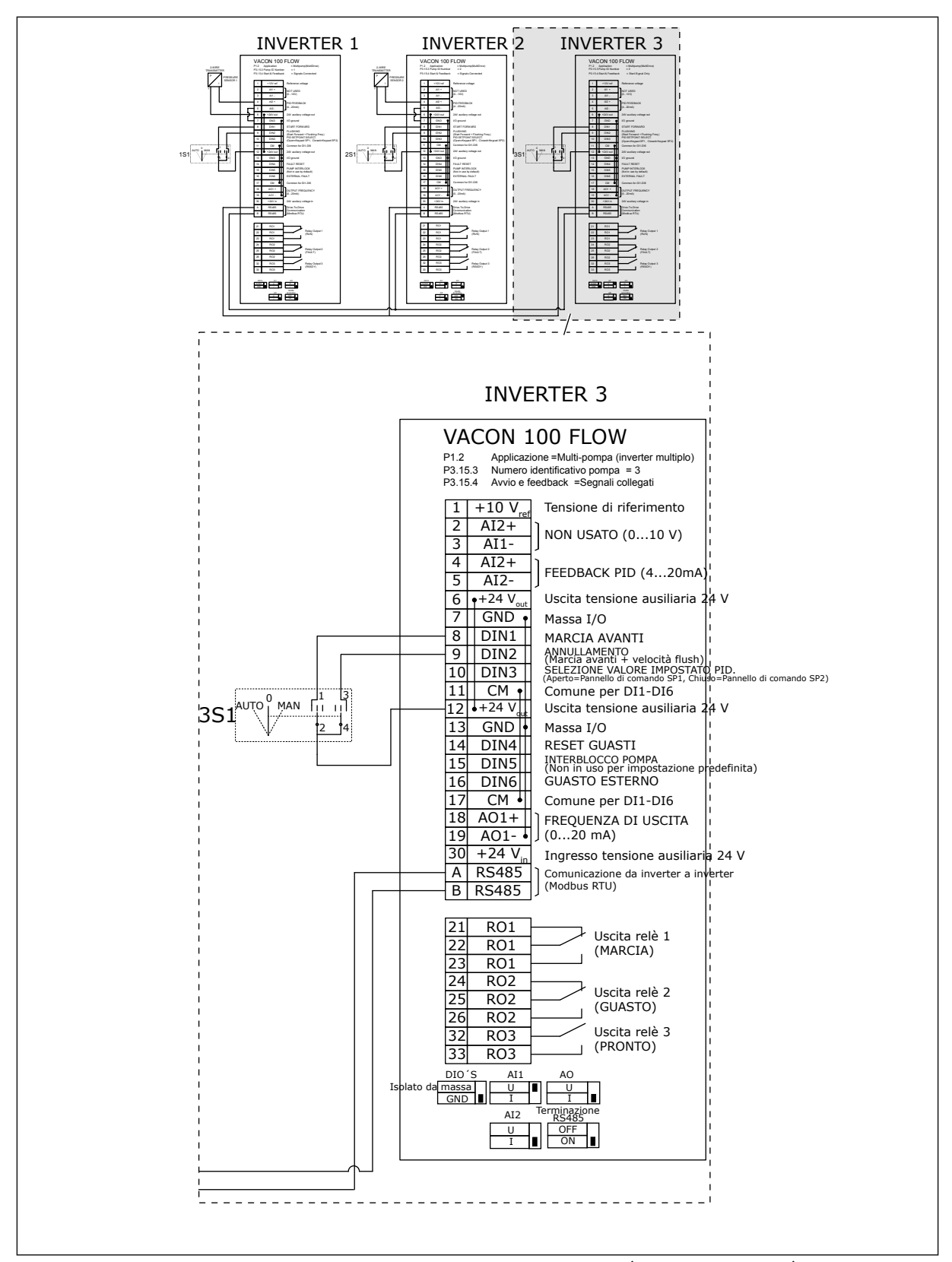

*Fig. 26: Diagramma cablaggio elettrico del sistema multi-pompa (inverter multiplo), esempio 3C*

1 sensore di pressione comune è collegato a 2 inverter. Il livello di ridondanza del sistema è basso perché solo gli inverter sono ridondanti.

- Se si verifica un guasto a un inverter, il secondo inverter inizia a funzionare come master.
- Se si verifica un guasto a un sensore, il sistema si arresta.

Un interruttore individuale dotato di impostazione automatica, di disattivazione e manuale controlla ciascun inverter.

Il morsetto 17 collega +24 V tra l'inverter 1 e 2. I diodi esterni sono collegati tra i morsetti 1 e 2. I segnali ingresso digitale utilizzano logica negativa (ON = OV).

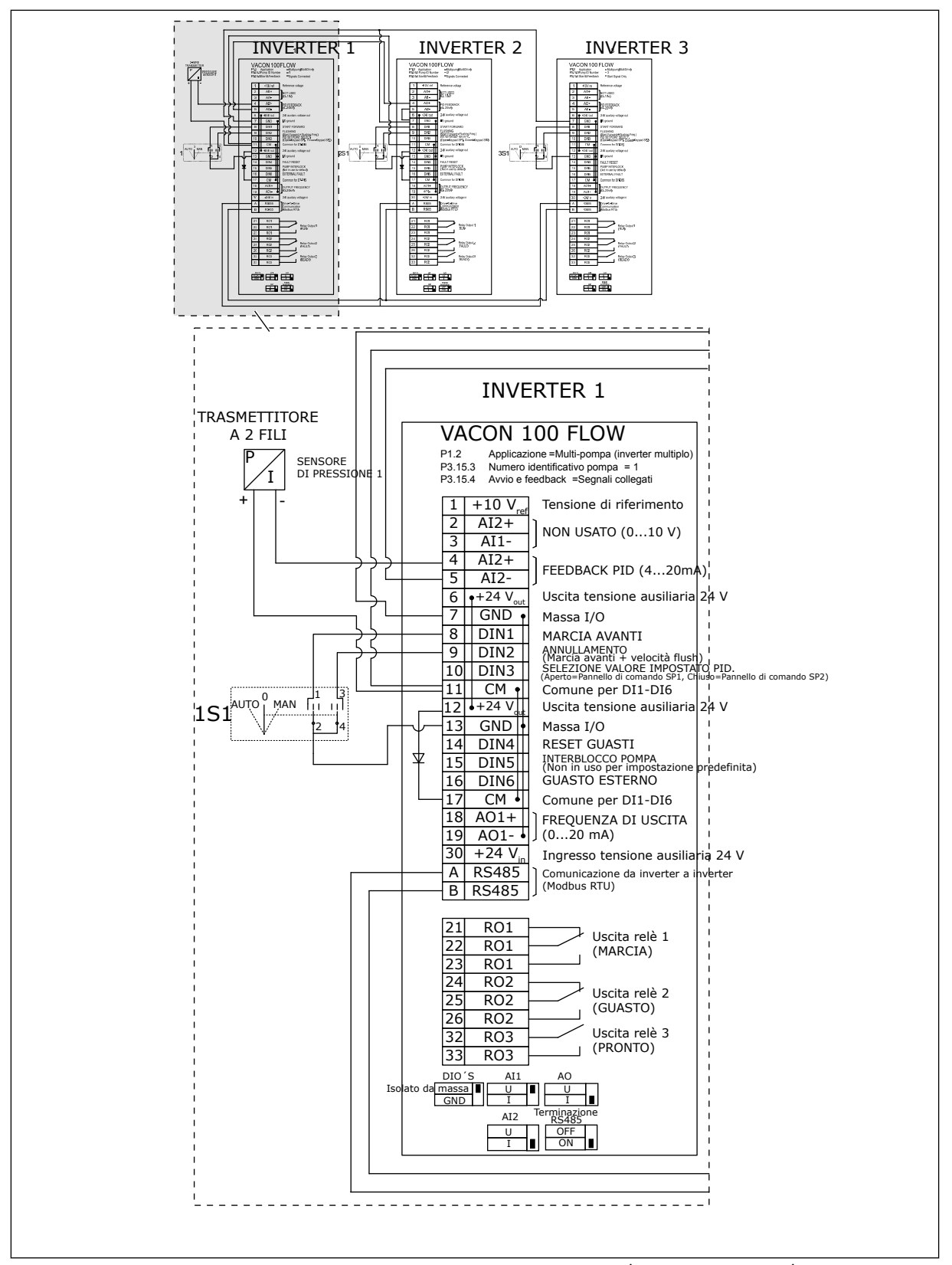

*Fig. 27: Diagramma cablaggio elettrico del sistema multi-pompa (inverter multiplo), esempio 4A*

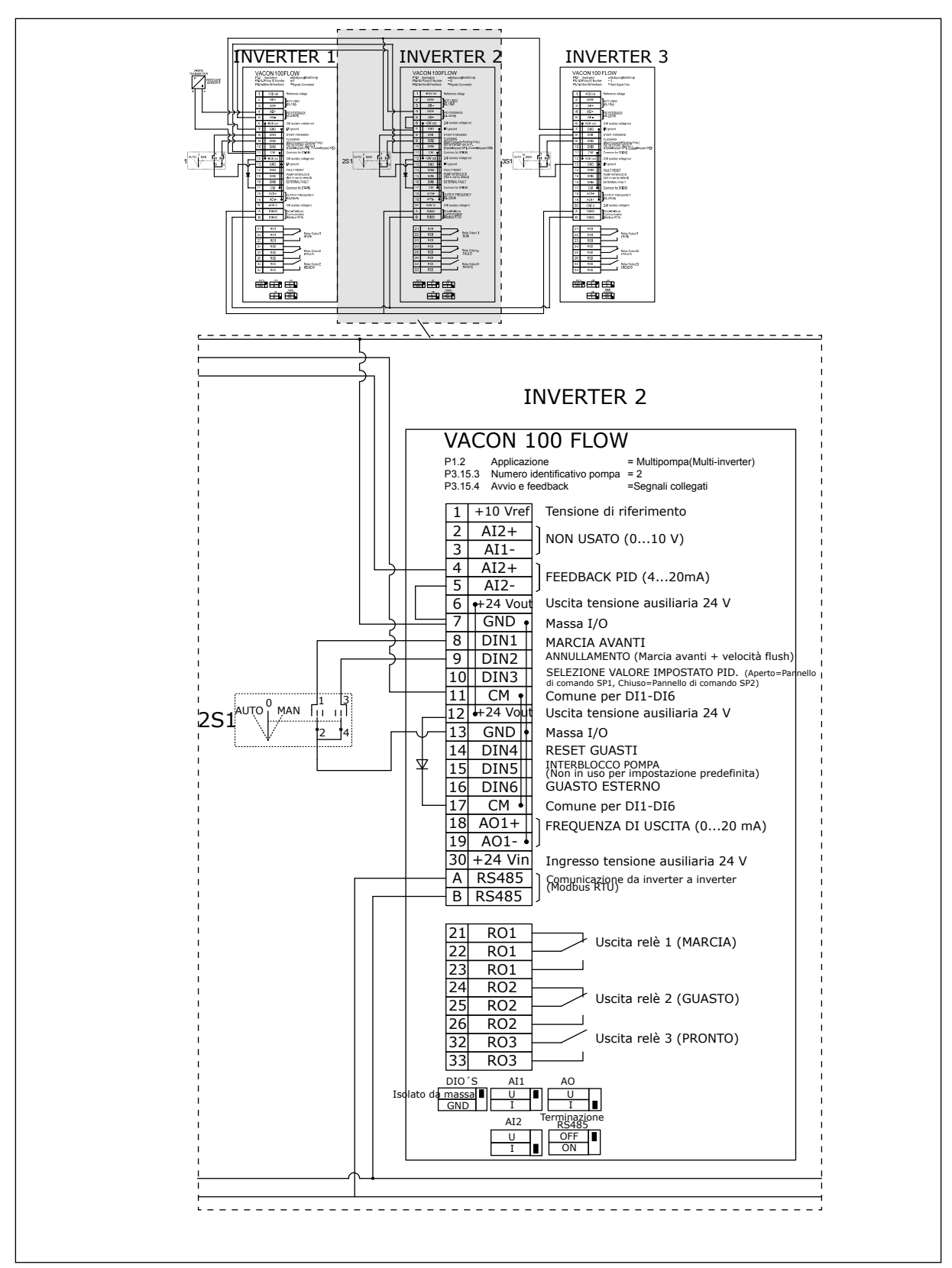

*Fig. 28: Diagramma cablaggio elettrico del sistema multi-pompa (inverter multiplo), esempio 4B*

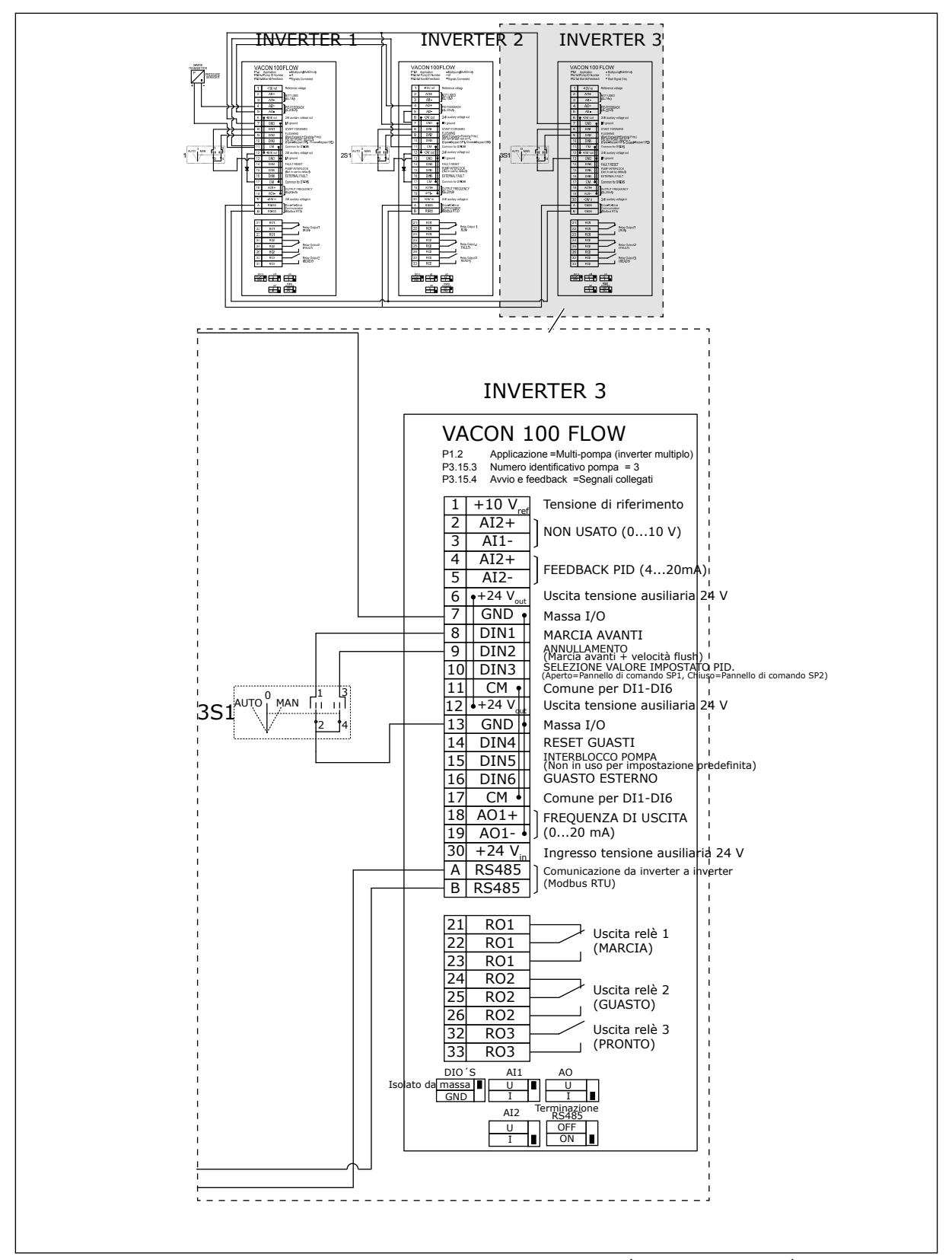

*Fig. 29: Diagramma cablaggio elettrico del sistema multi-pompa (inverter multiplo), esempio 4C*

1 sensore di pressione comune è collegato al primo inverter. Il sistema non è ridondante perché si arresta in caso di guasto a un inverter o a un sensore.

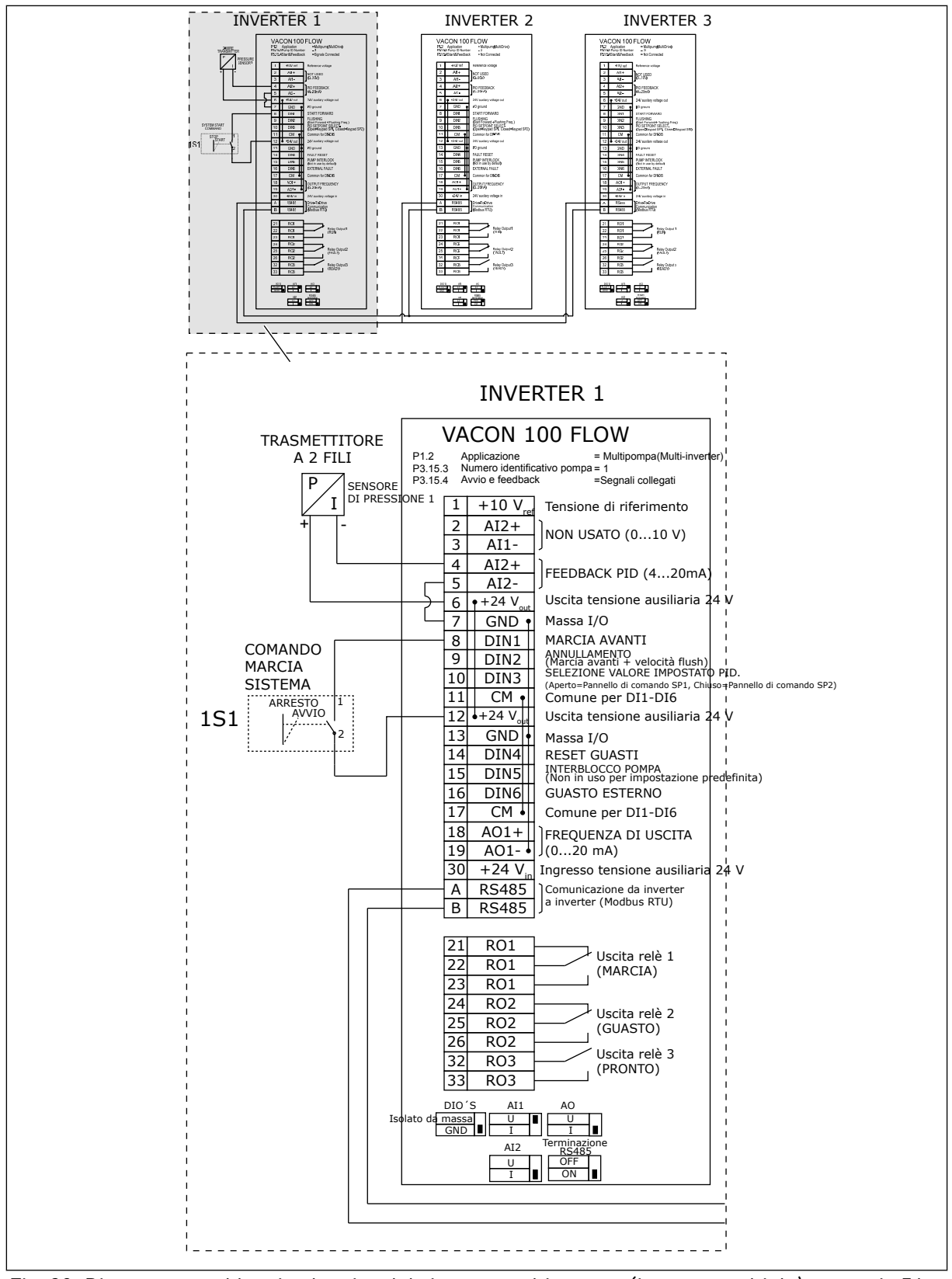

*Fig. 30: Diagramma cablaggio elettrico del sistema multi-pompa (inverter multiplo), esempio 5A*

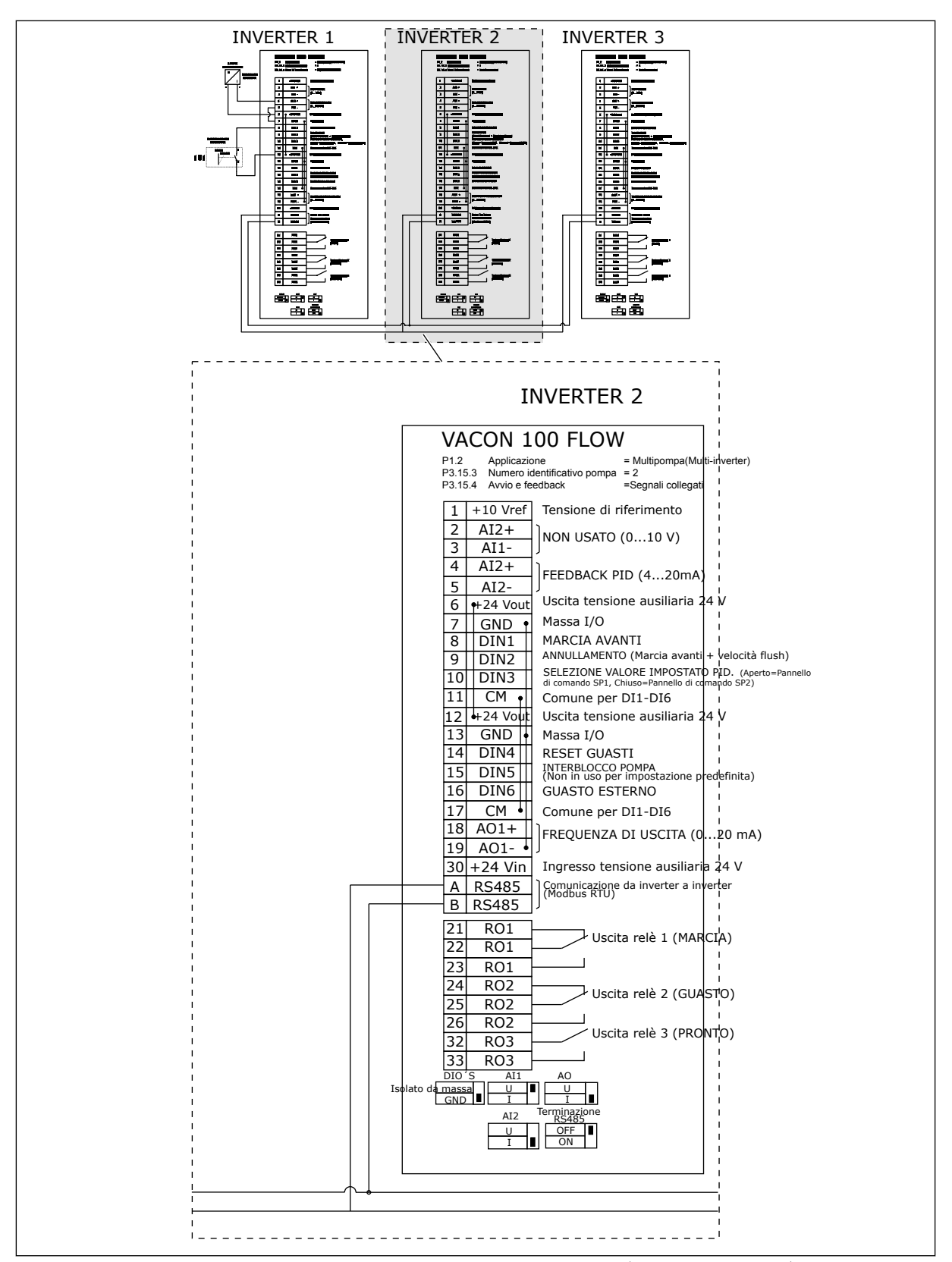

*Fig. 31: Diagramma cablaggio elettrico del sistema multi-pompa (inverter multiplo), esempio 5B*

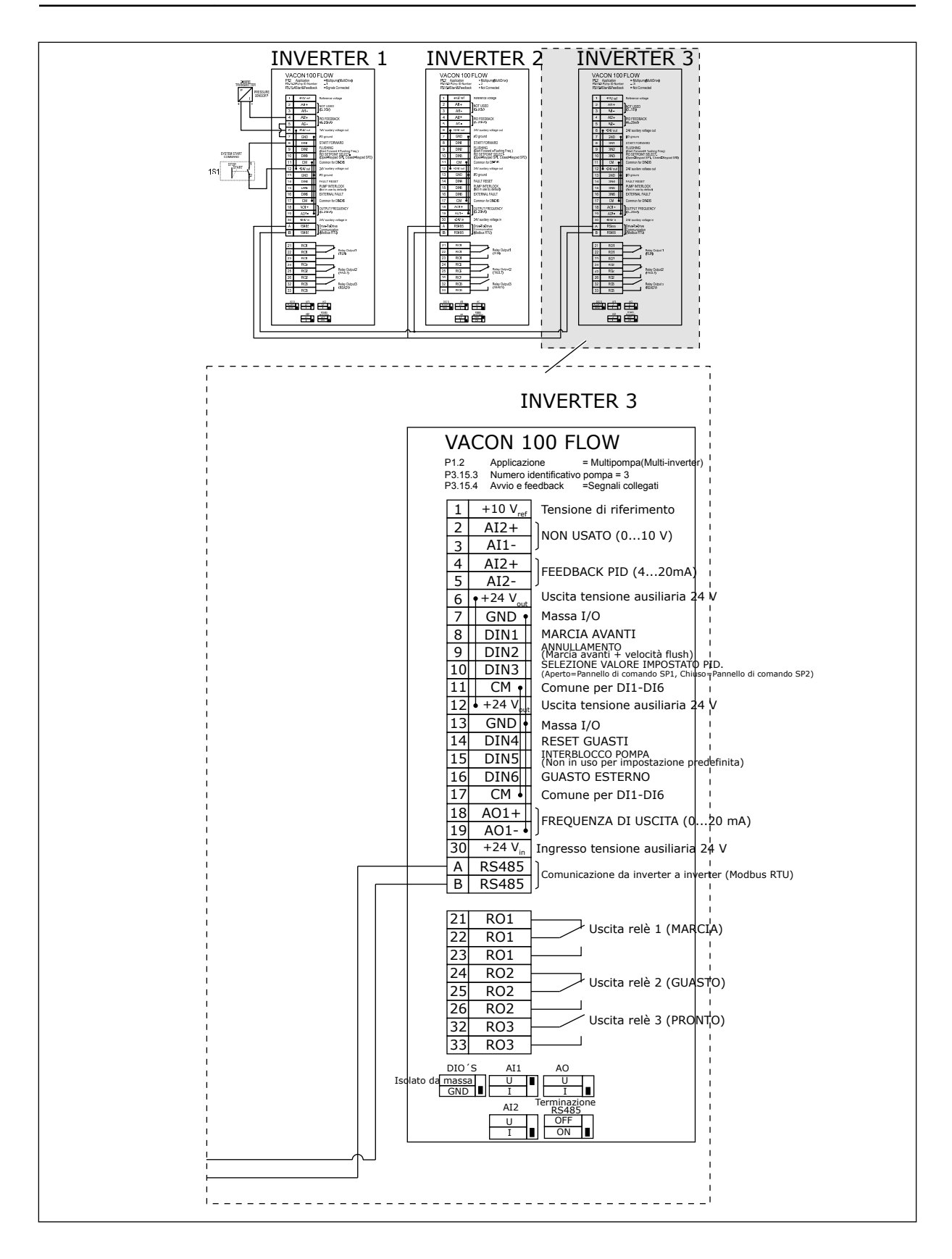

#### *Tabella 11: M1.1 Proc Guidate*

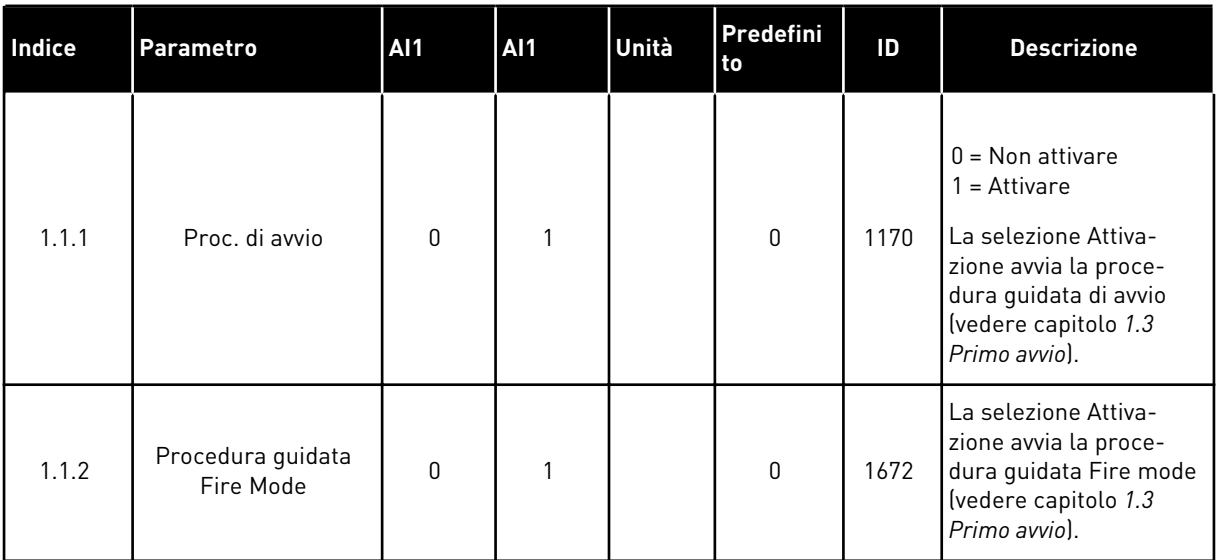

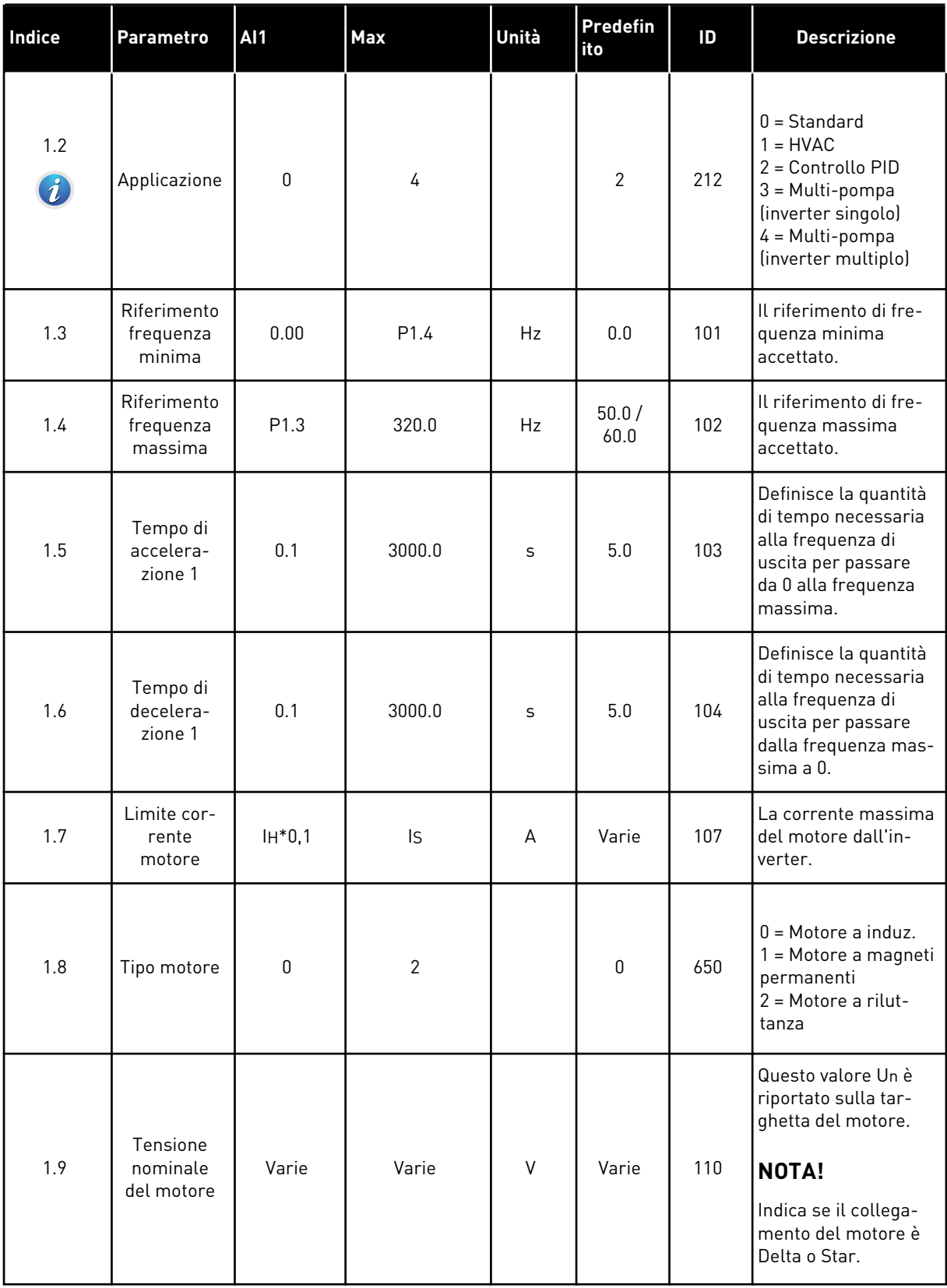

a dhe ann ann an 1970.

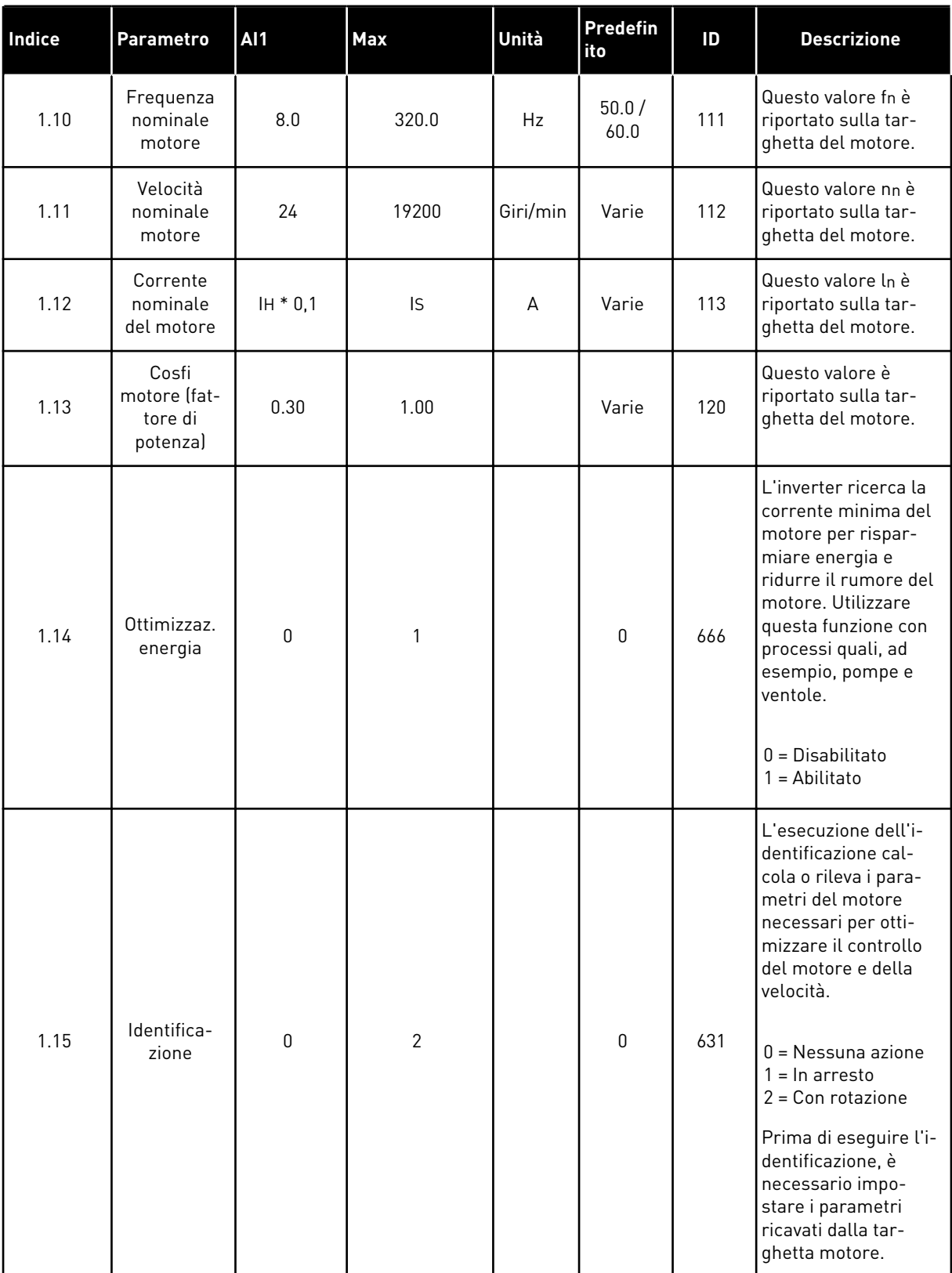

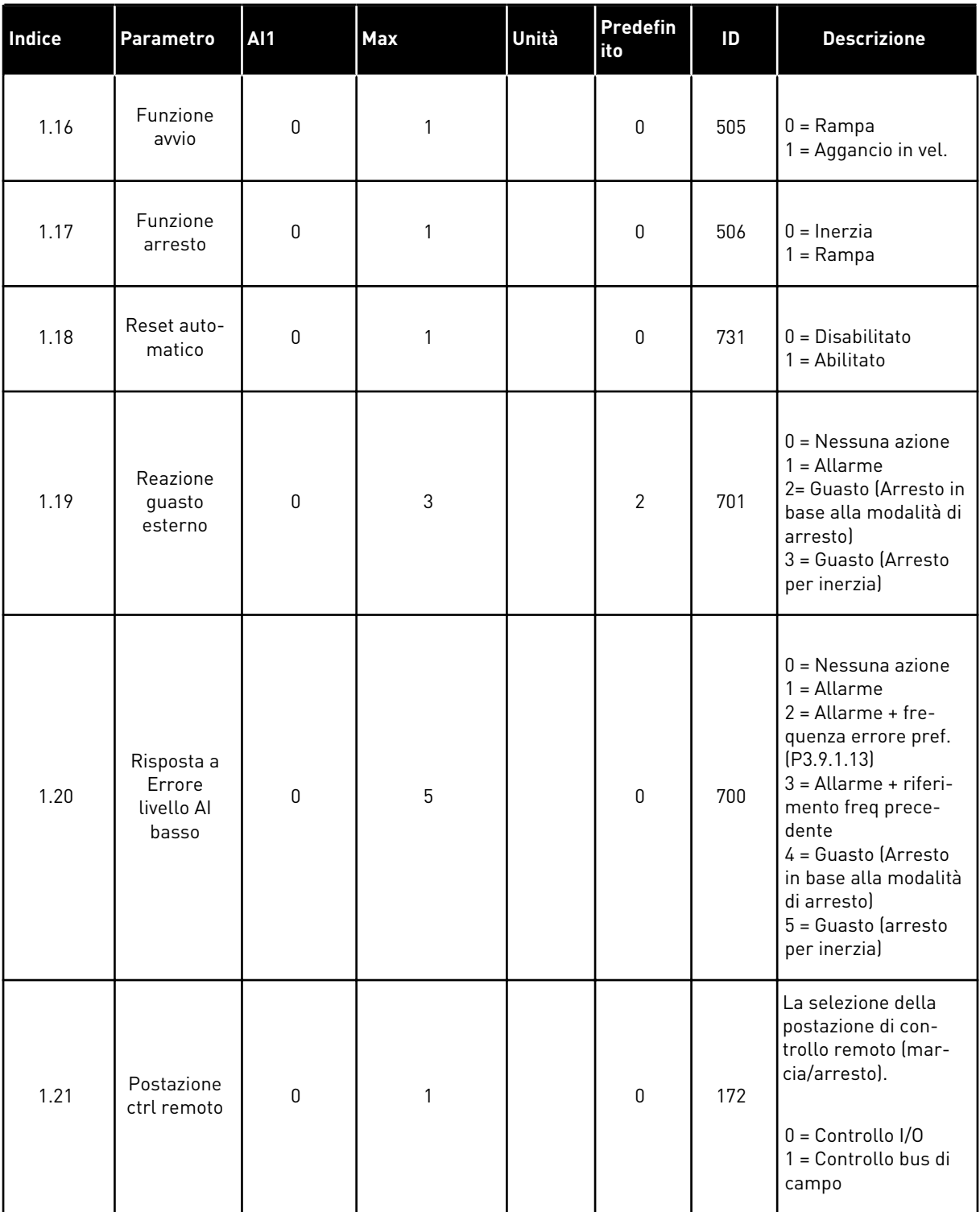

a dhe ann an 1970.
# *Tabella 12: M1 Config. rapida*

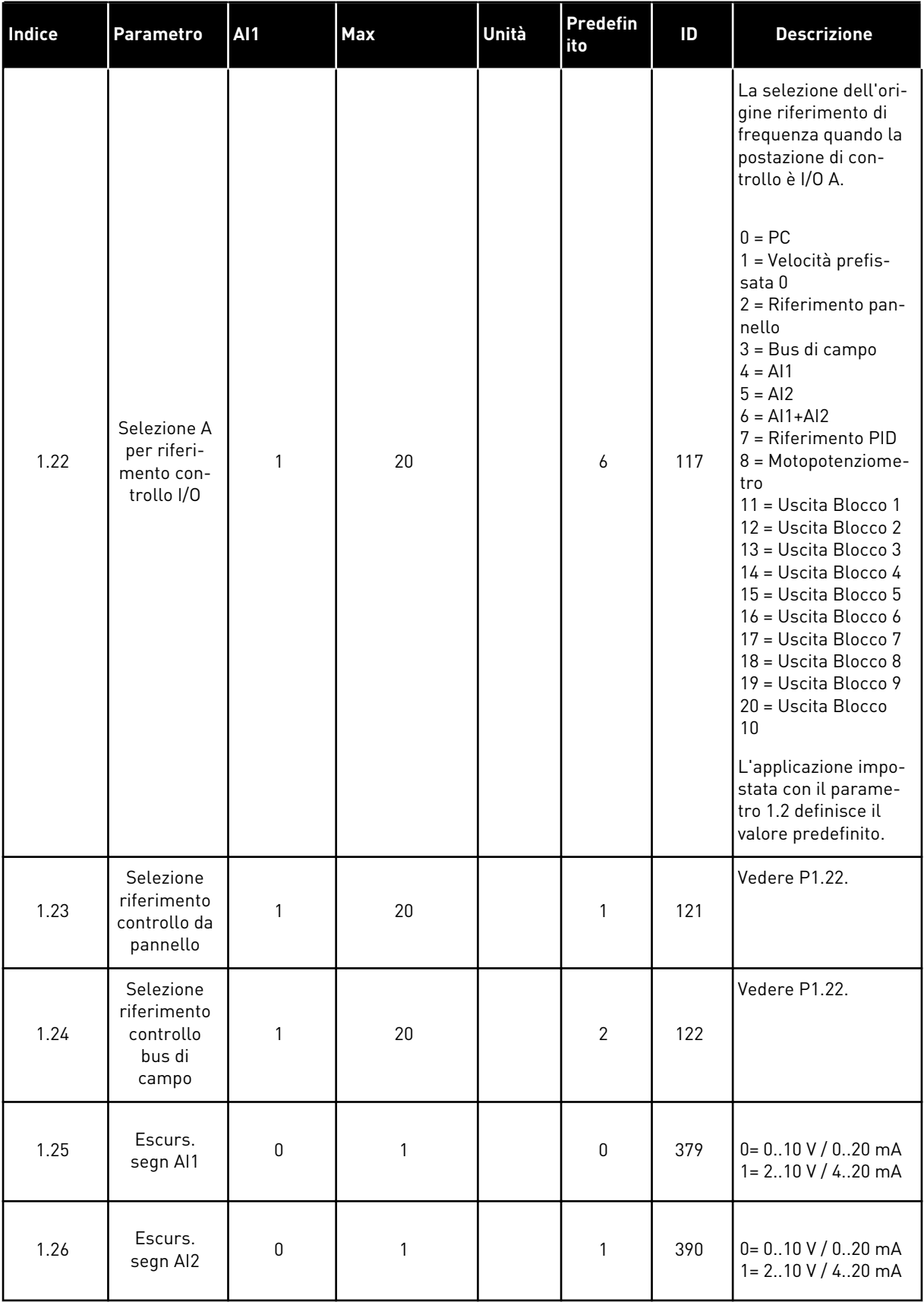

a dhe ann ann an 1970.

# *Tabella 12: M1 Config. rapida*

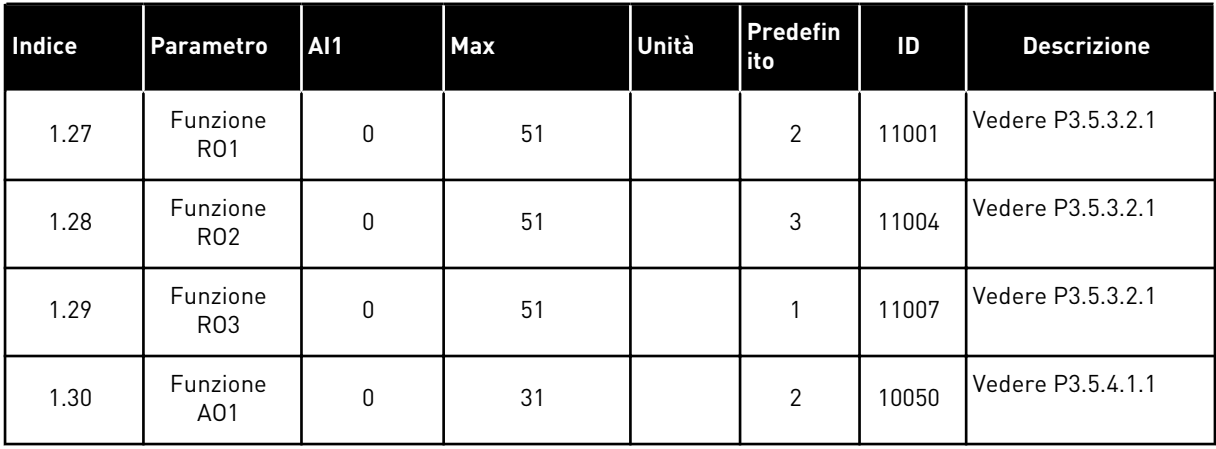

1 LOCAL CONTACTS: HTTP://DRIVES.DANFOSS.COM/DANFOSS-DRIVES/LOCAL-CONTACTS/

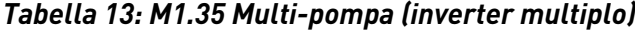

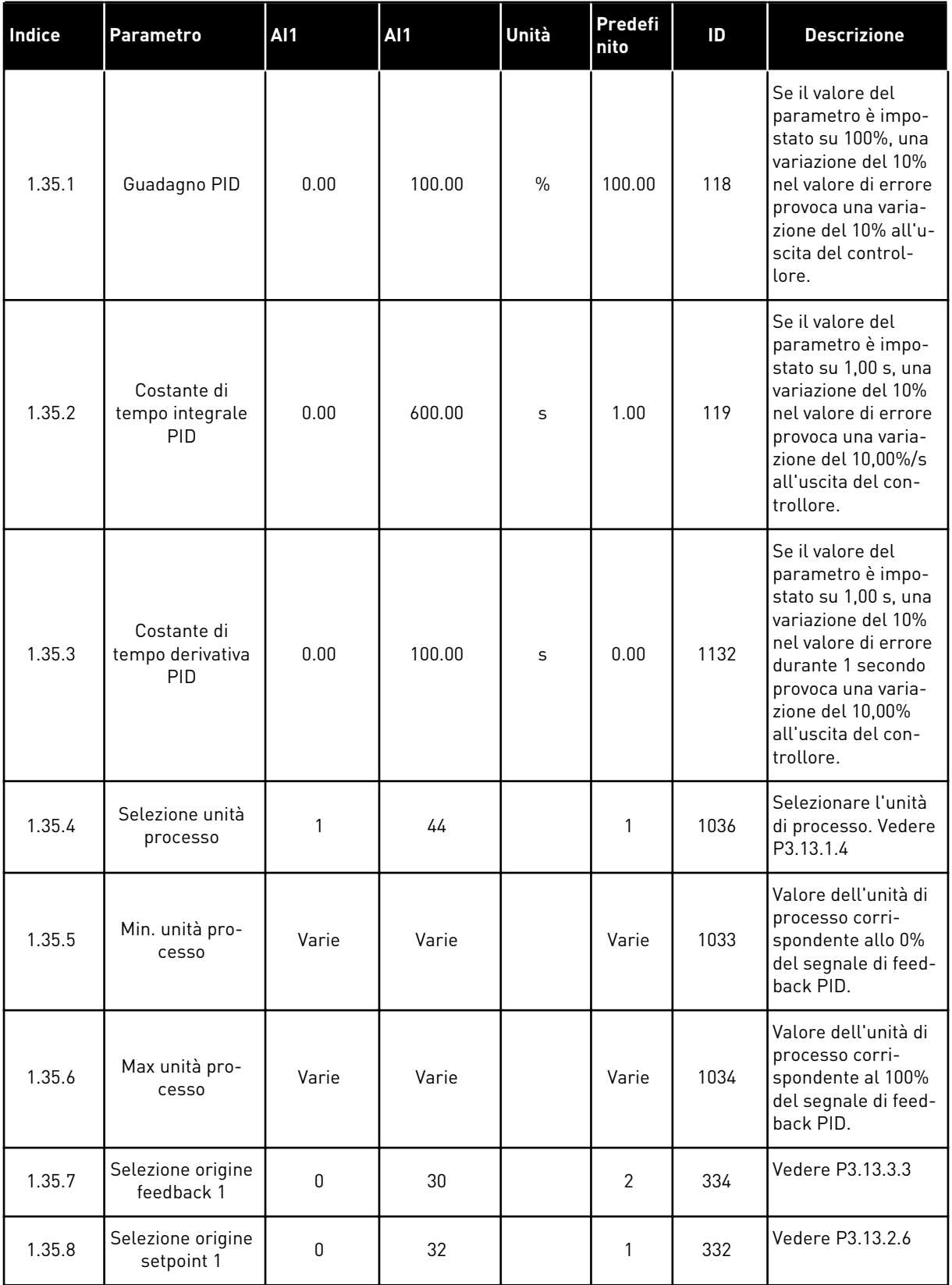

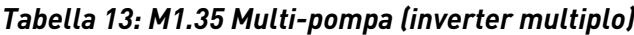

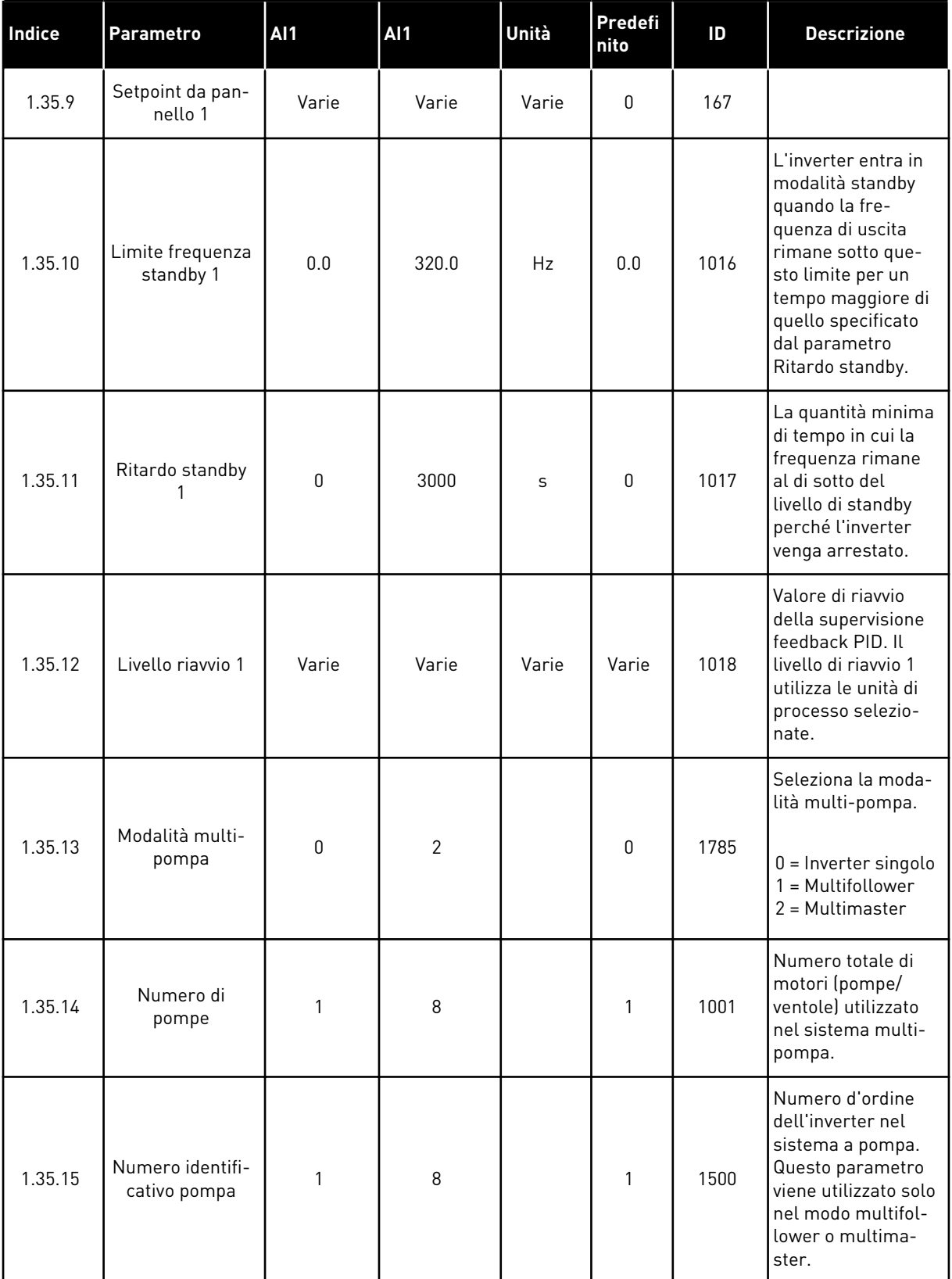

a dhe ann ann an 1970.

# *Tabella 13: M1.35 Multi-pompa (inverter multiplo)*

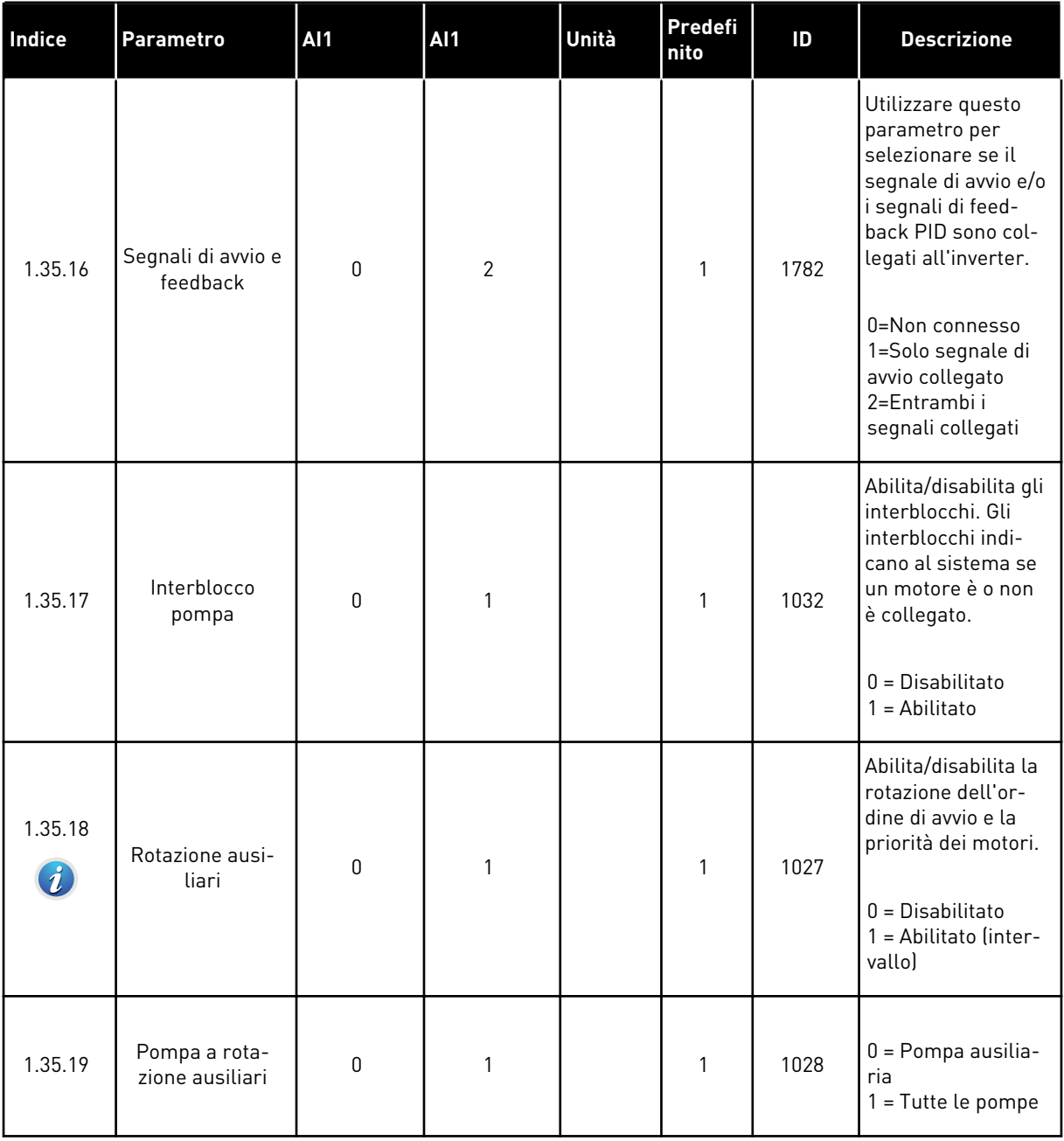

# *Tabella 13: M1.35 Multi-pompa (inverter multiplo)*

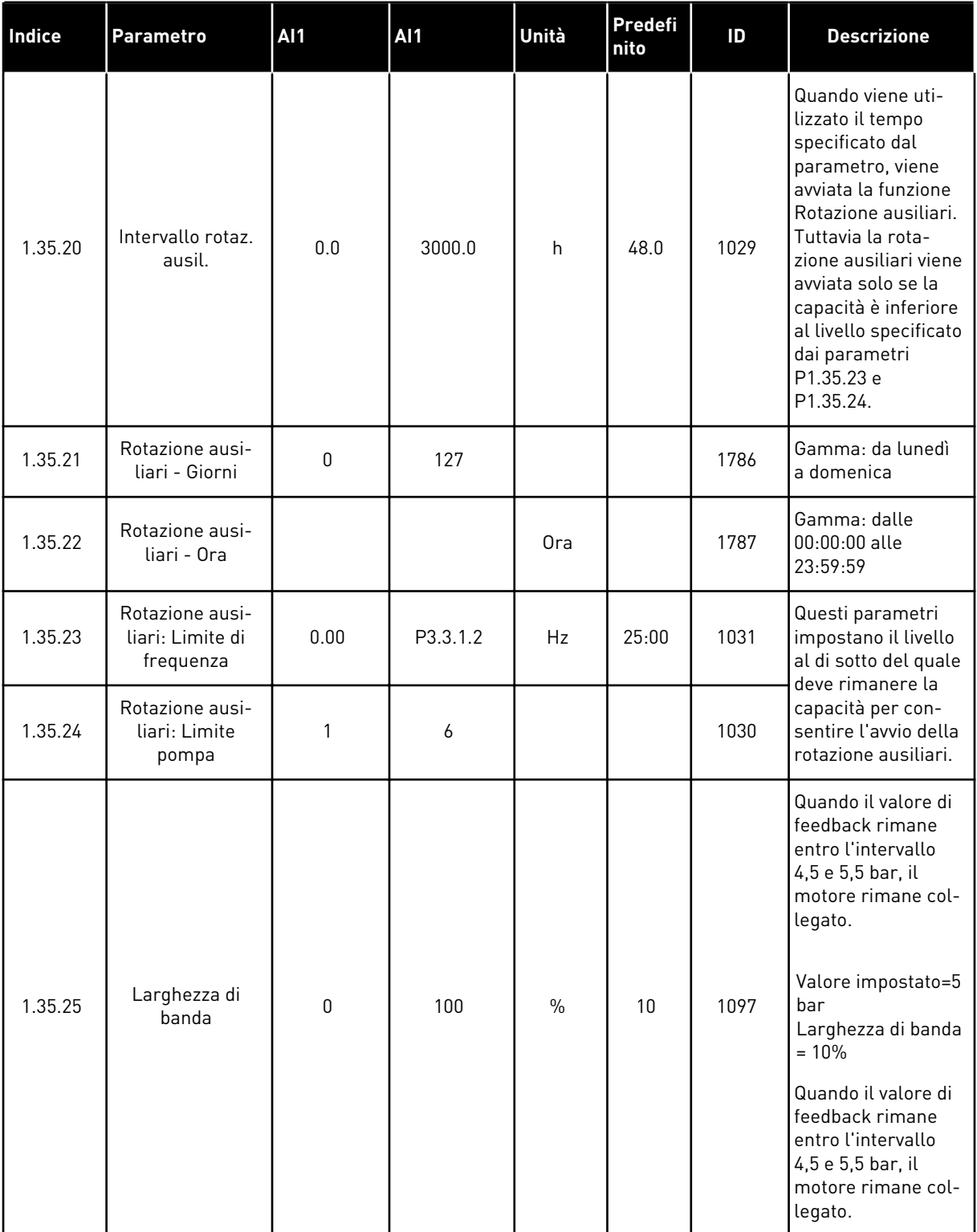

# *Tabella 13: M1.35 Multi-pompa (inverter multiplo)*

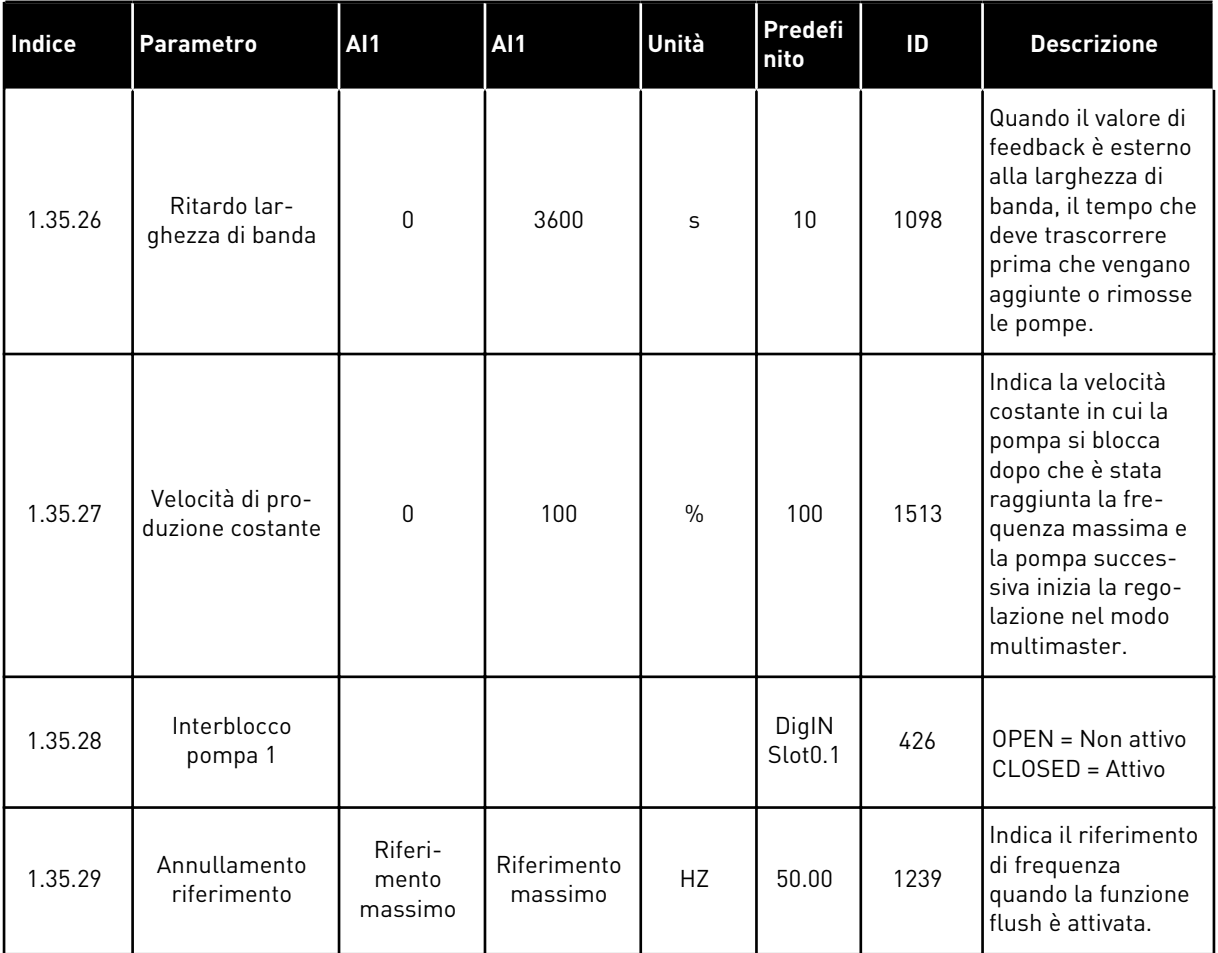

# **2 PROCEDURE GUIDATE**

# **2.1 PROCEDURA GUIDATA APPLICAZIONE STANDARD**

La procedura guidata applicazione aiuta l'utente a impostare i parametri di base correlati all'applicazione.

Per avviare la procedura guidata applicazione Standard, impostare il valore *Standard* sul parametro P1.2 Applicazione (ID 212) nel pannello di comando.

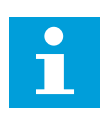

# **NOTA!**

Se si avvia la procedura guidata applicazione standard dalla procedura guidata di avvio, questa va direttamente al passo 11.

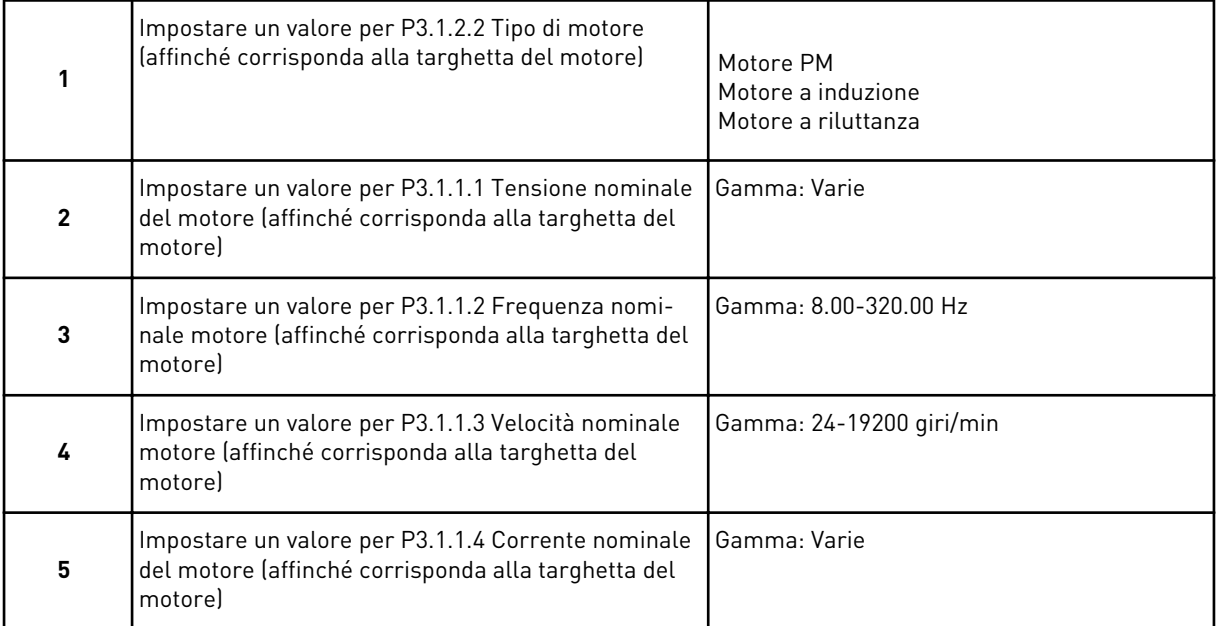

Il passo 6 viene visualizzato solo se al passo 1 si seleziona *Motore a induzione*.

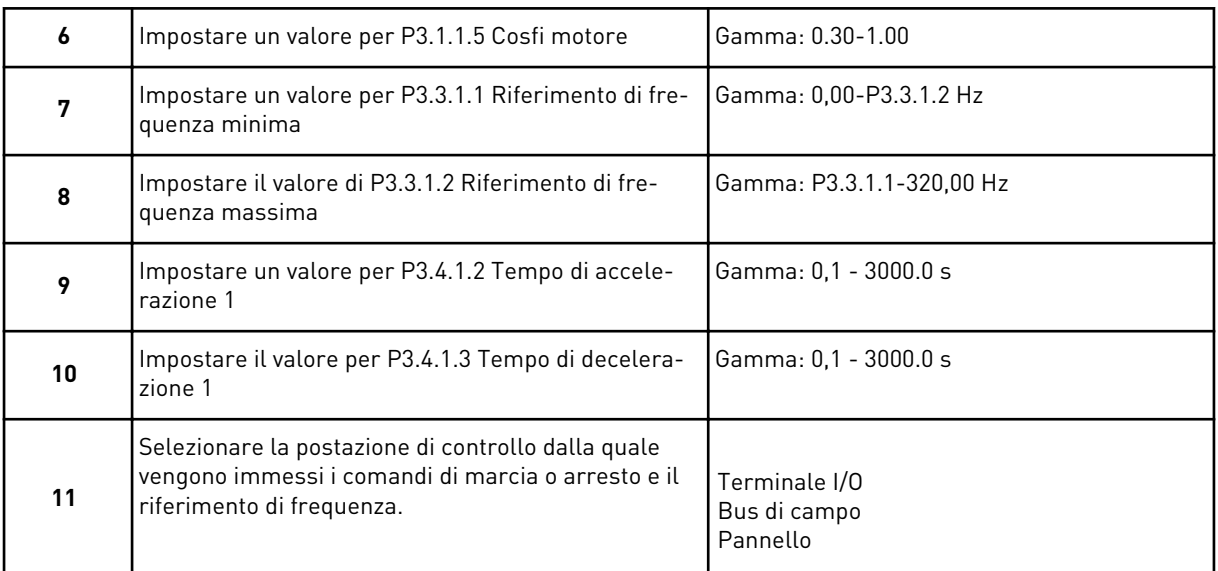

A questo punto, la procedura guidata applicazione Standard è conclusa.

# **2.2 PROCEDURA GUIDATA APPLICAZIONE HVAC**

La procedura guidata applicazione aiuta l'utente a impostare i parametri di base correlati all'applicazione.

Per avviare la procedura guidata applicazione HVAC, impostare il valore *HVAC* sul parametro P1.2 Applicazione (ID 212) nel pannello di comando.

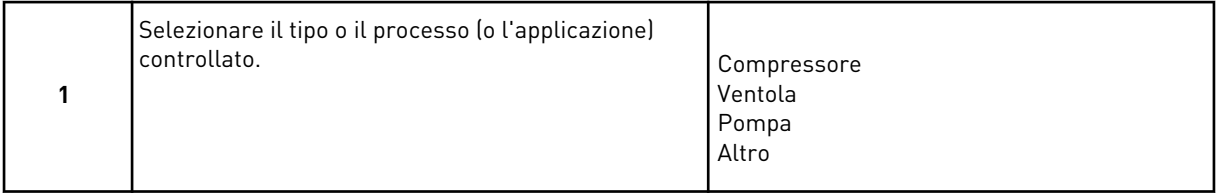

Alcuni parametri hanno valori preimpostati specificati tramite la selezione effettuata al passo 1. Vedere tutti i parametri e i relativi valori alla fine di questo capitolo in *[Tabella 14](#page-82-0)*.

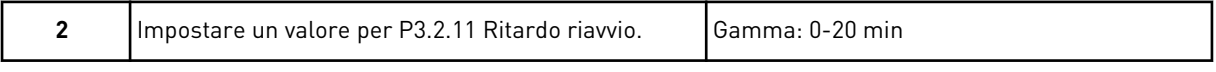

Il passo 2 viene visualizzato solo se al passo 1 si seleziona *Compressore*.

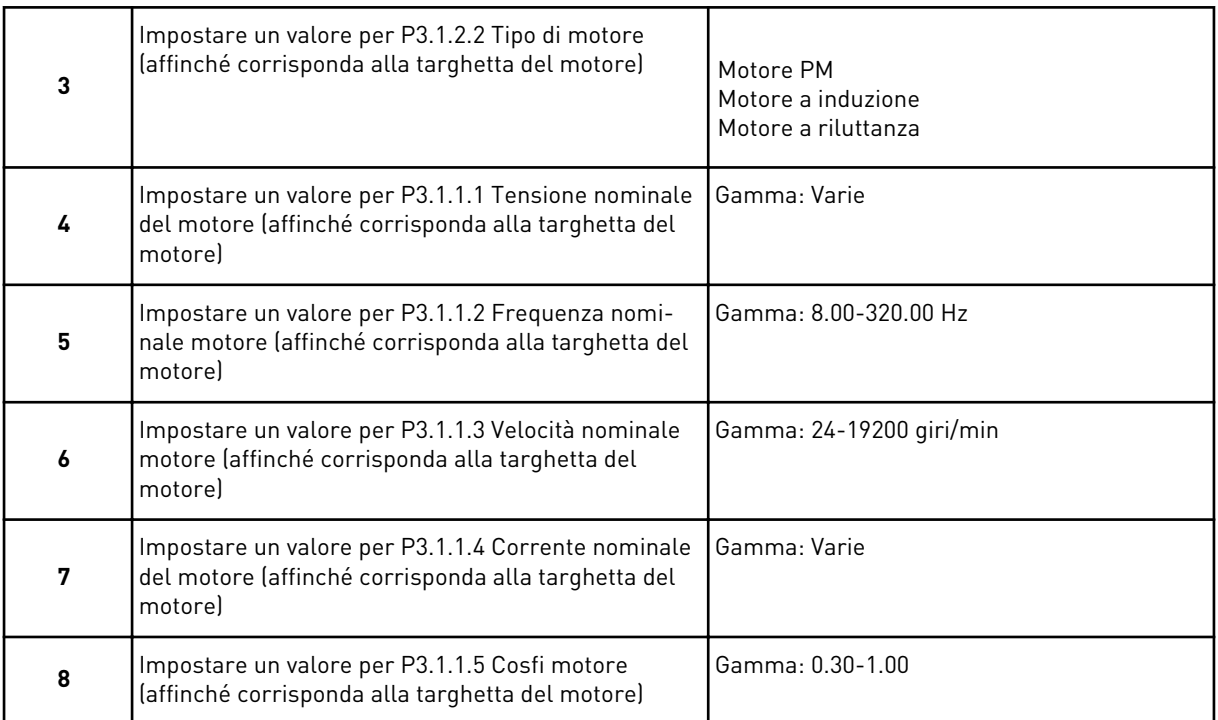

#### Il passo 8 viene visualizzato solo se al passo 3 si seleziona *Motore a induzione*.

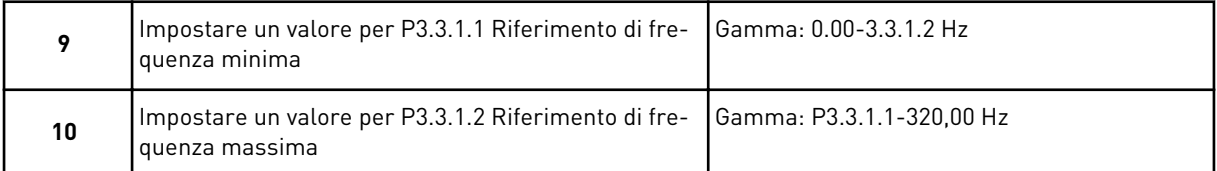

# I passi 11 e 12 vengono visualizzati solo se al passo 1 si seleziona *Altro*.

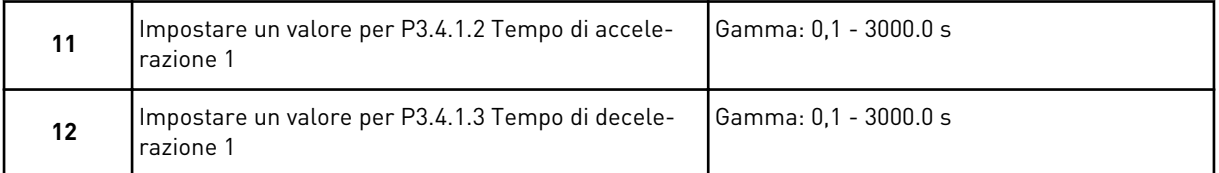

#### Dopodiché, la procedura guidata va ai passi specifici dell'applicazione.

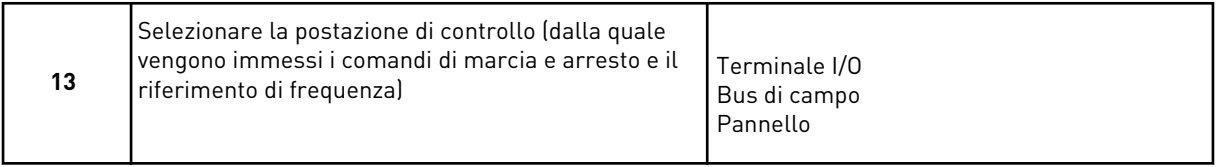

A questo punto, la procedura guidata applicazione HVAC è conclusa.

<span id="page-82-0"></span>*Tabella 14: Valori predefiniti dei parametri*

| Indice   | <b>Parametro</b>            | Tipo di processo |                  |                    |
|----------|-----------------------------|------------------|------------------|--------------------|
|          |                             | Pompa            | Ventola          | <b>Compressore</b> |
| P3.1.4.1 | Rapporto V/f                | Lineare          | Quadratico       | Lineare            |
| P3.2.4   | Funzione avvio              | Rampa            | Aggancio in vel. | Rampa              |
| P3.2.5   | Funzione arresto            | Rampa            | Inerzia          | Rampa              |
| P3.4.1.2 | Tempo di accelera-<br>zione | 5.0 s            | 30.0 s           | 30 s               |
| P3.4.1.3 | Tempo di decelera-<br>zione | 5.0 s            | 30.0 s           | 30 s               |

# **2.3 PROCEDURA GUIDATA APPLICAZIONE CONTROLLORE PID**

La procedura guidata applicazione aiuta l'utente a impostare i parametri di base correlati all'applicazione.

Per avviare la procedura guidata applicazione relativa al controllo PID, impostare il valore *Controllore PID* sul parametro P1.2 Applicazione (ID 212) nel pannello di comando.

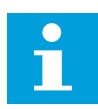

### **NOTA!**

Se si avvia la procedura guidata applicazione dalla procedura guidata di avvio, questa va direttamente al passo 11.

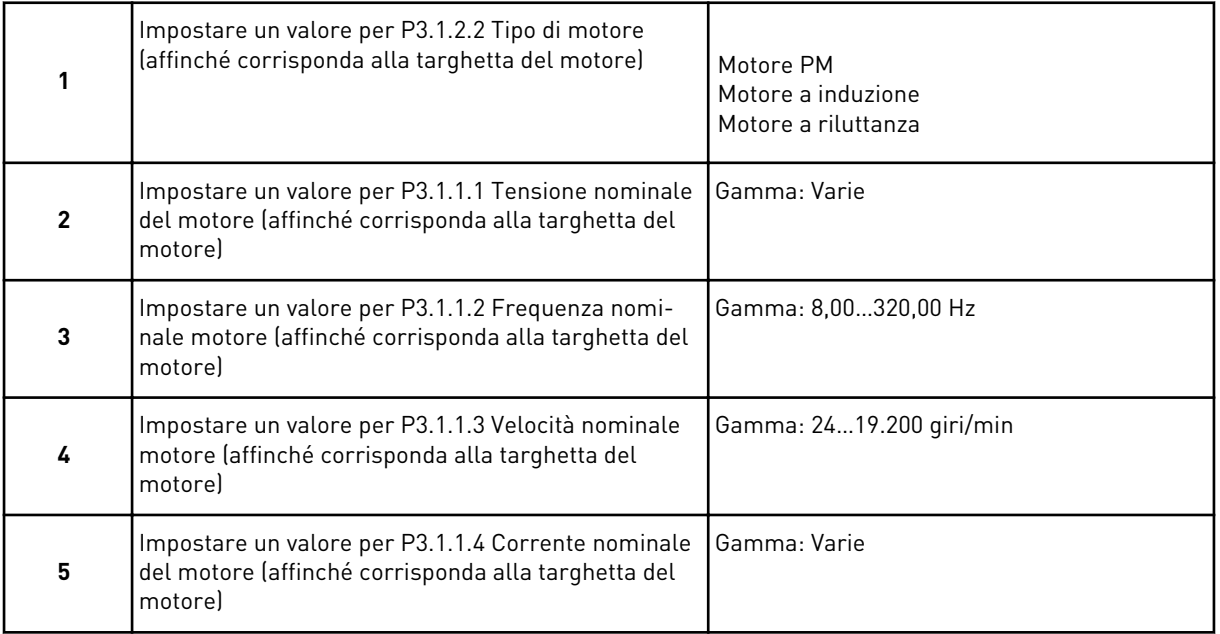

Il passo 6 viene visualizzato solo se al passo 1 si seleziona *Motore a induzione*.

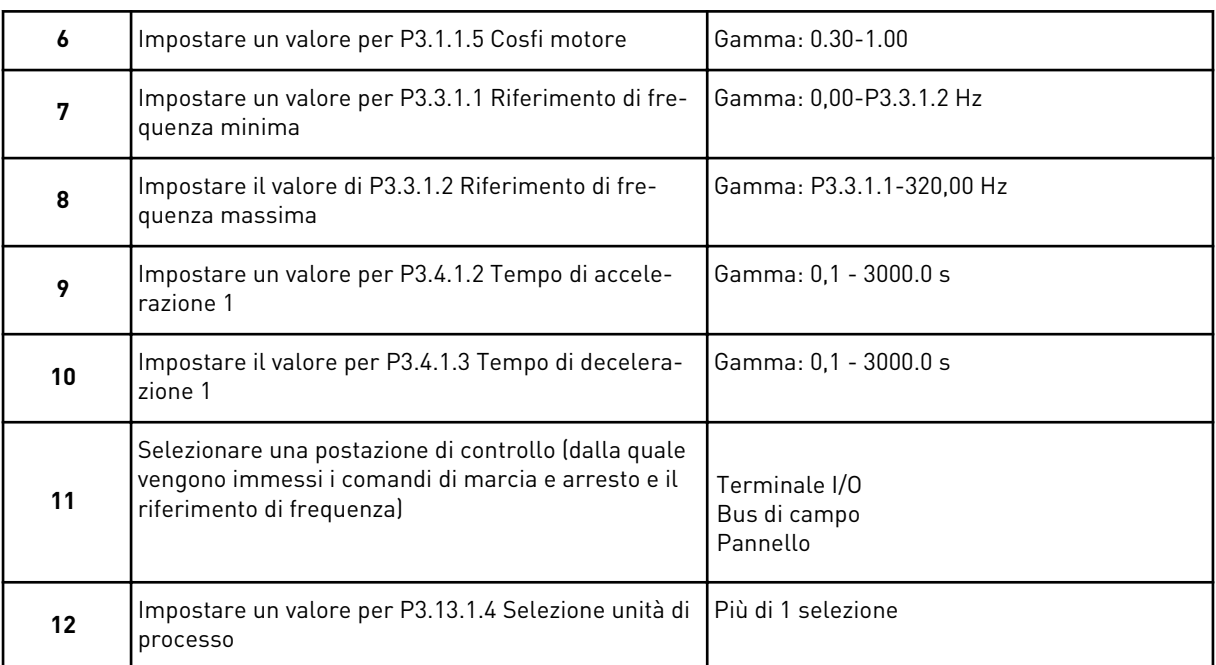

Se si seleziona un'unità diversa da %, vengono visualizzate le domande successive. Se si seleziona %, la procedura guidata va direttamente al passo 16.

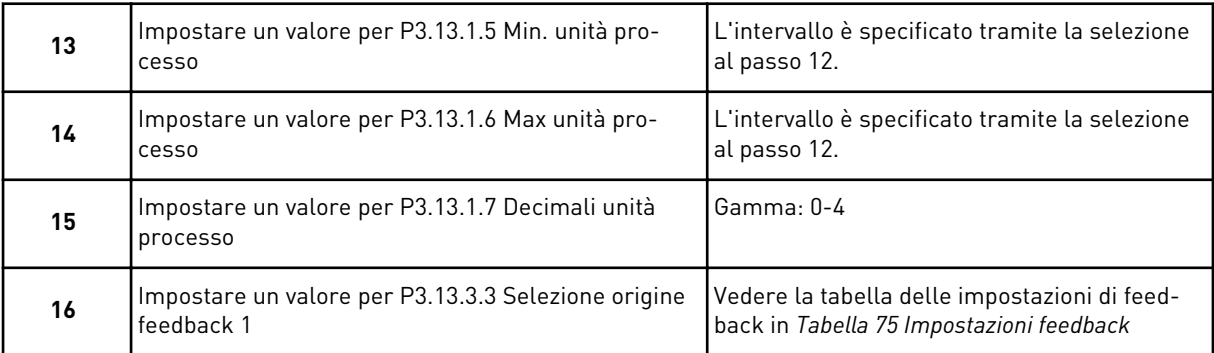

Se si seleziona un segnale ingresso analogico, viene visualizzato il passo 18. In caso contrario, la procedura guidata va al passo 19.

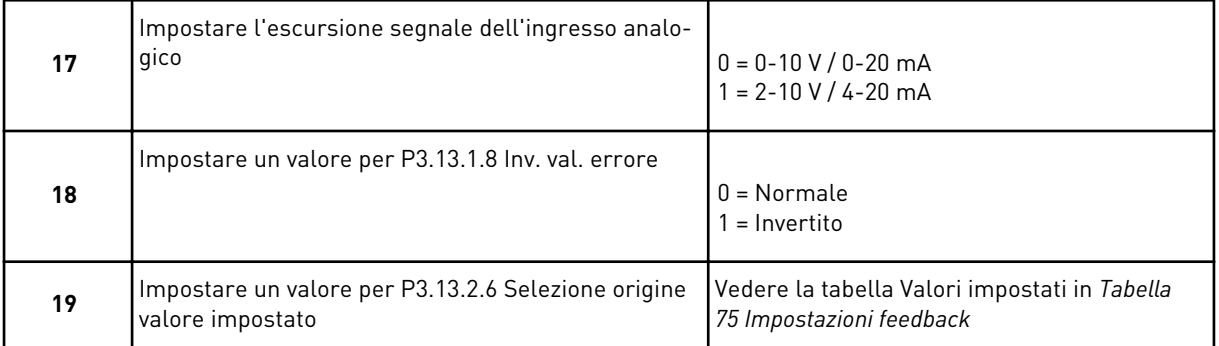

Se si seleziona un segnale ingresso analogico, viene visualizzato il passo 21. In caso di altre selezioni, la procedura guidata va direttamente al passo 23.

Se si imposta *Valore impostato da pannello 1* o *Valore impostato da pannello 2* come valore, la procedura guidata va direttamente al passo 22.

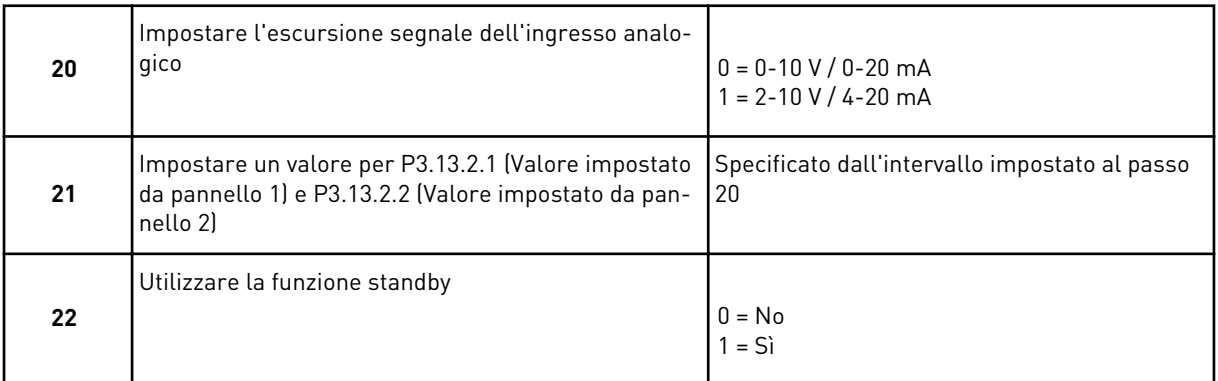

Se si imposta il valore *Sì* per la domanda 22, vengono visualizzate le successive 3 domande. Se si imposta il valore *No*, la procedura guidata è ora conclusa.

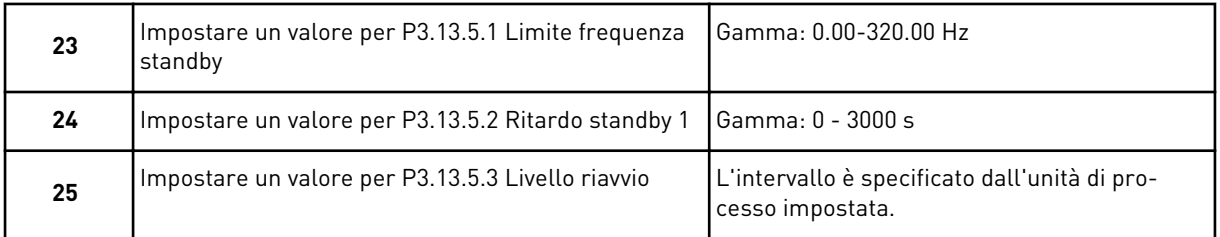

A questo punto, la procedura guidata applicazione del controllo PID è conclusa.

# **2.4 PROCEDURA GUIDATA APPLICAZIONE MULTI-POMPA (INVERTER SINGOLO)**

La procedura guidata applicazione aiuta l'utente a impostare i parametri di base correlati all'applicazione.

Per avviare la procedura guidata applicazione multi-pompa (inverter singolo), impostare il valore *Multi-pompa (inverter singolo)* sul parametro P1.2 Applicazione (ID 212) nel pannello di comando.

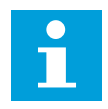

### **NOTA!**

Se si avvia la procedura guidata applicazione dalla procedura guidata di avvio, questa va direttamente al passo 11.

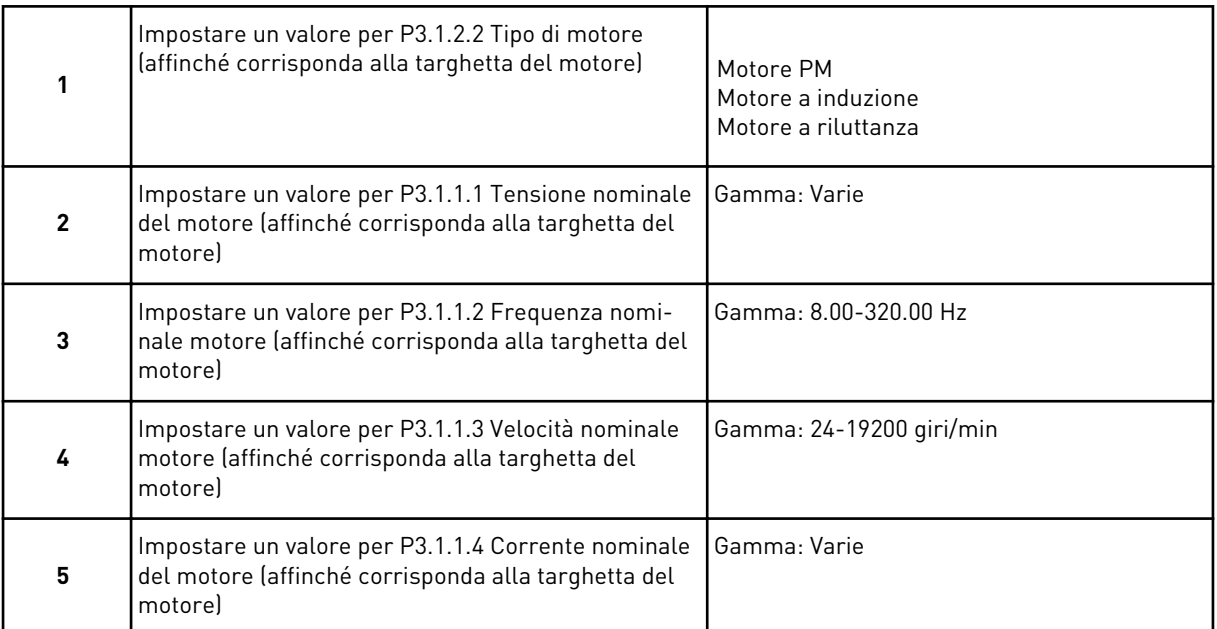

Il passo 6 viene visualizzato solo se al passo 1 si seleziona *Motore a induzione*.

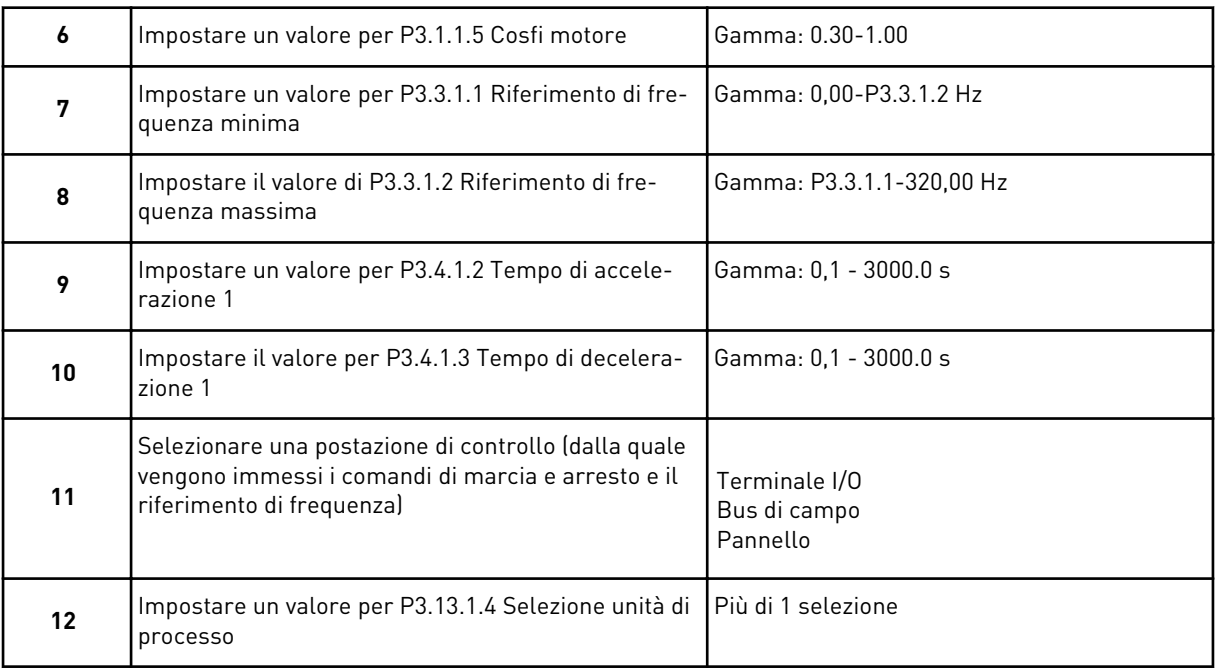

Se si seleziona un'unità diversa da %, vengono visualizzati i 3 passi successivi. Se si seleziona %, la procedura guidata va direttamente al passo 16.

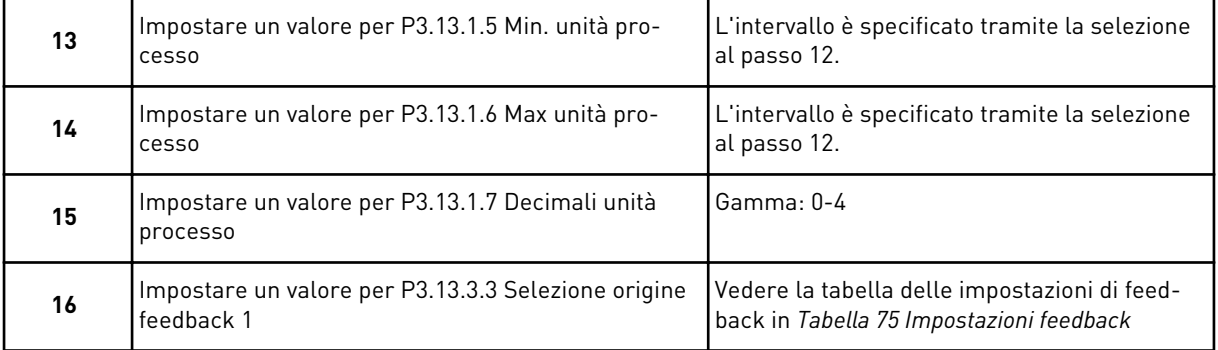

Se si seleziona un segnale ingresso analogico, viene visualizzato il passo 17. In caso contrario, la procedura guidata va al passo 18.

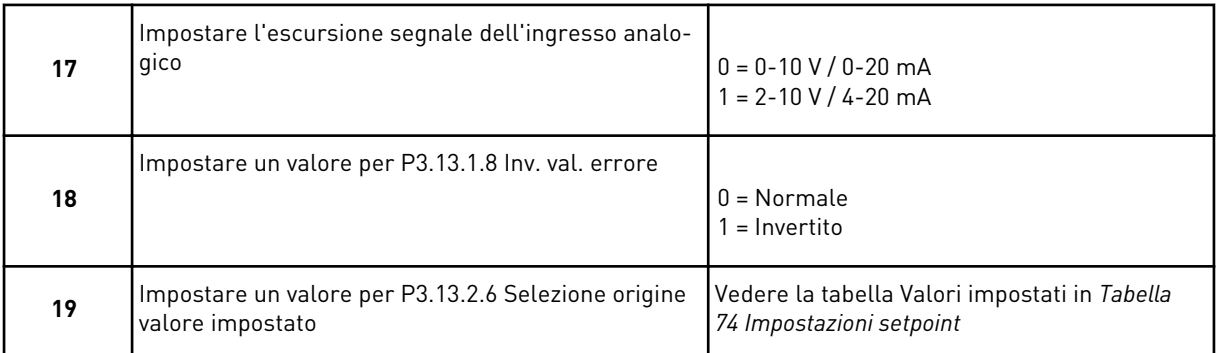

Se si seleziona un segnale ingresso analogico, viene visualizzato prima il passo 20, quindi il passo 22. In caso di altre selezioni, la procedura guidata va direttamente al passo 21.

Se si imposta *Valore impostato da pannello 1* o *Valore impostato da pannello 2* come valore, la procedura guidata va direttamente al passo 22.

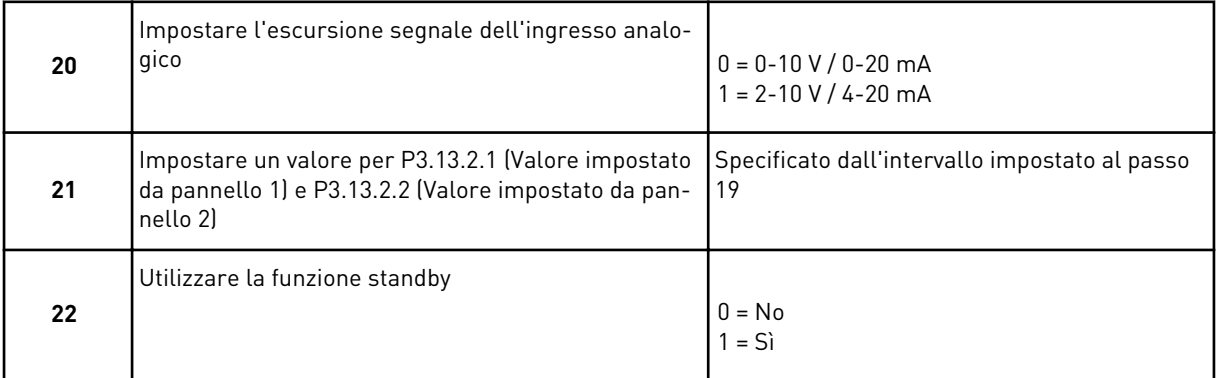

Se si imposta il valore *Sì* al passo 22, vengono visualizzati i successivi 3 passi. Se si imposta il valore *No*, la procedura guidata va al passo 26.

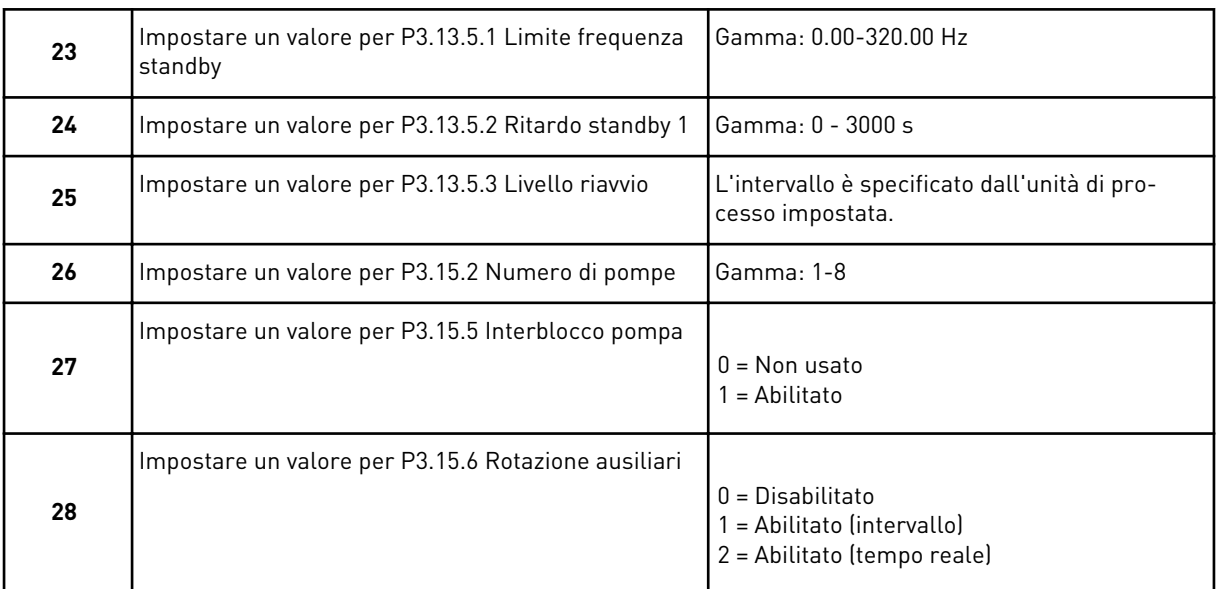

Se si imposta il valore *Abilitato* (Intervallo o Tempo reale) sul parametro Rotazione ausiliari, vengono visualizzati i passi 29-34. Se si imposta il valore *Disabilitato* sul parametro Rotazione ausiliari, la procedura guidata va direttamente al passo 35.

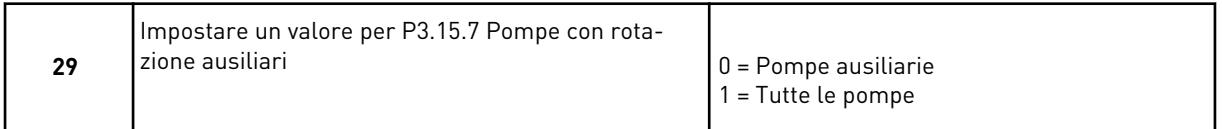

Il passo 30 viene visualizzato solo se al passo 28 si imposta il valore *Abilitato (Intervallo)* sul parametro Rotazione ausiliari.

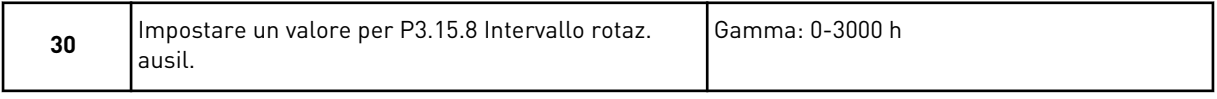

I passi 31 e 32 vengono visualizzati solo se al passo 28 si imposta il valore *Abilitato (Tempo reale)* sul parametro Rotazione ausiliari.

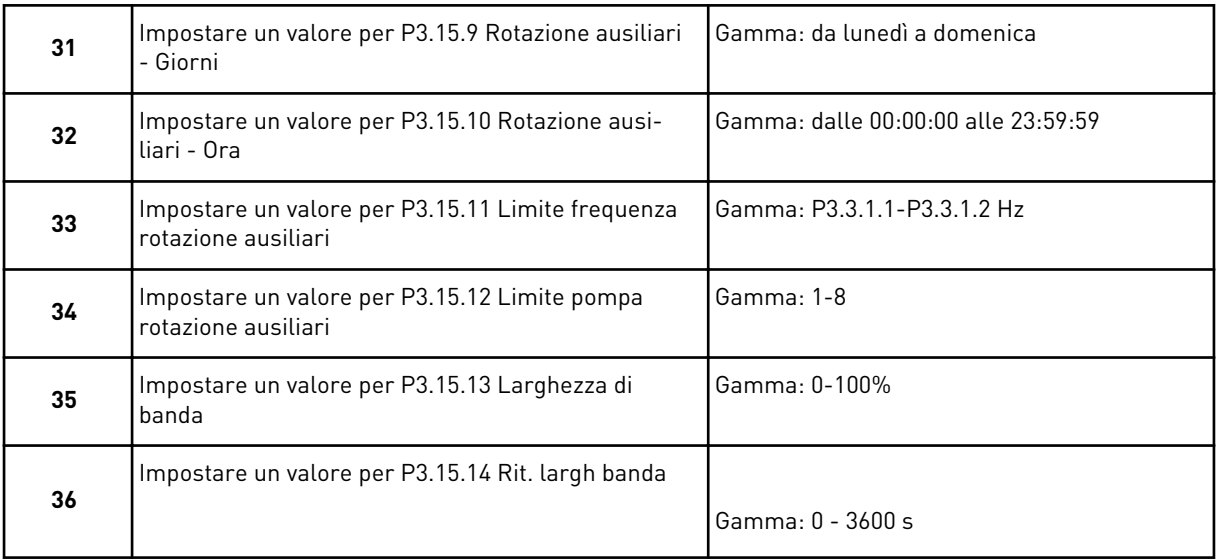

La procedura guidata applicazione multi-pompa (inverter singolo) è completata.

# **2.5 PROCEDURA GUIDATA APPLICAZIONE MULTI-POMPA (INVERTER MULTIPLO)**

La procedura guidata applicazione aiuta l'utente a impostare i parametri di base correlati all'applicazione.

Per avviare la procedura guidata applicazione multi-pompa (inverter multiplo), impostare il valore *Multi-pompa (inverter multiplo)* sul parametro P1.2 Applicazione (ID 212) nel pannello di comando.

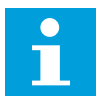

# **NOTA!**

Se si avvia la procedura guidata applicazione dalla procedura guidata di avvio, questa va direttamente al passo 11.

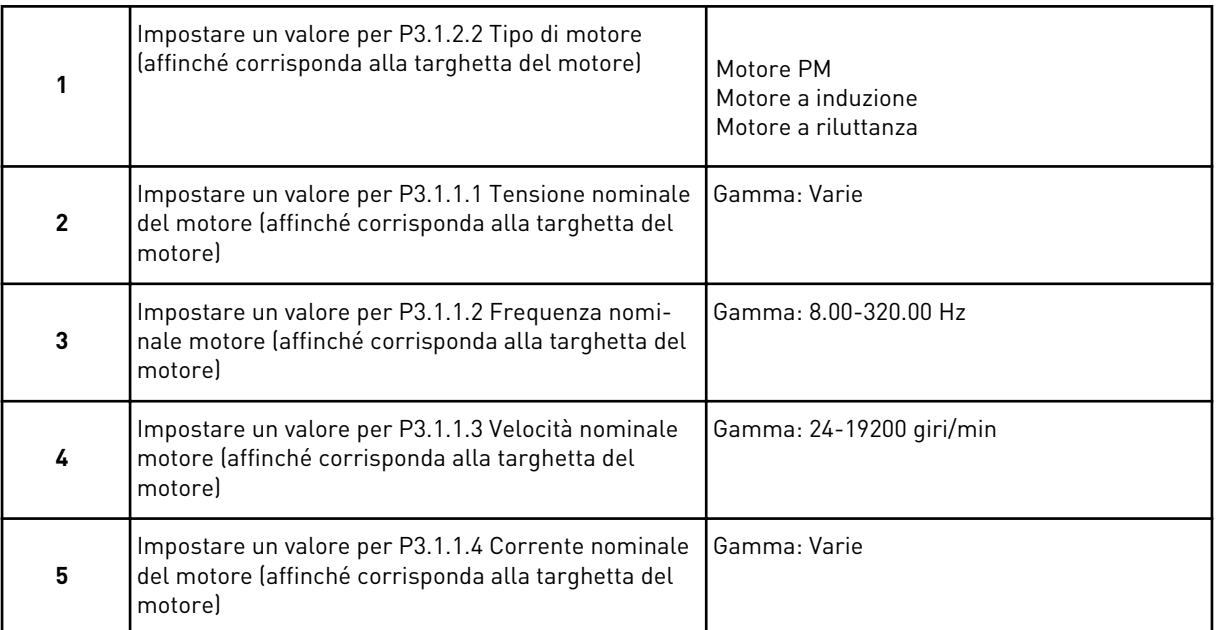

Il passo 6 viene visualizzato solo se al passo 1 si seleziona *Motore a induzione*.

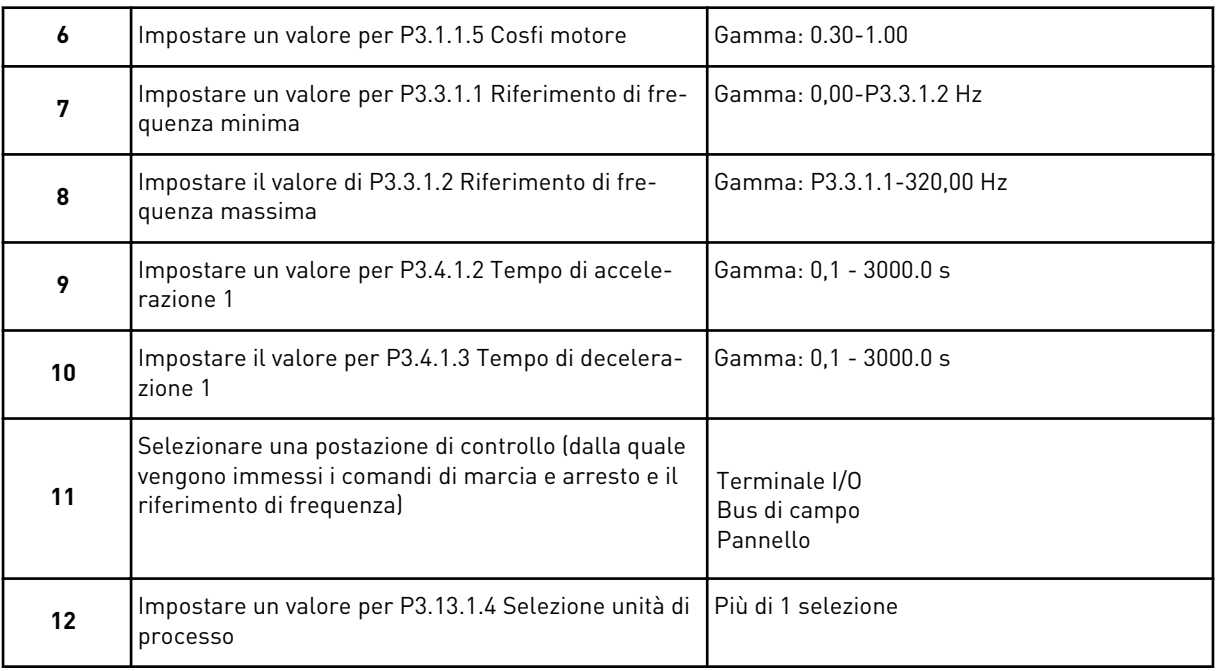

Se si seleziona un'unità diversa da %, vengono visualizzati i 3 passi successivi. Se si seleziona %, la procedura guidata va direttamente al passo 16.

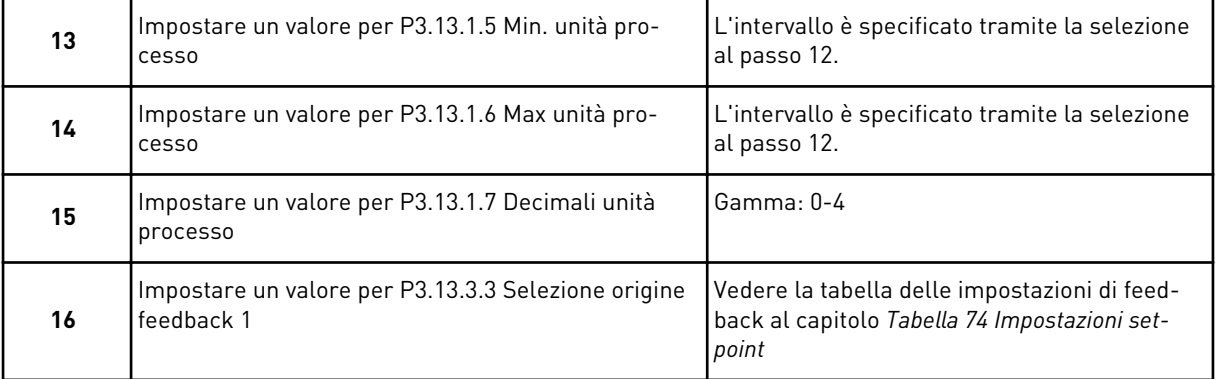

Se si seleziona un segnale ingresso analogico, viene visualizzato il passo 17. In caso contrario, la procedura guidata va al passo 18.

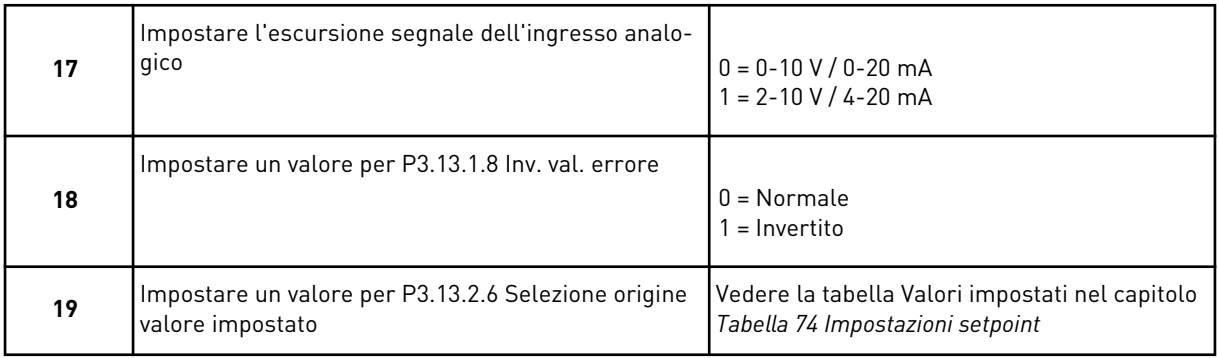

Se si seleziona un segnale ingresso analogico, viene visualizzato prima il passo 20, quindi il passo 22. In caso di altre selezioni, la procedura guidata va direttamente al passo 21.

Se si imposta *Valore impostato da pannello 1* o *Valore impostato da pannello 2* come valore, la procedura guidata va direttamente al passo 22.

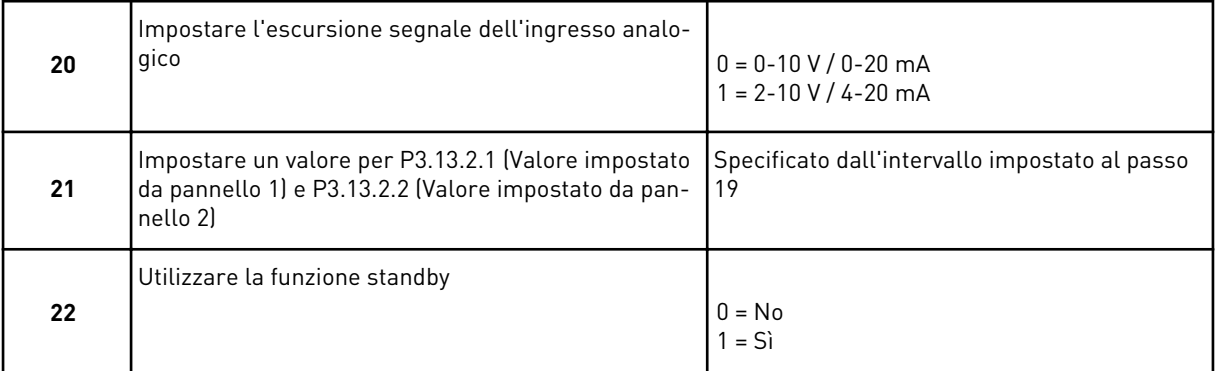

Se si imposta il valore *Sì* al passo 22, vengono visualizzati i successivi 3 passi. Se si imposta il valore *No*, la procedura guidata va al passo 26.

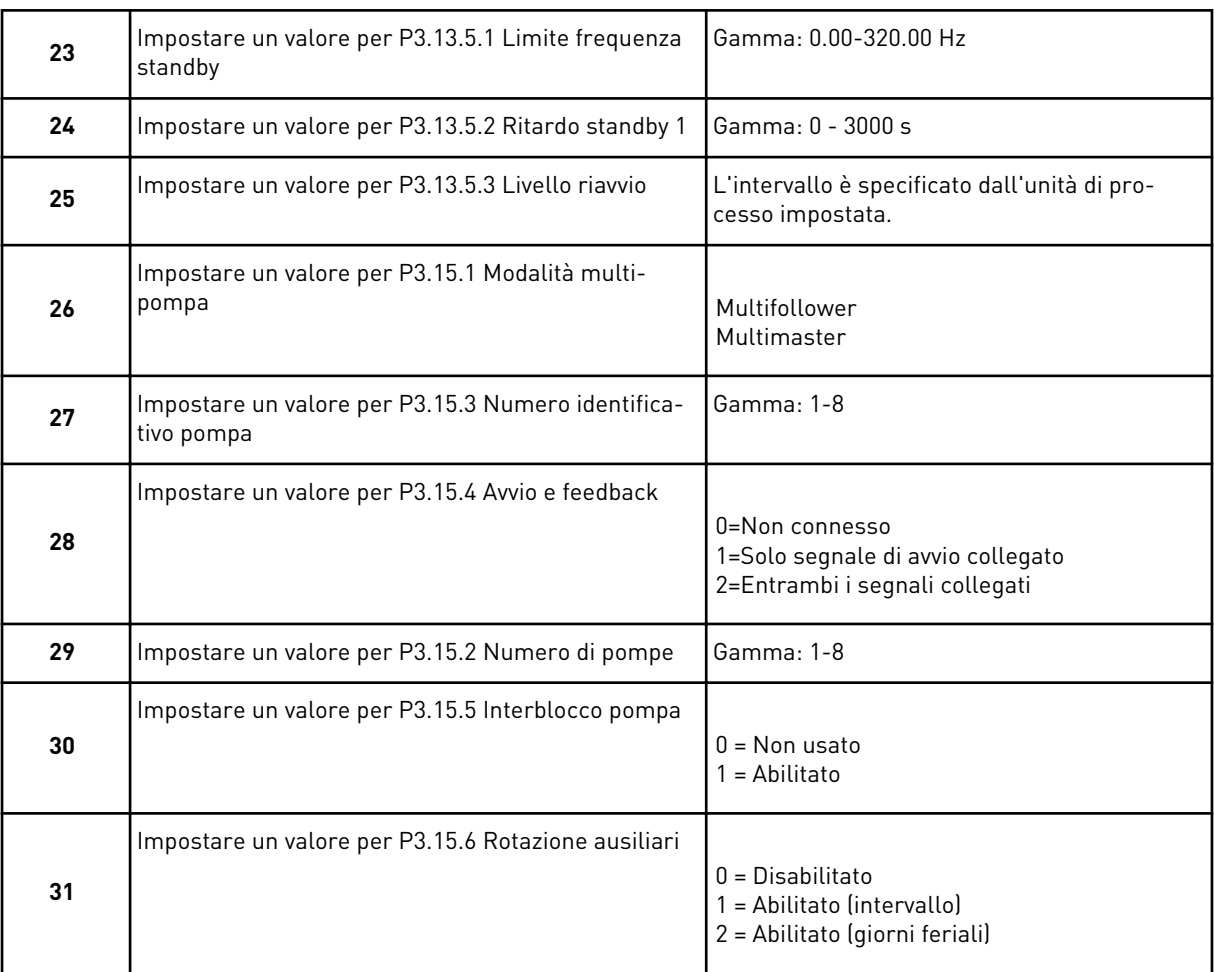

Se si imposta il valore *Abilitato (Intervallo)* sul parametro Rotazione ausiliari, viene visualizzato il passo 33. Se si imposta il valore *Abilitato (giorni feriali)* sul parametro Rotazione ausiliari, viene visualizzato il passo 34. Se si imposta il valore *Disabilitato* sul parametro Rotazione ausiliari, la procedura guidata va direttamente al passo 36.

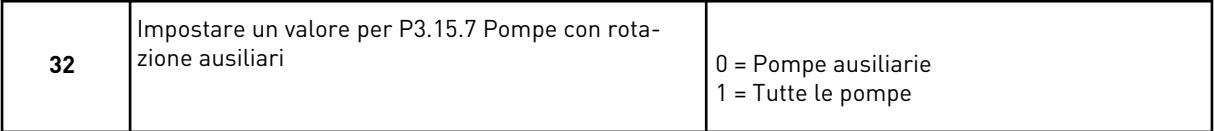

Il passo 33 viene visualizzato solo se al passo 31 si imposta il valore *Abilitato (Intervallo)* sul parametro Rotazione ausiliari.

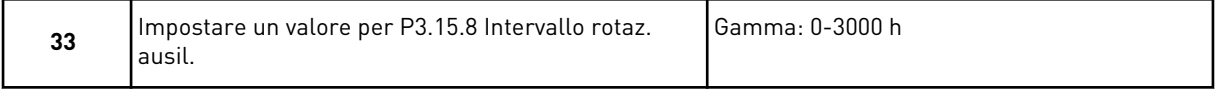

I passi 34 e 35 vengono visualizzati solo se al passo 31 si imposta il valore *Abilitato (giorni feriali)* sul parametro Rotazione ausiliari.

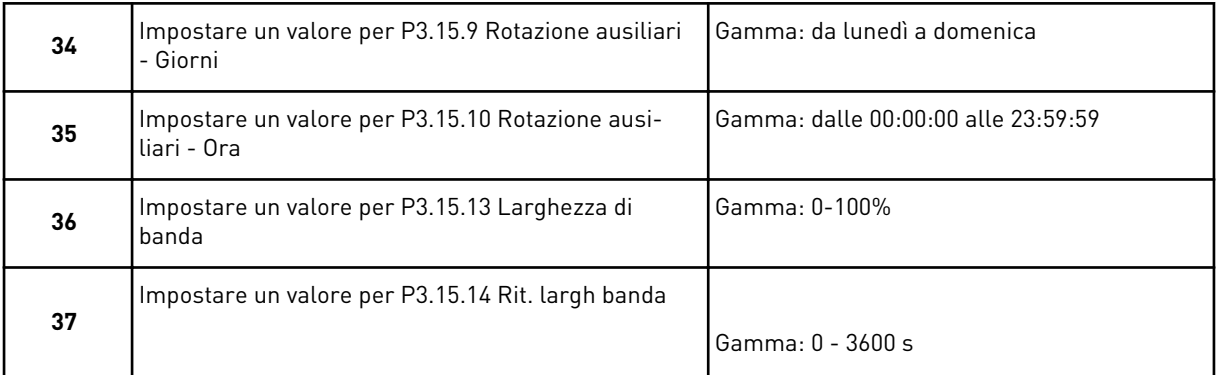

La procedura guidata applicazione multi-pompa (inverter multiplo) è completata.

# **2.6 PROC GUID. FIRE MODE**

Per avviare la procedura guidata fire mode, selezionare *Attivazione* per il parametro 1.1.2 nel menu di configurazione rapida.

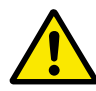

# **ATTENZIONE!**

Prima di procedere, leggere le informazioni riguardanti la password e la garanzia nel capitolo *[10.18 Modalità Fire mode](#page-360-0)*.

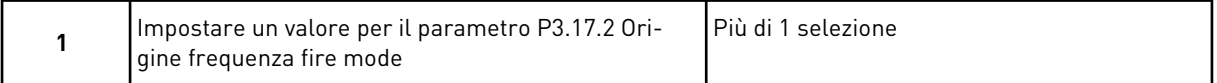

Se si imposta un valore diverso da *Frequenza fire mode*, la procedura guidata va direttamente al passo 3.

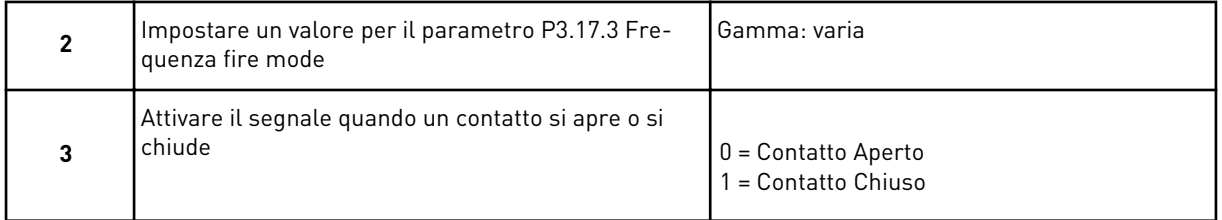

Se si imposta il valore *Contatto aperto* al passo 3, la procedura guidata va direttamente al passo 5. Se si imposta il valore *Contatto chiuso* al passo 3, il passo 5 non è necessario.

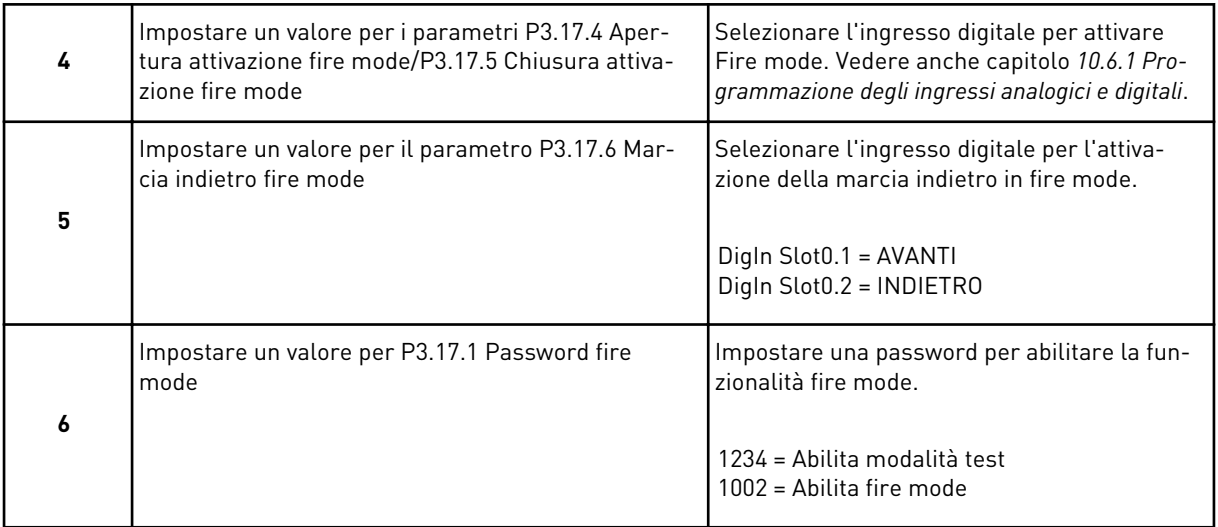

La procedura guidata fire mode è completata.

a dhe ann an 1970.

# **3 INTERFACCE UTENTE**

# **3.1 NAVIGAZIONE SUL PANNELLO DI COMANDO**

I dati dell'inverter sono organizzati in menu e sottomenu. Per passare da un menu a un altro, utilizzare i pulsanti freccia su e giù sul pannello di comando. Per passare a un gruppo o un elemento, premere il pulsante OK. Per tornare al livello precedente, premere il pulsante Back/Reset (Indietro/Reset).

Sul display, viene visualizzata la posizione corrente nel menu, ad esempio M3.2.1. Viene visualizzato anche il nome del gruppo o dell'elemento nella posizione corrente.

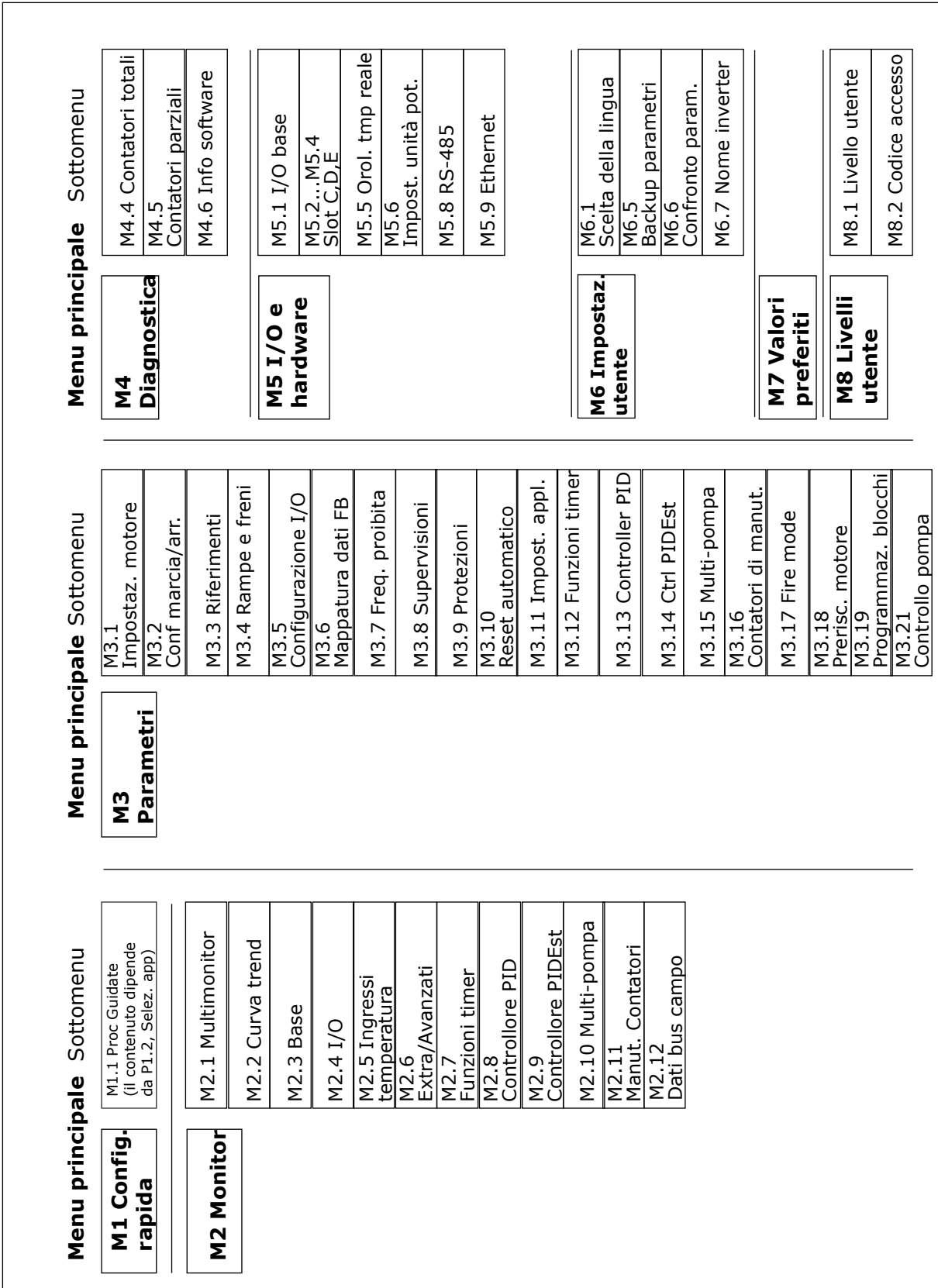

*Fig. 32: la struttura di base dei menu dell'inverter*

# **3.2 UTILIZZO DEL DISPLAY GRAFICO**

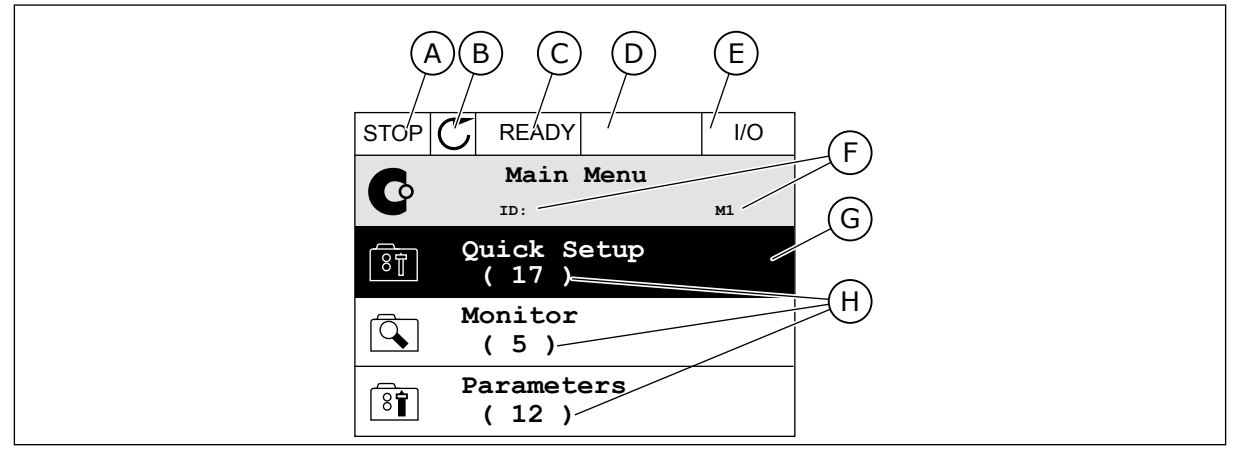

*Fig. 33: il menu principale del display grafico*

- A. Il primo campo dello stato: STOP/RUN (Arresto/Marcia)
- B. La direzione di rotazione
- C. Il secondo campo dello stato: READY/NOT READY/FAULT (Pronto/Non pronto/Guasto)
- D. Il campo di allarme: ALARM/- (Allarme/-)
- E. La postazione di controllo: PC/IO/ KEYPAD/FIELDBUS (PC/IO/Pannello di comando/Bus di campo)
- F. Il campo della posizione: il numero identificativo del parametro e la posizione corrente nel menu
- G. Un gruppo o un elemento attivato: premere OK per passare a
- H. Il numero di elementi nel gruppo in questione

#### 3.2.1 MODIFICA DEI VALORI

Sul display grafico, sono disponibili 2 procedure differenti per la modifica del valore di un elemento.

Generalmente, è possibile impostare solo 1 valore per un parametro. Selezionare da un elenco di valori di testo o da una serie di valori numerici.

#### MODIFICA DEL VALORE DI TESTO DI UN PARAMETRO

1 Cercare il parametro con i pulsanti freccia.

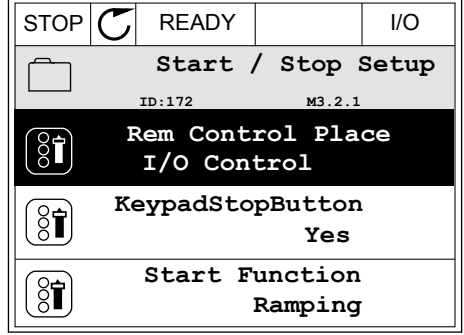

- VACON · 98 INTERFACCE UTENTE
- 2 Per passare al modo Modifica, premere 2 volte il pulsante OK oppure premere il pulsante freccia destra.

3 Per impostare un nuovo valore, premere i pulsanti freccia su e giù.

4 Per accettare la modifica, premere il pulsante OK. Per Ignorare la modifica, utilizzare il pulsante Back/Reset.

### MODIFICA DEI VALORI NUMERICI

1 Cercare il parametro con i pulsanti freccia.

2 Passare al modo Modifica.

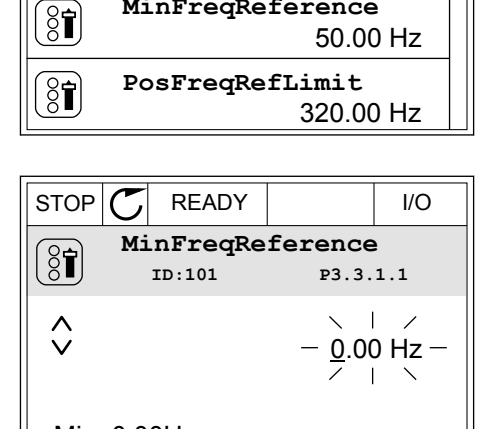

 $STOP$   $\boxed{C}$  READY  $\boxed{10}$ **Frequency Ref**

**ID:101 P3.3.1.1**

0.00 Hz

**MaxFreqReference**

**MinFreqReference**

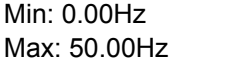

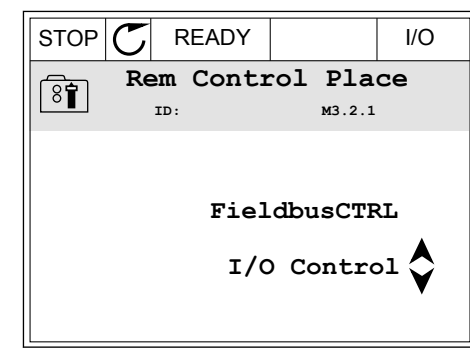

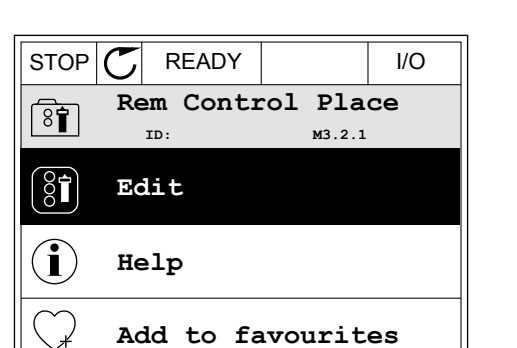

3 Se il valore è numerico, passare da una cifra a un'altra utilizzando i pulsanti freccia sinistra e destra. Modificare le cifre utilizzando i pulsanti freccia su e giù.

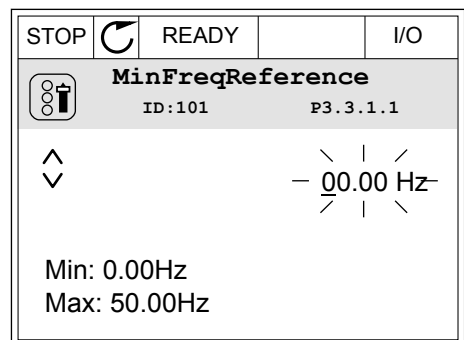

4 Per accettare la modifica, premere il pulsante OK. Per ignorare la modifica, tornare al livello precedente utilizzando il pulsante Back/Reset.

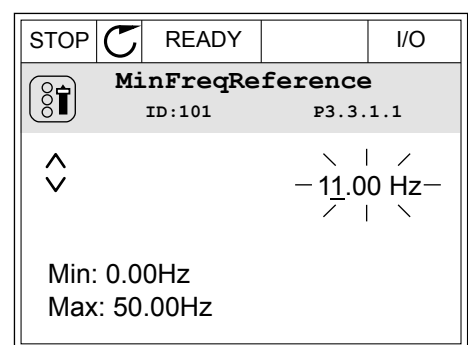

### SELEZIONE DI PIÙ DI 1 VALORE

Alcuni parametri consentono di selezionare più di 1 valore. Selezionare una casella di controllo in corrispondenza di ciascun valore necessario.

1 Visualizzare il parametro. Quando è possibile selezionare una casella di controllo, appare un simbolo sul display.

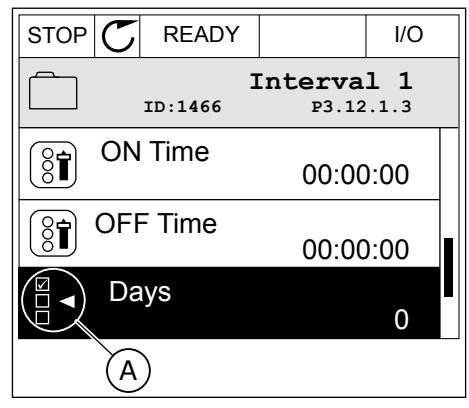

A. Il simbolo della casella di controllo selezionata

2 Per spostarsi all'interno dell'elenco dei valori, utilizzare i pulsanti freccia su e giù.

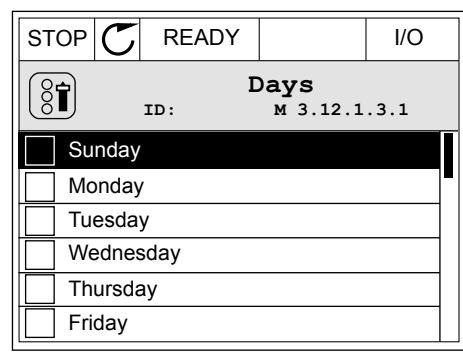

3 Per aggiungere un valore alla selezione, selezionare la casella accanto ad essa utilizzando il pulsante freccia destra.

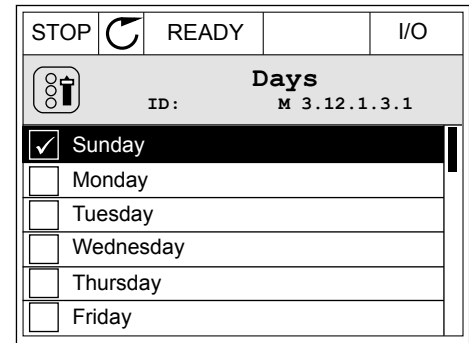

# 3.2.2 RESET DI UN GUASTO

Per resettare un guasto, è possibile utilizzare il tasto reset o il parametro Reset guasti. Vedere le istruzioni in *[11.1 Viene visualizzato un guasto](#page-377-0)*.

### 3.2.3 PULSANTE FUNCT (FUNZIONE)

È possibile utilizzare il pulsante FUNCT per 4 funzioni.

- Per accedere alla pagina di controllo.
- Per passare facilmente dalla postazione di controllo remoto alla postazione di controllo locale e viceversa.
- Per cambiare la direzione di rotazione.
- Per modificare rapidamente il valore di un parametro.

La selezione della postazione di controllo determina il punto da cui l'inverter immette i comandi di marcia e arresto. Tutte le postazioni di controllo dispongono di un parametro per la selezione dell'origine del riferimento di frequenza. La postazione di controllo locale è sempre il pannello di comando. La postazione di controllo remoto è I/O o bus di campo. È possibile visualizzare la postazione di controllo corrente sulla barra di stato del display.

È possibile utilizzare I/O A, I/O B e bus di campo come postazioni di controllo remoto. I/O A e bus di campo hanno la priorità più bassa. È possibile selezionarli utilizzando P3.2.1 (Postazione ctrl remoto). I/O B è in grado di sostituire le postazioni di controllo remoto I/O A e bus di campo con un ingresso digitale. È possibile selezionare l'ingresso digitale utilizzando il parametro P3.5.1.7 (Forza controllo I/O B).

Il pannello di comando viene sempre utilizzato come postazione di controllo quando quest'ultima è locale. Il controllo locale ha priorità sul controllo remoto. Ad esempio, quando è impostato il controllo remoto, se il parametro P3.5.1.7 sostituisce la postazione di controllo con un ingresso digitale e si seleziona una postazione locale, il pannello di comando diventa la postazione di controllo. Utilizzare il pulsante FUNCT o il parametro P3.2.2 Locale/remoto per passare dal controllo locale a quello remoto e viceversa.

### CAMBIO DELLA POSTAZIONE DI CONTROLLO

1 Da un punto qualsiasi nella struttura dei menu, premere il tasto FUNCT (funzione).  $\|\text{stop}[\mathbb{C}]$  READY  $\|\text{Keypad}$ 

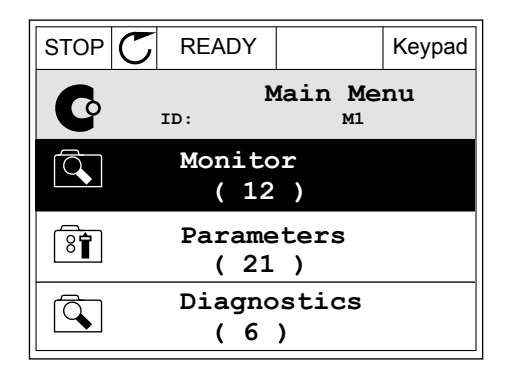

**Choose action**

**Control page**

**Local/Remote**

**Change direction**

**ID:1805**

 $\left[ \begin{smallmatrix} 8 \ 6 \end{smallmatrix} \right]$ 

2 Per selezionare Locale/remoto, utilizzare i pulsanti freccia su e giù. Premere il pulsante OK.  $\|\text{STOP}[\mathbb{C}]$  READY  $\|\cdot\|$ Keypad

- 3 Per selezionare Locale o Remoto, utilizzare nuovamente i pulsanti freccia su e giù. Per accettare la selezione, premere il pulsante OK.
- 
- 4 Se si è modificata la postazione di controllo da Remoto a Locale (ovvero, il pannello di comando), fornire il riferimento del pannello.

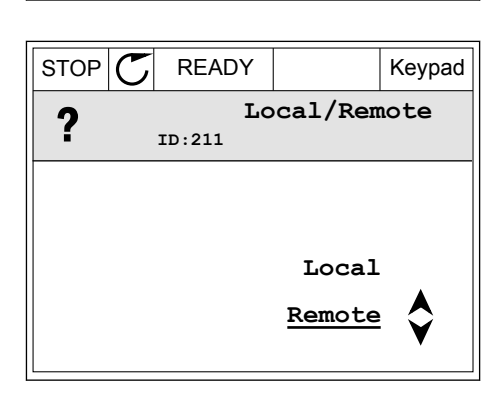

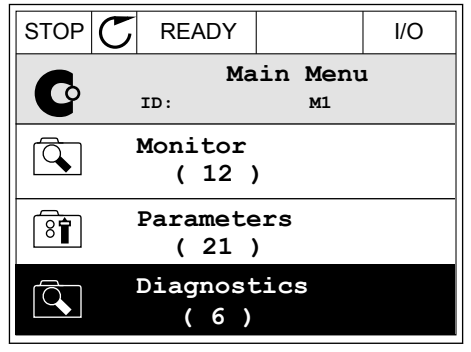

Una volta eseguita la selezione, il display ritorna alla stessa posizione in cui era al momento dell'utilizzo del pulsante FUNCT.

#### ACCESSO ALLA PAGINA DI CONTROLLO

La pagina di controllo consente di monitorare facilmente i valori più importanti.

1 Da un punto qualsiasi nella struttura dei menu, premere il tasto FUNCT (funzione).  $\|\text{STOP}[\mathcal{C}] \|$  READY | I/O

2 Per selezionare la pagina di controllo, premere i pulsanti freccia su e giù. Confermare premendo il pulsante OK. Viene aperta la pagina di controllo.

3 Se si utilizza la postazione di controllo locale e il riferimento del pannello, è possibile impostare P3.3.1.8 Rif. pannello utilizzando il pulsante OK.

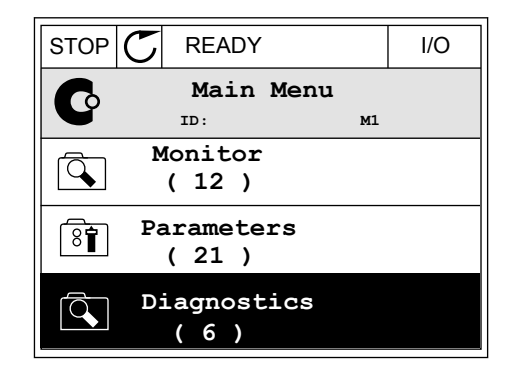

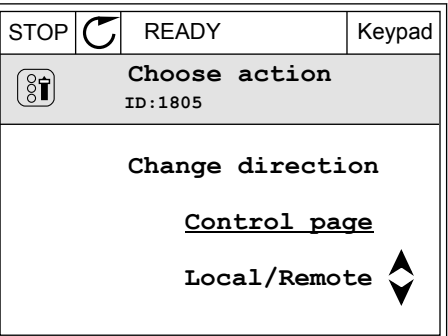

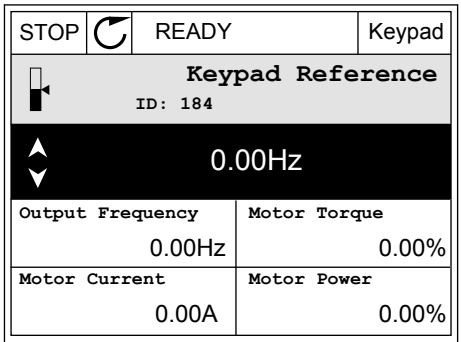

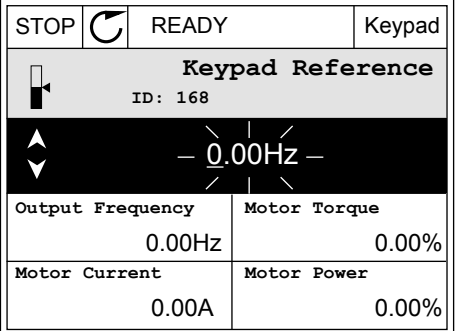

4 Per modificare le cifre del valore, premere i pulsanti freccia su e giù. Accettare la modifica utilizzando il pulsante OK.

Per ulteriori informazioni su Rif. pannello, vedere *[5.3 Gruppo 3.3: Riferimenti](#page-141-0)*. Se si utilizzano altre postazioni di controllo o valori di riferimento, il display mostra il riferimento di frequenza non modificabile. Gli altri valori della pagina riguardano il multimonitoraggio. È possibile selezionare i valori visualizzati qui (vedere le istruzioni in *[4.1.1 Multi-monitor](#page-118-0)*).

### MODIFICA DELLA DIREZIONE DI ROTAZIONE

È possibile modificare rapidamente la direzione di rotazione del motore utilizzando il pulsante FUNCT.

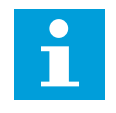

# **NOTA!**

Il comando Cambia direzione è disponibile nel menu solo se la postazione di controllo corrente è Locale.

1 Da un punto qualsiasi nella struttura dei menu, premere il tasto FUNCT (funzione).  $\|\text{STOP}[\mathcal{C}] \|$  READY | I/O

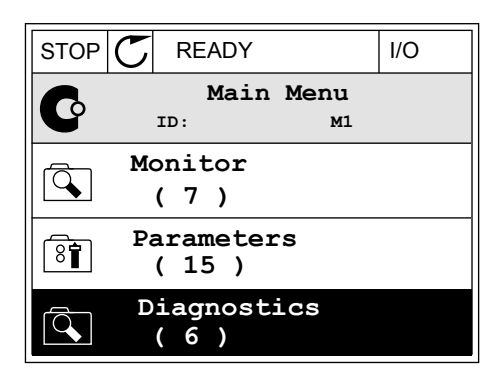

2 Per selezionare Cambia direzione, premere i pulsanti freccia su e giù. Premere il pulsante OK.  $\mathbb{R}^{UN}$   $\mathbb{C}$  READY Keypad

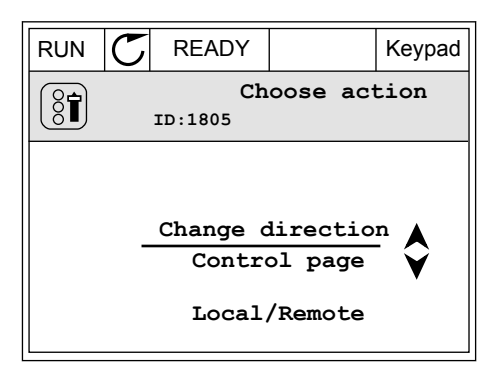

3 Selezionare una nuova direzione di rotazione. La direzione di rotazione corrente lampeggia. Premere il pulsante OK.

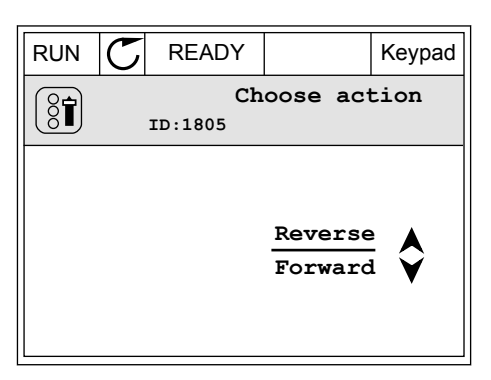

4 La direzione di rotazione cambia immediatamente. È possibile vedere che l'indicazione della freccia nel campo dello stato del display cambia.

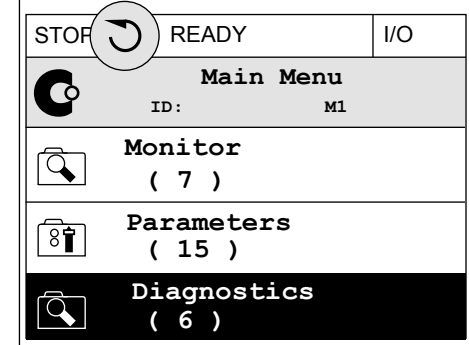

### FUNZIONE MODIFICA RAPIDA

La funzione Modifica rapida consente di accedere rapidamente a un parametro digitando il numero identificativo del parametro.

- 1 Da un punto qualsiasi nella struttura dei menu, premere il tasto FUNCT (funzione).
- 2 Premere i pulsanti freccia su e giù per selezionare Modif. rapida e confermare premendo il pulsante OK.
- 3 Scrivere il numero identificativo di un parametro o del valore di monitoraggio. Premere OK. Il display mostra il valore del parametro in modalità di modifica e il valore di monitoraggio in modalità di monitoraggio.

# 3.2.4 COPIA DEI PARAMETRI

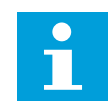

# **NOTA!**

Questa funzione è disponibile solo nel display grafico.

Prima di poter copiare i parametri dal pannello di controllo all'inverter, è necessario arrestare l'inverter.

#### COPIA DEI PARAMETRI DI UN INVERTER

Utilizzare questa funzione per copiare i parametri da un inverter a un altro.

- 1 Salvare i parametri nel pannello di controllo.
- 2 Scollegare il pannello di controllo e collegarlo a un altro inverter.
- 3 Scaricare i parametri sul nuovo inverter utilizzando il comando Riprist da pannello.

# SALVATAGGIO DEI PARAMETRI NEL PANNELLO DI CONTROLLO.

1 Accedere al menu Impostazioni utente.

2 Accedere al sotto menu Backup parametri.

3 Utilizzare i pulsanti freccia su e giù per selezionare una funzione. Accettare la selezione utilizzando il pulsante OK.

Il comando Ripristina val. fabbrica ripristina le impostazioni originali dei parametri effettuate in fabbrica. Il comando Salva nel pannello consente di copiare tutti i parametri sul pannello di controllo. Il comando Riprist da pannello copia tutti i parametri dal pannello di controllo all'inverter.

# **Parametri che non possono essere copiati se gli inverter hanno dimensioni differenti**

Se si sostituisce il pannello di controllo di un inverter con quello di un inverter di dimensioni differenti, i valori di questi parametri non cambiano.

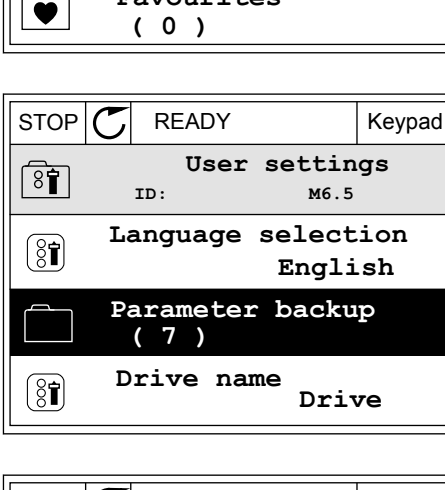

**Favourites**

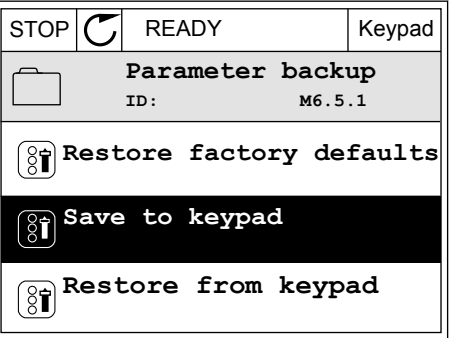

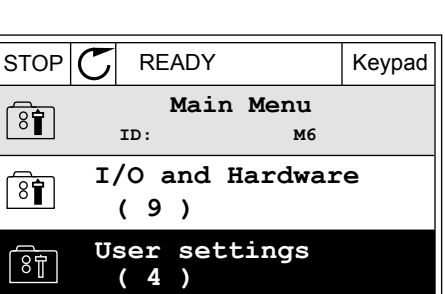

- Tensione nominale del motore (P3.1.1.1)
- Frequenza nominale motore (P3.1.1.2)
- Velocità nominale motore (P3.1.1.3)
- Corrente nominale del motore (P3.1.1.4)
- Cosfi motore (P3.1.1.5)
- Potenza nominale motore (P3.1.1.6)
- Frequenza di commutazione (P3.1.2.3)
- Corrente di magnetizzazione (P3.1.2.5)
- Regolazione tensione statore (P3.1.2.13)
- Limite corrente motore (P3.1.3.1)
- Riferimento di frequenza massima (P3.3.1.2)
- Frequenza punto di indebolimento campo (P3.1.4.2)
- Tensione al punto di indebolimento campo (P3.1.4.3)
- Frequenza intermedia V/f (P3.1.4.4)
- Tensione intermedia V/f (P3.1.4.5)
- Tensione frequenza zero (P3.1.4.6)
- Corrente di magnetizzazione marcia (P3.4.3.1)
- Corr frenat. CC (P3.4.4.1)
- Corrente frenatura a flusso (P3.4.5.2)
- Costante temporale protezione termica motore (P3.9.2.4)
- Limite corrente stallo (P3.9.3.2)
- Corrente preriscaldamento motore (P3.18.3)

#### 3.2.5 CONFRONTO PARAMETRI

Questa funzione consente di confrontare il parametro corrente impostato con 1 di queste 4 impostazioni.

- Gruppo 1 (P6.5.4 Salva in grp 1)
- Gruppo 2 (P6.5.6 Salva in grp 2)
- Valori predefiniti (P6.5.1 Ripristina val. fabbrica)
- Gruppo pannello (P6.5.2 Salva nel pannello)

Per ulteriori informazioni su questi parametri, vedere *[Tabella 111 I parametri relativi al](#page-215-0)  [backup dei parametri nel menu Impostazioni utente](#page-215-0)*.

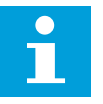

#### **NOTA!**

Se non si è salvato il gruppo di parametri con cui si desidera confrontare il gruppo corrente, il display mostra il testo *Confronto non riuscito*.

#### UTILIZZO DELLA FUNZIONE CONFRONTO PARAMETRI

- 1 Accedere alla funzione Confronto parametri nel menu Impostazioni utente.  $\|\text{STOP}[\mathcal{C}]$  READY | I/O
	- **User Settings** िंगे **ID: M6.6 Language Selection**  $[8]$ **English Parameter Backup (7) Parameter Compare (4)**

**ID: B6.6.1 Parameter Compare**

**Active set-Set 1**

 $\boxed{8}$ 

 $\bf{L}$ 

HI |

HU I

**Active set-Set 2**

**Active set-Defaults**

2 Selezionare una coppia di gruppi. Premere OK per  $\frac{1}{\sqrt{S}}$  accettare la selezione.

3 Selezionare Attivo e premere OK.

STOP C READY I/O **Active set-Set 1** H. **ID: M6.6.1 Active Help**  $\mathbf i$ **Add to Favourites**

4 Esaminare il confronto tra i valori correnti e i valori dell'altro gruppo.

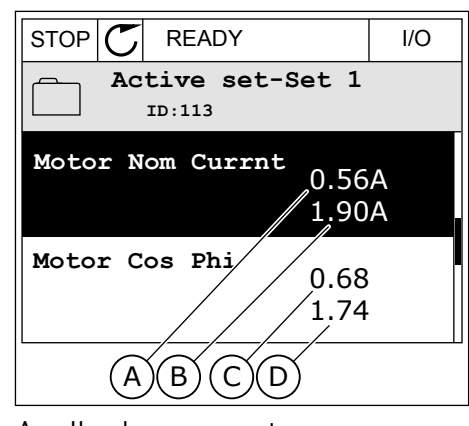

- A. Il valore corrente
- B. Il valore dell'altro gruppo
- C. Il valore corrente
- D. Il valore dell'altro gruppo

#### 3.2.6 GUIDA

Il display grafico può visualizzare Guide relative a molti argomenti. Tutti i parametri hanno una Guida.

Le Guide sono disponibili anche per i guasti, gli allarmi e le procedura di avvio.

#### LETTURA DI UNA GUIDA

1 Individuare l'elemento di proprio interesse.

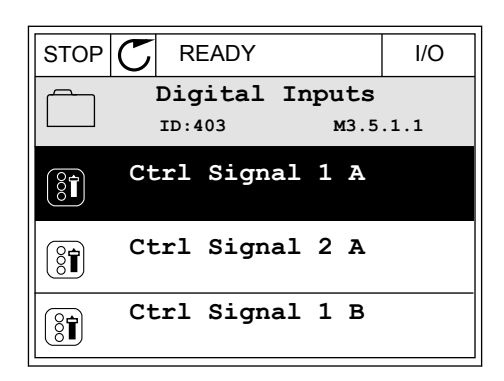

2 Utilizzare i pulsanti freccia su e giù per selezionare la Guida.  $\begin{array}{|c|c|c|c|c|}\n\hline\n\text{STOP} & \text{F} & \text{READV} & \text{I/O} \\
\hline\n\end{array}$ 

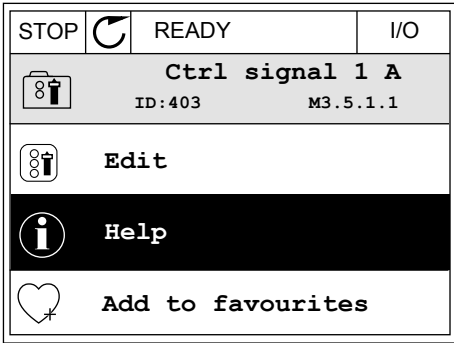
3 Per aprire la Guida, premere il pulsante OK.

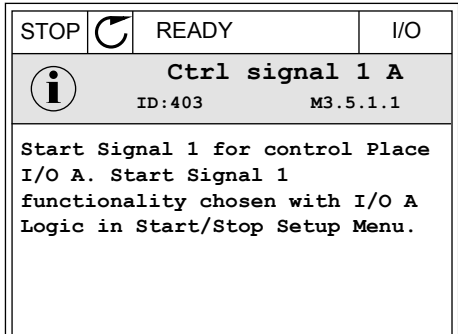

# $\bullet$

#### **NOTA!**

Le Guide sono sempre in lingua inglese.

#### 3.2.7 UTILIZZO DEL MENU PREFERITI

Se si utilizzano gli stessi elementi frequentemente, è possibile aggiungerli nel Preferiti. È possibile raccogliere un gruppo di parametri o segnali di monitoraggio da tutti i menu del pannello di comando.

Per ulteriori informazioni su come utilizzare il menu Preferiti, vedere il capitolo *[8.2 Preferiti](#page-215-0)*.

#### **3.3 USO DEL DISPLAY DI TESTO**

È anche possibile disporre del pannello di controllo con il display di testo per la propria interfaccia utente. Il display di testo e il display grafico hanno quasi le stesse funzioni. Alcune funzioni sono disponibili solo nel display grafico.

Il display mostra lo stato del motore e dell'inverter. Mostra anche i guasti nel funzionamento del motore e dell'inverter. Sul display, viene visualizzata la posizione corrente nel menu. Viene visualizzato anche il nome del gruppo o dell'elemento nella posizione corrente. Se il testo è troppo lungo per la visualizzazione, il testo scorre per visualizzare la stringa di testo completa.

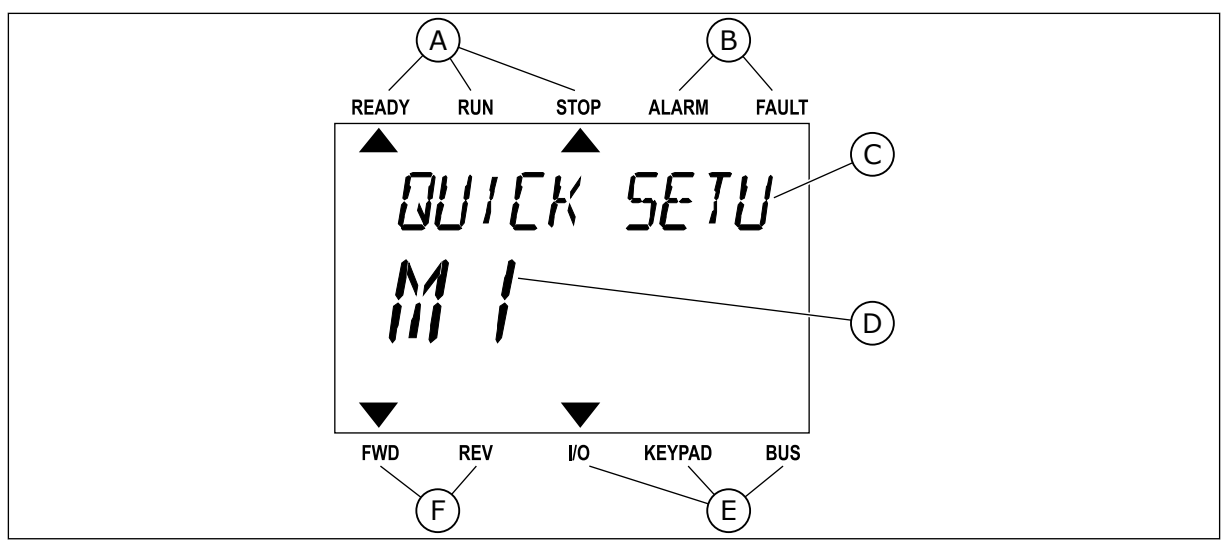

*Fig. 34: il menu principale del display di testo*

- A. Gli indicatori di stato
- B. Gli indicatori di allarme e guasto
- C. Il nome del gruppo o dell'elemento della posizione corrente
	-

#### 3.3.1 MODIFICA DEI VALORI

E. Gli indicatori della postazione di controllo

D. La posizione corrente nel menu

F. Gli indicatori della direzione di rotazione

#### MODIFICA DEL VALORE DI TESTO DI UN PARAMETRO

Impostare il valore di un parametro utilizzando questa procedura.

1 Cercare il parametro con i pulsanti freccia.

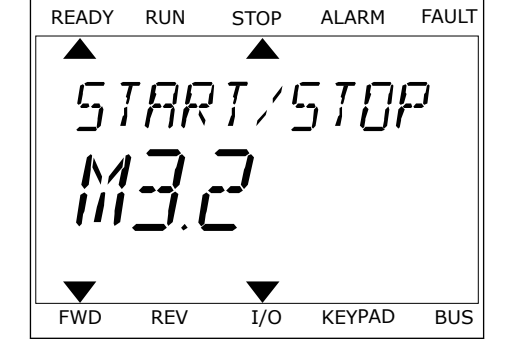

2 Per passare al modo Modifica, premere il pulsante OK. READY RUN STOP ALARM FAULT

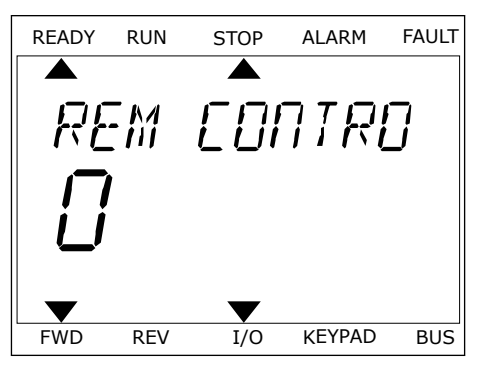

3 Per impostare un nuovo valore, premere i pulsanti Fermi postale un nuovo vatore, premere i putsanti reapy run stop alarm fault

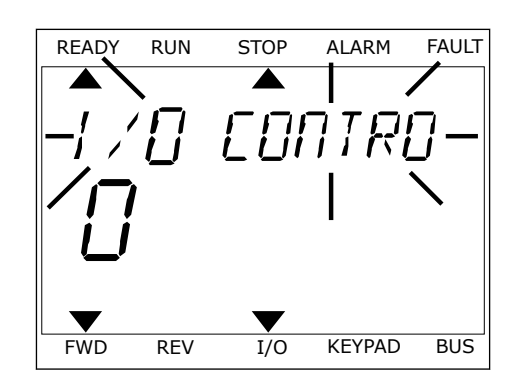

4 Accettare la modifica utilizzando il pulsante OK. Per ignorare la modifica, tornare al livello precedente utilizzando il pulsante Back/Reset.

#### MODIFICA DEI VALORI NUMERICI

- 1 Cercare il parametro con i pulsanti freccia.
- 2 Passare al modo Modifica.
- 3 Passare da una cifra a un'altra utilizzando i pulsanti freccia sinistra e destra. Modificare le cifre utilizzando i pulsanti freccia su e giù.
- 4 Accettare la modifica utilizzando il pulsante OK. Per ignorare la modifica, tornare al livello precedente utilizzando il pulsante Back/Reset.

#### 3.3.2 RESET DI UN GUASTO

Per resettare un guasto, è possibile utilizzare il tasto reset o il parametro Reset guasti. Vedere le istruzioni in *[11.1 Viene visualizzato un guasto](#page-377-0)*.

#### 3.3.3 PULSANTE FUNCT (FUNZIONE)

È possibile utilizzare il pulsante FUNCT per 4 funzioni.

- Per accedere alla pagina di controllo.
- Per passare facilmente dalla postazione di controllo remoto alla postazione di controllo locale e viceversa.
- Per cambiare la direzione di rotazione.
- Per modificare rapidamente il valore di un parametro.

La selezione della postazione di controllo determina il punto da cui l'inverter immette i comandi di marcia e arresto. Tutte le postazioni di controllo dispongono di un parametro per la selezione dell'origine del riferimento di frequenza. La postazione di controllo locale è sempre il pannello di comando. La postazione di controllo remoto è I/O o bus di campo. È possibile visualizzare la postazione di controllo corrente sulla barra di stato del display.

È possibile utilizzare I/O A, I/O B e bus di campo come postazioni di controllo remoto. I/O A e bus di campo hanno la priorità più bassa. È possibile selezionarli utilizzando P3.2.1 (Postazione ctrl remoto). I/O B è in grado di sostituire le postazioni di controllo remoto I/O A e bus di campo con un ingresso digitale. È possibile selezionare l'ingresso digitale utilizzando il parametro P3.5.1.7 (Forza controllo I/O B).

Il pannello di comando viene sempre utilizzato come postazione di controllo quando quest'ultima è locale. Il controllo locale ha priorità sul controllo remoto. Ad esempio, quando è impostato il controllo remoto, se il parametro P3.5.1.7 sostituisce la postazione di controllo con un ingresso digitale e si seleziona una postazione locale, il pannello di comando diventa la postazione di controllo. Utilizzare il pulsante FUNCT o il parametro P3.2.2 Locale/remoto per passare dal controllo locale a quello remoto e viceversa.

#### CAMBIO DELLA POSTAZIONE DI CONTROLLO

1 Da un punto qualsiasi nella struttura dei menu, ba dii punto quatsiasi netta struttura der menu,<br>premere il tasto FUNCT (funzione).

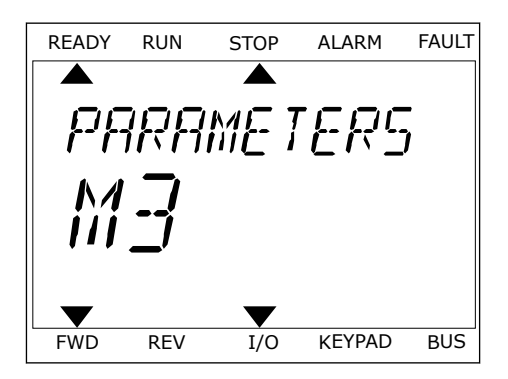

LOCAL/REMO

2 Per selezionare Locale/remoto, utilizzare i pulsanti Freccia su e giù. Premere il pulsante OK.

3 Per selezionare Locale **o** Remoto, utilizzare nuovamente i pulsanti freccia su e giù. Per accettare la selezione, premere il pulsante OK.

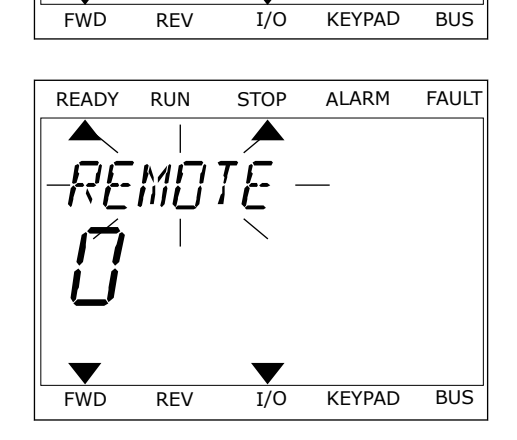

4 Se si è modificata la postazione di controllo da Remoto a Locale (ovvero, il pannello di comando), fornire il riferimento del pannello.

Una volta eseguita la selezione, il display ritorna alla stessa posizione in cui era al momento dell'utilizzo del pulsante FUNCT.

#### ACCESSO ALLA PAGINA DI CONTROLLO

La pagina di controllo consente di monitorare facilmente i valori più importanti.

1 Da un punto qualsiasi nella struttura dei menu, premere il tasto FUNCT (funzione).

2 Per selezionare la pagina di controllo, premere i pulsanti freccia su e giù. Confermare premendo il pulsante OK. Viene aperta la pagina di controllo.

3 Se si utilizza la postazione di controllo locale e il riferimento del pannello, è possibile impostare P3.3.1.8 Rif. pannello utilizzando il pulsante OK.

*PRRAMETERS* FWD REV I/O KEYPAD BUS READY RUN STOP ALARM FAULT ONTROL FWD REV I/O KEYPAD BUS READY RUN STOP ALARM FAULT

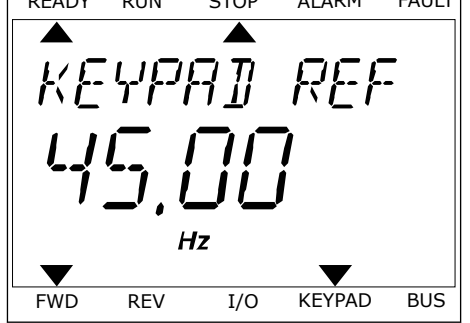

Per ulteriori informazioni su Rif. pannello, vedere *[5.3 Gruppo 3.3: Riferimenti](#page-141-0)*). Se si utilizzano altre postazioni di controllo o valori di riferimento, il display mostra il riferimento di frequenza non modificabile. Gli altri valori della pagina riguardano il multimonitoraggio. È possibile selezionare i valori visualizzati qui (vedere le istruzioni in *[4.1.1 Multi-monitor](#page-118-0)*).

#### MODIFICA DELLA DIREZIONE DI ROTAZIONE

È possibile modificare rapidamente la direzione di rotazione del motore utilizzando il pulsante FUNCT.

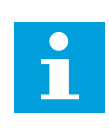

#### **NOTA!**

Il comando Cambia direzione è disponibile nel menu solo se la postazione di controllo corrente è Locale.

- 1 Da un punto qualsiasi nella struttura dei menu, premere il tasto FUNCT (funzione).
- 2 Per selezionare Cambia direzione, premere i pulsanti freccia su e giù. Premere il pulsante OK.

3 Selezionare una nuova direzione di rotazione. La direzione di rotazione corrente lampeggia. Premere il pulsante OK. La direzione di rotazione cambia immediatamente così come l'indicatore di rotazione a freccia nel campo dello stato del display.

#### FUNZIONE MODIFICA RAPIDA

La funzione Modifica rapida consente di accedere rapidamente a un parametro digitando il numero identificativo del parametro.

- 1 Da un punto qualsiasi nella struttura dei menu, premere il tasto FUNCT (funzione).
- 2 Premere i pulsanti freccia su e giù per selezionare Modif. rapida e confermare premendo il pulsante OK.
- 3 Scrivere il numero identificativo di un parametro o del valore di monitoraggio. Premere OK. Il display mostra il valore del parametro in modalità di modifica e il valore di monitoraggio in modalità di monitoraggio.

#### **3.4 STRUTTURA DEI MENU**

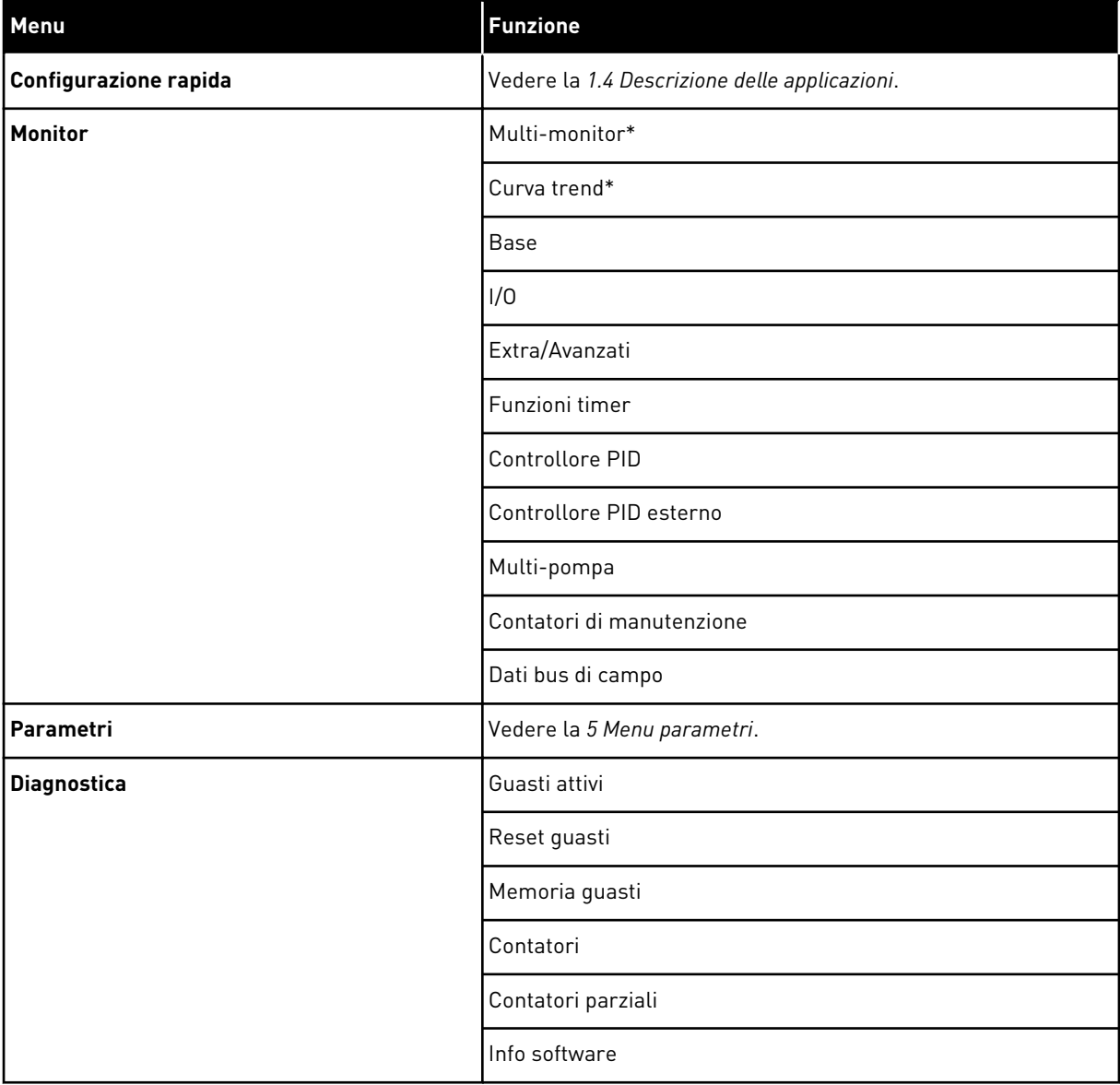

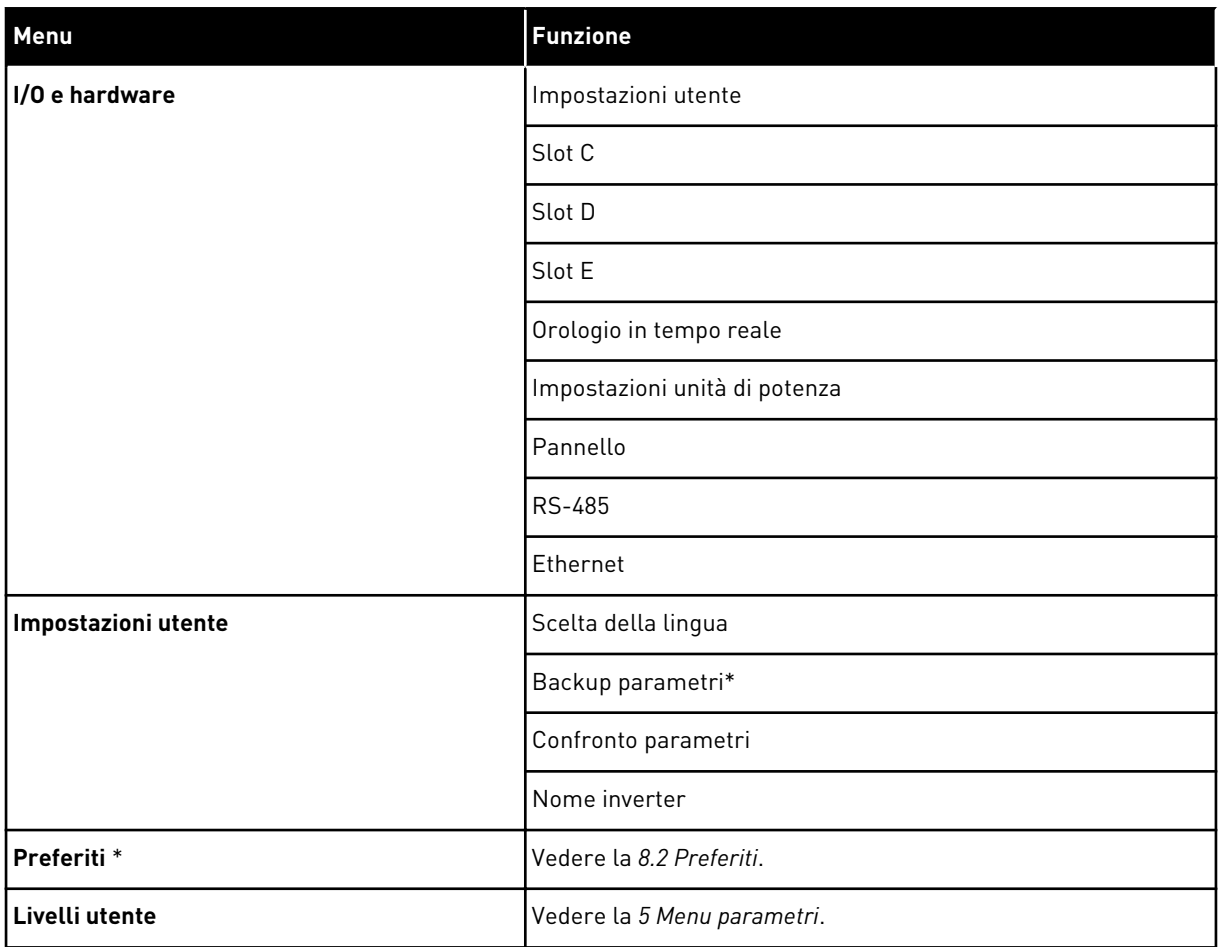

\* = La funzione non è disponibile nel pannello di controllo con un display di testo.

#### 3.4.1 CONFIGURAZIONE RAPIDA

Il gruppo Configurazione rapida include varie procedure guidate e parametri di configurazione rapida dell'Applicazione Vacon 100. Per ulteriori informazioni su questo gruppo di parametri, vedere il capitolo *[1.3 Primo avvio](#page-13-0)* e *[2 Procedure guidate](#page-79-0)*.

#### 3.4.2 MONITOR

#### MULTI-MONITOR

La funzione Multi-monitor consente di raccogliere da 4 a 9 elementi da sottoporre a monitoraggio. Vedere la *[4.1.1 Multi-monitor](#page-118-0)*.

 $\overline{\mathsf{C}}$ 

## **NOTA!**

Il menu Multi-monitor non è disponibile nel display di testo.

#### CURVA TREND

La funzione Curva trend è una rappresentazione grafica contemporanea di 2 valori di monitoraggio. Vedere la *[4.1.2 Curva trend](#page-119-0)*.

#### **BASF**

I valori di monitoraggio base possono includere stati, misurazioni e i valori effettivi di parametri e segnali. Vedere la *[4.1.3 Base](#page-122-0)*.

#### I/O

È possibile monitorare gli stati e i livelli dei valori dei segnali di ingresso e uscita. Vedere la *[4.1.4 I/O](#page-124-0)*.

#### INGRESSI TEMPERATURA

Vedere la *[4.1.5 Ingressi temperatura](#page-124-0)*.

#### EXTRA/AVANZATI

È possibile monitorare valori avanzati differenti quali, ad esempio, valori bus di campo. Vedere la *[4.1.6 Extra e avanzati](#page-126-0)*.

#### FUNZIONI TIMER

È possibile monitorare le funzioni timer e l'orologio in tempo reale. Vedere la *[4.1.7](#page-127-0)  [Monitoraggio delle funzioni timer](#page-127-0)*.

#### CONTROLLORE PID

È possibile monitorare i valori del controllore PID. Vedere la *[4.1.8 Monitoraggio del controllore](#page-129-0)  [PID](#page-129-0)*.

#### CONTROLLORE PID ESTERNO

È possibile monitorare i valori correlati al controllore PID esterno. Vedere la *[4.1.9](#page-130-0)  [Monitoraggio del controllore PID esterno](#page-130-0)*.

#### MIII TI-POMPA

È possibile monitorare i valori correlati al funzionamento di più di 1 inverter. Vedere la *[4.1.10](#page-130-0)  [Monitoraggio multi-pompa](#page-130-0)*.

#### CONTATORI DI MANUTENZIONE

È possibile monitorare i valori correlati ai contatori di manutenzione. Vedere la *[4.1.11](#page-132-0)  [Contatori di manutenzione](#page-132-0)*.

#### DATI BUS DI CAMPO

È possibile visualizzare i dati del bus di campo come valori di monitoraggio. Utilizzare, ad

esempio, questa funzione durante la messa a punto del bus di campo. Vedere la *[4.1.12](#page-133-0)  [Monitoraggio dati processo bus di campo](#page-133-0)*.

#### **3.5 VACON LIVE**

Vacon Live è un software per la messa a punto e la manutenzione degli inverter Vacon® 10, Vacon® 20 e Vacon® 100. È possibile scaricare Vacon Live da http://drives.danfoss.com.

Il software Vacon Live include le seguenti funzioni.

- Parametrizzazione, monitoraggio, informazioni inverter, logger dati e così via.
- Il software Vacon Loader
- Comunicazione seriale e supporto Ethernet
- Supporto per Windows XP, Vista 7 e 8
- 17 lingue: inglese, tedesco, spagnolo, finlandese, francese, italiano, russo, svedese, cinese, ceco, danese, olandese, polacco, portoghese, rumeno, slovacco e turco

È possibile eseguire un collegamento tra l'inverter e il PC utilizzando il cavo di comunicazione seriale Vacon. I driver per la comunicazione seriale vengono installati automaticamente durante l'installazione di Vacon Live. Una volta installato il cavo, Vacon Live rileva automaticamente l'inverter collegato.

Per ulteriori informazioni sull'utilizzo di Vacon Live, consultare il menu della Guida del programma.

| Vacon Live 1.1.6.0                           |                                                       |     |                  |                              |                                            |                        |                      |                         | $\begin{array}{c c}\n\hline\n\end{array}$ |
|----------------------------------------------|-------------------------------------------------------|-----|------------------|------------------------------|--------------------------------------------|------------------------|----------------------|-------------------------|-------------------------------------------|
| File Edit View Drive Tools Help              |                                                       |     |                  |                              |                                            |                        | <b>VACON</b>         |                         |                                           |
|                                              | ◆ N IOEDDDB                                           |     |                  |                              |                                            |                        |                      |                         | ay patyes                                 |
| <b>Drives</b>                                | Parameter Browser X                                   |     |                  |                              |                                            |                        |                      |                         |                                           |
| <b>TITLE</b><br><b>Drive</b><br>$\mathbf{x}$ | 1.1.0<br>取上台                                          |     |                  | EEO SHEOMO Search            | Q                                          |                        |                      |                         |                                           |
| Files                                        | <b>TV</b> Menu                                        |     | Index            | VariableText                 | Value                                      | Min                    | Max                  | Unit                    | Def: 4                                    |
|                                              | 4 1. Quick Setup                                      |     |                  | $\wedge$ 1. Quick Setup (29) |                                            |                        |                      |                         |                                           |
| 1.31. Standard<br>$4$ $2$ . Monitor          |                                                       | P12 | Application      | Standard                     | Standard                                   | Motor Potentiometer    |                      | Standar                 |                                           |
|                                              | 2.1. Multimonitor                                     | ٠   | P <sub>1,3</sub> | MinFreqReference             | 0.00                                       | 0.00                   | 50.00                | Hz.                     | 0.00                                      |
|                                              | <sup>2</sup> 2.3. Basic                               |     | P 1.4            | <b>MaxFregReference</b>      | 50,00                                      | 0.00                   | 320,00               | Hz                      | 0.00                                      |
|                                              | 24.10<br>2.6. Extras/Advanced                         |     | P <sub>15</sub>  | Accel Time 1                 | 5.0                                        | 0,1                    | 3000.0               | $\overline{\mathbf{s}}$ | 5.0                                       |
|                                              | 2.7. Timer Functions                                  |     | P1.6             | Decel Time 1                 | 5.0                                        | 0.1                    | 3000.0               | $\overline{\mathbf{S}}$ | 5.0                                       |
|                                              | 2.8, PID Controller                                   |     | P1.7             | Current Limit                | 3.70                                       | 0.26                   | 5.20                 | $\mathsf{A}$            | 0.00                                      |
|                                              | 2.9. ExtPID Controller<br>2.10, Multi-Pump            |     | P <sub>1.8</sub> | Motor Type                   | <b>Induction Motor</b>                     | <b>Induction Motor</b> | <b>PM Motor</b>      |                         | Inductio                                  |
|                                              | 2.11. Mainten. Counters                               |     | P1.9             | Motor Nom Volta              | 230                                        | 180                    | 240                  | v                       | $\circ$                                   |
|                                              | 2.12. Fieldbus Data                                   |     | P 1.10           | Motor Nom Freq               | 50.00                                      | 8.00                   | 320.00               | Hz                      | 0.00                                      |
|                                              | 2.13. Drive Customizer<br>$4$ $3$ Parameters          |     | P 1.11           | Motor Nom Speed              | 1370                                       | 24                     | 19200                | rpm                     | $\circ$                                   |
|                                              | 4 3.1. Motor Settings                                 |     | P 1.12           | Motor Nom Currnt             | 1.90                                       | 0.26                   | 5.20                 | A                       | 0.00                                      |
|                                              | 3.1.1. Motor Nameplate                                |     | P 1.13           | Motor Cos Phi                | 0.74                                       | 0.30                   | 1,00                 |                         | 0.00                                      |
|                                              | 4 3.1.2. Motor Control<br>3.1.3. Limits               |     | P 1.14           | <b>Energy Optimization</b>   | <b>Disabled</b>                            | <b>Disabled</b>        | Enabled              |                         | <b>Disabler</b>                           |
|                                              | 4 3.1.4. Open Loop                                    |     | P 1.15           | Identification               | No Action                                  | No Action              | With Rotation        |                         | No Actic                                  |
|                                              | 3.1.4.12. If Start                                    |     | P 1.16           | <b>Start Function</b>        | Ramping                                    | Ramping                | <b>Flying Start</b>  |                         | Rampin                                    |
|                                              | 3.2. Start/Stop Setup<br>$4$ $3.3$ . References       |     | P 1.17           | Stop Function                | Coasting                                   | Coasting               | Ramping              |                         | <b>Coastin</b>                            |
|                                              | 3.3.1. Frequency Ref                                  |     | P 1.18           | <b>Automatic Reset</b>       | <b>Disabled</b>                            | Disabled               | Enabled              |                         | <b>Disabler</b>                           |
|                                              | 4 3.3.2. Torque Ref                                   |     | P 1.19           | <b>External Fault</b>        | Fault                                      | No Action              | Fault, Coast         |                         | Fault                                     |
|                                              | 3.3.2.7. Torque Ctrl Open Loop<br>3.3.3. Preset Freqs |     | P 1.20           | Al Low Fault                 | No Action                                  | No Action              | Fault, Coast         |                         | No Actic                                  |
|                                              | 3.3.4. Motor Potentiom.                               |     | P 1.21           | Rem. Ctrl. Place             | <b>I/O Control</b>                         | I/O Control            | FieldbusCTRL         |                         | I/O Con                                   |
|                                              | 3.3.5. Joystick                                       |     | P 1.22           | <b>I/O A Ref sel</b>         | $Al1+Al2$                                  | PresetFreq0            | Block Out. 10        |                         | $AI+AI2$                                  |
|                                              | 3.3.6. Jogging                                        |     | P 1.23           | Keypad Ref Sel               | Keypad Ref                                 | PresetFreq0            | Block Out. 10        |                         | Keypad                                    |
|                                              | 4 3.4. Ramps And Brakes<br>3.4.1. Ramp 1              |     | P 1.24           | <b>FieldBus Ref Sel</b>      | Fieldbus                                   | PresetFreq0            | Block Out. 10        |                         | Fieldbur                                  |
|                                              | 3.4.2. Ramp 2                                         |     | P 1.25           | Al1 Signal Range             | 0-10V/0-20mA                               | 0-10V/0-20mA           | 2-10V/4-20mA         |                         | 0-10V/0                                   |
|                                              | 3.4.3. Start Magnetizat.                              |     | P 1.26           | Al2 Signal Range             | 2-10V/4-20mA                               | 0-10V/0-20mA           | 2-10V/4-20mA         |                         | $2 - 10V/4$                               |
|                                              | <sup>3</sup> 3.4.4. DC Brake<br>3.4.5. Flux Braking   |     | P 1.27           | <b>RO1 Function</b>          | Run                                        | Not Used               | Motor PreHeat Active |                         | Run                                       |
|                                              | 4 3.5. I/O Config                                     |     |                  |                              | as.                                        |                        |                      |                         |                                           |
|                                              | <b>I/O</b><br>Datalogger C Clockwise                  |     |                  |                              | Online C Ready C Run C Fault C Alarm C C O |                        |                      |                         |                                           |
|                                              |                                                       |     |                  |                              |                                            |                        |                      |                         |                                           |

*Fig. 35: strumento per PC Vacon Live*

# <span id="page-118-0"></span>**4 MENU MONITORAGGIO**

#### **4.1 GRUPPO DI MONITORAGGIO**

È possibile monitorare i valori effettivi dei parametri e dei segnali. È anche possibile monitorare gli stati e le misurazioni. È possibile personalizzare alcuni dei valori monitorabili.

#### 4.1.1 MULTI-MONITOR

Nella pagina Multi-monitor, è possibile raccogliere da 4 a 9 elementi da sottoporre a monitoraggio. Selezionare il numero di elementi utilizzando il parametro 3.11.4 Vista multimonitor. Per ulteriori informazioni, vedere il capitolo *[5.11 Gruppo 3.11: Impostazioni](#page-167-0)  [applicazione](#page-167-0)*.

#### MODIFICA DEGLI ELEMENTI DA MONITORARE

1 Passare al menu Monitor utilizzando il pulsante  $OK.$  STOP  $CI$  READY I/O

2 Accedere a Multi-monitor

3 Per sostituire un elemento obsoleto, attivarlo. Utilizzare i pulsanti freccia.

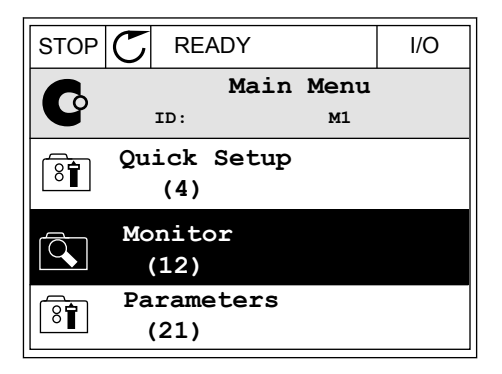

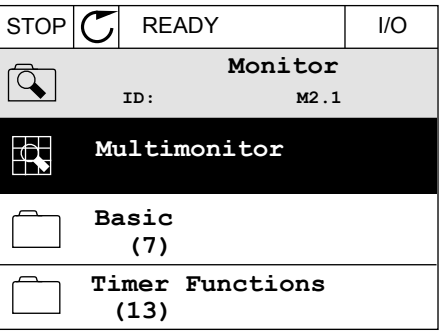

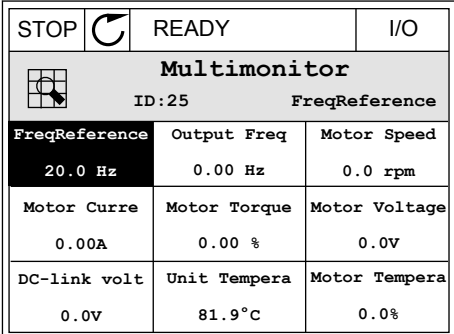

<span id="page-119-0"></span>4 Per selezionare un nuovo elemento dell'elenco, premere OK.

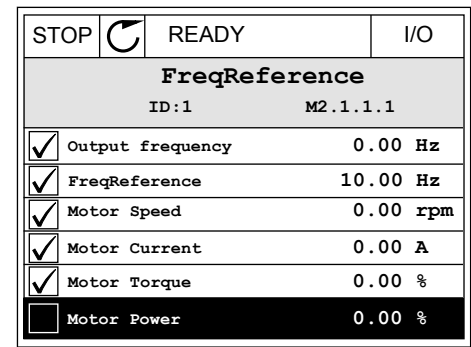

#### 4.1.2 CURVA TREND

La curva trend è una rappresentazione grafica di 2 valori di monitoraggio.

Quando si seleziona un valore, inverter inizia a registrare i valori. Nel sottomenu Curva trend, è possibile esaminare la curva trend e selezionare i segnali. È anche possibile fornire le impostazioni minima e massima e l'intervallo di campionamento e utilizzare Scala auto.

#### MODIFICA DEI VALORI

Modificare i valori di monitoraggio utilizzando la seguente procedura.

1 Nel menu Monitor, individuare il sottomenu Curva trend e premere OK.

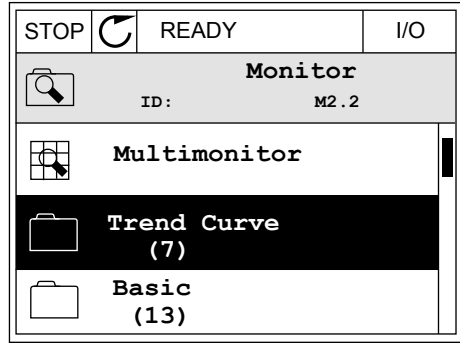

2 Accedere al sottomenu Visual. curva trend utilizzando il pulsante OK.

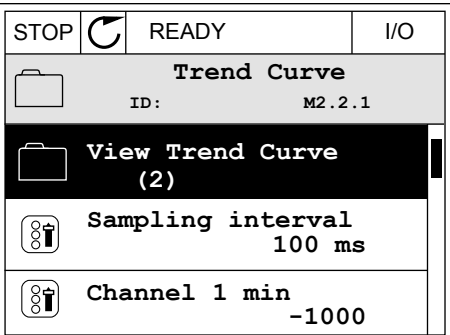

3 È possibile monitorare come curve trend solo 2 valori contemporaneamente. Le selezioni correnti, Rif. frequenza e Velocità motore, sono visibili nella parte inferiore del display. Per selezionare il valore corrente da modificare, utilizzare i pulsanti freccia su e giù. Premere OK.

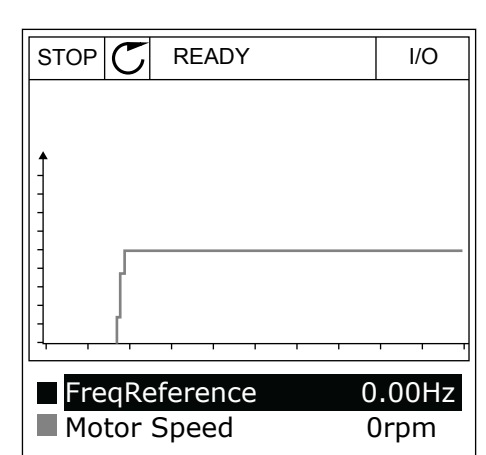

4 Spostarsi all'interno dell'elenco dei valori di monitoraggio utilizzando i pulsanti freccia.  $\|\text{STOP}[\mathcal{C}] \|$ READY | I/O

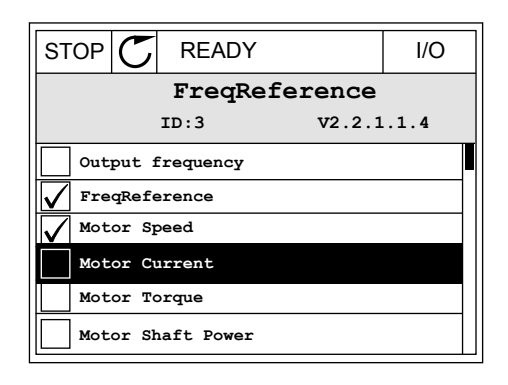

5 Eseguire una selezione e premere OK.

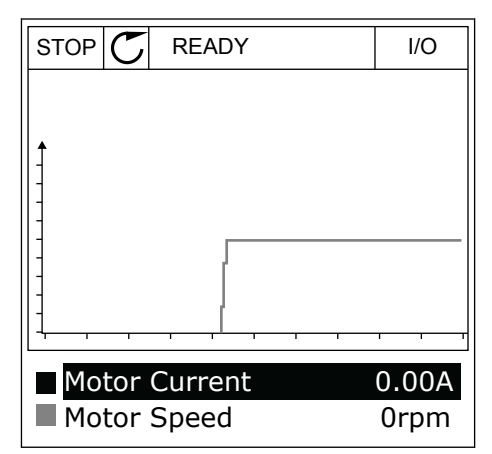

#### ARRESTO DELLA PROGRESSIONE DELLA CURVA

La funzione Curva trend consente anche di arrestare la curva e leggere i valori correnti. Successivamente, è possibile riavviare la progressione della curva.

1 Nella visualizzazione Curva trend, attivare una curva utilizzando il pulsante freccia su. Il telaio del display viene visualizzato in grassetto.

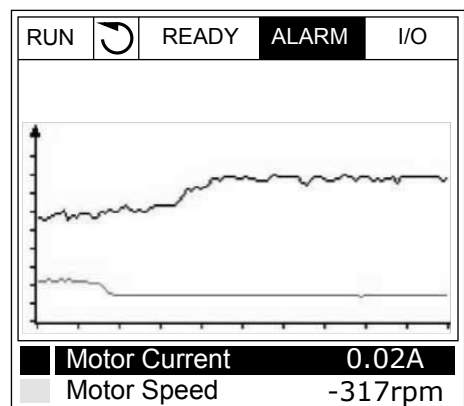

2 Premere OK sul punto di destinazione della curva.

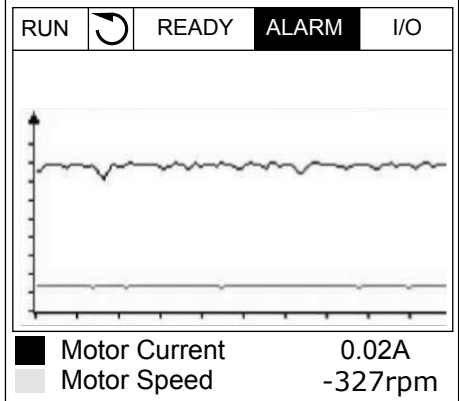

3 Sul display compare una linea verticale. I valori nella parte inferiore del display corrispondono alla posizione della linea.

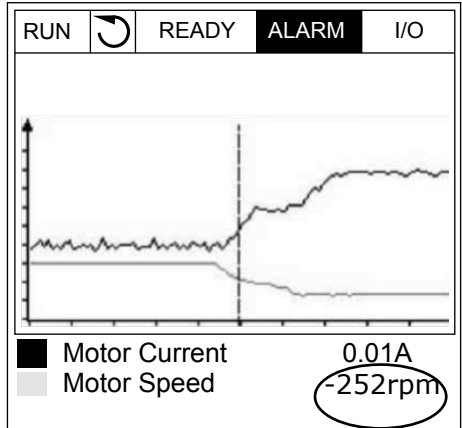

<span id="page-122-0"></span>4 Per spostare la linea al fine di visualizzare i valori di altre posizioni, utilizzare i pulsanti freccia sinistra e destra.

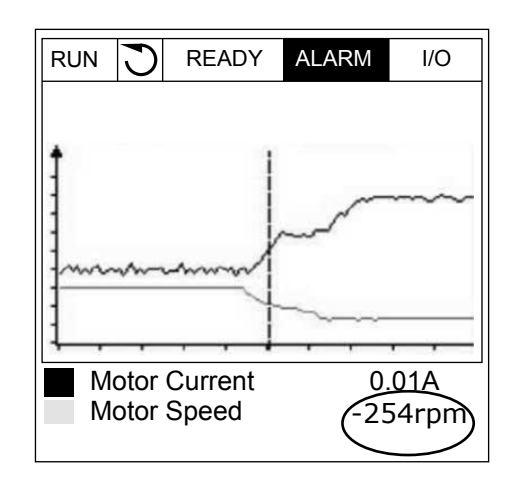

| Indice             | <b>Parametro</b>              | Min       | <b>Max</b>   | Unità | Predefini<br>to | ID   | <b>Descrizione</b>                                                            |
|--------------------|-------------------------------|-----------|--------------|-------|-----------------|------|-------------------------------------------------------------------------------|
| M2.2.1             | Visual, curva trend           |           |              |       |                 |      | Accedere a questo<br>menu per monitorare i<br>valori sotto forma di<br>curva. |
| P2.2.2             | Intervallo campiona-<br>mento | 100       | 432000       | ms    | 100             | 2368 |                                                                               |
| P <sub>2.2.3</sub> | Canale 1 min                  | $-214748$ | 1000         |       | $-1000$         | 2369 |                                                                               |
| P <sub>2.2.4</sub> | Canale 1 max                  | $-1000$   | 214748       |       | 1000            | 2370 |                                                                               |
| P2.2.5             | Canale 2 min                  | -214748   | 1000         |       | $-1000$         | 2371 |                                                                               |
| P <sub>2.2.6</sub> | Canale 2 max                  | $-1000$   | 214748       |       | 1000            | 2372 |                                                                               |
| P <sub>2.2.7</sub> | Scala auto                    | 0         | $\mathbf{1}$ |       | $\mathbf 0$     | 2373 | $0 = Disabilitato$<br>1 = Abilitato                                           |

*Tabella 15: Parametri della curva trend*

#### 4.1.3 BASE

È possibile visualizzare i valori di monitoraggio base e i relativi dati nella tabella successiva.

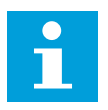

### **NOTA!**

Nel menu Monitor, sono disponibili solo gli stati della scheda I/O standard. Gli stati di tutti i segnali della scheda I/O si trovano, sotto forma di dati grezzi, nel menu I/O e hardware.

Verificare gli stati della scheda I/O di espansione nel menu I/O e hardware quando richiesto dal sistema.

a dheegaal isaa dheegaal isaa dheegaal isaa dheegaal isaa dheegaal isaa dheegaal isaa dheegaal isaa dheegaal i<br>Markooyinka

*Tabella 16: Elementi del menu di monitoraggio*

| Indice  | Valore di<br>monitoraggio       | Unità         | <b>Scala</b> | $\overline{D}$ | <b>Descrizione</b>                                   |
|---------|---------------------------------|---------------|--------------|----------------|------------------------------------------------------|
| V2.3.1  | Frequenza di<br>uscita          | Hz            | 0.01         | 1              |                                                      |
| V2.3.2  | Riferimento di fre-<br>quenza   | Hz            | 0.01         | 25             |                                                      |
| V2.3.3  | Velocità motore                 | rpm           | $\mathbf{1}$ | 2              |                                                      |
| V2.3.4  | Corrente motore                 | A             | Varie        | 3              |                                                      |
| V2.3.5  | Coppia motore                   | $\%$          | 0.1          | 4              |                                                      |
| V2.3.7  | Potenza del<br>motore           | $\%$          | 0.1          | 5              |                                                      |
| V2.3.8  | Potenza del<br>motore           | kW/hp         | Varie        | 73             |                                                      |
| V2.3.9  | Tensione motore                 | $\mathsf V$   | 0.1          | 6              |                                                      |
| V2.3.10 | Tensione DC-Link                | $\vee$        | $\mathbf{1}$ | $\overline{7}$ |                                                      |
| V2.3.11 | Temperatura unità               | °C            | 0.1          | 8              |                                                      |
| V2.3.12 | Temperatura<br>motore           | $\frac{0}{0}$ | 0.1          | 9              |                                                      |
| V2.3.13 | Preriscaldamento<br>motore      |               | $\mathbf{1}$ | 1228           | $0 = OFF$<br>1 = Riscaldamento (alimentazione in CC) |
| V2.3.15 | Contatore parziale<br>kWh basso | kWh           | $\mathbf{1}$ | 1054           |                                                      |
| V2.3.14 | Contatore parziale<br>kWh alto  |               | 1            | 1067           |                                                      |

4 LOCAL CONTACTS: HTTP://DRIVES.DANFOSS.COM/DANFOSS-DRIVES/LOCAL-CONTACTS/

#### <span id="page-124-0"></span>4.1.4 I/O

#### *Tabella 17: Monitoraggio segnale I/O*

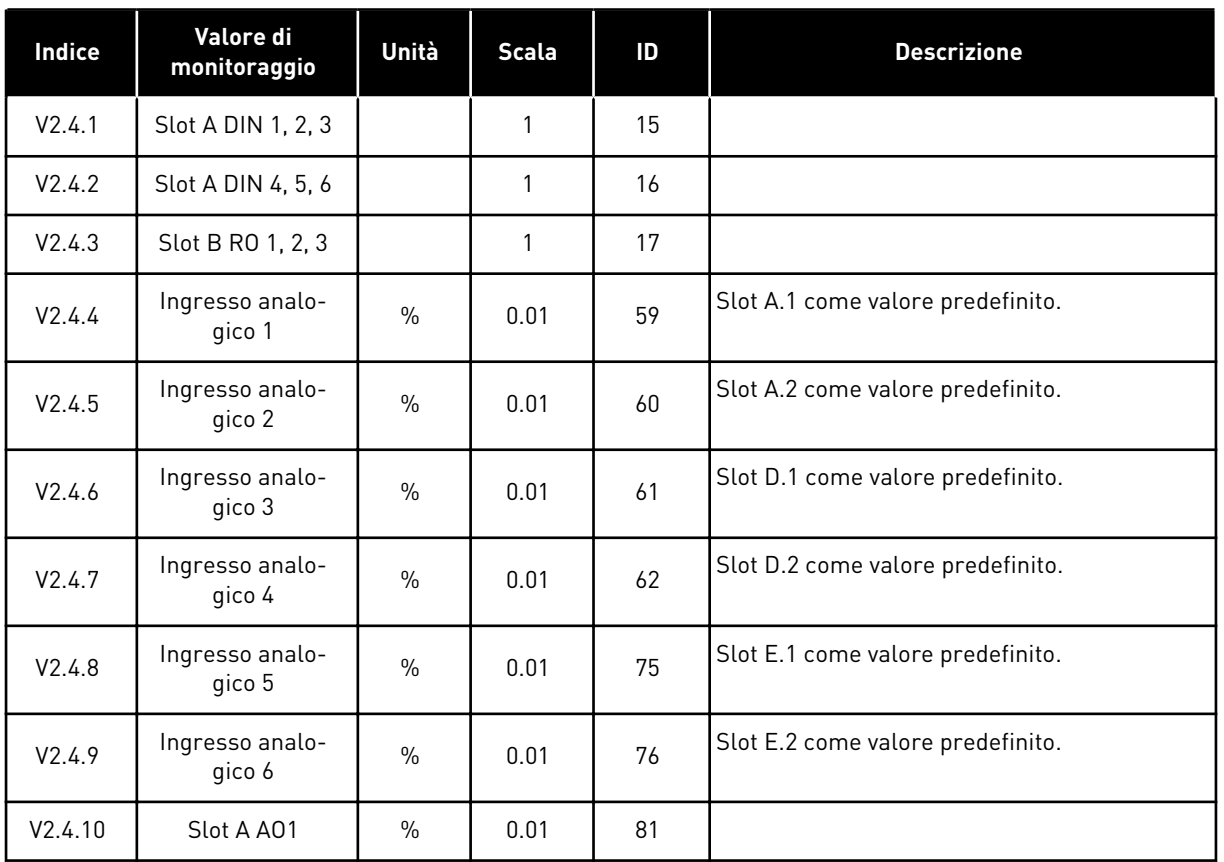

#### 4.1.5 INGRESSI TEMPERATURA

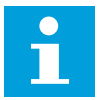

#### **NOTA!**

Questo gruppo di parametri è visibile quando si dispone di una scheda opzionale per la rilevazione della temperatura (OPT-BH).

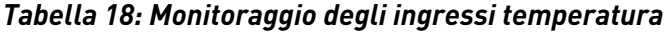

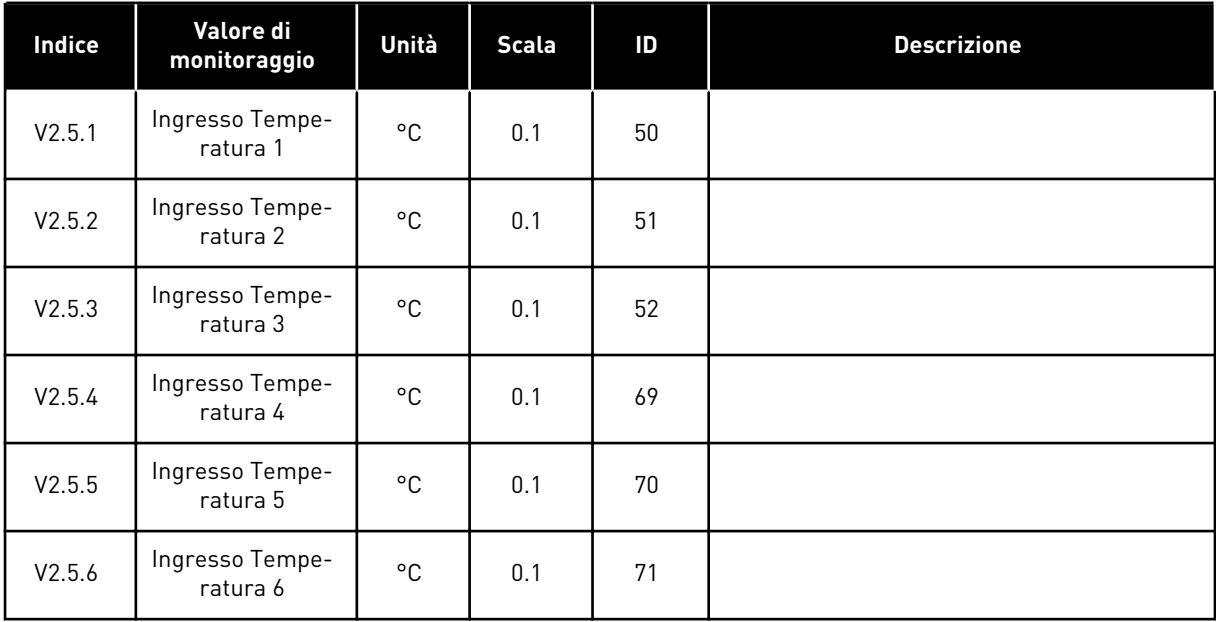

LOCAL CONTACTS: HTTP://DRIVES.DANFOSS.COM/DANFOSS-DRIVES/LOCAL-CONTACTS/

a dhe ann ann an 1970.<br>Tha ann an 1970, ann an 1970, ann an 1970.

#### <span id="page-126-0"></span>4.1.6 EXTRA E AVANZATI

*Tabella 19: Monitoraggio dei valori avanzati*

| <b>Indice</b> | Valore di<br>monitoraggio      | Unità | <b>Scala</b> | ID | <b>Descrizione</b>                                                                                                    |
|---------------|--------------------------------|-------|--------------|----|----------------------------------------------------------------------------------------------------|
| V2.6.1        | <b>Status Word</b><br>inverter |       | 1            | 43 | $B1 =$ Pronto<br>$B2 = Marcia$<br>$B3 =$ Guasto<br>B6 = Abilitaz, marcia<br>B7 = AllarmeAttivo<br>B10 = Corrente CC in arresto<br>B11 = Frenatura CC attiva<br>B12 = Esecuz.Richiesta<br>B13 = RegolatoreMotoreAttivo                                                                                                    |
| V2.6.2        | Stato di pronto                |       | 1            | 78 | B0 = Abil. marcia Attiva<br>B1 = Nessun guasto<br>B2 = Interrutt. carica chiuso<br>B3 = Tensione CC OK<br>B4 = Unità potenza OK<br>B5 = Avvio consentito (Unità pot.)<br>B6 = Avvio consentito (sw sistema)                                                                                                    |
| V2.6.3        | StatusWord1<br>applicazione    |       | 1            | 89 | B0 = IntRotAusMarcia1<br>B1 = IntRotAusMarcia2<br>B2 = Rampa 2 attiva<br>$B3 = Riservato$<br>B4 = Controllo I/O A Attivo<br>B5 = Controllo I/O B Attivo<br>B6 = Ctrl BusCampo attivo<br>B7 = Controllo locale attivo<br>B8 = Controllo PC attivo<br>B9 = Frequenze predefinite attive<br>B10=Flush Attiva<br>B11 = Fire Mode attivo<br>B12 = Preriscaldamento motore attivo<br>B13 = Arresto rapido attivo<br>B14 = Arrestato da pannello |
| V2.6.4        | StatusWord2<br>applicazione    |       | 1            | 90 | B0 = Accelerazione/decelerazione proibita<br>B1 = Interruttore motore aperto<br>B2 = PID in funzione<br>B3 = Standby PID<br>B4 = Soft Fill PID<br>B5 = Pulizia automatica attiva<br>B6 = Pompa Jockey<br>B7 = Pompa adescante<br>B8 = Antibloccaggio<br>B9 = Allarme pressione ingresso<br>B10 = Allarme protezione da congelamento<br>B11=Allarme sovrapressione<br>B14 = Supervisione1<br>B15 = Supervisione2                           |
| V2.6.5        | Status Word DIN 1              |       | 1            | 56 |                                                                                                    |
| V2.6.6        | Status Word DIN 2              |       | 1            | 57 |                                                                                                    |

<span id="page-127-0"></span>*Tabella 19: Monitoraggio dei valori avanzati*

| Indice  | Valore di<br>monitoraggio                  | Unità | <b>Scala</b> | ID   | <b>Descrizione</b>                                                                                                    |
|---------|--------------------------------------------|-------|--------------|------|----------------------------------------------------------------------------------------------------|
| V2.6.7  | Corrente motore 1<br>decimale              |       | 0.1          | 45   |                                                                                                    |
| V2.6.8  | Origine riferi-<br>mento di fre-<br>quenza |       | $\mathbf{1}$ | 1495 | $0 = PC$<br>1 = Frequenze preimpostate<br>2 = Riferimento pannello<br>3 = Bus di campo<br>$4 = A11$<br>$5 = A12$<br>$6 = A11+A12$<br>7 = Controllore PID<br>8 = Motopotenziometro<br>10=Flush<br>11 = Uscita Blocco 1<br>12 = Uscita Blocco 2<br>13 = Uscita Blocco 3<br>14 = Uscita Blocco 4<br>15 = Uscita Blocco 5<br>16 = Uscita Blocco 6<br>17 = Uscita Blocco 7<br>18 = Uscita Blocco 8<br>19 = Uscita Blocco 9<br>20 = Uscita Blocco 10<br>$100 =$ Non definito<br>101 = Allarme, Frequenze preimpostate<br>102=Pulizia automatica |
| V2.6.9  | Ultimo codice<br>guasto attivo             |       | 1            | 37   |                                                                                                    |
| V2.6.10 | ID ultimo guasto<br>attivo                 |       | 1            | 95   |                                                                                                    |
| V2.6.11 | Codice ultimo<br>allarme attivo            |       | 1            | 74   |                                                                                                    |
| V2.6.12 | ID ultimo allarme<br>attivo                |       | 1            | 94   |                                                                                                    |
| V2.6.13 | Stato del regola-<br>tore motore           |       | 1            | 77   | B0 = Limite corrente (Motore)<br>B1 = Limite corrente (Generatore)<br>B2 = Limite coppia (Motore)<br>B3 = Limite coppia (Generatore)<br>B4 = Ctrl sovratensione<br>B5 = Ctrl sottotensione<br>B6 = Limite potenza (Motore)<br>B7 = Limite potenza (Generatore)                                                                                                    |

#### 4.1.7 MONITORAGGIO DELLE FUNZIONI TIMER

Monitorare i valori delle funzioni timer e dell'orologio in tempo reale.

| Indice  | Valore di<br>monitoraggio  | Unità        | <b>Scala</b> | ID   | <b>Descrizione</b> |
|---------|----------------------------|--------------|--------------|------|--------------------|
| V2.7.1  | TC 1, TC 2, TC 3           |              | 1            | 1441 |                    |
| V2.7.2  | Intervallo 1               |              | 1            | 1442 |                    |
| V2.7.3  | Intervallo 2               |              | 1            | 1443 |                    |
| V2.7.4  | Intervallo 3               |              | 1            | 1444 |                    |
| V2.7.5  | Intervallo 4               |              | 1            | 1445 |                    |
| V2.7.6  | Intervallo 5               |              | $\mathbf{1}$ | 1446 |                    |
| V2.7.7  | Timer 1                    | $\mathsf{s}$ | 1            | 1447 |                    |
| V2.7.8  | Timer 2                    | $\mathsf{s}$ | 1            | 1448 |                    |
| V2.7.9  | Timer 3                    | $\mathsf{s}$ | 1            | 1449 |                    |
| V2.7.10 | Orologio in tempo<br>reale |              |              | 1450 |                    |

*Tabella 20: Monitoraggio delle funzioni timer*

#### <span id="page-129-0"></span>4.1.8 MONITORAGGIO DEL CONTROLLORE PID

*Tabella 21: Monitoraggio dei valori del controllore PID.*

| Indice | Valore di<br>monitoraggio | Unità | <b>Scala</b>                           | ID    | <b>Descrizione</b>                                                                                                    |
|--------|---------------------------|-------|----------------------------------------|-------|----------------------------------------------------------------------------------------------------|
| V2.8.1 | Valore impostato<br>PID   | Varie | Come<br>impo-<br>stato in<br>P3.13.1.7 | 20    |                                                                                                    |
| V2.8.2 | Feedback PID              | Varie | Come<br>impo-<br>stato in<br>P3.13.1.7 | 21    |                                                                                                    |
| V2.8.3 | Feedback PID (1)          | Varie | Come<br>impo-<br>stato in<br>P3.13.1.7 | 15541 |                                                                                                    |
| V2.8.4 | Feedback PID (2)          | Varie | Come<br>impo-<br>stato in<br>P3.13.1.7 | 15542 |                                                                                                    |
| V2.8.5 | Errore PID                | Varie | Come<br>impo-<br>stato in<br>P3.13.1.7 | 22    |                                                                                                    |
| V2.8.6 | Uscita PID                | $\%$  | 0.01                                   | 23    |                                                                                                    |
| V2.8.7 | Stato PID                 |       | 1                                      | 24    | $0 =$ Arrestato<br>$1 = \ln \text{marcia}$<br>3 = Modalità standby<br>4 = In banda morta (vedere 5.13 Gruppo 3.13:<br>Controllore PID) |

#### <span id="page-130-0"></span>4.1.9 MONITORAGGIO DEL CONTROLLORE PID ESTERNO

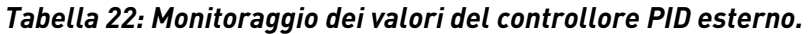

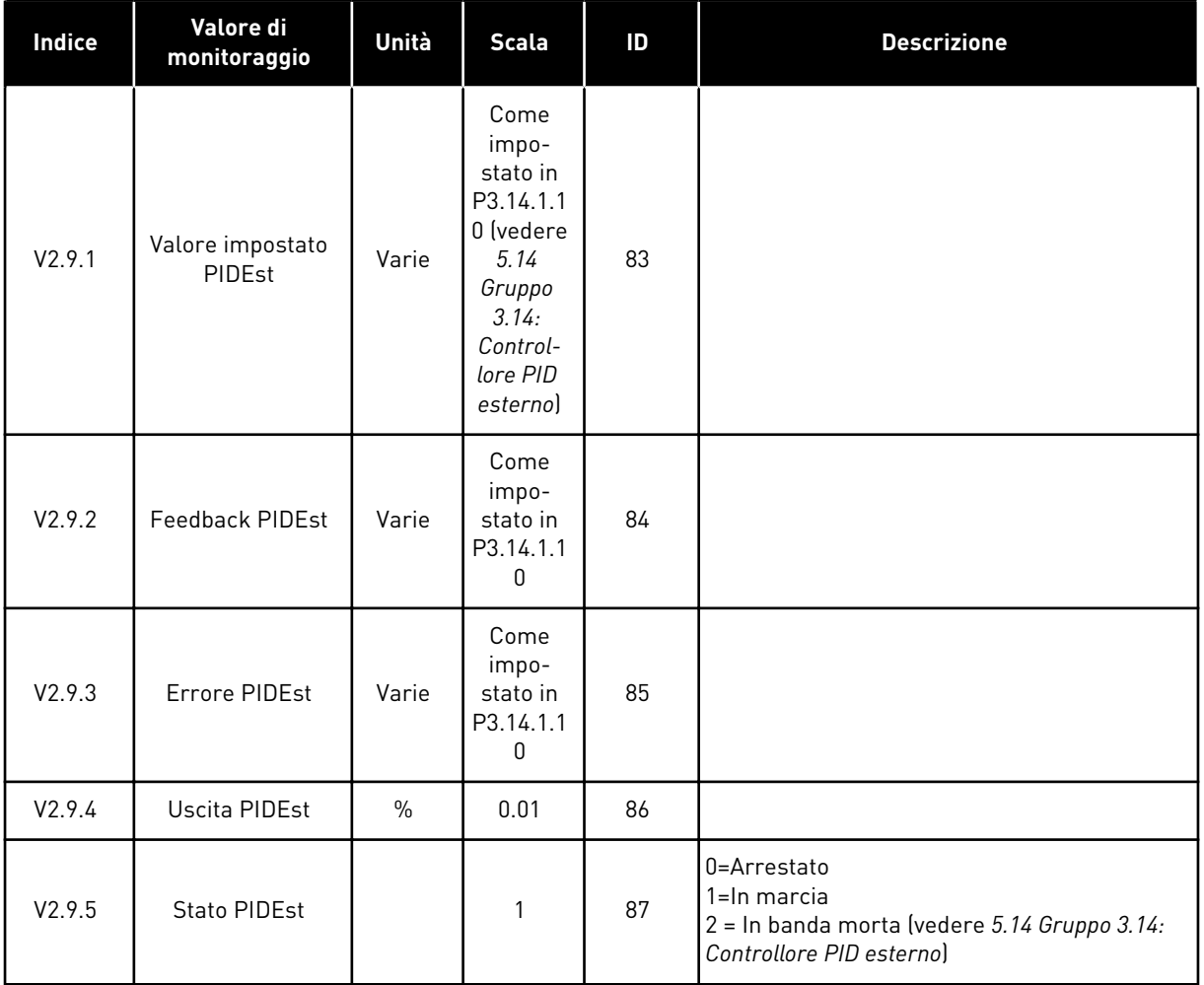

#### 4.1.10 MONITORAGGIO MULTI-POMPA

È possibile utilizzare i valori di monitoraggio da Tempo di marcia pompa 2 a Tempo di marcia pompa 8 nel modo multi-pompa (inverter singolo).

Se si utilizza il modo multimaster o multifollower, leggere il valore del contatore delle ore di marcia pompa dal valore di monitoraggio Tempo di marcia pompa (1). Leggere il tempo di marcia pompa da ciascun inverter.

*Tabella 23: Monitoraggio multi-pompa*

| Indice   | Valore di<br>monitoraggio           | Unità   | <b>Scala</b> | ID   | <b>Descrizione</b>                                                                                                    |
|----------|-------------------------------------|---------|--------------|------|----------------------------------------------------------------------------------------------------|
| V2.10.1  | Motori in marcia                    |         | 1            | 30   |                                                                                                    |
| V2.10.2  | <b>RotazioAusiliari</b>             |         | 1            | 1114 |                                                                                                    |
| V2.10.3  | Rotazione ausiliari<br>successiva   | h       | 0.1          | 1503 |                                                                                                    |
| V2.10.4  | Modo operativo                      |         | 1            | 1505 | $0 =$ Slave<br>$1 = Master$                                                                                                    |
| V2.10.5  | Stato multipompa                    |         | 1            | 1628 | $0 =$ Non usato<br>$10 =$ Arrestato<br>20=Standby<br>30 = Antibloccaggio<br>40 = Pulizia automatica<br>50=Flush<br>60 = Riempimento graduale<br>70=Regolazione<br>80=Segue<br>90 = Produzione costante<br>200=Sconosciuto                                                                                                    |
| V2.10.6  | Stato comunica-<br>zione            | h       | 0.1          | 1629 | 0 = Non in uso (funzione multi-pompa a<br>inverter multiplo)<br>10=Si sono verificati errori di comunicazione<br>gravi (o nessuna comunicazione presente)<br>11=Si sono verificati errori (invio dati)<br>12=Si sono verificati errori (ricezione dati)<br>20=Comunicazione funzionante, non si è veri-<br>ficato alcun errore<br>30=Stato sconosciuto |
| V2.10.7  | Tempo di marcia<br>pompa (1)        | h       | 0.1          | 1620 |                                                                                                    |
| V2.10.8  | Tempo di funzio-<br>namento pompa 2 | h       | 0.1          | 1621 |                                                                                                    |
| V2.10.9  | Tempo di funzio-<br>namento pompa 3 | h       | 0.1          | 1622 |                                                                                                    |
| V2.10.10 | Tempo di funzio-<br>namento pompa 4 | $\sf h$ | 0.1          | 1623 |                                                                                                    |
| V2.10.11 | Tempo di funzio-<br>namento pompa 5 | $\sf h$ | 0.1          | 1624 |                                                                                                    |
| V2.10.12 | Tempo di funzio-<br>namento pompa 6 | h       | 0.1          | 1625 |                                                                                                    |
| V2.10.13 | Tempo di funzio-<br>namento pompa 7 | h       | 0.1          | 1626 |                                                                                                    |

a dhe ann an 1970.<br>Tha ann an 1970, ann an 1970, ann an 1970.

#### <span id="page-132-0"></span>*Tabella 23: Monitoraggio multi-pompa*

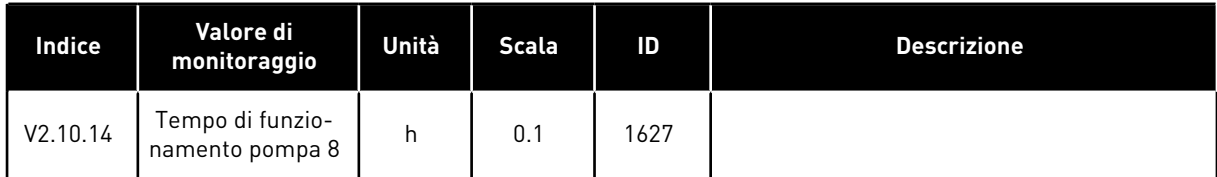

#### 4.1.11 CONTATORI DI MANUTENZIONE

#### *Tabella 24: Monitoraggio contatori manutenzione*

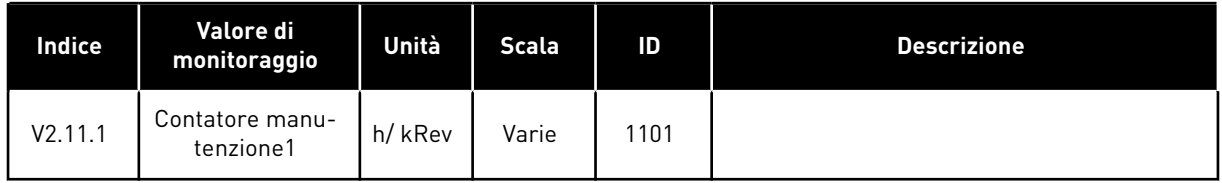

#### <span id="page-133-0"></span>4.1.12 MONITORAGGIO DATI PROCESSO BUS DI CAMPO

#### *Tabella 25: Monitoraggio dati processo bus di campo*

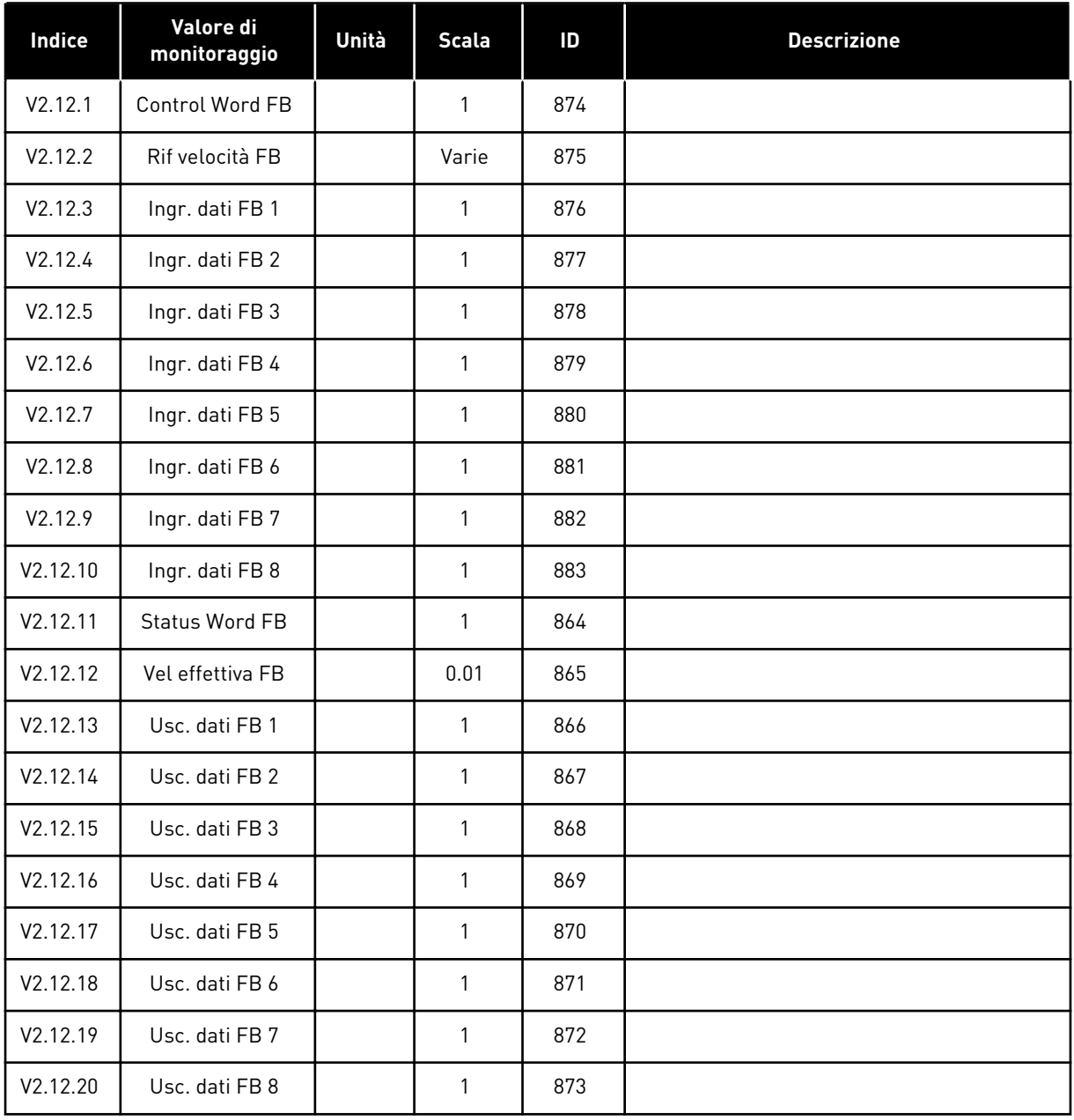

#### 4.1.13 MONITORAGGIO PROGRAMMAZIONE BLOCCHI

#### *Tabella 26: Monitoraggio programmazione blocchi*

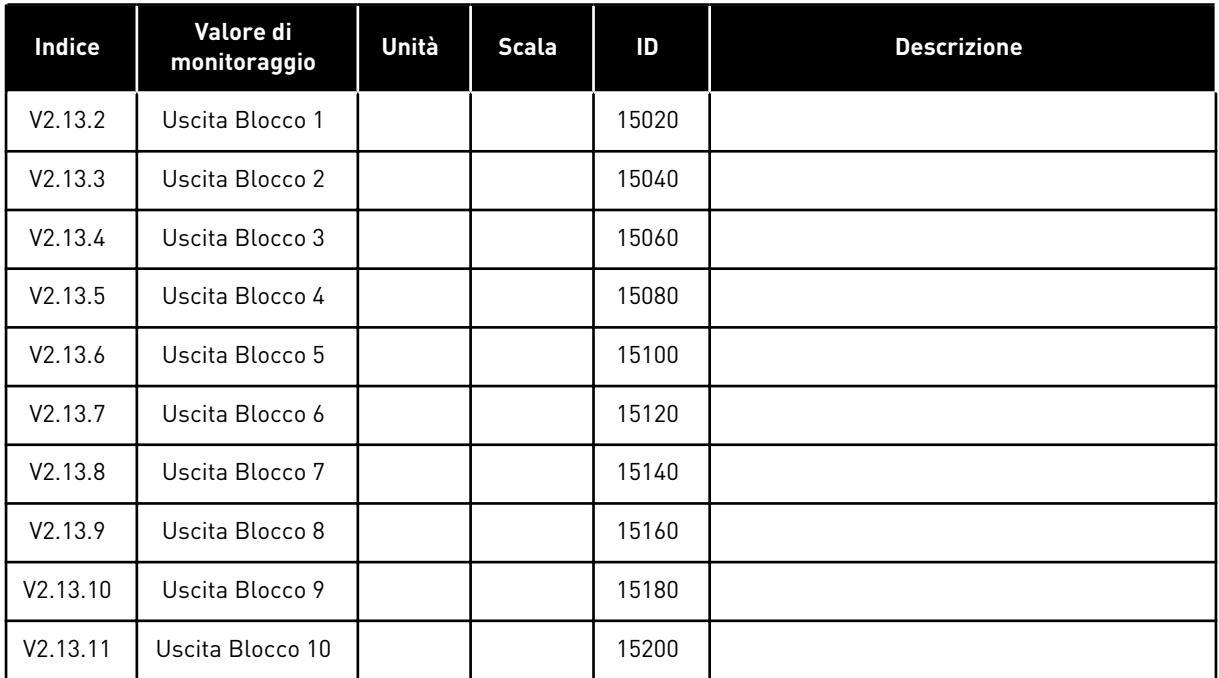

# <span id="page-135-0"></span>**5 MENU PARAMETRI**

È possibile modificare i parametri nel menu Parametri (M3) in qualsiasi momento.

#### **5.1 GRUPPO 3.1: IMPOSTAZIONI MOTORE**

*Tabella 27: Parametri Targhetta motore*

| Indice   | <b>Parametro</b>                     | Min        | <b>Max</b> | Unità | Predefini<br>to | ID  | <b>Descrizione</b> |
|----------|--------------------------------------|------------|------------|-------|-----------------|-----|--------------------|
| P3.1.1.1 | Tensione nominale<br>del motore      | Varie      | Varie      | V     | Varie           | 110 |                    |
| P3.1.1.2 | Frequenza nominale<br>motore         | 8.00       | 320.00     | Hz    | 50/60           | 111 |                    |
| P3.1.1.3 | Velocità nominale<br>motore          | 24         | 19200      | rpm   | Varie           | 112 |                    |
| P3.1.1.4 | Corrente nominale<br>del motore      | $IH * 0,1$ | $IH * 2$   | A     | Varie           | 113 |                    |
| P3.1.1.5 | Cosfi motore (fattore<br>di potenza) | 0.30       | 1.00       |       | Varie           | 120 |                    |
| P3.1.1.6 | Potenza nominale<br>del motore       | Varie      | Varie      | kW    | Varie           | 116 |                    |

5 LOCAL CONTACTS: HTTP://DRIVES.DANFOSS.COM/DANFOSS-DRIVES/LOCAL-CONTACTS/

a dhe ann an 1970.<br>Martxoare

*Tabella 28: Impostazioni controllo motore*

| Indice    | <b>Parametro</b>                 | AI1          | <b>Al1</b>     | Unità | Predefini<br>to | ID  | <b>Descrizione</b>                                                  |
|-----------|----------------------------------|--------------|----------------|-------|-----------------|-----|---------------------------------------------------------------------|
| P3.1.2.2  | Tipo motore                      | $\mathbf{0}$ | 1              |       | 0               | 650 | $0 =$ Motore a induz.<br>$1 = Motore PM$<br>2 = Motore a riluttanza |
| P3.1.2.3  | Frequenza di com-<br>mutazione   | 1.5          | Varie          | kHz   | Varie           | 601 |                                                                     |
| P3.1.2.4  | Identificazione                  | $\mathbf{0}$ | $\overline{2}$ |       | 0               | 631 | $0 =$ Nessuna azione<br>$1 = \ln \arresto$<br>$2 = Conrotazione$    |
| P3.1.2.5  | Corrente di magne-<br>tizzazione | 0.0          | $2*$ IH        | A     | 0.0             | 612 |                                                                     |
| P3.1.2.6  | Interr, motore                   | $\mathbf{0}$ | 1              |       | 0               | 653 | $0 = Disabilitato$<br>$1 =$ Abilitato                               |
| P3.1.2.10 | Ctrl sovratensione               | $\mathbf{0}$ | 1              |       | $\mathbf{1}$    | 607 | $0 = Disabilitato$<br>$1 =$ Abilitato                               |
| P3.1.2.11 | Ctrl sottotensione               | $\mathbf{0}$ | 1              |       | $\mathbf{1}$    | 608 | $0 = Disabilitato$<br>$1 =$ Abilitato                               |
| P3.1.2.12 | Ottimizzaz. energia              | $\mathbf 0$  | 1              |       | 0               | 666 | $0 = Disabilitato$<br>$1 =$ Abilitato                               |
| P3.1.2.13 | Regolazione tensione<br>statore  | 50.0         | 150.0          | $\%$  | 100.0           | 659 |                                                                     |

#### *Tabella 29: Impostazioni limiti motore*

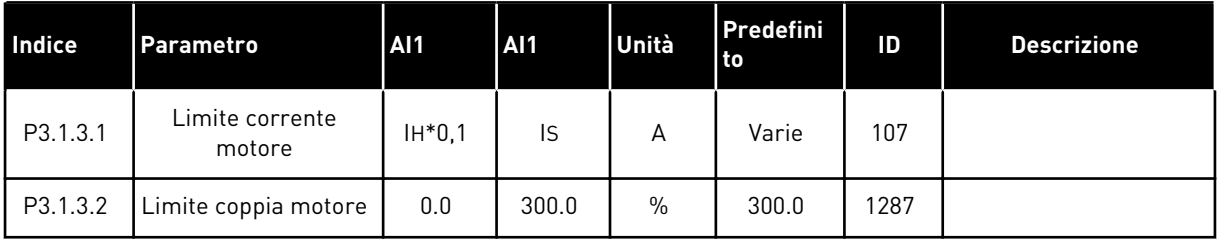

#### *Tabella 30: Impostazioni anello aperto*

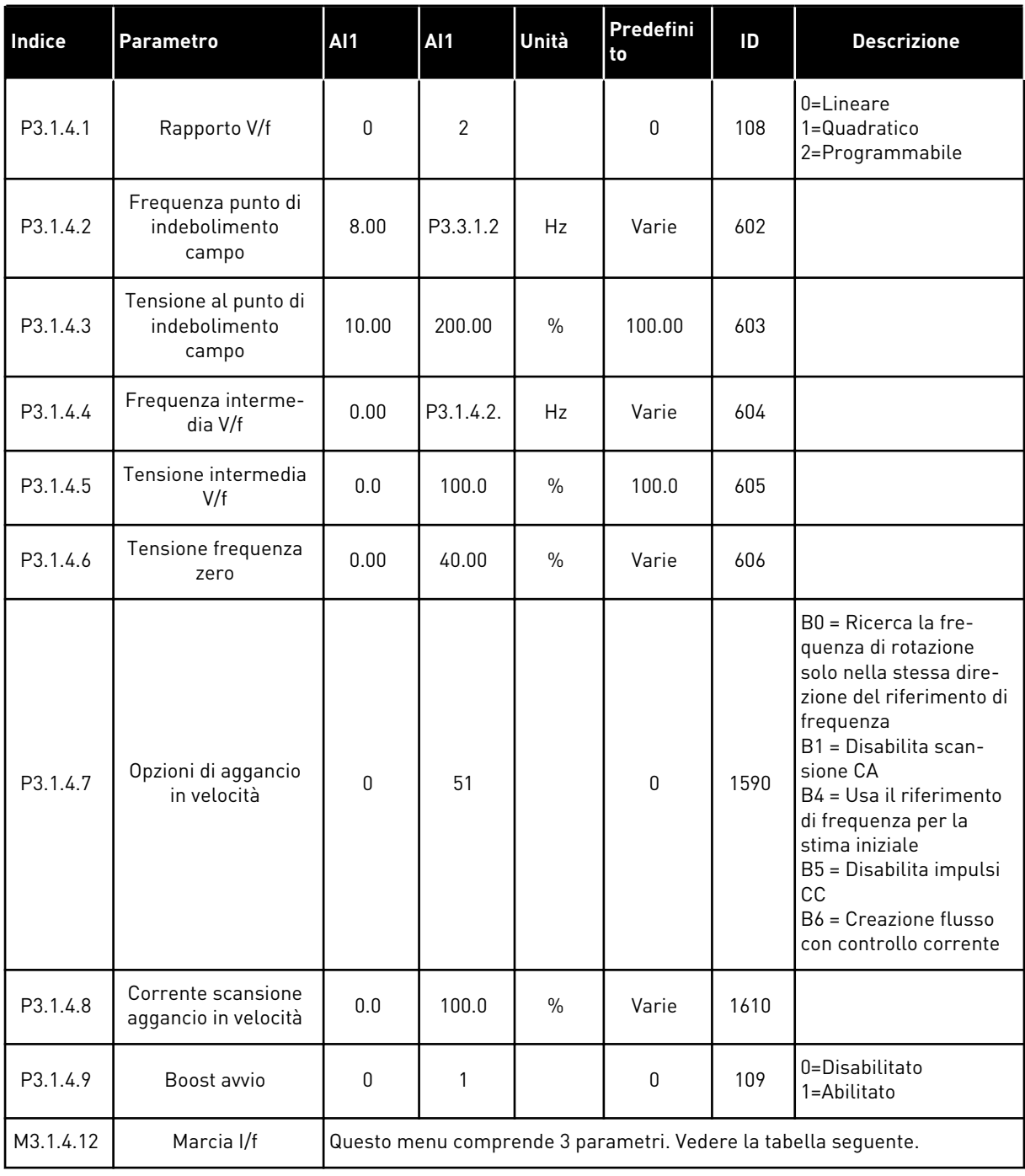

a dhe ann ann an 1970.<br>Tha ann an 1970, ann an 1970, ann an 1970.

#### *Tabella 31: Parametri Marcia I/f*

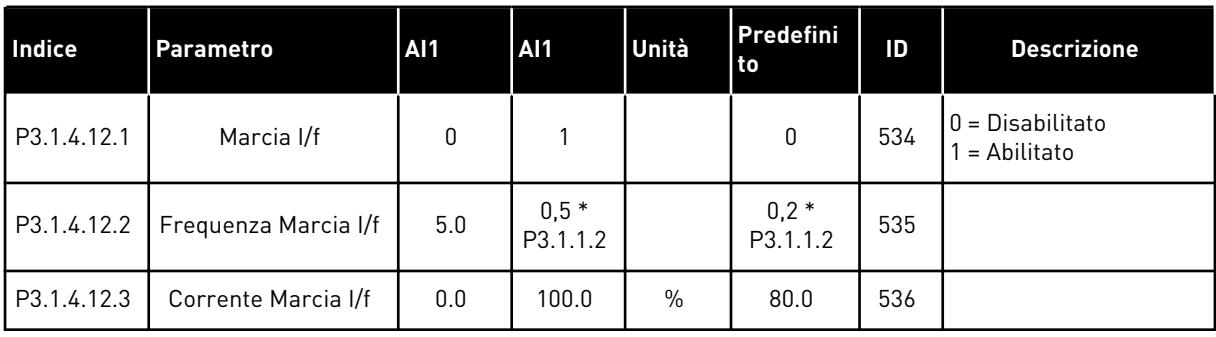

#### **5.2 GRUPPO 3.2: CONFIGURAZIONE MARCIA/ARRESTO**

#### *Tabella 32: Menu Configurazione Marcia/Arresto*

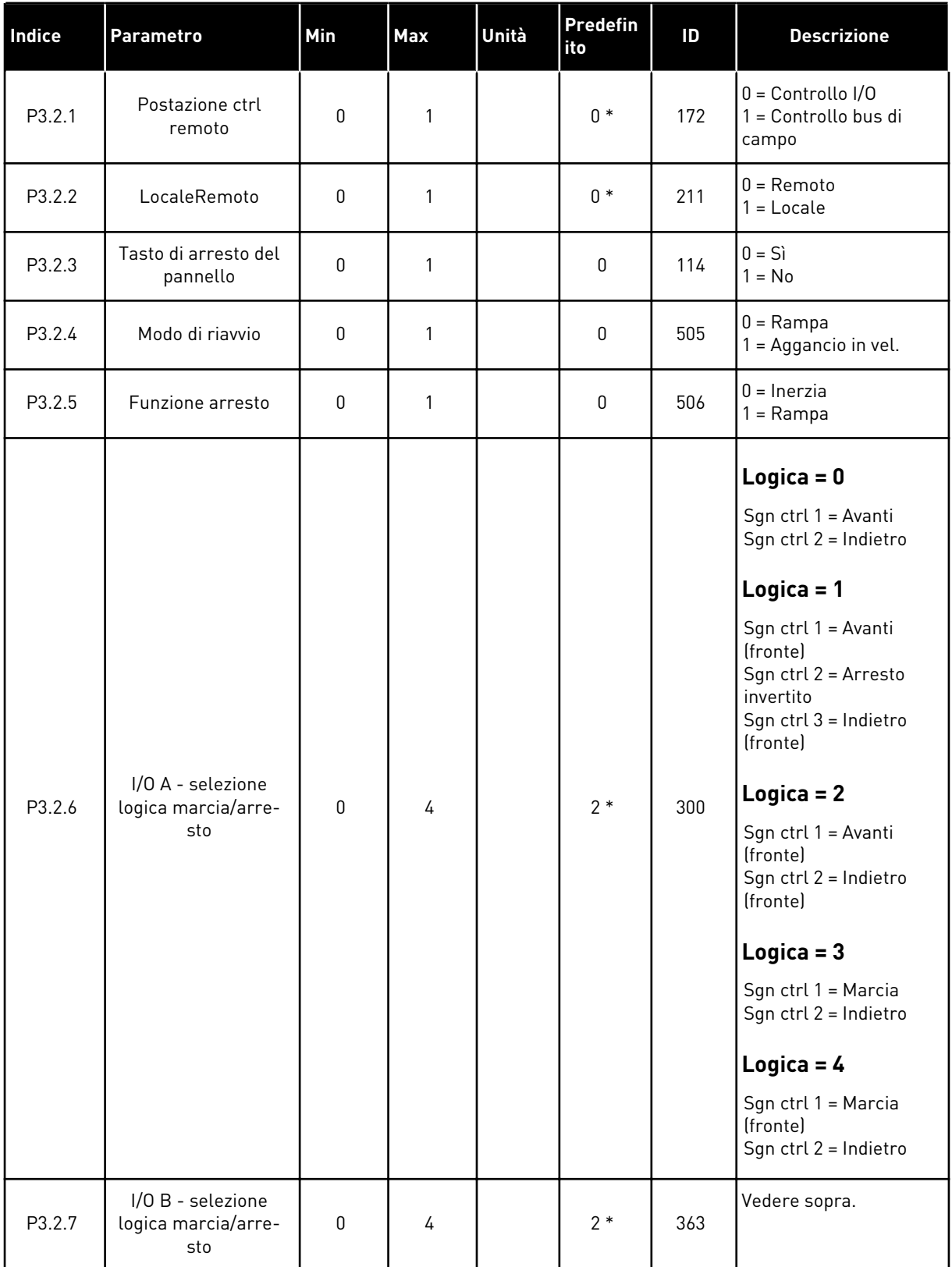

a dhe ann ann an 1970.

*Tabella 32: Menu Configurazione Marcia/Arresto*

| <b>Indice</b> | <b>Parametro</b>               | <b>Min</b> | <b>Max</b>     | Unità | <b>Predefin</b><br>ito | ID    | <b>Descrizione</b>                                                         |
|---------------|--------------------------------|------------|----------------|-------|------------------------|-------|----------------------------------------------------------------------------|
| P3.2.8        | Logica marcia bus di<br>campo  | 0          |                |       | $\mathbf 0$            | 889   | $0 = \dot{E}$ necessario un<br>fronte di salita<br>$=$ Stato               |
| P3.2.9        | <b>Start Delay</b>             | 0.000      | 60.000         | S     | 0.000                  | 524   |                                                                            |
| P3.2.10       | Funzione da Remoto<br>a Locale | 0          | $\overline{2}$ |       | $\overline{2}$         | 181   | 0 = Mantieni Marcia<br>= Mantieni Marcia e<br>Riferimento<br>$2 =$ Arresto |
| P3.2.11       | Ritardo riavvio                | 0.0        | 20.0           | min   | 0.0                    | 15555 | $0 =$ Non usato                                                            |

\* = La selezione dell'applicazione con il parametro P1.2 Applicazione fornisce il valore predefinito. Vedere i valori predefiniti nel capitolo *[12.1 I valori predefiniti dei parametri nelle](#page-397-0)  [diverse applicazioni](#page-397-0)*.

#### <span id="page-141-0"></span>**5.3 GRUPPO 3.3: RIFERIMENTI**

*Tabella 33: Parametri Riferimento di frequenza*

| <b>Indice</b> | Parametro                                      | Min      | Max      | Unità     | Predefini<br>to | ID   | <b>Descrizione</b>                                                                                                    |
|---------------|------------------------------------------------|----------|----------|-----------|-----------------|------|----------------------------------------------------------------------------------------------------|
| P3.3.1.1      | Riferimento fre-<br>quenza minima              | 0.00     | P3.3.1.2 | Hz        | 0.00            | 101  |                                                                                                    |
| P3.3.1.2      | Riferimento fre-<br>quenza massima             | P3.3.1.1 | 320.00   | Hz        | 50.00/<br>60.00 | 102  |                                                                                                    |
| P3.3.1.3      | Limite riferimento<br>frequenza positiva       | $-320.0$ | 320.0    | Hz        | 320.00          | 1285 |                                                                                                    |
| P3.3.1.4      | Limite riferimento<br>frequenza negativa       | $-320.0$ | 320.0    | <b>Hz</b> | $-320.00$       | 1286 |                                                                                                    |
| P3.3.1.5      | Selezione A per rife-<br>rimento controllo I/O | 0        | 20       |           | $6*$            | 117  | $0 = PC$<br>1 = Velocità prefissata<br>0<br>2 = Riferimento pan-<br>nello<br>3 = Bus di campo<br>$4 = A11$<br>$5 = AI2$<br>$6 = A11 + A12$<br>$7 = PID$<br>8 = Motopotenziometro<br>11 = Uscita Blocco 1<br>12 = Uscita Blocco 2<br>13 = Uscita Blocco 3<br>14 = Uscita Blocco 4<br>15 = Uscita Blocco 5<br>16 = Uscita Blocco 6<br>17 = Uscita Blocco 7<br>18 = Uscita Blocco 8<br>19 = Uscita Blocco 9<br>20 = Uscita Blocco 10 |
| P3.3.1.6      | Selezione B per rife-<br>rimento controllo I/O | 0        | 20       |           | $4 *$           | 131  |                                                                                                    |

a dhe ann an 1970.<br>Bhuailtean

#### *Tabella 33: Parametri Riferimento di frequenza*

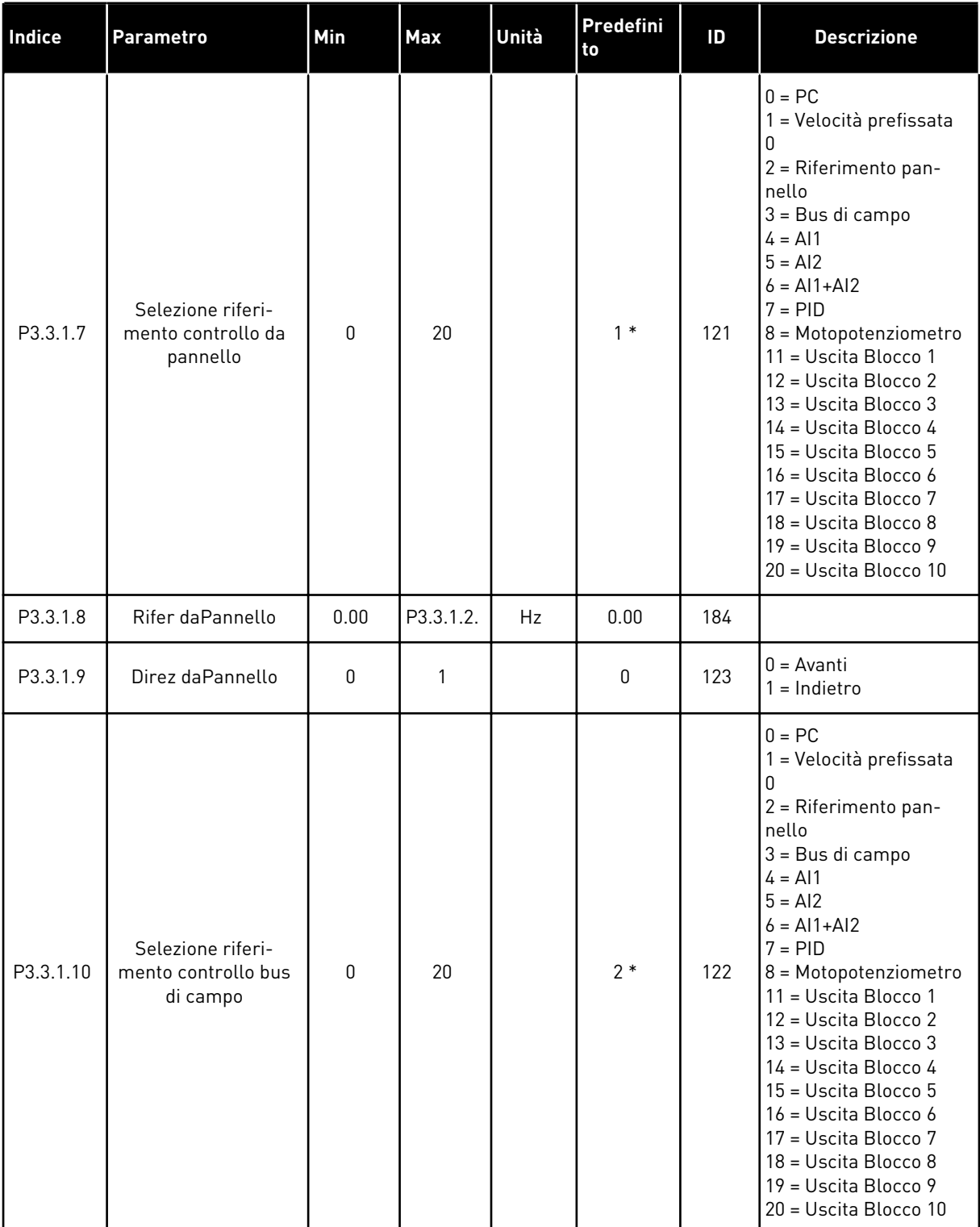

\* = La selezione dell'applicazione con il parametro P1.2 Applicazione fornisce il valore predefinito. Vedere i valori predefiniti nel capitolo *[12.1 I valori predefiniti dei parametri nelle](#page-397-0)  [diverse applicazioni](#page-397-0)*.

| Indice    | <b>Parametro</b>                   | <b>AI1</b> | AI1      | Unità     | <b>Predefini</b><br>to       | ID  | <b>Descrizione</b>                               |
|-----------|------------------------------------|------------|----------|-----------|------------------------------|-----|--------------------------------------------------|
| P3.3.3.1  | Modalità velocità<br>prefissata    | $\Omega$   | 1        |           | $0*$                         | 182 | $0 =$ Codifica binaria<br>1 = Numero di ingressi |
| P3.3.3.2  | Vel prefissata 0                   | P3.3.1.1   | P3.3.1.2 | Hz        | 5.00                         | 180 |                                                  |
| P3.3.3.3  | Vel prefissata 1                   | P3.3.1.1   | P3.3.1.2 | Hz        | $10.00*$                     | 105 |                                                  |
| P3.3.3.4  | Vel prefissata 2                   | P3.3.1.1   | P3.3.1.2 | Hz        | $15.00*$                     | 106 |                                                  |
| P3.3.3.5  | Vel prefissata 3                   | P3.3.1.1   | P3.3.1.2 | Hz        | $20.00*$                     | 126 |                                                  |
| P3.3.3.6  | Vel prefissata 4                   | P3.3.1.1   | P3.3.1.2 | <b>Hz</b> | $25.00*$                     | 127 |                                                  |
| P3.3.3.7  | Vel prefissata 5                   | P3.3.1.1   | P3.3.1.2 | Hz        | $30.00*$                     | 128 |                                                  |
| P3.3.3.8  | Vel prefissata 6                   | P3.3.1.1   | P3.3.1.2 | Hz        | $40.00*$                     | 129 |                                                  |
| P3.3.3.9  | Vel prefissata 7                   | P3.3.1.1   | P3.3.1.2 | Hz        | $50.00*$                     | 130 |                                                  |
| P3.3.3.10 | Selezione velocità<br>prefissata 0 |            |          |           | DigIN<br>SlotA.4             | 419 |                                                  |
| P3.3.3.11 | Selezione velocità<br>prefissata 1 |            |          |           | DigIN<br>SlotA.5             | 420 |                                                  |
| P3.3.3.12 | Selezione velocità<br>prefissata 2 |            |          |           | DigIN<br>Slot <sub>0.1</sub> | 421 |                                                  |

*Tabella 34: Parametri frequenze predefinite*

\* Il valore predefinito del parametro è specificato dall'applicazione selezionata con il parametro P1.2 Applicazione. Vedere 10.1 Valori predefiniti dei parametri.

*Tabella 35: Parametri Motopotenziometro*

| l Indice | <b>Parametro</b>                   | AI1 | AI1            | Unità | Predefini<br>to              | ID  | <b>Descrizione</b>                                                                               |
|----------|------------------------------------|-----|----------------|-------|------------------------------|-----|--------------------------------------------------------------------------------------------------|
| P3.3.4.1 | MotPot aum.                        |     |                |       | DigIN<br>Slot <sub>0.1</sub> | 418 | OPEN = Non attivo<br>CLOSED = Attivo                                                             |
| P3.3.4.2 | MotPot dim.                        |     |                |       | DigIN<br>Slot <sub>0.1</sub> | 417 | OPEN = Non attivo<br>CLOSED = Attivo                                                             |
| P3.3.4.3 | Tempo rampa moto-<br>potenziometro | 0.1 | 500.0          | Hz/s  | 10.0                         | 331 |                                                                                                  |
| P3.3.4.4 | Reset del motopo-<br>tenziometro   | 0   | $\mathfrak{p}$ |       |                              | 367 | $0 =$ Nessun reset<br>$1 =$ Reset in caso di<br>arresto<br>$2$ = Reset in caso di<br>spegnimento |
#### *Tabella 36: Parametri di flush*

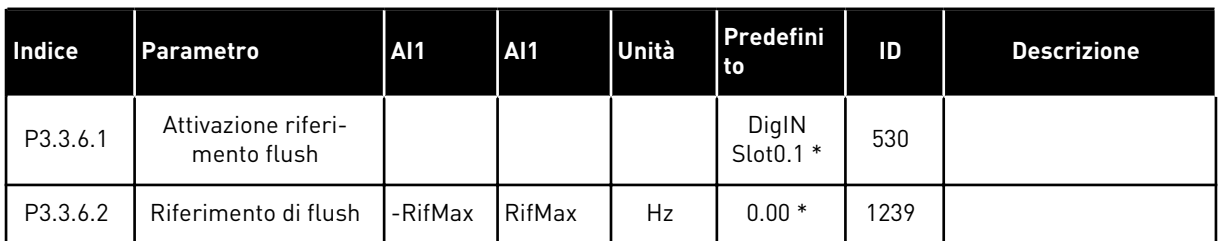

\* Il valore predefinito del parametro è specificato dall'applicazione selezionata con il parametro P1.2 Applicazione. Vedere 10.1 Valori predefiniti dei parametri.

### **5.4 GRUPPO 3.4: IMPOSTAZIONE RAMPE E FRENI**

#### *Tabella 37: Impostazione rampa 1*

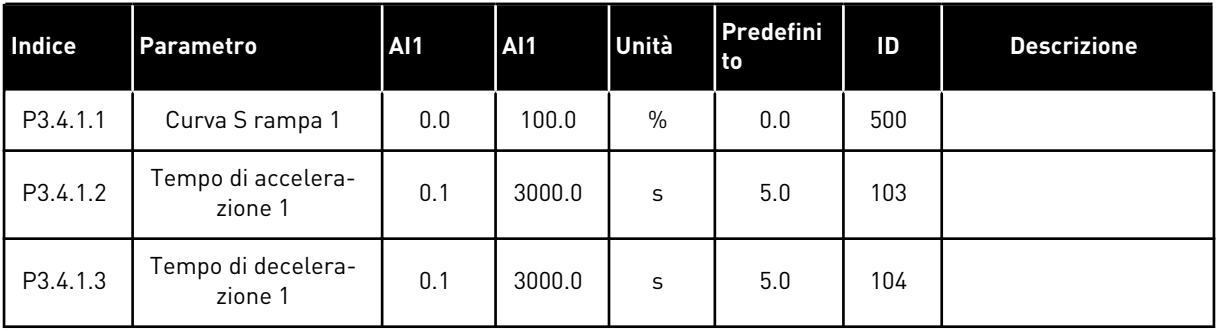

#### *Tabella 38: Impostazione rampa 2*

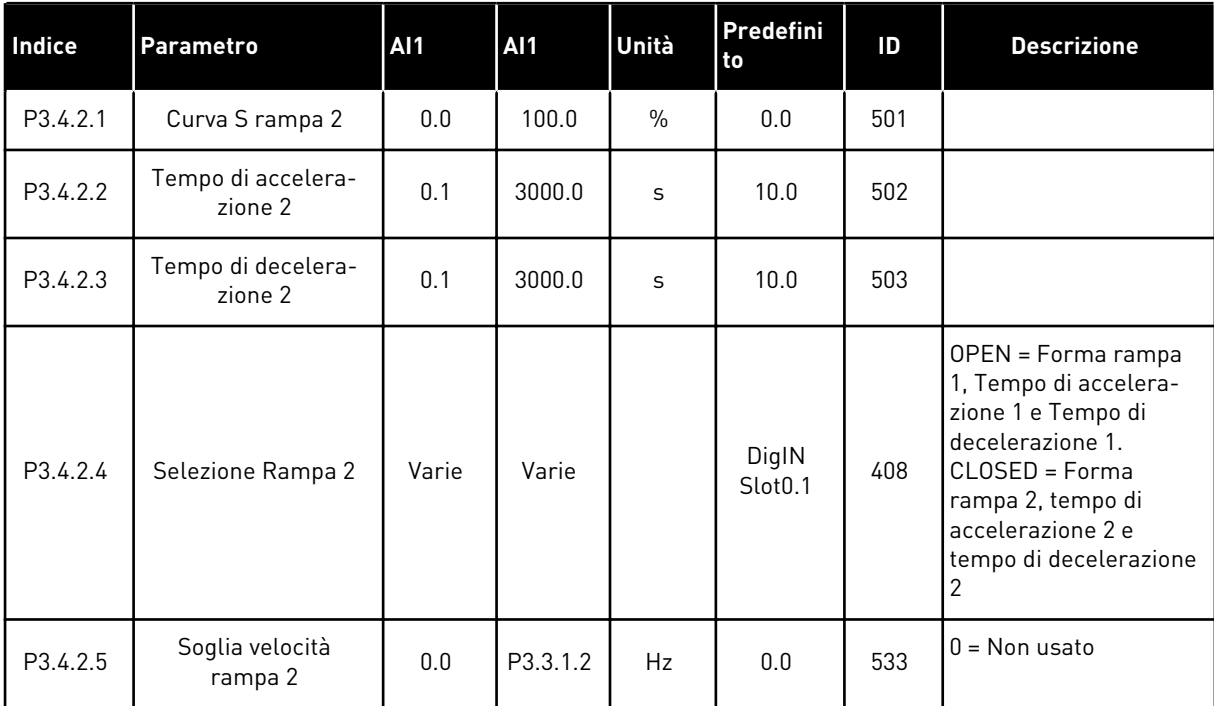

*Tabella 39: Parametri Avvia magnetizzazione*

| <b>Indice</b> | <b>Parametro</b>                        | Min  | Max    | Unità | Predefini<br>l to | ID  | <b>Descrizione</b> |
|---------------|-----------------------------------------|------|--------|-------|-------------------|-----|--------------------|
| P3.4.3.1      | Corrente di magne-<br>tizzazione marcia | 0.00 | ΙL     | А     | ΙH                | 517 | l 0 = Disabilitato |
| P3.4.3.2      | Tempo di magnetiz-<br>zazione marcia    | 0.00 | 600.00 | S     | 0.00              | 516 |                    |

#### *Tabella 40: Parametri Freno CC*

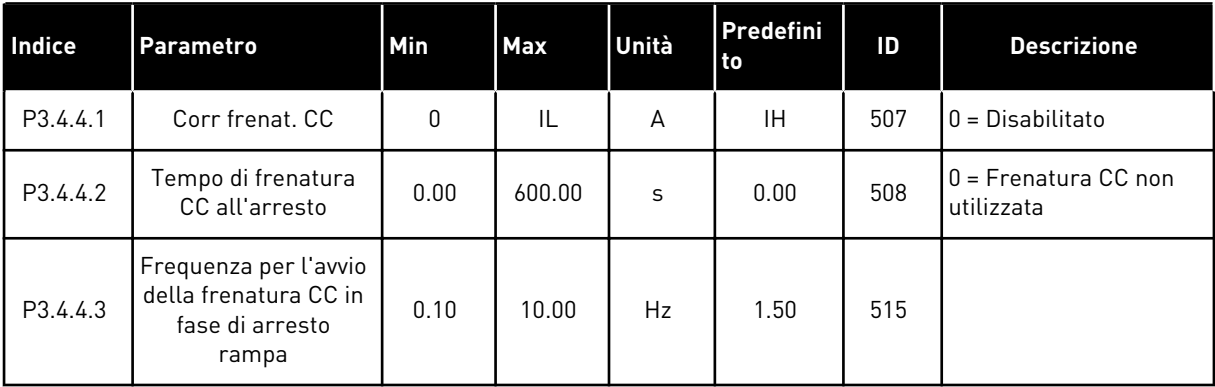

### *Tabella 41: Parametri Frenatura a flusso*

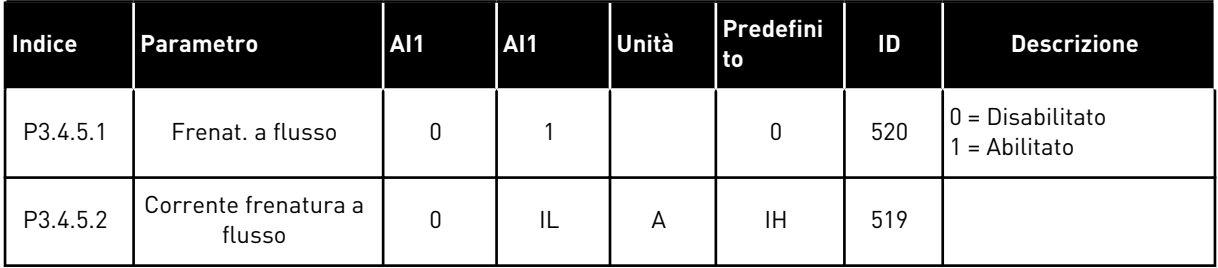

a dhe ann an 1970.

### **5.5 GRUPPO 3.5: CONFIGURAZIONE I/O**

### *Tabella 42: Impostazioni ingressi digitali*

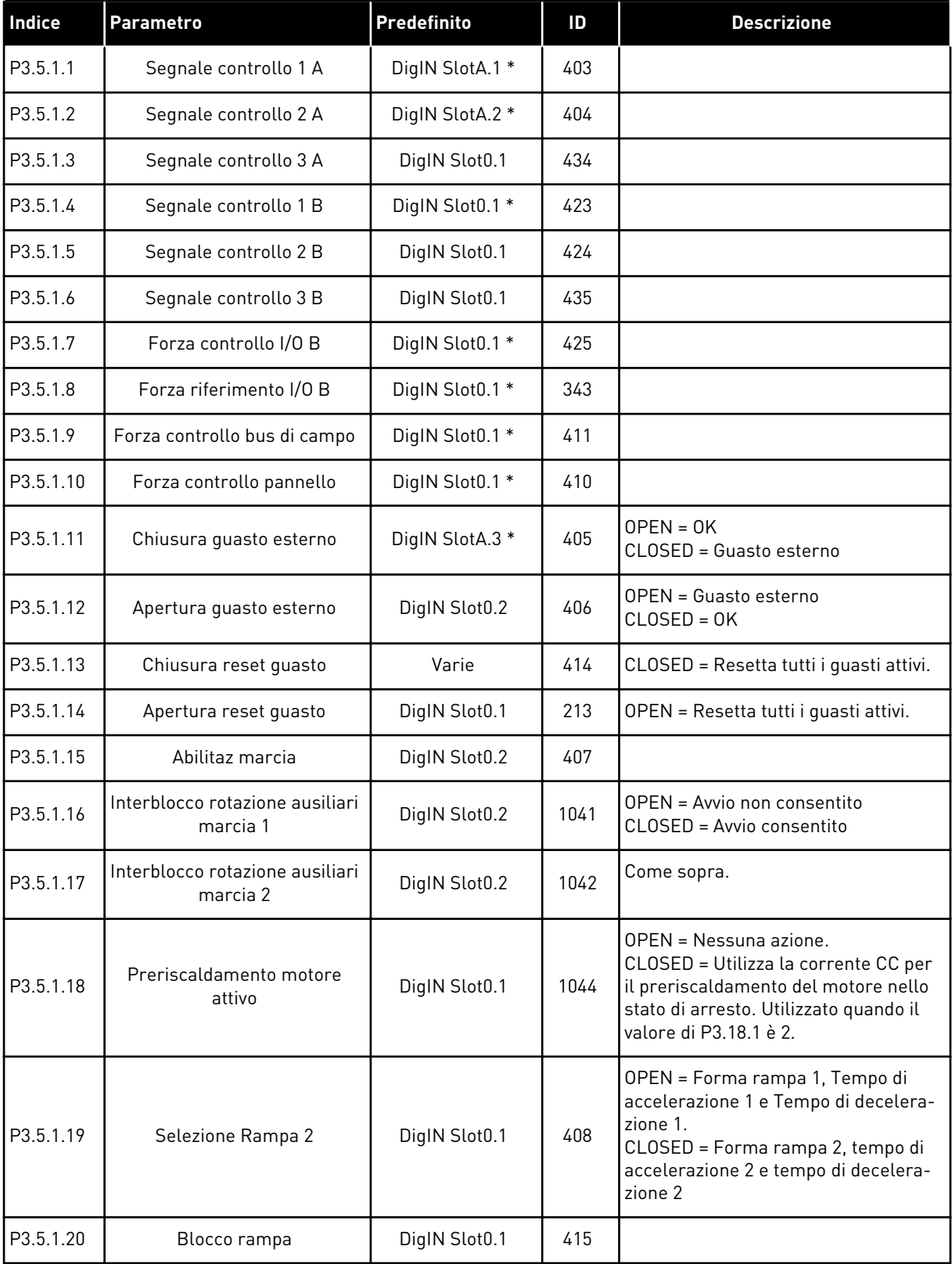

*Tabella 42: Impostazioni ingressi digitali*

| Indice    | <b>Parametro</b>                          | <b>Predefinito</b> | ID   | <b>Descrizione</b>                                         |
|-----------|-------------------------------------------|--------------------|------|------------------------------------------------------------|
| P3.5.1.21 | Selezione velocità prefissata<br>O        | DigIN SlotA.4 *    | 419  |                                                            |
| P3.5.1.22 | Selezione velocità prefissata<br>1        | Varie              | 420  |                                                            |
| P3.5.1.23 | Selezione velocità prefissata<br>2        | DigIN Slot0.1 *    | 421  |                                                            |
| P3.5.1.24 | MotPot aum.                               | DigIN Slot0.1      | 418  | OPEN = Non attivo<br>CLOSED = Attivo                       |
| P3.5.1.25 | MotPot dim.                               | DigIN Slot0.1      | 417  | OPEN = Non attivo<br>CLOSED = Attivo                       |
| P3.5.1.26 | Attivazione arresto rapido                | Varie              | 1213 | <b>OPEN = Attivato</b>                                     |
| P3.5.1.27 | Timer 1                                   | DigIN Slot0.1      | 447  |                                                            |
| P3.5.1.28 | Timer 2                                   | DigIN Slot0.1      | 448  |                                                            |
| P3.5.1.29 | Timer 3                                   | DigIN Slot0.1      | 449  |                                                            |
| P3.5.1.30 | Boost valore impostato PID                | DigIN Slot0.1      | 1046 | OPEN = Nessun boost<br>CLOSED = Boost                      |
| P3.5.1.31 | Selezione valore impostato<br>PID         | DigIN Slot0.1 *    | 1047 | OPEN = Valore impostato 1<br>CLOSED = Valore impostato 2   |
| P3.5.1.32 | Segnale Marcia PID Esterno                | DigIN Slot0.2      | 1049 | OPEN = PID2 in modalità arresto<br>CLOSED = PID2 regolante |
| P3.5.1.33 | Selezione valore impostato<br>PID esterno | DigIN Slot0.1      | 1048 | OPEN = Valore impostato 1<br>CLOSED = Valore impostato 2   |
| P3.5.1.34 | Ripristino contatore manu-<br>tenzione 1  | DigIN Slot0.1      | 490  | CLOSED = Reset                                             |
| P3.5.1.36 | Attivazione riferimento flush             | DigIN Slot0.1 *    | 530  |                                                            |
| P3.5.1.38 | Apertura attivazione Fire-<br>Mode        | DigIN Slot0.2      | 1596 | OPEN = Fire mode attivo<br>CLOSED = Nessuna azione         |
| P3.5.1.39 | Chiusura attivazione fire<br>mode         | DigIN Slot0.1      | 1619 | OPEN = Nessuna azione<br>CLOSED = Fire Mode attivo         |
| P3.5.1.40 | Marcia indietro fire mode                 | DigIN Slot0.1      | 1618 | 0PEN = Avanti<br>CLOSED = Indietro                         |
| P3.5.1.41 | Attivazione pulizia automatica            | DigIN Slot0.1      | 1715 |                                                            |
| P3.5.1.42 | Interblocco pompa 1                       | DigIN Slot0.1 *    | 426  | OPEN = Non attivo<br>CLOSED = Attivo                       |

| Indice    | <b>Parametro</b>                  | Predefinito     | ID   | <b>Descrizione</b>                                       |
|-----------|-----------------------------------|-----------------|------|----------------------------------------------------------|
| P3.5.1.43 | Interblocco pompa 2               | DigIN Slot0.1 * | 427  | OPEN = Non attivo<br>$CLOSED = Attivo$                   |
| P3.5.1.44 | Interblocco pompa 3               | DigIN Slot0.1 * | 428  | $QPPN = Non$ attivo<br>$CLOSED = Attivo$                 |
| P3.5.1.45 | Interblocco pompa 4               | DigIN Slot0.1   | 429  | OPEN = Non attivo<br>CLOSED = Attivo                     |
| P3.5.1.46 | Interblocco pompa 5               | DigIN Slot0.1   | 430  | OPEN = Non attivo<br>CLOSED = Attivo                     |
| P3.5.1.47 | Interblocco pompa 6               | DigIN Slot0.1   | 486  | $QPPN = Non$ attivo<br>$CLOSED = Attivo$                 |
| P3.5.1.48 | Interblocco pompa 7               | DigIN Slot0.1   | 487  | OPEN = Non attivo<br>CLOSED = Attivo                     |
| P3.5.1.49 | Interblocco pompa 8               | DigIN Slot0.1   | 488  | OPEN = Non attivo<br>$CLOSED = Attivo$                   |
| P3.5.1.52 | Reset contatore parziale kWh      | DigIN Slot0.1   | 1053 |                                                          |
| P3.5.1.53 | Selezione gruppo parametri<br>1/2 | DigIN Slot0.1   | 496  | OPEN = Gruppo parametri 1<br>CLOSED = Gruppo parametri 2 |

*Tabella 42: Impostazioni ingressi digitali*

\* = La selezione dell'applicazione con il parametro P1.2 Applicazione fornisce il valore predefinito. Vedere i valori predefiniti in *[12.1 I valori predefiniti dei parametri nelle diverse](#page-397-0)  [applicazioni](#page-397-0)*.

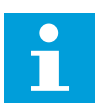

## **NOTA!**

La scheda opzionale e l'impostazione scheda determinano il numero di ingressi analogici disponibili. La scheda I/O standard comprende 2 ingressi analogici.

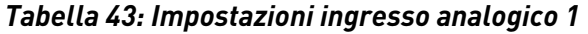

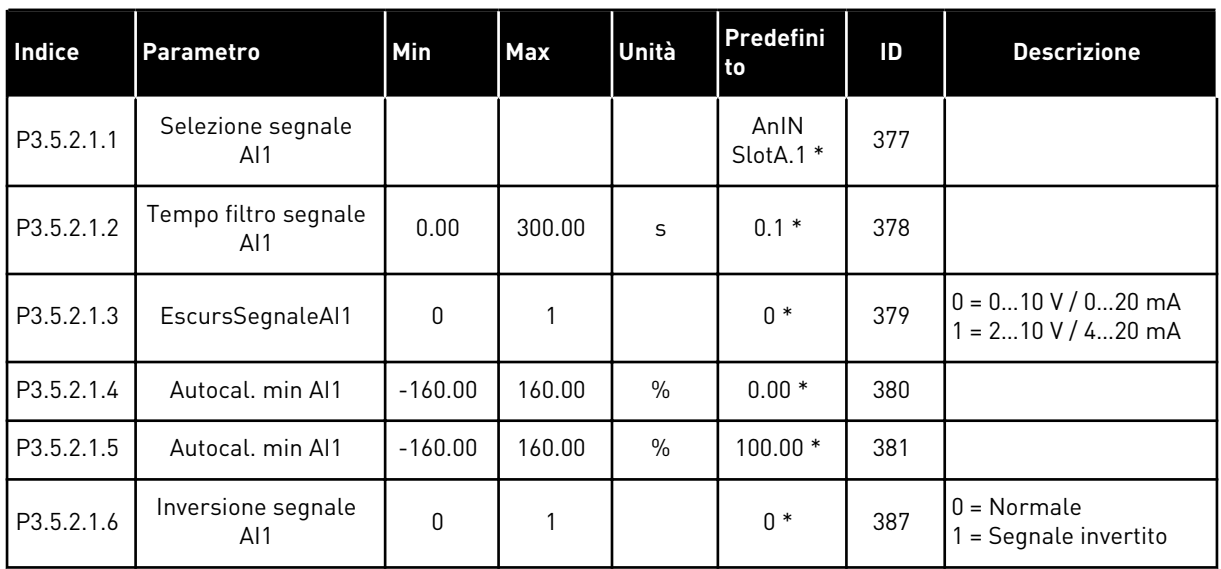

\* = La selezione dell'applicazione con il parametro P1.2 Applicazione fornisce il valore predefinito. Vedere i valori predefiniti in *[12.1 I valori predefiniti dei parametri nelle diverse](#page-397-0)  [applicazioni](#page-397-0)*.

*Tabella 44: Impostazioni ingresso analogico 2*

| Indice     | <b>Parametro</b>            | l Min     | <b>Max</b> | Unità         | <b>Predefini</b><br>to | ID  | <b>Descrizione</b> |
|------------|-----------------------------|-----------|------------|---------------|------------------------|-----|--------------------|
| P3.5.2.2.1 | Selezione segnale<br>AI2    |           |            |               | AnIN<br>SlotA.2 $*$    | 388 | Vedere P3.5.2.1.1. |
| P3.5.2.2.2 | Tempo filtro segnale<br>AI2 | 0.00      | 300.00     | S             | $0.1*$                 | 389 | Vedere P3.5.2.1.2. |
| P3.5.2.2.3 | Escurs. segn AI2            | 0         |            |               | $1*$                   | 390 | Vedere P3.5.2.1.3. |
| P3.5.2.2.4 | Autocal, min AI2            | $-160.00$ | 160.00     | $\frac{0}{0}$ | $0.00*$                | 391 | Vedere P3.5.2.1.4. |
| P3.5.2.2.5 | Autocal, max AI2            | $-160.00$ | 160.00     | $\frac{0}{0}$ | $100.00*$              | 392 | Vedere P3.5.2.1.5. |
| P3.5.2.2.6 | Inversione segnale<br>AI2   | 0         |            |               | $0*$                   | 398 | Vedere P3.5.2.1.6. |

\* = La selezione dell'applicazione con il parametro P1.2 Applicazione fornisce il valore predefinito. Vedere i valori predefiniti in *[12.1 I valori predefiniti dei parametri nelle diverse](#page-397-0)  [applicazioni](#page-397-0)*.

*Tabella 45: Impostazioni ingresso analogico 3*

| Indice     | <b>Parametro</b>            | <b>Min</b>   | <b>Max</b> | Unità         | Predefini<br>to | ID  | <b>Descrizione</b> |
|------------|-----------------------------|--------------|------------|---------------|-----------------|-----|--------------------|
| P3.5.2.3.1 | Selezione segnale<br>AI3    |              |            |               | AnIN<br>SlotD.1 | 141 | Vedere P3.5.2.1.1. |
| P3.5.2.3.2 | Tempo filtro segnale<br>AI3 | 0.00         | 300.00     | S             | 0.1             | 142 | Vedere P3.5.2.1.2. |
| P3.5.2.3.3 | Escursione segnale<br>AI3   | $\mathbf{0}$ | 1          |               | 0               | 143 | Vedere P3.5.2.1.3. |
| P3.5.2.3.4 | Autocal, min AI3            | $-160.00$    | 160.00     | $\frac{0}{n}$ | 0.00            | 144 | Vedere P3.5.2.1.4. |
| P3.5.2.3.5 | Autocal, max AI3            | $-160.00$    | 160.00     | $\frac{0}{0}$ | 100.00          | 145 | Vedere P3.5.2.1.5. |
| P3.5.2.3.6 | Inversione segnale<br>AI3   | 0            | 1          |               | 0               | 151 | Vedere P3.5.2.1.6. |

*Tabella 46: Impostazioni ingresso analogico 4*

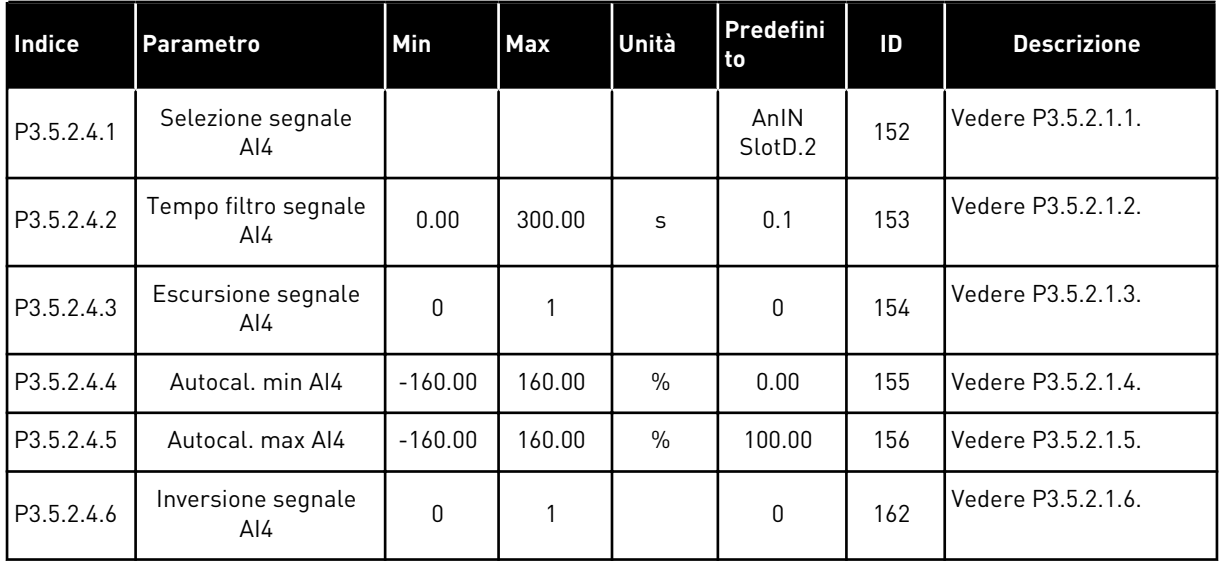

*Tabella 47: Impostazioni ingresso analogico 5*

| <b>Indice</b> | <b>Parametro</b>                        | Min          | <b>Max</b> | Unità | Predefini<br>to | ID  | <b>Descrizione</b> |
|---------------|-----------------------------------------|--------------|------------|-------|-----------------|-----|--------------------|
| P3.5.2.5.1    | Selezione segnale<br>AI5                |              |            |       | AnIN<br>SlotE.1 | 188 | Vedere P3.5.2.1.1. |
| P3.5.2.5.2    | Tempo filtro segnale<br>AI <sub>5</sub> | 0.00         | 300.00     | S     | 0.1             | 189 | Vedere P3.5.2.1.2. |
| P3.5.2.5.3    | Escursione segnale<br>AI5               | $\mathbf{0}$ | 1          |       | 0               | 190 | Vedere P3.5.2.1.3. |
| P3.5.2.5.4    | Autocal, min AI5                        | $-160.00$    | 160.00     | $\%$  | 0.00            | 191 | Vedere P3.5.2.1.4. |
| P3.5.2.5.5    | Autocal, max AI5                        | $-160.00$    | 160.00     | $\%$  | 100.00          | 192 | Vedere P3.5.2.1.5. |
| P3.5.2.5.6    | Inversione segnale<br>AI5               | 0            | 1          |       | 0               | 198 | Vedere P3.5.2.1.6. |

*Tabella 48: Impostazioni ingresso analogico 6*

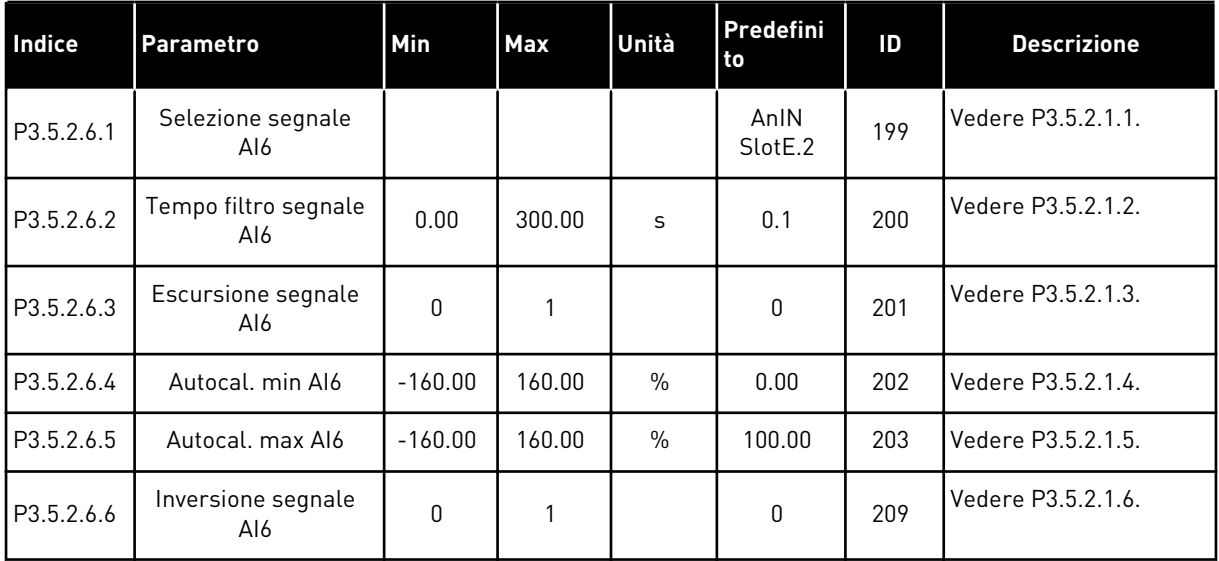

a dhe ann ann an 1970.<br>Tha ann an 1970, ann an 1970, ann an 1970.

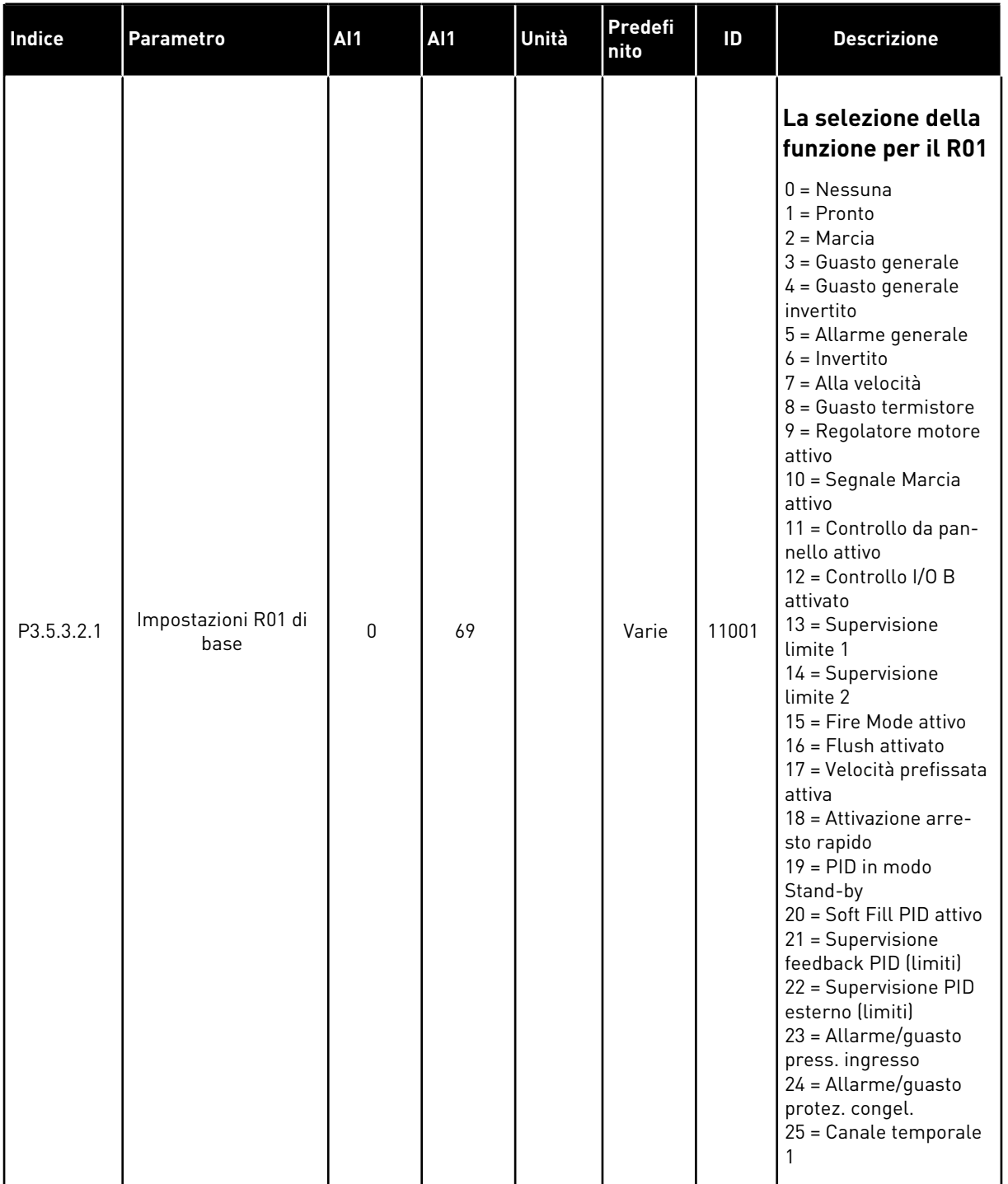

## *Tabella 49: Impostazioni uscite digitali su scheda I/O standard, slot B*

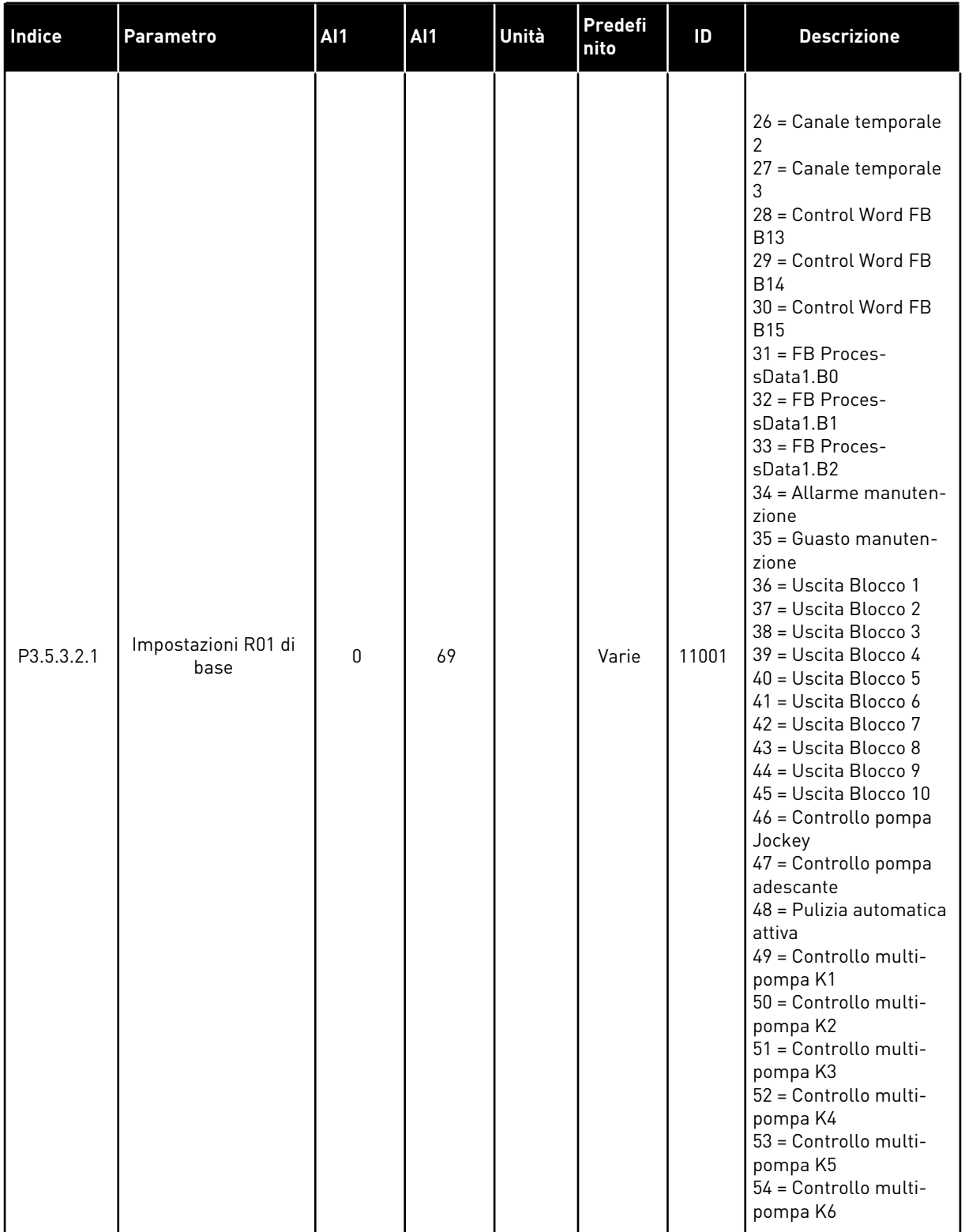

# *Tabella 49: Impostazioni uscite digitali su scheda I/O standard, slot B*

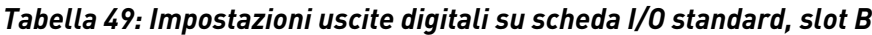

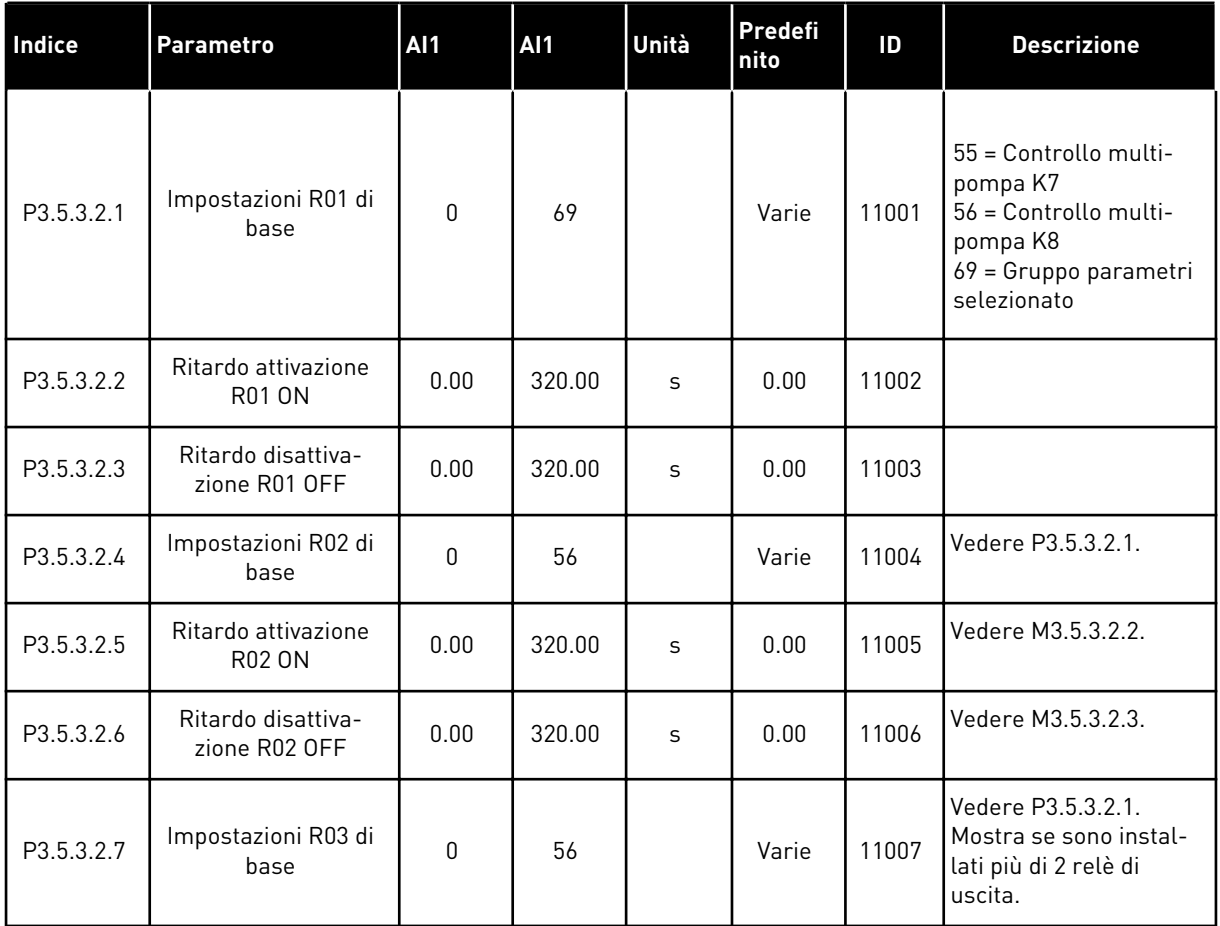

\* = La selezione dell'applicazione con il parametro P1.2 Applicazione fornisce il valore predefinito. Vedere i valori predefiniti in *[12.1 I valori predefiniti dei parametri nelle diverse](#page-397-0)  [applicazioni](#page-397-0)*.

#### LE USCITE DIGITALI DEGLI SLOT C, D ED E SCHEDA ESPANSIONE

Mostra solo i parametri per le uscite esistenti sulle schede opzionali negli slot C, D ed E. Eseguire le stesse selezioni delle impostazioni R01 di base (P3.5.3.2.1).

Questo gruppo o questi parametri non sono visibili se non esiste alcuna uscita digitale negli slot C, D o E.

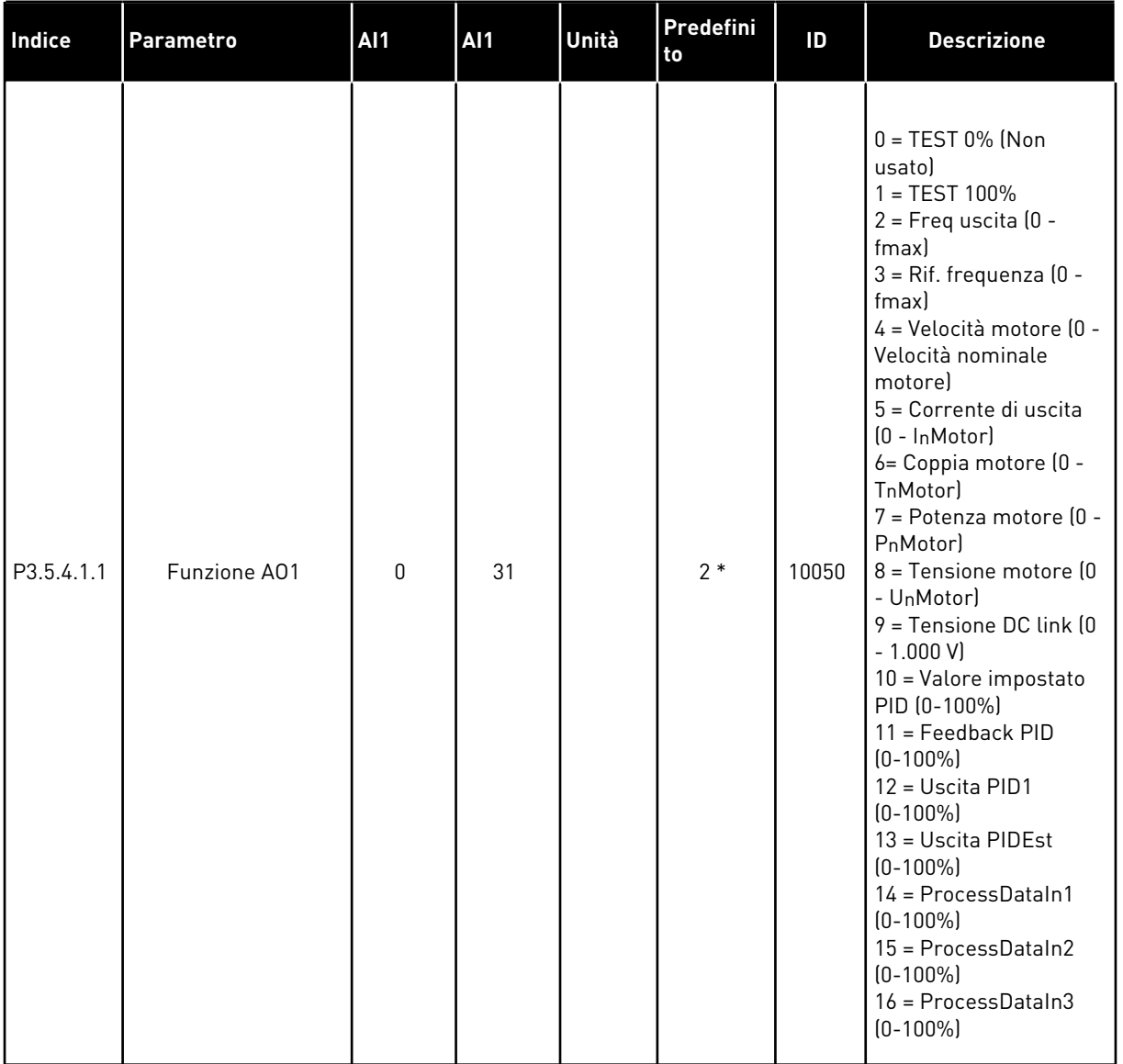

## *Tabella 50: Impostazioni uscite analogiche scheda I/O standard, slot A*

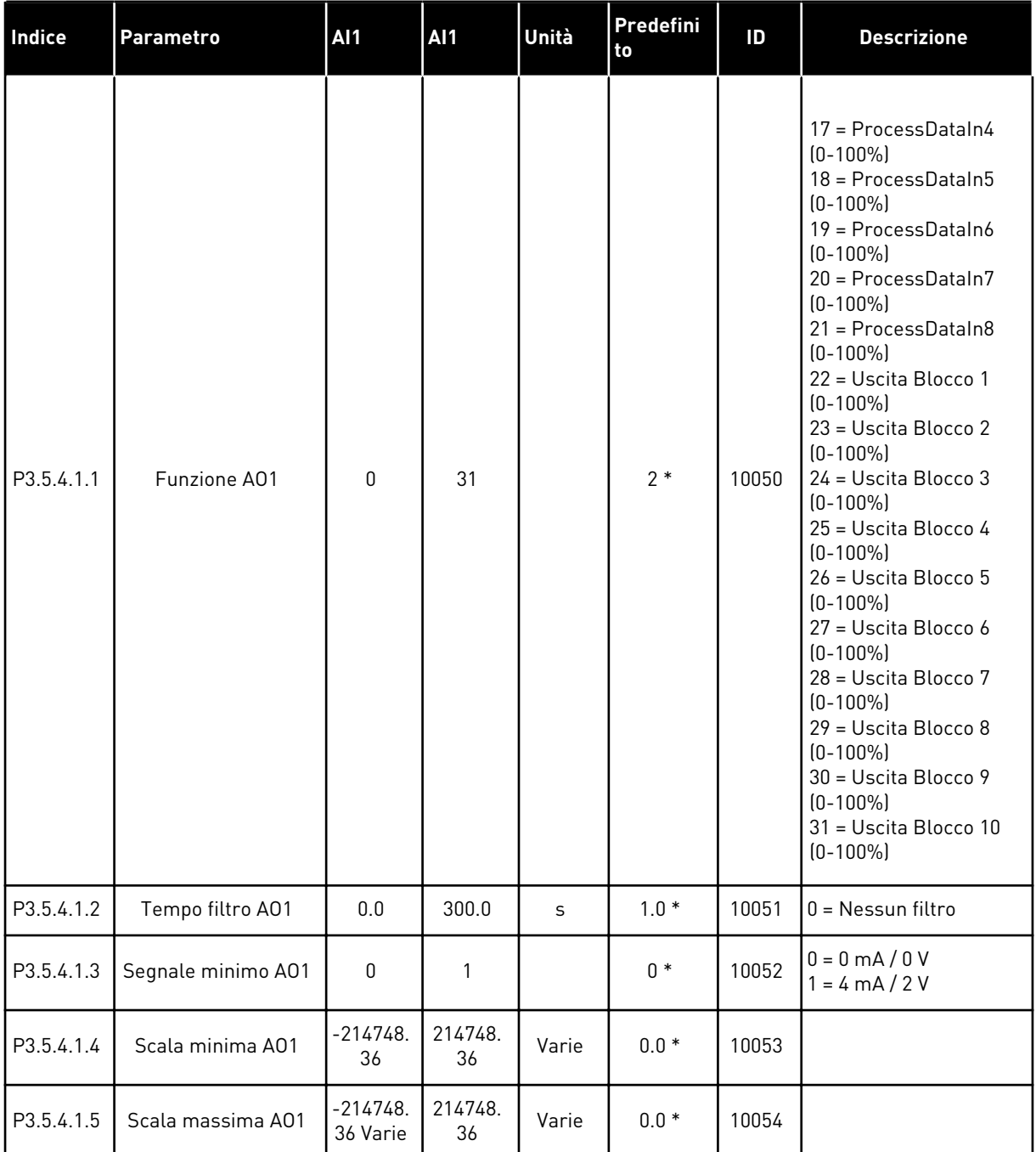

#### *Tabella 50: Impostazioni uscite analogiche scheda I/O standard, slot A*

\* = La selezione dell'applicazione con il parametro P1.2 Applicazione fornisce il valore predefinito. Vedere i valori predefiniti in *[12.1 I valori predefiniti dei parametri nelle diverse](#page-397-0)  [applicazioni](#page-397-0)*.

#### LE USCITE ANALOGICHE DEGLI SLOT C, D ED E SCHEDA ESPANSIONE

Mostra solo i parametri per le uscite esistenti sulle schede opzionali negli slot C, D ed E. Eseguire le stesse selezioni delle impostazioni A01 di base (P3.5.4.1.1).

Questo gruppo o questi parametri non sono visibili se non esiste alcuna uscita digitale negli slot C, D o E.

#### **5.6 GRUPPO 3.6: MAPPATURA DATI DEL BUS DI CAMPO**

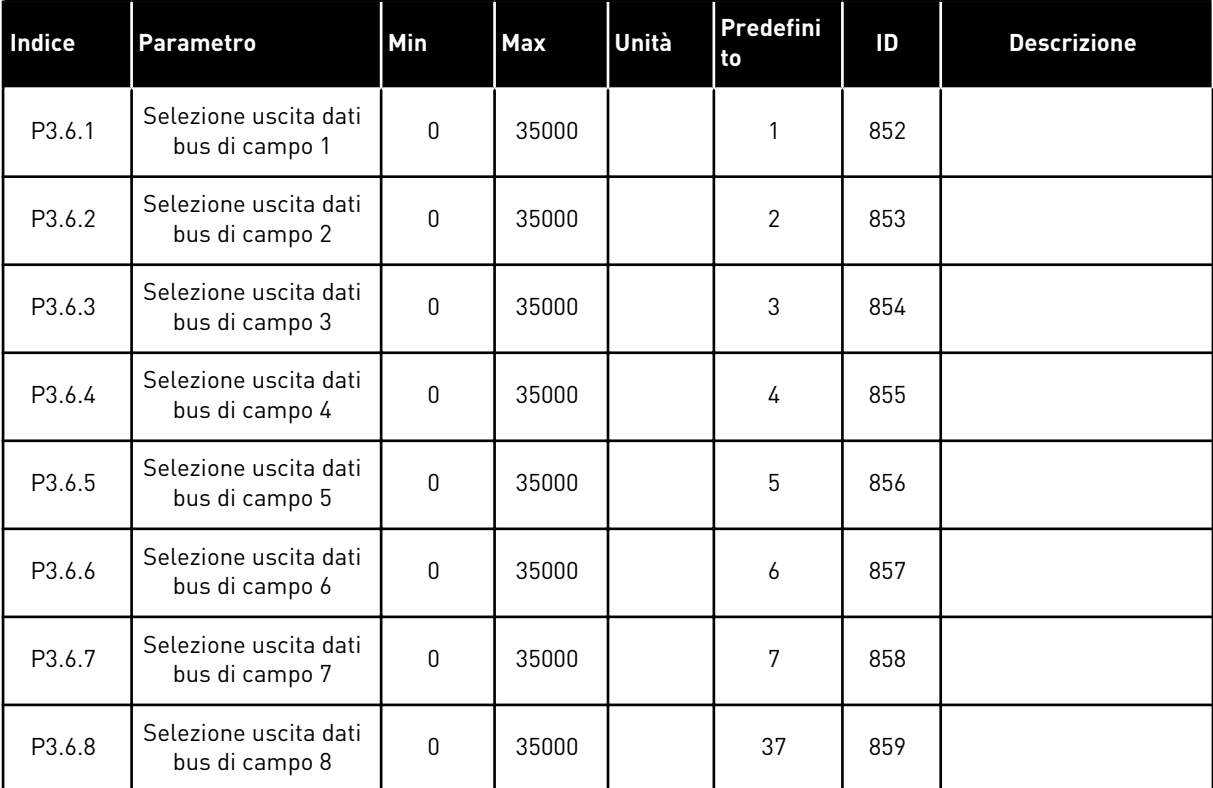

#### *Tabella 51: Mappatura dati del bus di campo*

#### *Tabella 52: I valori predefiniti per Uscita dati processo nel bus di campo*

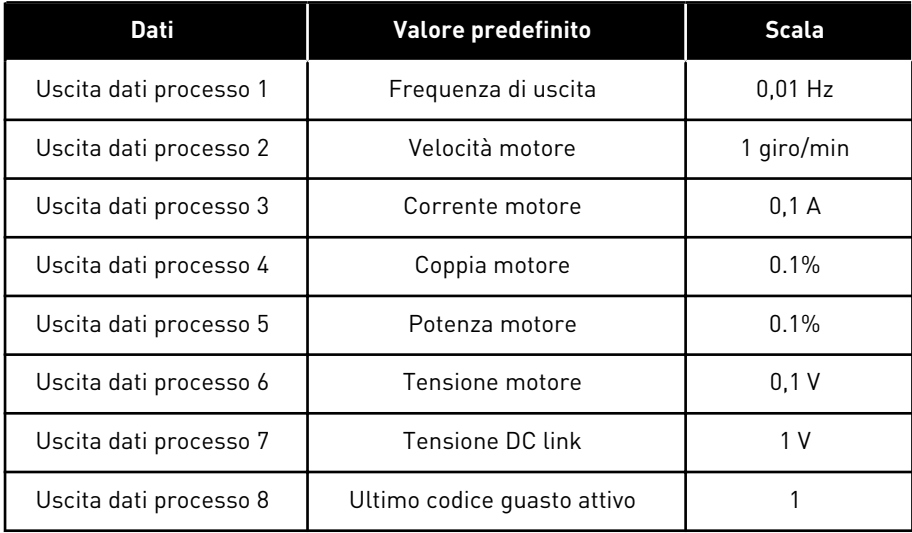

Ad esempio, il valore *2.500* relativo alla frequenza di uscita è pari a 25,00 Hz, in quanto la scala è 0,01. Per tutti i valori di monitoraggio elencati nel capitolo *[4.1 Gruppo di monitoraggio](#page-118-0)* viene indicato il valore di scala.

### **5.7 GRUPPO 3.7: FREQUENZE PROIBITE**

#### *Tabella 53: Frequenze proibite*

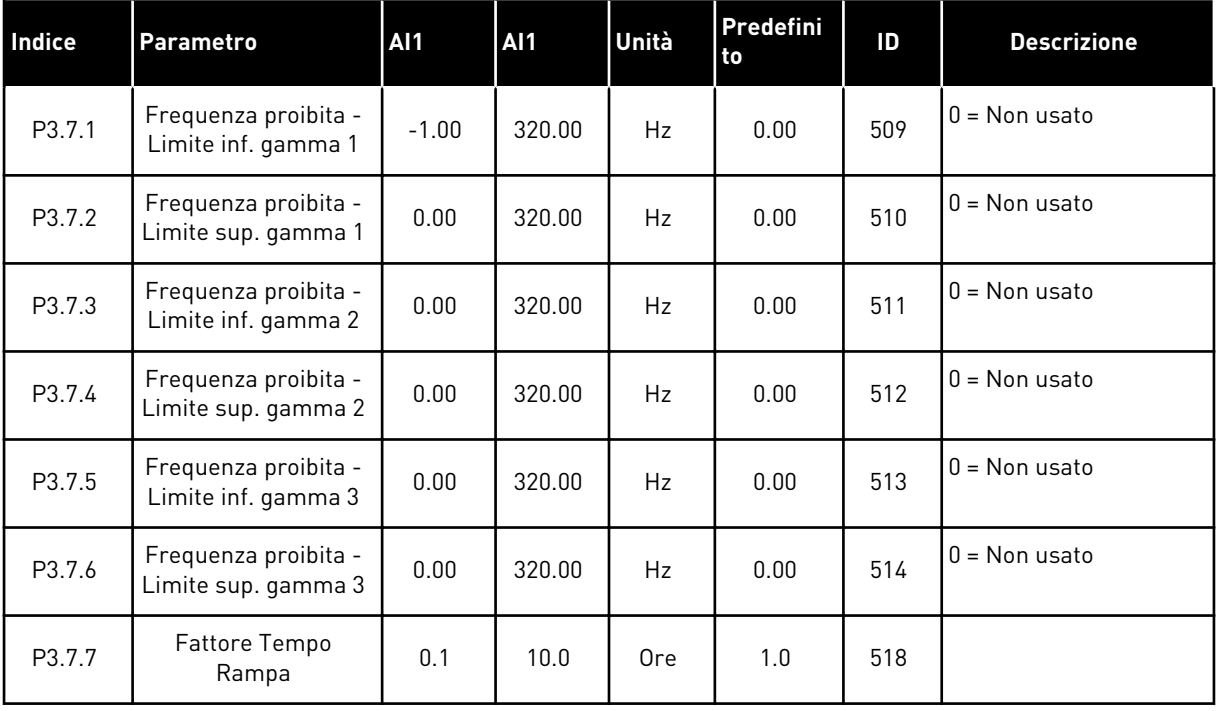

### **5.8 GRUPPO 3.8: SUPERVISIONI**

### *Tabella 54: Impostazioni parametri supervisione*

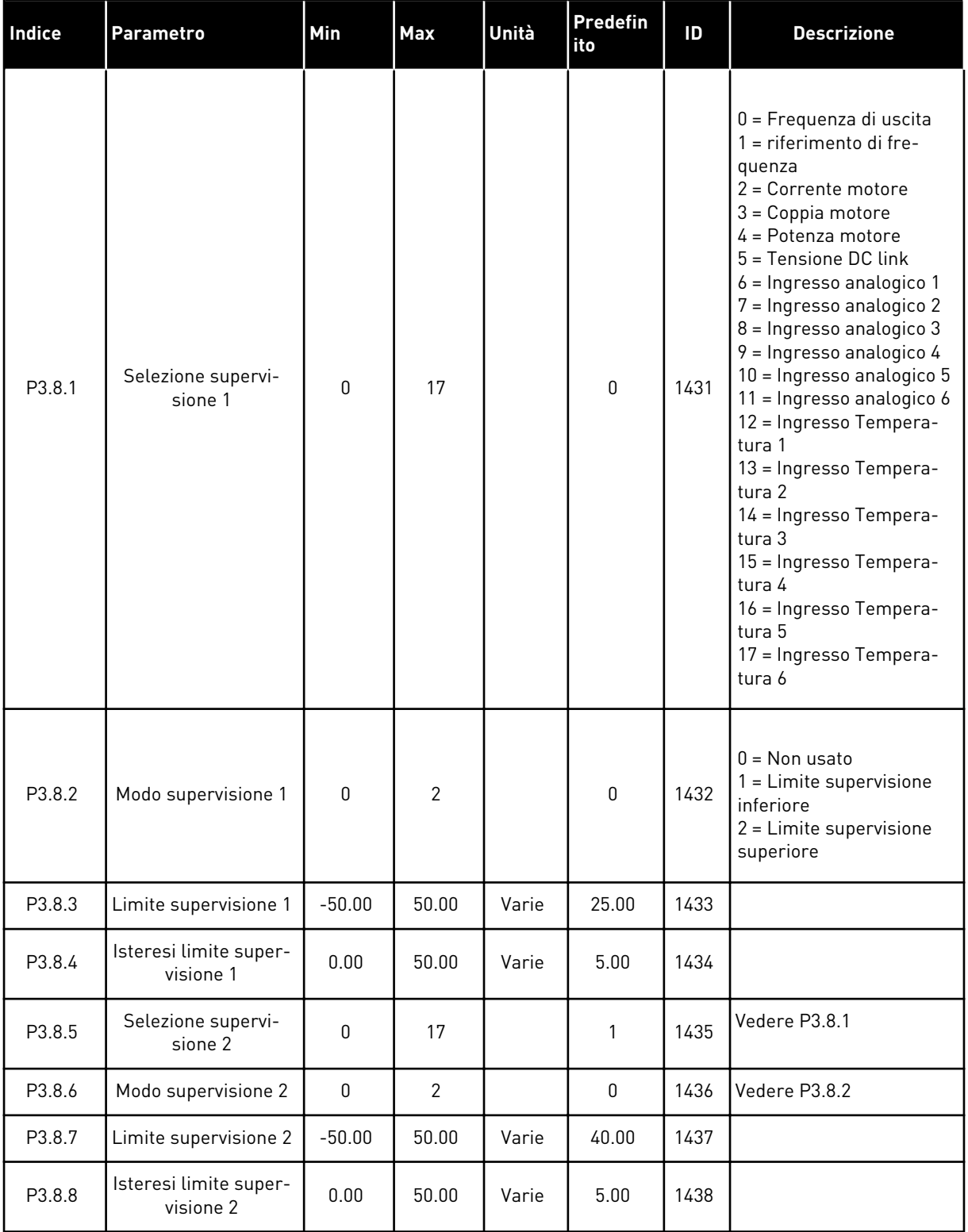

a dhe ann an 1970.<br>Tha ann an 1970, ann an 1970, ann an 1970.

## **5.9 GRUPPO 3.9: PROTEZIONI**

*Tabella 55: Impostazioni protezioni generali*

| <b>Indice</b> | <b>Parametro</b>                                      | <b>AI1</b>       | AI1          | Unità | Predefini<br>to | ID  | <b>Descrizione</b>                                                                                                    |
|---------------|-------------------------------------------------------|------------------|--------------|-------|-----------------|-----|----------------------------------------------------------------------------------------------------|
| P3.9.1.2      | Reazione guasto<br>esterno                            | 0                | 3            |       | $\mathbf{2}$    | 701 | $0 =$ Nessuna azione<br>$1 =$ Allarme<br>2= Guasto (Arresto in<br>base alla funzione di<br>arresto)<br>3 = Guasto (Arresto per<br>inerzia)                                                      |
| P3.9.1.3      | Guasto fase in<br>ingresso                            | $\mathbf 0$      | 1            |       | $\mathbf{0}$    | 730 | $0 =$ supporto trifase<br>1 = supporto monofase                                                                                                    |
| P3.9.1.4      | Guasto sottotensione                                  | $\mathbf 0$      | 1            |       | $\mathbf{0}$    | 727 | 0 = Guasto memoriz-<br>zato<br>1 = Guasto non memo-<br>rizzato                                                                                                    |
| P3.9.1.5      | Reazione errore fase<br>uscita                        | $\boldsymbol{0}$ | 3            |       | $\overline{2}$  | 702 |                                                                                                    |
| P3.9.1.6      | Reazione a Errore<br>comunicaz. bus<br>campo          | 0                | 4            |       | 3               | 733 | $0 =$ Nessuna azione<br>$1 =$ Allarme<br>2=Allarme + frequenza<br>errore pref. (P3.9.1.13)<br>3= Guasto (Arresto in<br>base alla funzione di<br>arrestol<br>4 = Guasto (Arresto per<br>inerzia) |
| P3.9.1.7      | Errore comunica-<br>zione slot                        | 0                | 3            |       | $\overline{2}$  | 734 |                                                                                                    |
| P3.9.1.8      | Guasto termist.                                       | $\mathbf{0}$     | 3            |       | $\Omega$        | 732 |                                                                                                    |
| P3.9.1.9      | Errore Soft Fill PID                                  | 0                | 3            |       | 2               | 748 |                                                                                                    |
| P3.9.1.10     | Reazione a errore<br>supervisione PID                 | 0                | 3            |       | $\mathbf{2}$    | 749 |                                                                                                    |
| P3.9.1.11     | Reazione a errore<br>supervisione PID<br>esterno      | $\mathbf 0$      | 3            |       | $\overline{2}$  | 757 |                                                                                                    |
| P3.9.1.13     | Frequenza allarme<br>prefissata                       | P3.3.1.1         | P3.3.1.2     | Hz    | 25.00           | 183 |                                                                                                    |
| P3.9.1.14     | Reazione a errore<br>Coppia di sicurezza<br>off (STO) | $\pmb{0}$        | $\mathbf{2}$ |       | $\mathbf{2}$    | 775 | $0 =$ Nessuna azione<br>$1 =$ Allarme<br>2 = Guasto (Arresto per<br>inerzia)                                                                                                    |

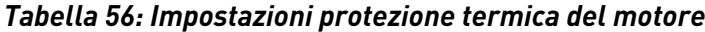

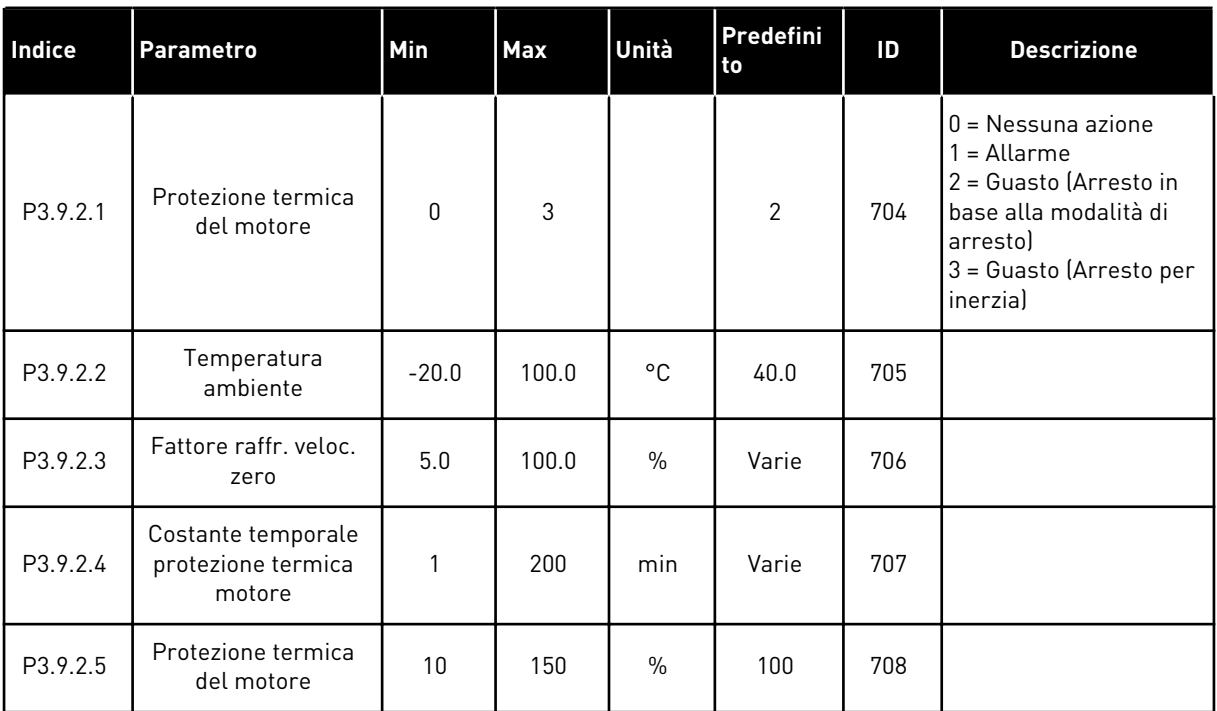

## *Tabella 57: Impostazioni protezione stallo motore*

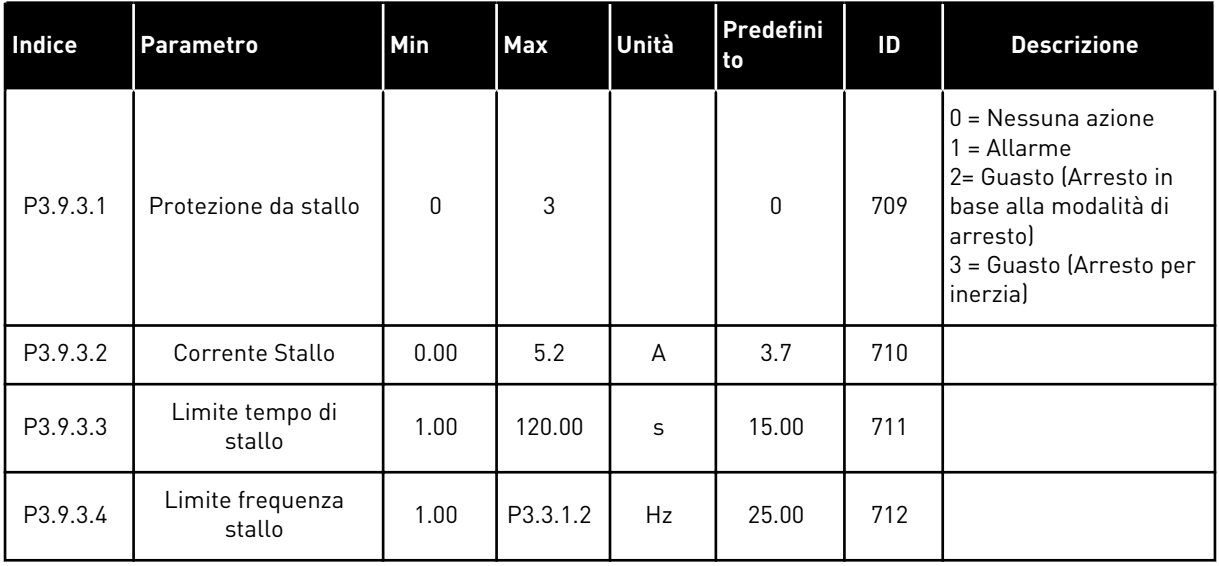

a dhe ann ann an 1970.

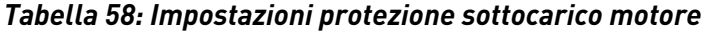

| <b>Indice</b> | <b>Parametro</b>                                                               | Min          | Max    | Unità         | Predefini<br>to | ID  | <b>Descrizione</b>                                                                                                    |
|---------------|--------------------------------------------------------------------------------|--------------|--------|---------------|-----------------|-----|----------------------------------------------------------------------------------------------------|
| P3.9.4.1      | Errore sottocarico                                                             | $\mathbf{0}$ | 3      |               | $\mathbf{0}$    | 713 | $0 =$ Nessuna azione<br>1<br>= Allarme<br>2= Guasto (Arresto in<br>base alla modalità di<br>arresto)<br>3 = Guasto (Arresto per<br>inerzia) |
| P3.9.4.2      | Protezione da sotto-<br>carico: Carico al<br>punto di indeboli-<br>mento campo | 10.0         | 150.0  | $\frac{0}{0}$ | 50.0            | 714 |                                                                                                    |
| P3.9.4.3      | Protezione da sotto-<br>carico: Carico Fre-<br>quenza Zero                     | 5.0          | 150.0  | $\%$          | 10.0            | 715 |                                                                                                    |
| P3.9.4.4      | Protezione da sotto-<br>carico: Limite tempo                                   | 2.00         | 200.00 | S             | 20.00           | 716 |                                                                                                    |

*Tabella 59: Impostazioni di arresto rapido*

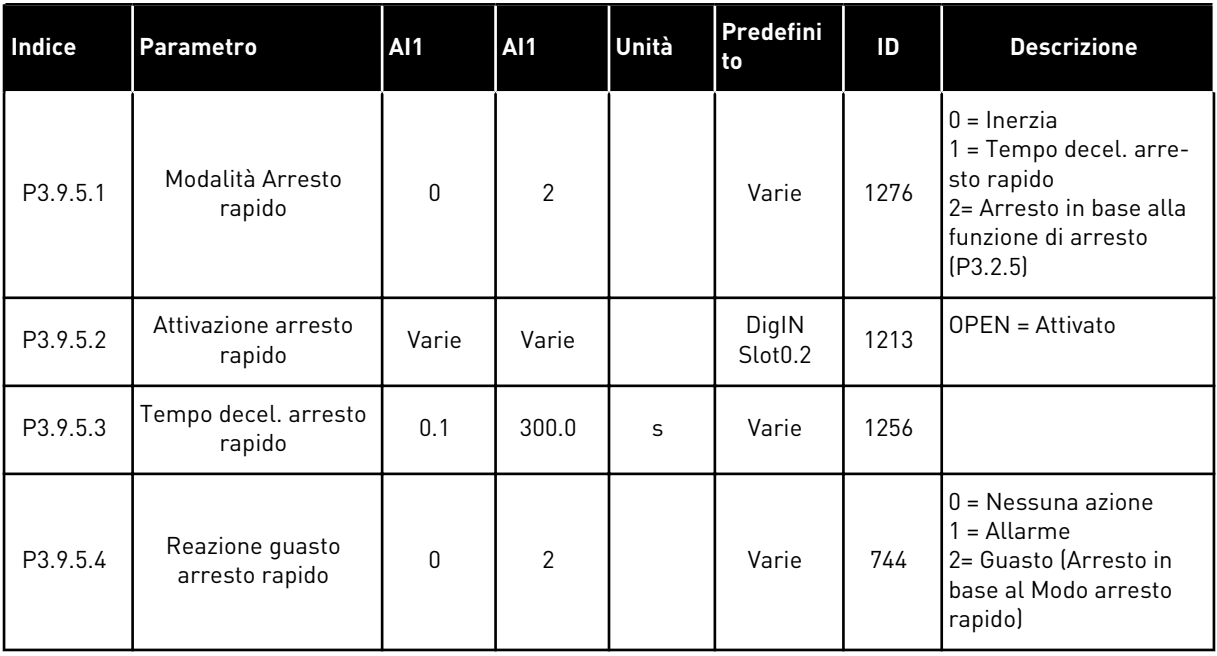

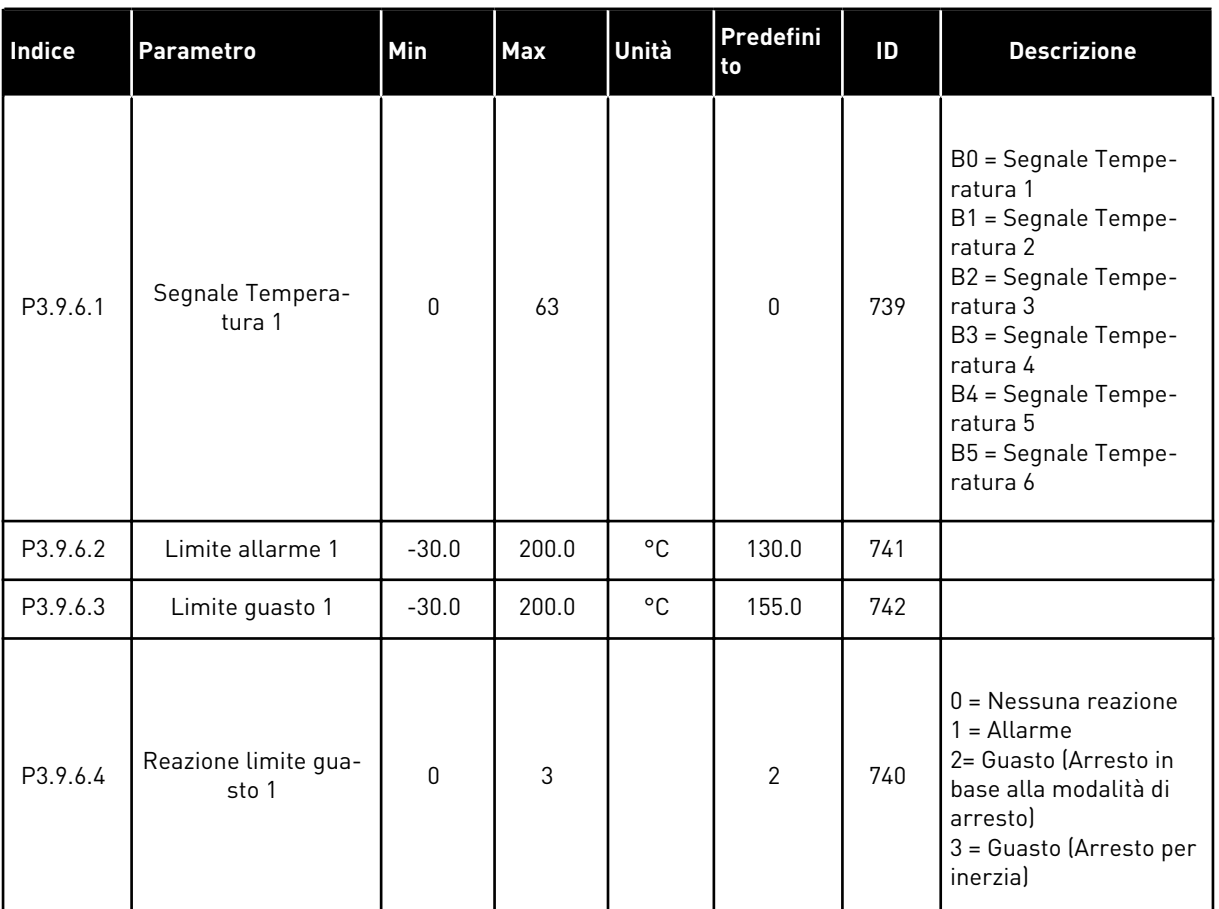

### *Tabella 60: Impostazioni Errore ingresso temperatura 1*

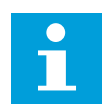

## **NOTA!**

Le impostazioni di ingresso temperatura sono disponibili solo se è installata la scheda opzionale B8 o BH.

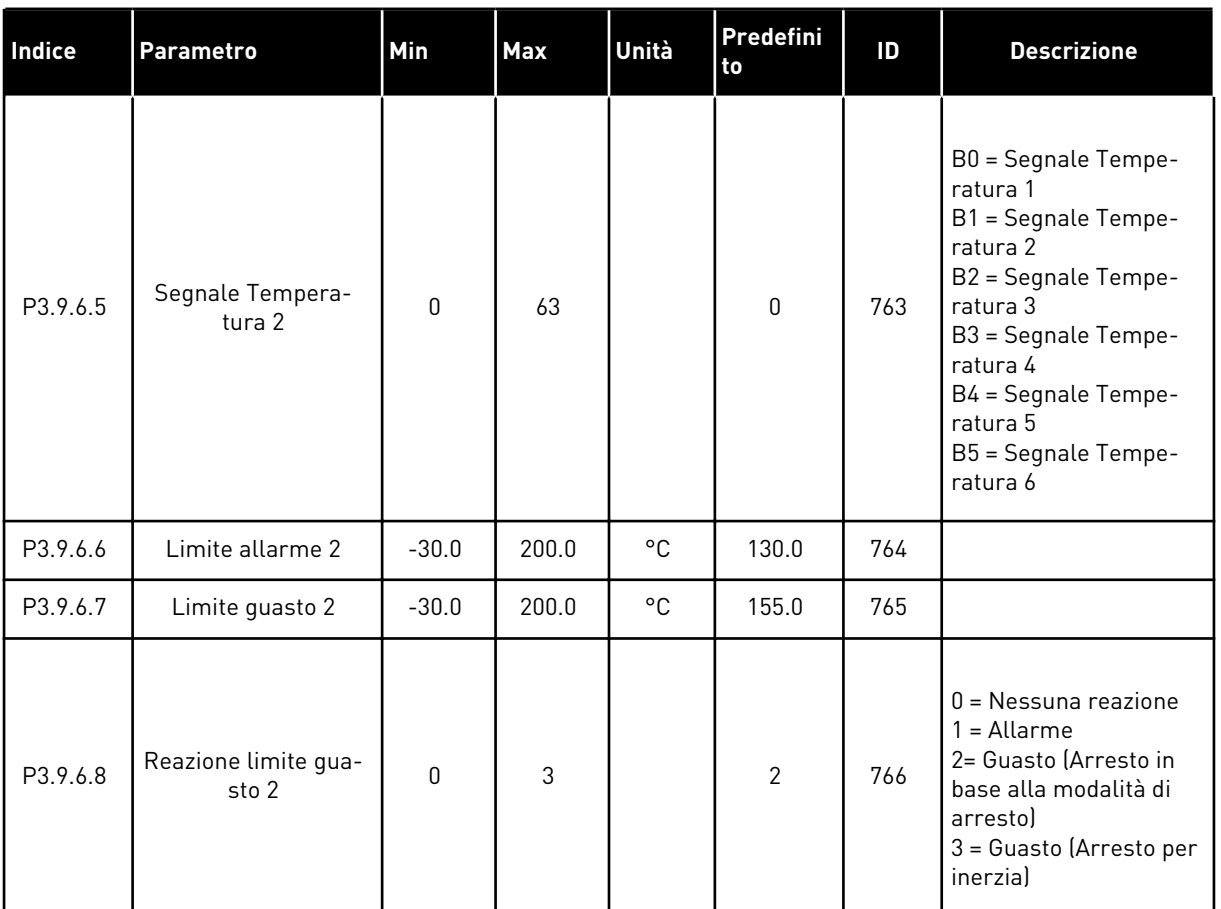

### *Tabella 61: Impostazioni Errore ingresso temperatura 2*

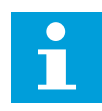

## **NOTA!**

Le impostazioni di ingresso temperatura sono disponibili solo se è installata la scheda opzionale B8 o BH.

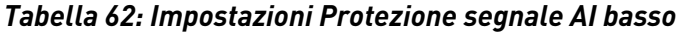

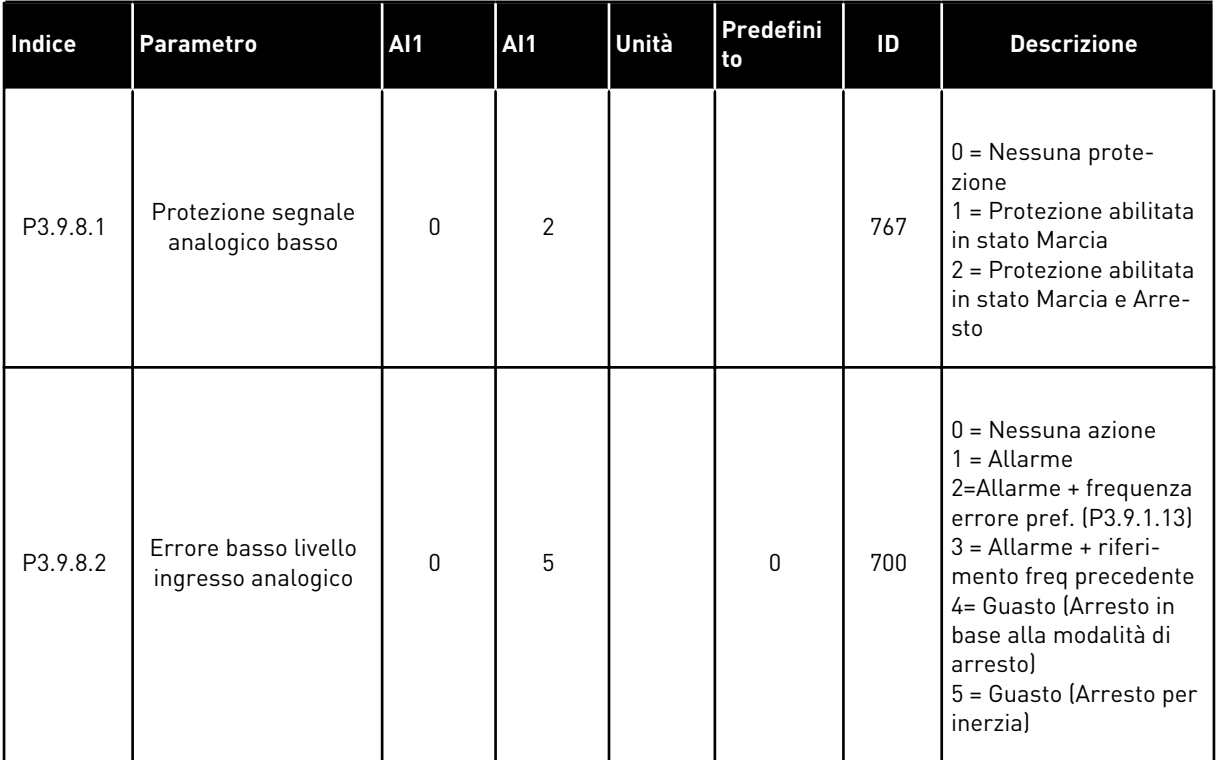

a dhe ann an 1970.<br>Bhuailtean

### **5.10 GRUPPO 3.10: RESET AUTOMATICO**

*Tabella 63: Impostazioni reset automatico*

| Indice   | <b>Parametro</b>                                        | <b>Al1</b>       | <b>Al1</b>                  | Unità | Predefini<br>to | ID  | <b>Descrizione</b>                                        |
|----------|---------------------------------------------------------|------------------|-----------------------------|-------|-----------------|-----|-----------------------------------------------------------|
| P3.10.1  | Reset automatico                                        | $\mathbf 0$      | 1                           |       | $0*$            | 731 | $0 = Disabilitato$<br>$1 =$ Abilitato                     |
| P3.10.2  | Funzione riavvio                                        | $\mathbf 0$      | 1                           |       | 1               | 719 | $0 = Aggancio$ in vel.<br>$1 = \ln \text{base}$ a P3.2.4. |
| P3.10.3  | Tempo di attesa                                         | 0.10             | 10000.0<br>$\boldsymbol{0}$ | S     | 0.50            | 717 |                                                           |
| P3.10.4  | Tempo di tentat                                         | 0.00             | 10000.0<br>0                | S     | 60.00           | 718 |                                                           |
| P3.10.5  | Numero tentativi                                        | 1                | 10                          |       | 4               | 759 |                                                           |
| P3.10.6  | Reset automatico:<br>Sottotensione                      | 0                | 1                           |       | 1               | 720 | $0 = No$<br>$1 = Si$                                      |
| P3.10.7  | Reset automatico:<br>Sovratensione                      | 0                | 1                           |       | 1               | 721 | $0 = No$<br>$1 = Si$                                      |
| P3.10.8  | Reset automatico:<br>Sovracorrente                      | 0                | 1                           |       | 1               | 722 | $0 = No$<br>$1 = Si$                                      |
| P3.10.9  | Reset automatico: Al<br>basso                           | $\mathbf 0$      | 1                           |       | 1               | 723 | $0 = No$<br>$1 = Si$                                      |
| P3.10.10 | Reset automatico:<br>surriscaldamento<br>unità          | 0                | 1                           |       | 1               | 724 | $0 = No$<br>$1 = Si$                                      |
| P3.10.11 | Reset automatico:<br>surriscaldamento<br>motore         | 0                | 1                           |       | 1               | 725 | $0 = No$<br>$1 = Si$                                      |
| P3.10.12 | Reset automatico:<br>Guasto Esterno                     | $\mathbf 0$      | 1                           |       | $\mathbf 0$     | 726 | $0 = No$<br>$1 = Si$                                      |
| P3.10.13 | Reset automatico:<br>errore sottocarico                 | $\boldsymbol{0}$ | 1                           |       | $\mathbf 0$     | 738 | $0 = No$<br>$1 = Si$                                      |
| P3.10.14 | Reset automatico:<br>errore supervisione<br>PID         | $\pmb{0}$        | 1                           |       | $\bf{0}$        | 776 | $0 = No$<br>$1 = Si$                                      |
| P3.10.15 | Reset automatico:<br>Errore supervisione<br>PID esterno | $\pmb{0}$        | 1                           |       | $\mathbf 0$     | 777 | $0 = No$<br>$1 = Si$                                      |

\* La selezione dell'applicazione con il parametro P1.2 Applicazione fornisce il valore predefinito. Vedere i valori predefiniti in *[12.1 I valori predefiniti dei parametri nelle diverse](#page-397-0)  [applicazioni](#page-397-0)*.

### **5.11 GRUPPO 3.11: IMPOSTAZIONI APPLICAZIONE**

### *Tabella 64: Impostazioni applicazione*

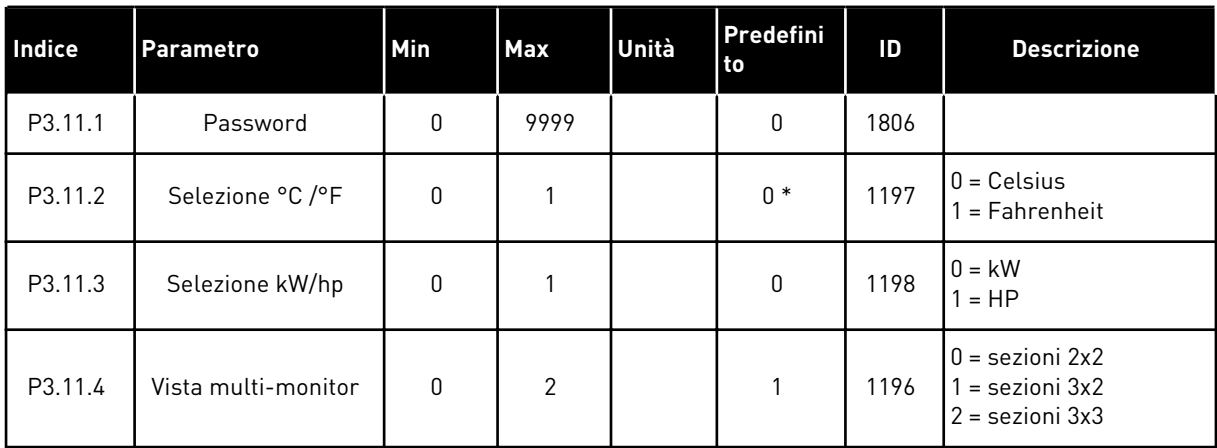

### **5.12 GRUPPO 3.12: FUNZIONI TIMER**

#### *Tabella 65: Intervallo 1*

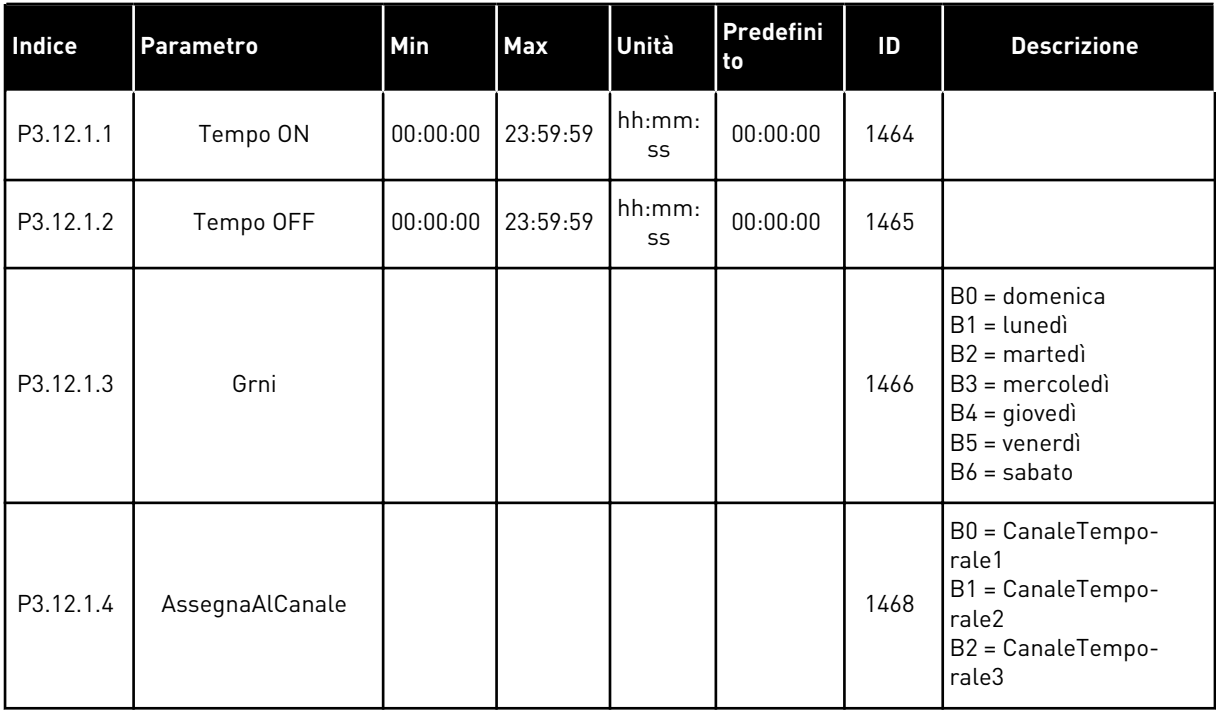

#### *Tabella 66: Intervallo 2*

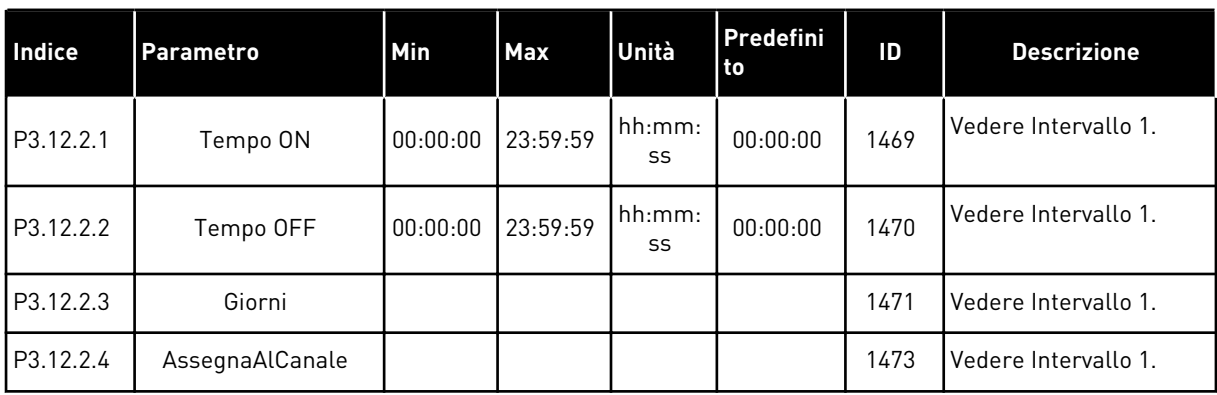

### *Tabella 67: Intervallo 3*

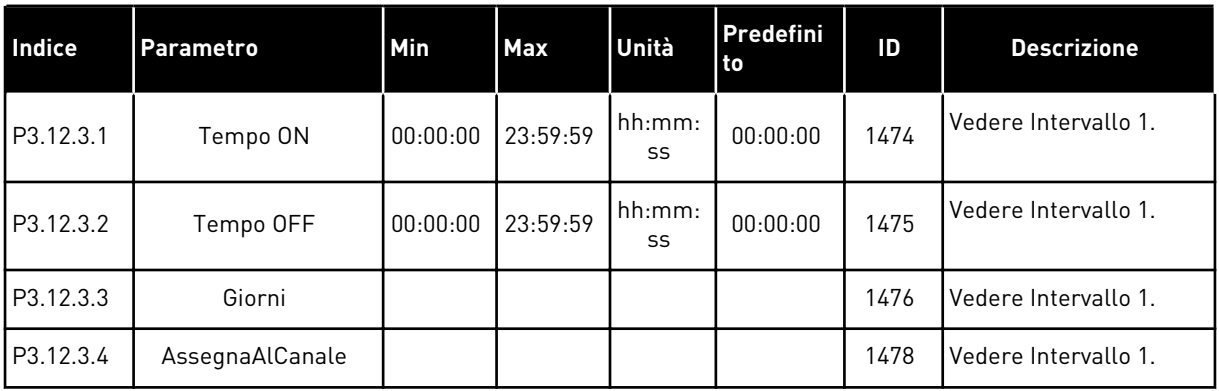

#### *Tabella 68: Intervallo 4*

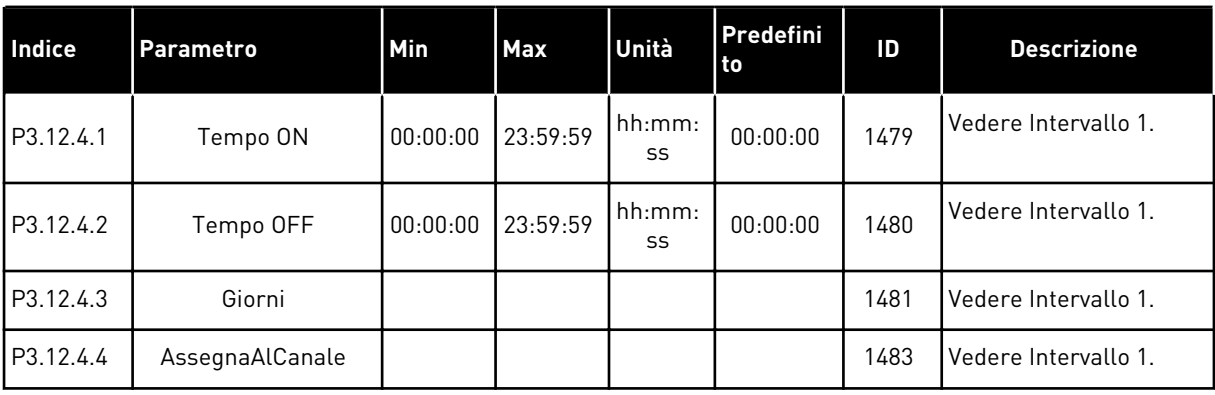

#### *Tabella 69: Intervallo 5*

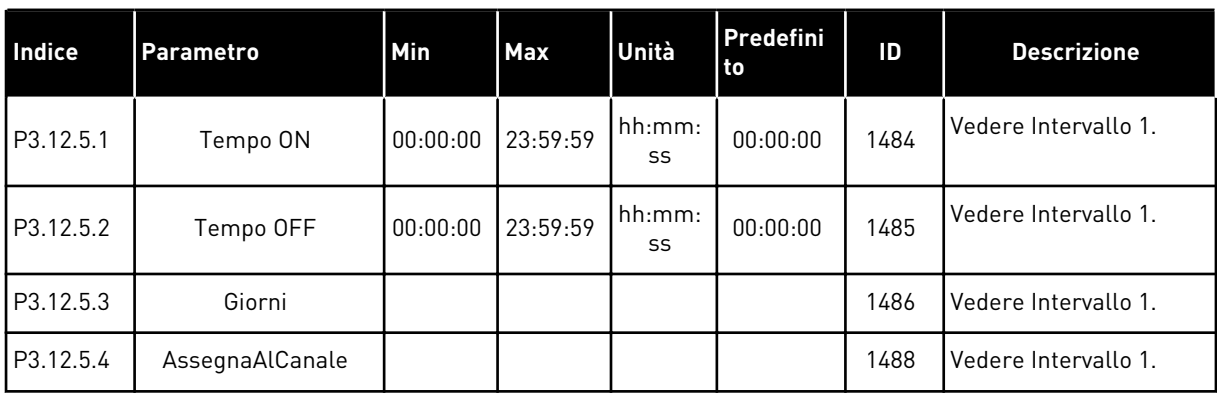

## *Tabella 70: Timer 1*

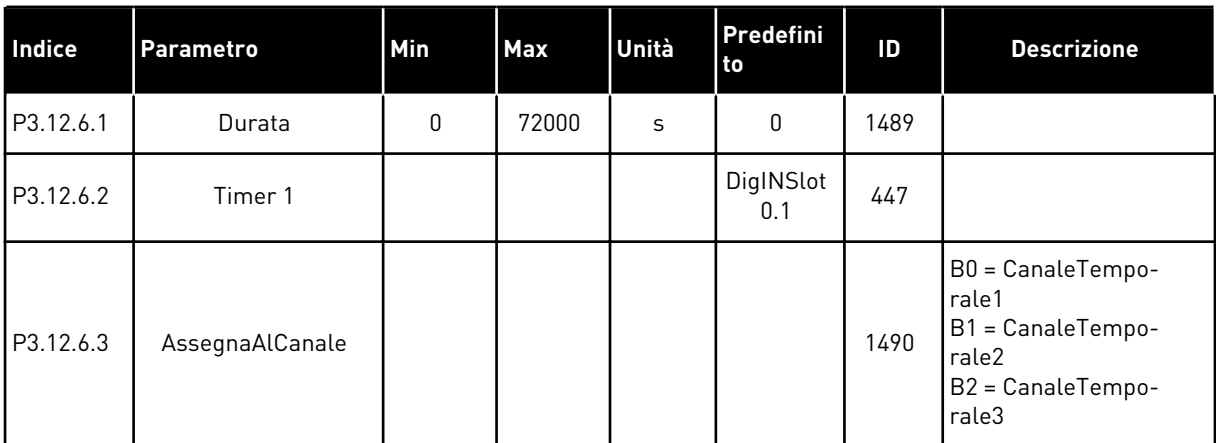

### *Tabella 71: Timer 2*

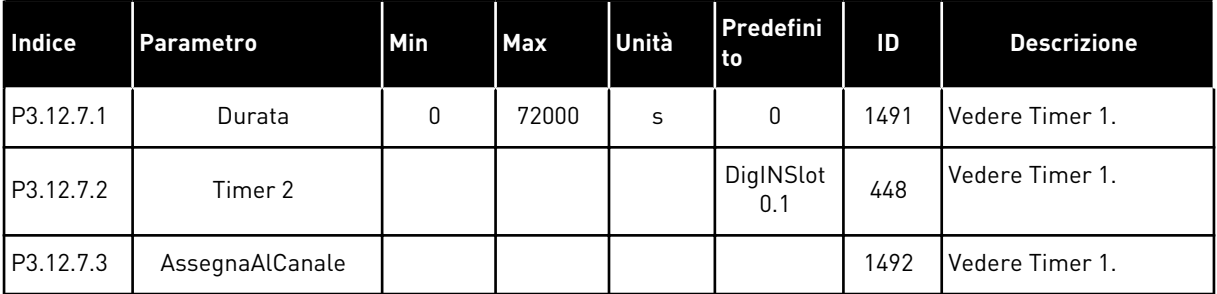

### *Tabella 72: Timer 3*

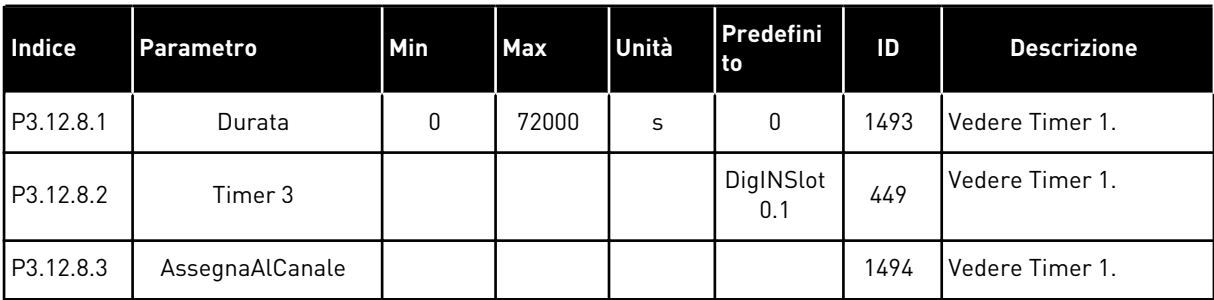

### **5.13 GRUPPO 3.13: CONTROLLORE PID**

*Tabella 73: Impostazioni base controllore PID 1*

| Indice    | <b>Parametro</b>                    | AI1  | <b>Max</b> | Unità | <b>Predefi</b><br><b>Inito</b> | ID  | <b>Descrizione</b> |
|-----------|-------------------------------------|------|------------|-------|--------------------------------|-----|--------------------|
| P3.13.1.1 | Guadagno PID                        | 0.00 | 1000.00    | $\%$  | 100.00                         | 118 |                    |
| P3.13.1.2 | Costante di tempo<br>integrale PID  | 0.00 | 600.00     | S     | 1.00                           | 119 |                    |
| P3.13.1.3 | Costante di tempo<br>derivativa PID | 0.00 | 100.00     | S     | 0.00                           | 132 |                    |

5 LOCAL CONTACTS: HTTP://DRIVES.DANFOSS.COM/DANFOSS-DRIVES/LOCAL-CONTACTS/

a dhe ann an 1970.

### *Tabella 73: Impostazioni base controllore PID 1*

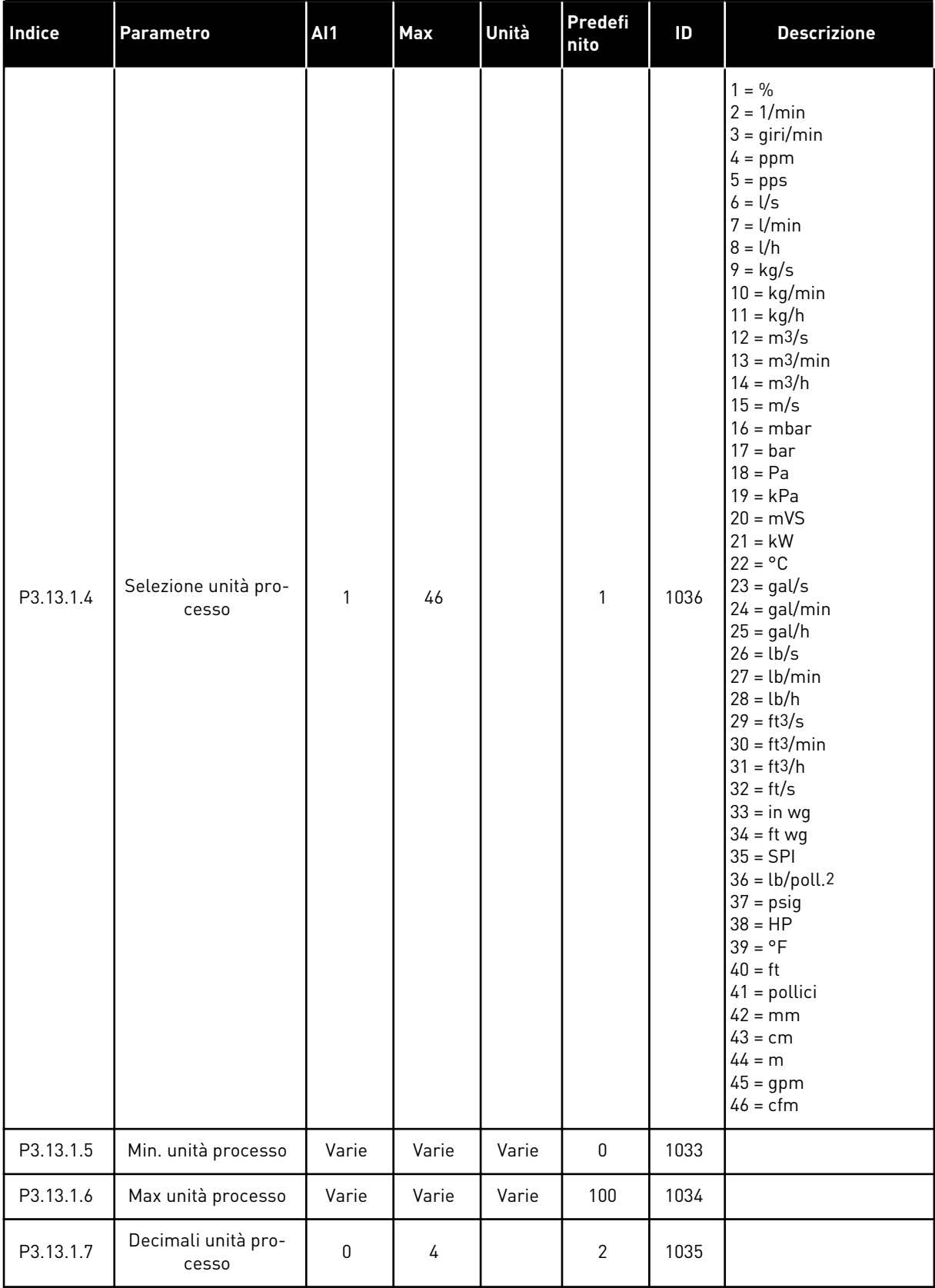

*Tabella 73: Impostazioni base controllore PID 1*

| l Indice   | Parametro        | A <sub>1</sub> | <b>Max</b>   | Unità | Predefi<br>nito | ID   | <b>Descrizione</b>                                                                                                    |
|------------|------------------|----------------|--------------|-------|-----------------|------|----------------------------------------------------------------------------------------------------|
| P3.13.1.8  | InversioneErrore | 0              |              |       | $\mathbf{0}$    | 340  | 0 = Normale (Feedback<br>< Valore impostato -><br>Incremento uscita PIDI<br>1 = Invertito (Feedback<br>< Valore impostato -><br>Decrementa uscita<br>PID) |
| P3.13.1.9  | Banda morta      | 0.00           | 99999.9<br>9 | Varie | 0               | 1056 |                                                                                                    |
| P3.13.1.10 | Rit. banda morta | 0.00           | 320.00       | S     | 0.00            | 1057 |                                                                                                    |

a dhe ann ann an 1970.<br>Tha ann an 1970, ann an 1970, ann an 1970.

## *Tabella 74: Impostazioni setpoint*

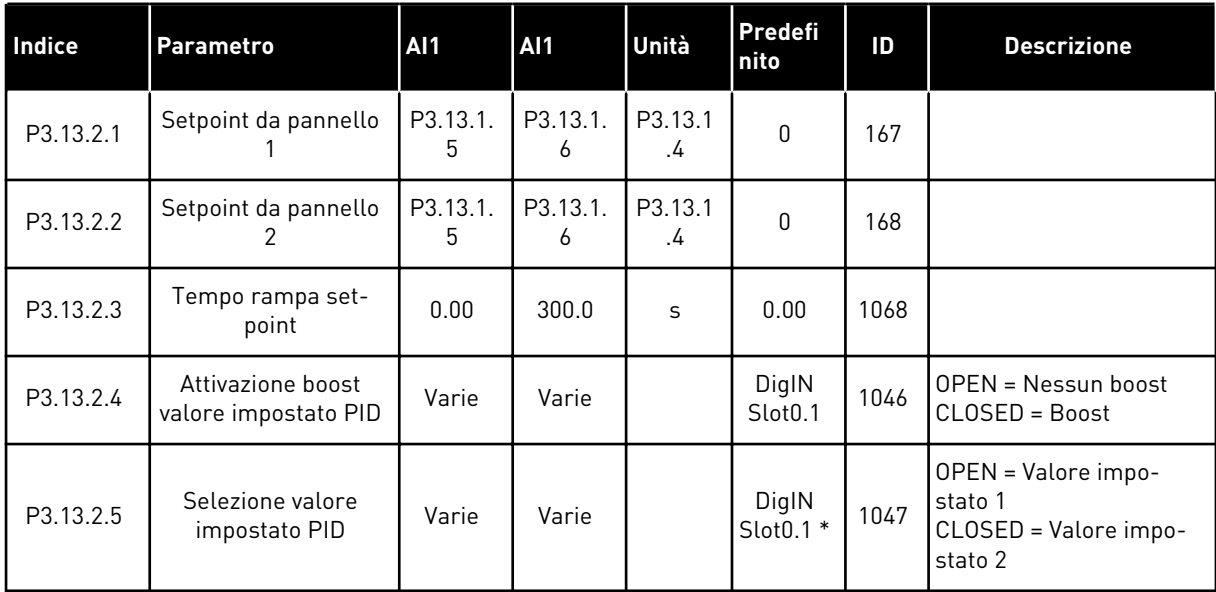

## *Tabella 74: Impostazioni setpoint*

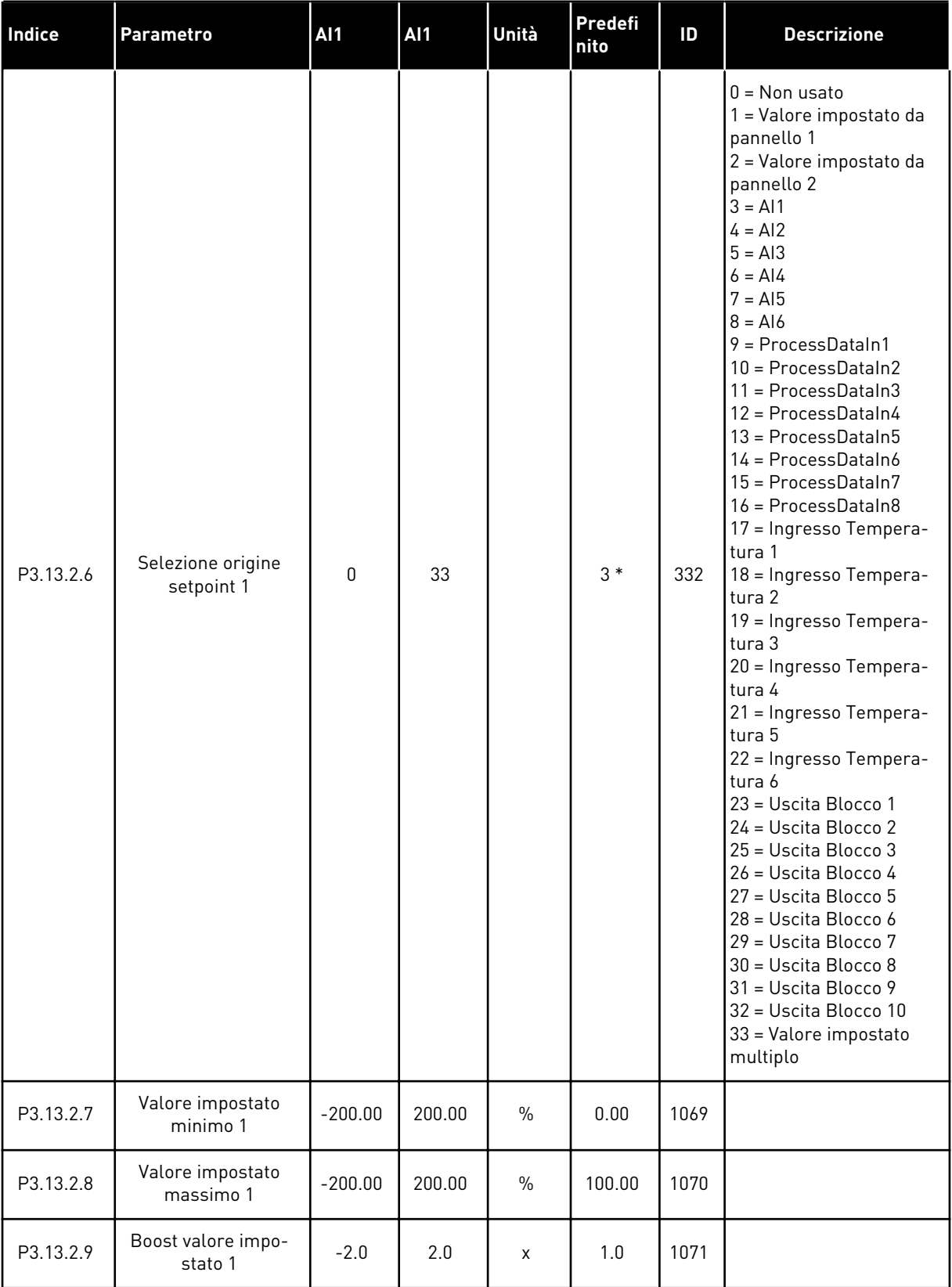

a dhe ann an 1970.

*Tabella 74: Impostazioni setpoint*

| l Indice   | <b>Parametro</b>                | <b>AI1</b> | Al1    | Unità         | Predefi<br>nito | ID   | <b>Descrizione</b> |
|------------|---------------------------------|------------|--------|---------------|-----------------|------|--------------------|
| P3.13.2.10 | Selezione origine<br>setpoint 2 | 0          | Varie  |               | $2*$            | 431  | Vedere P3.13.2.6.  |
| P3.13.2.11 | Valore impostato<br>minimo 2    | $-200.00$  | 200.00 | $\frac{0}{0}$ | 0.00            | 1073 | Vedere P3.13.2.7.  |
| P3.13.2.12 | Valore impostato<br>massimo 2   | $-200.00$  | 200.00 | $\frac{0}{0}$ | 100.00          | 1074 | Vedere P3.13.2.8.  |
| P3.13.2.13 | Boost valore impo-<br>stato 2   | $-2.0$     | 2.0    | X             | 1.0             | 1078 | Vedere P3.13.2.9.  |

\* = La selezione dell'applicazione con il parametro P1.2 Applicazione fornisce il valore predefinito. Vedere i valori predefiniti in *[12.1 I valori predefiniti dei parametri nelle diverse](#page-397-0)  [applicazioni](#page-397-0)*.

## *Tabella 75: Impostazioni feedback*

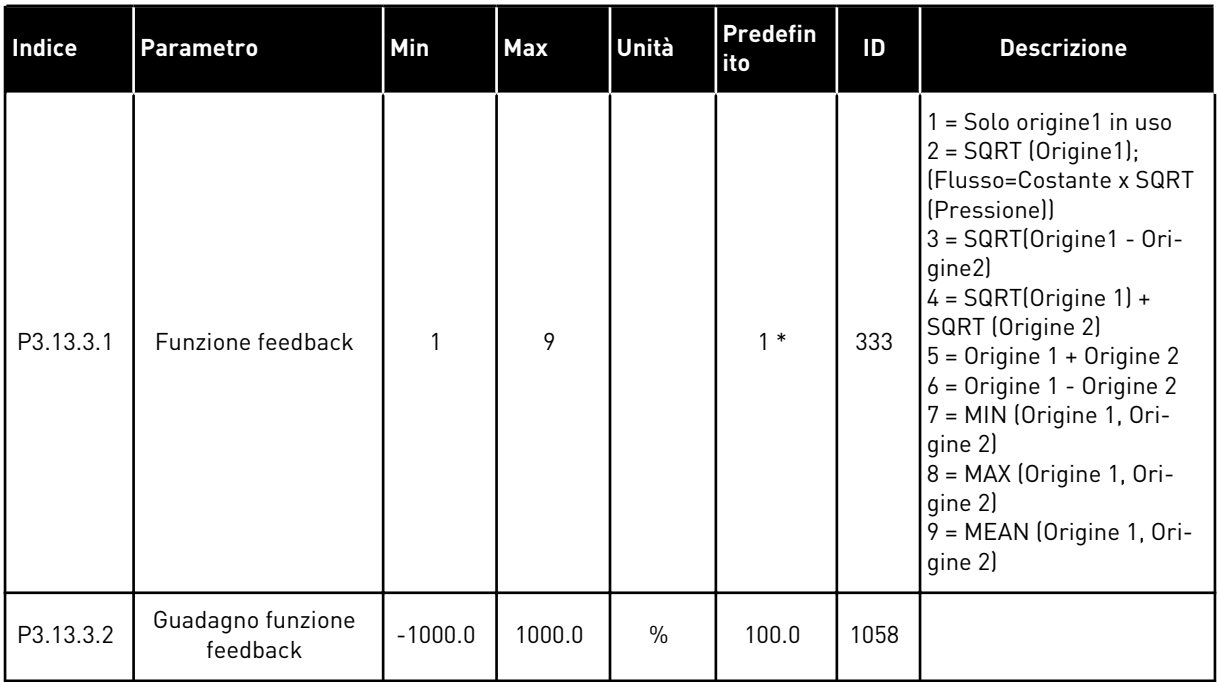

a dhe ann an 1970.

#### *Tabella 75: Impostazioni feedback*

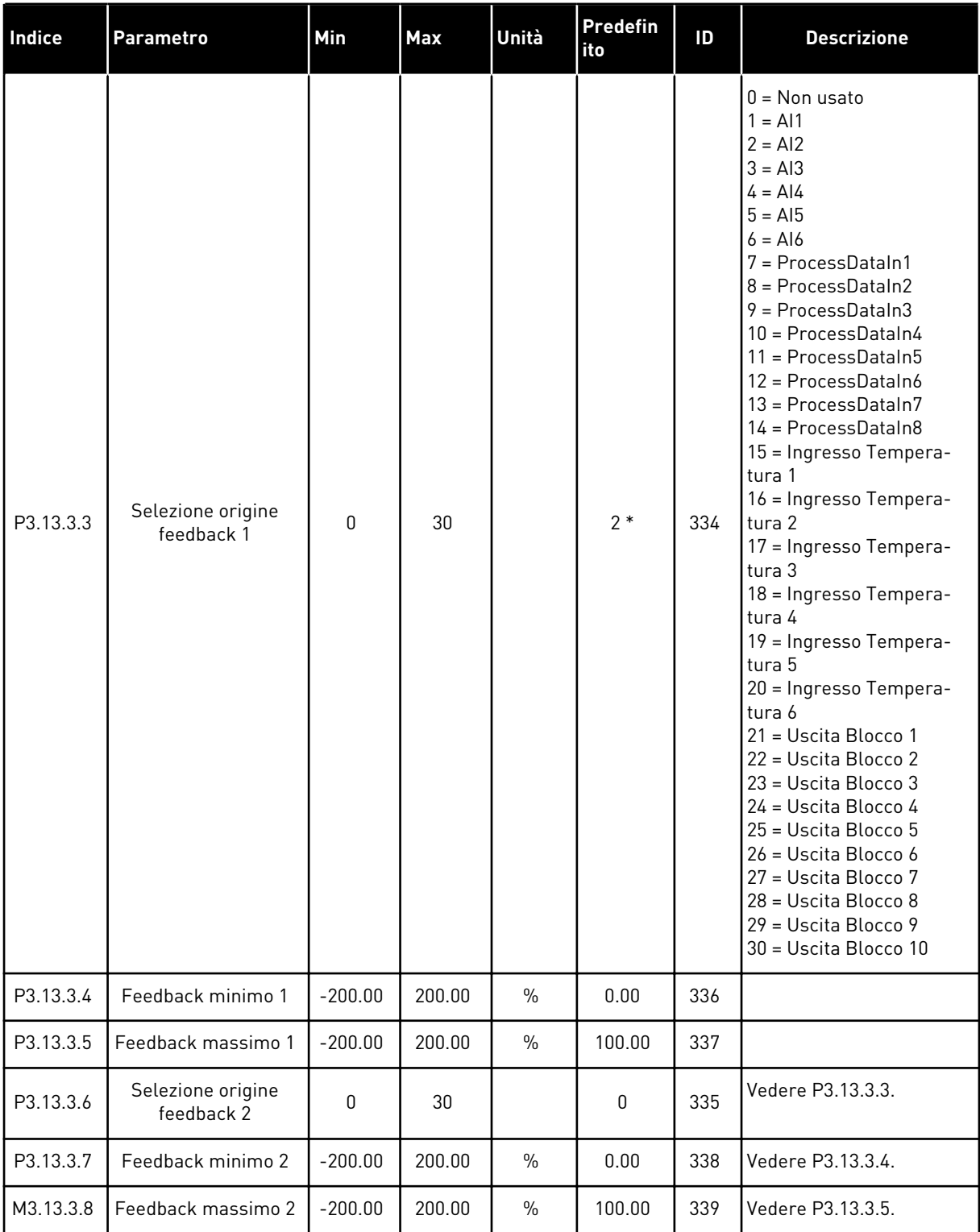

\* = La selezione dell'applicazione con il parametro P1.2 Applicazione fornisce il valore predefinito. Vedere i valori predefiniti in *[12.1 I valori predefiniti dei parametri nelle diverse](#page-397-0)  [applicazioni](#page-397-0)*.

## *Tabella 76: Impostazioni feedforward*

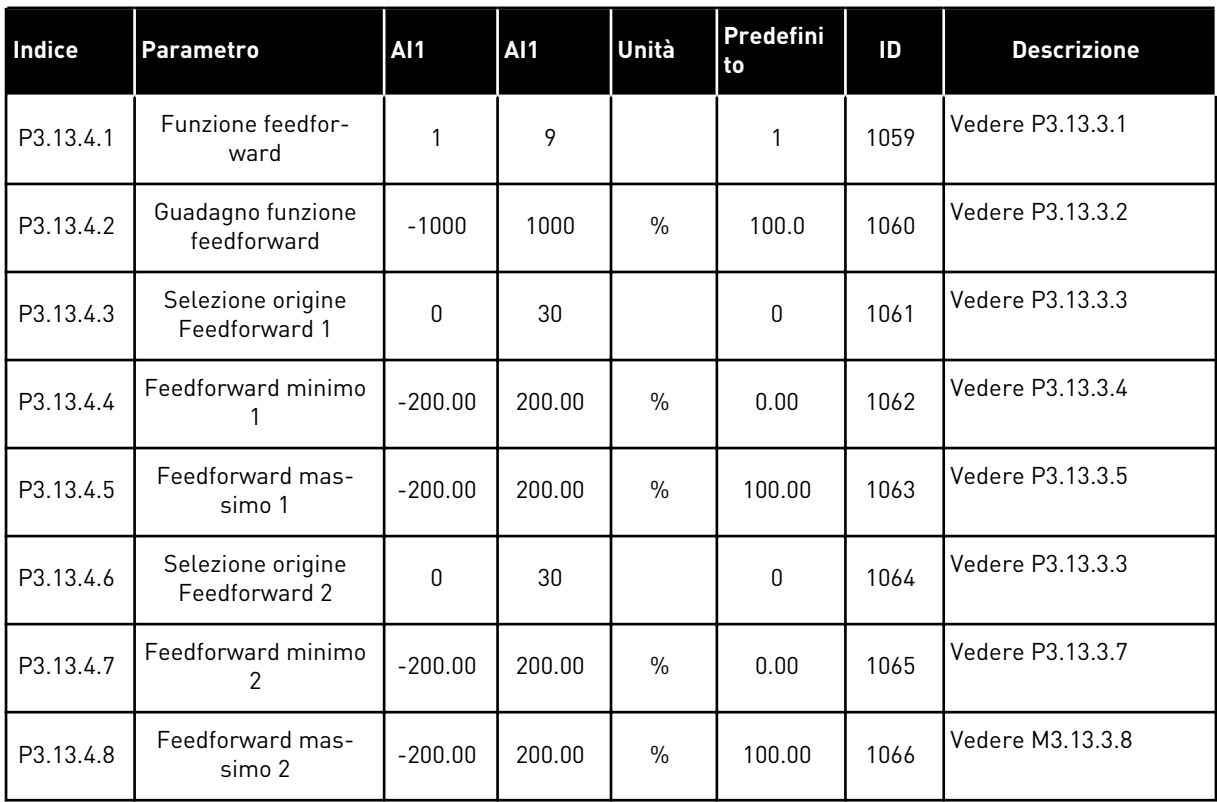

a dhe ann an 1970.
*Tabella 77: Impostazioni funzione standby*

| <b>Indice</b> | <b>Parametro</b>                     | AI1              | <b>AI1</b>    | Unità     | <b>Predefin</b><br>ito | ID   | <b>Descrizione</b>                                   |
|---------------|--------------------------------------|------------------|---------------|-----------|------------------------|------|------------------------------------------------------|
| P3.13.5.1     | Limite frequenza<br>standby SP1      | 0.00             | 320.00        | Hz        | 0.00                   | 1016 |                                                      |
| P3.13.5.2     | Ritardo standby<br>SP <sub>1</sub>   | $\mathbf 0$      | 3000          | S         | $\pmb{0}$              | 1017 |                                                      |
| P3.13.5.3     | Livello riavvio SP1                  | $-214748.$<br>36 | 214748.<br>36 | Varie     | 0.0000                 | 1018 |                                                      |
| P3.13.5.4     | Modalità riavvio<br>SP <sub>1</sub>  | $\mathbf{0}$     | 1             |           | $\mathbf 0$            | 1019 | 0=Livello assoluto<br>1=Valore impostato<br>relativo |
| P3.13.5.5     | Boost standby SP1                    | -99999.9<br>9    | 99999.9<br>9  | P3.13.1.4 | $\pmb{0}$              | 1793 |                                                      |
| P3.13.5.6     | Tempo massimo<br>boost standby SP1   | 1                | 300           | S         | 30                     | 1795 |                                                      |
| P3.13.5.7     | Frequenza standby<br>SP <sub>2</sub> | 0.00             | 320.00        | Hz        | 0.00                   | 1075 | Vedere P3.13.5.1                                     |
| P3.13.5.8     | Ritardo standby<br>SP <sub>2</sub>   | $\mathbf{0}$     | 3000          | S         | $\mathbf{0}$           | 1076 | Vedere P3.13.5.2                                     |
| P3.13.5.9     | Livello riavvio SP2                  | $-214748.$<br>36 | 214748.<br>36 | Varie     | 0.0                    | 1077 | Vedere P3.13.5.3                                     |
| P3.13.5.10    | Modalità riavvio<br>SP <sub>2</sub>  | $\mathbf{0}$     | 1             |           | 0                      | 1020 | 0=Livello assoluto<br>1=Valore impostato<br>relativo |
| P3.13.5.11    | Boost standby SP2                    | -99999.9<br>9    | 99999.9<br>9  | P3.13.1.4 | $\pmb{0}$              | 1794 | Vedere P3.13.5.5                                     |
| P3.13.5.12    | Tempo massimo<br>boost standby SP2   | 1                | 300           | S         | 30                     | 1796 | Vedere P3.13.5.6                                     |

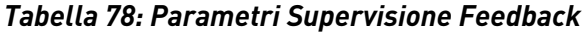

| <b>Indice</b> | <b>Parametro</b>                      | <b>Al1</b>      | <b>AI1</b>   | Unità | Predefini<br>to | ID  | <b>Descrizione</b>                                                                                                    |
|---------------|---------------------------------------|-----------------|--------------|-------|-----------------|-----|----------------------------------------------------------------------------------------------------|
| P3.13.6.1     | Abilita supervisione<br>feedback      | 0               |              |       | 0               | 735 | $0 = Disabilitato$<br>= Abilitato                                                                                                    |
| P3.13.6.2     | Limite superiore                      | $-99999.9$<br>9 | 99999.9<br>9 | Varie | Varie           | 736 |                                                                                                    |
| P3.13.6.3     | Limite inferiore                      | -99999.9<br>9   | 99999.9<br>9 | Varie | Varie           | 758 |                                                                                                    |
| P3.13.6.4     | mecc.                                 | 0               | 30000        | S     | 0               | 737 |                                                                                                    |
| P3.13.6.5     | Reazione a errore<br>supervisione PID | 0               | 3            |       | $\overline{2}$  | 749 | $0 =$ Nessuna azione<br>1<br>= Allarme<br>2= Guasto (Arresto in<br>base alla modalità di<br>arresto)<br>3 = Guasto (Arresto per<br>inerzia) |

*Tabella 79: Parametri Compensazione perdita pressione*

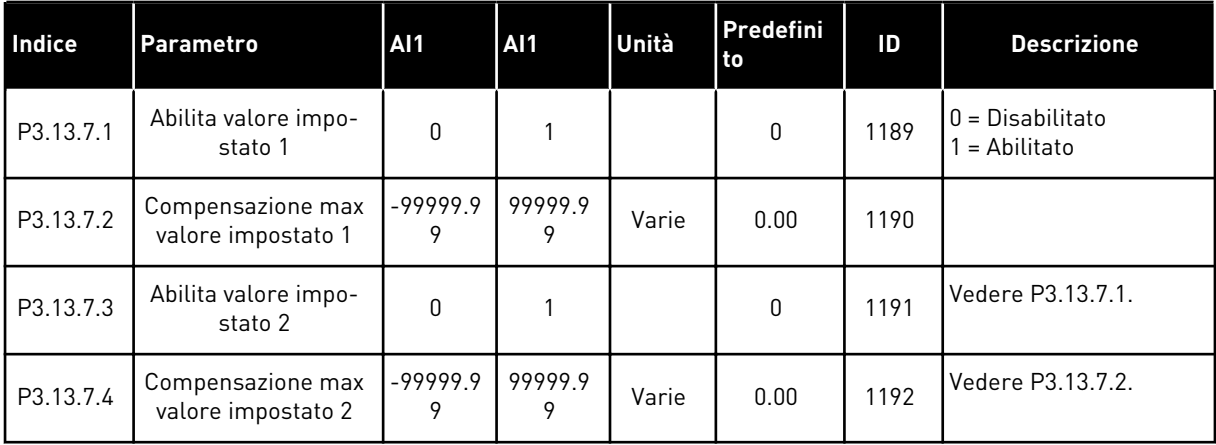

a dhe ann an 1970.<br>Tha ann an 1970, ann an 1970, ann an 1970.

# *Tabella 80: Impostazioni Soft Fill*

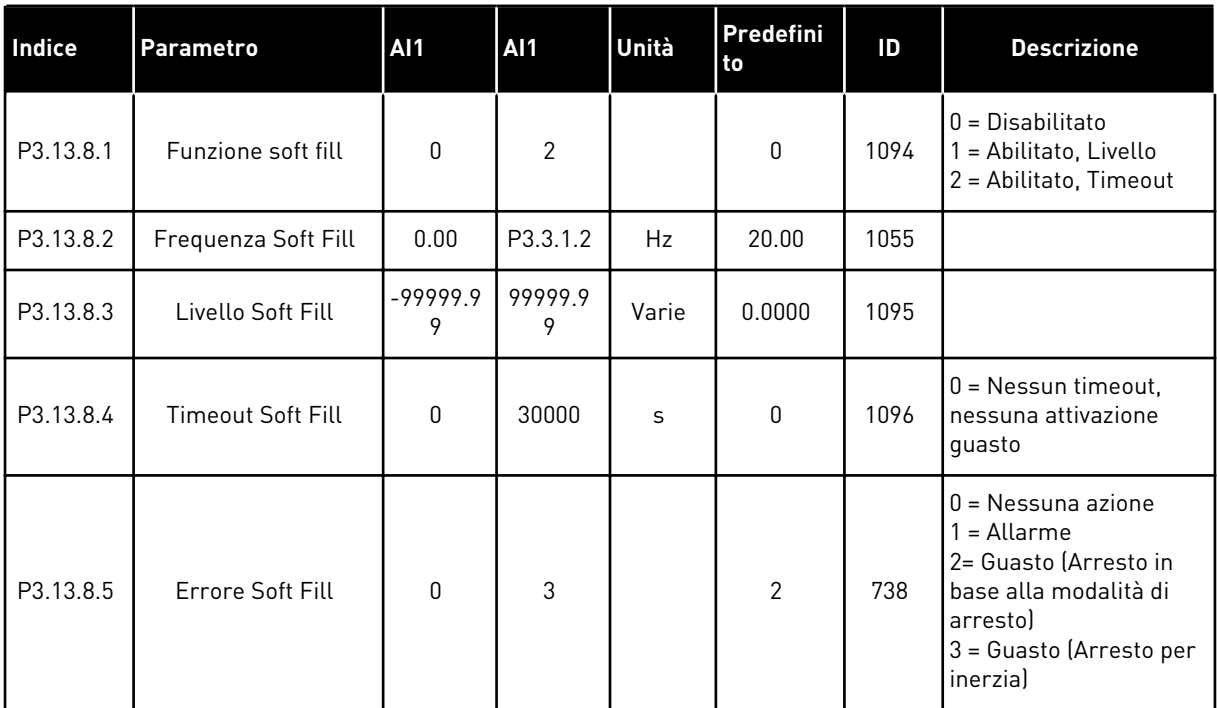

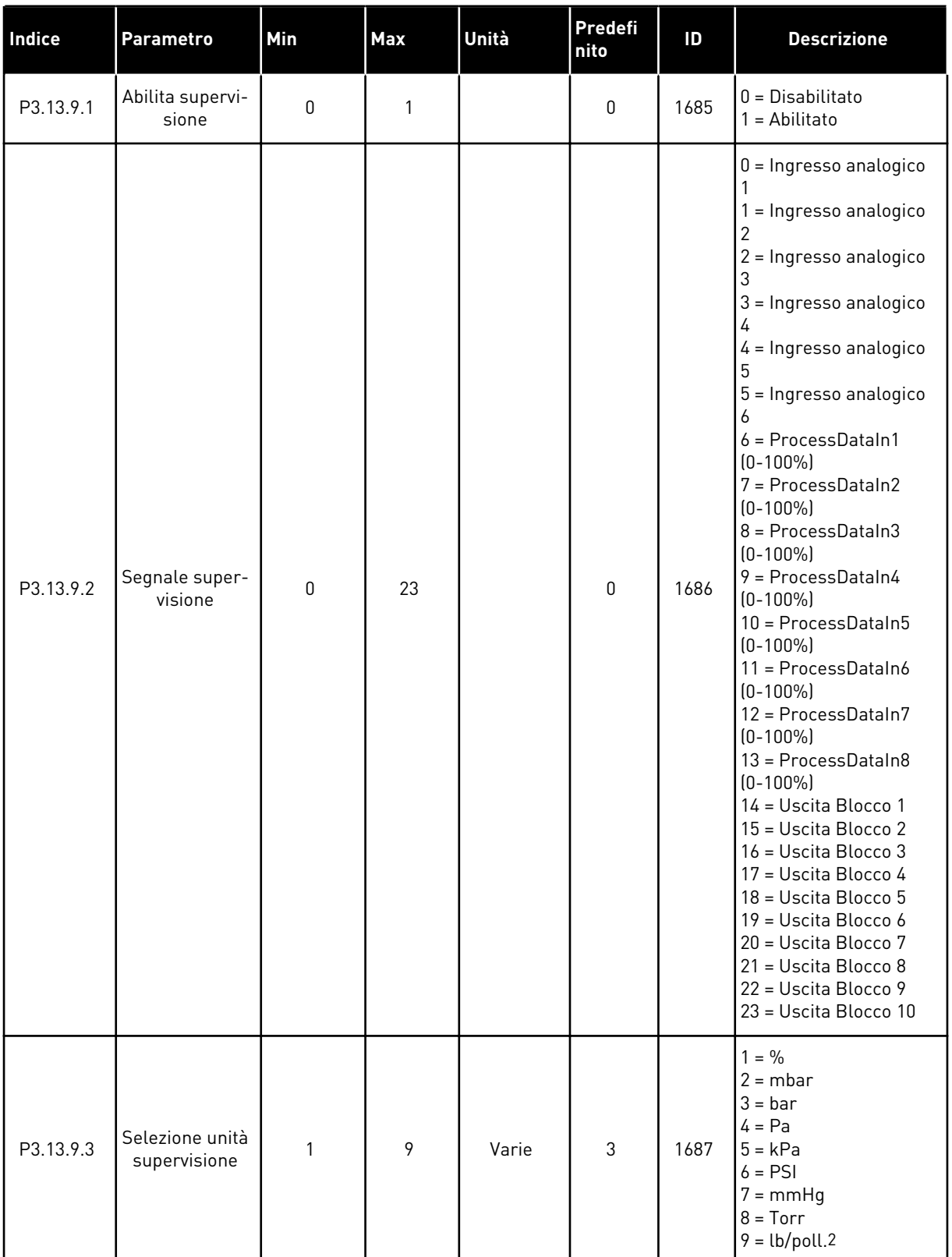

# *Tabella 81: Parametri Supervisione pressione ingresso*

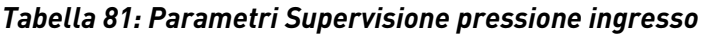

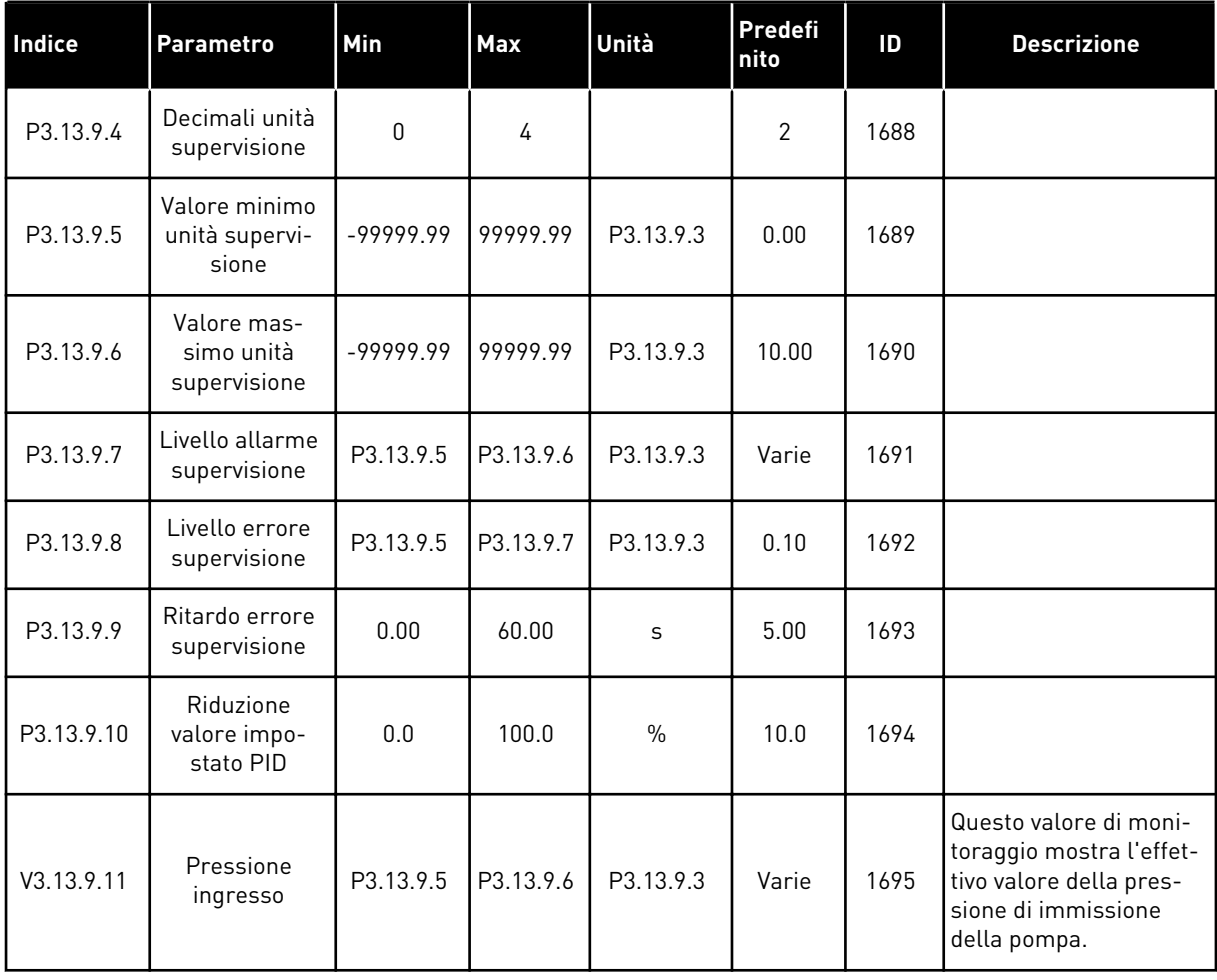

# *Tabella 82: Standby - Nessuna richiesta rilevata*

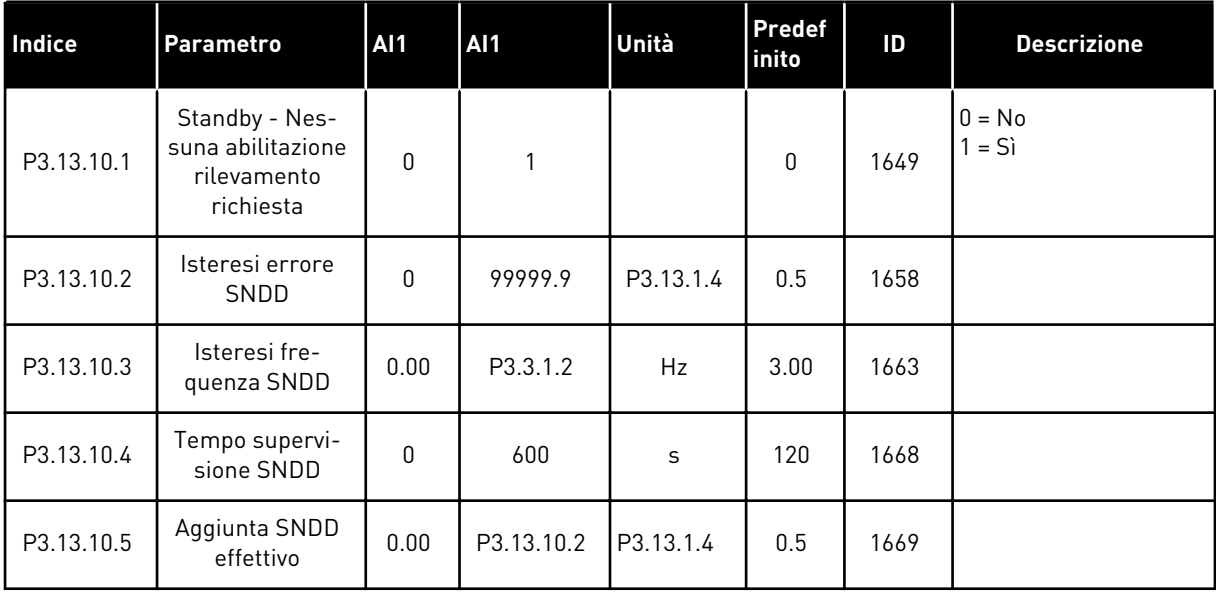

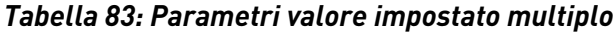

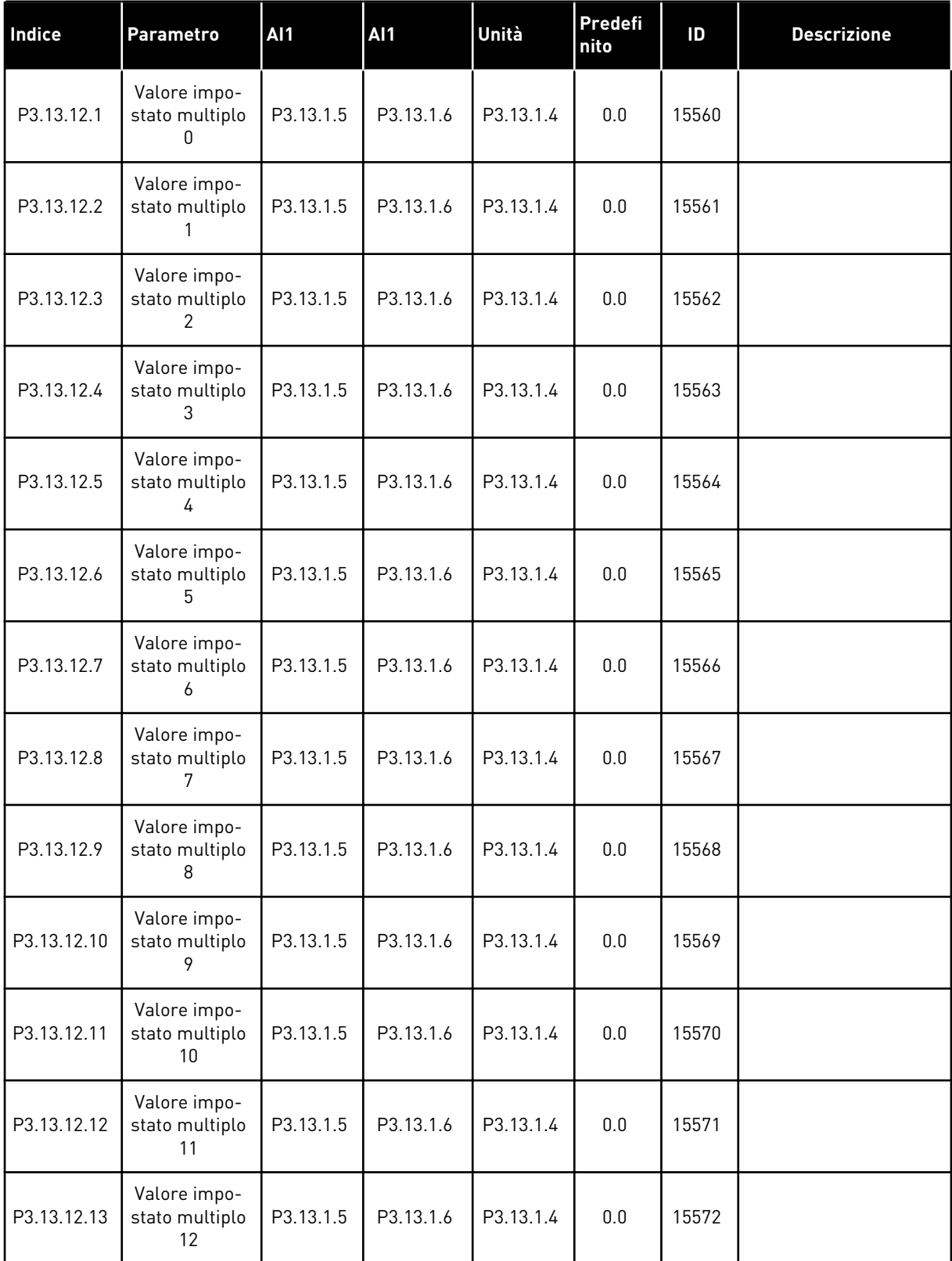

a dhe ann ann an 1970.<br>Tha ann an 1970, ann an 1970, ann an 1970.

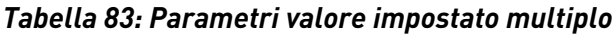

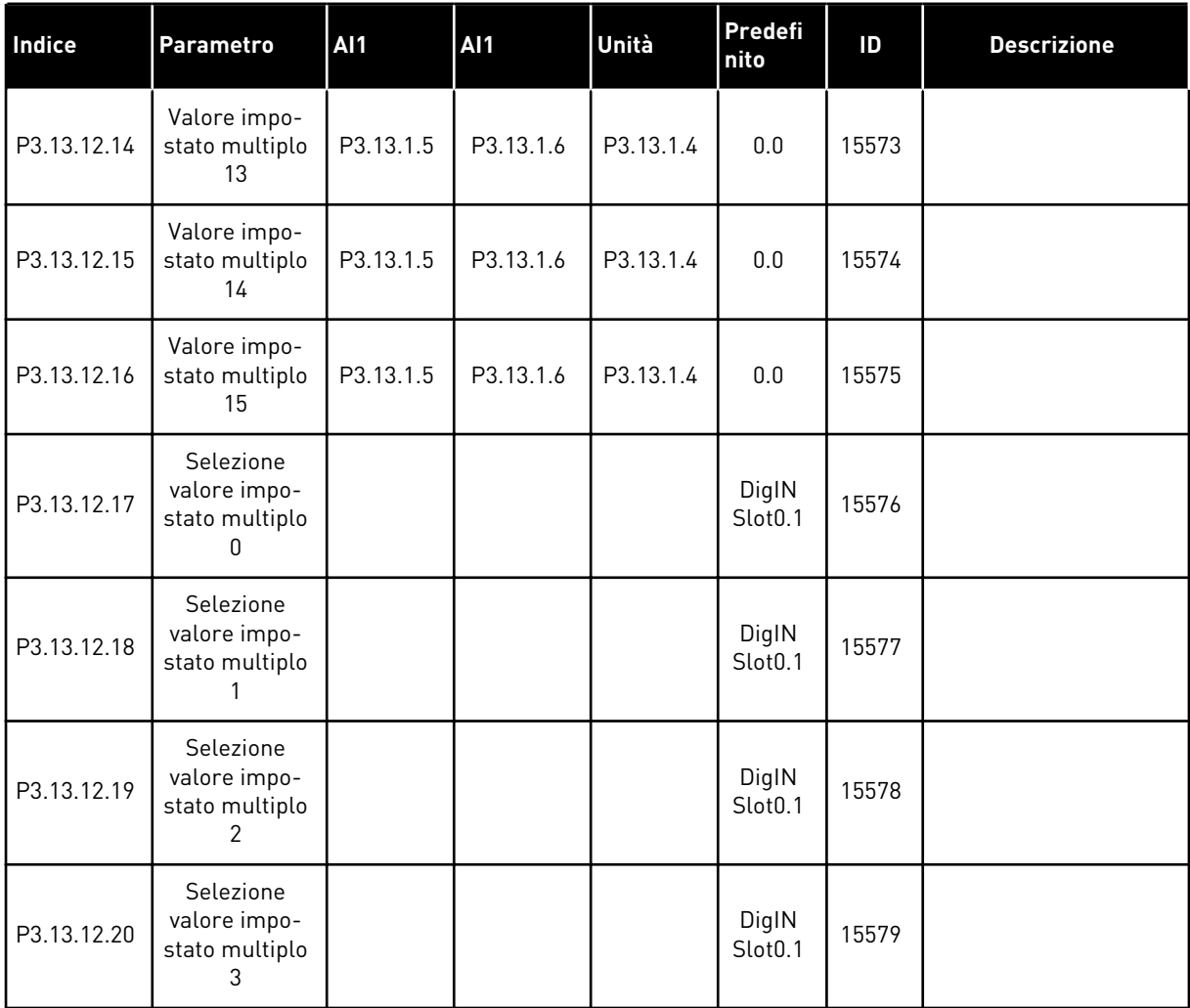

### **5.14 GRUPPO 3.14: CONTROLLORE PID ESTERNO**

## *Tabella 84: Impostazioni di base per il controllore PID esterno*

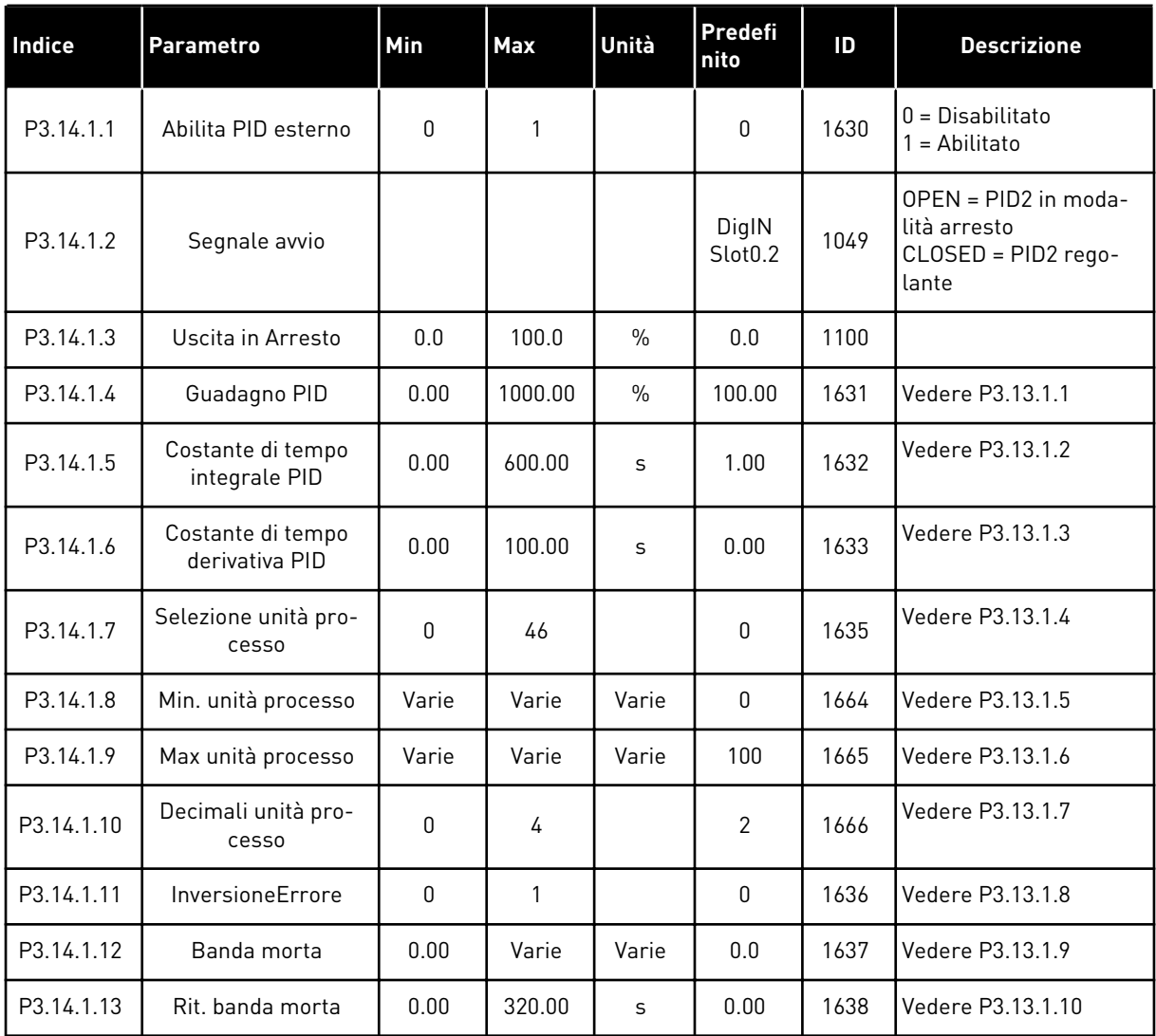

a dhe ann an 1970.

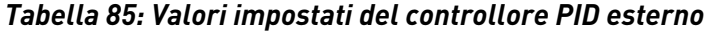

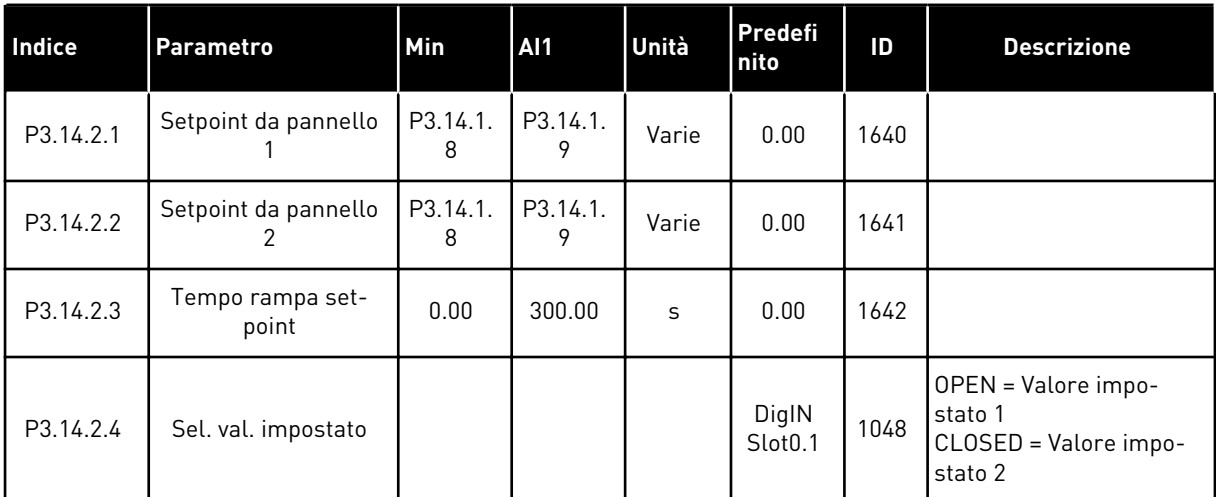

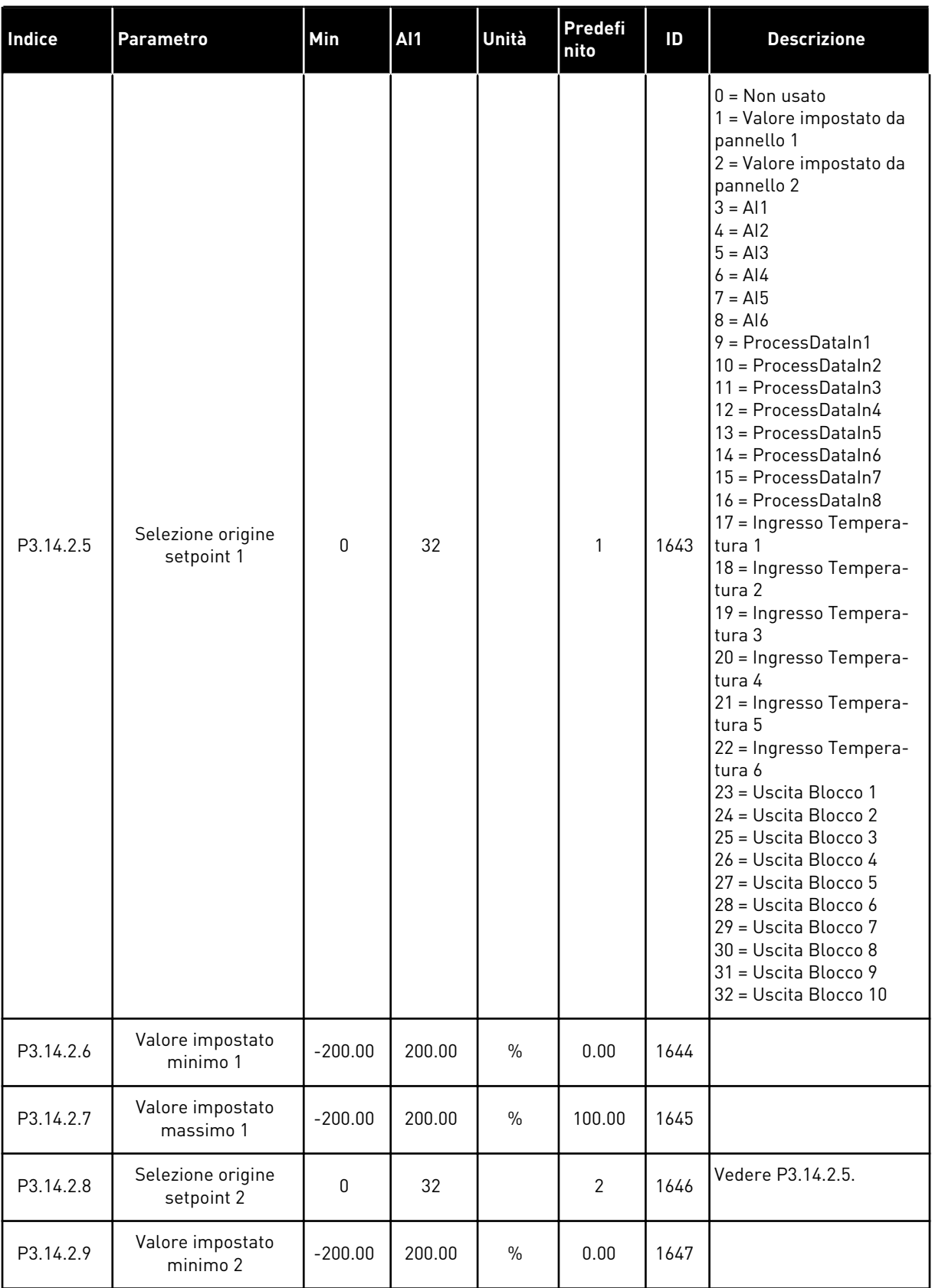

## *Tabella 85: Valori impostati del controllore PID esterno*

a dhe ann ann an 1970.

### *Tabella 85: Valori impostati del controllore PID esterno*

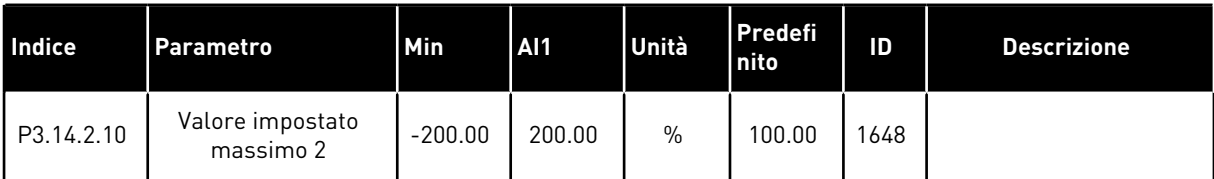

### *Tabella 86: Feedback del controllore PID esterno*

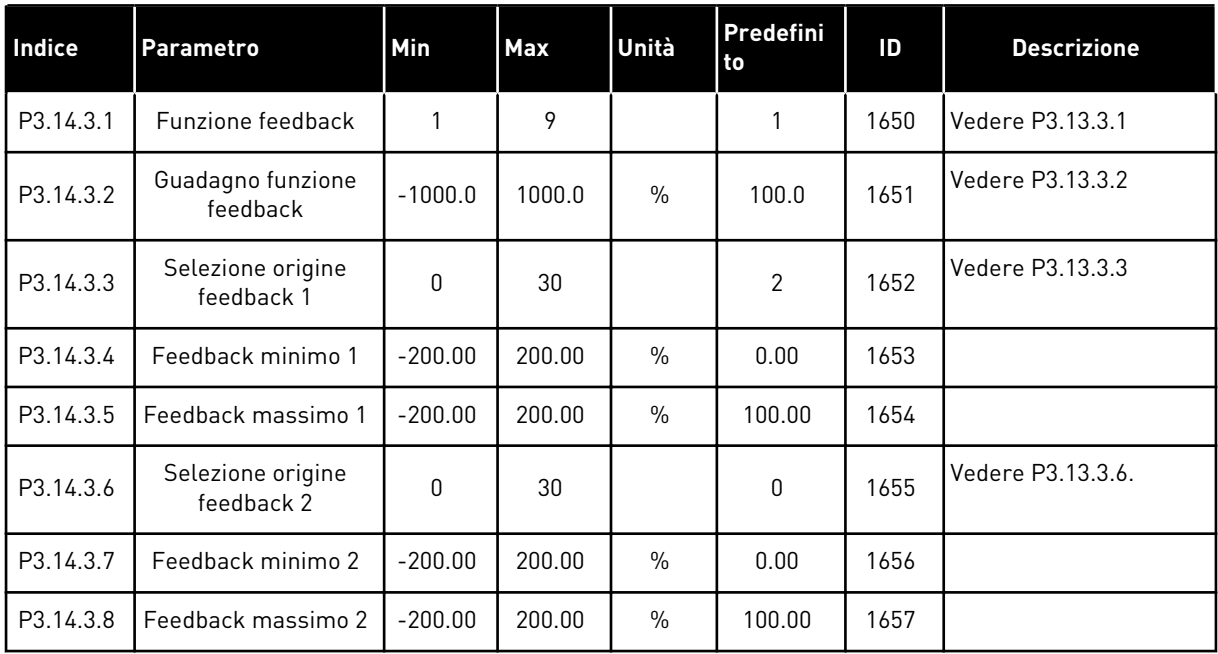

### *Tabella 87: Supervisione processo del controllore PID esterno*

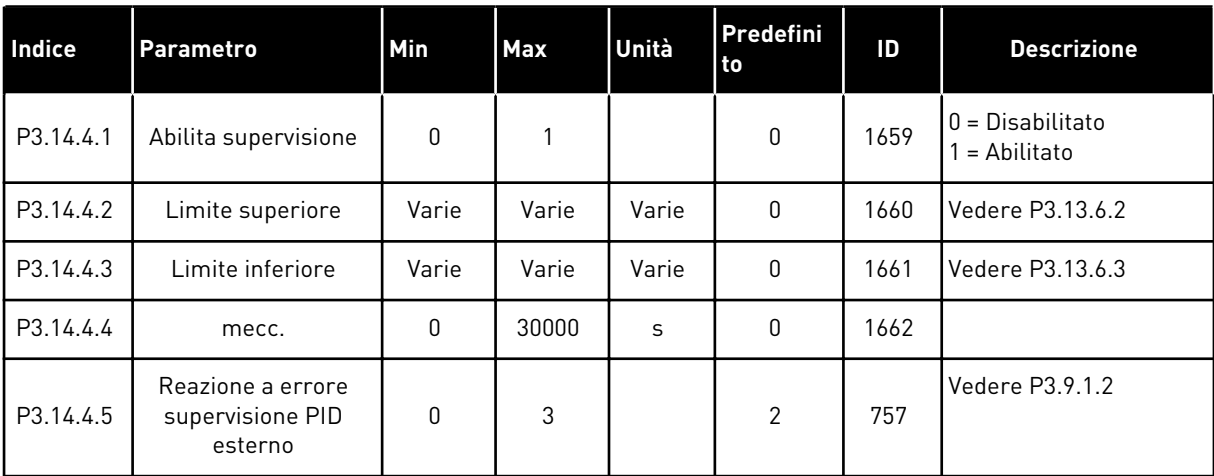

### **5.15 GRUPPO 3.15: MULTI-POMPA**

## *Tabella 88: Parametri Multi-pompa*

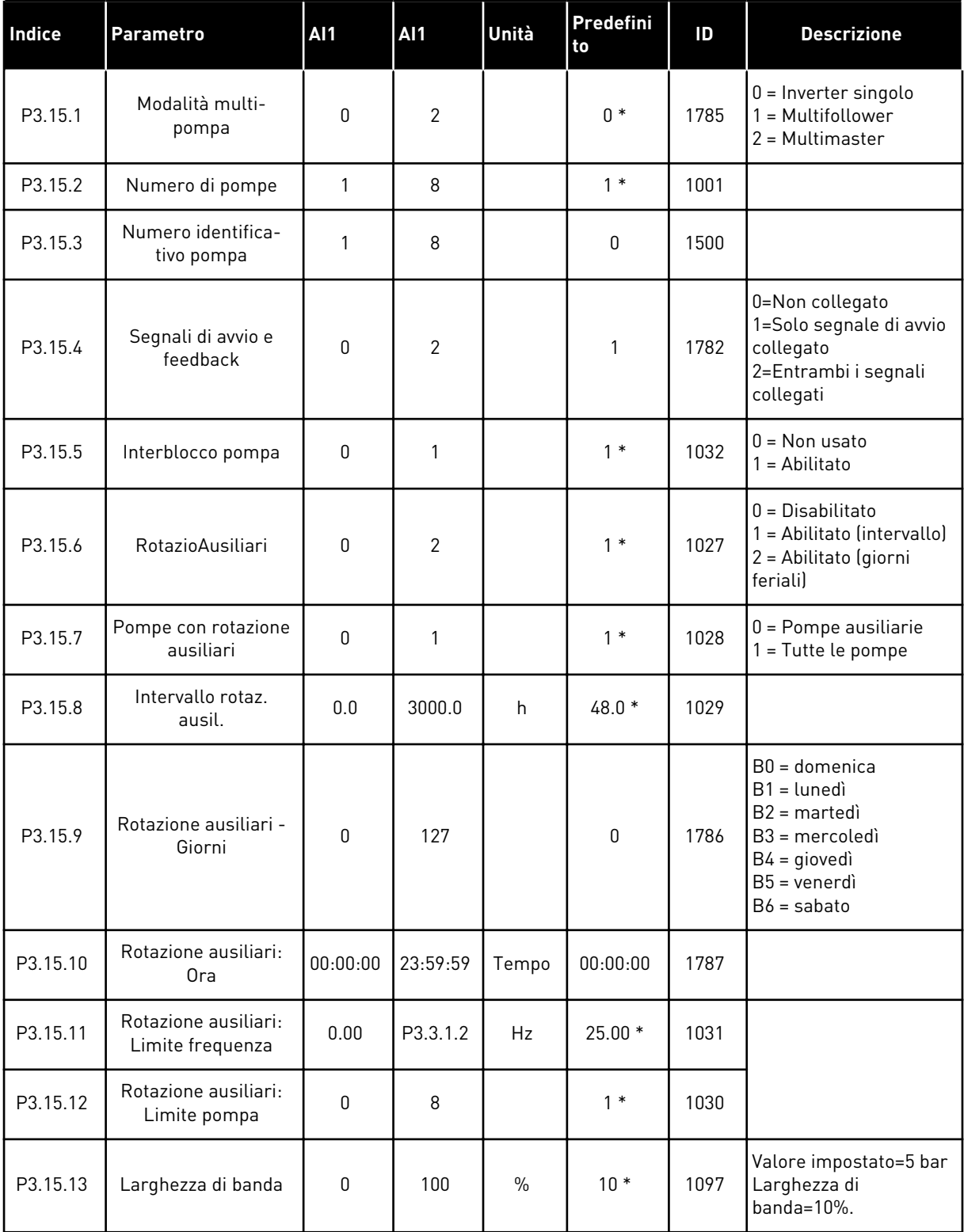

a dhe ann an 1970.<br>Tha ann an 1970, ann an 1970, ann an 1970.

## *Tabella 88: Parametri Multi-pompa*

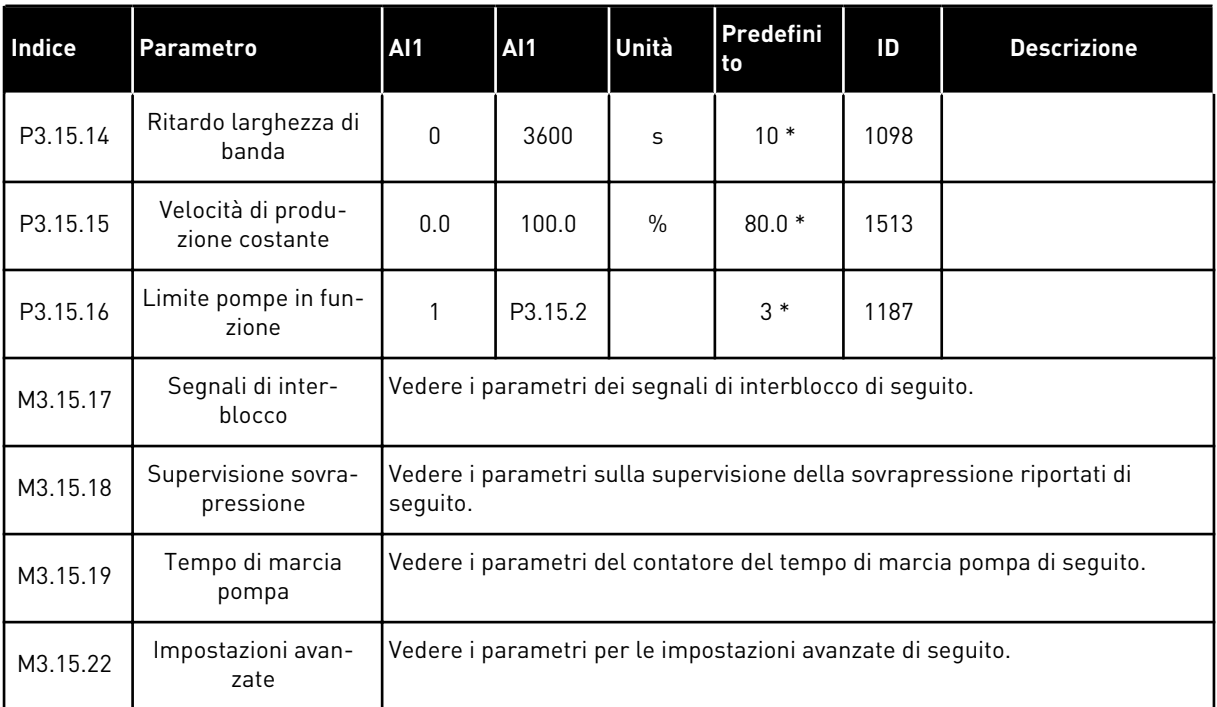

\* = La selezione dell'applicazione con il parametro P1.2 Applicazione fornisce il valore predefinito. Vedere i valori predefiniti in *[12.1 I valori predefiniti dei parametri nelle diverse](#page-397-0)  [applicazioni](#page-397-0)*.

*Tabella 89: Segnali di interblocco*

| Indice     | <b>Parametro</b>    | AI1   | <b>AI1</b> | Unità | Predefi<br>nito              | ID  | <b>Descrizione</b>                       |
|------------|---------------------|-------|------------|-------|------------------------------|-----|------------------------------------------|
| P3.15.17.1 | Interblocco pompa 1 | Varie | Varie      |       | DigIN<br>Slot <sub>0.1</sub> | 426 | OPEN = Non attivo<br>CLOSED = Attivo     |
| P3.15.17.2 | Interblocco pompa 2 | Varie | Varie      |       | DigIN<br>Slot <sub>0.1</sub> | 427 | OPEN = Non attivo<br>CLOSED = Attivo     |
| P3.15.17.3 | Interblocco pompa 3 | Varie | Varie      |       | DigIN<br>Slot <sub>0.1</sub> | 428 | $OPEN = Non attivo$<br>$CLOSED = Attivo$ |
| P3.15.17.4 | Interblocco pompa 4 | Varie | Varie      |       | DigIN<br>Slot <sub>0.1</sub> | 429 | OPEN = Non attivo<br>CLOSED = Attivo     |
| P3.15.17.5 | Interblocco pompa 5 | Varie | Varie      |       | DigIN<br>Slot <sub>0.1</sub> | 430 | OPEN = Non attivo<br>CLOSED = Attivo     |
| P3.15.17.6 | Interblocco pompa 6 | Varie | Varie      |       | DigIN<br>Slot <sub>0.1</sub> | 486 | OPEN = Non attivo<br>$CLOSED = Attivo$   |
| P3.15.17.7 | Interblocco pompa 7 | Varie | Varie      |       | DigIN<br>Slot <sub>0.1</sub> | 487 | OPEN = Non attivo<br>$CLOSED = Attivo$   |
| P3.15.17.8 | Interblocco pompa 8 | Varie | Varie      |       | DigIN<br>Slot <sub>0.1</sub> | 488 | OPEN = Non attivo<br>CLOSED = Attivo     |

# *Tabella 90: Parametri Supervisione sovrapressione*

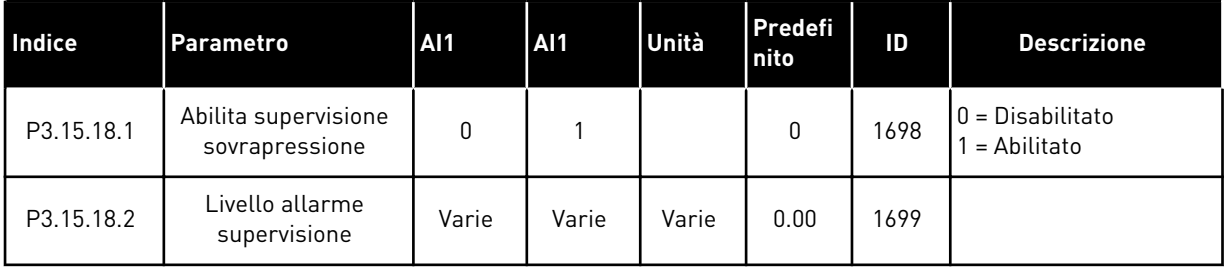

a dhe ann an 1970.

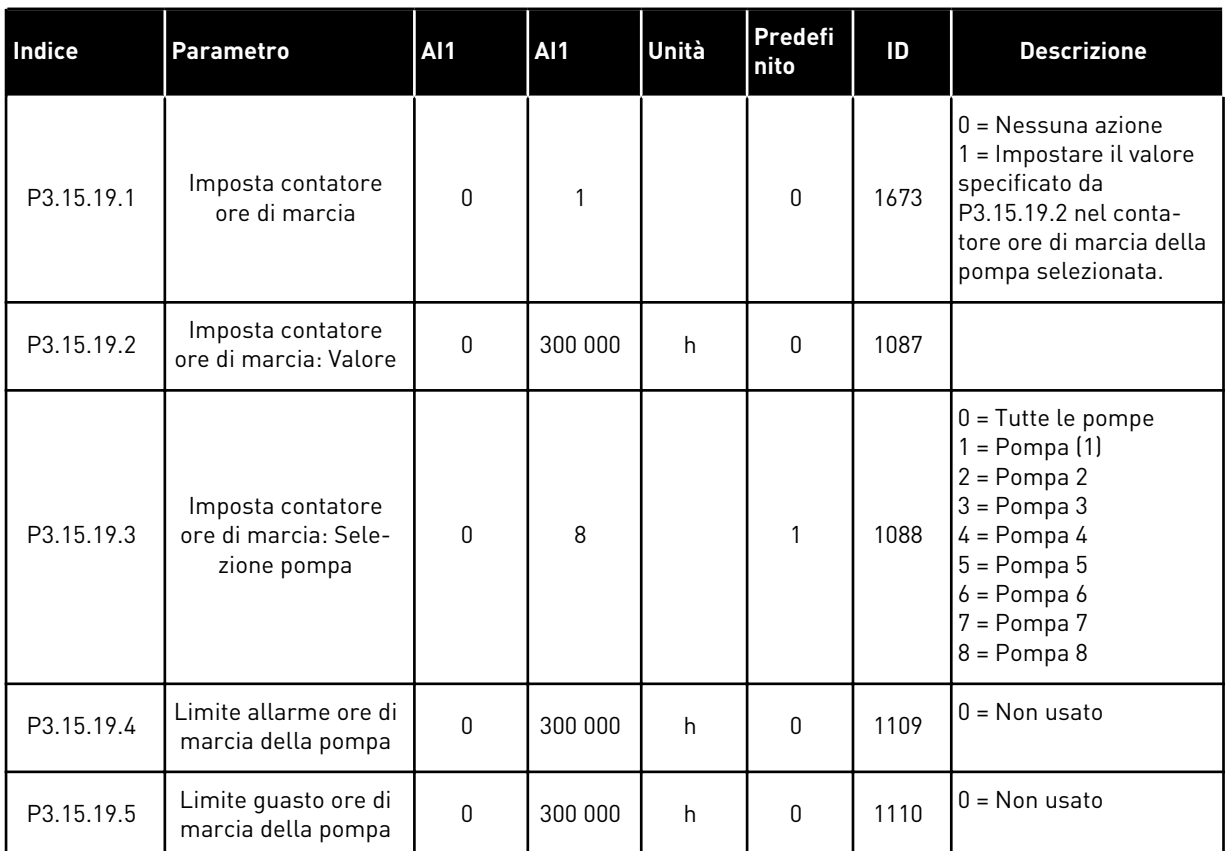

# *Tabella 91: Parametri Contatori delle ore di marcia della pompa*

## *Tabella 92: Impostazioni avanzate*

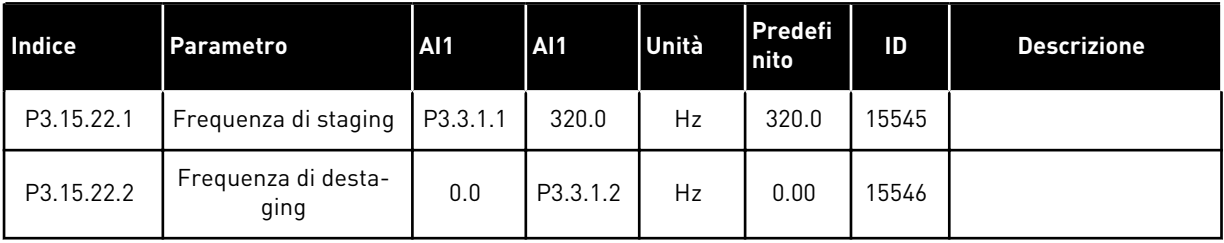

# **5.16 GRUPPO 3.16: CONTATORI DI MANUTENZIONE**

### *Tabella 93: Contatori di manutenzione*

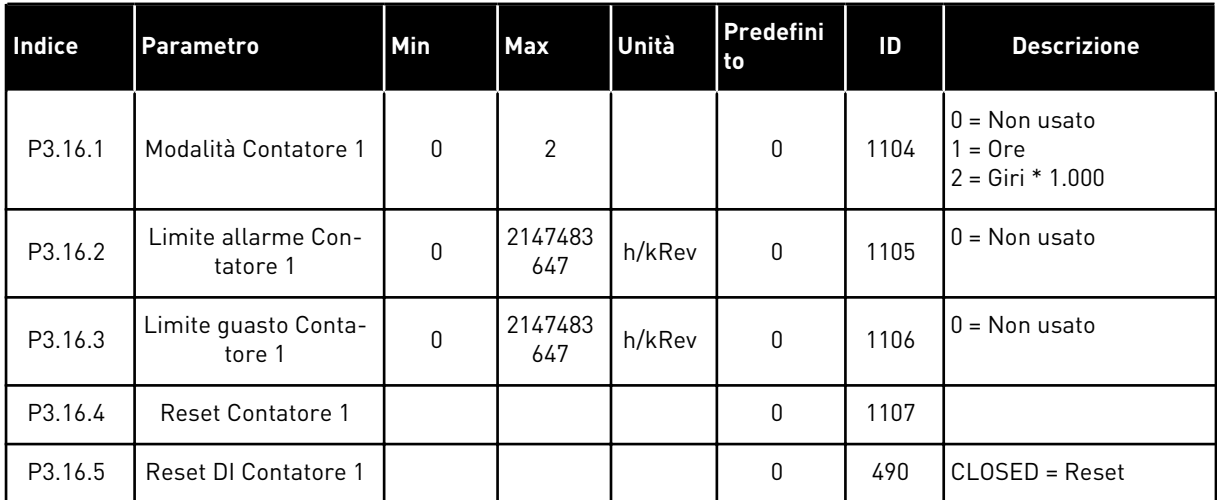

a dhe ann ann an 1970.

# **5.17 GRUPPO 3.17: MODALITÀ FIRE MODE**

#### *Tabella 94: Parametri Fire mode*

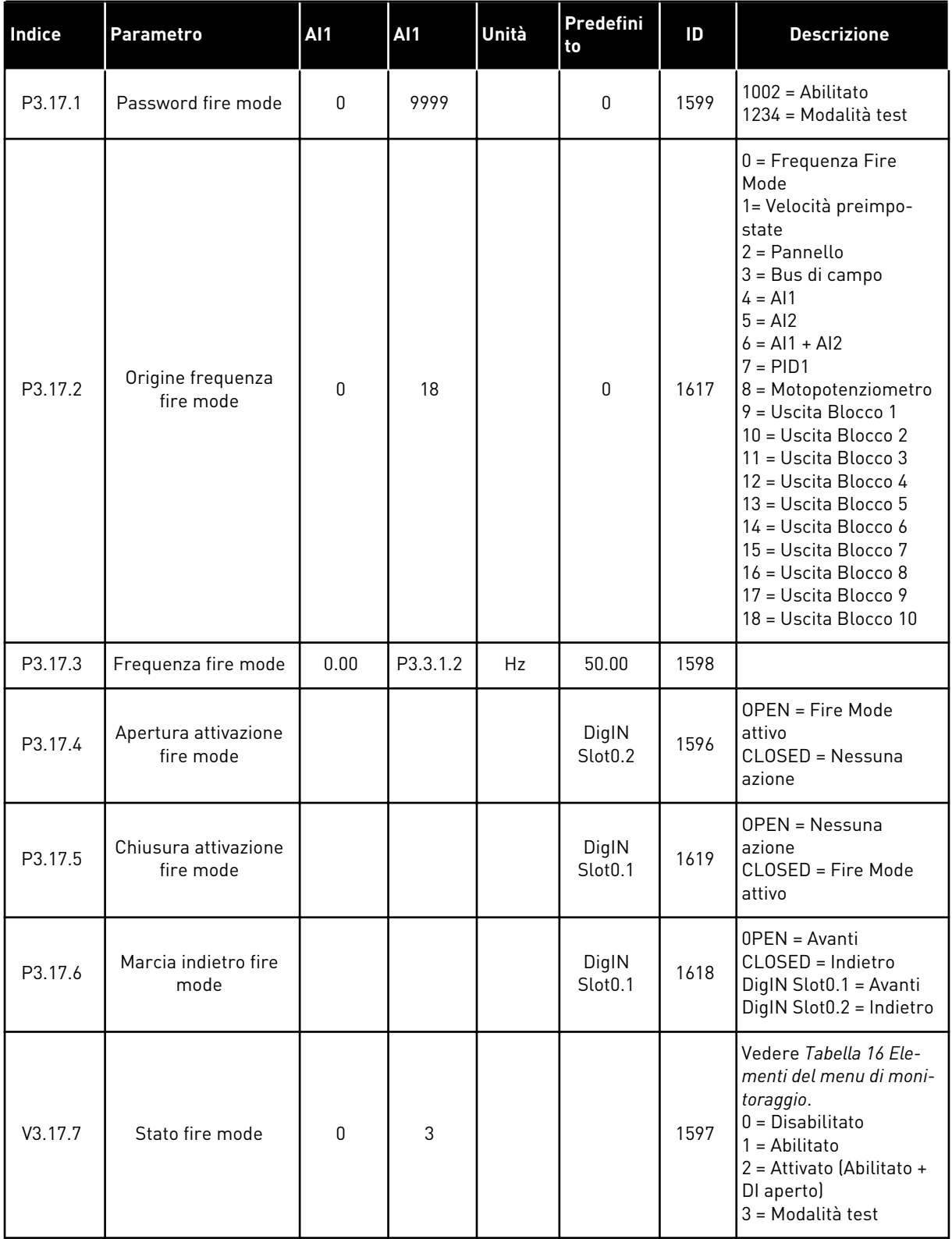

### *Tabella 94: Parametri Fire mode*

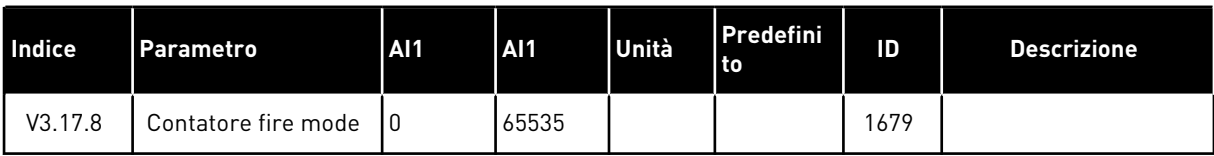

## **5.18 GRUPPO 3.18: PARAMETRI PRERISCALDAMENTO MOTORE**

### *Tabella 95: Parametri Preriscaldamento motore*

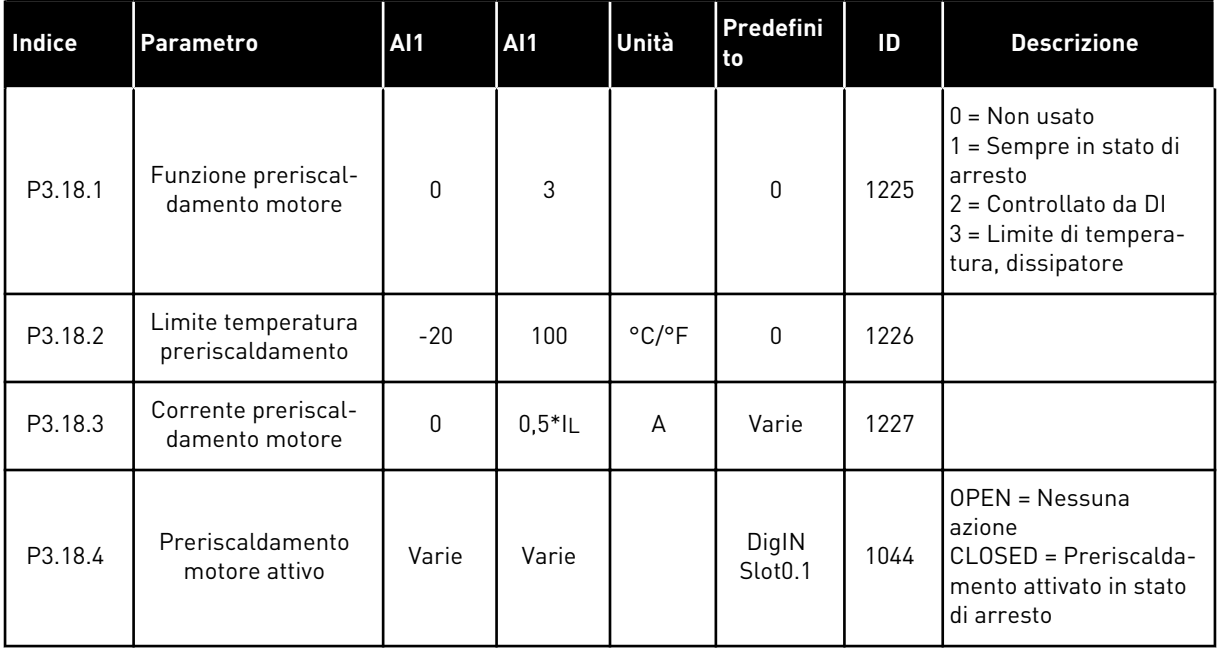

# **5.19 GRUPPO 3.19: PROGRAMMAZ. BLOCCHI**

### *Tabella 96: Parametri programmaz. blocchi*

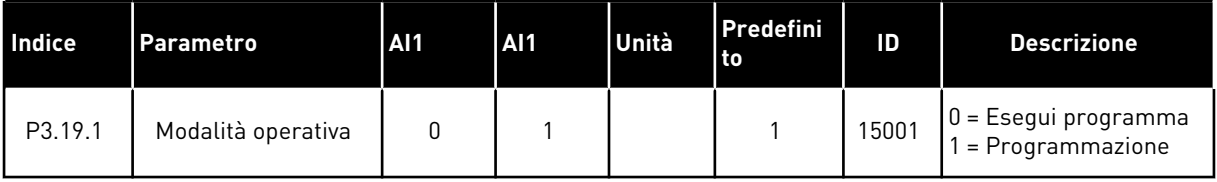

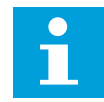

# **NOTA!**

Quando si utilizza Programmaz. blocchi, utilizzare lo strumento Programmaz. blocchi in Vacon Live.

### **5.20 GRUPPO 3.21: CONTROLLO POMPA**

### *Tabella 97: Parametri Pulizia automatica*

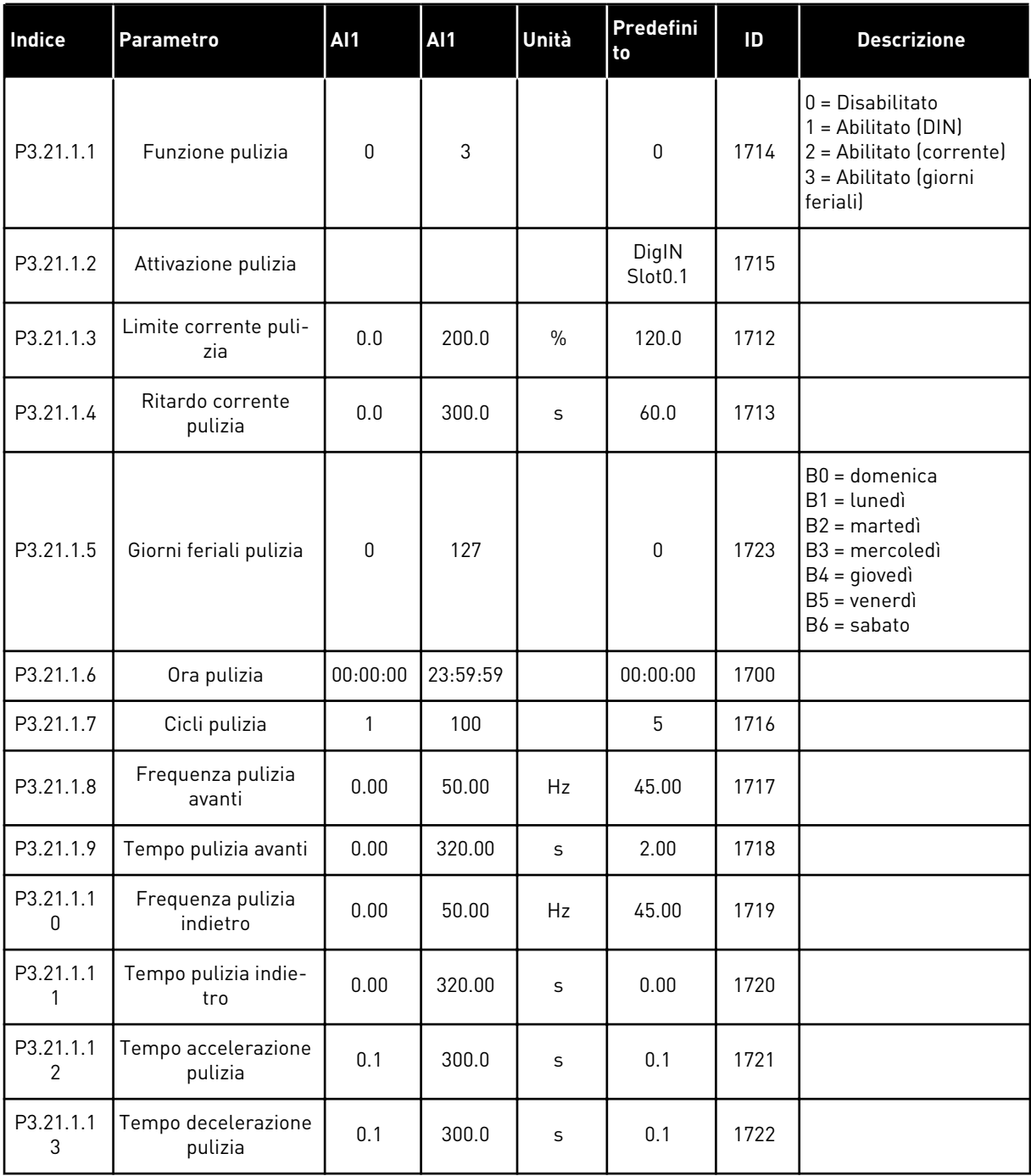

# *Tabella 98: Parametri Pompa Jockey*

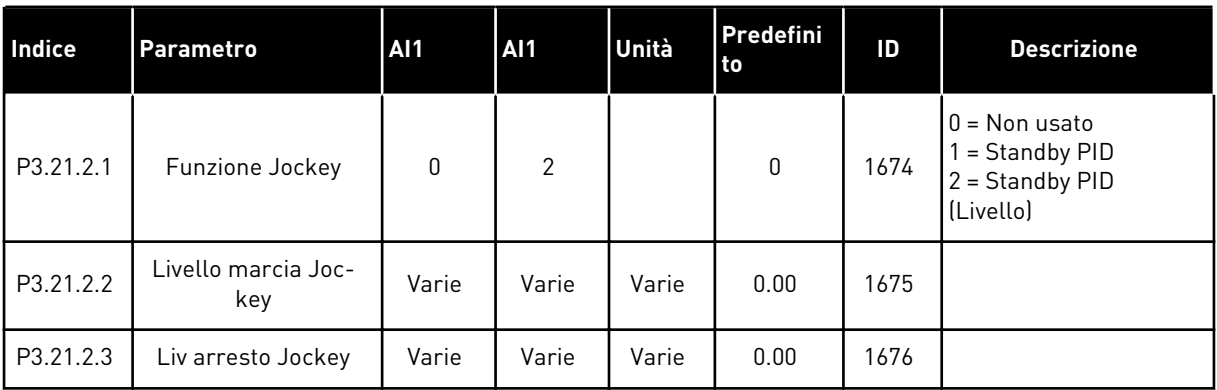

## *Tabella 99: Parametri Pompa adescante*

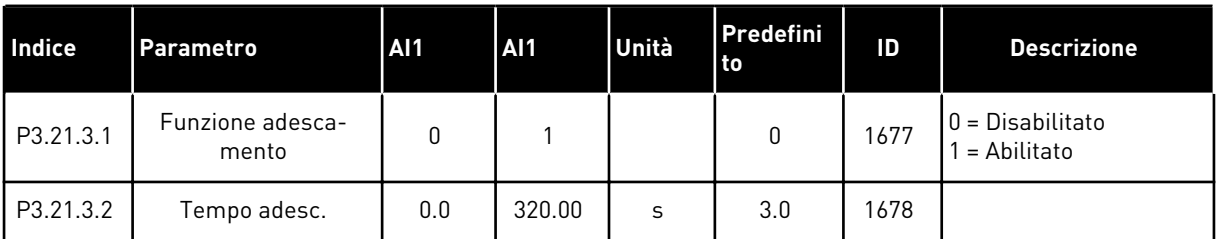

### *Tabella 100: Parametri antibloccaggio*

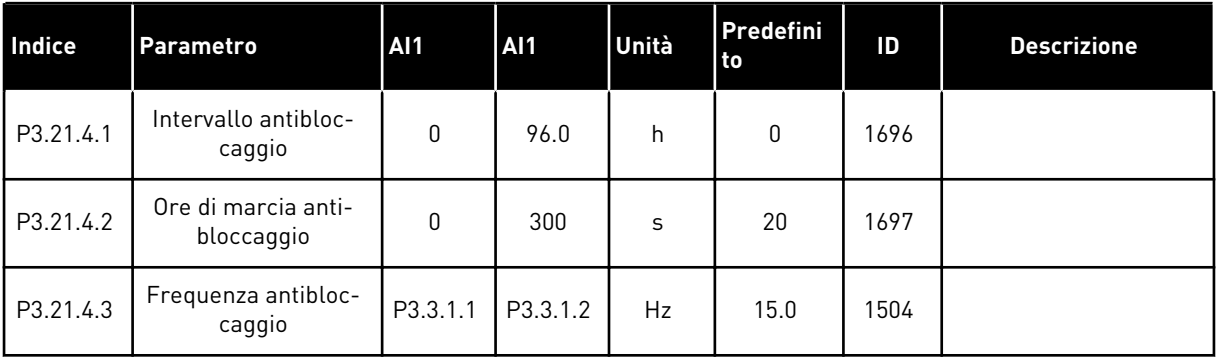

# *Tabella 101: Parametri Protezione da congelamento*

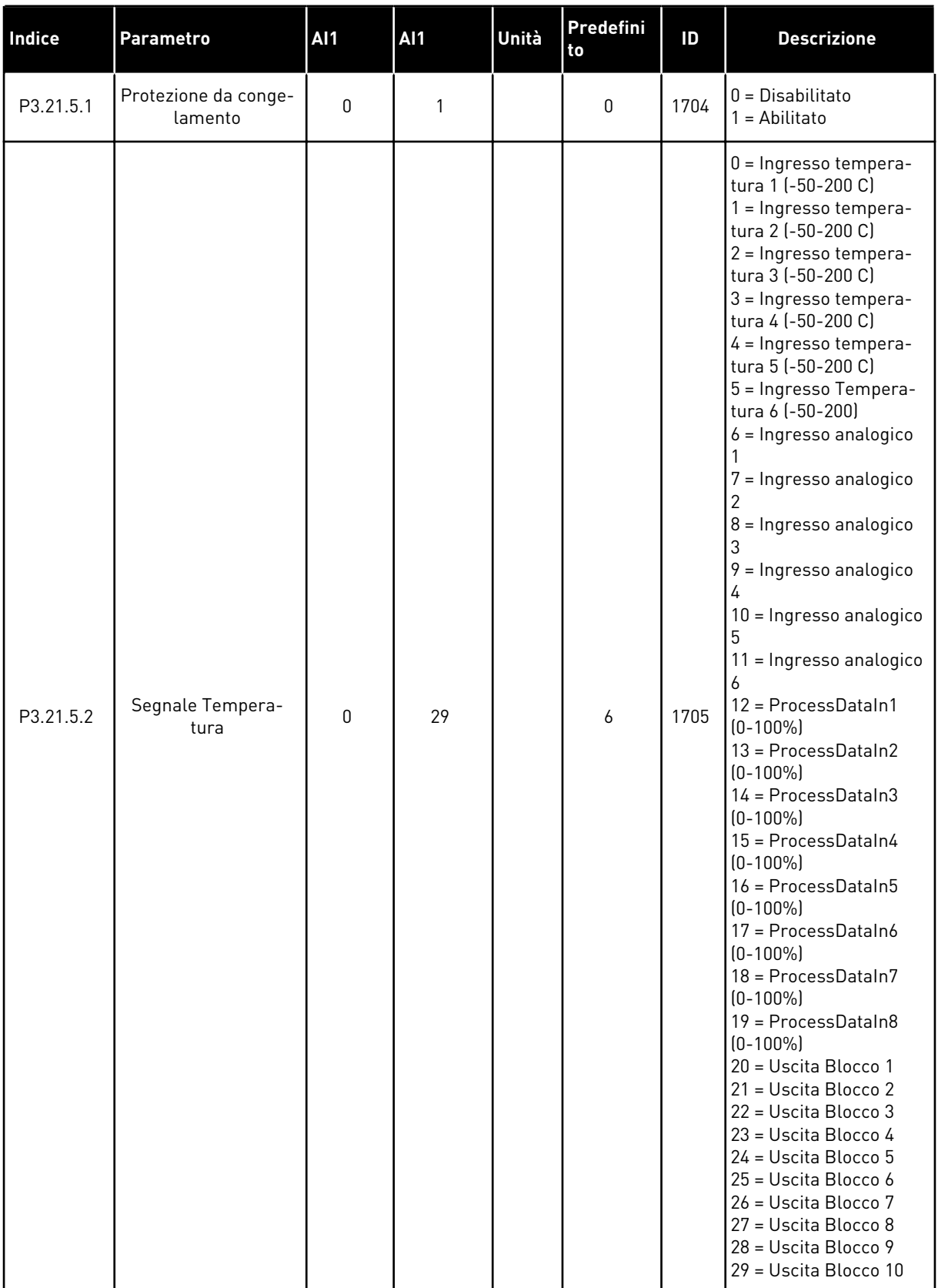

| <b>Indice</b> | Parametro                                          | <b>AI1</b>      | <b>AI1</b>      | Unità                      | Predefini<br>to        | ID   | <b>Descrizione</b>                                                                                                    |
|---------------|----------------------------------------------------|-----------------|-----------------|----------------------------|------------------------|------|----------------------------------------------------------------------------------------------------|
| P3.21.5.3     | Segnale temperatura<br>min.                        | $-50.0$<br>[°C] | P3.21.5.4.<br>4 | $^{\circ}$ C/ $^{\circ}$ F | $-50.0$ (°C)           | 1706 |                                                                                                    |
| P3.21.5.4     | Segnale temperatura<br>max                         | P3.21.5.<br>3   | 200,0 (°C)      | $^{\circ}$ C/ $^{\circ}$ F | 200,0 (°C)             | 1707 |                                                                                                    |
| P3.21.5.5     | Limite temperatura<br>protezione congela-<br>mento | P3.21.5.<br>3   | P3.21.5.4       | $^{\circ}$ C/ $^{\circ}$ F | $5,00$ ( $^{\circ}$ C) | 1708 |                                                                                                    |
| P3.21.5.6     | Frequenza prote-<br>zione congelamento             | 0.0             | P3.3.1.2        | <b>Hz</b>                  | 10.0                   | 1710 |                                                                                                    |
| V3.21.5.7     | Monitor temperatura<br>congelamento                | Varie           | Varie           | $^{\circ}$ C/ $^{\circ}$ F |                        | 1711 | Questo valore di moni-<br>toraggio mostra il<br>valore del segnale di<br>temperatura utilizzato<br>nella funzione Prote-<br>zione da congela-<br>mento. |

*Tabella 101: Parametri Protezione da congelamento*

# **6 MENU DIAGNOSTICA**

# **6.1 GUASTI ATTIVI**

In caso di uno o più guasti, il display mostra il nome del guasto e inizia a lampeggiare. Premere OK per ritornare al menu Diagnostica. Il sottomenu Guasti attivi visualizza il numero di guasti rilevati. Per visualizzare i dati temporali del guasto, selezionare il guasto e premere OK.

Il guasto rimane attivo fino a quando non viene resettato. È possibile resettare un guasto in 5 modi.

- Premere il tasto reset per 2 s.
- Andare al sottomenu Reset guasti e utilizzare il parametro Reset guasti.
- Fornire un segnale di reset nel morsetto I/O.
- Fornire un segnale di reset con il bus di campo.
- Fornire un segnale di reset in Vacon Live.

Il sottomenu Guasti attivi può memorizzare un massimo di 10 guasti. Il sottomenu mostra i guasti nella sequenza in cui si verificano.

# **6.2 RESET GUASTI**

Questo menu consente di resettare i guasti. Vedere le istruzioni nel capitolo *[11.1 Viene](#page-377-0)  [visualizzato un guasto](#page-377-0)*.

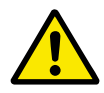

# **ATTENZIONE!**

Prima di resettare il guasto, rimuovere il segnale di controllo esterno per evitare il riavvio accidentale dell'inverter.

# **6.3 MEMORIA GUASTI**

È possibile visualizzare 40 guasti in Memoria guasti.

Per visualizzare i dettagli di un guasto, accedere a Memoria guasti, individuare il guasto e premere OK.

## **6.4 CONTATORI**

Se si legge un valore del contatore tramite un bus di campo, vedere *[10.22 Contatori](#page-371-0)*.

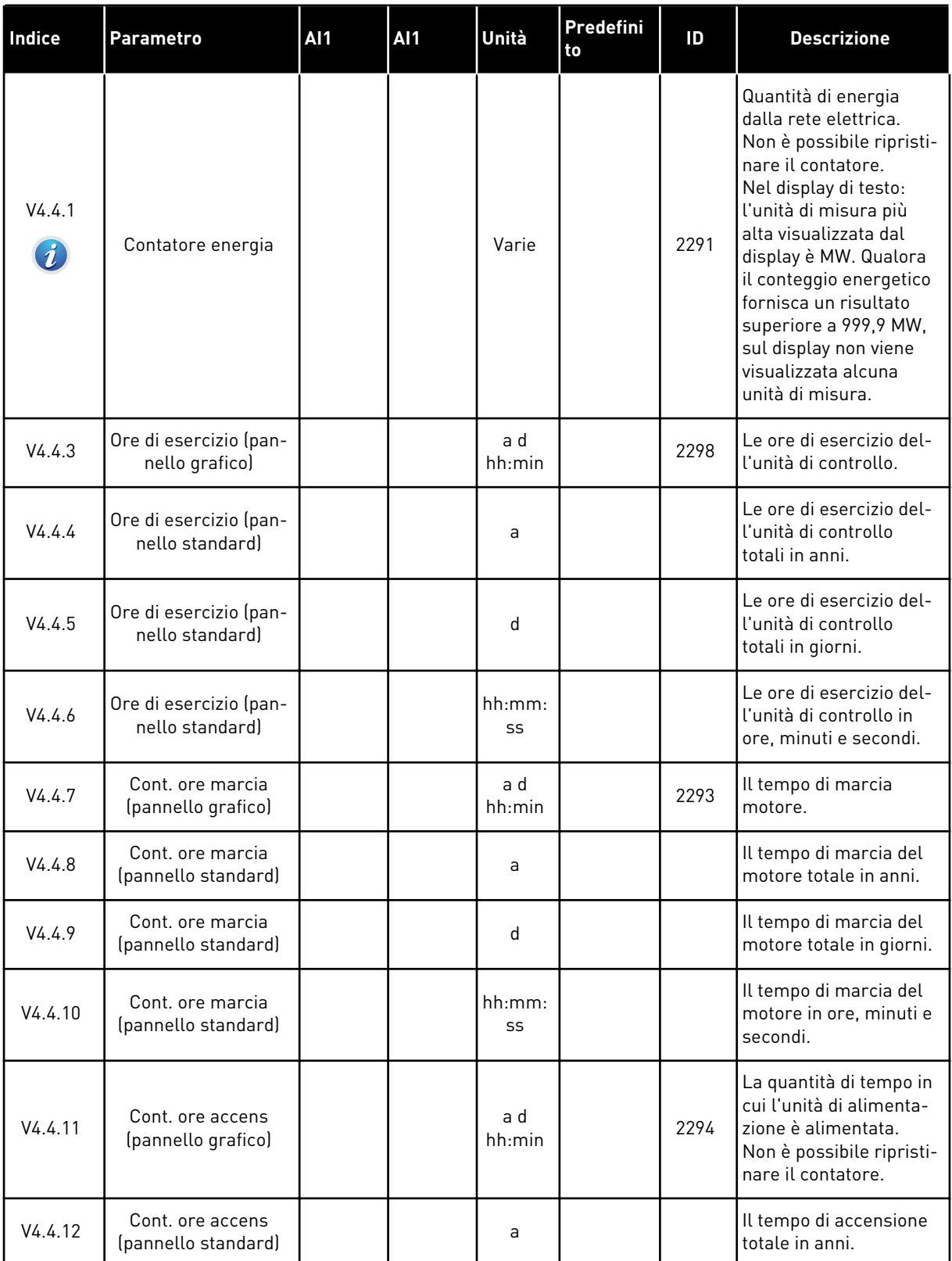

# *Tabella 102: I parametri dei contatori totali nel menu Diagnostica*

## *Tabella 102: I parametri dei contatori totali nel menu Diagnostica*

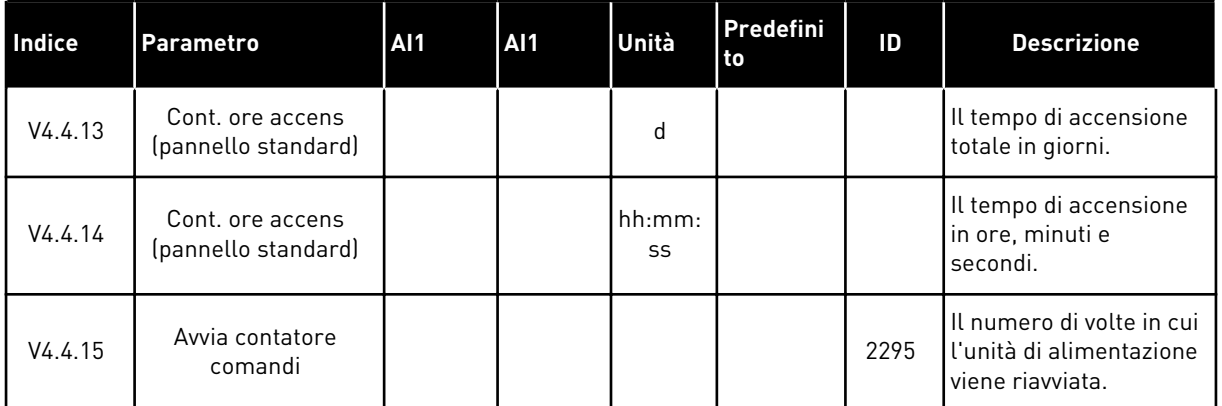

# **6.5 CONTATORI PARZIALI**

Se si legge un valore del contatore tramite un bus di campo, vedere il capitolo *[10.22](#page-371-0)  [Contatori](#page-371-0)*.

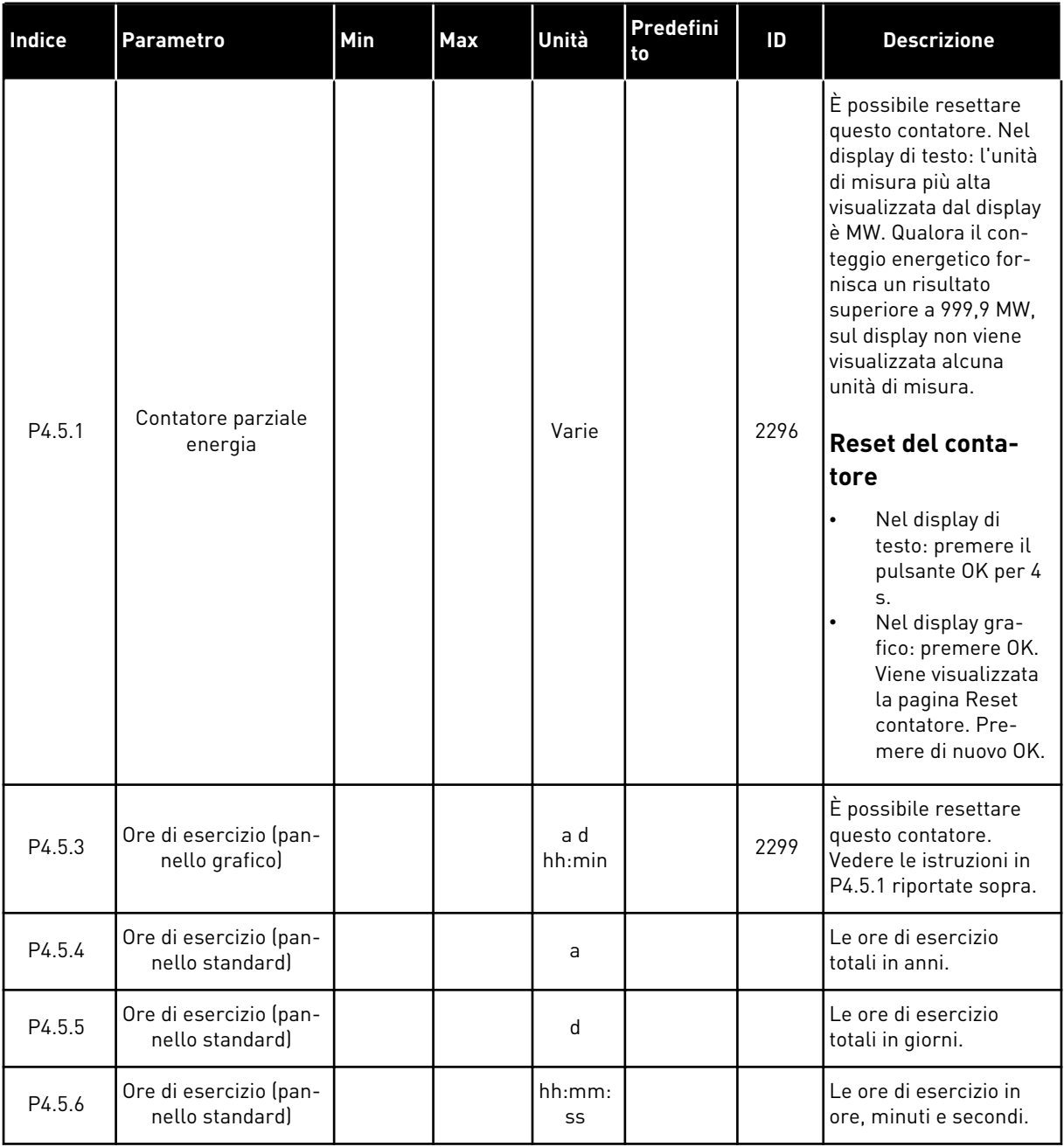

# *Tabella 103: I parametri dei contatori parziali nel menu Diagnostica*

a dhe ann ann an 1970.<br>Tha ann an 1970, ann an 1970, ann an 1970.

### **6.6 INFO SOFTWARE**

*Tabella 104: I parametri di informazione del software nel menu Diagnostica*

| <b>Indice</b> | <b>Parametro</b>                                   | Min          | <b>Max</b> | Unità | Predefini<br>to | ID   | <b>Descrizione</b>                                |
|---------------|----------------------------------------------------|--------------|------------|-------|-----------------|------|---------------------------------------------------|
| V4.6.1        | Pacchetto software<br>(pannello grafico)           |              |            |       |                 |      | Il codice per l'identifi-<br>cazione del software |
| V4.6.2        | ID pacchetto sfw<br>(pannello standard)            |              |            |       |                 |      |                                                   |
| V4.6.3        | Versione pacchetto<br>sfw (pannello stan-<br>dard) |              |            |       |                 |      |                                                   |
| V4.6.4        | Carico sistema                                     | $\mathbf{0}$ | 100        | $\%$  |                 | 2300 | Il carico sulla CPU del-<br>l'unità di controllo  |
| V4.6.5        | Nome applicaz. (pan-<br>nello grafico)             |              |            |       |                 |      | Il nome dell'applica-<br>zione                    |
| V4.6.6        | ID applicazione                                    |              |            |       |                 |      | Il codice dell'applica-<br>zione                  |
| V4.6.7        | Ver applicazione                                   |              |            |       |                 |      |                                                   |

# **7 MENU I/O E HARDWARE**

Nel menu I/O e Hardware, sono disponibili le varie impostazioni relative alle opzioni. I valori in questo menu sono valori grezzi, ovvero non scalati dall'applicazione.

# **7.1 I/O DI BASE**

Nel menu I/O di base, è possibile monitorare gli stati degli ingressi e delle uscite.

a dhe ann an 1970.<br>Tha ann an 1970, ann an 1970, ann an 1970.

# *Tabella 105: I parametri di base I/O nel menu I/O e hardware*

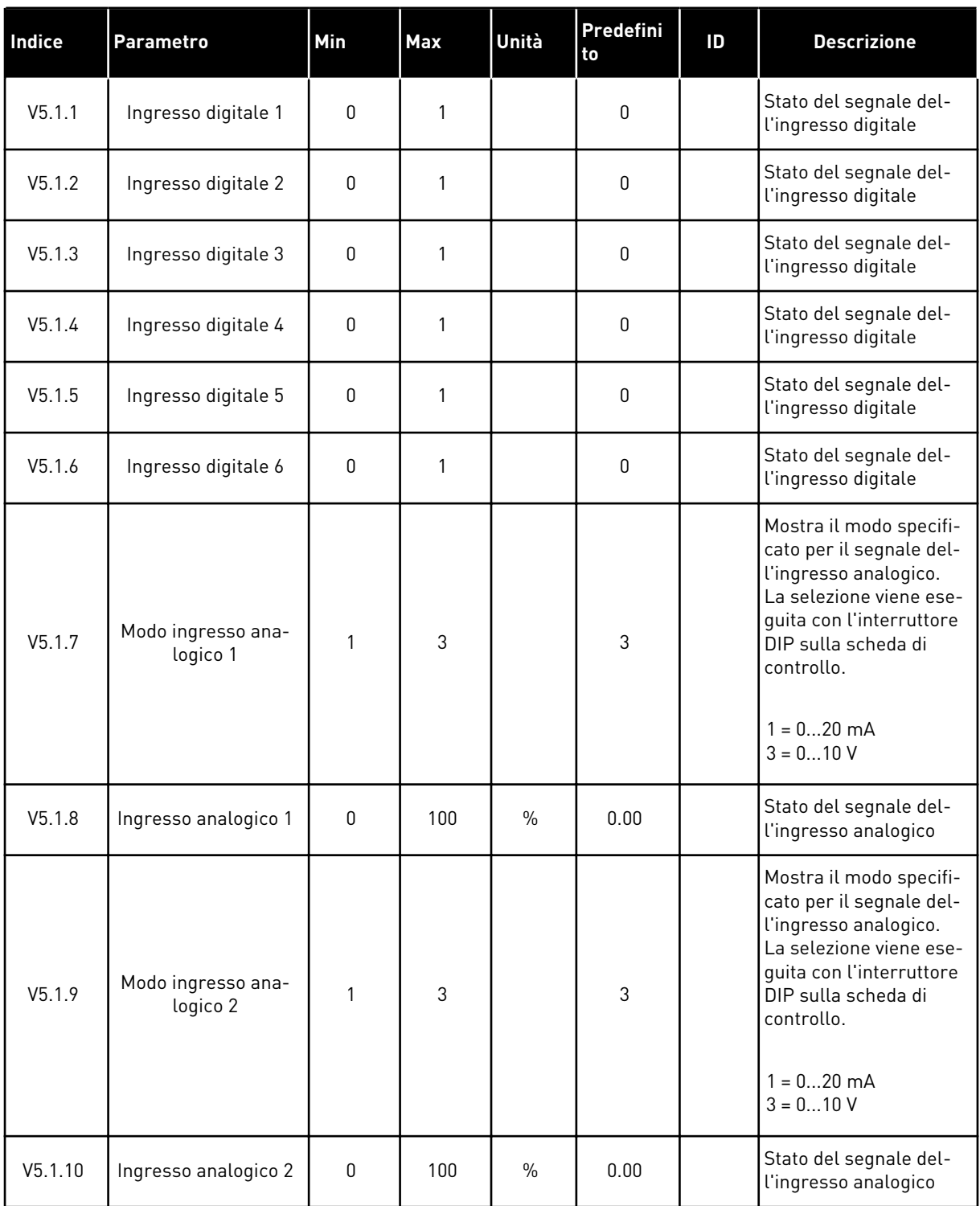

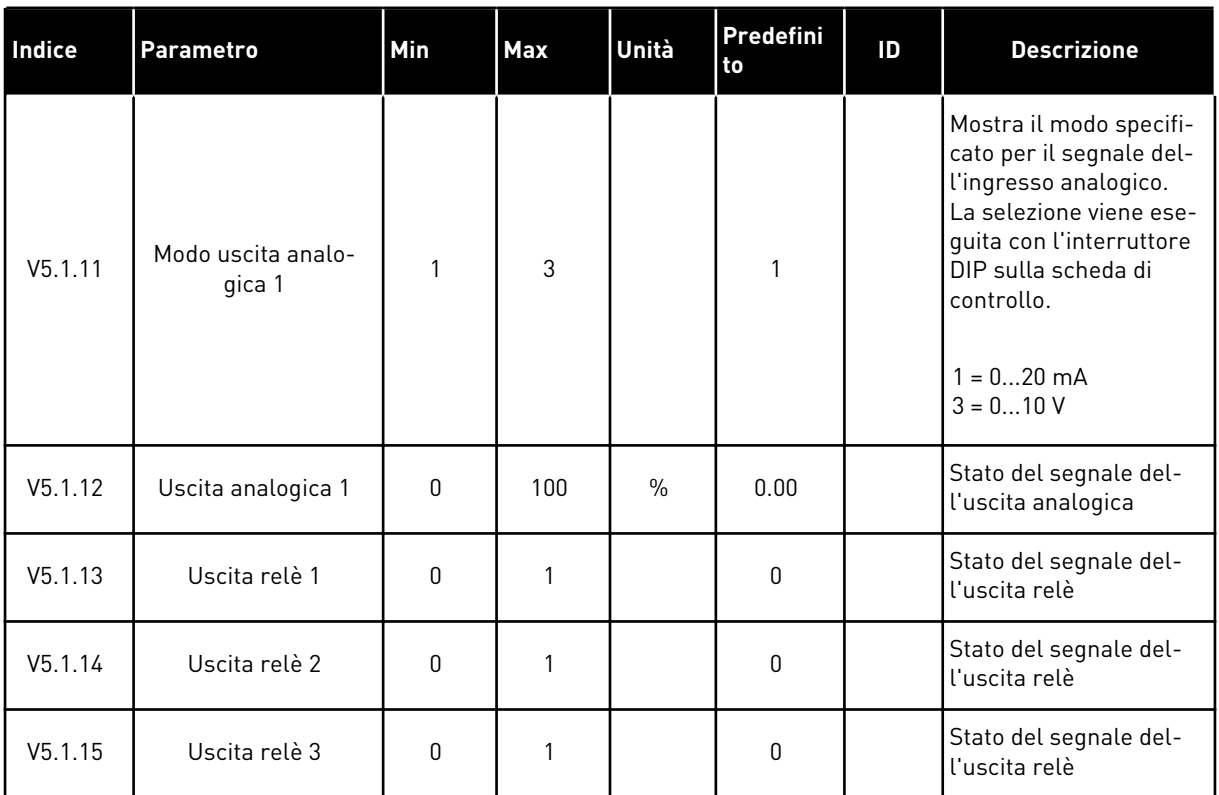

### *Tabella 105: I parametri di base I/O nel menu I/O e hardware*

## **7.2 SLOT SCHEDA OPZIONALE**

I parametri in questo menu differiscono per tutte le schede opzionali. Vengono visualizzati i parametri della scheda opzionale installata. Se non è inserita alcuna scheda opzionale nello slot C, D o E, i parametri non vengono visualizzati. Per ulteriori informazioni sulla posizione degli slot, vedere il capitolo *[10.6.1 Programmazione degli ingressi analogici e digitali](#page-265-0)*.

Quando si rimuove una scheda opzionale, sul display compare il codice guasto 39 e il nome di guasto *Dispositivo rimosso*. Vedere capitolo *[11.3 Codici dei guasti](#page-383-0)*.

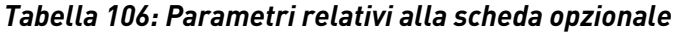

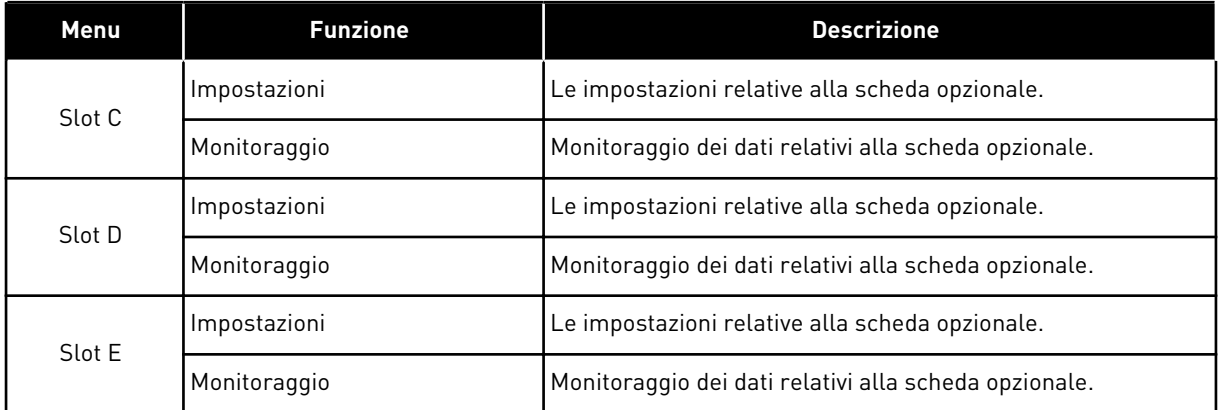

### **7.3 OROLOGIO IN TEMPO REALE**

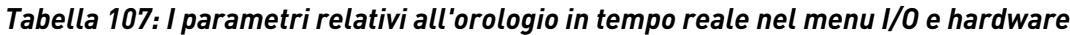

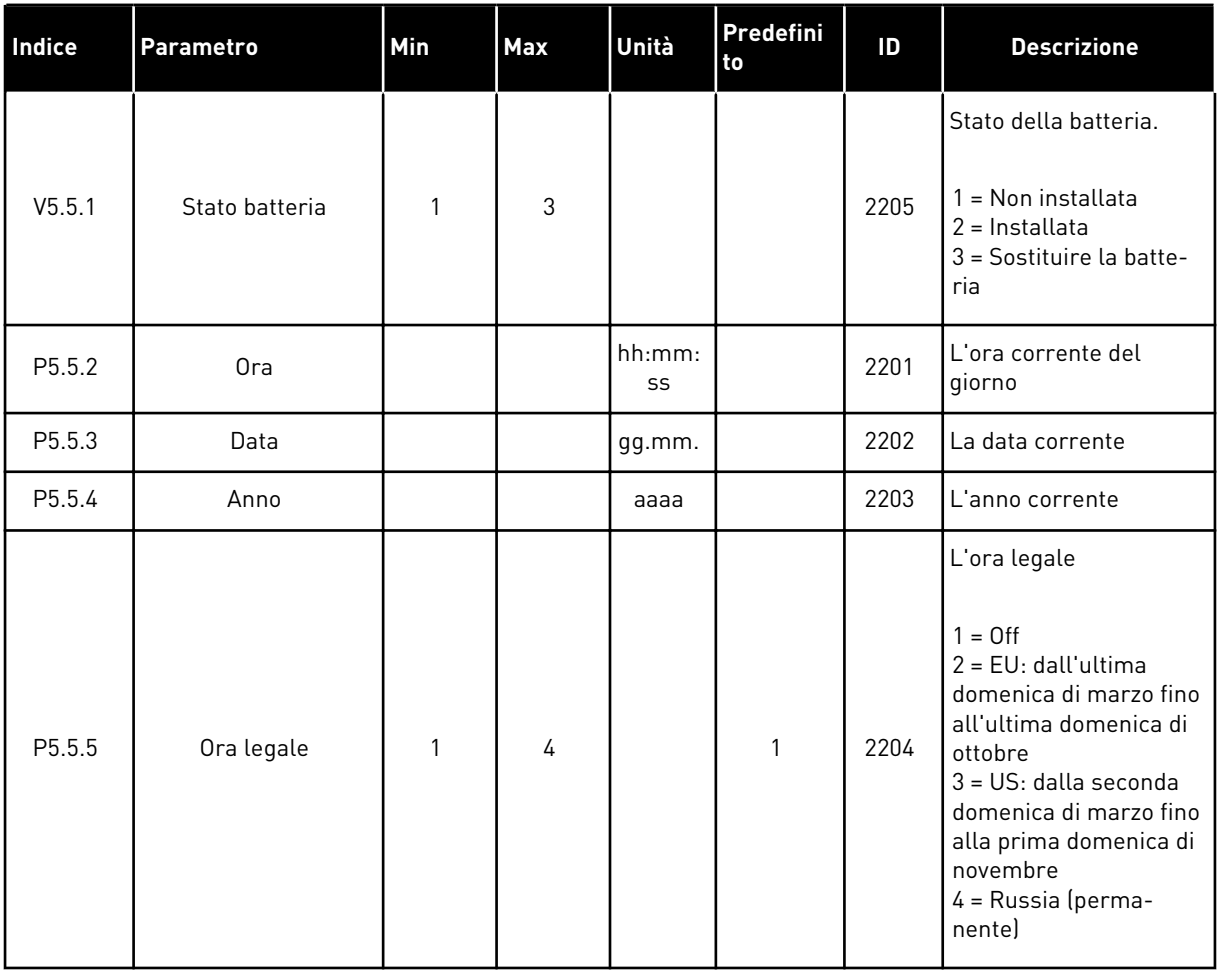

# **7.4 IMPOSTAZIONI UNITÀ DI POTENZA**

In questo menu, è possibile modificare le impostazioni della ventola e del filtro sinusoidale.

La ventola funziona nel modo Ottimizzato o Sempre on. Nel modo Ottimizzato, la logica interna dell'inverter riceve i dati relativi alla temperatura e controlla la velocità della ventola. Una volta che l'inverter passa allo stato Pronto, la ventola si arresta in 5 minuti. Nel modo Sempre on, la ventola funziona a piena velocità e non si arresta.

Il filtro sinusoidale mantiene la profondità di sovramodulazione nei limiti e impedisce alle funzioni di gestione termica di ridurre la frequenza di commutazione.

*Tabella 108: Impostazioni unità di potenza*

| Indice   | <b>Parametro</b>   | Min | <b>Max</b> | Unità | Predefini<br>l to | ID   | <b>Descrizione</b>                                                             |
|----------|--------------------|-----|------------|-------|-------------------|------|--------------------------------------------------------------------------------|
| P5.6.1.1 | Mod ctrl ventole   | 0   |            |       |                   | 2377 | $\begin{bmatrix} 0 = \text{Sempre on} \\ 1 = \text{Ottimizzato} \end{bmatrix}$ |
| P5.6.4.1 | Filtro sinusoidale | 0   |            |       | 0                 |      | $0 =$ Non usato<br>$1 = \ln u$ so                                              |

a dhe ann ann an 1970.

### **7.5 PANNELLO**

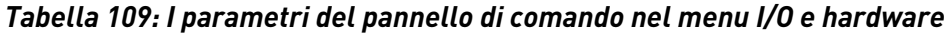

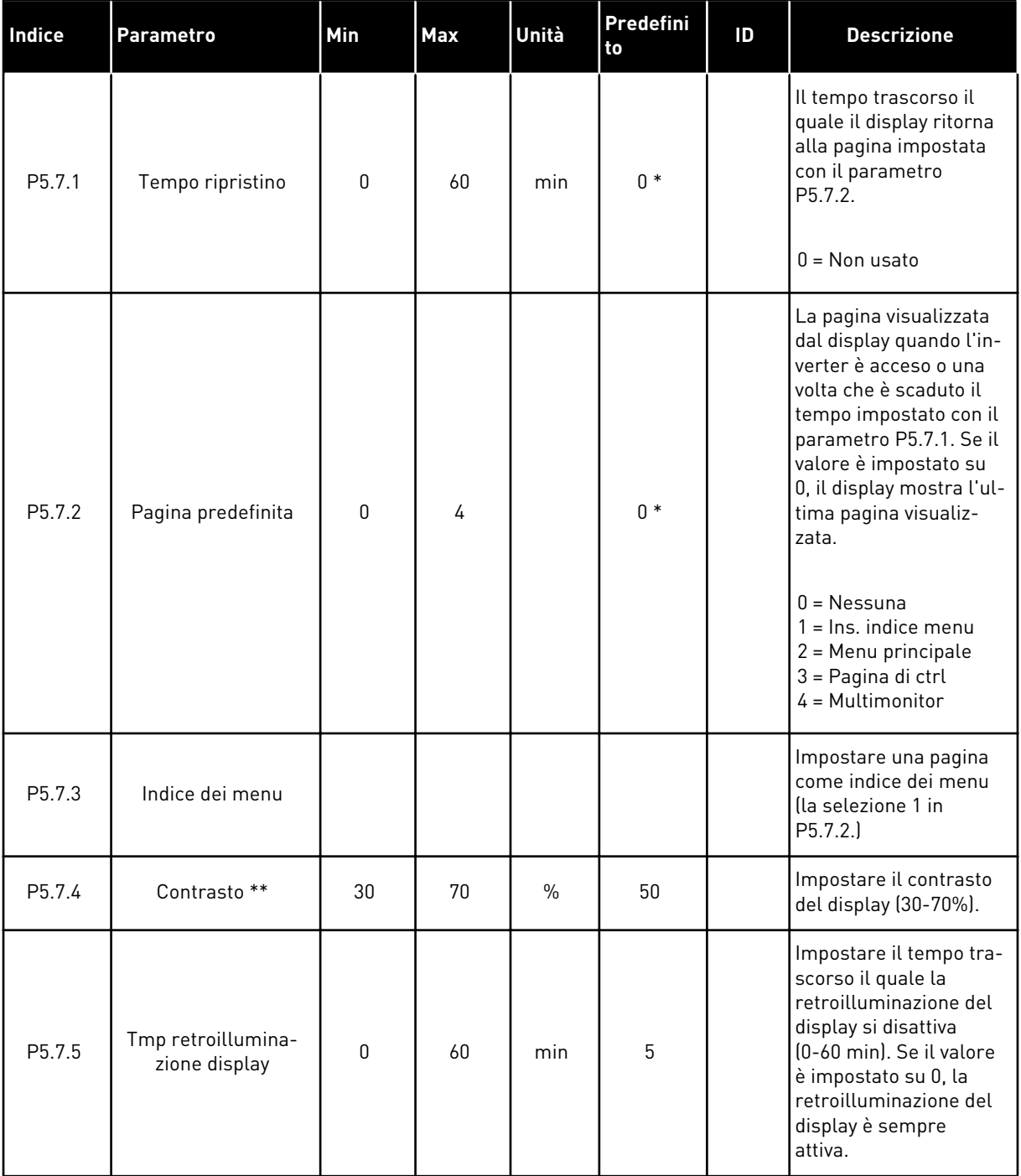

\* = La selezione dell'applicazione con il parametro P1.2 Applicazione fornisce il valore predefinito. Vedere i valori predefiniti in *[12.1 I valori predefiniti dei parametri nelle diverse](#page-397-0)  [applicazioni](#page-397-0)*.

\*\* Disponibile solo con il pannello grafico.

# **7.6 BUS DI CAMPO**

Nel menu I/O e hardware, sono disponibili i parametri relativi alle diverse schede del bus di campo. È possibile trovare le istruzioni su come utilizzare questi parametri nel manuale del rispettivo bus di campo.

a dhe ann ann an 1970.<br>Tha ann an 1970, ann an 1970, ann an 1970.

# **8 IMPOSTAZIONI UTENTE, PREFERITI E MENU LIVELLO UTENTE**

### **8.1 IMPOSTAZIONI UTENTE**

### 8.1.1 IMPOSTAZIONI UTENTE

### *Tabella 110: Impostazioni generali nel menu Impostazioni utente*

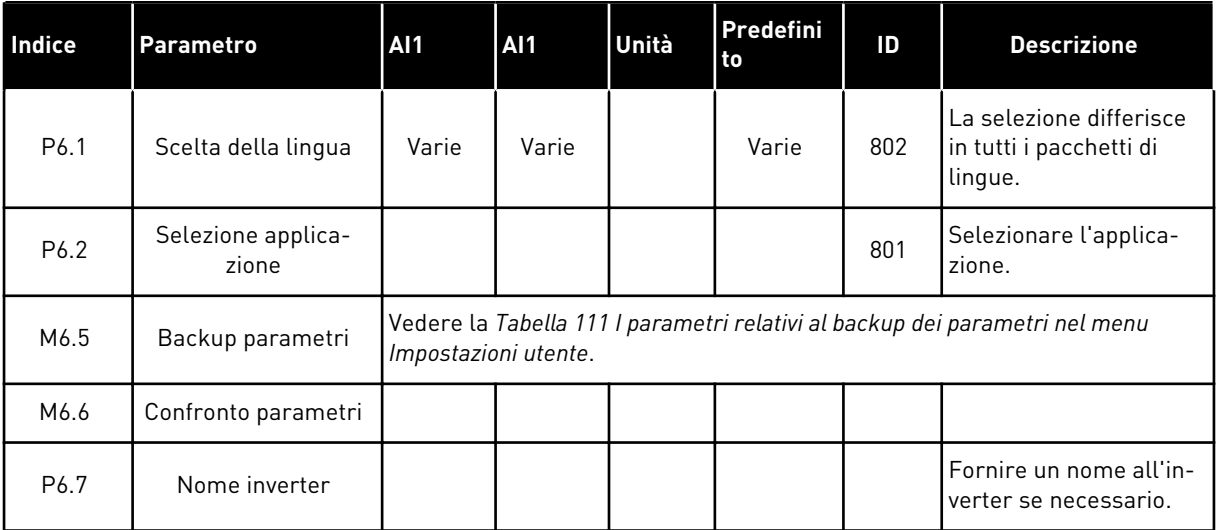

### <span id="page-215-0"></span>8.1.2 BACKUP PARAMETRI

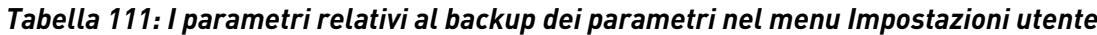

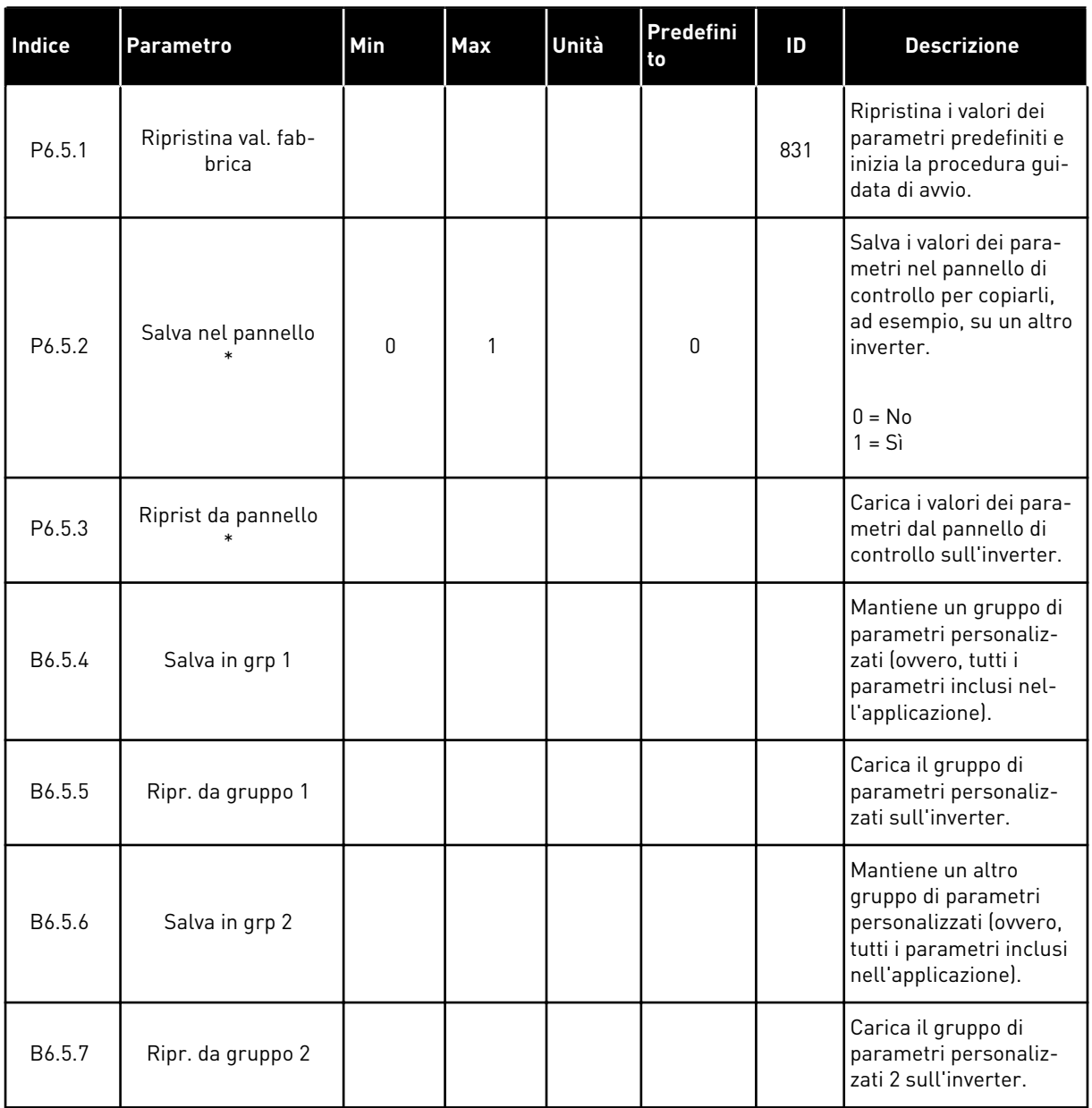

\* Disponibile solo con il display grafico.

## **8.2 PREFERITI**

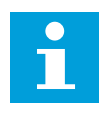

# **NOTA!**

Questo menu è disponibile nel pannello di controllo con display grafico, ma non su quello con display di testo.

a dhe ann ann an 1970.<br>Tha ann an 1970, ann an 1970, ann an 1970.
#### **NOTA!**  $\bullet$ П Questo menu non è disponibile nello strumento Vacon Live.

Se si utilizzano gli stessi elementi frequentemente, è possibile aggiungerli nel Preferiti. È possibile raccogliere un gruppo di parametri o segnali di monitoraggio da tutti i menu del pannello di comando. Non è necessario individuarli nella struttura dei menu uno a uno. In alternativa, aggiungerli alla cartella Preferiti dove possono essere individuati facilmente.

# AGGIUNTA DI UN ELEMENTO A PREFERITI

1 Individuare l'elemento che si desidera aggiungere a Preferiti. Premere il pulsante OK.  $\|\text{stop}[\mathbb{C}]$  READY | I/O

2 Selezionare *Aggiungi a Preferiti* e premere il pulsante OK.

3 A questo punto, la procedura guidata è completa. Per continuare, leggere le istruzioni sul display.

RIMOZIONE DI UN ELEMENTO DAI PREFERITI

1 Andare a Preferiti.

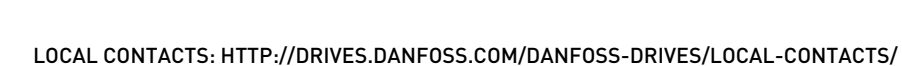

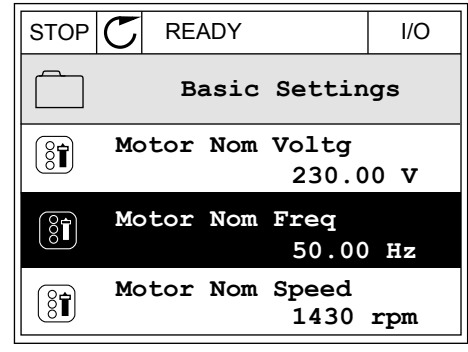

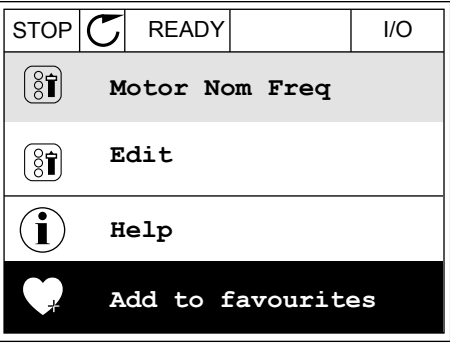

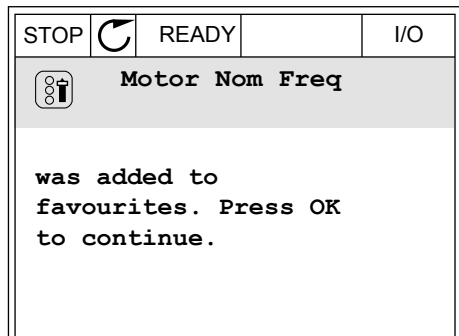

2 Individuare l'elemento che si desidera rimuovere. Premere il pulsante OK.

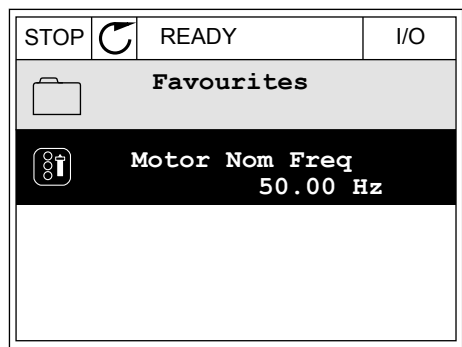

STOP READY I/O

**Help**

 $\left( \begin{smallmatrix} 8 \\ 8 \end{smallmatrix} \right)$ 

 $\mathcal{Q}$ 

Î

m

**Monitor**

**Motor Nom Freq**

**Rem from favourites**

3 Selezionare *Rimuovi da Preferiti*.

4 Per rimuovere l'elemento, premere nuovamente il pulsante OK.

# **8.3 LIVELLI UTENTE**

Utilizzare i parametri relativi al livello utente per evitare che personale non autorizzato apporti modifiche ai parametri. È anche possibile evitare modifiche accidentali nei parametri.

Quando si seleziona un livello utente, l'utente non può visualizzare tutti i parametri sul display del pannello di controllo.

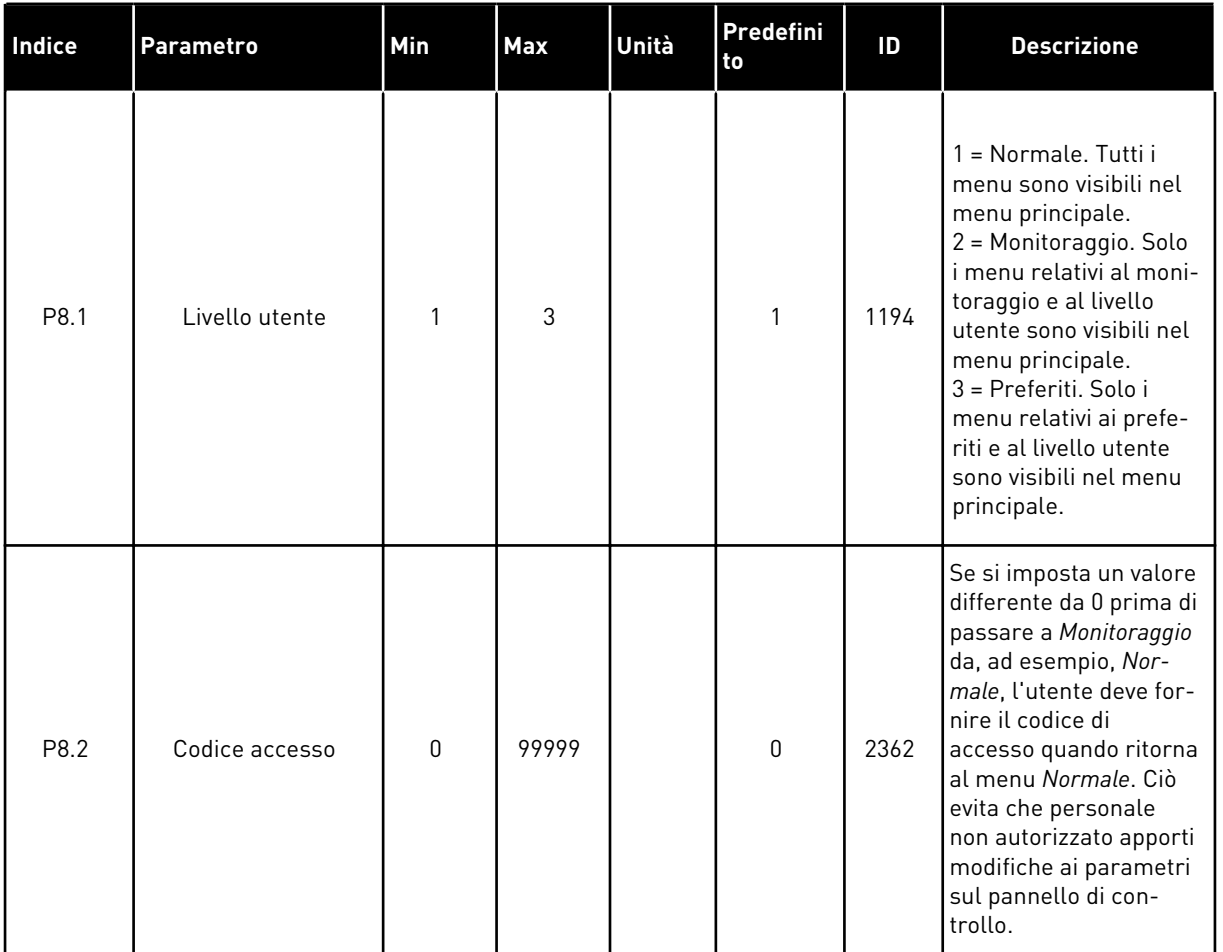

#### *Tabella 112: Parametri relativi al livello utente*

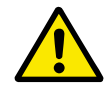

# **ATTENZIONE!**

Non smarrire il codice di accesso. In caso di smarrimento del codice di accesso, contattare il centro di assistenza o il partner più vicino.

### MODIFICA DEL CODICE DI ACCESSO DEI LIVELLI UTENTE

- 1 Passare a Livelli utente.
- 2 Passare al codice di accesso dell'elemento e premere il pulsante freccia destra.

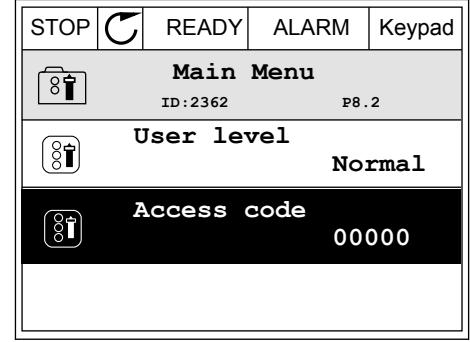

3 Per modificare le cifre del codice di accesso, utilizzare tutti i pulsanti freccia.

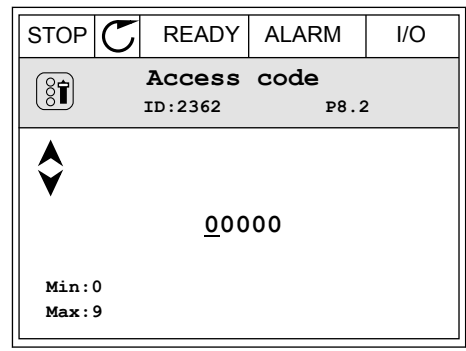

4 Accettare la modifica utilizzando il pulsante OK.

a dhe ann an 1970.<br>Tha ann an 1970, ann an 1970, ann an 1970.

# **9 DESCRIZIONI DEI VALORI DI MONITORAGGIO**

In questo capitolo vengono fornite le descrizioni di base di tutti i valori di monitoraggio.

# **9.1 BASE**

#### *V2.3.1 FREQUENZA DI USCITA (ID 1)*

Questo valore di monitoraggio mostra l'effettiva frequenza di uscita al motore.

#### *V2.3.2 RIFERIMENTO DI FREQUENZA (ID 25)*

Questo valore di monitoraggio mostra l'effettivo riferimento di frequenza del controllo motore.

Il valore viene aggiornato a intervalli di 10 ms.

#### *V2.3.3 VELOCITÀ MOTORE (ID 2)*

Questo valore di monitoraggio mostra l'effettiva velocità del motore in giri/min. (valore calcolato).

#### *V2.3.4 CORRENTE MOTORE (ID 3)*

Questo valore di monitoraggio mostra la corrente del motore misurata. La scalatura del valore predefinito differisce in base alle dimensioni dell'inverter.

#### *V2.3.5 COPPIA MOTORE (ID 4)*

Questo valore di monitoraggio mostra l'effettiva coppia motore (valore calcolato).

#### *V2.3.7 POTENZA DEL MOTORE (ID 5)*

Questo valore di monitoraggio mostra l'effettiva potenza del motore (valore calcolato) come percentuale della potenza nominale del motore.

#### *V2.3.8 POTENZA DEL MOTORE (ID 73)*

Questo valore di monitoraggio mostra l'effettiva potenza del motore (valore calcolato). L'unità di misura è kW o HP, in base al valore del parametro "Selezione kW/HP".

#### *V2.3.9 TENSIONE MOTORE (ID 6)*

Questo valore di monitoraggio mostra l'effettiva tensione di uscita al motore.

#### *V2.3.10 TENSIONE DC LINK (ID 7)*

Questo valore di monitoraggio mostra la tensione misurata nel DC bus dell'inverter.

#### *V2.3.11 TEMPERAT. UNITÀ (ID 8)*

Questo valore di monitoraggio mostra la temperatura misurata del dissipatore di calore dell'inverter.

L'unità del valore di monitoraggio sono i gradi Celsius o Fahrenheit, in base al valore del parametro "Selezione °C/°F".

#### *V2.3.12 TEMPERATURA MOTORE (ID 9)*

Questo valore di monitoraggio mostra la temperatura motore calcolata come percentuale della temperatura di esercizio nominale.

Se il valore supera il 105%, si verifica un errore di protezione termica del motore.

#### *V2.3.13 PRERISC. MOTORE (ID 1228)*

Questo valore di monitoraggio mostra lo stato della funzione di preriscaldamento del motore.

#### *V2.3.15 CONTATORE PARZIALE KWH BASSO (ID 1054)*

Questo valore di monitoraggio mostra l'effettivo valore del contatore kWh (contatore energia).

Quando il valore del contatore supera 65535, il contatore viene riavviato da 0.

#### *V2.3.16 CONTATORE PARZIALE KWH ALTO (ID 1067)*

Questo valore di monitoraggio mostra quante volte il contatore kWh (contatore energia) ha conteggiato.

### **9.2 I/O**

#### *V2.4.1 SLOTA DIN 1,2,3 (ID 15)*

Questo valore di monitoraggio mostra lo stato degli ingressi digitali 1-3 nello slot A (I/O standard).

#### *V2.4.2 SLOTA DIN 4,5,6 (ID 16)*

Questo valore di monitoraggio mostra lo stato degli ingressi digitali 4-6 nello slot A (I/O standard).

#### *V2.4.3 SLOTB RO 1,2,3 (ID 17)*

Questo valore di monitoraggio mostra lo stato delle uscite relè 1-3 nello slot B.

#### *V2.4.4 INGRESSO ANAL.1 (ID 59)*

Questo valore di monitoraggio mostra il valore del segnale d'ingresso analogico come percentuale dell'escursione utilizzata.

#### *V2.4.5 INGRESSO ANAL.2 (ID 60)*

Questo valore di monitoraggio mostra il valore del segnale d'ingresso analogico come percentuale dell'escursione utilizzata.

#### *V2.4.6 INGRESSO ANAL.3 (ID 61)*

Questo valore di monitoraggio mostra il valore del segnale d'ingresso analogico come percentuale dell'escursione utilizzata.

#### *V2.4.7 INGRESSO ANAL.4 (ID 62)*

Questo valore di monitoraggio mostra il valore del segnale d'ingresso analogico come percentuale dell'escursione utilizzata.

#### *V2.4.8 INGRESSO ANAL.5 (ID 75)*

Questo valore di monitoraggio mostra il valore del segnale d'ingresso analogico come percentuale dell'escursione utilizzata.

#### *V2.4.9 INGRESSO ANAL.6 (ID 76)*

Questo valore di monitoraggio mostra il valore del segnale d'ingresso analogico come percentuale dell'escursione utilizzata.

#### *V2.4.10 SLOTA AO 1 (ID 81)*

Questo valore di monitoraggio mostra il valore del segnale d'uscita analogica come percentuale dell'escursione utilizzata.

### **9.3 INGRESSI TEMPERATURA**

I valori di monitoraggio relativi alle impostazioni di ingresso temperatura sono disponibili solo se è installata la scheda opzionale B8 o BH.

#### *V2.5.1 INGRESSO TEMPERATURA 1 (ID 50)*

Questo valore di monitoraggio mostra il valore misurato della temperatura. L'unità del valore di monitoraggio sono i gradi Celsius o Fahrenheit, in base al valore del parametro "Selezione °C/°F".

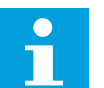

#### **NOTA!**

L'elenco degli ingressi temperatura è formato dai primi 6 ingressi temperatura disponibili. L'elenco inizia con lo slot A e termina con lo slot E. Se un ingresso è disponibile ma non è collegato alcun sensore, viene visualizzato il valore massimo in quanto la resistenza rilevata è infinita. Per impostare il limite minimo del valore, cablare l'ingresso.

#### *V2.5.2 INGRESSO TEMPERATURA 2 (ID 51)*

Questo valore di monitoraggio mostra il valore misurato della temperatura. L'unità del valore di monitoraggio sono i gradi Celsius o Fahrenheit, in base al valore del parametro "Selezione °C/°F".

#### *V2.5.3 INGRESSO TEMPERATURA 3 (ID 52)*

Questo valore di monitoraggio mostra il valore misurato della temperatura.

L'unità del valore di monitoraggio sono i gradi Celsius o Fahrenheit, in base al valore del parametro "Selezione °C/°F".

#### *V2.5.4 INGRESSO TEMPERATURA 4 (ID 69)*

Questo valore di monitoraggio mostra il valore misurato della temperatura. L'unità del valore di monitoraggio sono i gradi Celsius o Fahrenheit, in base al valore del parametro "Selezione °C/°F".

#### *V2.5.5 INGRESSO TEMPERATURA 5 (ID 70)*

Questo valore di monitoraggio mostra il valore misurato della temperatura. L'unità del valore di monitoraggio sono i gradi Celsius o Fahrenheit, in base al valore del parametro "Selezione °C/°F".

#### *V2.5.6 INGRESSO TEMPERATURA 6 (ID 71)*

Questo valore di monitoraggio mostra il valore misurato della temperatura. L'unità del valore di monitoraggio sono i gradi Celsius o Fahrenheit, in base al valore del parametro "Selezione °C/°F".

### **9.4 EXTRA E AVANZATI**

#### *V2.6.1 STATUS WORD INVERTER (ID 43)*

Questo valore di monitoraggio mostra lo stato codificato in bit dell'inverter.

#### *V2.6.2 STATO DI PRONTO (ID 78)*

Questo valore di monitoraggio mostra i dati codificati in bit del criterio dell'inverter in stato Pronto.

Questi dati sono utili per il monitoraggio quando l'inverter non si trova nello stato Pronto.

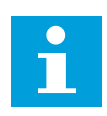

#### **NOTA!**

I valori sono rappresentati sotto forma di caselle di controllo sul display grafico. Se una casella è selezionata, il valore è attivo.

#### *V2.6.3 STATUS WORD APPLICAZIONE 1 (ID 89)*

Questo valore di monitoraggio mostra gli stati codificati in bit dell'applicazione.

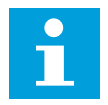

# **NOTA!**

I valori sono rappresentati sotto forma di caselle di controllo sul display grafico. Se una casella è selezionata, il valore è attivo.

#### *V2.6.4 STATUS WORD APPLICAZIONE 2 (ID 90)*

Questo valore di monitoraggio mostra gli stati codificati in bit dell'applicazione.

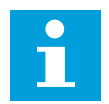

#### **NOTA!**

I valori sono rappresentati sotto forma di caselle di controllo sul display grafico. Se una casella è selezionata, il valore è attivo.

#### *V2.6.5 STATUS WORD DIN 1 (ID 56)*

Questo valore di monitoraggio mostra lo stato codificato in bit dei segnali di ingressi digitali. Il valore di monitoraggio è una word a 16 bit in cui ciascun bit mostra lo stato di 1 ingresso digitale. Vengono letti 6 ingressi digitali per ogni slot. La word 1 inizia dall'ingresso 1 dello slot A (bit0) e termina all'ingresso 4 dello slot C (bit15).

### *V2.6.6 STATUS WORD DIN 2 (ID 57)*

Questo valore di monitoraggio mostra lo stato codificato in bit dei segnali di ingressi digitali. Il valore di monitoraggio è una word a 16 bit in cui ciascun bit mostra lo stato di 1 ingresso digitale. Vengono letti 6 ingressi digitali per ogni slot. La word 2 inizia dall'ingresso 5 dello slot C (bit0) e termina all'ingresso 6 dello slot E (bit13).

#### *V2.6.7 DECI. CORRENTE MOTORE 1 (ID 45)*

Questo valore di monitoraggio mostra la corrente del motore misurata con il numero fisso di decimali e con minore tempo di filtraggio.

Questo valore di monitoraggio può essere utilizzato, ad esempio, per il bus di campo in modo da ottenere il valore corretto indipendentemente dalle dimensioni del telaio oppure per scopi di monitoraggio quando serve un minor tempo di filtro per la corrente motore.

#### *V2.6.8 ORIGINE RIFERIMENTO DI FREQUENZA (ID 1495)*

Questo valore di monitoraggio mostra l'origine riferimento di frequenza temporanea.

#### *V2.6.9 CODICE ULTIMO GUASTO ATTIVO (ID 37)*

Questo valore di monitoraggio mostra il codice dell'ultimo guasto attivo non resettato.

#### *V2.6.10 ID ULTIMO GUASTO ATTIVO (ID 95)*

Questo valore di monitoraggio mostra l'ID dell'ultimo guasto attivo non resettato.

#### *V2.6.11 CODICE ULTIMO ALLARME ATTIVO (ID 74)*

Questo valore di monitoraggio mostra il codice dell'ultimo allarme attivo non resettato.

#### *V2.6.12 ID ULTIMO ALLARME ATTIVO (ID 94)*

Questo valore di monitoraggio mostra l'ID dell'ultimo allarme attivo non resettato.

#### *V2.6.13 STATO DEL REGOLATORE MOTORE (ID 77)*

Questo valore di monitoraggio mostra lo stato codificato in bit dei controlli di limite del motore.

 $\bullet$ П

# **NOTA!**

I valori sono rappresentati sotto forma di caselle di controllo sul display grafico. Se una casella è selezionata, il regolatore del limite è attivo.

# **9.5 FUNZIONI TIMER**

# *V2.7.1 TC 1, TC 2, TC 3 (ID 1441)*

Questo valore di monitoraggio mostra lo stato dei canali temporali 1, 2 e 3.

### *V2.7.2 INTERVALLO 1 (ID 1442)*

Questo valore di monitoraggio mostra lo stato della funzione di intervallo.

### *V2.7.3 INTERVALLO 2 (ID 1443)*

Questo valore di monitoraggio mostra lo stato della funzione di intervallo.

#### *V2.7.4 INTERVALLO 3 (ID 1444)*

Questo valore di monitoraggio mostra lo stato della funzione di intervallo.

### *V2.7.5 INTERVALLO 4 (ID 1445)*

Questo valore di monitoraggio mostra lo stato della funzione di intervallo.

### *V2.7.6 INTERVALLO 5 (ID 1446)*

Questo valore di monitoraggio mostra lo stato della funzione di intervallo.

### *V2.7.7 TIMER 1 (ID 1447)*

Questo valore di monitoraggio mostra il tempo rimanente sul timer, se attivo.

#### *V2.7.8 TIMER 2 (ID 1448)*

Questo valore di monitoraggio mostra il tempo rimanente sul timer, se attivo.

### *V2.7.9 TIMER 3 (ID 1449)*

Questo valore di monitoraggio mostra il tempo rimanente sul timer, se attivo.

#### *V2.7.10 OROL. TMP REALE (ID 1450)*

Questo valore di monitoraggio mostra l'ora effettiva dell'orologio in tempo reale in formato hh:mm:ss.

# **9.6 CONTROLLO PID**

#### *V2.8.1 VAL. IMPOST. PID (ID 20)*

Questo valore di monitoraggio mostra il segnale del valore impostato nel PID nelle unità di processo.

È possibile utilizzare il parametro P3.13.1.7 per selezionare l'unità di processo (vedere *[10.14.1 Impostazioni base](#page-318-0)*).

#### *V2.8.2 FEEDBACK PID (ID 21)*

Questo valore di monitoraggio mostra il valore del segnale di feedback PID nelle unità di processo.

È possibile utilizzare il parametro P3.13.1.7 per selezionare l'unità di processo (vedere *[10.14.1 Impostazioni base](#page-318-0)*).

#### *V2.8.3 FEEDBACK PID (1) (ID 15541)*

Questo valore di monitoraggio mostra il valore del segnale di feedback PID 1 nelle unità di processo.

#### *V2.8.4 FEEDBACK PID (2) (ID 15542)*

Questo valore di monitoraggio mostra il valore del segnale di feedback PID 2 nelle unità di processo.

#### *V2.8.5 ERRORE PID (ID 22)*

Questo valore di monitoraggio mostra il valore dell'errore del controllo PID.

#### *V2.8.6 USCITA PID (ID 23)*

Questo valore di monitoraggio mostra l'uscita del controller PID come percentuale (0-100%).

#### *V2.8.7 STATO PID (ID 24)*

Questo valore di monitoraggio mostra lo stato del controller PID.

### **9.7 CONTROLLORE PID ESTERNO**

#### *V2.9.1 VALORE IMPOSTATO PIDEST (ID 83)*

Questo valore di monitoraggio mostra il segnale del valore impostato nel PID nelle unità di processo.

È possibile utilizzare il parametro P3.14.1.10 per selezionare l'unità di processo (vedere *[10.14.1 Impostazioni base](#page-318-0)*).

#### *V2.9.2 FEEDBACK PIDEST (ID 84)*

Questo valore di monitoraggio mostra il valore del segnale di feedback PID nelle unità di processo.

È possibile utilizzare il parametro P3.14.1.10 per selezionare l'unità di processo (vedere *[10.14.1 Impostazioni base](#page-318-0)*).

#### *V2.9.3 ERRORE PIDEST (ID 85)*

Questo valore di monitoraggio mostra il valore dell'errore del controllo PID. Il valore dell'errore è la deviazione del feedback PID dal valore impostato PID nell'unità di processo.

È possibile utilizzare il parametro P3.14.1.10 per selezionare l'unità di processo (vedere *[10.14.1 Impostazioni base](#page-318-0)*).

#### *V2.9.4 USCITA PIDEST (ID 86)*

Questo valore di monitoraggio mostra l'uscita del controller PID come percentuale (0-100%). Ad esempio, è possibile specificare questo valore per l'uscita analogica.

#### *V2.9.4 STATO PIDEST (ID 87)*

Questo valore di monitoraggio mostra lo stato del controller PID.

### **9.8 MULTI-POMPA**

#### *V2.10.1 MOTORI IN MARCIA (ID 30)*

Questo valore di monitoraggio mostra l'effettivo numero di motori che operano nel sistema Multi-pompa.

#### *V2.10.2 ROTAZIONE AUSILIARI (ID 1114)*

Questo valore di monitoraggio mostra lo stato della rotazione richiesta.

#### *V2.10.3 ROTAZIONE AUSILIARI SUCCESSIVA (ID 1503)*

Questo valore di monitoraggio mostra il tempo rimanente prima della rotazione del motore ausiliario successiva.

#### *V2.10.4 MODO OPERATIVO (ID 1505)*

Questo valore di monitoraggio mostra la modalità operativa dell'inverter in un sistema multipompa.

#### *V2.10.5 STATO MULTIPOMPA (ID 1628)*

Questo valore di monitoraggio mostra lo stato dell'inverter in un sistema multi-pompa.

#### *V2.10.6 STATO COMUNICAZIONE (ID 1629)*

Questo valore di monitoraggio mostra lo stato della comunicazione fra gli inverter nel sistema multi-pompa.

# *V2.10.7 TEMPO DI FUNZIONAMENTO POMPA (1) (ID 1620)*

Questo valore di monitoraggio mostra le ore di esercizio della pompa in un sistema multipompa.

#### *V2.10.8 TEMPO DI MARCIA POMPA 2 (ID 1621)*

Questo valore di monitoraggio mostra le ore di esercizio della pompa in un sistema multipompa.

#### *V2.10.9 TEMPO DI MARCIA POMPA 3 (ID 1622)*

Questo valore di monitoraggio mostra le ore di esercizio della pompa in un sistema multipompa.

#### *V2.10.10 TEMPO DI MARCIA POMPA 4 (ID 1623)*

Questo valore di monitoraggio mostra le ore di esercizio della pompa in un sistema multipompa.

#### *V2.10.11 TEMPO DI MARCIA POMPA 5 (ID 1624)*

Questo valore di monitoraggio mostra le ore di esercizio della pompa in un sistema multipompa.

#### *V2.10.12 TEMPO DI MARCIA POMPA 6 (ID 1625)*

Questo valore di monitoraggio mostra le ore di esercizio della pompa in un sistema multipompa.

#### *V2.10.13 TEMPO DI MARCIA POMPA 7 (ID 1626)*

Questo valore di monitoraggio mostra le ore di esercizio della pompa in un sistema multipompa.

#### *V2.10.14 TEMPO DI MARCIA POMPA 8 (ID 1627)*

Questo valore di monitoraggio mostra le ore di esercizio della pompa in un sistema multipompa.

### **9.9 CONTATORI DI MANUTENZIONE**

#### *V2.11.1 CONTATORE MANUTENZIONE 1 (ID 1101)*

Questo valore di monitoraggio mostra lo stato del contatore di manutenzione. Lo stato del contatore di manutenzione viene mostrato in giri moltiplicati per 1.000 o in ore. Per la configurazione e l'attivazione di questo contatore, vedere *[10.17 Contatori di](#page-359-0)  [manutenzione](#page-359-0)*.

# **9.10 DATI BUS DI CAMPO**

#### *V2.12.1 CONTROL WORD FB (ID 874)*

Questo valore di monitoraggio mostra lo stato della control word del bus di campo utilizzata dall'applicazione in modalità bypass.

A seconda del tipo di bus di campo o profilo, è possibile modificare i dati ricevuti dal bus di campo prima di inviarli all'applicazione.

### *V2.12.2 RIF VELOCITÀ FB (ID 875)*

Questo valore di monitoraggio mostra il riferimento di frequenza del bus di campo come percentuale rispetto alla frequenza massima.

Le informazioni sul riferimento di velocità vengono scalate fra una frequenza minima e massima al momento della ricezione da parte dell'applicazione. È possibile modificare le frequenze minime e massime dopo che l'applicazione ha ricevuto il riferimento senza che quest'ultimo ne risulti alterato.

#### *V2.12.3 INGR. DATI FB 1 (ID 876)*

Questo valore di monitoraggio mostra il valore grezzo dei dati di processo in formato firmato a 32 bit.

#### *V2.12.4 INGR. DATI FB 2 (ID 877)*

Questo valore di monitoraggio mostra il valore grezzo dei dati di processo in formato firmato a 32 bit.

#### *V2.12.5 INGR. DATI FB 3 (ID 878)*

Questo valore di monitoraggio mostra il valore grezzo dei dati di processo in formato firmato a 32 bit.

#### *V2.12.6 INGR. DATI FB 4 (ID 879)*

Questo valore di monitoraggio mostra il valore grezzo dei dati di processo in formato firmato a 32 bit.

#### *V2.12.7 INGR. DATI FB 5 (ID 880)*

Questo valore di monitoraggio mostra il valore grezzo dei dati di processo in formato firmato a 32 bit.

#### *V2.12.8 INGR. DATI FB 6 (ID 881)*

Questo valore di monitoraggio mostra il valore grezzo dei dati di processo in formato firmato a 32 bit.

#### *V2.12.9 INGR. DATI FB 7 (ID 882)*

Questo valore di monitoraggio mostra il valore grezzo dei dati di processo in formato firmato a 32 bit.

### *V2.12.10 INGR. DATI FB 8 (ID 883)*

Questo valore di monitoraggio mostra il valore grezzo dei dati di processo in formato firmato a 32 bit.

#### *V2.12.11 STATUS WORD FB (ID 864)*

Questo valore di monitoraggio mostra lo stato della status word del bus di campo utilizzata dall'applicazione in modalità bypass.

A seconda del tipo di bus di campo o profilo, è possibile modificare i dati prima di inviarli al bus di campo.

#### *V2.12.12 VEL EFFETTIVA FB (ID 865)*

Questo valore di monitoraggio mostra l'effettiva velocità dell'inverter, come percentuale della frequenza minima e di quella massima.

Il valore 0% indica la frequenza minima e il valore 100% la frequenza massima. Questo valore di monitoraggio viene costantemente aggiornato a seconda dei valori temporanei delle frequenze minima e massima e della frequenza di uscita.

#### *V2.12.13 USC. DATI FB 1 (ID 866)*

Questo valore di monitoraggio mostra il valore grezzo dei dati di processo in formato firmato a 32 bit.

#### *V2.12.14 USC. DATI FB 2 (ID 867)*

Questo valore di monitoraggio mostra il valore grezzo dei dati di processo in formato firmato a 32 bit.

#### *V2.12.15 USC. DATI FB 3 (ID 868)*

Questo valore di monitoraggio mostra il valore grezzo dei dati di processo in formato firmato a 32 bit.

#### *V2.12.16 USC. DATI FB 4 (ID 869)*

Questo valore di monitoraggio mostra il valore grezzo dei dati di processo in formato firmato a 32 bit.

#### *V2.12.17 USC. DATI FB 5 (ID 870)*

Questo valore di monitoraggio mostra il valore grezzo dei dati di processo in formato firmato a 32 bit.

#### *V2.12.18 USC. DATI FB 6 (ID 871)*

Questo valore di monitoraggio mostra il valore grezzo dei dati di processo in formato firmato a 32 bit.

#### *V2.12.19 USC. DATI FB 7 (ID 872)*

Questo valore di monitoraggio mostra il valore grezzo dei dati di processo in formato firmato a 32 bit.

#### *V2.12.20 USC. DATI FB 8 (ID 873)*

Questo valore di monitoraggio mostra il valore grezzo dei dati di processo in formato firmato a 32 bit.

#### **9.11 PROGRAMMAZ. BLOCCHI**

#### *V2.13.2 USCITA BLOCCO 1 (ID 15020)*

Questo valore di monitoraggio mostra il valore dell'uscita del blocco funzione nella funzione Programmaz. blocchi.

#### *V2.13.3 USCITA BLOCCO 2 (ID 15040)*

Questo valore di monitoraggio mostra il valore dell'uscita del blocco funzione nella funzione Programmaz. blocchi.

#### *V2.13.4 USCITA BLOCCO 3 (ID 15060)*

Questo valore di monitoraggio mostra il valore dell'uscita del blocco funzione nella funzione Programmaz. blocchi.

#### *V2.13.5 USCITA BLOCCO 4 (ID 15080)*

Questo valore di monitoraggio mostra il valore dell'uscita del blocco funzione nella funzione Programmaz. blocchi.

#### *V2.13.6 USCITA BLOCCO 5 (ID15100)*

Questo valore di monitoraggio mostra il valore dell'uscita del blocco funzione nella funzione Programmaz. blocchi.

#### *V2.13.7 USCITA BLOCCO 6 (ID 15120)*

Questo valore di monitoraggio mostra il valore dell'uscita del blocco funzione nella funzione Programmaz. blocchi.

#### *V2.13.8 USCITA BLOCCO 7 (ID 15140)*

Questo valore di monitoraggio mostra il valore dell'uscita del blocco funzione nella funzione Programmaz. blocchi.

#### *V2.13.9 USCITA BLOCCO 8 (ID 15160)*

Questo valore di monitoraggio mostra il valore dell'uscita del blocco funzione nella funzione Programmaz. blocchi.

#### *V2.13.10 USCITA BLOCCO 9 (ID 15180)*

Questo valore di monitoraggio mostra il valore dell'uscita del blocco funzione nella funzione Programmaz. blocchi.

### *V2.13.11 USCITA BLOCCO 10 (ID 15200)*

Questo valore di monitoraggio mostra il valore dell'uscita del blocco funzione nella funzione Programmaz. blocchi.

# **10 DESCRIZIONI DEI PARAMETRI**

In questo capitolo, è possibile trovare informazioni sui parametri più speciali dell'applicazione. Per la maggior parte dei parametri dell'applicazione Vacon 100, è sufficiente una descrizione di base. È possibile trovare tali descrizioni di base nelle tabelle dei parametri del capitolo *[5 Menu parametri](#page-135-0)*. Qualora fossero necessari altri dati, chiedere aiuto al proprio distributore.

# *P1.2 APPLICAZIONE (ID212)*

Utilizzare questo parametro per selezionare l'applicazione per l'inverter. Le applicazioni includono configurazioni preimpostate per l'applicazione, ovvero gruppi di parametri predefiniti. La selezione dell'applicazione semplifica la messa a punto dell'inverter e riduce il lavoro manuale con i parametri.

Quando il valore di questo parametro viene modificato, vengono reimpostati i valori predefiniti di un gruppo di parametri. È possibile modificare il valore di questo parametro quando si effettua l'avvio o la messa a punto dell'inverter.

Se si utilizza il pannello di controllo per modificare questo parametro, viene avviata una procedura guidata dell'applicazione che aiuta a impostare i parametri di base correlati all'applicazione. La procedura guidata non si avvia, se si utilizza lo strumento per PC per modificare questo parametro. È possibile individuare i dati sulle procedure guidate delle applicazioni nel capitolo *[2 Procedure guidate](#page-79-0)*.

Sono disponibili le seguenti applicazioni:

- $0 =$ Standard
- $1 = HVAC$
- 2 = Controllo PID
- 3 = Multi-pompa (inverter singolo)
- 4 = Multi-pompa (inverter multiplo)

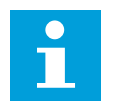

### **NOTA!**

Quando si modifica l'applicazione, il contenuto del menu Config. rapida cambia.

# **10.1 CURVA TREND**

### *P2.2.2 INTERV. CAMPIONAM. (ID 2368)*

Utilizzare questo parametro per impostare l'intervallo di campionamento.

### *P2.2.3 CANALE 1 MIN (ID 2369)*

Per impostazione predefinita, questo parametro è usato per la scalatura. Possono essere necessari degli adeguamenti.

### *P2.2.4 CANALE 1 MAX (ID 2370)*

Per impostazione predefinita, questo parametro è usato per la scalatura.

Possono essere necessari degli adeguamenti.

#### *P2.2.5 CANALE 2 MIN (ID 2371)*

Per impostazione predefinita, questo parametro è usato per la scalatura. Possono essere necessari degli adeguamenti.

#### *P2.2.6 CANALE 2 MAX (ID 2372)*

Per impostazione predefinita, questo parametro è usato per la scalatura. Possono essere necessari degli adeguamenti.

#### *P2.2.7 SCALA AUTO (ID 2373)*

Utilizzare questo parametro per attivare o disattivare la scala automatica. Se viene abilitato il valore della scalatura automatica, il segnale viene scalato automaticamente fra il valore minimo e quello massimo.

#### **10.2 IMPOSTAZIONI MOTORE**

#### 10.2.1 PARAMETRI TARGHETTA MOTORE

#### *P3.1.1.1 TENSIONE NOMINALE DEL MOTORE (ID 110)*

Individuare il valore Un riportato sulla targhetta del motore. Indicare se il collegamento del motore è Delta o Star.

#### *P3.1.1.2 FREQUENZA NOMINALE DEL MOTORE (ID 111)*

Individuare il valore f<sub>n</sub> riportato sulla targhetta del motore.

Quando questo parametro cambia, i parametri P3.1.4.2 Frequenza punto di indebolimento campo e P3.1.4.3 Tensione al punto di indebolimento campo si avviano automaticamente. I 2 parametri hanno valori differenti per ciascun tipo di motore. Vedere le tabelle in *P3.1.2.2 Tipo motore (ID 650)*.

#### *P3.1.1.3 VELOCITÀ NOMINALE MOTORE (ID 112)*

Individuare il valore  $n_n$  riportato sulla targhetta del motore.

#### *P3.1.1.4 CORRENTE NOMINALE DEL MOTORE (ID 113)*

Individuare il valore In riportato sulla targhetta del motore.

#### *P3.1.1.5 COSFI MOTORE (ID 120)*

Questo valore è riportato sulla targhetta del motore.

#### *P3.1.1.6 POTENZA NOMINALE MOTORE (ID 116)*

Individuare il valore In riportato sulla targhetta del motore.

# 10.2.2 PARAMETRI DEL CONTROLLO MOTORE

# *P3.1.2.2 TIPO MOTORE (ID 650)*

Utilizzare questo parametro per impostare il tipo di motore nel processo.

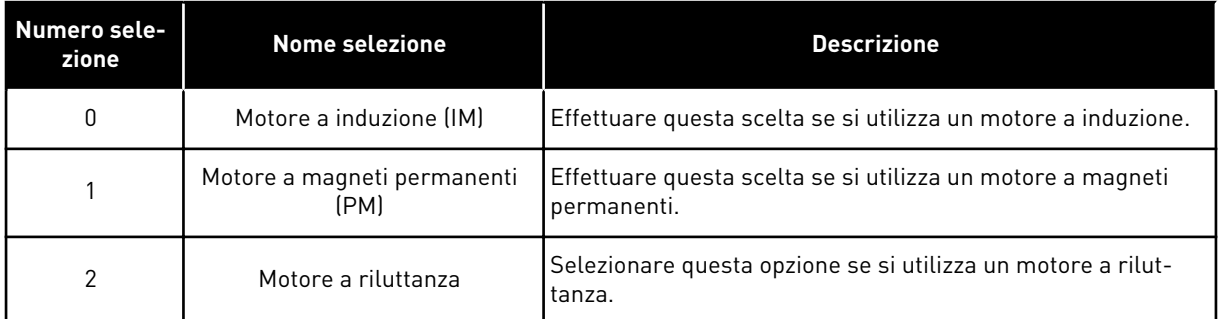

Quando si modifica il valore del parametro P3.1.2.2 Tipo motore, i valori dei parametri P3.1.4.2 Frequenza punto di indebolimento campo e P3.1.4.3 Tensione al punto di indebolimento campo cambiano automaticamente, come mostrato nella seguente tabella. I 2 parametri hanno valori differenti per ciascun tipo di motore.

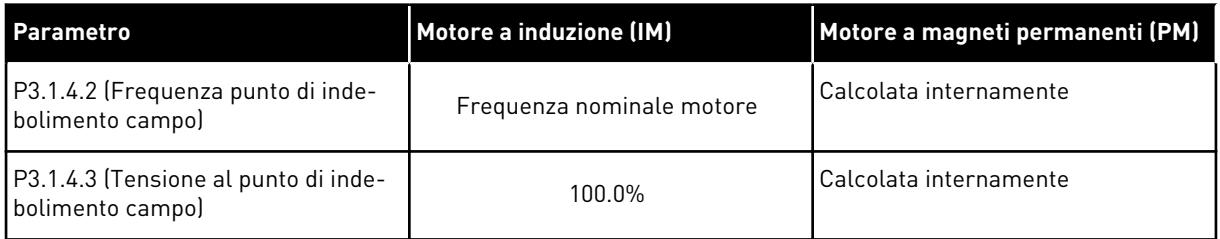

### *P3.1.2.3 FREQUENZA DI COMMUTAZIONE (ID 601)*

Utilizzare questo parametro per impostare la frequenza di commutazione dell'inverter. Se si aumenta la frequenza di commutazione, si riduce la capacità dell'inverter. Per ridurre le correnti capacitative nel cavo motore, quando il cavo è lungo, si consiglia di utilizzare una frequenza di commutazione bassa. Per ridurre il rumore del motore, utilizzare una frequenza di commutazione elevata.

### *P3.1.2.4 IDENTIFICAZIONE (ID 631)*

Utilizzare questo parametro per individuare i valori dei parametri ottimali per il funzionamento dell'inverter.

L'esecuzione dell'identificazione calcola o rileva i parametri del motore necessari per ottimizzare il controllo del motore e della velocità.

L'esecuzione dell'identificazione facilità la regolazione dei parametri specifici del motore e dell'inverter. Si tratta di uno strumento per la messa a punto e la manutenzione dell'inverter.

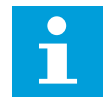

#### **NOTA!**

Prima di eseguire l'identificazione, è necessario impostare i parametri ricavati dalla targhetta motore.

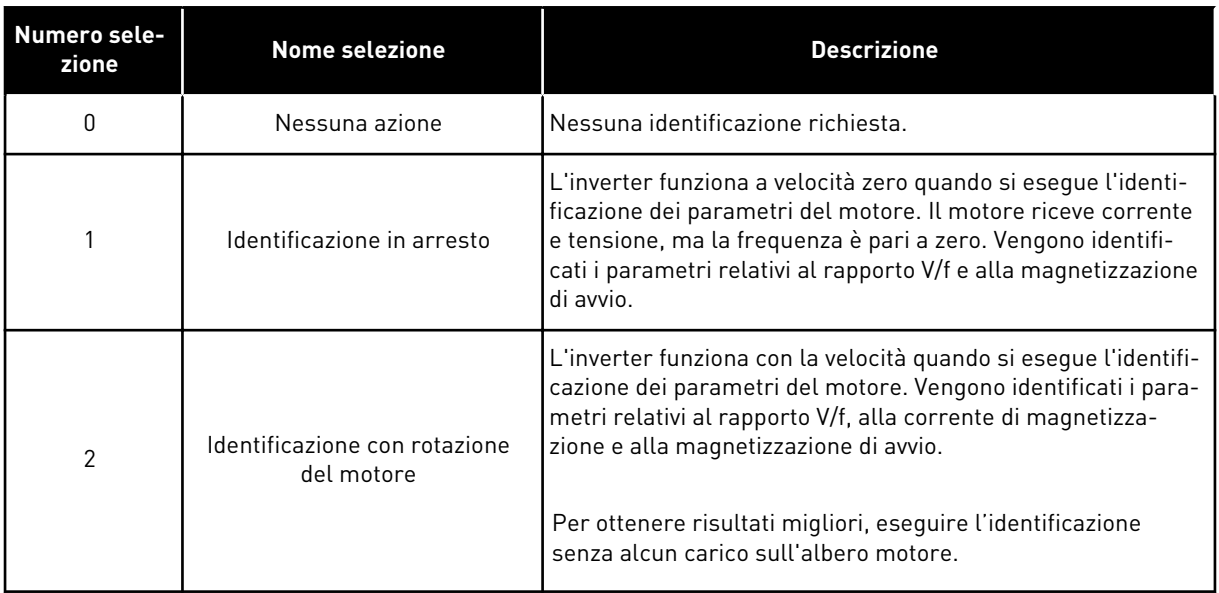

Per attivare la funzione Identificazione, impostare il parametro P3.1.2.4 e immettere un comando di marcia. È necessario immettere il comando di marcia entro 20 s. In caso contrario, l'esecuzione dell'identificazione non parte. Il parametro P3.1.2.4 viene resettato sul valore predefinito e viene visualizzato un allarme di identificazione.

Per arrestare l'esecuzione dell'identificazione prima che venga completata, immettere un comando di arresto. In questo modo viene ripristinato il valore predefinito del parametro. Se l'esecuzione dell'identificazione non viene completata, viene visualizzato un allarme di identificazione.

# **NOTA!**

Per avviare l'inverter dopo l'identificazione, è necessario un nuovo comando di marcia.

### *P3.1.2.5 CORRENTE MAGNETIZZ. (ID 612)*

Utilizzare questo parametro per impostare la corrente di magnetizzazione del motore. La corrente di magnetizzazione (corrente a vuoto) del motore identifica i valori dei parametri V/f se specificati prima dell'esecuzione dell'identificazione. Se il valore è impostato su 0, la corrente di magnetizzazione viene calcolata internamente.

### *P3.1.2.6 INTERRUTTORE MOTORE (ID 653)*

Utilizzare questo parametro per abilitare la funzione switch motore. È possibile utilizzare la funzione Interr. motore se il cavo che collega motore e inverter dispone di un interruttore del motore. Il funzionamento dell'interruttore del motore garantisce che il motore sia isolato dalla sorgente di tensione e non si avvii durante la manutenzione.

Per attivare la funzione, impostare il parametro P3.1.2.6 sul valore *Abilitato*. L'inverter si arresta automaticamente quando l'interruttore del motore è aperto e si avvia automaticamente quando è chiuso. L'inverter non si blocca quando si utilizza la funzione Interr. Mot. Aperto.

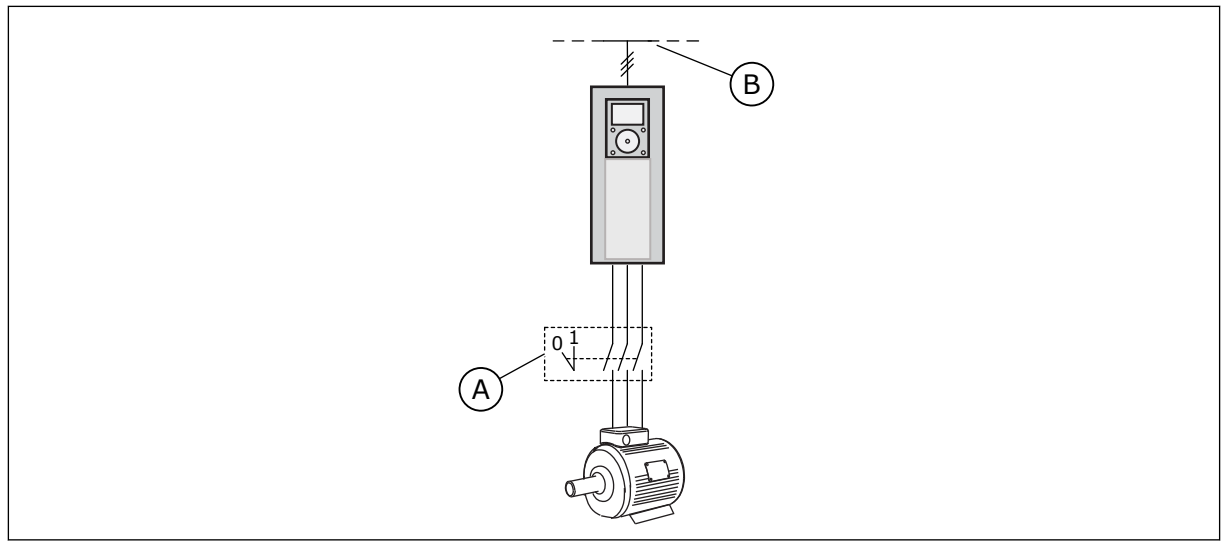

*Fig. 36: l'interruttore del motore tra l'inverter e il motore*

- A. Interruttore del motore Castro Communication B. Rete elettrical
	-

### *P3.1.2.10 CTRL SOVRATENSIONE (ID 607)*

Utilizzare questo parametro per impostare la disattivazione del controller di sovratensione.

La funzione è necessaria quando

- la tensione di alimentazione varia, ad esempio tra -15% e +10%, e
- il processo controllato non ha la tolleranza alle variazioni a cui il controllore di sottotensione e il controllore di sovratensione sottopongono la frequenza di uscita dell'inverter.

Il controllore di sovratensione aumenta la frequenza di uscita dell'inverter

- per mantenere la tensione DC link entro i limiti consentiti e
- per garantire che l'inverter non si blocchi a causa di un guasto di sovratensione.

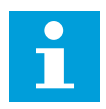

#### **NOTA!**

L'inverter si può bloccare quando i controllori si sovratensione e sottotensione sono disabilitati.

#### *P3.1.2.11 CTRL SOTTOTENSIONE (ID 608)*

Utilizzare questo parametro per impostare la disattivazione del controller di sottotensione.

La funzione è necessaria quando

- la tensione di alimentazione varia, ad esempio tra -15% e +10%, e
- il processo controllato non ha la tolleranza alle variazioni a cui il controllore di sottotensione e il controllore di sovratensione sottopongono la frequenza di uscita dell'inverter.

Il controllore di sottotensione riduce la frequenza di uscita dell'inverter

- per ottenere energia dal motore o per mantenere la tensione DC link al livello minimo quando la tensione è in prossimità del limite minimo consentito e
- per garantire che l'inverter non si blocchi a causa di un guasto di sottotensione.

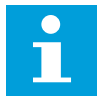

# **NOTA!**

L'inverter si può bloccare quando i controllori si sovratensione e sottotensione sono disabilitati.

#### *P3.1.2.12 OTTIMIZZAZ. ENERGIA (ID 666)*

Utilizzare questo parametro per abilitare la funzione di ottimizzazione dell'energia. Per risparmiare energia e ridurre il rumore del motore, l'inverter ricerca la corrente minima del motore. È possibile utilizzare questa funzione con processi quali, ad esempio, pompe e ventole. Non utilizzare questa funzione con processi rapidi controllati da PID.

#### *P3.1.2.13 REGOLAZIONE TENSIONE STATORE (ID 659)*

Utilizzare questo parametro per regolare la tensione dello statore in motori a magneti permanenti.

# **NOTA!**

 $\overline{\phantom{0}}$ 

L'esecuzione dell'identificazione imposta automaticamente un valore per questo parametro. Si consiglia di eseguire l'identificazione, se possibile. È possibile eseguire l'identificazione utilizzando il parametro P3.1.2.4.

È possibile utilizzare questo parametro solo quando il parametro P3.1.2.2 Tipo ha il valore *Motore PM*. Se si definisce il *motore a induzione* come tipo di motore, il valore viene automaticamente impostato su 100% e non è possibile modificarlo.

Quando si modifica il valore di P3.1.2.2 (Tipo motore) in *Motore PM*, i parametri P3.1.4.2 (Frequenza punto di indebolimento campo) e P3.1.4.3 (Tensione al punto di indebolimento campo) aumenteranno automaticamente in modo da corrispondere alla tensione di uscita dell'inverter. Il rapporto V/f specificato non cambia. Ciò serve a evitare il funzionamento del motore PM nell'area di indebolimento campo. La tensione nominale del motore PM è decisamente inferiore alla tensione di uscita totale dell'inverter.

La tensione nominale del motore PM corrisponde alla tensione contro-elettromotrice (back-EMF) del motore alla frequenza nominale. Ma nel caso di un altro produttore, questa può corrispondere, ad esempio, alla tensione dello statore a carico nominale.

Regolazione tensione statore aiuta a regolare la curva V/f dell'inverter in modo che si avvicini alla curva contro-elettromotrice (back-EMF). Non è necessario modificare i valori di molti parametri della curva V/f.

Il parametro P3.1.2.13 definisce la tensione di uscita dell'inverter come percentuale della tensione nominale del motore alla frequenza nominale del motore. Regolare la curva V/f dell'inverter in modo che sia superiore alla curva contro-elettromotrice (back-EMF) del motore. La corrente del motore aumenta proporzionalmente allo scostamento della curva V/f dalla curva contro-elettromotrice (back-EMF).

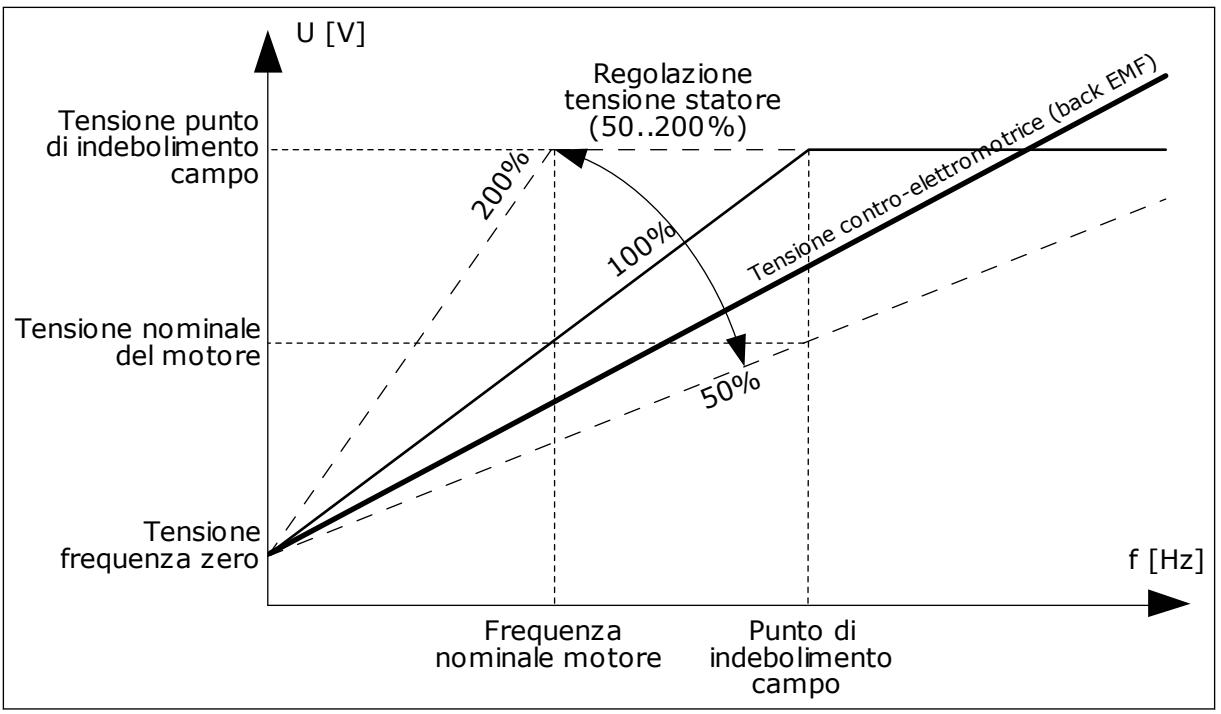

*Fig. 37: la regolazione della tensione dello statore*

# 10.2.3 LIMITI MOTORE

### *P3.1.3.1 LIMITE CORRENTE MOTORE (ID 107)*

Utilizzare questo parametro per impostare la corrente motore massima derivante dall'inverter.

La gamma di valori del parametro differisce a seconda delle dimensioni dei telai dell'inverter.

Quando il limite di corrente è attivo, la frequenza di uscita dell'inverter si riduce.

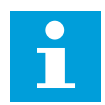

# **NOTA!**

Limite corrente motore non è un limite che comporta il blocco da sovracorrente.

### *P3.1.3.2 LIMITE COPPIA MOTORE (ID 1287)*

Utilizzare questo parametro per impostare il limite di coppia massimo del motore. La gamma di valori del parametro differisce a seconda delle dimensioni dei telai dell'inverter.

# 10.2.4 PARAMETRI ANELLO APERTO

#### *P3.1.4.1 RAPPORTO V/F (ID 108)*

Utilizzare questo parametro per impostare il tipo di curva V/f tra frequenza zero e punto di indebolimento campo.

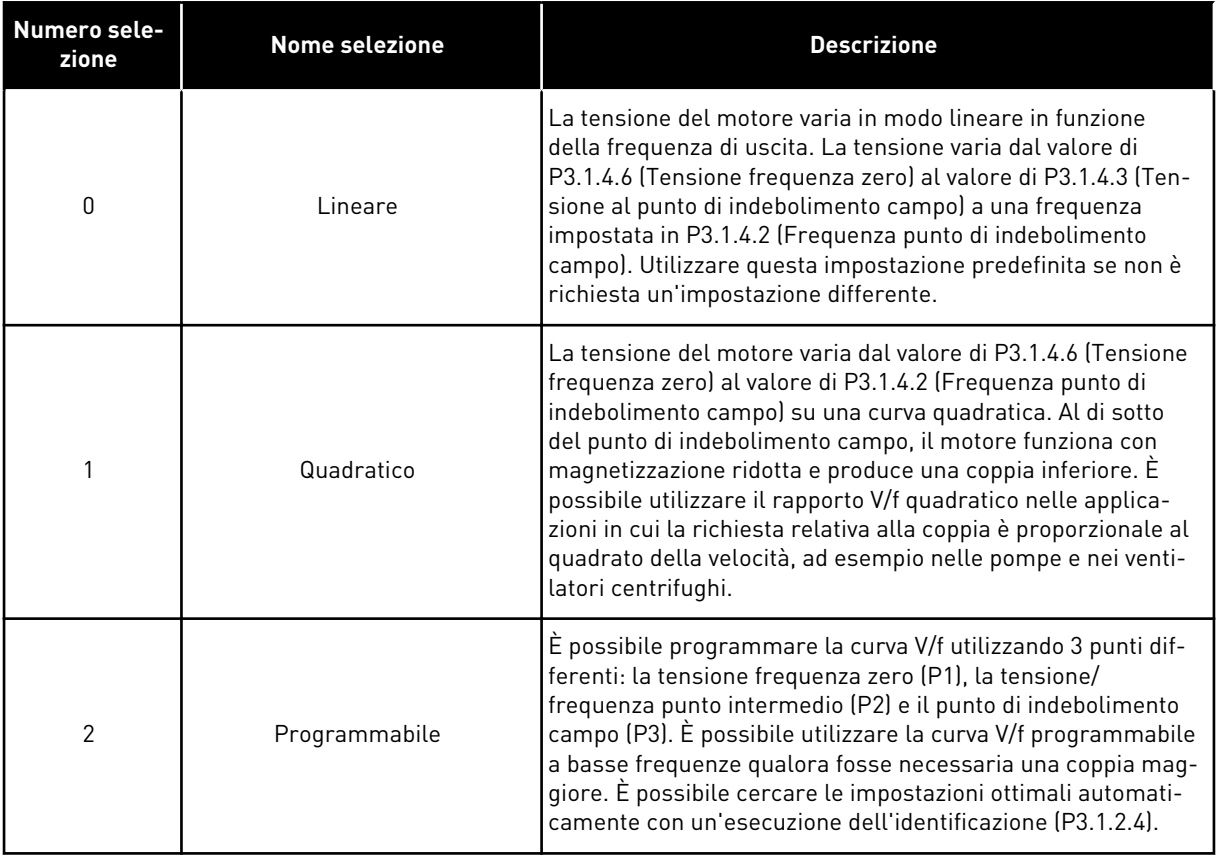

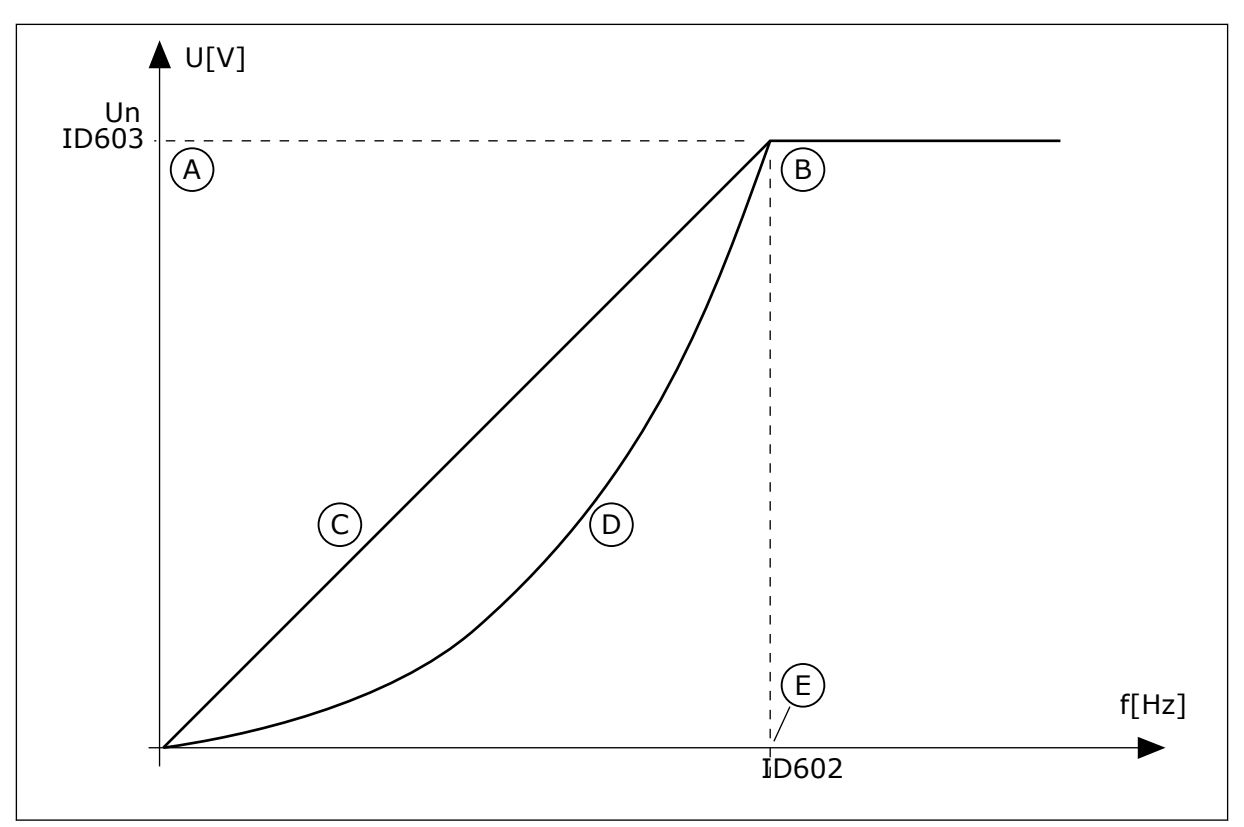

*Fig. 38: variazione lineare e quadratica della tensione del motore*

- A. Impostazione predefinita: tensione nominale del motore
- B. Punto di indebolimento campo
- D. Quadratica
- E. Impostazione predefinita: frequenza nominale del motore

C. Lineare

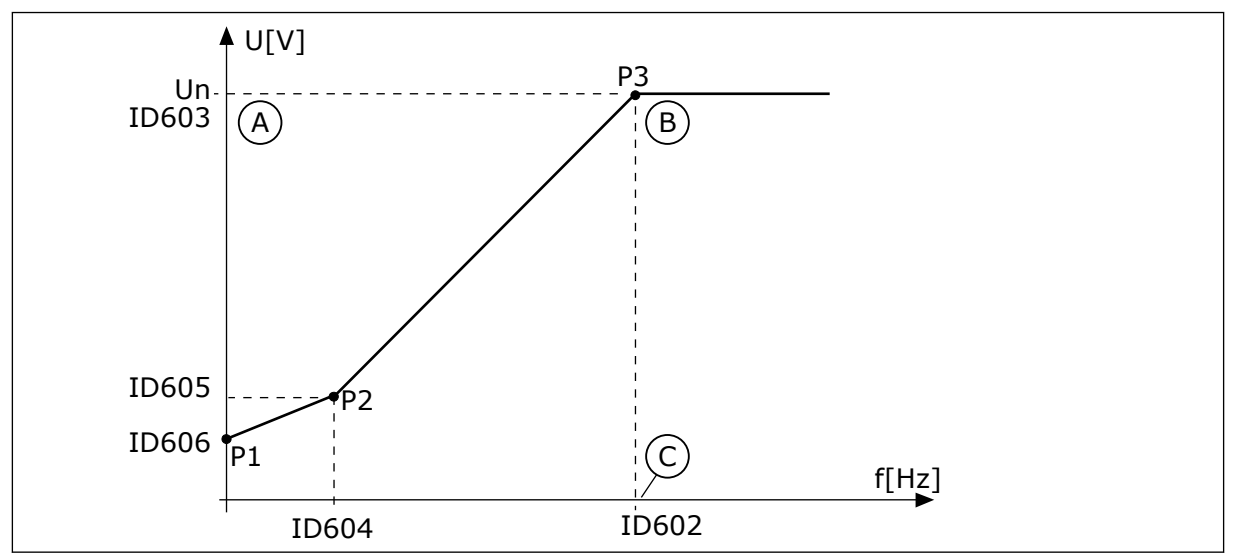

*Fig. 39: la curva V/f programmabile*

- A. Impostazione predefinita: tensione nominale del motore
- B. Punto di indebolimento campo
- C. Impostazione predefinita: frequenza nominale del motore

Quando il parametro Tipo motore presenta il valore *Motore PM (Motore a magneti permanenti)*, questo parametro viene impostato automaticamente sul valore *Lineare*.

Quando il parametro Tipo motore presenta il valore *Motore a induzione* e questo parametro viene modificato, questi parametri vengono impostati sui relativi valori predefiniti.

- P3.1.4.2 Frequenza punto di indebolimento campo
- P3.1.4.3 Tensione al punto di indebolimento campo
- P3.1.4.4 Frequenza intermedia V/f
- P3.1.4.5 Tensione intermedia V/f
- P3.1.4.6 Tensione frequenza zero

#### *P3.1.4.2 FREQUENZA PUNTO DI INDEBOLIMENTO CAMPO (ID 602)*

Utilizzare questo parametro per impostare la frequenza di uscita a cui la tensione di uscita raggiunge la tensione del punto di indebolimento campo.

#### *P3.1.4.3 TENSIONE AL PUNTO DI INDEBOLIMENTO CAMPO (ID 603)*

Utilizzare questo parametro per impostare la tensione al punto di indebolimento campo come percentuale della tensione nominale del motore.

Al di sopra della frequenza al punto di indebolimento campo, la tensione di uscita rimane al livello massimo fissato. Al di sotto della frequenza al punto di indebolimento campo, i parametri della curva V/f controllano la tensione di uscita. Vedere i parametri della curva V/f P3.1.4.1, P3.1.4.4 e P3.1.4.5.

Quando si impostano i parametri P3.1.1.1 (Tensione nominale del motore) e P3.1.1.2 (Frequenza nominale del motore), ai parametri P3.1.4.2 e P3.1.4.3 vengono assegnati automaticamente i valori corrispondenti. Per ottenere valori differenti per P3.1.4.2 and P3.1.4.3, modificare questi parametri solo dopo aver impostato i parametri P3.1.1.1 e P3.1.1.2.

### *P3.1.4.4 FREQUENZA INTERMEDIA V/F (ID 604)*

Utilizzare questo parametro per impostare la frequenza intermedia della curva U/f.

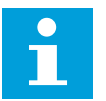

# **NOTA!**

Questo parametro fornisce la frequenza intermedia della curva se il valore di P3.1.4.1 è *programmabile*.

#### *P3.1.4.5 TENSIONE INTERMEDIA V/F (ID 605)*

Utilizzare questo parametro per impostare la tensione intermedia della curva U/f.

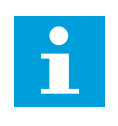

# **NOTA!**

Questo parametro fornisce la tensione intermedia della curva se il valore di P3.1.4.1 è *programmabile*.

#### *P3.1.4.6 TENSIONE FREQUENZA ZERO (ID 606)*

Utilizzare questo parametro per impostare la tensione di frequenza zero della curva V/f. Il valore predefinito del parametro varia in base alle dimensioni dell'unità.

# *P3.1.4.7 OPZ. AGGANCIO IN VEL. (ID 1590)*

Utilizzare questo parametro per impostare le opzioni di aggancio in velocità. Il parametro Opz. aggancio in vel. dispone di una selezione tramite casella di controllo dei valori.

I bit possono ricevere questi valori.

- Ricerca la frequenza di rotazione solo nella stessa direzione del riferimento di frequenza
- Disabilita scansione CA
- Usa il riferimento di frequenza per una stima iniziale
- Disabilita impulsi CC
- Creazione flusso con controllo corrente

Il bit B0 controlla la direzione di ricerca. Quando si imposta il bit su 0, la frequenza di rotazione viene ricercata in 2 direzioni, quella positiva e quella negativa. Quando si imposta il bit su 1, la frequenza di rotazione viene ricercata solo nella direzione del riferimento di frequenza. Ciò impedisce i movimenti dell'asse nell'altra direzione.

Il bit B1 controlla la scansione CA che premagnetizza il motore. Nella scansione CA, il sistema esegue lo sweep della frequenza dal valore massimo a zero. La scansione CA si arresta in presenza di una regolazione della frequenza di rotazione. Per disabilitare la scansione CA, impostare il bit B1 su 1. Se il valore di Tipo motore è il motore a magneti permanenti, la scansione CA viene disabilitata automaticamente.

Il bit B5 consente di disabilitare gli impulsi CC. La funzione primaria degli impulsi CC è di premagnetizzare il motore ed esaminarne la rotazione. Se gli impulsi CC e la scansione CA sono abilitati, la frequenza di scorrimento indica la procedura applicata. Se la frequenza di scorrimento è inferiore a 2 Hz o il tipo di motore è il motore PM, gli impulsi CC vengono disabilitati automaticamente.

# *P3.1.4.8 CORRENTE SCANSIONE AGGANCIO IN VELOCITÀ (ID 1610)*

Utilizzare questo parametro per impostare la corrente di scansione dell'aggancio in velocità come percentuale della corrente nominale del motore.

### *P3.1.4.9 BOOST AVVIO (ID 109)*

Utilizzare questo parametro con un processo che dispone di una coppia di spunto elevata a causa della frizione.

È possibile utilizzare il boost avvio solo quando si avvia l'inverter. Il boost avvio viene disattivato dopo 10 secondi o quando la frequenza di uscita dell'inverter è oltre la metà della frequenza del punto di indebolimento campo.

La tensione sul motore varia rispetto alla coppia necessaria. In questo modo, il motore produce una coppia maggiore in fase di avvio e durante il funzionamento a basse frequenze.

Il boost avvio ha effetto su una curva U/f lineare. È possibile ottenere risultati migliori una volta eseguita l'identificazione e attivata la curva V/f programmabile.

### 10.2.5 FUNZIONE MARCIA I/F

Quando si dispone di un motore PM, utilizzare la funzione Marcia I/f per avviare il motore con controllo corrente costante. È possibile ricevere i migliori effetti con un motore a elevata potenza. Con un motore a elevata potenza, la resistenza risulta bassa e non è facile variare la curva V/f.

La funzione Marcia I/f è anche in grado di produrre una coppia sufficiente per il motore all'avvio.

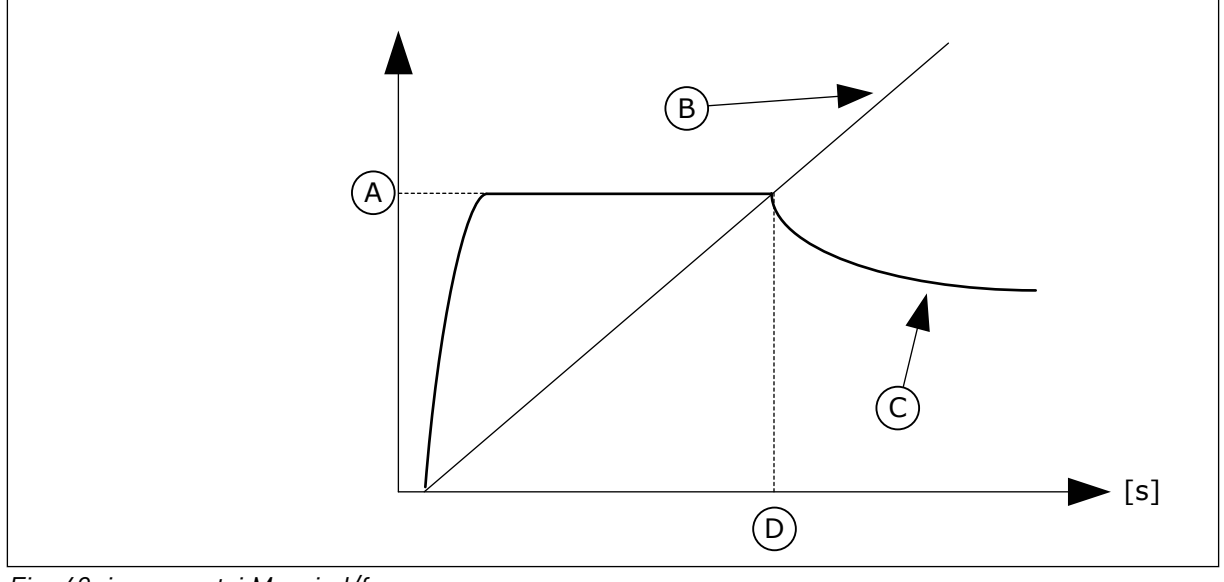

*Fig. 40: i parametri Marcia I/f*

- A. Corrente Marcia I/f
- B. Frequenza Uscita
- C. Corrente Motore
- D. Frequenza Marcia I/f

# *P3.1.4.12.1 MARCIA I/F (ID 534)*

Utilizzare questo parametro per abilitare la funzione di marcia I/f. Quando si attiva la funzione Marcia I/f, l'inverter inizia a funzionare nella modalità di controllo della corrente. Il motore riceve una corrente costante viene fino a quando la frequenza di uscita non supera il livello impostato in P3.1.4.12.2. Quando la frequenza di uscita supera il livello Frequenza Marcia I/f, viene ripristina la normale modalità di controllo V/f.

# *P3.1.4.12.2 FREQUENZA MARCIA I/F (ID 535)*

Utilizzare questo parametro per impostare il limite della frequenza di uscita al di sotto del quale il motore riceve la corrente marcia I/f definita.

Quando la frequenza di uscita dell'inverter è inferiore al limite di questo parametro, viene attivata la funzione Marcia I/f. Quando la frequenza di uscita supera questo limite, viene ripristinata la normale modalità di controllo V/f dell'inverter.

# *P3.1.4.12.3 CORRENTE MARCIA I/F (ID 536)*

Utilizzare questo parametro per impostare la corrente utilizzata quando è abilitata la funzione Marcia I/f.

# **10.3 CONFIGURAZIONE MARCIA/ARRESTO**

L'inverter viene avviato e arrestato da una postazione di controllo. Ciascuna postazione di controllo dispone di un parametro diverso per la selezione dell'origine del riferimento di frequenza. È necessario specificare comandi di marcia e arresto per ciascuna postazione di controllo.

La postazione di controllo locale è sempre il pannello di comando. Con il parametro P3.2.1 Postazione ctrl remoto è possibile selezionare la postazione di controllo remoto (I/O o bus di campo). La postazione di controllo selezionata è mostrata sulla barra di stato del pannello di comando.

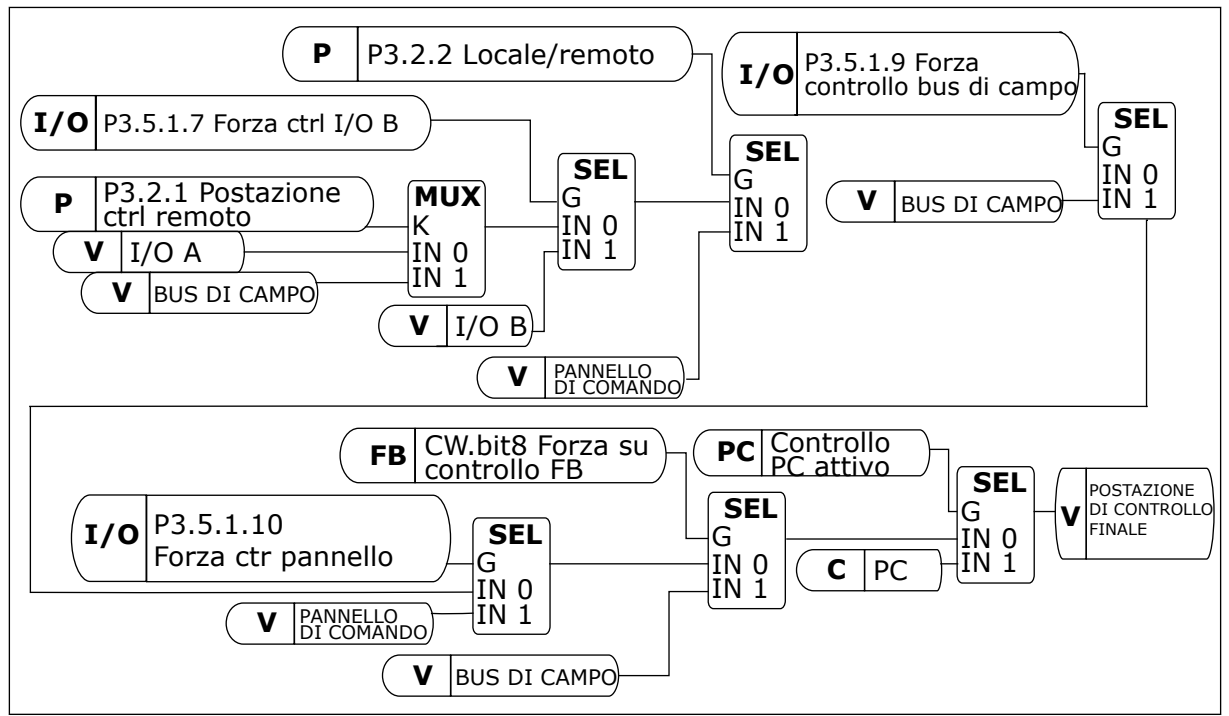

*Fig. 41: Postazione di controllo*

# POSTAZIONE DI CONTROLLO REMOTO (I/O A)

Utilizzare i parametri P3.5.1.1 (Segnale controllo 1 A), P3.5.1.2 (Segnale controllo 2 A) e P3.5.1.3 (Segnale controllo 3 A) per selezionare gli ingressi digitali. Questi ingressi digitali controllano i comandi di marcia, arresto e inversione. Selezionare, quindi, una logica per questi ingressi utilizzando P3.2.6 Logica I/O A.

### POSTAZIONE DI CONTROLLO REMOTO (I/O B)

Utilizzare i parametri P3.5.1.4 (Segnale controllo 1 B), P3.5.1.5 (Segnale controllo 2 B) e P3.5.1.6 (Segnale controllo 3 B) per selezionare gli ingressi digitali. Questi ingressi digitali controllano i comandi di marcia, arresto e inversione. Selezionare, quindi, una logica per questi ingressi utilizzando P3.2.7 Logica I/O B.

### POSTAZIONE DI CONTROLLO LOCALE (PANNELLO)

I comandi di marcia e arresto vengono inviati tramite i pulsanti del pannello di comando. La direzione della rotazione viene impostata con il parametro P3.3.1.9 Direz. pannello.

### POSTAZIONE DI CONTROLLO REMOTO (BUS DI CAMPO)

I comandi di marcia, arresto e inversione vengono inviati tramite il bus di campo.

# *P3.2.1 POSTAZIONE CTRL REMOTO (ID 172)*

Utilizzare questo parametro per selezionare la postazione di controllo remoto (avvio/ arresto).

Utilizzare questo parametro per tornare al controllo remoto da Vacon Live; ad esempio, in caso di guasto del pannello di controllo.

### *P3.2.2 LOCALE/REMOTO (ID 211)*

Utilizzare questo parametro per passare dalla postazione di controllo remoto a quella di controllo locale e viceversa.

Postazione ctrl locale è sempre il pannello di comando. La postazione di controllo remoto può essere I/O o bus di campo in base al valore del parametro "Postazione ctrl remoto".

### *P3.2.3 TASTO DI ARRESTO DEL PANNELLO (ID 114)*

Utilizzare questo parametro per abilitare il tasto di arresto del pannello.

Quando questa funzione è abilitata, premendo il tasto di arresto del pannello si arresta l'inverter, a prescindere dalla postazione di controllo. Quando questa funzione è disabilitata, premendo il tasto di arresto del pannello si arresta l'inverter solo nel controllo locale.

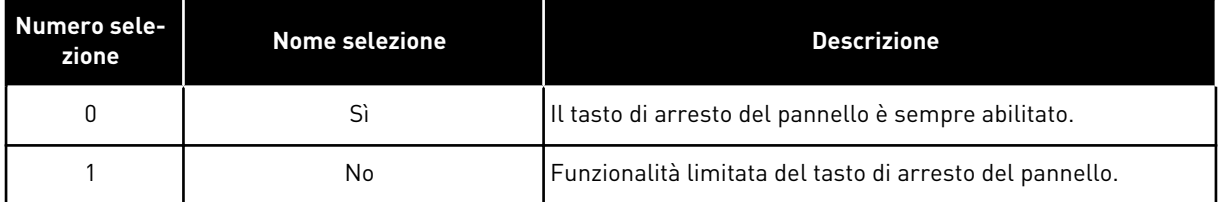

# *P3.2.4 FUNZIONE AVVIO (ID 505)*

Utilizzare questo parametro per selezionare il tipo di funzione avvio.

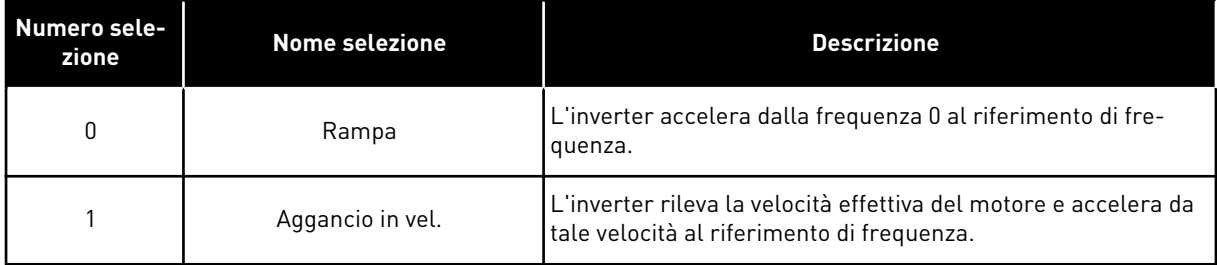

### *P3.2.5 FUNZIONE ARRESTO (ID 506)*

Utilizzare questo parametro per selezionare il tipo di funzione arresto.

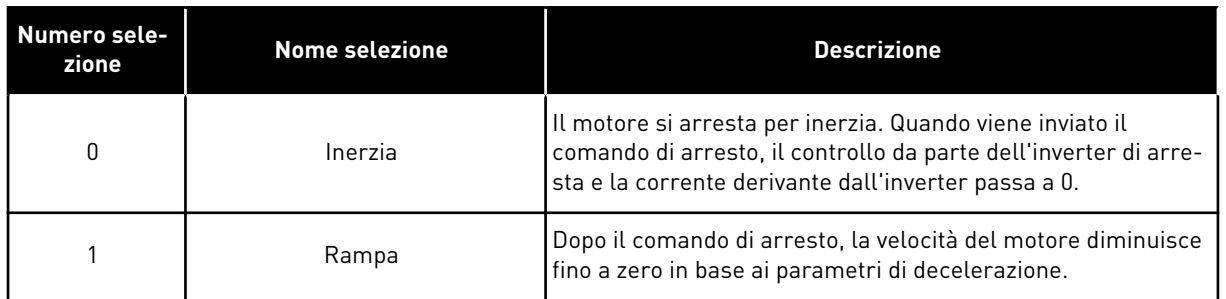

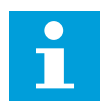

# **NOTA!**

Non è possibile garantire l'arresto rampa in tutte le situazioni. Se si seleziona l'arresto rampa e la tensione netta subisce una variazione superiore al 20%, la stima della tensione non sarà corretta. In questo caso, l'arresto rampa non è possibile.

# *P3.2.6 I/O A - SELEZIONE LOGICA MARCIA/ARRESTO (ID 300)*

Utilizzare questo parametro per controllare l'avvio e l'arresto dell'inverter tramite i segnali digitali.

Le selezioni possono includere il fronte word per evitare un avvio accidentale.

#### **Un avvio accidentale può verificarsi, ad esempio, nelle seguenti condizioni**

- Quando si collega l'alimentazione.
- Quando si ricollega nuovamente l'alimentazione dopo un'interruzione di corrente.
- Dopo il reset di un guasto.
- Dopo che l'inverter è stato arrestato utilizzando la funzione Abilitazione marcia.
- Quando si modifica la postazione di controllo in Controllo I/O

Prima di poter avviare il motore, è necessario aprire il contatto Marcia/Arresto.

In tutti gli esempi delle prossime pagine, la modalità arresto è Inerzia. CS = Segnale controllo.

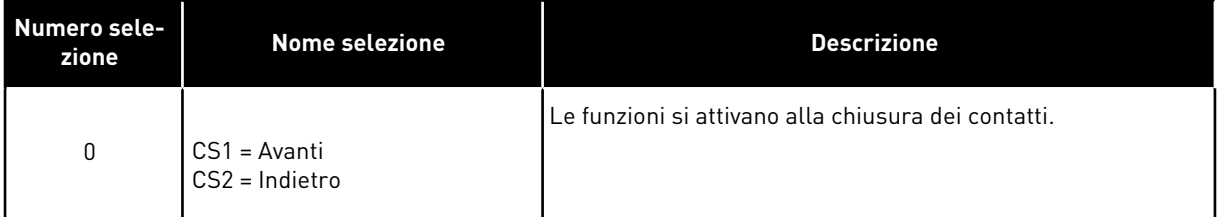

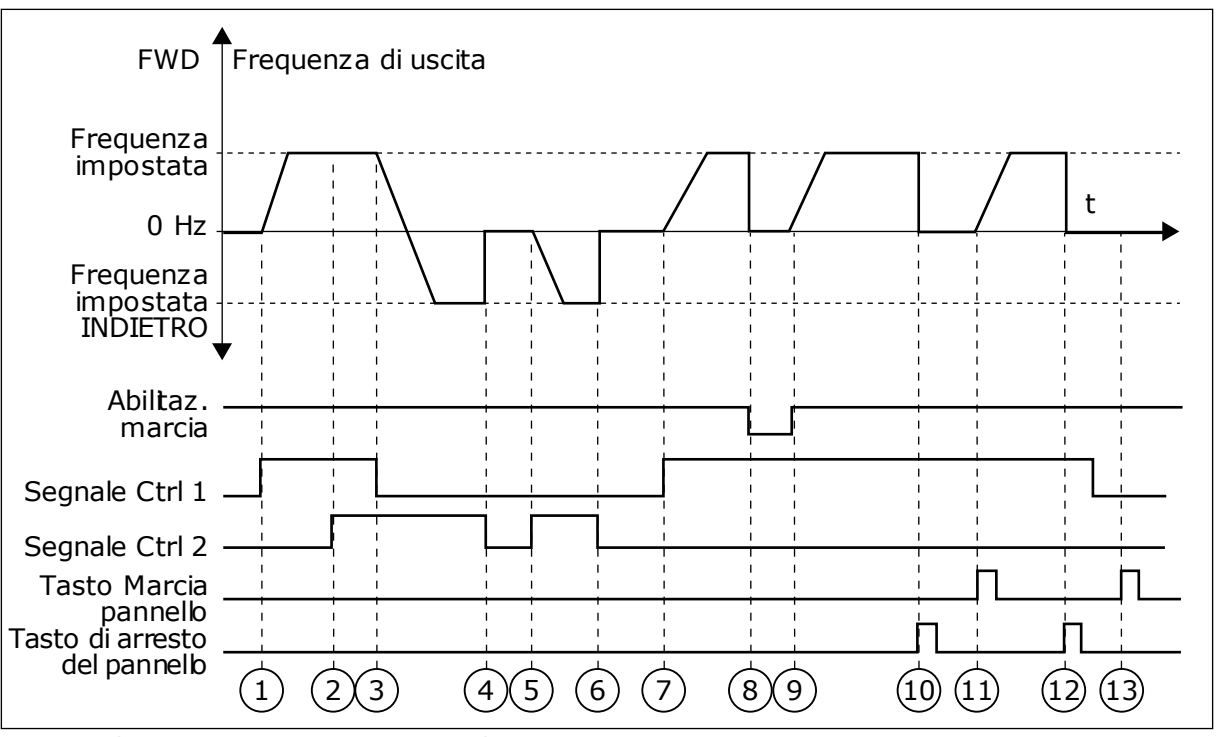

*Fig. 42: I/O A - selezione logica marcia/arresto = 0*

- 1. Il segnale di controllo (CS) 1 si attiva causando l'aumento della frequenza di uscita. Il motore marcia in avanti.
- 2. CS2 si attiva, ma non ha alcun effetto sulla frequenza di uscita, in quanto la prima direzione selezionata è quella con la priorità più alta.
- 3. CS1 si disattiva causando l'avvio del cambio di direzione della marcia (da AVANTI a INDIETRO), in quanto CS2 è ancora attivo.
- 4. CS2 si disattiva e la frequenza alimentata al motore scende a 0.
- 5. CS2 si attiva nuovamente causando l'accelerazione (INDIETRO) del motore alla frequenza impostata.
- 6. CS2 si disattiva e la frequenza alimentata al motore scende a 0.
- 7. CS1 si attiva e il motore accelera (AVANTI) fino alla frequenza impostata
- 8. Il segnale di abilitazione della marcia è impostato su OPEN e questo fa scendere la frequenza a 0. Configurare il segnale di abilitazione della marcia con il parametro P3.5.1.15.
- 9. Il segnale di abilitazione della marcia è impostato su CLOSED e questo fa aumentare la frequenza fino alla frequenza impostata, in quanto CS1 è ancora attivo.
- 10. Il pulsante STOP sul pannello di comando viene premuto e la frequenza alimentata al motore scende a 0 (questo segnale funziona solo se il valore di P3.2.3 Tasto Arresto pannello è *Sì*).
- 11. L'inverter si avvia in quanto è stato premuto il pulsante START sul pannello di comando.
- 12. Il pulsante STOP sul pannello di comando viene premuto nuovamente per arrestare l'inverter.
- 13. Il tentativo di avviare l'inverter con il pulsante START non è riuscito, in quanto CS1 non è attivo.

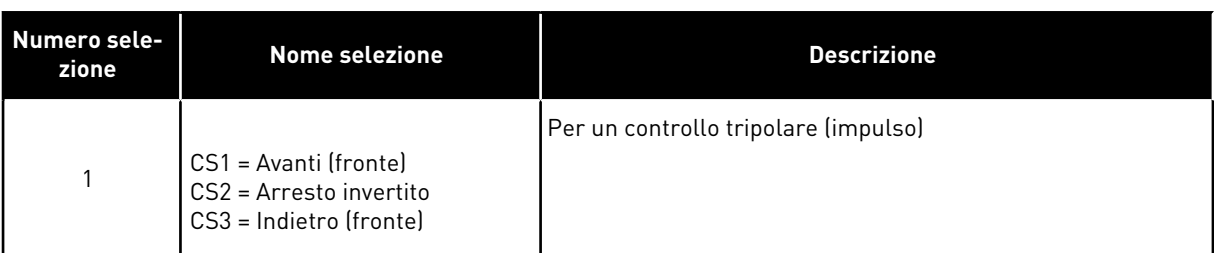

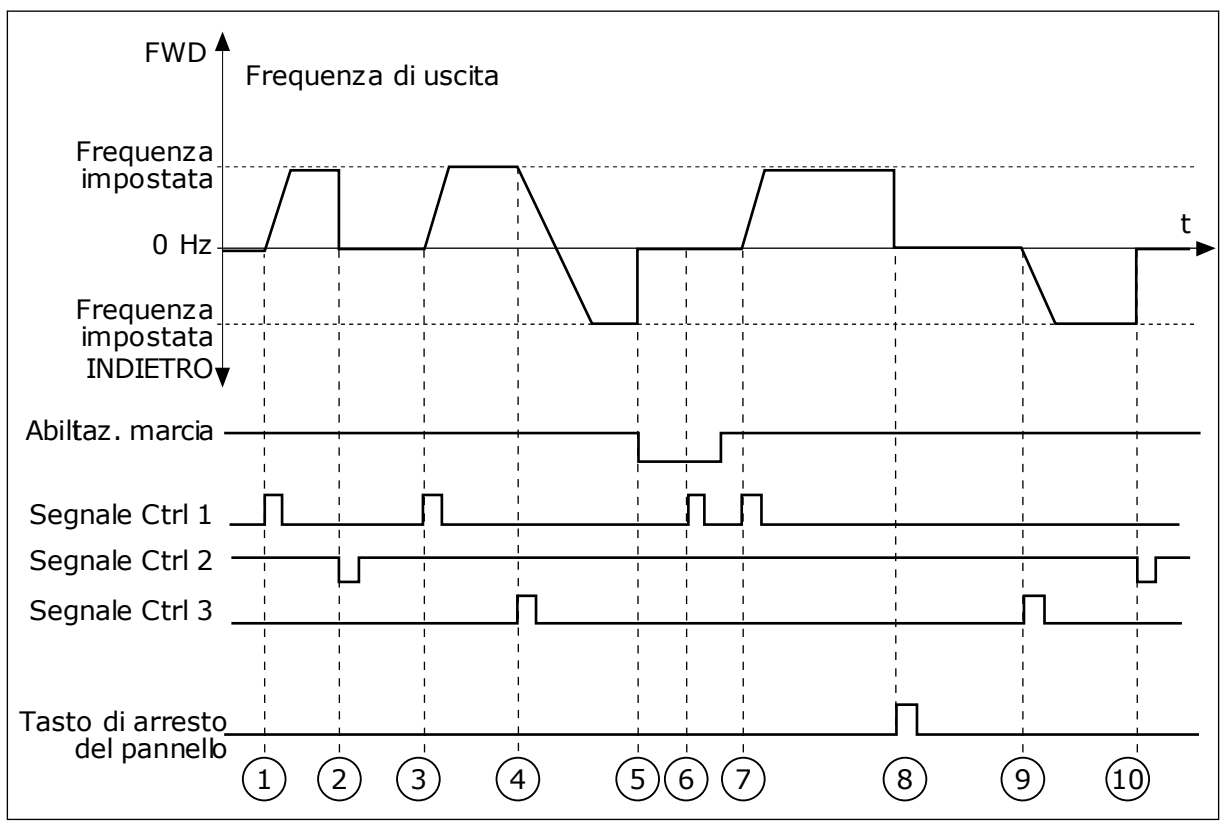

*Fig. 43: I/O A - selezione logica marcia/arresto = 1*

- 1. Il segnale di controllo (CS) 1 si attiva causando l'aumento della frequenza di uscita. Il motore marcia in avanti.
- 2. CS2 si disattiva e la frequenza scende a  $\cap$
- 3. CS1 si attiva e la frequenza di uscita aumenta nuovamente. Il motore marcia in avanti.
- 4. CS3 si attiva avviando il cambio di direzione della marcia (da AVANTI a INDIETRO).
- 5. Il segnale di abilitazione della marcia è impostato su OPEN e questo fa scendere la frequenza a 0. Configurare il segnale di abilitazione della marcia con il parametro 3.5.1.15.
- 6. Il tentativo di avvio con CS1 non è riuscito, in quanto il segnale di abilitazione della marcia è ancora impostato su OPEN.
- 7. CS1 si attiva e il motore accelera (AVANTI) fino alla frequenza impostata, in quanto il segnale abilitazione della marcia era impostato su CLOSED.
- 8. Il pulsante STOP sul pannello di comando viene premuto e la frequenza alimentata al motore scende a 0 (questo segnale funziona solo se il valore di P3.2.3 Tasto Arresto pannello è *Sì*).
- 9. CS3 si attiva causando l'avvio del motore e il funzionamento a marcia indietro.
- 10. CS2 si disattiva e la frequenza scende a  $\mathbf{0}$ .

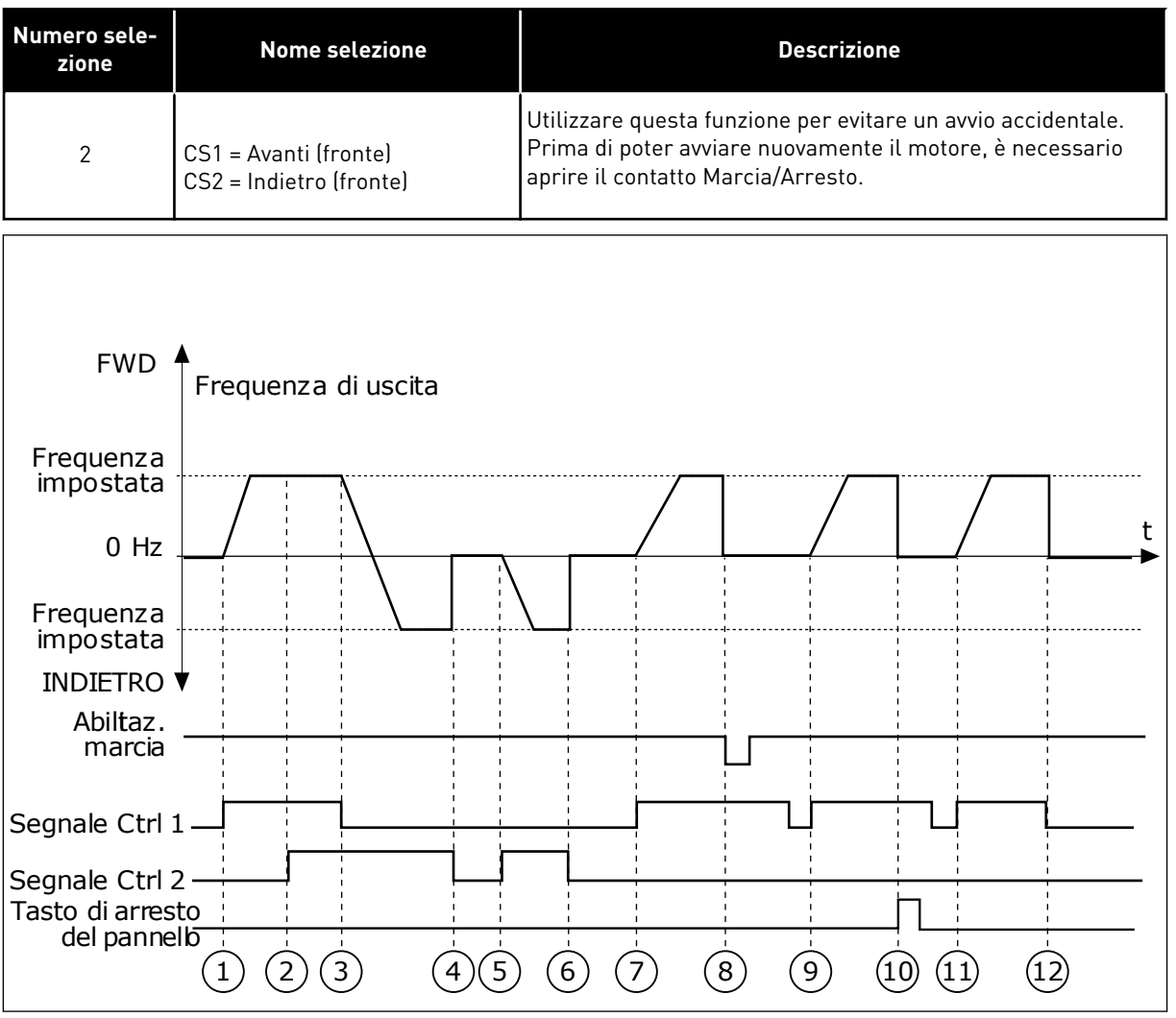

*Fig. 44: I/O A - selezione logica marcia/arresto = 2*

- 1. Il segnale di controllo (CS) 1 si attiva causando l'aumento della frequenza di uscita. Il motore marcia in avanti.
- 2. CS2 si attiva, ma non ha alcun effetto sulla frequenza di uscita, in quanto la prima direzione selezionata è quella con la priorità più alta.
- 3. CS1 si disattiva causando l'avvio del cambio di direzione della marcia (da AVANTI a INDIETRO), in quanto CS2 è ancora attivo.
- 4. CS2 si disattiva e la frequenza alimentata al motore scende a 0.
- 5. CS2 si attiva nuovamente causando l'accelerazione (INDIETRO) del motore alla frequenza impostata.
- 6. CS2 si disattiva e la frequenza alimentata al motore scende a 0.
- 7. CS1 si attiva e il motore accelera (AVANTI) fino alla frequenza impostata.
- 8. Il segnale di abilitazione della marcia è impostato su OPEN e questo fa scendere la frequenza a 0. Configurare il segnale di abilitazione della marcia con il parametro P3.5.1.15.
- 9. Il segnale di abilitazione della marcia è impostato su CLOSED, ma questo non ha alcun effetto, in quanto per avviare la marcia è necessario un fronte di salita anche se è attivo CS1.
- 10. Il pulsante STOP sul pannello di comando viene premuto e la frequenza alimentata al motore scende a 0 (questo segnale funziona solo se il valore di P3.2.3 Tasto Arresto pannello è *Sì*).
- 11. CS1 viene aperto e richiuso provocando l'avvio del motore.

#### 12. CS1 si disattiva e la frequenza alimentata al motore scende a 0.

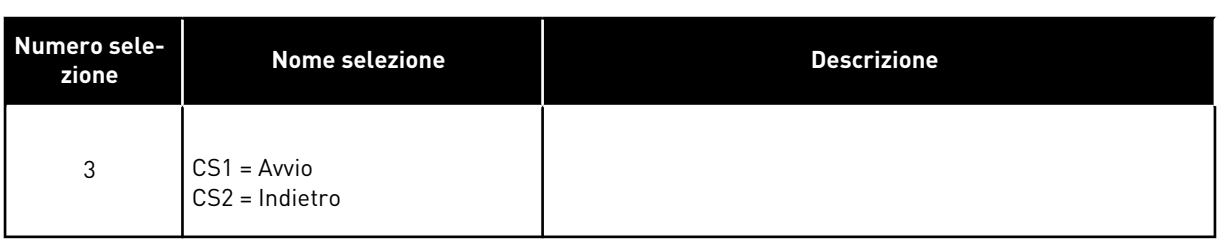

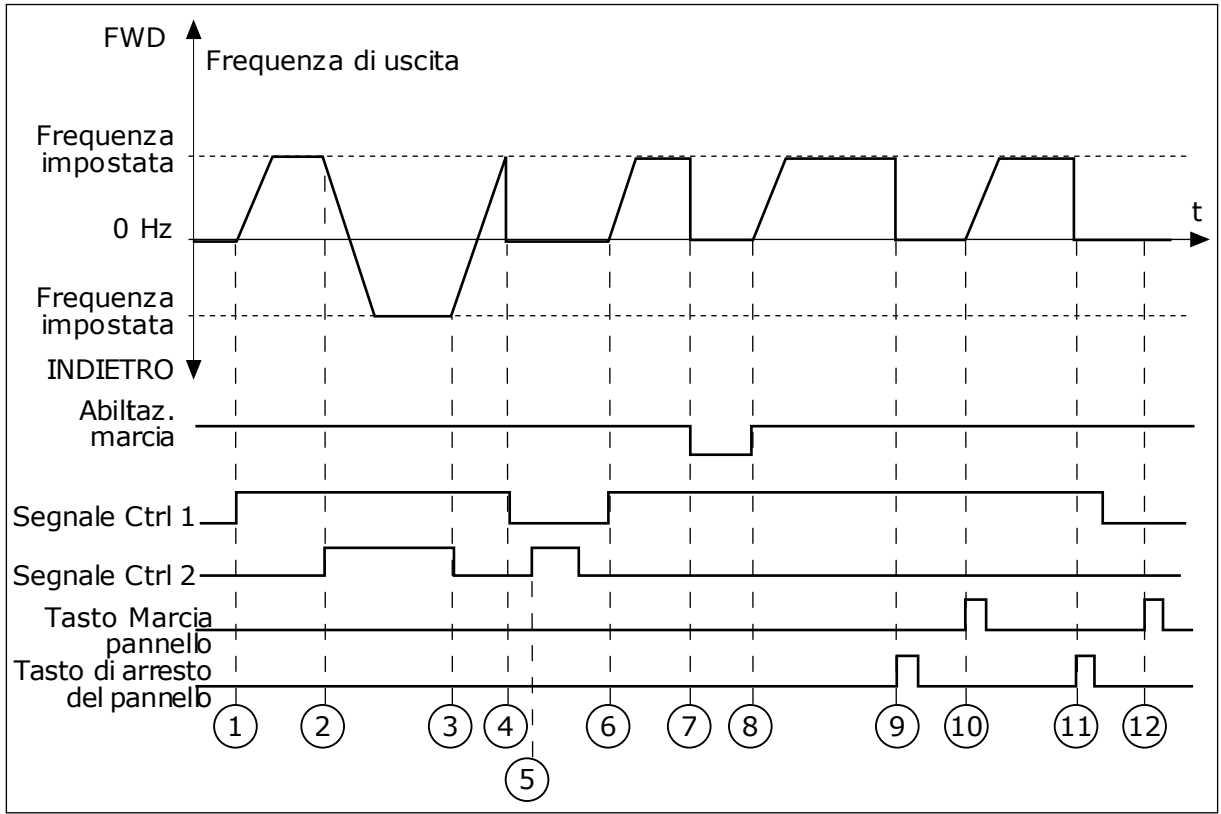

*Fig. 45: I/O A - selezione logica marcia/arresto = 3*

- 1. Il segnale di controllo (CS) 1 si attiva causando l'aumento della frequenza di uscita. Il motore marcia in avanti.
- 2. CS2 si attiva avviando il cambio di direzione della marcia (da AVANTI a INDIETRO).
- 3. CS2 si disattiva causando l'avvio del cambio di direzione della marcia (da INDIETRO ad AVANTI), in quanto CS1 è ancora attivo.
- 4. CS1 si disattiva e la frequenza scende a  $\mathbf{0}$ .
- 5. CS2 si attiva, ma il motore non parte in quanto CS1 non è attivo.
- 6. CS1 si attiva e la frequenza di uscita aumenta nuovamente. Il motore marcia in avanti in quanto CS2 non è attivo.
- 7. Il segnale di abilitazione della marcia è impostato su OPEN e questo fa scendere la frequenza a 0. Configurare il segnale di abilitazione della marcia con il parametro P3.5.1.15.
- 8. Il segnale di abilitazione della marcia è impostato su CLOSED e questo fa aumentare la frequenza fino alla frequenza impostata, in quanto CS1 è ancora attivo.
- 9. Il pulsante STOP sul pannello di comando viene premuto e la frequenza alimentata al motore scende a 0 (questo segnale funziona solo se il valore di P3.2.3 Tasto Arresto pannello è *Sì*).
- 10. L'inverter si avvia in quanto è stato premuto il pulsante START sul pannello di comando.
- 11. L'inverter viene arrestato premendo nuovamente il pulsante STOP sul pannello di comando.
- 12. Il tentativo di avviare l'inverter con il pulsante START non è riuscito, in quanto CS1 non è attivo.

| Numero sele-<br>zione                                                                                                    | Nome selezione                                                             | <b>Descrizione</b>                                                                                                    |  |  |  |  |
|----------------------------------------------------------------------------------------------------|----------------------------------------------------------------------------|----------------------------------------------------------------------------------------------------|--|--|--|--|
| 4                                                                                                    | CS1 = Marcia (fronte)<br>CS2 = Indietro                                    | Utilizzare questa funzione per evitare un avvio accidentale.<br>Prima di poter avviare nuovamente il motore, è necessario<br>aprire il contatto Marcia/Arresto. |  |  |  |  |
| <b>FWD</b>                                                                                                    | Frequenza di uscita                                                        |                                                                                                    |  |  |  |  |
| Frequenza<br>impostata<br>0 Hz<br>Frequenza<br>impostata<br><b>INDIETRO</b> ▼<br>Abiltaz.<br>marcia<br>Segnale Ctrl 1<br>Segnale Ctrl 2<br>Tasto di arresto<br>del pannello | $\overline{2}$<br>$\overline{3}$<br>$\mathbf{1}$<br>$\left( 4\right)$<br>5 | t<br>$\left[6\right]$<br>$\left[8\right]$<br>$\left[9\right]$<br>10                                                                                             |  |  |  |  |

*Fig. 46: I/O A - selezione logica marcia/arresto = 4*

- 1. Il segnale di controllo (CS) 1 si attiva causando l'aumento della frequenza di uscita. Il motore marcia in avanti in quanto CS2 non è attivo.
- 2. CS2 si attiva avviando il cambio di direzione della marcia (da AVANTI a INDIETRO).
- 3. CS2 si disattiva causando l'avvio del cambio di direzione della marcia (da INDIETRO ad AVANTI), in quanto CS1 è ancora attivo.
- 4. CS1 si disattiva e la frequenza scende a  $\Omega$ .
- 5. CS2 si attiva, ma il motore non parte in quanto CS1 non è attivo.
- 6. CS1 si attiva e la frequenza di uscita aumenta nuovamente. Il motore marcia in avanti in quanto CS2 non è attivo.
- 7. Il segnale di abilitazione della marcia è impostato su OPEN e questo fa scendere la frequenza a 0. Configurare il segnale di abilitazione della marcia con il parametro P3.5.1.15.
- 8. Prima di poter avviare l'inverter, è necessario aprire e chiudere nuovamente CS1.
- 9. Il pulsante STOP sul pannello di comando viene premuto e la frequenza alimentata al motore scende a 0 (questo segnale funziona solo se il valore di P3.2.3 Tasto Arresto pannello è *Sì*).
- 10. Prima di poter avviare l'inverter, è necessario aprire e chiudere nuovamente CS1.
- 11. CS1 si disattiva e la frequenza scende a  $\cap$

### *P3.2.7 I/O LOGICA MARCIA/ARRESTO B (ID 363)*

Utilizzare questo parametro per controllare l'avvio e l'arresto dell'inverter tramite i segnali digitali.

Le selezioni possono includere il fronte word per evitare un avvio accidentale. Per ulteriori informazioni, vedere P3.2.6.

### *P3.2.8 LOGICA MARCIA BUS DI CAMPO (ID 889)*

Utilizzare questo parametro per impostare la logica di avvio del bus di campo. Le selezioni possono includere il fronte word per evitare un avvio accidentale.

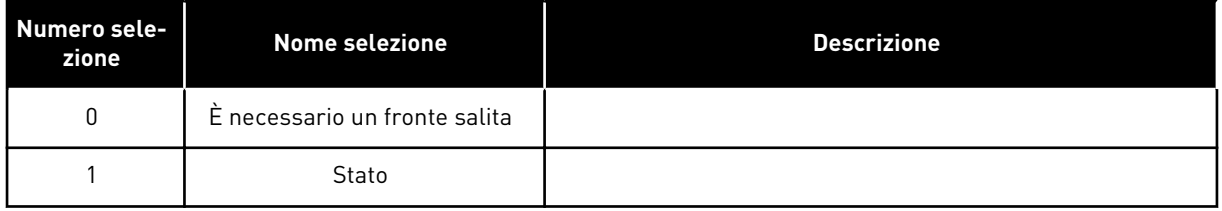

### *P3.2.9 RITARDO MARCIA (ID 524)*

Utilizzare questo parametro per impostare il ritardo tra il comando marcia e l'effettivo avvio dell'inverter.

### *P3.2.10 FUNZIONE DA REMOTO A LOCALE (ID 181)*

Utilizzare questo parametro per impostare la selezione delle impostazioni di copia quando si passa dal controllo remoto a quello locale (pannello di comando).

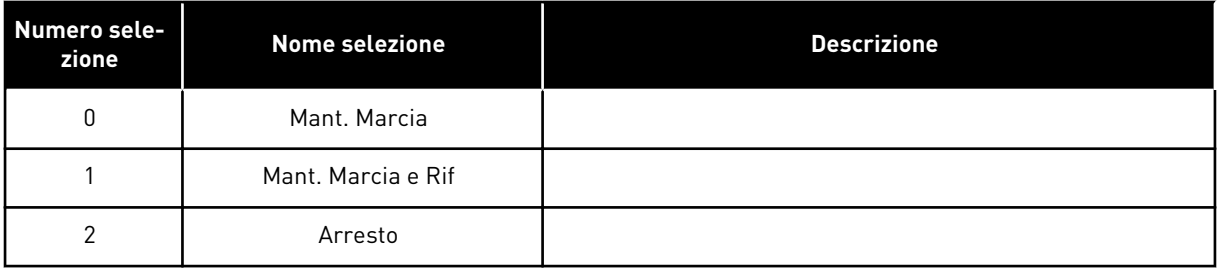

### *P3.2.11 RITARDO RIAVVIO (ID 15555)*

Utilizzare questo parametro per impostare il tempo di ritardo durante il quale non è possibile riavviare l'inverter dopo che è stato arrestato. Il parametro è utilizzato per i compressori.

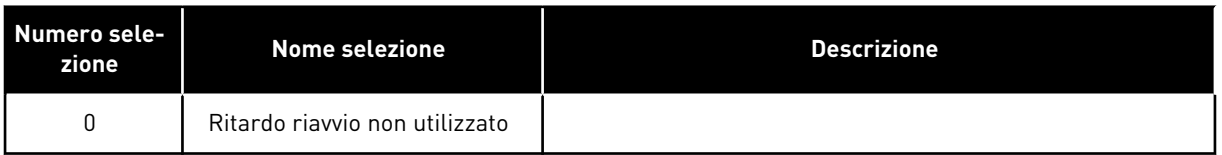

### **10.4 RIFERIMENTI**

### 10.4.1 RIFERIMENTO DI FREQUENZA

È possibile programmare l'origine del riferimento di frequenza in tutte le postazioni di controllo, a eccezione dello strumento per PC. Se si utilizza il proprio PC, questo riceve sempre la frequenza di riferimento dallo strumento per PC.

### POSTAZIONE DI CONTROLLO REMOTO (I/O A)

Per impostare l'origine del riferimento di frequenza per I/O A, utilizzare il parametro P3.3.1.5.

### POSTAZIONE DI CONTROLLO REMOTO (I/O B)

Per impostare l'origine del riferimento di frequenza per I/O B, utilizzare il parametro P3.3.1.6.

### POSTAZIONE DI CONTROLLO LOCALE (PANNELLO)

Se si utilizza il valore predefinito *pannello di comando* per il parametro P3.3.1.7, viene applicato il riferimento impostato per P3.3.1.8 Rif. pannello.

### POSTAZIONE DI CONTROLLO REMOTO (BUS DI CAMPO)

Se si mantiene il valore predefinito *bus di campo* per il parametro P3.3.1.10, il riferimento di frequenza arriva dal bus di campo.

### *P3.3.1.1 RIFERIMENTO DI FREQUENZA MINIMO (ID 101)*

Utilizzare questo parametro per impostare il riferimento di frequenza minimo.

### *P3.3.1.2 RIFERIMENTO DI FREQUENZA MASSIMO (ID 102)*

Utilizzare questo parametro per impostare il riferimento di frequenza massimo.

### *P3.3.1.3 LIMITE RIFERIMENTO DI FREQUENZA POSITIVO (ID 1285)*

Utilizzare questo parametro per impostare il limite del riferimento di frequenza finale per la direzione positiva.

### *P3.3.1.4 LIMITE RIFERIMENTO DI FREQUENZA NEGATIVO (ID 1286)*

Utilizzare questo parametro per impostare il limite del riferimento di frequenza finale per la direzione negativa.

Utilizzare, ad esempio, questo parametro per impedire al motore di andare a marcia indietro.

### *P3.3.1.5 SELEZIONE A PER RIFERIMENTO CONTROLLO I/O (ID 117)*

Utilizzare questo parametro per selezionare l'origine riferimento quando la postazione di controllo è I/O A.

L'applicazione impostata con il parametro 1.2 definisce il valore predefinito.

### *P3.3.1.6 SELEZIONE B PER RIFERIMENTO CONTROLLO I/O (ID 131)*

Utilizzare questo parametro per selezionare l'origine riferimento quando la postazione di controllo è I/O B.

Per ulteriori informazioni, vedere P3.3.1.5. È possibile forzare l'attivazione della postazione di controllo I/O B solo con un ingresso digitale (P3.5.1.7).

### *P3.3.1.7 SELEZIONE RIFERIMENTO CONTROLLO DA PANNELLO (ID 121)*

Utilizzare questo parametro per selezionare l'origine riferimento quando la postazione di controllo è Pannello di comando.

### *P3.3.1.8 RIFERIMENTO PANNELLO (ID 184)*

Utilizzare questo parametro per regolare il riferimento di frequenza sul pannello di comando.

### *P3.3.1.9 DIREZ. PANNELLO (ID 123)*

Utilizzare questo parametro per impostare la direzione di rotazione del motore quando la postazione di controllo è il pannello di comando.

### *P3.3.1.10 SELEZIONE RIFERIMENTO CONTROLLO BUS DI CAMPO (ID 122)*

Utilizzare questo parametro per selezionare l'origine riferimento quando la postazione di controllo è Bus di campo.

La selezione dell'applicazione con il parametro P1.2 Applicazione fornisce il valore predefinito. Vedere i valori predefiniti nel capitolo *[12 Appendice 1](#page-397-0)*.

### 10.4.2 FREQUENZE PREFISSATE

### *P3.3.3.1 MODO FREQUENZA PREDEFINITA (ID 182)*

Utilizzare questo parametro per impostare la logica delle frequenze predefinite dell'ingresso digitale.

Questo parametro consente di impostare la logica con cui viene selezionata una delle velocità prefissate: È possibile scegliere tra 2 logiche differenti.

Il numero di ingressi digitali attivi delle velocità predefinite definisce la frequenza predefinita.

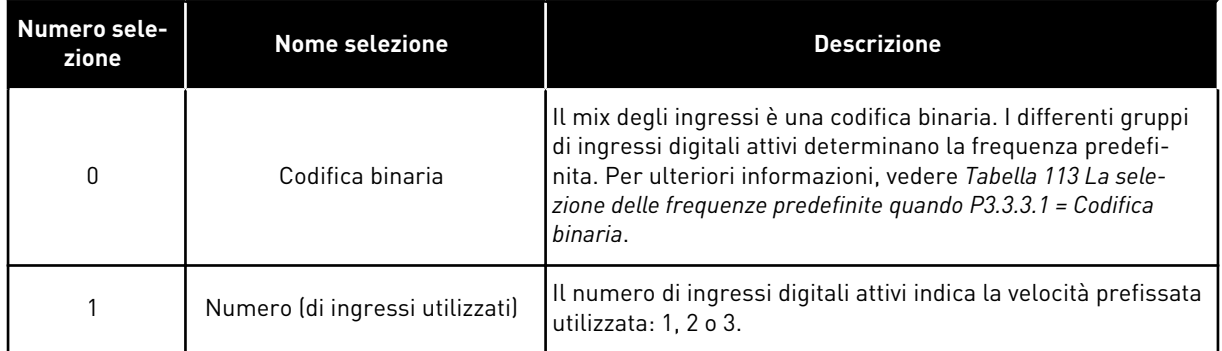

### *P3.3.3.2 FREQUENZA PREDEFINITA 0 (ID 180)*

Utilizzare questo parametro per impostare il riferimento di frequenza predefinita utilizzato quando viene utilizzata la funzione delle frequenze predefinite. Selezionare le frequenze predefinite con i segnali ingresso digitale.

### *P3.3.3.3 FREQUENZA PREDEFINITA 1 (ID 105)*

Utilizzare questo parametro per impostare il riferimento di frequenza predefinita utilizzato quando viene utilizzata la funzione delle frequenze predefinite. Selezionare le frequenze predefinite con i segnali ingresso digitale.

### *P3.3.3.4 FREQUENZA PREDEFINITA 2 (ID 106)*

Utilizzare questo parametro per impostare il riferimento di frequenza predefinita utilizzato quando viene utilizzata la funzione delle frequenze predefinite. Selezionare le frequenze predefinite con i segnali ingresso digitale.

### *P3.3.3.5 FREQUENZA PREDEFINITA 3 (ID 126)*

Utilizzare questo parametro per impostare il riferimento di frequenza predefinita utilizzato quando viene utilizzata la funzione delle frequenze predefinite. Selezionare le frequenze predefinite con i segnali ingresso digitale.

### *P3.3.3.6 FREQUENZA PREDEFINITA 4 (ID 127)*

Utilizzare questo parametro per impostare il riferimento di frequenza predefinita utilizzato quando viene utilizzata la funzione delle frequenze predefinite. Selezionare le frequenze predefinite con i segnali ingresso digitale.

### *P3.3.3.7 FREQUENZA PREDEFINITA 5 (ID 128)*

Utilizzare questo parametro per impostare il riferimento di frequenza predefinita utilizzato quando viene utilizzata la funzione delle frequenze predefinite. Selezionare le frequenze predefinite con i segnali ingresso digitale.

### *P3.3.3.8 FREQUENZA PREDEFINITA 6 (ID 129)*

Utilizzare questo parametro per impostare il riferimento di frequenza predefinita utilizzato quando viene utilizzata la funzione delle frequenze predefinite. Selezionare le frequenze predefinite con i segnali ingresso digitale.

### <span id="page-257-0"></span>*P3.3.3.9 FREQUENZA PREDEFINITA 7 (ID 130)*

Utilizzare questo parametro per impostare il riferimento di frequenza predefinita utilizzato quando viene utilizzata la funzione delle frequenze predefinite. Selezionare le frequenze predefinite con i segnali ingresso digitale.

### VALORE 0 SELEZIONATO PER IL PARAMETRO P3.3.3.1:

Per impostare Frequenza predefinita 0 come riferimento, impostare il valore 0 *Frequenza predefinita 0* per P3.3.1.5 (Selezione A per riferimento controllo I/O).

Per selezionare una frequenza predefinita tra 1 e 7, fornire ingressi digitali a P3.3.3.10 (Selezione frequenza predefinita 0), P3.3.3.11 (Selezione frequenza predefinita 1) e/o P3.3.3.12 (Selezione frequenza predefinita 2). I differenti gruppi di ingressi digitali attivi determinano la velocità prefissata. Per ulteriori informazioni, vedere la tabella seguente. I valori delle frequenze predefinite rimangono automaticamente tra le frequenze minima e massima (P3.3.1.1 e P3.3.1.2).

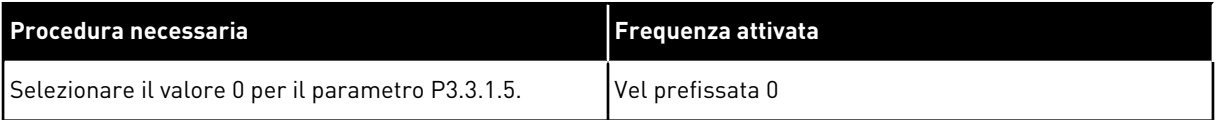

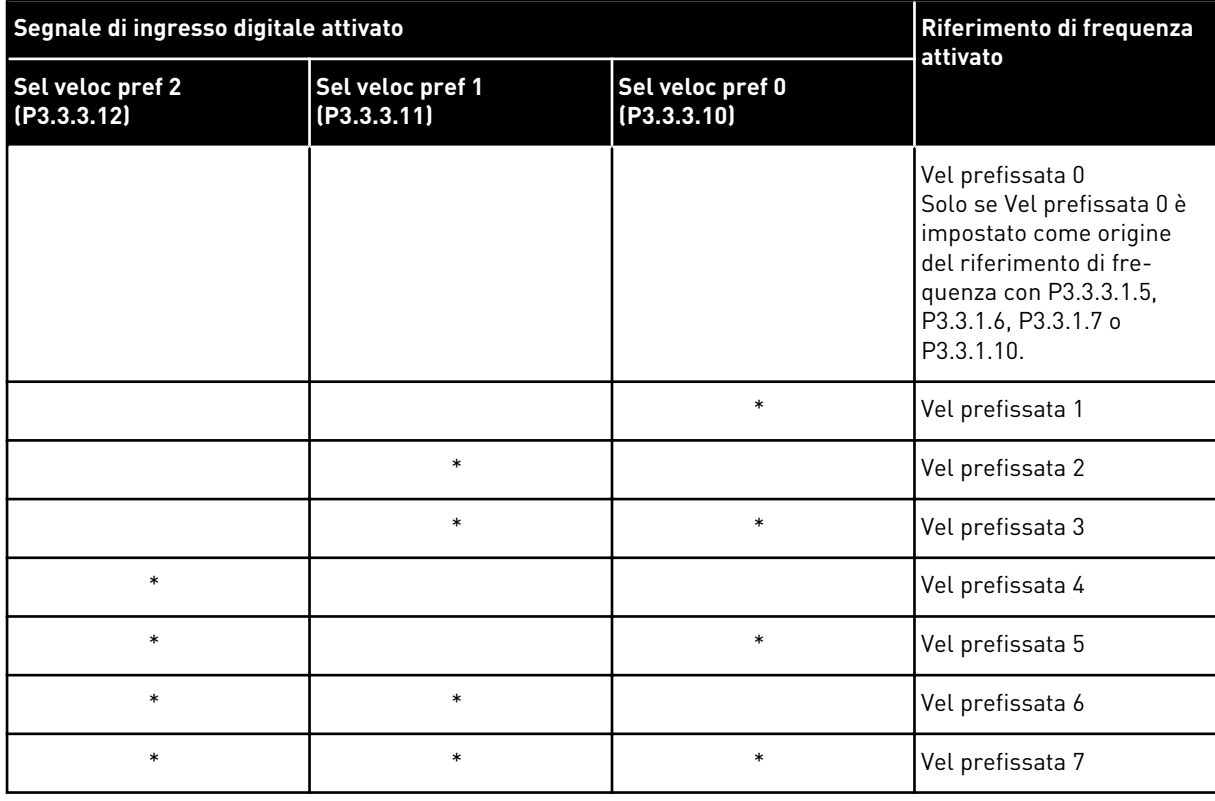

#### *Tabella 113: La selezione delle frequenze predefinite quando P3.3.3.1 = Codifica binaria*

\* = l'ingresso è attivato.

#### VALORE 1 SELEZIONATO PER IL PARAMETRO P3.3.3.1:

È possibile utilizzare le frequenze predefinite da 1 a 3 con differenti gruppi di ingressi digitali attivi. Il numero di ingressi attivi indica quello utilizzato.

*Tabella 114: La selezione delle frequenze predefinite quando P3.3.3.1 = Numero di ingressi*

| Segnale di ingresso digitale attivato | Riferimento di frequenza<br>attivato |                                 |                                                                                                    |  |
|---------------------------------------|--------------------------------------|---------------------------------|----------------------------------------------------------------------------------------------------|--|
| Sel veloc pref 2<br>(P3.3.3.12)       | Sel veloc pref 1<br>(P3.3.3.11)      | Sel veloc pref 0<br>(P3.3.3.10) |                                                                                                    |  |
|                                       |                                      |                                 | Vel prefissata 0<br>Solo se Vel prefissata 0 è<br>impostato come origine<br>del riferimento di fre-<br>quenza con P3.3.3.1.5,<br>P3.3.1.6, P3.3.1.7 o<br>P3.3.1.10. |  |
|                                       |                                      | $\ast$                          | Vel prefissata 1                                                                                                    |  |
|                                       | $\ast$                               |                                 | Vel prefissata 1                                                                                                    |  |
| $\ast$                                |                                      |                                 | Vel prefissata 1                                                                                                    |  |
|                                       | $\ast$                               | $\ast$                          | Vel prefissata 2                                                                                                    |  |
| $\ast$                                |                                      | $\ast$                          | Vel prefissata 2                                                                                                    |  |
| $\ast$                                | $\ast$                               |                                 | Vel prefissata 2                                                                                                    |  |
| *                                     | $\ast$                               | $\ast$                          | Vel prefissata 3                                                                                                    |  |

\* = l'ingresso è attivato.

### *P3.3.3.10 SELEZIONE FREQUENZA PREDEFINITA 0 (ID 419)*

Utilizzare questo parametro per selezionare il segnale ingresso digitale utilizzato come selettore delle frequenze predefinite.

Questo parametro è un selettore binario delle velocità preimpostate (0-7). Vedere parametri da P3.3.3.2 a P3.3.3.9.

### *P3.3.3.11 SELEZIONE FREQUENZA PREDEFINITA 1 (ID 420)*

Utilizzare questo parametro per selezionare il segnale ingresso digitale utilizzato come selettore delle frequenze predefinite.

Questo parametro è un selettore binario delle velocità preimpostate (0-7). Vedere parametri da P3.3.3.2 a P3.3.3.9.

### *P3.3.3.12 SELEZIONE FREQUENZA PREDEFINITA 2 (ID 421)*

Utilizzare questo parametro per selezionare il segnale ingresso digitale utilizzato come selettore delle frequenze predefinite.

Questo parametro è un selettore binario delle velocità preimpostate (0-7). Vedere parametri da P3.3.3.2 a P3.3.3.9.

Per applicare le frequenze predefinite da 1 a 7, collegare un ingresso digitale a queste funzioni utilizzando le istruzioni presenti nel capitolo *[10.6.1 Programmazione degli ingressi](#page-265-0)  [analogici e digitali](#page-265-0)*. Per ulteriori informazioni, vedere *[Tabella 113 La selezione delle frequenze](#page-257-0)  [predefinite quando P3.3.3.1 = Codifica binaria](#page-257-0)* e anche *[Tabella 34 Parametri frequenze predefinite](#page-143-0)* e *[Tabella 42 Impostazioni ingressi digitali](#page-146-0)*.

### 10.4.3 PARAMETRI MOTOPOTENZIOMETRO

Il riferimento di frequenza del motopotenziometro è disponibile per tutte le postazioni di controllo. È possibile modificare il riferimento del motopotenziometro solo quando l'inverter è in stato di marcia.

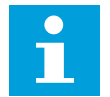

### **NOTA!**

Se si imposta la frequenza di uscita su un valore inferiore rispetto al parametro Tempo rampa motopotenziometro, i normali tempi di accelerazione e decelerazione limitano tale frequenza.

### *P3.3.4.1 MOTPOT AUM. (ID 418)*

Utilizzare questo parametro per aumentare la frequenza di uscita con un segnale ingresso digitale.

Il motopotenziometro consente di aumentare o diminuire la frequenza di uscita. Quando si collega un ingresso digitale al parametro MotPot aum. e il segnale di ingresso è attivo, la frequenza di uscita aumenta.

Il riferimento del motopotenziometro AUMENTA fino a quando il contatto non viene aperto.

### *P3.3.4.2 MOTPOT DIM. (ID 417)*

Utilizzare questo parametro per ridurre la frequenza di uscita con un segnale d'ingresso digitale.

Il motopotenziometro consente di aumentare o diminuire la frequenza di uscita. Quando si collega un ingresso digitale al parametro MotPot dim. e il segnale di ingresso è attivo, la frequenza di uscita diminuisce.

Il riferimento del motopotenziometro DIMINUISCE fino a quando il contatto non viene aperto.

3 differenti parametri influiscono sulla modalità di aumento o diminuzione della frequenza di uscita quando è attivo il parametro MotPot aum. o MotPot dim. Questi parametri sono Tempo rampa motopotenziometro (P3.3.4.3), Tempo di accelerazione (P3.4.1.2) e Tempo di decelerazione (P3.4.1.3).

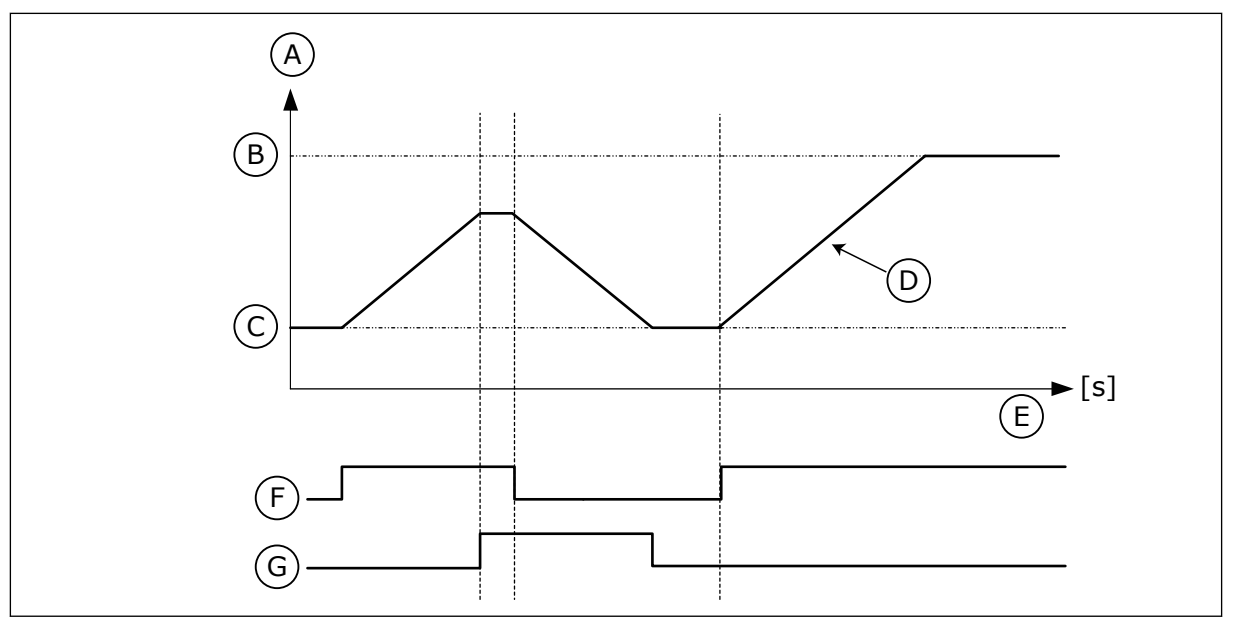

*Fig. 47: i parametri del motopotenziometro*

- A. Riferimento di frequenza
- B. FrequenzaMassima
- C. Frequenza minima
- D. Tempo rampa motopotenziometro
- E. Tempo
- F. MotPot aum.
- G. MotPot dim.

### *P3.3.4.3 TEMPO DI RAMPA MOTOPOTENZIOMETRO (ID 331)*

Utilizzare questo parametro per impostare la velocità di variazione del riferimento del motopotenziometro quando viene aumentata o diminuita. Il valore di questo parametro viene immesso come Hz/secondo.

### *P3.3.4.4 RESET DEL MOTOPOTENZIOMETRO (ID 367)*

Utilizzare questo parametro per impostare la logica per il reset del riferimento di frequenza del motopotenziometro.

Questo parametro definisce quando il riferimento del motopotenziometro è impostato su 0. Sono disponibili 3 selezioni nella funzione di reset: nessun reset, reset all'arresto dell'inverter o reset in caso di spegnimento dell'inverter.

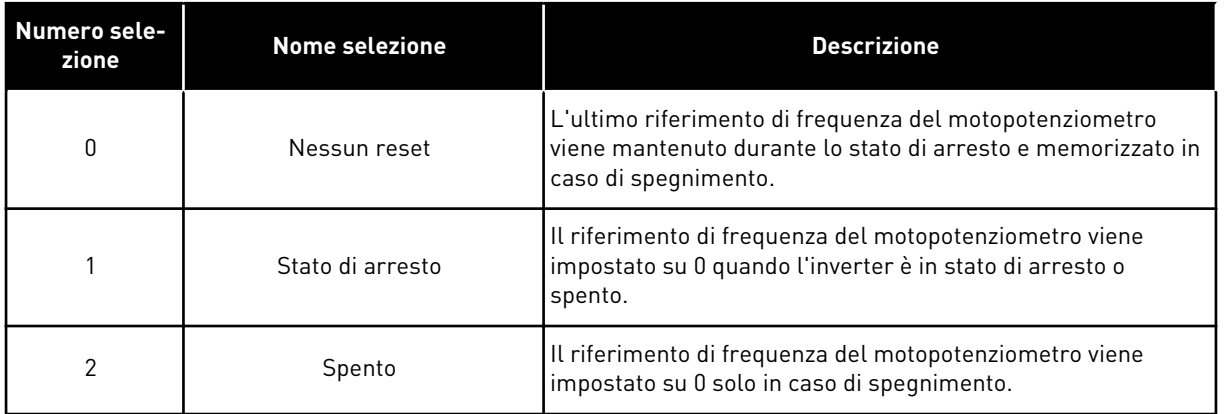

### 10.4.4 PARAMETRI DI FLUSH

Utilizzare la funzione flush per prevalere momentaneamente sul normale controllo. La funzione può essere utilizzata per il flush delle tubature o azionare la pompa manualmente, ad esempio alla velocità costante preimpostata.

La funzione di flush avvia l'inverter in base a un riferimento selezionato senza un ulteriore comando marcia, indipendentemente dalla postazione di controllo.

### *P3.3.6.1 ATTIVAZIONE RIFERIMENTO FLUSH (ID 530)*

Utilizzare questo parametro per selezionare il segnale ingresso digitale che attiva la funzione di annullamento.

Il riferimento di frequenza flush è bidirezionale e un comando di inversione non ha alcun effetto sulla direzione del riferimento flush.

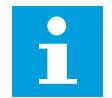

### **NOTA!**

Quando si attiva l'ingresso digitale, l'inverter si avvia.

### *P3.3.6.2 RIFERIMENTO FLUSH (ID 1239)*

Utilizzare questo parametro per impostare il riferimento di frequenza dell'inverter utilizzato quando viene utilizzata la funzione Annullamento.

Il riferimento è bidirezionale e un comando di inversione non ha alcun effetto sulla direzione del riferimento flush. I riferimenti per la direzione di marcia avanti e indietro sono specificati rispettivamente come valore positivo e valore negativo.

### **10.5 IMPOSTAZIONE RAMPE E FRENI**

### 10.5.1 IMPOSTAZIONE RAMPA 1

### *P3.4.1.1 FORMA RAMPA 1 (ID 500)*

Utilizzare questo parametro per rendere più fluidi l'inizio e la fine delle rampe di accelerazione e decelerazione.

I parametri Forma rampa 1 e Forma rampa 2 consentono di controllare le rampe di accelerazione/decelerazione di marcia/arresto. Se si imposta il valore su 0,0%, si ottiene una forma di rampa. L'accelerazione e la decelerazione reagiscono immediatamente alle variazioni del segnale di riferimento.

Quando si imposta un valore compreso tra 1,0% e 100,0%, si ottiene una rampa di accelerazione o decelerazione di forma sinusoidale. Utilizzare questa funzione per ridurre l'erosione meccanica delle parti e i picchi di corrente durante la modifica del riferimento. È possibile modificare il tempo di accelerazione con i parametri P3.4.1.2 (Tempo di accelerazione 1) e P3.4.1.3 (Tempo di decelerazione 1).

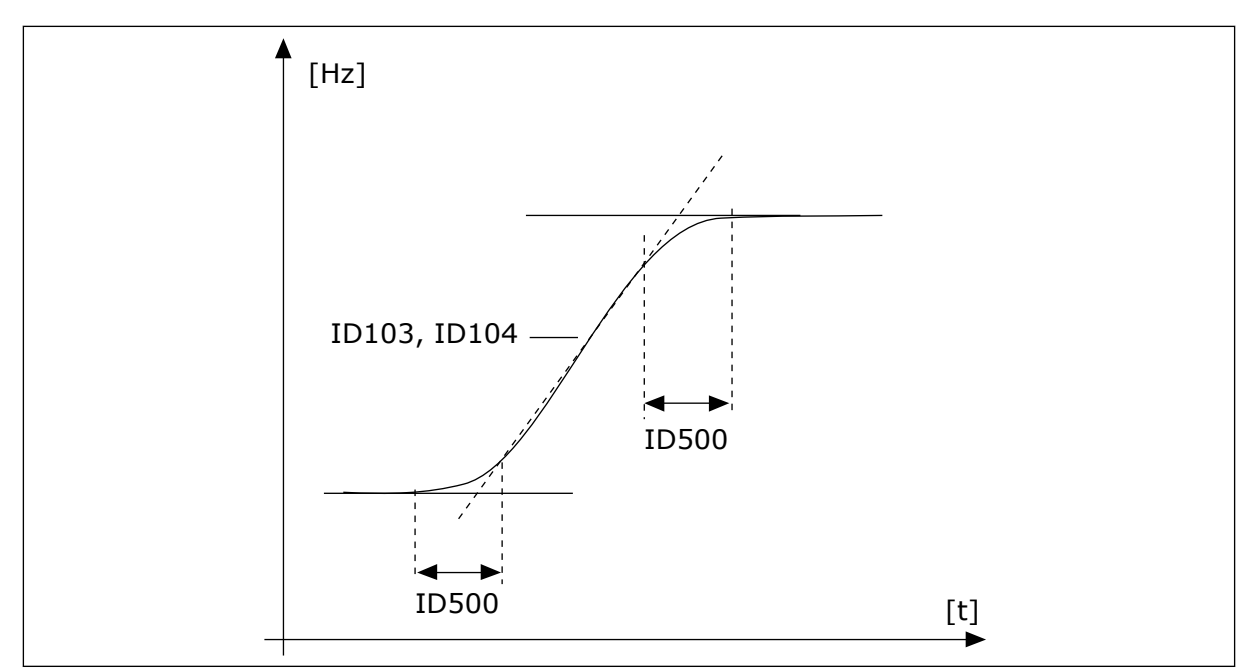

*Fig. 48: La curva di accelerazione/decelerazione (sinusoidale)*

### *P3.4.1.2 TEMPO DI ACCELERAZIONE 1 (ID 103)*

Utilizzare questo parametro per impostare il tempo necessario alla frequenza di uscita per passare dalla frequenza zero a quella massima.

### *P3.4.1.3 TEMPO DI DECELERAZIONE 1 (ID 104)*

Utilizzare questo parametro per impostare il tempo necessario alla frequenza di uscita per passare dalla frequenza massima a zero.

### 10.5.2 IMPOSTAZIONE RAMPA 2

### *P3.4.2.1 FORMA RAMPA 2 (ID 501)*

Utilizzare questo parametro per rendere più fluidi l'inizio e la fine delle rampe di accelerazione e decelerazione.

I parametri Forma rampa 1 e Forma rampa 2 consentono di controllare le rampe di accelerazione/decelerazione di marcia/arresto. Se si imposta il valore su 0,0%, si ottiene una forma di rampa. L'accelerazione e la decelerazione reagiscono immediatamente alle variazioni del segnale di riferimento.

Quando si imposta un valore compreso tra 1,0% e 100,0%, si ottiene una rampa di accelerazione o decelerazione di forma sinusoidale. Utilizzare questa funzione per ridurre l'erosione meccanica delle parti e i picchi di corrente durante la modifica del riferimento. È possibile modificare il tempo di accelerazione con i parametri P3.4.2.2 (Tempo di accelerazione 2) e P3.4.2.3 (Tempo di decelerazione 2).

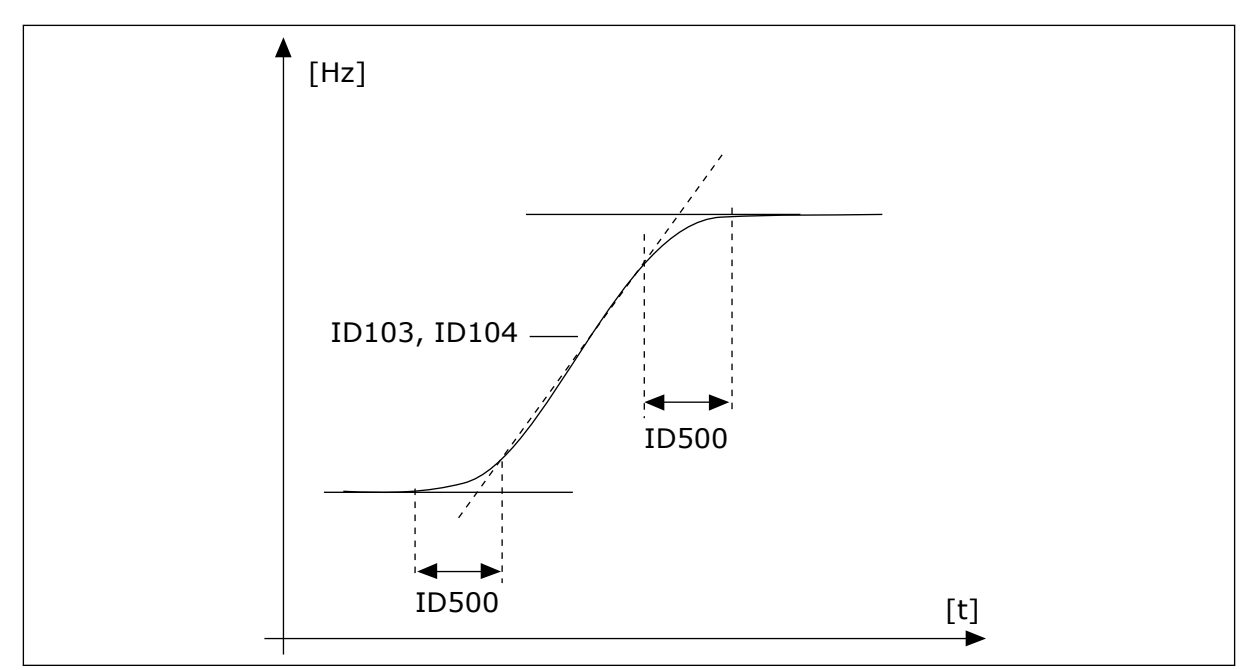

*Fig. 49: La curva di accelerazione/decelerazione (sinusoidale)*

### *P3.4.2.2 TEMPO DI ACCELERAZIONE 2 (ID 502)*

Utilizzare questo parametro per impostare il tempo necessario alla frequenza di uscita per passare dalla frequenza zero a quella massima.

### *P3.4.2.3TEMPO DI DECELERAZIONE 2 (ID 503)*

Utilizzare questo parametro per impostare il tempo necessario alla frequenza di uscita per passare dalla frequenza massima a zero.

### *P3.4.2.4 SELEZIONE RAMPA 2 (ID 408)*

Utilizzare questo parametro per selezionare la rampa 1 o la rampa 2.

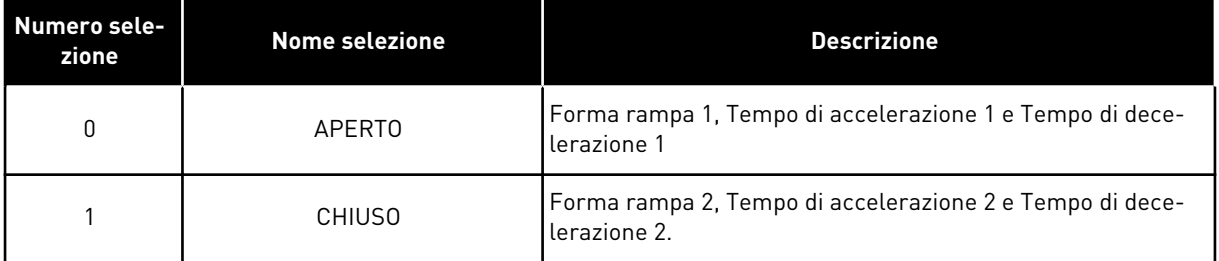

### *P3.4.2.5 SOGLIA VELOCITÀ RAMPA 2 (ID 533)*

Utilizzare questo parametro per impostare il limite della frequenza di uscita al di sopra del quale viene utilizzata la Rampa 2.

Utilizzare la funzione, ad esempio, nelle applicazioni per pompe per pozzi profondi, in cui sono richiesti tempi di rampa più veloci in corrispondenza della marcia o dell'arresto della pompa (che marcia al di sotto della frequenza minima).

I tempi della seconda rampa vengono attivati quando la frequenza di uscita dell'inverter supera il limite specificato da questo parametro. Per disabilitare la funzione, impostare il valore del parametro su 0.

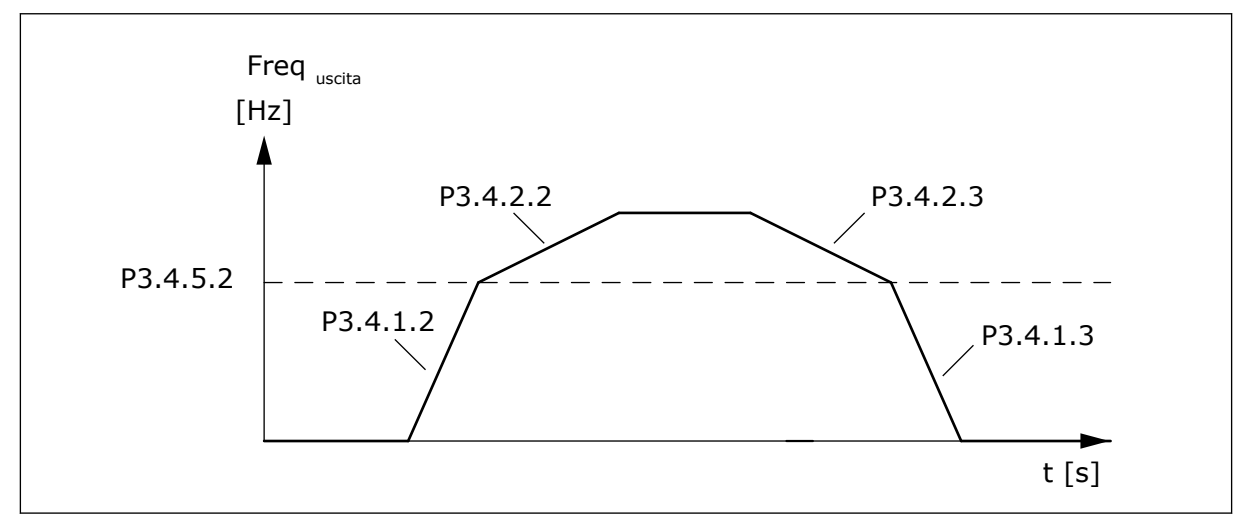

*Fig. 50: Attivazione della rampa 2 quando la frequenza di uscita supera il livello di soglia. (P.3.4.5.2 = Soglia velocità rampa, P3.4.1.2 = Tempo acc. 1, P3.4.2.2 = Tempo acc. 2, P3.4.1.3 =Tempo dec. 1, P3.4.2.3 = Tempo dec. 2)*

### 10.5.3 MAGNETIZZAZIONE MARCIA

### *P3.4.3.1 CORRENTE DI MAGNETIZZAZIONE MARCIA (ID 517)*

Utilizzare questo parametro per impostare la corrente CC che il motore riceve all'avvio. Se il valore di questo parametro è impostato su 0, la funzione Magnetizzazione rampa è disabilitata.

### *P3.4.3.2 TEMPO DI MAGNETIZZAZIONE MARCIA (ID 516)*

Utilizzare questo parametro per impostare l'intervallo di tempo durante il quale il motore riceve la corrente CC prima che abbia inizio l'accelerazione.

### 10.5.4 FRENO CC

### *P3.4.4.1 CORR FRENAT. CC (ID 507)*

Utilizzare questo parametro per impostare la corrente CC che il motore riceve durante la frenatura CC.

Se il valore di questo parametro è impostato su 0, la funzione Freno CC è disabilitata.

### *P3.4.4.2 TEMPO DI FRENATURA CC ALL'ARRESTO (ID 508)*

Utilizzare questo parametro per stabilire se la frenatura è ON oppure OFF e per fornire il tempo di frenatura quando il motore si arresta.

Se il valore di questo parametro è impostato su 0, la funzione Freno CC è disabilitata.

### <span id="page-265-0"></span>*P3.4.4.3 FREQUENZA PER L'AVVIO DELLA FRENATURA CC IN FASE DI ARRESTO RAMPA (ID 515)*

Utilizzare questo parametro per impostare la frequenza di uscita alla quale entra in azione la frenatura CC.

### 10.5.5 FRENATURA A FLUSSO

### *P3.4.5.1 FRENAT. A FLUSSO (ID 520)*

Utilizzare questo parametro per abilitare Frenat. a flusso.

In alternativa alla frenatura CC, è possibile utilizzare la frenatura a flusso. La frenatura a flusso aumenta la capacità di frenatura in condizioni che non richiedono ulteriori resistori di frenatura.

Quando è necessario frenare, il sistema diminuisce la frequenza e aumenta il flusso nel motore. In questo modo, viene aumentata la capacità di frenata del motore. La velocità del motore viene controllata durante la frenatura.

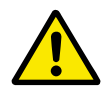

### **ATTENZIONE!**

Utilizzare la frenatura solo a intermittenza. La frenatura a flusso converte l'energia in calore e può provocare danni al motore.

### *P3.4.5.2 CORRENTE FRENATURA A FLUSSO (ID 519)*

Utilizzare questo parametro per impostare il livello corrente della frenatura a flusso.

### **10.6 CONFIGURAZIONE I/O**

### 10.6.1 PROGRAMMAZIONE DEGLI INGRESSI ANALOGICI E DIGITALI

La programmazione degli ingressi dell'inverter è flessibile. È possibile utilizzare liberamente gli ingressi disponibili sulle schede I/O standard e opzionali per varie funzioni.

È possibile espandere la capacità disponibile dell'I/O tramite schede opzionali. È possibile installare le schede opzionali negli slot C, D ed E. Per ulteriori informazioni sull'installazione di schede opzionali, vedere il Manuale d'installazione.

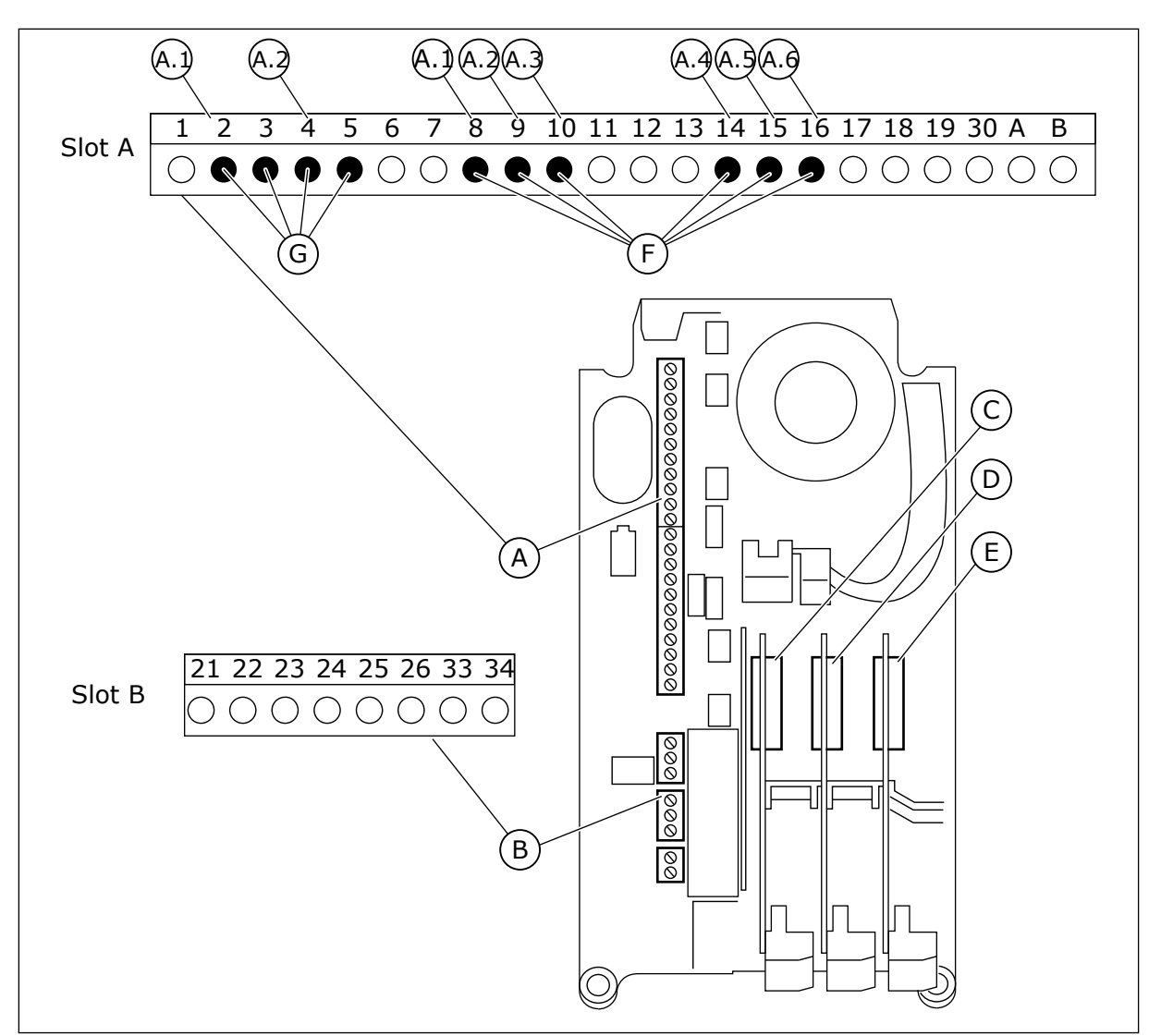

*Fig. 51: gli slot della scheda opzionale e gli ingressi programmabili*

- A. Slot A scheda standard e relativi morsetti
- B. Slot B scheda standard e relativi morsetti
- C. Slot C scheda opzionale
- D. Slot D scheda opzionale
- E. Slot E scheda opzionale
- F. Ingressi digitali programmabili (DI)
- G. Ingressi analogici programmabili (AI)

### 10.6.1.1 Programmazione di ingressi digitali

È possibile trovare le funzioni valide per gli ingressi digitali sotto forma di parametri nel gruppo di parametri M3.5.1. Per fornire una funzione di un ingresso digitale, impostare il valore sul parametro corrente. L'elenco delle funzioni disponibili è riportato in *[Tabella 42](#page-146-0)  [Impostazioni ingressi digitali](#page-146-0)*.

### **Esempio**

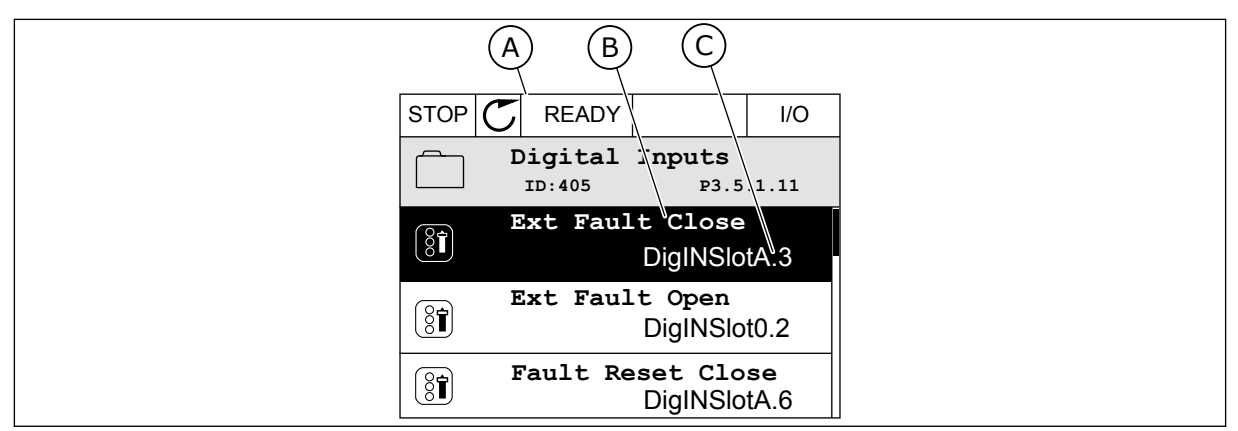

*Fig. 52: il menu Ingressi digitali nel display grafico*

- A. il display grafico
- B. Il nome del parametro, ovvero la funzione
- C. Il valore del parametro, ovvero l'ingresso digitale impostato

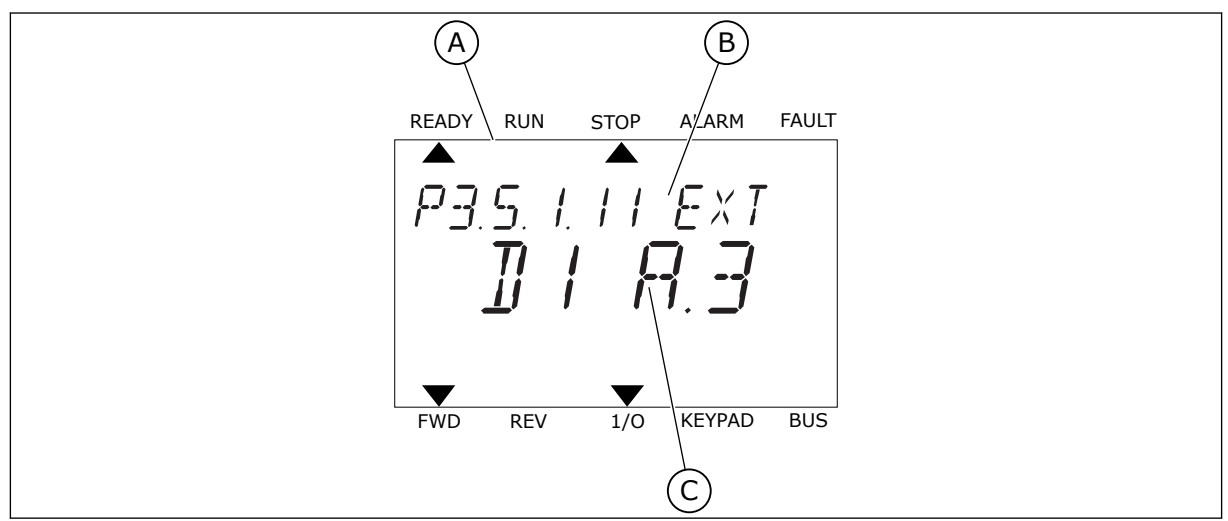

*Fig. 53: il menu Ingressi digitali nel display di testo*

- A. Il display di testo
- B. Il nome del parametro, ovvero la funzione
- C. Il valore del parametro, ovvero l'ingresso digitale impostato

La compilazione della scheda I/O standard dispone di 6 ingressi digitali: i morsetti dello slot A 8, 9, 10, 14, 15 e 16.

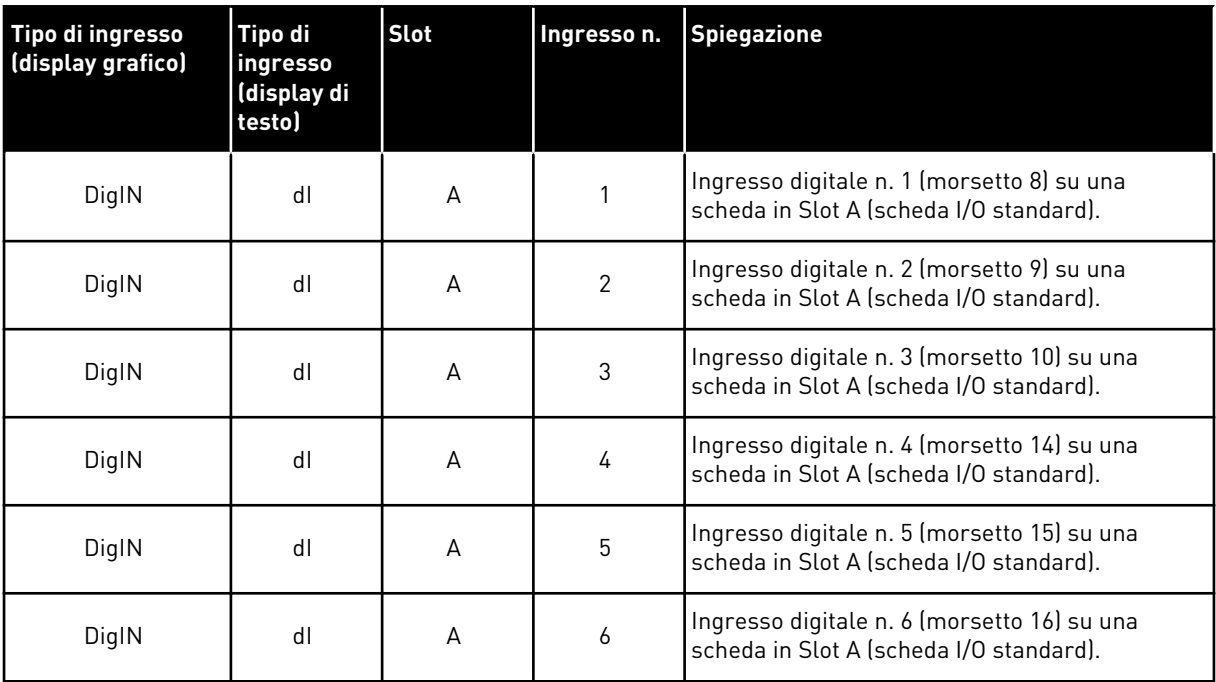

La funzione Chiusura guasto esterno, la posizione in cui si trova il menu M3.5.1, è il parametro P3.5.1.11. Ciò richiama il valore predefinito DigIN SlotA.3 nel display grafico e il valore dI A.3 nel display di testo. Una volta effettuata questa selezione, un segnale digitale all'ingresso digitale DI3 (morsetto 10) controlla la funzione Chiusura guasto esterno.

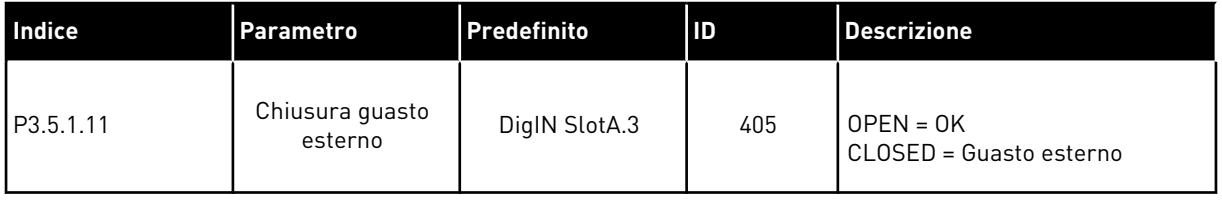

Per modificare, ad esempio, l'ingresso da DI3 a DI6 (morsetto 16) sulla scheda I/O standard, seguire queste istruzioni.

### PROGRAMMAZIONE NEL DISPLAY GRAFICO

1 Selezionare un parametro. Per passare al modo Modifica, premere il pulsante freccia destra.

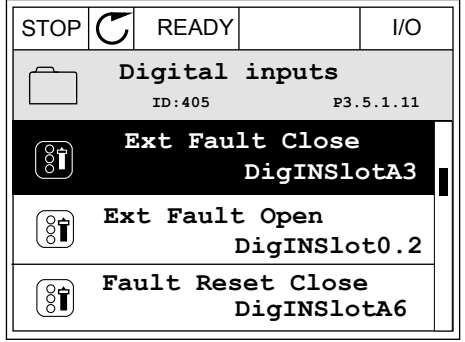

- 2 Nel modo Modifica, il valore dello slot DigIN SlotA risulta sottolineato e lampeggiante. Se sulla scheda I/O sono disponibili più ingressi digitali grazie, ad esempio, a schede opzionali negli slot C, D o E, selezionarli.
- $STOP$   $\boxed{\bigcirc}$  READY  $\boxed{\qquad}$  I/O **Ext Fault Close**  $\left( \mathbf{\widehat{S}}\widehat{\mathbf{I}}\right)$ **ID:405 P3.5.1.11**  $\overline{\phantom{0}}$  $\overline{\phantom{a}}$ **DigIN SlotA.3**  $\sqrt{}$  $\mathbf{L}$ **Min: Max:**

**Ext Fault Close**

DigIN SlotA.3<sup>1</sup>

**Min: Max:**

 $\boxed{8}$ 

 $\hat{\Diamond}$ 

**ID:405 P3.5.1.11**

 $\overline{\phantom{a}}$ 

3 Per attivare il morsetto 3, premere di nuovo il pulsante freccia destra.  $\|\text{STOP}[\mathbb{C}]$  READY | I/O

4 Per passare al morsetto 6, premere il pulsante freccia su 3 volte. Accettare la modifica utilizzando il pulsante OK.

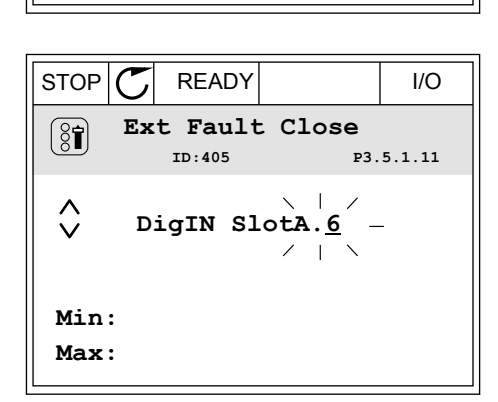

5 Se l'ingresso digitale DI6 è già utilizzato per qualche altra funzione, viene visualizzato un messaggio sul display. Cambiare una di queste selezioni.

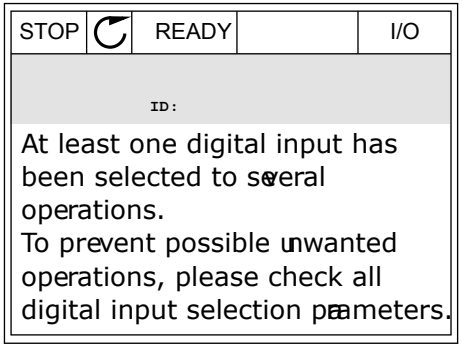

D o E, selezionarli.

### PROGRAMMAZIONE NEL DISPLAY DI TESTO

1 Selezionare un parametro. Per passare al modo Modifica, premere il pulsante OK.

2 Nel modo Modifica, la lettera D lampeggia. Se sulla scheda I/O sono disponibili più ingressi digitali grazie, ad esempio, a schede opzionali negli slot C,

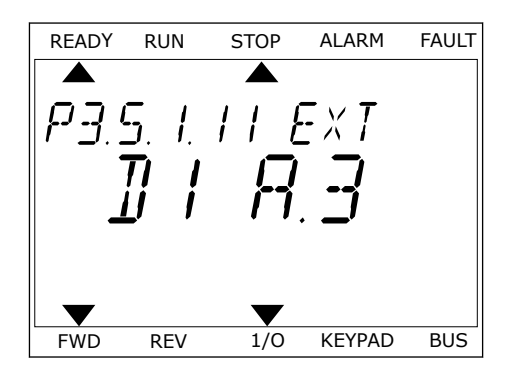

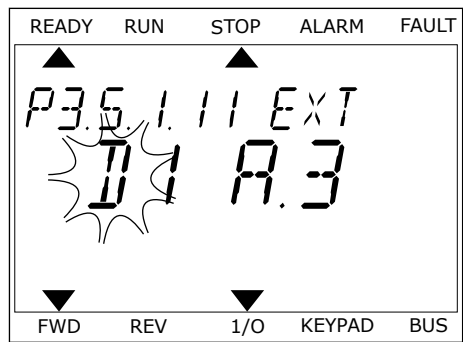

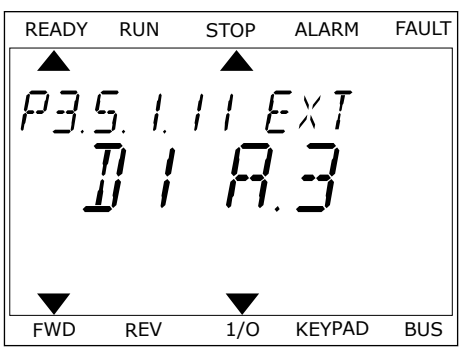

4 Per passare al morsetto 6, premere il pulsante freccia su 3 volte. Accettare la modifica utilizzando il pulsante OK.

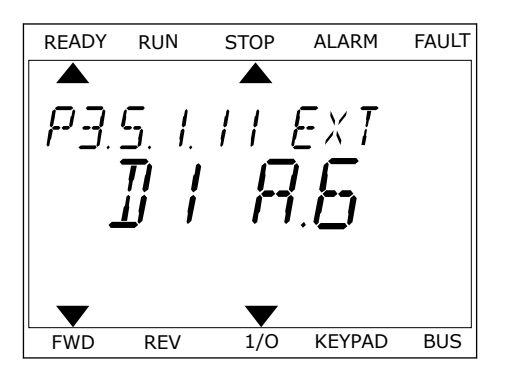

3 Per attivare il morsetto 3, premere di nuovo il pulsante freccia destra. La lettera D smette di lampeggiare.

5 Se l'ingresso digitale DI6 è già utilizzato per qualche altra funzione, un messaggio scorre sul display. Cambiare una di queste selezioni.

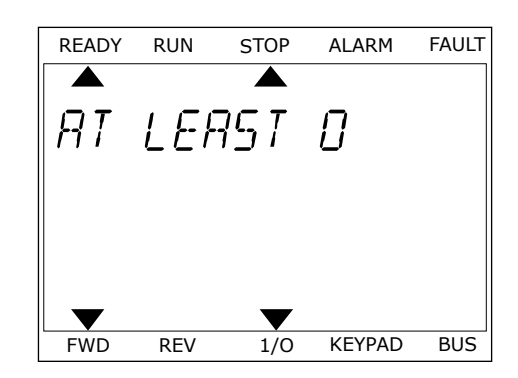

Una volta effettuata questa procedura, un segnale digitale all'ingresso digitale DI6 controlla la funzione Chiusura guasto esterno.

Il valore di una funzione può essere DigIN Slot0.1 (nel display grafico) o dI 0.1 (nel display di testo). In questi casi, non è stato assegnato un morsetto alla funzione oppure l'ingresso era impostato in modo da risultare sempre OPEN. Si tratta del valore predefinito della maggior parte dei parametri nel gruppo M3.5.1.

Alcuni ingressi, invece, sono preimpostati per essere sempre CLOSED. Il relativo valore mostra DigIN Slot0.2 nel display grafico e dI 0.2 nel display di testo.

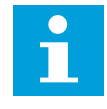

### **NOTA!**

È anche possibile assegnare canali temporali agli ingressi digitali. Per ulteriori informazioni, vedere *[12.1 I valori predefiniti dei parametri nelle diverse applicazioni](#page-397-0)*.

### 10.6.1.2 Programmazione di ingressi analogici

È possibile scegliere l'ingresso di destinazione per il segnale del riferimento di frequenza analogico tra gli ingressi analogici disponibili.

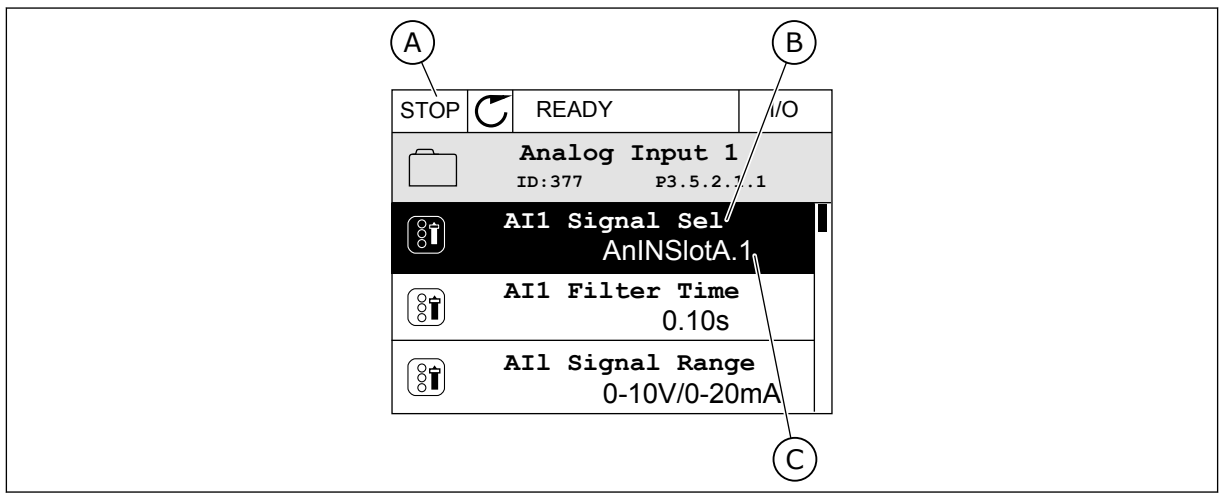

*Fig. 54: il menu Ingressi analogici nel display grafico*

- A. il display grafico
- B. Il nome del parametro

C. Il valore del parametro, ovvero l'ingresso analogico impostato

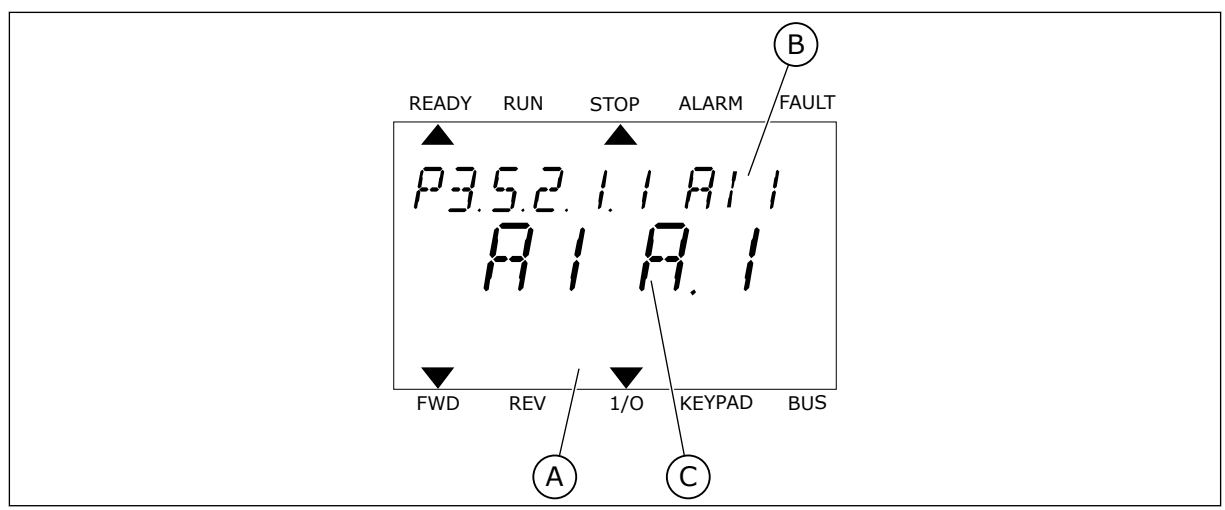

*Fig. 55: il menu Ingressi analogici nel display di testo*

A. Il display di testo

B. Il nome del parametro

C. Il valore del parametro, ovvero l'ingresso analogico impostato

La compilazione della scheda I/O standard dispone di 2 ingressi analogici: i morsetti dello slot A 2/3 e 4/5.

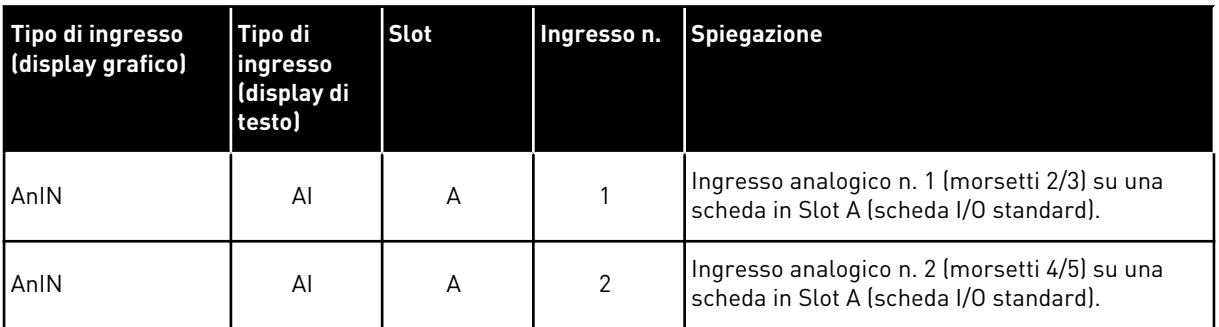

La posizione del parametro P3.5.2.1.1 Selezione segnale corrisponde al menu M3.5.2.1. Il parametro richiama il valore predefinito AnIN SlotA.1 nel display grafico o il valore AI A.1 nel display di testo. L'ingresso di destinazione per il segnale del riferimento di frequenza analogico AI1 è ora l'ingresso analogico nei morsetti 2/3. Utilizzare gli interruttori DIP per impostare il segnale come tensione o corrente. Per ulteriori informazioni, vedere il Manuale d'installazione.

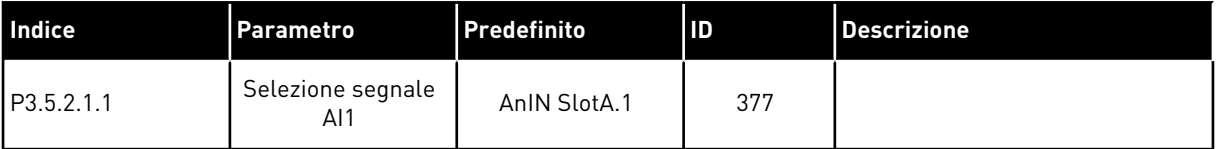

Per modificare, ad esempio, l'ingresso da AI1 all'ingresso analogico sulla scheda opzionale nello slot C, seguire queste istruzioni.

### PROGRAMMAZIONE DI INGRESSI ANALOGICI NEL DISPLAY GRAFICO

1 Per selezionare il parametro, premere il pulsante  $\text{Fercial delta}$ .  $\text{Fercial delta}$   $\text{Fercial delta}$ 

2 Nel modo Modifica, il valore dello slot AnIN SlotA risulta sottolineato e lampeggiante.  $\|\text{STOP}[\mathcal{C}]$  READY | I/O

3 Per modificare il valore in AnIN SlotC, premere il pulsante freccia su. Accettare la modifica utilizzando il pulsante OK.

- PROGRAMMAZIONE DI INGRESSI ANALOGICI NEL DISPLAY DI TESTO
- 1 Per selezionare il parametro, premere il pulsante OK.

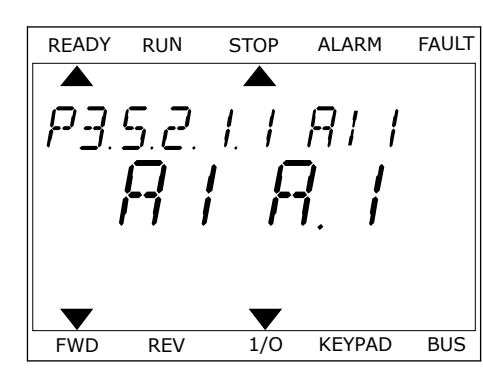

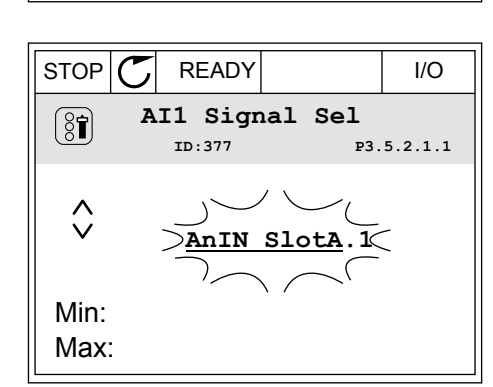

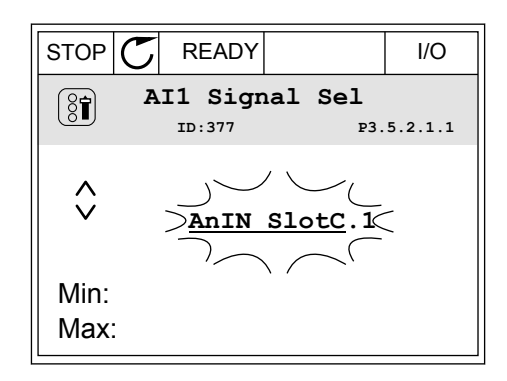

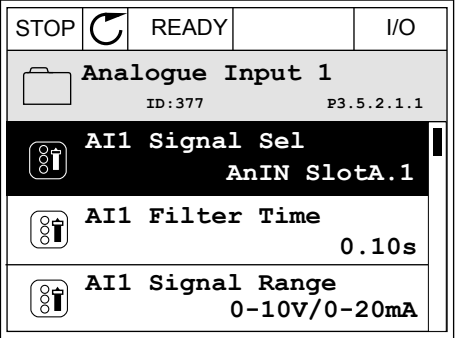

2 Nel modo Modifica, la lettera A lampeggia. READY RUN STOP ALARM FAULT

3 Per modificare il valore in C, premere il pulsante freccia su. Accettare la modifica utilizzando il pulsante OK.

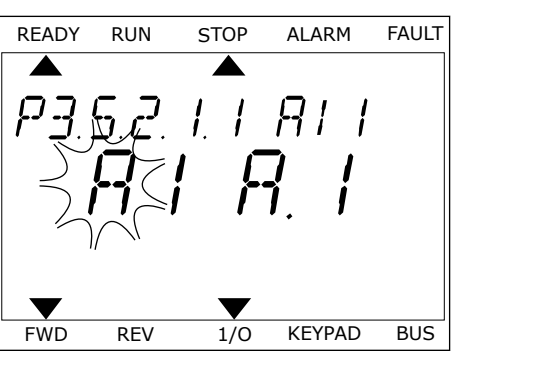

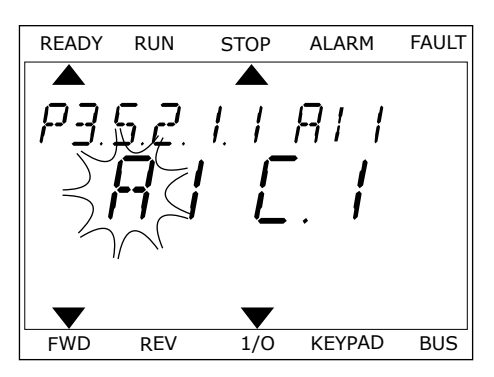

### 10.6.1.3 Descrizioni delle origini di segnale

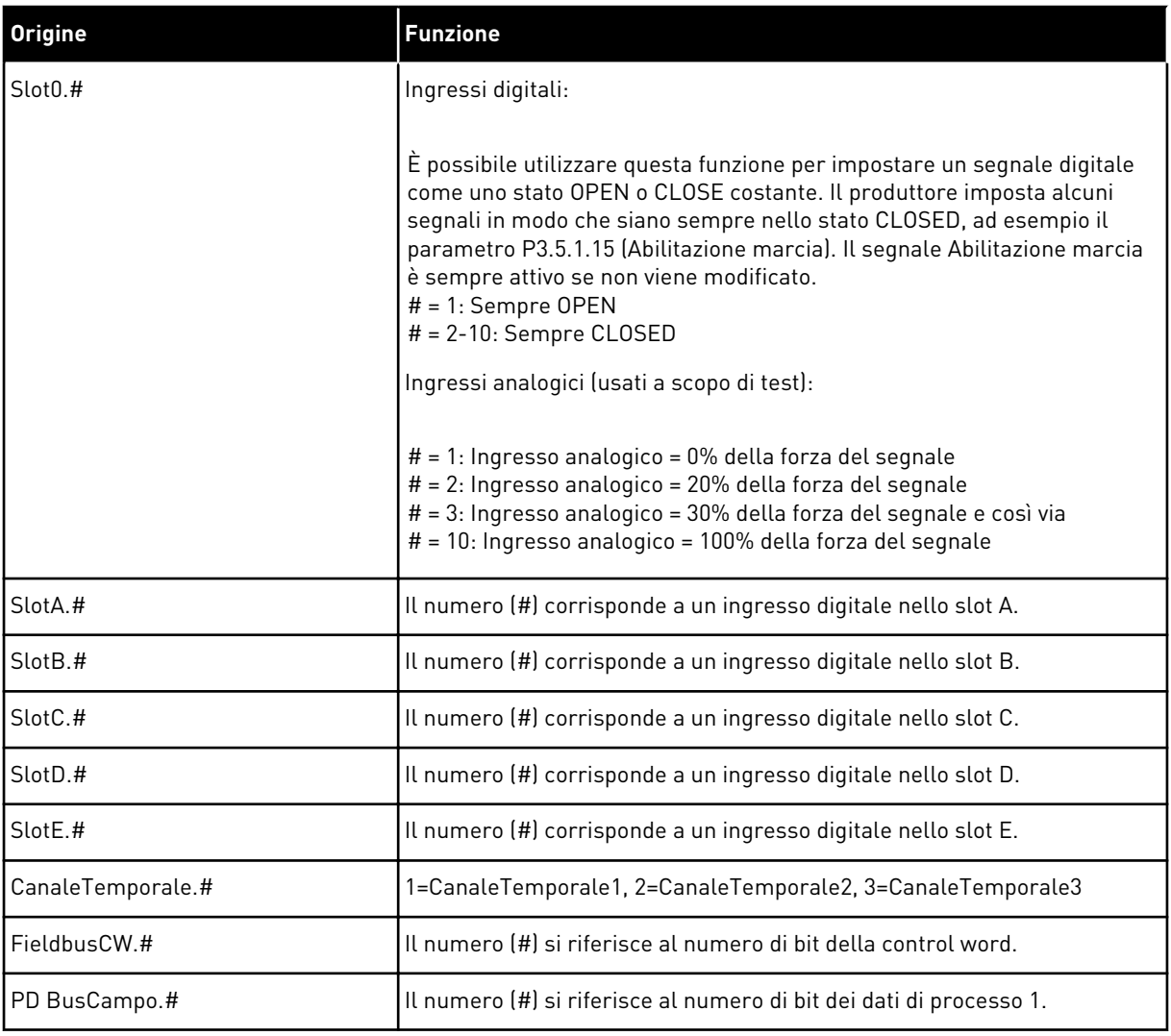

a dhe ann an 1970.<br>Tha ann an 1970, ann an 1970, ann an 1970.

#### <span id="page-276-0"></span>10.6.2 FUNZIONI PREDEFINITE DEGLI INGRESSI PROGRAMMABILI

| <b>Ingres</b><br><b>SO</b> | Morsetti | Riferimento | <b>Funzione</b>                      | Indice dei parametri |
|----------------------------|----------|-------------|--------------------------------------|----------------------|
| DI1                        | 8        | A.1         | Segnale controllo 1 A                | P3.5.1.1             |
| D <sub>12</sub>            | 9        | A.2         | Segnale controllo 2 A                | P3.5.1.2             |
| D <sub>13</sub>            | 10       | A.3         | Chiusura guasto<br>esterno           | P3.5.1.11            |
| DI4                        | 14       | A.4         | Selezione frequenza<br>predefinita 0 | P3.5.1.21            |
| D <sub>15</sub>            | 15       | A.5         | Selezione frequenza<br>predefinita 1 | P3.5.1.22            |
| DI <sub>6</sub>            | 16       | A.6         | Chiusura reset guasto                | P3.5.1.13            |
| AI1                        | 2/3      | A.1         | Selezione segnale AI1                | P3.5.2.1.1           |
| AI2                        | 4/5      | A.2         | Selezione segnale AI2                | P3.5.2.2.1           |

*Tabella 115: Funzioni predefinite degli ingressi digitali e analogici programmabili*

### 10.6.3 INGRESSI DIGITALI

I parametri sono funzioni che possono essere collegate a un morsetto dell'ingresso digitale. Il testo *DigIn Slot A.2* indica il secondo ingresso sullo slot A. È anche possibile collegare le funzioni a canali temporali. I canali temporali funzionano come morsetti.

È possibile monitorare gli stati degli ingressi e delle uscite digitali nella vista Multi-monitor.

### *P3.5.1.1 SEGNALE CONTROLLO 1 A (ID 403)*

Utilizzare questo parametro per selezionare il controllo dell'ingresso digitale (segnale di controllo 1) che avvia e arresta l'inverter quando la postazione di controllo è I/O A (FWD).

### *P3.5.1.2 SEGNALE CONTROLLO 2 A (ID 404)*

Utilizzare questo parametro per selezionare il controllo dell'ingresso digitale (segnale di controllo 2) che avvia e arresta l'inverter quando la postazione di controllo è I/O A (REV).

### *P3.5.1.3 SEGNALE CONTROLLO 3 A (ID 434)*

Utilizzare questo parametro per selezionare il controllo dell'ingresso digitale (segnale di controllo 3) che avvia e arresta l'inverter quando la postazione di controllo è I/O A.

### *P3.5.1.4 SEGNALE CONTROLLO 1 B (ID 423)*

Utilizzare questo parametro per selezionare il controllo dell'ingresso digitale (segnale di controllo 1) che avvia e arresta l'inverter quando la postazione di controllo è I/O B.

### *P3.5.1.5 SEGNALE CONTROLLO 2 B (ID 424)*

Utilizzare questo parametro per selezionare il controllo dell'ingresso digitale (segnale di controllo 2) che avvia e arresta l'inverter quando la postazione di controllo è I/O B.

### *P3.5.1.6 SEGNALE CONTROLLO 3 B (ID 435)*

Utilizzare questo parametro per selezionare il controllo dell'ingresso digitale (segnale di controllo 3) che avvia e arresta l'inverter quando la postazione di controllo è I/O B.

### *P3.5.1.7 FORZA CONTROLLO I/O B (ID 425)*

Utilizzare questo parametro per selezionare il segnale ingresso digitale che modifica l'impostazione della postazione di controllo da I/O A a I/O B.

### *P3.5.1.8 FORZA RIFERIMENTO I/O B (ID 343)*

Utilizzare questo parametro per selezionare il segnale ingresso digitale che modifica l'impostazione dell'origine riferimento della frequenza da I/O A a I/O B.

### *P3.5.1.9 FORZA CONTROLLO BUS DI CAMPO (ID 411)*

Utilizzare questo parametro per selezionare il segnale ingresso digitale che imposta la postazione di controllo e l'origine riferimento della frequenza su Bus di campo (da I/O A, I/O B o Controllo locale).

### *P3.5.1.10 FORZA CONTROLLO PANNELLO (ID 410)*

Utilizzare questo parametro per selezionare il segnale ingresso digitale che imposta la postazione di controllo e l'origine riferimento della frequenza su Pannello di comando (da qualsiasi postazione di controllo).

### *P3.5.1.11 CHIUSURA GUASTO ESTERNO (ID 405)*

Utilizzare questo parametro per selezionare il segnale di ingresso digitale che attiva un guasto esterno.

### *P3.5.1.12 APERTURA GUASTO ESTERNO (ID 406)*

Utilizzare questo parametro per selezionare il segnale di ingresso digitale che attiva un guasto esterno.

### *P3.5.1.13 CHIUSURA RESET GUASTO (ID 414)*

Utilizzare questo parametro per selezionare il segnale ingresso digitale che reimposta tutti i guasti attivi.

I guasti attivi vengono reimpostati quando lo stato dell'ingresso digitale cambia da aperto a chiuso (fronte salita).

### *P3.5.1.14 APERTURA RESET GUASTO (ID 213)*

Utilizzare questo parametro per selezionare il segnale ingresso digitale che reimposta tutti i guasti attivi.

I guasti attivi vengono reimpostati quando lo stato dell'ingresso digitale cambia da chiuso ad aperto (fronte discesa).

### *P3.5.1.15 ABILITAZIONE MARCIA (ID 407)*

Utilizzare questo parametro per selezionare il segnale ingresso digitale che imposta lo stato Pronto dell'inverter.

Quando il contatto è OPEN, la marcia del motore è disabilitata. Quando il contatto è CLOSED, la marcia del motore è abilitata.

Per eseguire l'arresto, l'inverter rispetta il valore di P3.2.5 Funzione arresto.

### *P3.5.1.16 INTROTAUSMARCIA1 (ID 1041)*

Utilizzare questo parametro per selezionare il segnale ingresso digitale che impedisce l'avvio dell'inverter.

L'inverter può essere pronto, ma la marcia non è consentita finché lo stato del segnale di interblocco è "aperto" (interblocco dissipatore).

### *P3.5.1.17 INTROTAUSMARCIA2 (ID 1042)*

Utilizzare questo parametro per selezionare il segnale ingresso digitale che impedisce l'avvio dell'inverter.

L'inverter può essere pronto, ma la marcia non è consentita finché lo stato del segnale di interblocco è "aperto" (interblocco dissipatore).

Se è attivo un interblocco, l'inverter non può avviarsi.

È possibile utilizzare questa funzione per impedire l'avvio dell'inverter quando il dissipatore è chiuso. Se si attiva un interblocco durante il funzionamento dell'inverter, quest'ultimo si arresta.

### *P3.5.1.18 PRERISCALDAMENTO MOTORE ATTIVO (ID 1044)*

Utilizzare questo parametro per selezionare il segnale ingresso digitale che attiva la funzione di preriscaldamento del motore.

La funzione Prerisc. motore invia la corrente CC al motore quando l'inverter è in stato di arresto.

### *P3.5.1.19 SELEZIONE RAMPA 2 (ID 408)*

Utilizzare questo parametro per selezionare il segnale ingresso digitale che seleziona il tempo di rampa da utilizzare.

### *P3.5.1.20 ACC/DEC PROIBITA (ID 415)*

Utilizzare questo parametro per selezionare il segnale ingresso digitale che impedisce l'accelerazione e la decelerazione dell'inverter.

Non è consentita alcuna accelerazione o decelerazione finché il contatto è aperto.

### *P3.5.1.21 SELEZIONE FREQUENZA PREDEFINITA 0 (ID 419)*

Utilizzare questo parametro per impostare il segnale ingresso digitale che seleziona le frequenze predefinite.

#### *P3.5.1.22 SELEZIONE FREQUENZA PREDEFINITA 1 (ID 420)*

Utilizzare questo parametro per impostare il segnale ingresso digitale che seleziona le frequenze predefinite.

#### *P3.5.1.23 SELEZIONE FREQUENZA PREDEFINITA 2 (ID 421)*

Utilizzare questo parametro per impostare il segnale ingresso digitale che seleziona le frequenze predefinite.

#### *P3.5.1.24 MOTPOT AUM. (ID 418)*

Utilizzare questo parametro per aumentare la frequenza di uscita con un segnale ingresso digitale.

Il riferimento del motopotenziometro AUMENTA fino a quando il contatto non viene aperto.

### *P3.5.1.25 MOTPOT DIM. (ID 417)*

Utilizzare questo parametro per ridurre la frequenza di uscita con un segnale d'ingresso digitale.

Il riferimento del motopotenziometro DIMINUISCE fino a quando il contatto non viene aperto.

### *P3.5.1.26 ATTIVAZIONE ARRESTO RAPIDO (ID 1213)*

Utilizzare questo parametro per selezionare il segnale ingresso digitale che attiva la funzione di arresto rapido. La funzione Arresto rapido arresta l'inverter a prescindere dalla postazione di controllo o dallo stato dei segnali di controllo.

### *P3.5.1.27 TIMER 1 (ID 447)*

Utilizzare questo parametro per selezionare il segnale ingresso digitale che avvia il timer. Il timer si avvia quando questo segnale viene disattivato (fronte di discesa). L'uscita viene disattivata allo scadere dell'intervallo definito nel parametro di durata.

#### *P3.5.1.28 TIMER 2 (ID 448)*

Utilizzare questo parametro per selezionare il segnale ingresso digitale che avvia il timer. Il timer si avvia quando questo segnale viene disattivato (fronte di discesa). L'uscita viene disattivata allo scadere dell'intervallo definito nel parametro di durata.

### *P3.5.1.29 TIMER 3 (ID 449)*

Utilizzare questo parametro per selezionare il segnale ingresso digitale che avvia il timer. Il timer si avvia quando questo segnale viene disattivato (fronte di discesa). L'uscita viene disattivata allo scadere dell'intervallo definito nel parametro di durata.

### *P3.5.1.30 BOOST VALORE IMP. PID (ID 1046)*

Utilizzare questo parametro per selezionare il segnale ingresso digitale che attiva il boost del valore impostato PID.

Il timer si avvia quando questo segnale viene disattivato (fronte di discesa). L'uscita viene disattivata allo scadere dell'intervallo definito nel parametro di durata.

### *P3.5.1.31 SELEZIONE VALORE IMPOSTATO PID (ID 1047)*

Utilizzare questo parametro per impostare il segnale ingresso digitale che seleziona il valore impostato PID da utilizzare.

### *P3.5.1.32 SEGNALE MARCIA PID ESTERNO (ID 1049)*

Utilizzare questo parametro per selezionare il segnale di ingresso digitale che avvia e arresta il controller PID esterno.

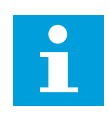

### **NOTA!**

Questo parametro non avrà alcun effetto se il controllore PID esterno non è abilitato nel gruppo 3.14.

### *P3.5.1.33 SELEZIONE VALORE IMPOSTATO PID ESTERNO (ID 1048)*

Utilizzare questo parametro per impostare il segnale ingresso digitale che seleziona il valore impostato PID da utilizzare.

### *P3.5.1.34 RESET CONTATORE MANUTENZIONE 1 (ID 490)*

Utilizzare questo parametro per selezionare il segnale ingresso digitale che reimposta il valore contatore manutenzione.

### *P3.5.1.36 ATTIVAZIONE RIFERIMENTO FLUSH (ID 530)*

Utilizzare questo parametro per selezionare il segnale ingresso digitale che attiva la funzione di annullamento.

Il riferimento di frequenza flush è bidirezionale e un comando di inversione non ha alcun effetto sulla direzione del riferimento flush.

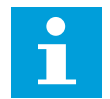

## **NOTA!**

Quando si attiva l'ingresso digitale, l'inverter si avvia.

### *P3.5.1.38 APERTURA ATTIVAZIONE FIRE MODE (ID 1596)*

Utilizzare questo parametro per selezionare il segnale ingresso digitale che attiva la funzionalità Fire Mode.

### *P3.5.1.39 CHIUSURA ATTIVAZIONE FIRE MODE (ID 1619)*

Utilizzare questo parametro per selezionare il segnale ingresso digitale che attiva la funzionalità Fire Mode.

### *P3.5.1.40 MARCIA INDIETRO FIRE MODE (ID 1618)*

Utilizzare questo parametro per selezionare il segnale ingresso digitale che impartisce il comando di inversione della direzione di rotazione durante Fire Mode. Questa funzione non ha alcun effetto durante il normale funzionamento.

### *P3.5.1.41 ATTIVAZIONE PULIZIA AUTOM. (ID 1715)*

Utilizzare questo parametro per selezionare il segnale ingresso digitale che avvia la sequenza di pulizia automatica.

La pulizia automatica si arresta se il segnale di attivazione viene rimosso prima del completamento del processo.

# **NOTA!**

Se l'ingresso è attivato, l'inverter si avvia.

### *P3.5.1.42 INTERBLOCCO POMPA 1 (ID 426)*

Utilizzare questo parametro per selezionare il segnale ingresso digitale utilizzato come segnale di interblocco del sistema multi-pompa.

La selezione dell'applicazione con il parametro P1.2 Applicazione fornisce il valore predefinito.

### *P3.5.1.43 INTERBLOCCO POMPA 2 (ID 427)*

Utilizzare questo parametro per selezionare il segnale ingresso digitale utilizzato come segnale di interblocco del sistema multi-pompa.

La selezione dell'applicazione con il parametro P1.2 Applicazione fornisce il valore predefinito.

### *P3.5.1.44 INTERBLOCCO POMPA 3 (ID 428)*

Utilizzare questo parametro per selezionare il segnale ingresso digitale utilizzato come segnale di interblocco del sistema multi-pompa.

La selezione dell'applicazione con il parametro P1.2 Applicazione fornisce il valore predefinito.

### *P3.5.1.45 INTERBLOCCO POMPA 4 (ID 429)*

Utilizzare questo parametro per selezionare il segnale ingresso digitale utilizzato come segnale di interblocco del sistema multi-pompa.

### *P3.5.1.46 INTERBLOCCO POMPA 5 (ID 430)*

Utilizzare questo parametro per selezionare il segnale ingresso digitale utilizzato come segnale di interblocco del sistema multi-pompa.

### *P3.5.1.47 INTERBLOCCO POMPA 6 (ID 486)*

Utilizzare questo parametro per selezionare il segnale ingresso digitale utilizzato come segnale di interblocco del sistema multi-pompa.

### *P3.5.1.48 INTERBLOCCO POMPA 7 (ID 487)*

Utilizzare questo parametro per selezionare il segnale ingresso digitale utilizzato come segnale di interblocco del sistema multi-pompa.

### *P3.5.1.49 INTERBLOCCO POMPA 8 (ID 488)*

Utilizzare questo parametro per selezionare il segnale ingresso digitale utilizzato come segnale di interblocco del sistema multi-pompa.

### *P3.5.1.52 RESET CONTATORE PARZIALE KWH (ID 1053)*

Utilizzare questo parametro per selezionare il segnale ingresso digitale che effettua il reset del contatore parziale kWh

### *P3.5.1.53 SELEZIONE GRUPPO PARAMETRI 1/2 (ID 496)*

Questo parametro indica l'ingresso digitale utilizzato per effettuare una scelta tra Selezione gruppo parametri 1 e Selezione gruppo parametri 2. La funzione è abilitata se si selezionano slot diversi da *DigIN Slot0* per questo parametro. È possibile eseguire la selezione del gruppo parametri e il gruppo cambia solo quando l'inverter viene arrestato.

- Contatto aperto = Gruppo parametri 1 impostato come gruppo attivo
- Contatto chiuso = Gruppo parametri 2 impostato come gruppo attivo

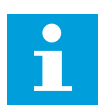

### **NOTA!**

I valori dei parametri vengono memorizzati in Gruppo 1 e Gruppo 2 con i parametri B6.5.4 Salva in grp 1 e B6.5.4 Salva in grp 2. È possibile utilizzare questi parametri con il pannello di comando o lo strumento per PC Vacon Live.

### 10.6.4 INGRESSI ANALOGICI

### *P3.5.2.1.1 SELEZIONE SEGNALE AI1 (ID 377)*

Utilizzare questo parametro per collegare il segnale AI all'ingresso analogico desiderato. Questo parametro è programmabile. Vedere la *[Tabella 115 Funzioni predefinite degli ingressi](#page-276-0)  [digitali e analogici programmabili](#page-276-0)*.

### *P3.5.2.1.2 TEMPO FILTRO SEGNALE AI1 (ID 378)*

Utilizzare questo parametro per filtrare i disturbi nel segnale d'ingresso analogico. Per attivare questo parametro, immettere un valore maggiore di 0.

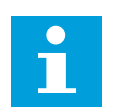

### **NOTA!**

Un tempo filtro elevato rallenta la reazione di regolazione.

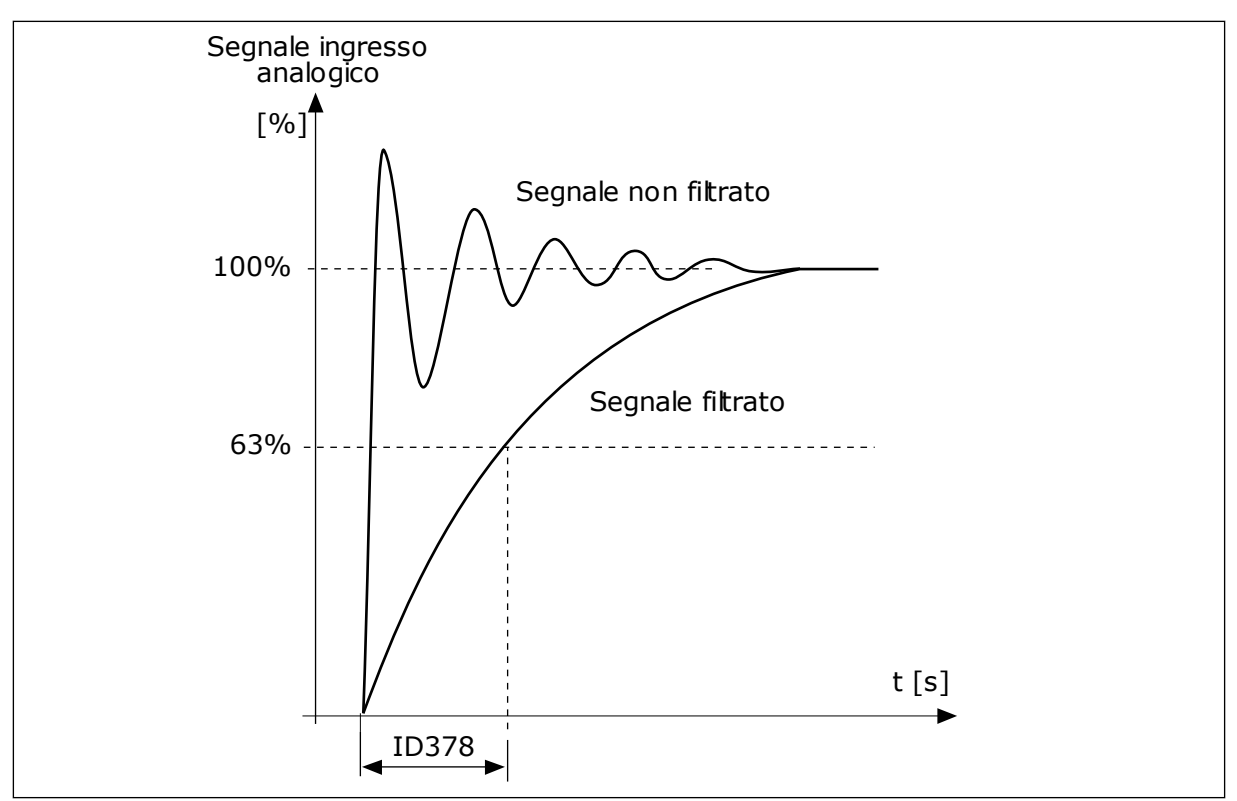

*Fig. 56: il filtraggio del segnale AI1*

### *P3.5.2.1.3 ESCURS. SEGN AI1 (ID 379)*

Utilizzare questo parametro per modificare l'escursione del segnale analogico. Il valore di questo parametro viene ignorato se si utilizzano parametri di scalatura personalizzati.

Utilizzare gli interruttori DIP sulla scheda di controllo per impostare il tipo del segnale ingresso analogico (corrente o tensione). Per ulteriori informazioni, vedere il Manuale d'installazione.

È anche possibile utilizzare il segnale di ingresso analogico come riferimento di frequenza. La scelta del valore 0 o 1 modifica la scalatura del segnale di ingresso analogico.

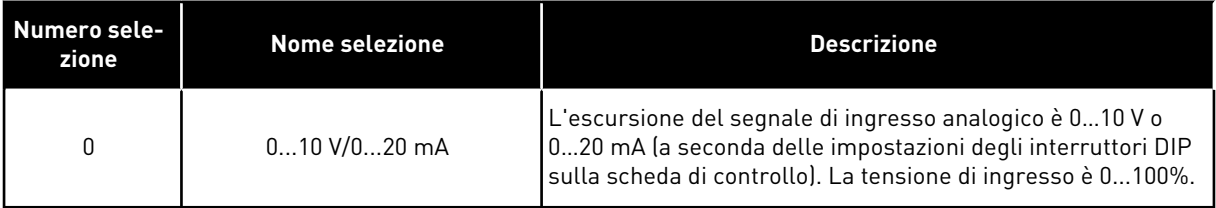

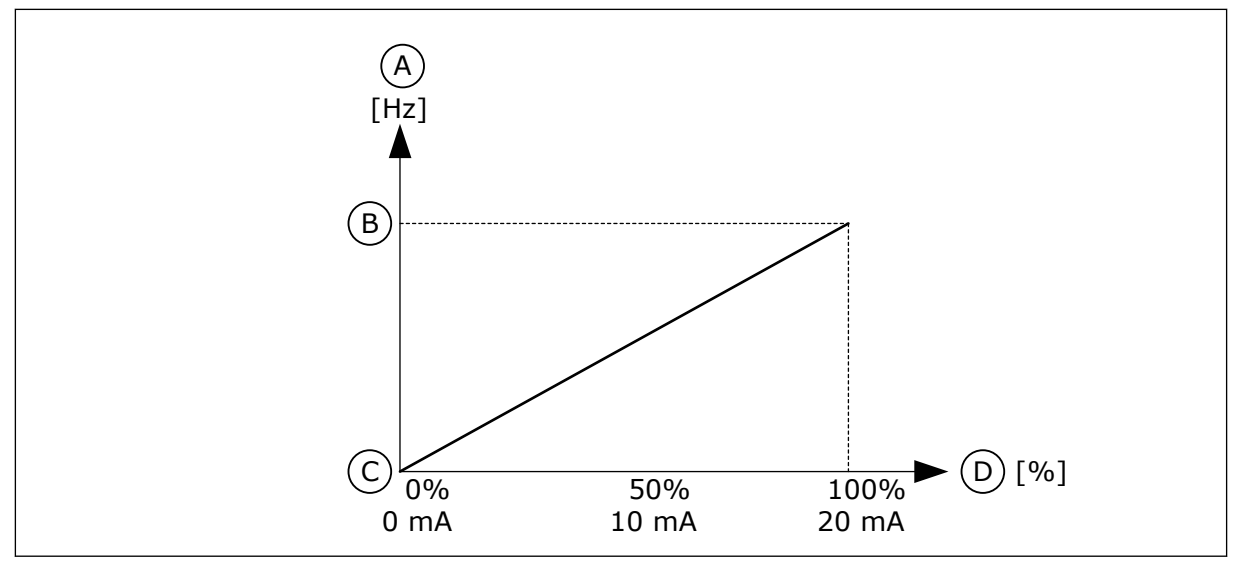

*Fig. 57: l'escursione del segnale di ingresso analogico, selezione 0*

- A. Riferimento di frequenza
- B. Riferimento freq max
- C. Riferimento freq min
	- D. Segnale ingresso analogico

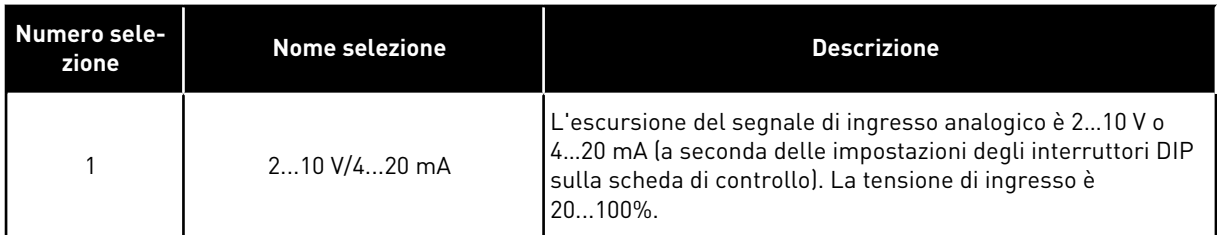

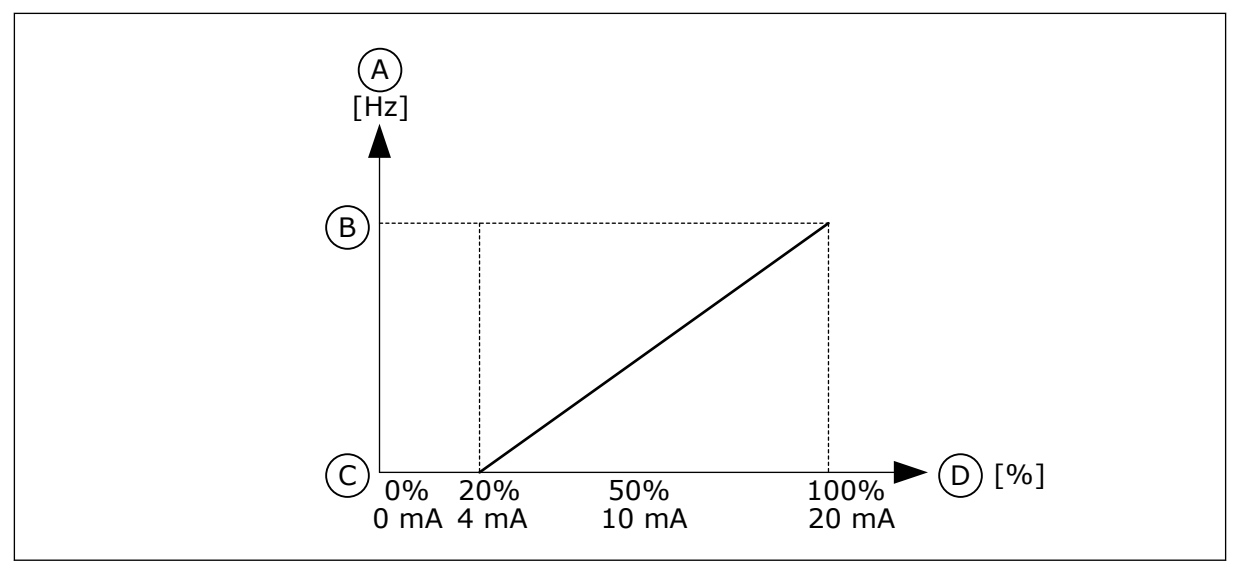

*Fig. 58: l'escursione del segnale di ingresso analogico, selezione 1*

- A. Riferimento di frequenza
- B. Riferimento freq max
- C. Riferimento freq min
- D. Segnale ingresso analogico

### *P3.5.2.1.4 AUTOCAL. MIN AI1 (ID 380)*

Utilizzare questo parametro per regolare l'escursione del segnale ingresso analogico fra -160% e 160%.

### *P3.5.2.1.5 AUTOCAL. MAX AI1 (ID 381)*

Utilizzare questo parametro per regolare l'escursione del segnale ingresso analogico fra -160% e 160%.

Ad esempio, è possibile utilizzare il segnale ingresso analogico come riferimento di frequenza e impostare i parametri P3.5.2.1.4 e P3.5.2.1.5 su un valore compreso tra 40 e 80%. In questi casi, il riferimento di frequenza varia tra Riferimento frequenza minima e Riferimento frequenza massima e il segnale di ingresso analogico varia tra 8 e 16 mA.

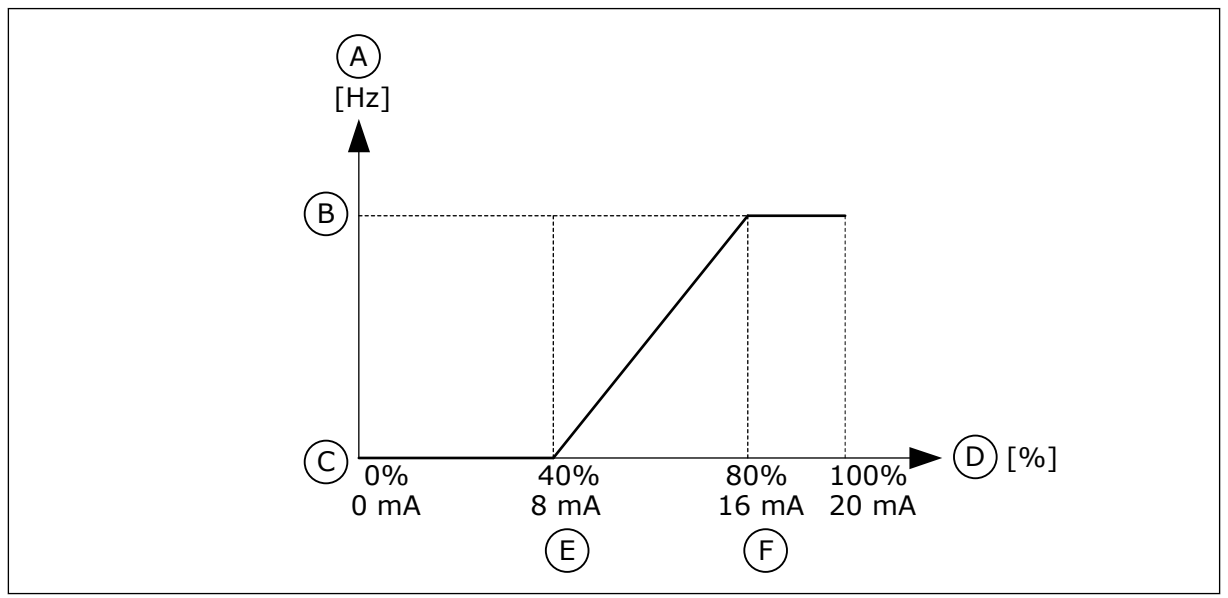

*Fig. 59: autocalibrazione min/max segnale AI1*

- A. Riferimento di frequenza
- B. Riferimento freq max
- C. Riferimento freq min

### *P3.5.2.1.6 INVERSIONE SEGNALE AI1 (ID 387)*

- D. Segnale ingresso analogico
- E. Autocal. min AI
- F. Autocal. max AI

Utilizzare questo parametro per invertire il segnale ingresso analogico. Quando il segnale ingresso analogico viene invertito, la curva del segnale diventa l'opposto.

È possibile utilizzare il segnale di ingresso analogico come riferimento di frequenza. La scelta del valore 0 o 1 modifica la scalatura del segnale di ingresso analogico.

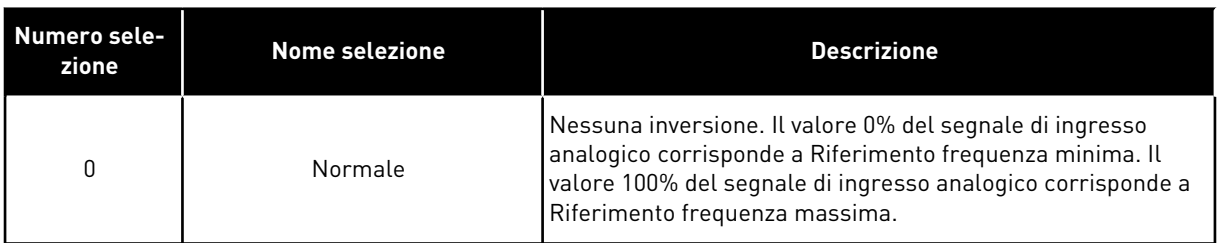

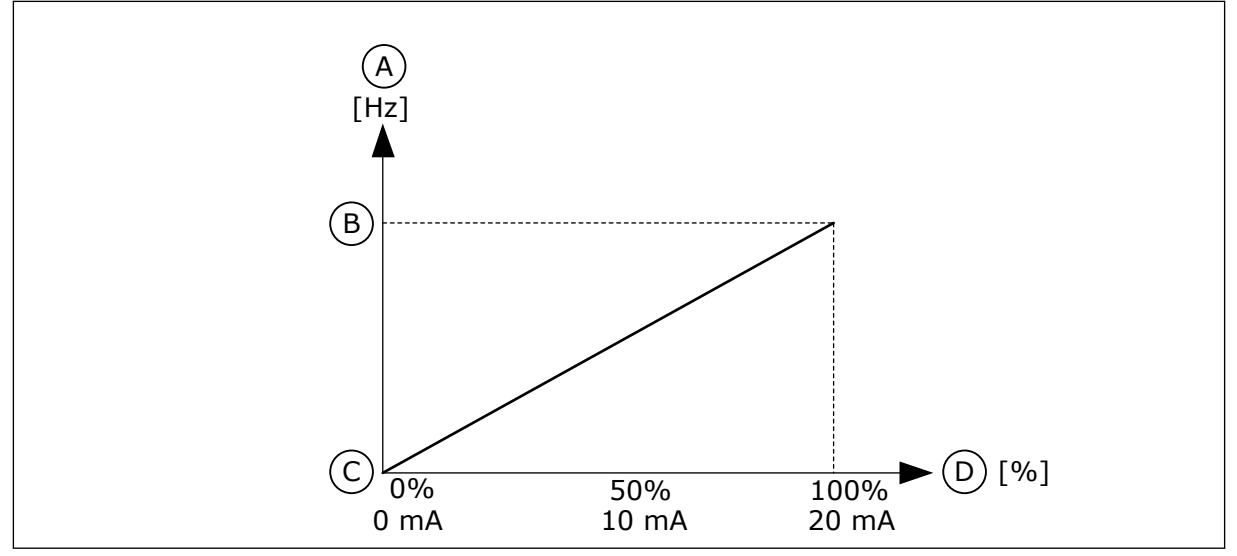

*Fig. 60: inversione segnale AI1, selezione 0*

- A. Riferimento di frequenza
- B. Riferimento freq max
- C. Riferimento freq min
- D. Segnale ingresso analogico

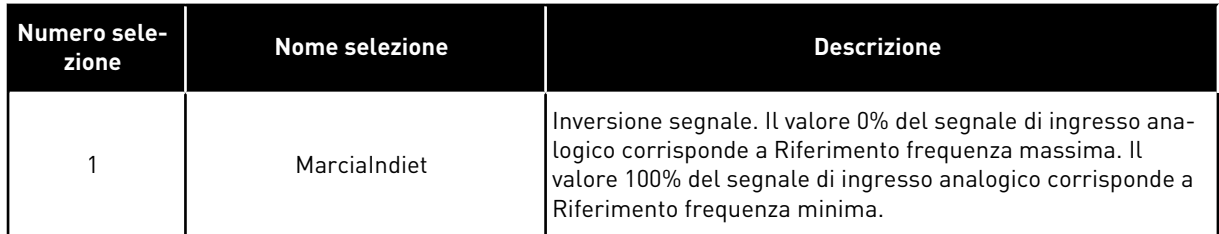

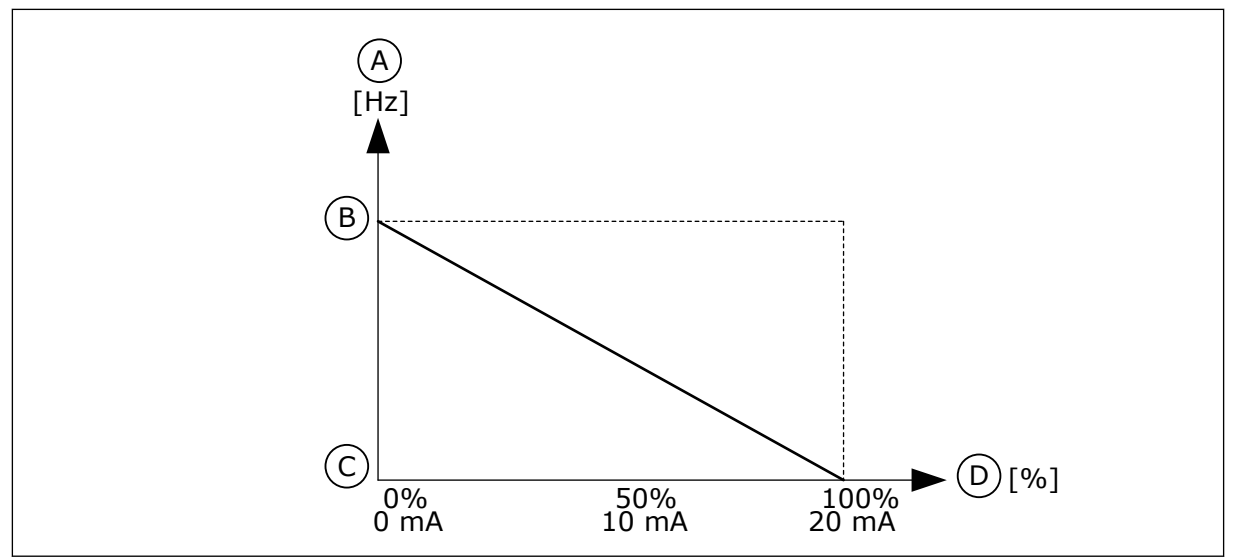

*Fig. 61: inversione segnale AI, selezione 1*

- A. Riferimento di frequenza
- B. Riferimento freq max
- C. Riferimento freq min
- D. Segnale ingresso analogico

### 10.6.5 USCITE DIGITALI

### *P3.5.3.2.1 IMPOSTAZIONI R01 DI BASE (ID 11001)*

Utilizzare questo parametro per selezionare una funzione o un segnale collegato all'uscita relè.

a dhe ann ann an 1970.
*Tabella 116: I segnali di uscita via RO1*

| <b>Numero</b><br>selezione | Nome selezione                       | <b>Descrizione</b>                                                                                    |  |  |  |
|----------------------------|--------------------------------------|----------------------------------------------------------------------------------------------------|--|--|--|
| $\mathbf 0$                | Non usato                            | L'uscita non è utilizzata.                                                                            |  |  |  |
| 1                          | Pronto                               | L'inverter è pronto per l'uso.                                                                        |  |  |  |
| $\overline{2}$             | Marcia                               | L'inverter è in funzione (il motore è in marcia).                                                     |  |  |  |
| 3                          | Guasto generale                      | Si è verificato un blocco a causa di un quasto.                                                       |  |  |  |
| 4                          | Guasto generale invertito            | Non si è verificato un blocco a causa di un guasto.                                                   |  |  |  |
| 5                          | Allarme generale                     | Si è verificato un allarme.                                                                           |  |  |  |
| 6                          | Inversione marcia                    | È stato selezionato il comando di inversione.                                                         |  |  |  |
| 7                          | Alla velocità                        | La frequenza di uscita diventa la stessa del riferimento di<br>frequenza impostato.                   |  |  |  |
| 8                          | Guasto termist.                      | Si è verificato un guasto al termistore.                                                              |  |  |  |
| 9                          | Regolatore motore attivato           | Uno dei regolatori limite (ad esempio, limite di corrente,<br>limite di coppia) è attivato.           |  |  |  |
| 10                         | Segnale Marcia attivo                | Il comando marcia dell'inverter è attivo.                                                             |  |  |  |
| 11                         | Controllo da pannello attivo         | Si è scelto il controllo da pannello (la postazione di controllo<br>attiva è il pannello di comando). |  |  |  |
| 12                         | Controllo I/O B attivo               | Si è scelta la postazione di controllo I/O B (la postazione di<br>controllo attiva è I/O B).          |  |  |  |
| 13                         | Supervisione limite 1                | La supervisione del limite si attiva se il valore del segnale è                                       |  |  |  |
| 14                         | Supervisione limite 2                | superiore o inferiore al limite di supervisione impostato<br>[P3.8.3 o P3.8.7].                       |  |  |  |
| 15                         | Fire mode attivo                     | La funzionalità fire mode è attiva.                                                                   |  |  |  |
| 16                         | Flush Attiva                         | La funzione velocità di jog è attiva.                                                                 |  |  |  |
| 17                         | Velocità prefissata attiva           | La selezione della frequenza predefinita è stata eseguita con<br>i segnali di ingresso digitale.      |  |  |  |
| 18                         | Arresto rap. attivo                  | La funzione Arresto rapido è attivata.                                                                |  |  |  |
| 19                         | PID in modo standby                  | Il controllore PID è in modalità standby.                                                             |  |  |  |
| 20                         | Soft Fill PID attivato               | La funzione Soft Fill del controllore PID è attivata.                                                 |  |  |  |
| 21                         | Supervisione feedback PID            | Il valore di feedback del controllore PID non rientra nei limiti<br>di supervisione.                  |  |  |  |
| 22                         | Supervisione feedback PID<br>esterno | Il valore di feedback del controllore PID esterno non rientra<br>nei limiti di supervisione.          |  |  |  |

# *Tabella 116: I segnali di uscita via RO1*

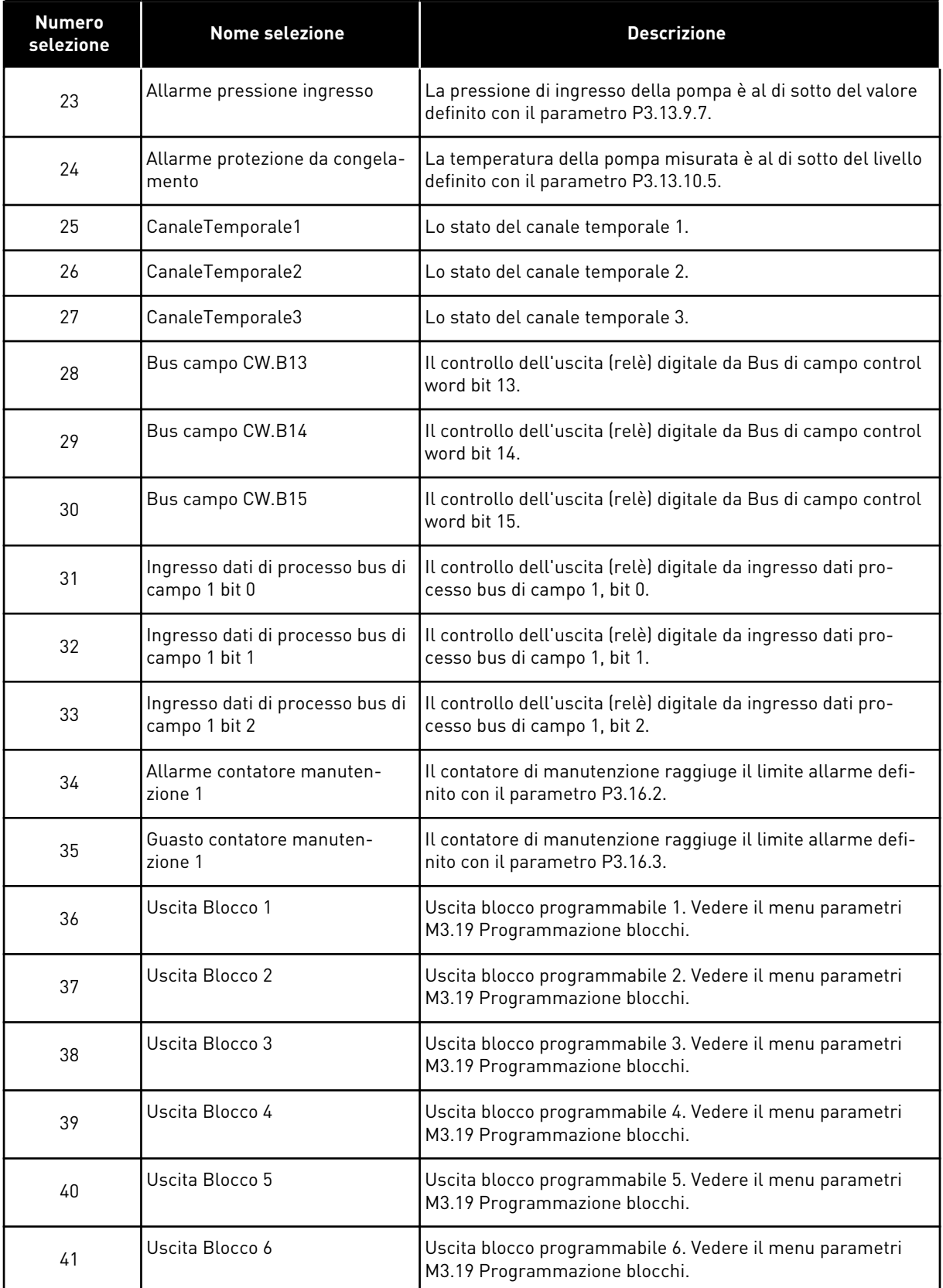

a dhe ann ann an 1970.<br>Tagairtí

*Tabella 116: I segnali di uscita via RO1*

| <b>Numero</b><br>selezione | <b>Nome selezione</b>        | <b>Descrizione</b>                                                                        |
|----------------------------|------------------------------|-------------------------------------------------------------------------------------------|
| 42                         | Uscita Blocco 7              | Uscita blocco programmabile 7. Vedere il menu parametri<br>M3.19 Programmazione blocchi.  |
| 43                         | Uscita Blocco 8              | Uscita blocco programmabile 8. Vedere il menu parametri<br>M3.19 Programmazione blocchi.  |
| 44                         | Uscita Blocco 9              | Uscita blocco programmabile 9. Vedere il menu parametri<br>M3.19 Programmazione blocchi.  |
| 45                         | Uscita Blocco 10             | Uscita blocco programmabile 10. Vedere il menu parametri<br>M3.19 Programmazione blocchi. |
| 46                         | Controllo pompa Jockey       | Il segnale di controllo per la pompa jockey esterna.                                      |
| 47                         | Controllo pompa adescante    | Il segnale di controllo per pompa adescante esterna.                                      |
| 48                         | Pulizia automatica attiva    | La funzione di pulizia automatica della pompa è attivata.                                 |
| 49                         | Controllo multipompa K1      | Il controllo del contattore per la funzione Multi-pompa.                                  |
| 50                         | Controllo multipompa K2      | Il controllo del contattore per la funzione Multi-pompa.                                  |
| 51                         | Controllo multipompa K3      | Il controllo del contattore per la funzione Multi-pompa.                                  |
| 52                         | Controllo multipompa K4      | Il controllo del contattore per la funzione Multi-pompa.                                  |
| 53                         | Controllo multipompa K5      | Il controllo del contattore per la funzione Multi-pompa.                                  |
| 54                         | Controllo multipompa K6      | Il controllo del contattore per la funzione Multi-pompa.                                  |
| 55                         | Controllo multipompa K7      | Il controllo del contattore per la funzione Multi-pompa.                                  |
| 56                         | Controllo multipompa K8      | Il controllo del contattore per la funzione Multi-pompa.                                  |
| 69                         | Gruppo parametri selezionato | Mostra il gruppo parametri attivo:                                                        |
|                            |                              | OPEN = Gruppo parametri 1 attivo<br>CLOSED = Gruppo parametri 2 attivo                    |

## *P3.5.3.2.2 RITARDO RO1 ON BASE (ID 11002)*

Utilizzare questo parametro per impostare il ritardo attivazione dell'uscita relè.

## *P3.5.3.2.3 RITARDO RO1 OFF BASE (ID 11003)*

Utilizzare questo parametro per impostare il ritardo disattivazione dell'uscita relè.

## 10.6.6 USCITE ANALOGICHE

## *P3.5.4.1.1 FUNZIONE AO1 (ID 10050)*

Utilizzare questo parametro per selezionare una funzione o un segnale collegato all'uscita analogica.

Il contenuto del segnale di uscita analogica 1 è stato specificato in questo parametro. La scalatura del segnale di uscita analogica dipende dal segnale.

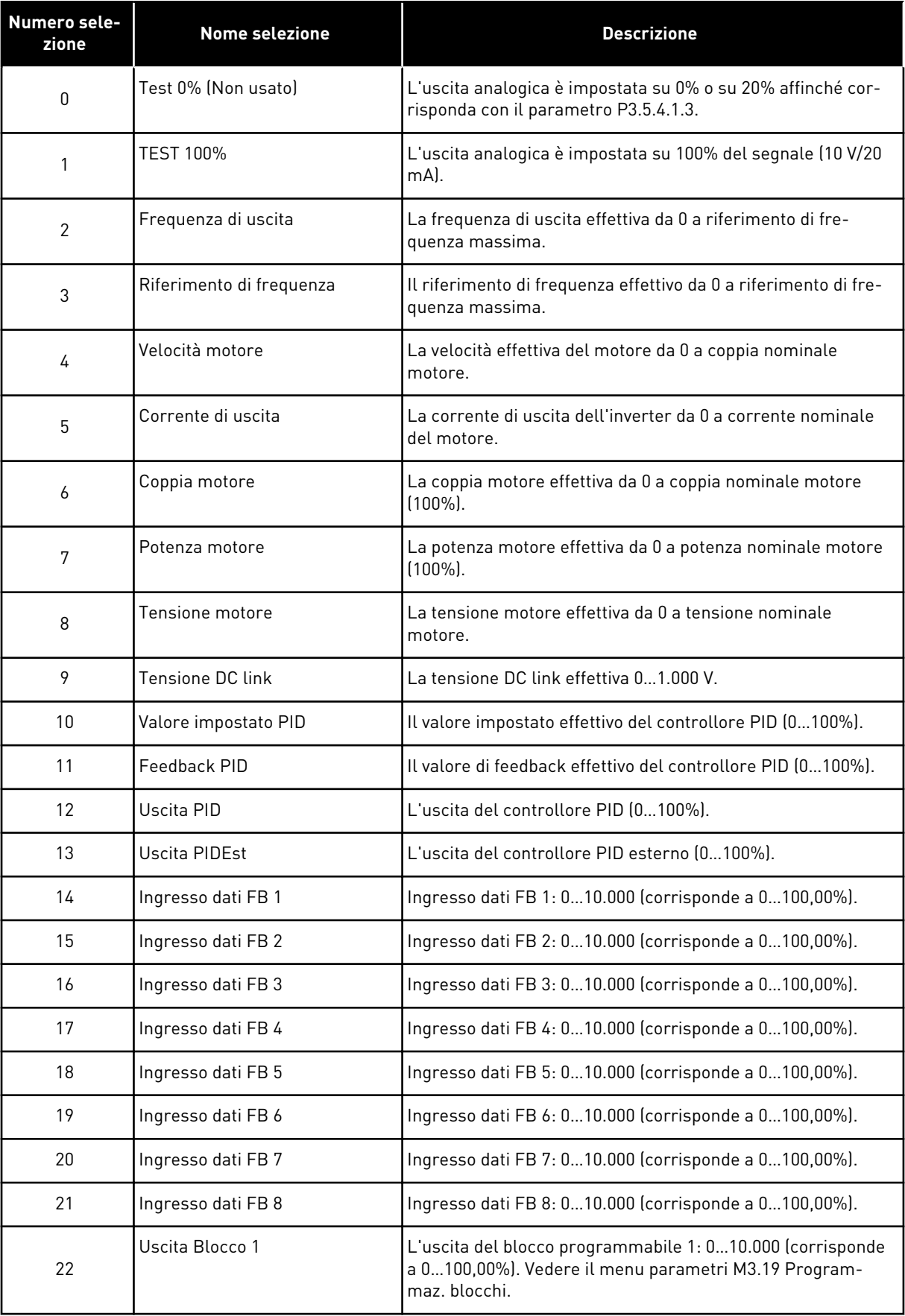

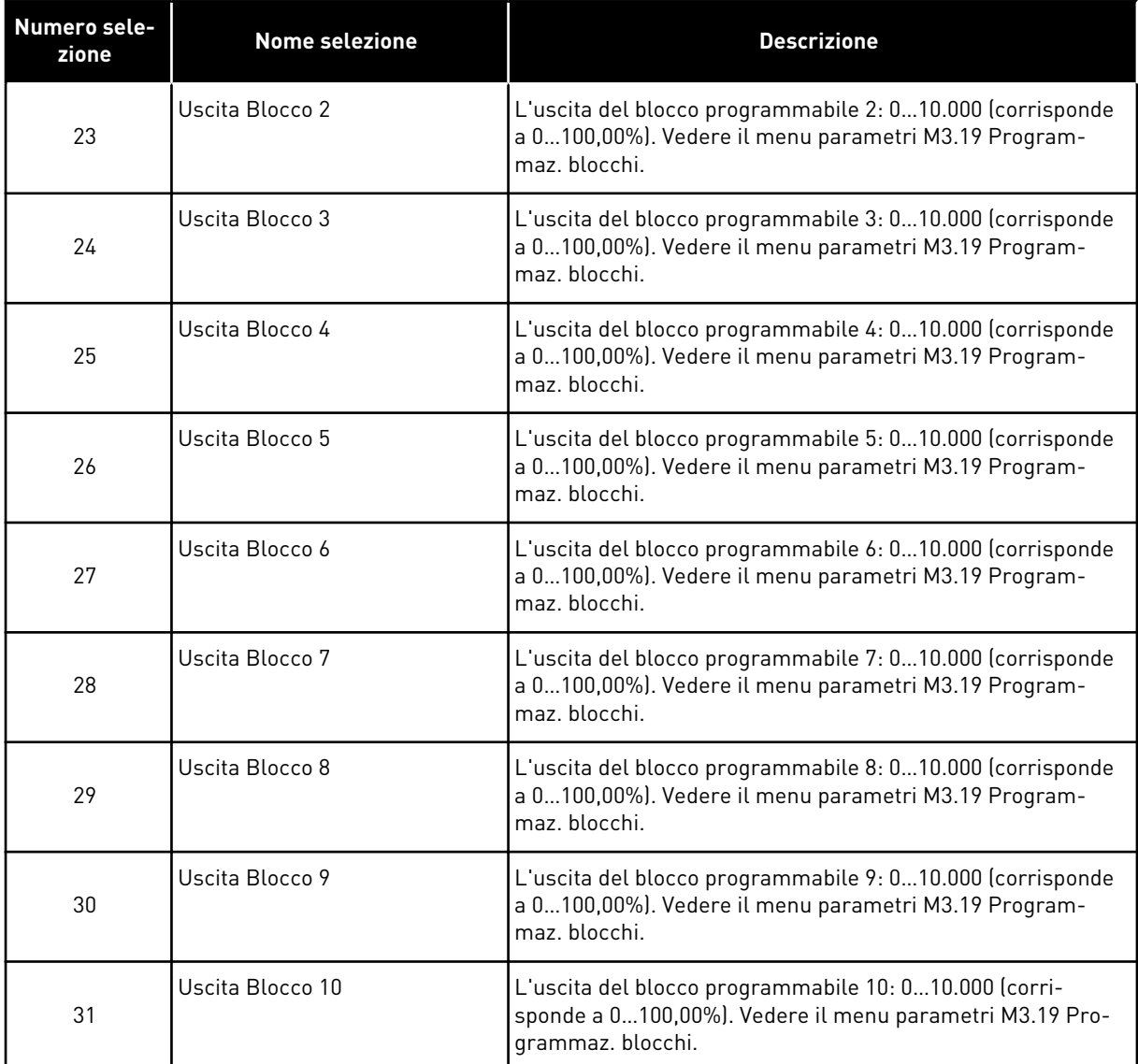

# *P3.5.4.1.2 TEMPO FILTRO AO1 (ID 10051)*

Utilizzare questo parametro per impostare il tempo di filtraggio del segnale analogico. La funzione di filtraggio viene disabilitata se il tempo di filtraggio è 0. Vedere P3.5.2.1.2.

## *P3.5.4.1.3 MINIMO AO1 (ID 10052)*

Utilizzare questo parametro per modificare l'escursione del segnale uscita analogica. Ad esempio, se si seleziona "4mA", l'escursione del segnale uscita analogica sarà 4..20mA. Selezionare il tipo di segnale (corrente/tensione) con gli interruttori DIP. La scalatura dell'uscita analogica differisce in P3.5.4.1.4. Vedere anche P3.5.2.1.3.

## *P3.5.4.1.4 SCALA MINIMA AO1 (ID 10053)*

Utilizzare questo parametro per scalare il segnale uscita analogica. I valori di scalatura (minimo e massimo) vengono forniti nell'unità di processo specificata selezionando la funzione AO.

## *P3.5.4.1.5 SCALA MASSIMA AO1 (ID 10054)*

Utilizzare questo parametro per scalare il segnale uscita analogica. I valori di scalatura (minimo e massimo) vengono forniti nell'unità di processo specificata selezionando la funzione AO.

Ad esempio, è possibile selezionare la frequenza di uscita dell'inverter per il contenuto del segnale di uscita analogica e impostare i parametri P3.5.4.1.4 e P3.5.4.1.5 tra 10 e 40 Hz. A questo punto, la frequenza di uscita dell'inverter varia tra 10 e 40 Hz e il segnale di uscita analogica varia tra 0 e 20 mA.

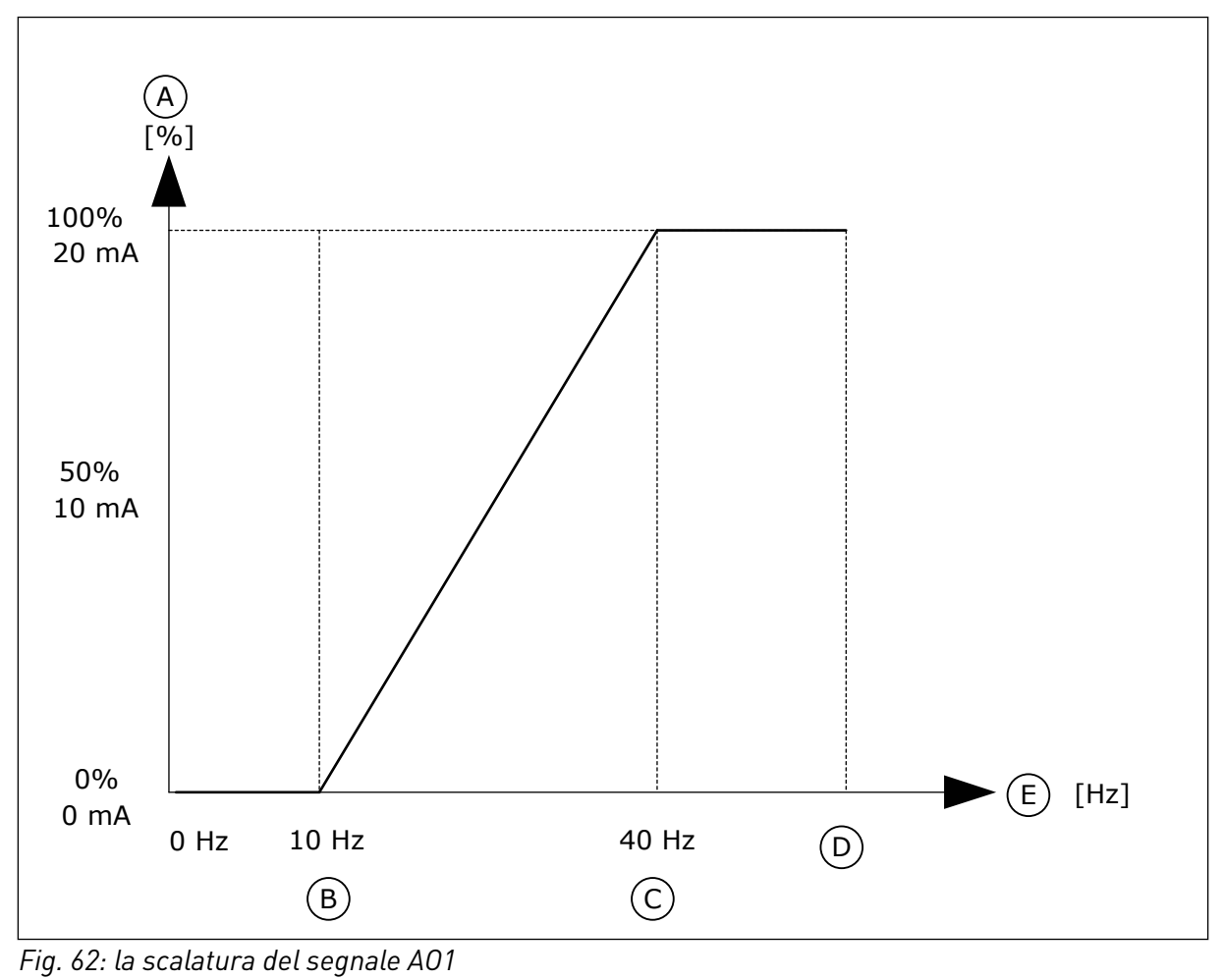

- A. Segnale uscita analogica
- B. Scala min AO
- D. Riferimento freq max
- E. Frequenza di uscita

C. Scala max AO

# **10.7 MAPPA DATI DEL BUS DI CAMPO**

### *P3.6.1 SELEZIONE USCDATI FB 1 (ID 852)*

Utilizzare questo parametro per selezionare i dati inviati al bus di campo con il numero ID del valore del parametro o del monitor.

I dati vengono scalati al formato 16 bit senza segno per adattarli al formato utilizzato dal pannello di controllo. Ad esempio, il valore 25,5 sul display corrisponde a 255.

## *P3.6.2 SELEZIONE USCDATI FB 2 (ID 853)*

Utilizzare questo parametro per selezionare i dati inviati al bus di campo con il numero ID del valore del parametro o del monitor.

I dati vengono scalati al formato 16 bit senza segno per adattarli al formato utilizzato dal pannello di controllo. Ad esempio, il valore 25,5 sul display corrisponde a 255.

## *P3.6.3 SELEZIONE USCDATI FB 3 (ID 854)*

Utilizzare questo parametro per selezionare i dati inviati al bus di campo con il numero ID del valore del parametro o del monitor.

I dati vengono scalati al formato 16 bit senza segno per adattarli al formato utilizzato dal pannello di controllo. Ad esempio, il valore 25,5 sul display corrisponde a 255.

## *P3.6.4 SELEZIONE USCDATI FB 4 (ID 855)*

Utilizzare questo parametro per selezionare i dati inviati al bus di campo con il numero ID del valore del parametro o del monitor.

I dati vengono scalati al formato 16 bit senza segno per adattarli al formato utilizzato dal pannello di controllo. Ad esempio, il valore 25,5 sul display corrisponde a 255.

## *P3.6.5 SELEZIONE USCDATI FB 5 (ID 856)*

Utilizzare questo parametro per selezionare i dati inviati al bus di campo con il numero ID del valore del parametro o del monitor.

I dati vengono scalati al formato 16 bit senza segno per adattarli al formato utilizzato dal pannello di controllo. Ad esempio, il valore 25,5 sul display corrisponde a 255.

## *P3.6.6 SELEZIONE USCDATI FB 6 (ID 857)*

Utilizzare questo parametro per selezionare i dati inviati al bus di campo con il numero ID del valore del parametro o del monitor.

I dati vengono scalati al formato 16 bit senza segno per adattarli al formato utilizzato dal pannello di controllo. Ad esempio, il valore 25,5 sul display corrisponde a 255.

## *P3.6.7 SELEZIONE USCDATI FB 7 (ID 858)*

Utilizzare questo parametro per selezionare i dati inviati al bus di campo con il numero ID del valore del parametro o del monitor.

I dati vengono scalati al formato 16 bit senza segno per adattarli al formato utilizzato dal pannello di controllo. Ad esempio, il valore 25,5 sul display corrisponde a 255.

## *P3.6.8 SELEZIONE USCDATI FB 8 (ID 859)*

Utilizzare questo parametro per selezionare i dati inviati al bus di campo con il numero ID del valore del parametro o del monitor.

I dati vengono scalati al formato 16 bit senza segno per adattarli al formato utilizzato dal pannello di controllo. Ad esempio, il valore 25,5 sul display corrisponde a 255.

## **10.8 FREQUENZE PROIBITE**

In alcuni processi potrebbe essere necessario evitare alcune frequenze in quanto provocano problemi di risonanza meccanica. La funzione Frequenze proibite consente di evitare l'utilizzo di queste frequenze. Quando il riferimento di frequenza di ingresso aumenta, il riferimento di frequenza interno si mantiene sul limite inferiore finché il riferimento di frequenza di ingresso rimane al di sopra del limite superiore.

### *P3.7.1 FREQUENZA PROIBITA - LIMITE INF. GAMMA 1 (ID 509)*

Utilizzare questo parametro per impedire il funzionamento dell'inverter su frequenze proibite.

In alcuni processi potrebbe essere necessario evitare alcune frequenze in quanto causano problemi di risonanza meccanica.

### *P3.7.2 FREQUENZA PROIBITA - LIMITE SUP. GAMMA 1 (ID 510)*

Utilizzare questo parametro per impedire il funzionamento dell'inverter su frequenze proibite.

In alcuni processi potrebbe essere necessario evitare alcune frequenze in quanto causano problemi di risonanza meccanica.

### *P3.7.3 FREQUENZA PROIBITA - LIMITE INF. GAMMA 2 (ID 511)*

Utilizzare questo parametro per impedire il funzionamento dell'inverter su frequenze proibite.

In alcuni processi potrebbe essere necessario evitare alcune frequenze in quanto causano problemi di risonanza meccanica.

### *P3.7.4 FREQUENZA PROIBITA - LIMITE SUP. GAMMA 2 (ID 512)*

Utilizzare questo parametro per impedire il funzionamento dell'inverter su frequenze proibite.

In alcuni processi potrebbe essere necessario evitare alcune frequenze in quanto causano problemi di risonanza meccanica.

### *P3.7.5 FREQUENZA PROIBITA - LIMITE INF. GAMMA 3 (ID 513)*

Utilizzare questo parametro per impedire il funzionamento dell'inverter su frequenze proibite.

In alcuni processi potrebbe essere necessario evitare alcune frequenze in quanto causano problemi di risonanza meccanica.

### *P3.7.6 FREQUENZA PROIBITA - LIMITE SUP. GAMMA 3 (ID 514)*

Utilizzare questo parametro per impedire il funzionamento dell'inverter su frequenze proibite.

In alcuni processi potrebbe essere necessario evitare alcune frequenze in quanto causano problemi di risonanza meccanica.

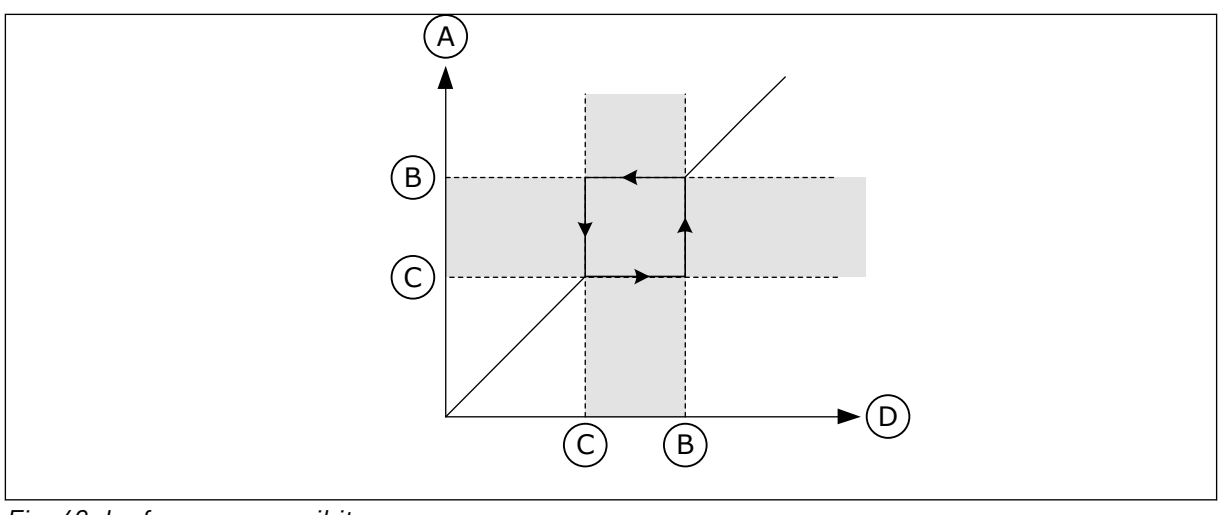

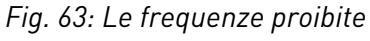

- A. Riferimento effettivo
- B. Limite sup.
- C. Limite inf.
- D. Rif. richiesto

## *P3.7.7 FATTORE TEMPO RAMPA (ID 518)*

Utilizzare questo parametro per impostare il moltiplicatore dei tempi di rampa selezionati quando la frequenza di uscita dell'inverter si trova fra i limiti della frequenza proibita. Il Fattore Tempo Rampa definisce il tempo di accelerazione e decelerazione quando la frequenza di uscita si trova in un intervallo di frequenze proibite. Il valore di Fattore Tempo Rampa viene moltiplicato per il valore di P3.4.1.2 (Tempo di accelerazione 1) o P3.4.1.3 (Tempo di decelerazione 1). Ad esempio, il valore 0,1 produce il tempo di accelerazione/ decelerazione dieci volte più breve.

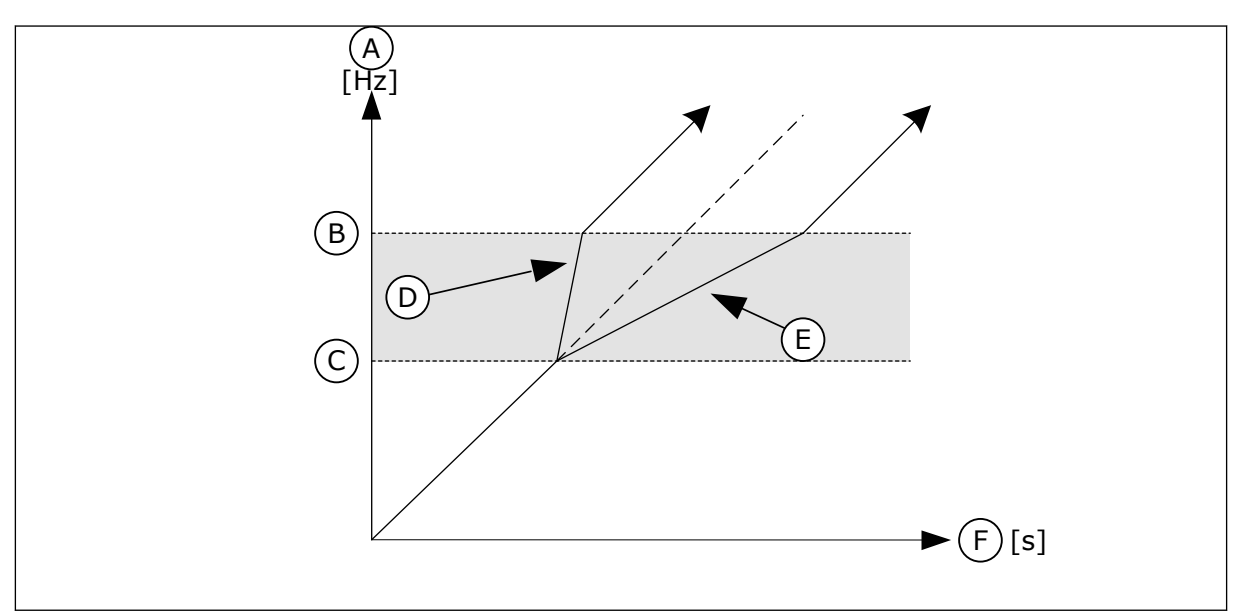

*Fig. 64: il parametro Fattore Tempo Rampa*

- A. Frequenza Uscita
- B. Limite sup.
- C. Limite inf.
- D. Fattore Tempo Rampa = 0,3
- E. Fattore Tempo Rampa = 2,5
- F. Tempo

## **10.9 SUPERVISIONI**

#### *P3.8.1 SELEZIONE SUPERVISIONE 1 (ID 1431)*

Utilizzare questo parametro per selezionare l'elemento di supervisione. È possibile selezionare l'uscita relè come uscita della funzione di supervisione.

#### *P3.8.2 MODO SUPERVISIONE 1 (ID 1432)*

Utilizzare questo parametro per impostare la modalità di supervisione. Se si seleziona la modalità "Limite inferiore", l'uscita della funzione di supervisione sarà attiva quando il segnale è inferiore al limite di supervisione. Se si seleziona la modalità "Limite superiore", l'uscita della funzione di supervisione sarà attiva quando il segnale è superiore al limite di supervisione.

#### *P3.8.3 LIMITE SUPERVISIONE 1 (ID 1433)*

Utilizzare questo parametro per impostare il limite di supervisione dell'elemento selezionato.

L'unità appare automaticamente.

#### *P3.8.4 ISTERESI LIMITE SUPERVISIONE 1 (ID 1434)*

Utilizzare questo parametro per impostare il limite di isteresi dell'elemento selezionato. L'unità appare automaticamente.

#### *P3.8.5 SELEZIONE SUPERVISIONE 2 (ID 1435)*

Utilizzare questo parametro per selezionare l'elemento di supervisione. È possibile selezionare l'uscita relè come uscita della funzione di supervisione.

#### *P3.8.6 MODO SUPERVISIONE 2 (ID 1436)*

Utilizzare questo parametro per impostare la modalità di supervisione.

#### *P3.8.7 LIMITE SUPERVISIONE 2 (ID 1437)*

Utilizzare questo parametro per impostare il limite di supervisione dell'elemento selezionato.

L'unità appare automaticamente.

### *P3.8.8 ISTERESI LIMITE SUPERVISIONE 2 (ID 1438)*

Utilizzare questo parametro per impostare il limite di isteresi dell'elemento selezionato. L'unità appare automaticamente.

## **10.10 PROTEZIONI**

### 10.10.1 GENERALE

### *P3.9.1.2 REAZIONE A UN GUASTO ESTERNO (ID 701)*

Utilizzare questo parametro per selezionare la risposta dell'inverter a un "Guasto esterno". Se si verifica un guasto, l'inverter può visualizzare una notifica sul display dell'inverter. Un guasto esterno viene attivato con un segnale ingresso digitale. L'ingresso digitale predefinito è DI3. È anche possibile programmare i dati di risposta in un'uscita relè.

## *P3.9.1.3 GUASTO FASE IN INGR. (ID 730)*

Utilizzare questo parametro per selezionare la configurazione della fase di alimentazione dell'inverter.

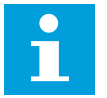

# **NOTA!**

Se si utilizza l'alimentazione monofase, il valore di questo parametro deve essere impostato su "Supporto monofase".

### *P3.9.1.4 GUASTO SOTTOTENSIONE (ID 727)*

Utilizzare questo parametro per selezionare se i guasti di sottotensione vengono salvati o meno nella memoria guasti.

## *P3.9.1.5 RISPOSTA A ERRORE FASE USCITA (ID 702)*

Utilizzare questo parametro per selezionare la risposta dell'inverter a un guasto "Fase in uscita".

Se la misurazione della corrente motore rileva che non vi è corrente su una fase del motore, si verifica un errore di fase in uscita.

Vedere P3.9.1.2.

## *P3.9.1.6 RISPOSTA A ERRORE COMUNICAZ. BUS CAMPO (ID 733)*

Utilizzare questo parametro per selezionare la risposta dell'inverter al guasto "Timeout bus di campo".

Se il collegamento dati tra il master del bus di campo e la scheda del bus di campo è difettoso, si verifica un errore del bus di campo.

### *P3.9.1.7 GUASTO COMUNICAZIONE SLOT (ID 734)*

Utilizzare questo parametro per selezionare la risposta dell'inverter a un guasto "Comunicazione slot".

Se l'inverter rileva una scheda opzionale difettosa, si verifica un guasto di comunicazione slot.

Vedere P3.9.1.2.

## *P3.9.1.8 GUASTO TERMISTORE (ID 732)*

Utilizzare questo parametro per selezionare la risposta dell'inverter a un guasto "Termistore". Se il termistore rileva una temperatura eccessiva, si verifica un guasto termistore. Vedere P3.9.1.2

## *P3.9.1.9 ERRORE SOFT FILL PID (ID 748)*

Utilizzare questo parametro per selezionare la risposta dell'inverter al guasto "Soft Fill PID". Se il valore Feedback PID non raggiunge il livello impostato nel limite di tempo specificato, si verifica un Errore SoftFill.

Vedere P3.9.1.2

## *P3.9.1.10 RISPOSTA A ERRORE SUPERVISIONE PID (ID 749)*

Utilizzare questo parametro per selezionare la risposta dell'inverter al guasto "Supervisione PID".

Se il valore Feedback PID non rientra nei limiti di supervisione per un intervallo di tempo superiore al ritardo supervisione, si verifica un errore di supervisione PID. Vedere P3.9.1.2.

## *P3.9.1.11 RISPOSTA A ERRORE SUPERVISIONE PID ESTERNO (ID 757)*

Utilizzare questo parametro per selezionare la risposta dell'inverter al guasto "Supervisione PID".

Se il valore Feedback PID non rientra nei limiti di supervisione per un intervallo di tempo superiore al ritardo supervisione, si verifica un errore di supervisione PID. Vedere P3.9.1.2.

## *P3.9.1.13 FREQUENZA ALLARME PREDEFINITA (ID 183)*

Utilizzare questo parametro per impostare la frequenza dell'inverter quando è attivo un guasto e la risposta al guasto è impostata su "Allarme + Frequenza predefinita".

### *P3.9.1.14 REAZIONE A ERRORE COPPIA DI SICUREZZA OFF (STO) (ID 775)*

Utilizzare questo parametro per selezionare la risposta dell'inverter a un "Guasto STO".

questo parametro definisce il funzionamento dell'inverter quando la funzione Coppia di sicurezza off (STO) è attivata (ad esempio, è stato premuto il pulsante di arresto di emergenza o è stato attivato un altro funzionamento STO). Vedere P3.9.1.2.

### 10.10.2 PROTEZIONI TERMICHE DEL MOTORE

La protezione termica del motore previene il surriscaldamento del motore.

L'inverter è in grado di fornire una corrente superiore alla corrente nominale. La corrente elevata può essere necessaria al carico e deve essere utilizzata. In queste condizioni, si corre il rischio di un sovraccarico termico. Le basse frequenze hanno un rischio maggiore. Alle basse frequenze, l'effetto di raffreddamento e la capacità del motore diminuiscono. Se il motore è dotato di una ventola esterna, la riduzione del carico alle basse frequenze è ridotta.

La protezione termica del motore si basa su calcoli. La funzione di protezione utilizza la corrente di uscita dell'inverter per determinare il carico del motore. Se la scheda di controllo non è collegata, i calcoli vengono resettati.

Per regolare la protezione termica del motore, utilizzare i parametri da P3.9.2.1 a P3.9.2.5. È possibile monitorare lo stato termico del motore sul display del pannello di controllo. Vedere capitolo *[3 Interfacce utente](#page-94-0)*.

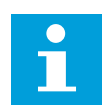

# **NOTA!**

Se si utilizzano cavi del motore lunghi (max. 100 m) con inverter di dimensioni ridotte (≤1,5 kW), la corrente del motore misurata dall'inverter può essere molto più alta rispetto a quella effettiva. Ciò si verifica in quanto nel cavo motore sono presenti correnti capacitative.

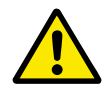

# **ATTENZIONE!**

Accertarsi che il flusso d'aria al motore non sia bloccato. Se il flusso d'aria è bloccato, la funzione non protegge il motore e potrebbe verificarsi un surriscaldamento. Ciò può provocare danni al motore.

## *P3.9.2.1 PROTEZIONE TERMICA MOTORE (ID 704)*

Utilizzare questo parametro per selezionare la risposta dell'inverter a un guasto "Sovratemp motore".

Se la funzione di protezione termica del motore rileva che la temperatura del motore è eccessiva, si verifica un guasto di sovratemperatura motore.

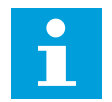

## **NOTA!**

Se si dispone di un termistore del motore, utilizzarlo per proteggere il motore. Impostare il valore di questo parametro su 0.

## *P3.9.2.2 TEMPERATURA AMBIENTE (ID 705)*

Utilizzare questo parametro per impostare la temperatura ambiente in corrispondenza di dove è installato il motore.

Il valore della temperatura viene specificato in gradi Celsius o Fahrenheit.

## *P3.9.2.3 FATTORE RAFFR. VELOC. ZERO (ID 706)*

Utilizzare questo parametro per impostare il fattore di raffreddamento a velocità 0 rispetto al punto in cui il motore funziona alla velocità nominale senza raffreddamento esterno.

Il valore predefinito è impostato per i casi in cui non è presente una ventola esterna. Se si utilizza una ventola esterna, è possibile impostare il valore più alto senza la ventola, ad esempio al 90%.

Se si modifica il parametro P3.1.1.4 (Corrente nominale del motore), il parametro P3.9.2.3 viene impostato automaticamente sul relativo valore predefinito.

Anche se si modifica questo parametro, la modifica non influisce sulla corrente di uscita massima dell'inverter. Solo il parametro P3.1.3.1 Limite corrente motore può modificare la corrente di uscita massima.

La frequenza angolare per la protezione termica è il 70% del valore del parametro P3.1.1.2 Frequenza nominale del motore.

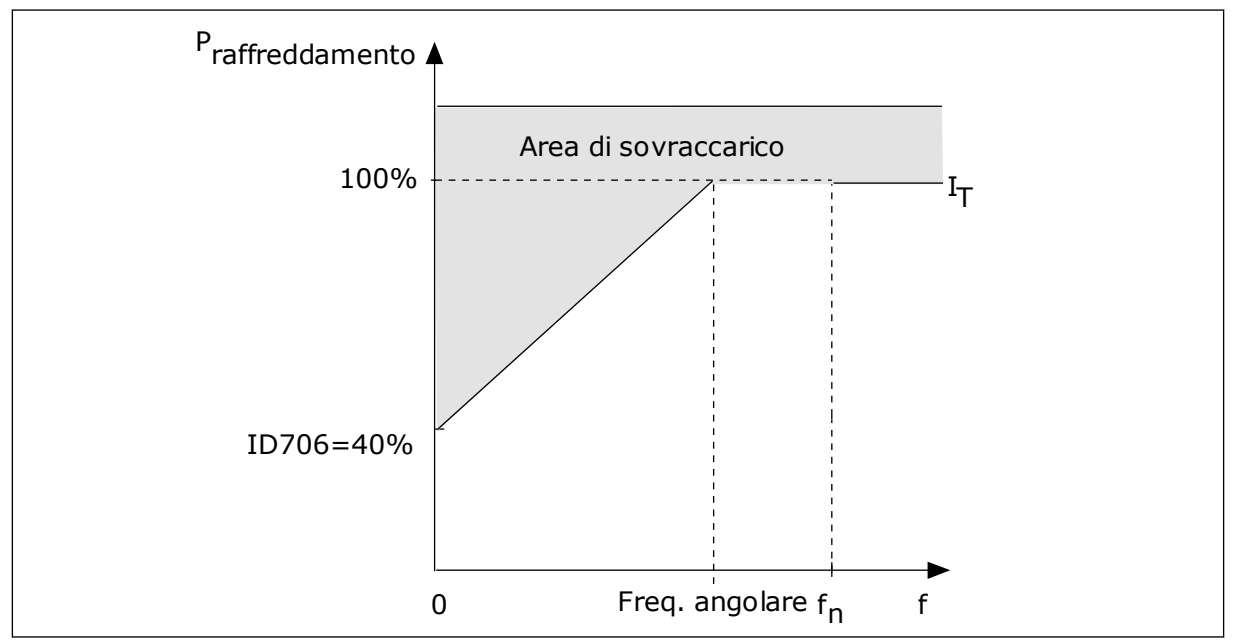

*Fig. 65: Curva I*T *della corrente di protezione termica del motore*

### *P3.9.2.4 COSTANTE TEMPORALE PROTEZIONE TERMICA MOTORE (ID 707)*

Utilizzare questo parametro per impostare la costante temporale protezione termica del motore.

La costante di tempo è il tempo entro il quale la fase termica calcolata raggiunge il 63% del suo valore finale. La fase termica finale equivale al funzionamento costante del motore con carico nominale a velocità nominale. La lunghezza della costante temporale si basa sulle dimensioni del motore. Più grande è il motore, più lunga è la costante di tempo.

In motori diversi, la costante temporale per la protezione termica del motore è differente. Questa varia anche tra produttori di motori differenti. Il valore predefinito del parametro varia a seconda delle dimensioni.

Il tempo t6 rappresenta il tempo in secondi durante il quale il motore può funzionare in modo sicuro con una corrente nominale 6 volte superiore. È possibile che il produttore del motore fornisca i dati insieme al motore. Se si conosce il tempo t6 del motore, è possibile tenerne conto per impostare il parametro relativo alla costante temporale. Di norma, la costante temporale per la protezione termica del motore espressa in minuti è pari a 2\*t6. Quando l'inverter è in stato di arresto, la costante temporale viene aumentata internamente di 3 volte rispetto al valore del parametro, in quanto il raffreddamento avviene per convezione.

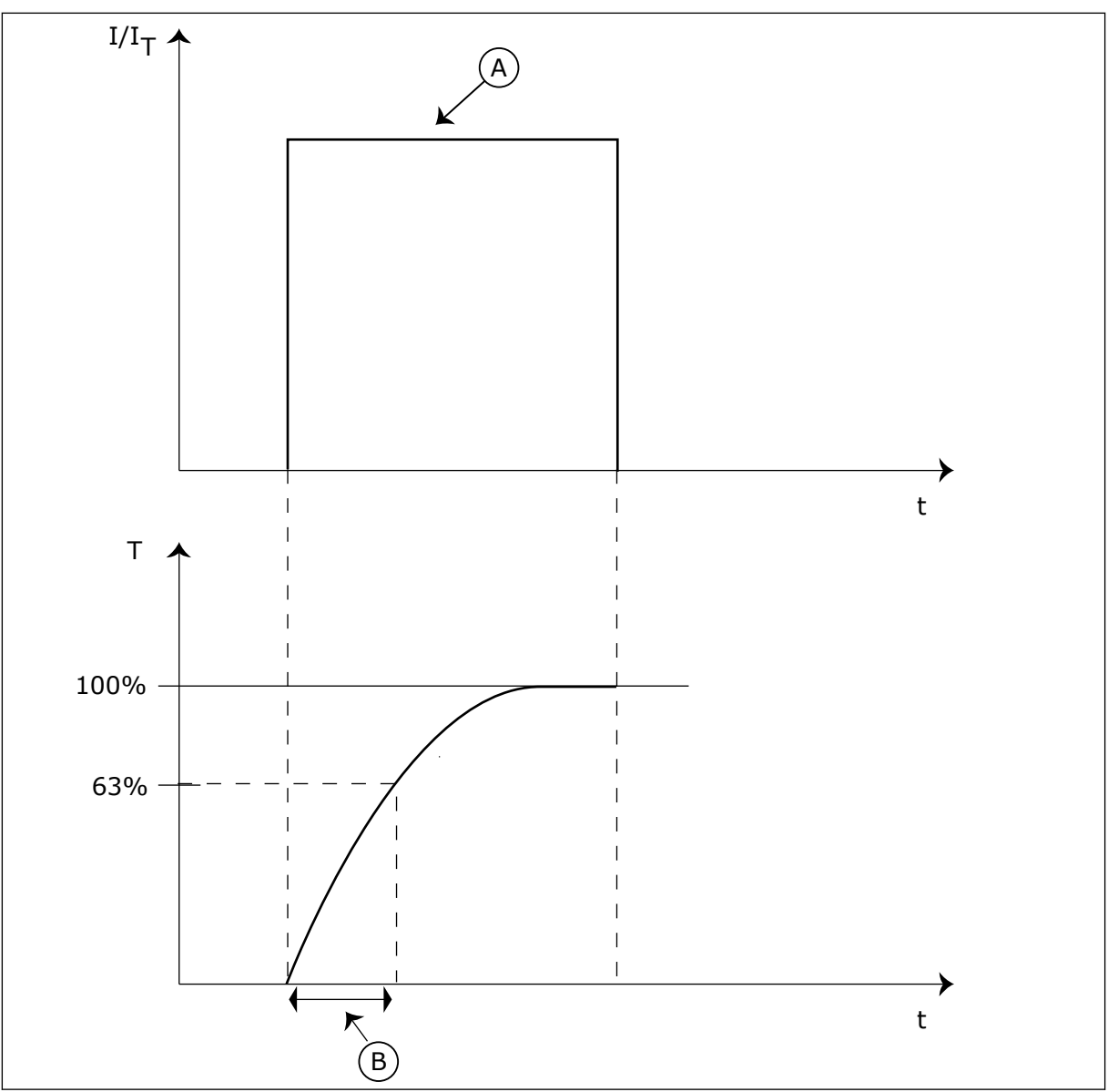

*Fig. 66: la costante temporale per la protezione termica del motore*

A. Corrente **A.** Corrente **B.** T = Costante temporale protezione termica motore

# *P3.9.2.5 PROTEZIONE TERMICA DEL MOTORE (ID 708)*

Utilizzare questo parametro per impostare la protezione termica del motore. Ad esempio, se si imposta il valore su 130%, il motore raggiunge la temperatura nominale con il 130% della corrente nominale del motore.

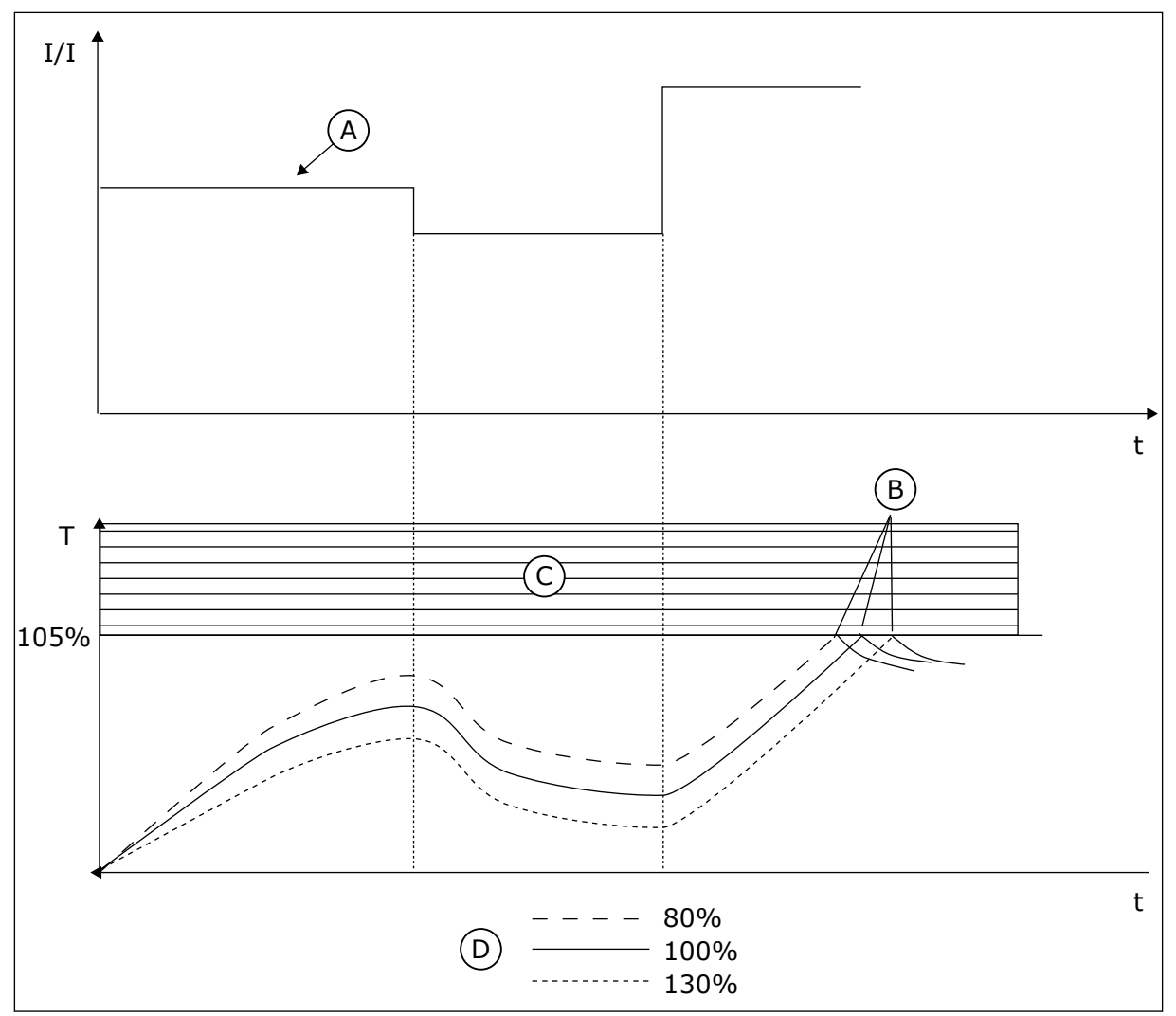

*Fig. 67: il calcolo della temperatura del motore*

- A. Corrente
- B. Guasto/allarme
- C. Area di blocco
- D. Caricabilità termica

## 10.10.3 PROTEZIONE STALLO MOTORE

La funzione di protezione da stallo del motore protegge il motore da brevi sovraccarichi. Un sovraccarico può essere causato, ad esempio, dallo stallo di un asse. È possibile impostare un tempo di reazione della protezione da stallo più breve di quello della protezione termica del motore.

Lo stato di stallo del motore viene specificato con i parametri P3.9.3.2 Corrente di stallo e P3.9.3.4 Limite frequenza stallo. Se la corrente supera il limite mentre la frequenza di uscita è inferiore, si verifica uno stato di stallo del motore.

La protezione da stallo è un tipo di protezione da sovracorrente.

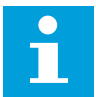

# **NOTA!**

Se si utilizzano cavi del motore lunghi (max. 100 m) con inverter di dimensioni ridotte (≤1,5 kW), la corrente del motore misurata dall'inverter può essere molto più alta rispetto a quella effettiva. Ciò si verifica in quanto nel cavo motore sono presenti correnti capacitative.

## *P3.9.3.1 GUASTO STALLO MOTORE (ID 709)*

Utilizzare questo parametro per selezionare la risposta dell'inverter a un guasto "Stallo motore".

Se la funzione di protezione di stallo del motore rileva che l'albero del motore è in stallo, si verifica un guasto di stallo motore.

## *P3.9.3.2 CORRENTE DI STALLO (ID 710)*

Utilizzare questo parametro per impostare il limite sopra il quale deve trovarsi la corrente motore perché si verifichi una fase di stallo.

Se viene modificato il valore del parametro di limite corrente motore, questo parametro viene automaticamente impostato sul 90% del limite di corrente.

È possibile impostare il valore di questo parametro tra 0,0 e 2\*IL. Perché si verifichi uno stato di stallo, la corrente deve essere superiore a questo limite. Se il parametro P3.1.3.1 Limite corrente motore viene modificato, questo parametro viene automaticamente calcolato al 90% del limite di corrente.

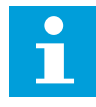

## **NOTA!**

Il valore del parametro Corrente di stallo deve essere inferiore al limite di corrente del motore.

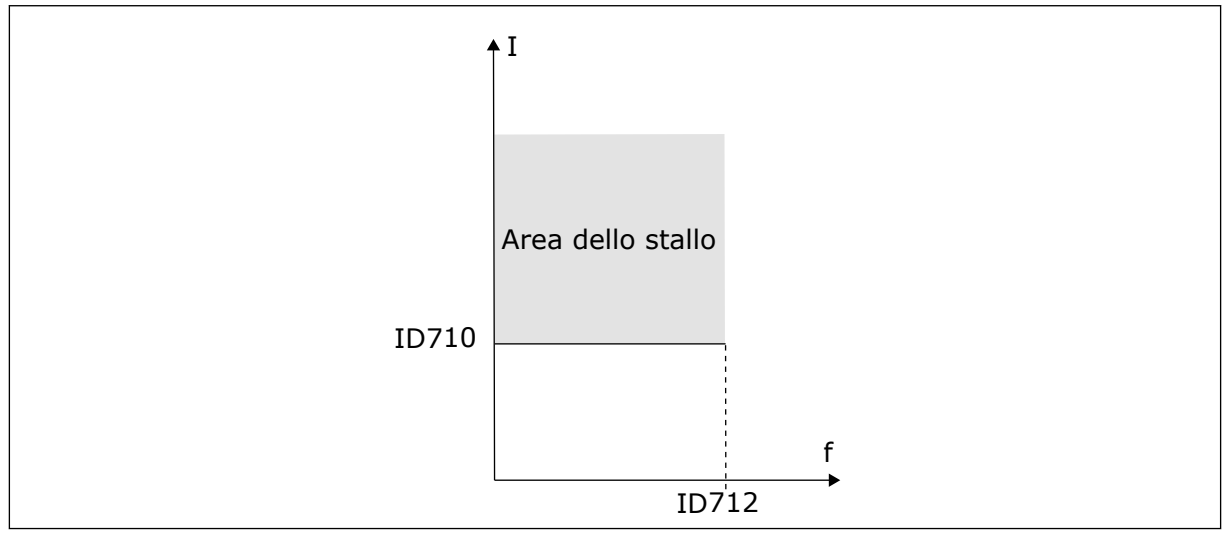

*Fig. 68: le impostazioni relative alle caratteristiche dello stallo*

## *P3.9.3.3 LIMITE TEMPO DI STALLO (ID 711)*

Utilizzare questo parametro per impostare il tempo massimo di una fase di stallo.

<span id="page-306-0"></span>Si tratta della durata massima della fase di stallo prima che si verifichi un guasto di stallo motore.

È possibile impostare il valore di questo parametro tra 1,0 e 120,0 secondi. Un contatore interno calcola il tempo di stallo.

Se il valore del contatore del tempo di stallo supera questo limite, la protezione causa un blocco dell'inverter.

## *P3.9.3.4 LIMITE FREQUENZA STALLO (ID 712)*

Utilizzare questo parametro per impostare il limite al di sotto del quale deve trovarsi la frequenza di uscita dell'inverter perché si verifichi una fase di stallo.

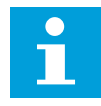

## **NOTA!**

Perché si verifichi uno stato di stallo, la frequenza di uscita deve rimanere al di sotto di questo limite per un determinato periodo di tempo.

## 10.10.4 PROTEZIONE DA SOTTOCARICO (POMPA VUOTA)

La protezione da sottocarico verifica la presenza di un carico sul motore durante il funzionamento dell'inverter. Se il motore perde il carico, potrebbe verificarsi un problema nel processo. Ad esempio, potrebbe spezzarsi una cinghia o potrebbe rimanere a secco una pompa.

È possibile regolare la protezione da sottocarico del motore utilizzando i parametri P3.9.4.2 (Protezione da sottocarico: Carico al punto di indebolimento campo) e P3.9.4.3 (Protezione da sottocarico: Carico Frequenza Zero). La curva di sottocarico è una curva quadratica fra la frequenza zero e il punto di indebolimento del campo. La protezioni non è attiva sotto i 5 Hz. Il contatore del tempo di sottocarico non funziona sotto i 5 Hz.

I valori dei parametri relativi alla protezione da sottocarico vengono impostati sotto forma di percentuale della coppia nominale del motore. Per individuare il rapporto di scala per il valore della coppia interna, utilizzare i dati riportati sulla targhetta del motore, la corrente nominale del motore e la corrente nominale dell'inverter IH. Se si utilizza una corrente diversa da quella nominale del motore, la precisione del calcolo diminuisce.

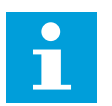

## **NOTA!**

Se si utilizzano cavi del motore lunghi (max. 100 m) con inverter di dimensioni ridotte (≤1,5 kW), la corrente del motore misurata dall'inverter può essere molto più alta rispetto a quella effettiva. Ciò si verifica in quanto nel cavo motore sono presenti correnti capacitative.

## *P3.9.4.1 ERRORE SOTTOCARICO (ID 713)*

Utilizzare questo parametro per selezionare la risposta dell'inverter a un guasto "Sottocarico".

Se la funzione di protezione da sottocarico rileva un carico insufficiente nel motore, si verifica un errore di sottocarico.

## *P3.9.4.2 PROTEZIONE DA SOTTOCARICO: CARICO AL PUNTO DI INDEBOLIMENTO CAMPO (ID 714)*

Utilizzare questo parametro per impostare la coppia minima necessaria al motore quando la frequenza di uscita dell'inverter è superiore alla frequenza del punto di indebolimento. È possibile impostare il valore di questo parametro tra 10,0 e 150,0% x TnMotor. Questo valore rappresenta il limite per la coppia minima quando la frequenza di uscita è superiore al punto di indebolimento campo.

Se si modifica il parametro P3.1.1.4 (Corrente nominale del motore), viene automaticamente ripristinato automaticamente il valore predefinito del parametro. Vedere *[10.10.4 Protezione](#page-306-0)  [da sottocarico \(pompa vuota\)](#page-306-0)*.

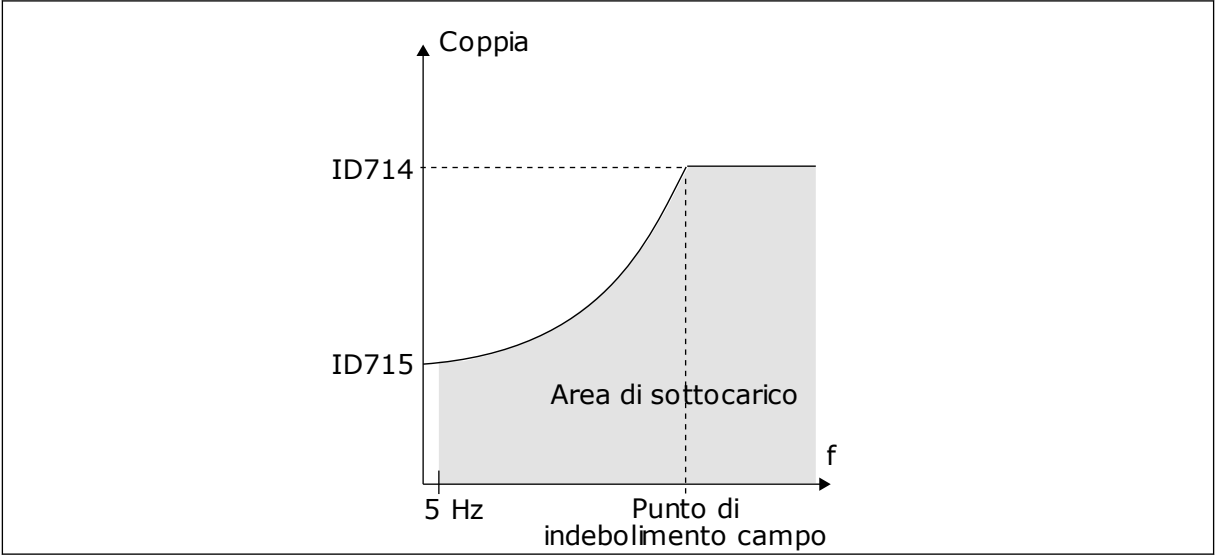

*Fig. 69: impostazione del carico minimo*

# *P3.9.4.3 PROTEZIONE DA SOTTOCARICO: CARICO FREQUENZA ZERO (ID 715)*

Utilizzare questo parametro per impostare la coppia minima necessaria al motore quando la frequenza di uscita dell'inverter è 0.

Se si cambia il valore del parametro P3.1.1.4, questo parametro viene automaticamente riportato sul valore predefinito.

# *P3.9.4.4 PROTEZIONE DA SOTTOCARICO: LIMITE TEMPO (ID 716)*

Utilizzare questo parametro per impostare il tempo massimo di uno stato di sottocarico. Si tratta della durata massima dello stato di sottocarico prima che si verifichi un errore di sottocarico.

È possibile impostare il limite di tempo tra 2,0 e 600,0 secondi.

f impostazioni del parametro P3.9.4.1 Errore sottocarico. Se l'inverter si arresta, il contatore Un contatore interno calcola il tempo di stallo. Se il valore del contatore supera questo limite, la protezione causa un blocco dell'inverter. L'inverter si blocca in base alle di sottocarico si azzera.

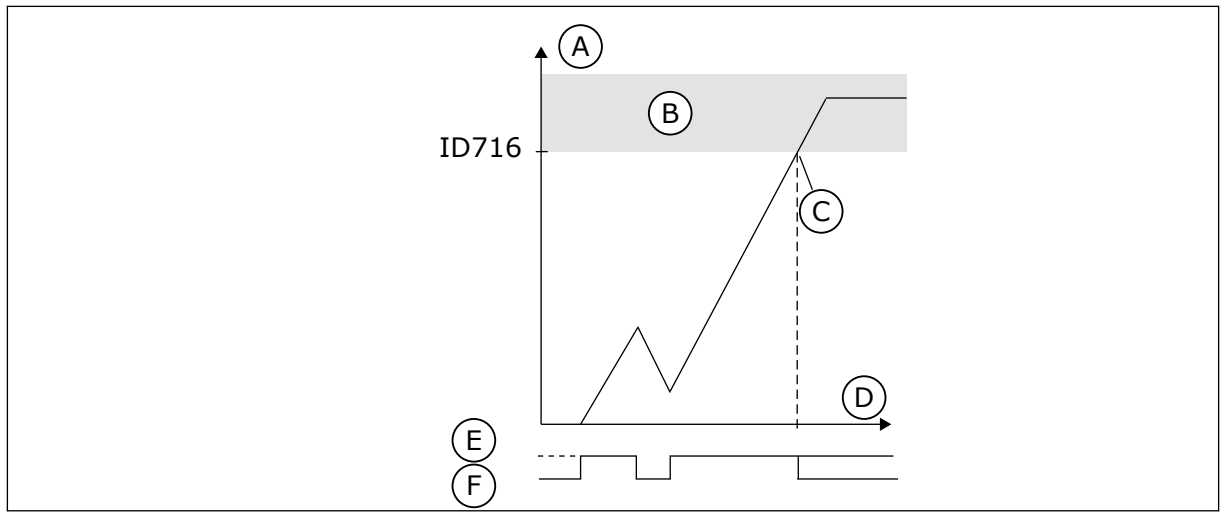

*Fig. 70: la funzione contatore tempo di sottocarico*

- A. Contatore tempo di sottocarico
- B. Area di blocco
- C. Blocco/avvertenza ID713
- D. Tempo
- E. Sottocarico
- F. Nessun sottocarico

### 10.10.5 ARRESTO RAPIDO

## *P3.9.5.1 MODALITÀ ARRESTO RAPIDO (ID 1276)*

Utilizzare questo parametro per selezionare il metodo di arresto dell'inverter quando viene impartito il comando di arresto rapido da DI o dal bus di campo.

## *P3.9.5.2 ATTIVAZIONE ARRESTO RAPIDO (ID 1213)*

Utilizzare questo parametro per selezionare il segnale ingresso digitale che attiva la funzione di arresto rapido.

La funzione Arresto rapido arresta l'inverter a prescindere dalla postazione di controllo o dallo stato dei segnali di controllo.

## *P3.9.5.3 TEMPO DECEL. ARRESTO RAPIDO (ID 1256)*

Utilizzare questo parametro per impostare il tempo necessario alla frequenza di uscita per passare dalla frequenza massima a 0 quando viene impartito un comando di arresto rapido. Il valore di questo parametro viene applicato solo quando quello della modalità di arresto rapido è impostato su "Tempo decel. arresto rapido".

## *P3.9.5.4 REAZIONE GUASTO ARRESTO RAPIDO (ID 744)*

Utilizzare questo parametro per selezionare la risposta dell'inverter a un guasto "Arresto rapido".

Se il comando di arresto rapido viene impartito da DI o bus di campo, si verifica un guasto di arresto rapido.

La funzione di arresto rapido consente di arrestare l'inverter con una procedura inusuale da I/O o Bus di campo in circostanze inusuali. Quando è attiva la funzione di arresto rapido, è possibile far decelerare o arrestare l'inverter. È possibile programmare un allarme o un guasto per indicare nella memoria guasti la presenza di una richiesta per un arresto rapido.

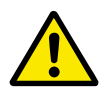

# **ATTENZIONE!**

Non utilizzare la funzione di arresto rapido come arresto di emergenza. Un arresto di emergenza deve interrompere l'alimentazione al motore. La funzione di arresto rapido non lo fa.

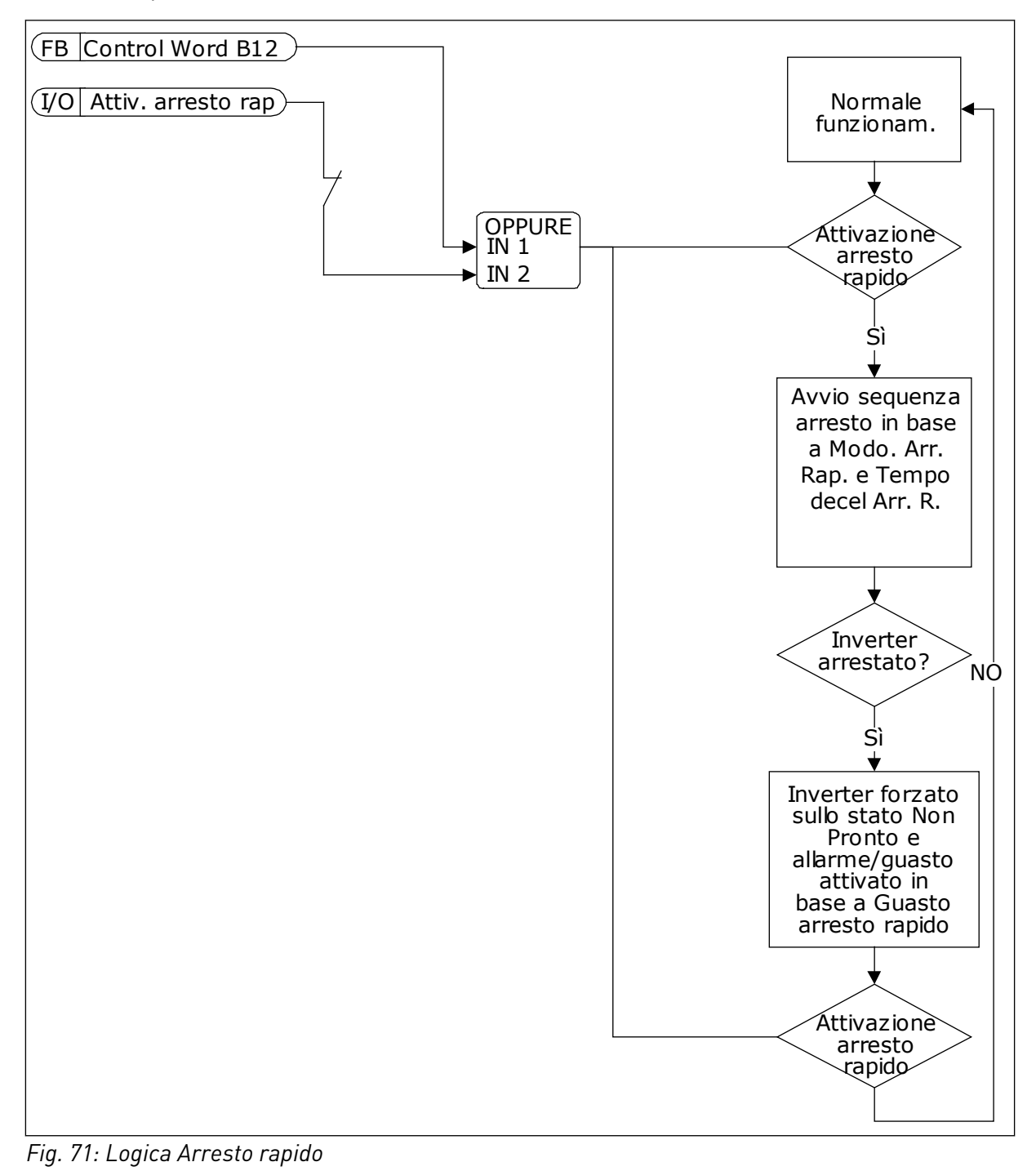

#### 10.10.6 BASSA PROTEZIONE AI

#### *P3.9.8.1 PROTEZIONE SEGNALE INGRESSO ANALOGICO BASSO (ID 767)*

Utilizzare questo parametro per selezionare quando abilitare la supervisione AI basso. Utilizzare Protezione AI basso per individuare i guasti nei segnali di ingresso analogico. Questa funzione garantisce protezione solo agli ingressi analogici utilizzati come riferimento di frequenza o nei controllori PID/PID esterno.

È possibile disporre della protezione attiva quando l'inverter si trova nello stato MARCIA o negli stati MARCIA e ARRESTO.

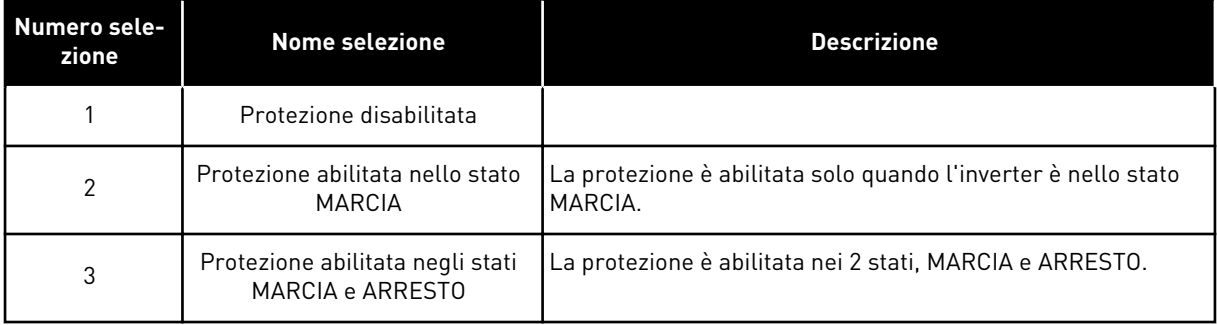

#### *P3.9.8.2 ERRORE BASSO LIVELLO INGRESSO ANALOGICO (ID 700)*

Utilizzare questo parametro per selezionare la risposta dell'inverter a un guasto "AI basso". Se il segnale ingresso analogico scende al di sotto del 50% del segnale minimo per 500 ms, viene visualizzato un errore AI basso.

Se la funzione Protezione AI basso è abilitata tramite il parametro P3.9.8.1, quest'ultimo fornisce una risposta per il codice guasto 50 (ID guasto 1050).

La funzione Protezione AI basso monitora il livello di segnale degli ingressi analogici 1-6. Se il segnale ingresso analogico scende al di sotto del 50% del segnale minimo per 500 ms, viene visualizzato un guasto o un allarme basso livello ingresso.

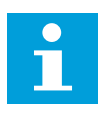

## **NOTA!**

È possibile utilizzare il valore *Allarme + Freq precedente* solo quando si utilizza l'ingresso analogico 1 o l'ingresso analogico 2 come riferimento di frequenza.

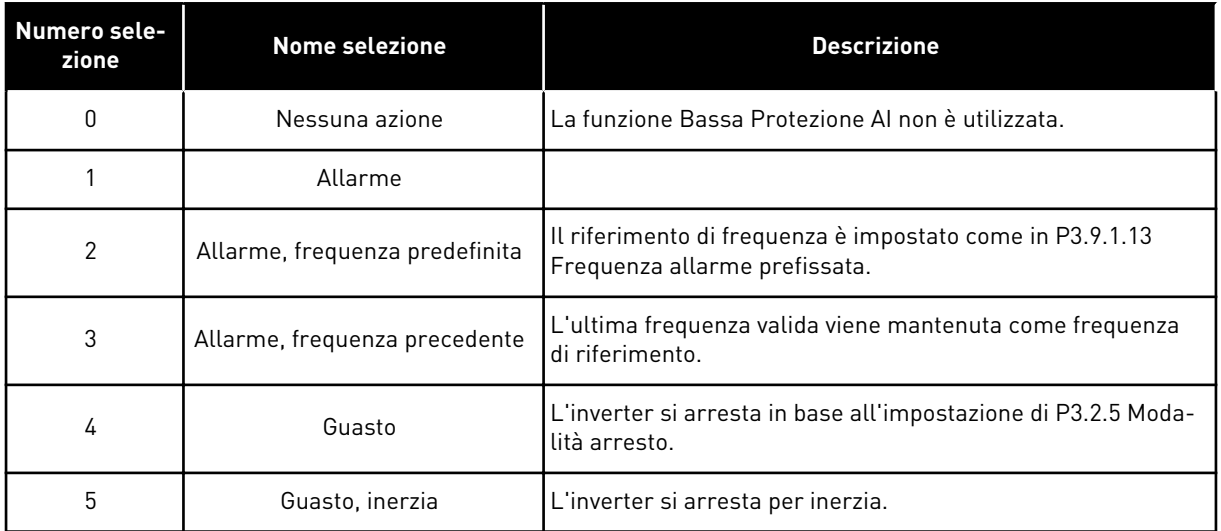

# **10.11 RESET AUTOMATICO**

## *P3.10.1 RESET AUTOMATICO (ID 731)*

Utilizzare questo parametro per abilitare la funzione di reset automatico. Per selezionare i guasti che vengono resettati automaticamente, immettere il valore *0* o *1* per i parametri da P3.10.6 a P3.10.13.

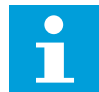

## **NOTA!**

La funzione di reset automatico è disponibile solo per alcuni tipi di guasto.

## *P3.10.2 FUNZIONE RIAVVIO (ID 719)*

Utilizzare questo parametro per selezionare la modalità di avvio della funzione di reset automatico.

### *P3.10.3 TEMPO DI ATTESA (ID 717)*

Utilizzare questo parametro per impostare il tempo di attesa prima che venga eseguito il reset.

### *P3.10.4 TEMPO TENTATIVI (ID 718)*

Utilizzare questo parametro per impostare il tempo tentativi per la funzione di reset automatico.

Durante il tempo tentativi, la funzione di reset automatico tenta di resettare i guasti che si verificano. Il calcolo del tempo parte dal primo reset automatico. Il guasto successivo avvia nuovamente il calcolo del tempo tentativi.

### *P3.10.5 NUMERO TENTATIVI (ID 759)*

Utilizzare questo parametro per impostare il numero totale di tentativi di autoreset.

Se il numero di tentativi durante il tempo tentativi supera il valore di questo parametro, viene visualizzato un guasto permanente. In caso contrario, il guasto scompare dalla vista una volta terminato il tempo tentativi.

Il tipo di guasto non influisce sul numero massimo di tentativi.

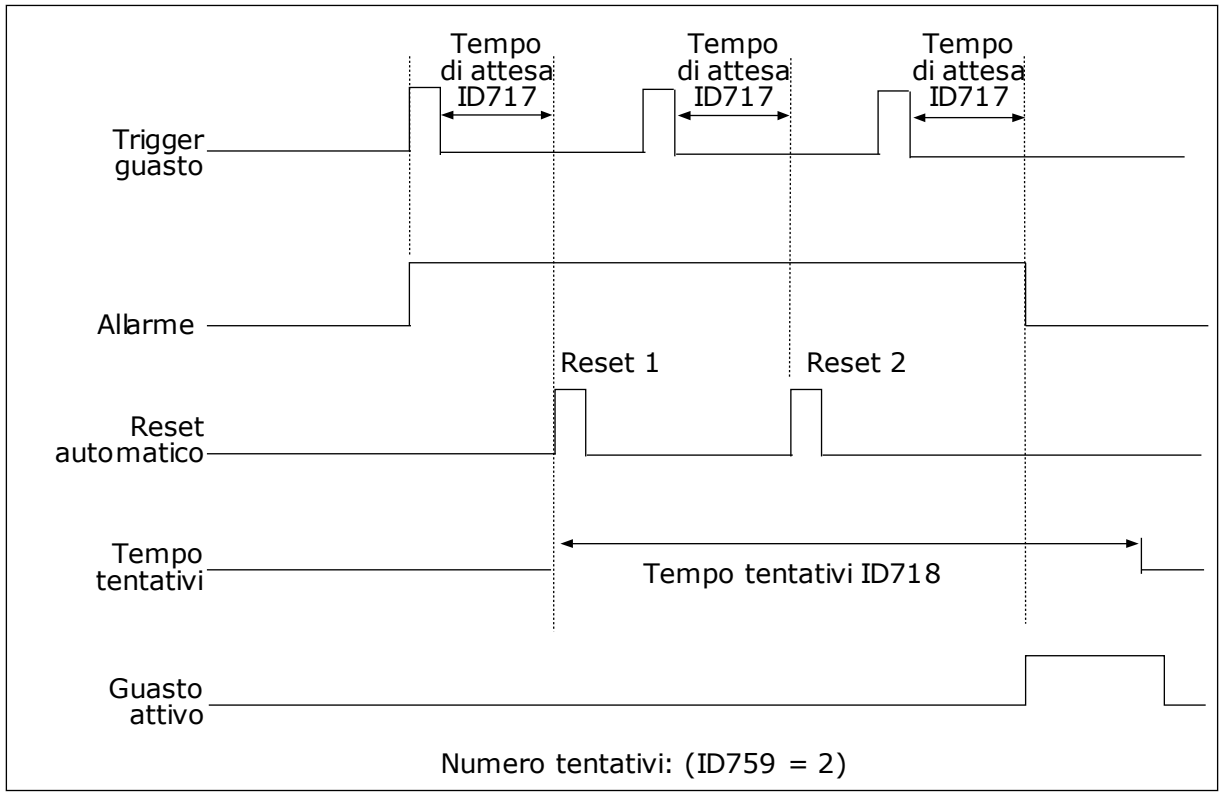

*Fig. 72: la funzione Reset automatico*

## *P3.10.6 RESET AUTOMATICO: SOTTOTENSIONE (ID 720)*

Utilizzare questo parametro per abilitare la funzione di reset automatico dopo un guasto di sottotensione.

### *P3.10.7 RESET AUTOMATICO: SOVRATENSIONE (ID 721)*

Utilizzare questo parametro per abilitare la funzione di reset automatico dopo un guasto di sovratensione.

### *P3.10.8 RESET AUTOMATICO: SOVRACORRENTE (ID 722)*

Utilizzare questo parametro per abilitare la funzione di reset automatico dopo un guasto di sovracorrente.

### *P3.10.9 RESET AUTOMATICO: AI BASSO (ID 723)*

Utilizzare questo parametro per abilitare la funzione di reset automatico dopo un guasto causato da un segnale AI insufficiente.

### *P3.10.10 RESET AUTOMATICO: SOVRATEMPERATURA UNITÀ (ID 724)*

Utilizzare questo parametro per abilitare il reset automatico dopo un guasto causato dalla sovratemperatura dell'inverter.

#### *P3.10.11 RESET AUTOMATICO: SOVRATEMPERATURA MOTORE (ID 725)*

Utilizzare questo parametro per abilitare il reset automatico dopo un guasto causato dalla sovratemperatura del motore.

#### *P3.10.12 RESET AUTOMATICO: GUASTO ESTERNO (ID 726)*

Utilizzare questo parametro per abilitare la funzione di reset automatico dopo un guasto esterno.

#### *P3.10.13 RESET AUTOMATICO: ERRORE SOTTOCARICO (ID 738)*

Utilizzare questo parametro per abilitare la funzione di reset automatico dopo un guasto di sottocarico.

#### *P3.10.14 RESET AUTOMATICO: GUASTO SUPERV. PID (ID 776)*

Utilizzare questo parametro per abilitare la funzione di reset automatico dopo un guasto supervisione PID.

#### *P3.10.15 RESET AUTOMATICO: ERRORE SUPERVISIONE PID ESTERNO (ID 777)*

Utilizzare questo parametro per abilitare la funzione di reset automatico dopo un guasto supervisione PID esterno.

#### **10.12 IMPOSTAZIONI APPLICAZIONE**

#### *P3.11.1 PASSWORD (ID 1806)*

Utilizzare questo parametro per impostare la password dell'amministratore.

#### *P3.11.2 SELEZIONE C/F (ID 1197)*

Utilizzare questo parametro per impostare l'unità di misura della temperatura. Il sistema mostra tutti i valori di monitoraggio e i parametri relativi alla temperatura in base all'unità di misura specificata.

#### *P3.11.3 SELEZIONE KW/HP (ID 1198)*

Utilizzare questo parametro per impostare l'unità di misura della potenza. Il sistema mostra tutti i valori di monitoraggio e i parametri relativi alla potenza in base all'unità di misura specificata.

#### *3.11.4 VISTA MULTIMONITOR (ID 1196)*

Utilizzare questo parametro per impostare la divisione del display del pannello di controllo in sezioni nella vista multi-monitor.

## **10.13 FUNZIONI TIMER**

Le funzioni timer consente all'orologio in tempo reale interno (RTC=Real Time Clock) di controllare le funzioni. Tutte le funzioni controllabile da un ingresso digitale possono anche essere controllate dall'orologio in tempo reale, con i canali temporali 1-3. Non è necessario disporre di un PLC esterno per controllare un ingresso digitale. È possibile programmare gli intervalli di apertura e chiusura dell'ingresso internamente.

Per ottenere i risultati migliori per le funzioni timer, installare una batteria e impostare con cura l'orologio in tempo reale nella procedura guidata di avvio. La batteria è disponibile come opzione.

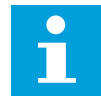

#### **NOTA!**

Si sconsiglia di utilizzare le funzioni timer senza una batteria ausiliaria. Le impostazioni relative alla data e all'ora dell'inverter vengono ripristinate ad ogni accensione, se l'orologio in tempo reale non dispone di una batteria.

#### CANALI TEMPORALI

È possibile assegnare l'uscita delle funzioni intervallo e/o timer ai canali temporali 1-3. È possibile utilizzare i canali temporali per controllare le funzioni di tipo accensione/ spegnimento quali, ad esempio, le uscite relè o gli ingressi digitali. Per configurare la logica di accensione/spegnimento dei canali temporali, assegnare ad essi intervalli e/o timer. Un canale temporale può essere controllato da svariati intervalli o timer.

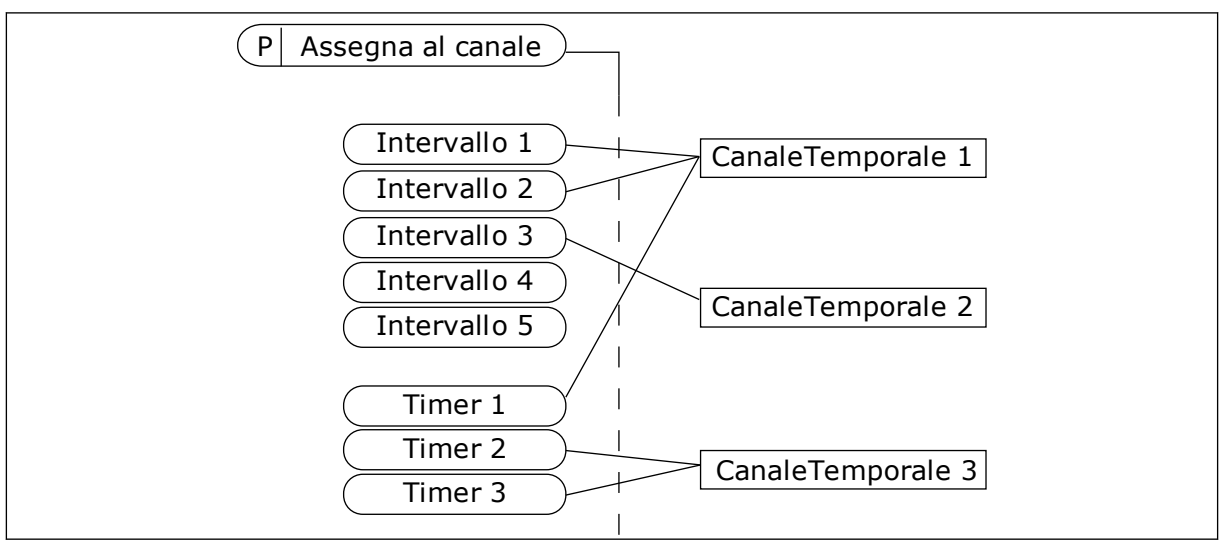

*Fig. 73: L'assegnazione di intervalli e timer ai canali temporali è flessibile. Ogni intervallo e ogni timer dispone di un proprio parametro per l'assegnazione a un canale temporale.*

### INTERVALLI

Utilizzare i parametri per assegnare a ciascun intervallo un Tempo ON e un Tempo OFF. Si tratta dell'arco del giorno in cui l'intervallo è attivo durante i giorni impostati mediante i parametri Dal giorno e Al giorno. Ad esempio, le seguenti impostazioni dei parametri indicano che l'intervallo attivo dalle 7 alle 9 da lunedì a venerdì. Il canale temporale è come un ingresso digitale, ma virtuale.

Tempo ON: 07:00:00 Tempo OFF: 09:00:00 Dal giorno: lunedì Al giorno: venerdì

#### TIMER

Utilizzare i timer per impostare un canale temporale come attivo per un certo periodo mediante un comando proveniente da un ingresso digitale o da un canale temporale.

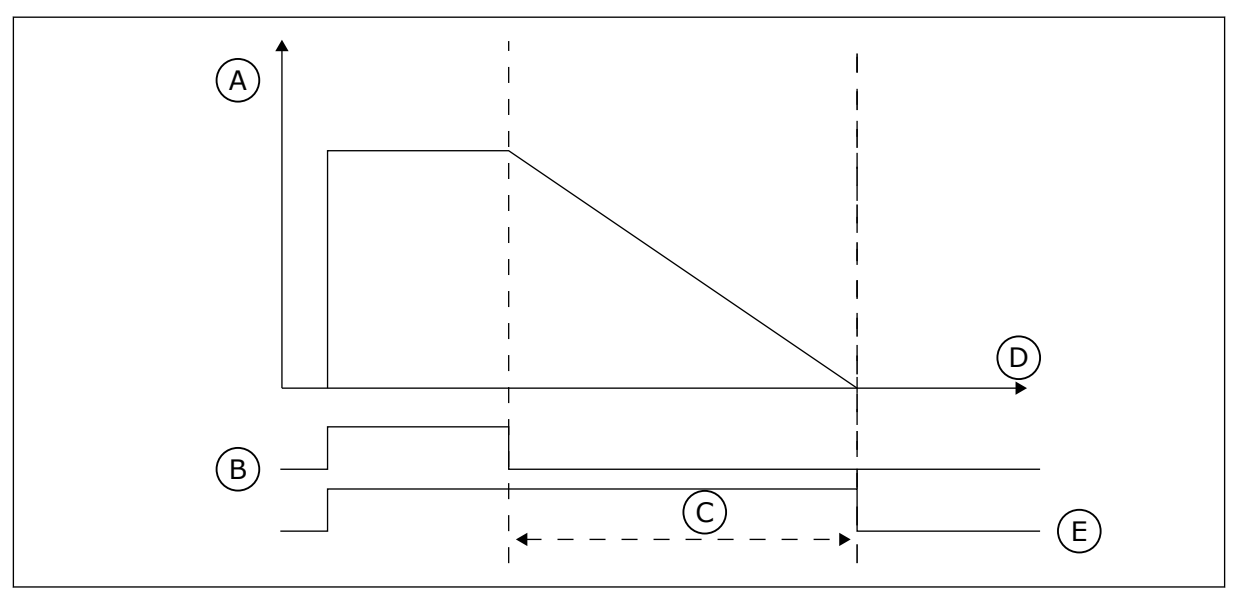

*Fig. 74: Il segnale di attivazione proviene da un ingresso digitale o da un ingresso digitale virtuale, come un canale temporale. Il timer inizia il conto alla rovescia a partire dal fronte di discesa.*

A. Tempo rimanente

D. Tempo

B. Attivazione C. Durata

E. OUT

I parametri elencati di seguito attivano il timer quando l'ingresso digitale 1 nello slot A è chiuso. Manterranno anche attivo il timer per 30 s dopo l'apertura.

- Durata: 30 s
- Timer: DigIn SlotA.1

È possibile utilizzare una durata di 0 secondi per bypassare un canale temporale attivato da un ingresso digitale, senza alcun ritardo di spegnimento dopo il fronte di discesa.

#### **Esempio:**

#### **Problema**:

L'inverter si trova in un magazzino e controlla il condizionamento dell'aria. Deve funzionare dalle 7.00 alle 17.00 durante la settimana e dalle 9.00 alle 13.00 durante i weekend. È necessario che l'inverter funzioni anche al di fuori di questi orari in caso di presenza di personale nell'edificio. L'inverter deve continuare a funzionare per altri 30 minuti una volta uscito il personale.

#### **Soluzione**:

Impostare 2 intervalli, 1 per i giorni feriali e uno per i weekend. È inoltre necessario un timer per l'attivazione del processo al di fuori degli orari specificati. Vedere la configurazione riportata di seguito.

#### **Intervallo 1**

P3.12.1.1: Tempo ON: 07:00:00 P3.12.1.2: Tempo OFF: 17:00:00 P3.12.1.3: Giorni: lunedì, martedì, mercoledì, giovedì, venerdì P3.12.1.4: Assegna al canale: CanaleTemporale1

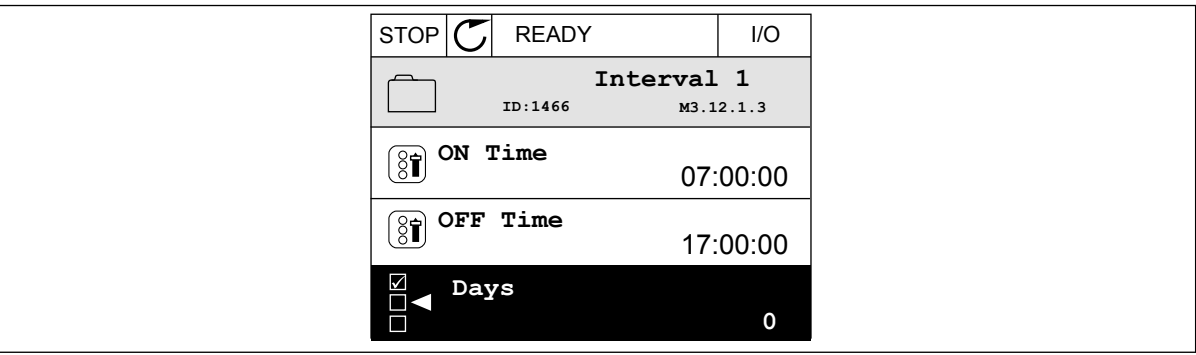

*Fig. 75: utilizzo delle funzioni timer per la creazione di un intervallo*

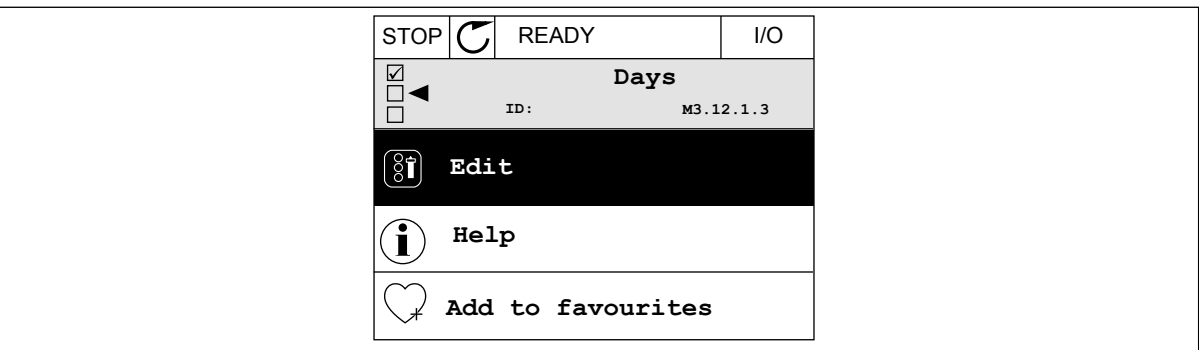

*Fig. 76: passaggio al modo Modifica*

| STOP        | <b>READY</b> |             | I/O |
|-------------|--------------|-------------|-----|
| $\boxed{8}$ | Days         |             |     |
| ID:         |              | M3.12.1.3.1 |     |
| Sunday      |              |             |     |
| Monday      |              |             |     |
| Tuesday     |              |             |     |
| Wednesday   |              |             |     |
| Thursday    |              |             |     |
| Friday      |              |             |     |

*Fig. 77: la selezione di una casella di controllo per i giorni feriali*

## **Intervallo 2**

P3.12.2.1: Tempo ON: 09:00:00 P3.12.2.2: Tempo OFF: 13:00:00 P3.12.2.3: Giorni: sabato, domenica P3.12.2.4: Assegna al canale: CanaleTemporale1

## **Timer 1**

P3.12.6.1: Durata: 1800 s (30 min)

P3.12.6.2: Timer 1: DigIn SlotA.1 (il parametro si trova nel menu Ingressi digitali).

P3.12.6.3: Assegna al canale: CanaleTemporale1

P3.5.1.1: Segnale controllo 1 A: Canale temporale 1 per il comando Marcia I/O

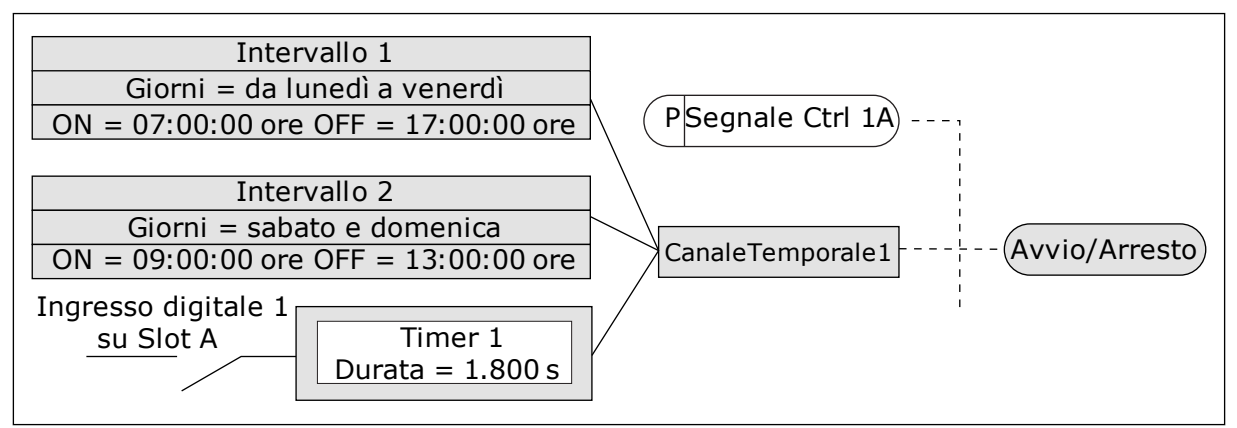

*Fig. 78: Il canale temporale 1 viene utilizzato come segnale di controllo per il comando di marcia al posto di un ingresso digitale*

## *P3.12.1.1 TEMPO ON (ID 1464)*

Utilizzare questo parametro per impostare l'ora in cui viene attivata l'uscita della funzione di intervallo.

## *P3.12.1.2 TEMPO OFF (ID 1465)*

Utilizzare questo parametro per impostare l'ora in cui viene disattivata l'uscita della funzione di intervallo.

### *P3.12.1.3 GIORNI (ID 1466)*

Utilizzare questo parametro per selezionare i giorni della settimana in cui è abilitata la funzione di intervallo.

## *P3.12.1.4 ASSEGNA AL CANALE (ID 1468)*

Utilizzare questo parametro per selezionare il canale temporale a cui è assegnata l'uscita della funzione di intervallo.

È possibile utilizzare i canali temporali per controllare le funzioni di tipo accensione/ spegnimento quali, ad esempio, le uscite relè o qualsiasi funzione controllabile tramite un segnale DI.

## *P3.12.6.1 DURATA (ID 1489)*

Utilizzare questo parametro per impostare la durata del timer alla rimozione del segnale di attivazione (Ritardo disattivazione).

## *P3.12.6.2 TIMER 1 (ID 447)*

Utilizzare questo parametro per selezionare il segnale ingresso digitale che avvia il timer. L'uscita del timer viene attivata all'attivazione di questo segnale. Il timer inizia a contare quando questo segnale è disattivato (fronte di discesa). L'uscita viene disattivata allo scadere dell'intervallo impostato nel parametro di durata.

Il fronte di salita avvia Timer 1 programmato nel gruppo 3.12.

### *P3.12.6.3 ASSEGNA AL CANALE (ID 1490)*

Utilizzare questo parametro per selezionare il canale temporale a cui è assegnata l'uscita della funzione timer.

È possibile utilizzare i canali temporali per controllare le funzioni di tipo accensione/ spegnimento quali, ad esempio, le uscite relè o qualsiasi funzione controllabile tramite un segnale DI.

## **10.14 CONTROLLO PID**

## 10.14.1 IMPOSTAZIONI BASE

### *P3.13.1.1 GUADAGNO PID (ID 118)*

Utilizzare questo parametro per regolare il guadagno del controller PID. Se il valore del parametro è impostato su 100% una variazione del 10% del valore di errore provoca una variazione del 10% del'uscita del controller.

### *P3.13.1.2 COST TMP INTEGR. PID (ID 119)*

Utilizzare questo parametro per regolare la costante di tempo di integrazione del controller PID.

Se il valore del parametro è impostato su 1,00 s, una variazione del 10% nel valore di errore provoca una variazione del 10,00%/s all'uscita del controller.

### *P3.13.1.3 COST. TMP DERIV. PID (ID 132)*

Utilizzare questo parametro per regolare la costante di tempo derivativa del controller PID. Se il valore del parametro è impostato su 1,00 s, una variazione del 10% nel valore di errore durante 1 secondo provoca una variazione del 10,00% all'uscita del controllore.

## *P3.13.1.4 SELEZIONE UNITÀ DI PROCESSO (ID 1036)*

Utilizzare questo parametro per selezionare l'inverter dei segnali di feedback e di valore impostato del controller PID.

Selezionare l'unità del valore effettivo.

# *P3.13.1.5 MIN UNITÀ PROCESSO (ID 1033)*

Utilizzare questo parametro per impostare il valore minimo del segnale di feedback PID. Ad esempio, un segnale analogico di 4...20 mA corrisponde a una pressione di 0...10 bar. Il valore nelle unità di processo con valore impostato o feedback pari a 0%. Questa scalatura ha esclusivamente scopi di monitoraggio. Il controller PID continua a utilizzare la percentuale internamente per valori impostati e feedback.

## *P3.13.1.6 MAX UNITÀ PROCESSO (ID 1034)*

Utilizzare questo parametro per impostare il valore massimo del segnale di feedback PID. Ad esempio, un segnale analogico di 4...20 mA corrisponde a una pressione di 0...10 bar. Il valore nelle unità di processo con valore impostato o feedback pari a 0%. Questa scalatura ha esclusivamente scopi di monitoraggio. Il controller PID continua a utilizzare la percentuale internamente per valori impostati e feedback.

## *P3.13.1.7 DECIMALI UNITÀ PROCESSO (ID 1035)*

Utilizzare questo parametro per impostare il numero di decimali dei valori delle unità di processo.

Ad esempio, un segnale analogico di 4...20 mA corrisponde a una pressione di 0...10 bar. Il valore nelle unità di processo con valore impostato o feedback pari a 0%. Questa scalatura ha esclusivamente scopi di monitoraggio. Il controller PID continua a utilizzare la percentuale internamente per valori impostati e feedback.

## *P3.13.1.8 INV. VAL. ERRORE (ID 340)*

Utilizzare questo parametro per invertire il valore di errore del controller PID.

## *P3.13.1.9 BANDA MORTA (ID 1056)*

Utilizzare questo parametro per impostare l'area di banda morta intorno al valore impostato PID.

Il valore di questo parametro viene specificato nell'unità di processo selezionata. L'uscita del controller PID risulta bloccata se il valore di feedback rimane nell'area di banda morta per il tempo predefinito.

## *P3.13.1.10 RITARDO BANDA MORTA (ID 1057)*

Utilizzare questo parametro per impostare l'ora in cui il valore di feedback deve trovarsi nell'area della banda morta prima del blocco dell'uscita del controller PID. Se il valore effettivo rimane all'interno dell'area di banda morta per un periodo di tempo specificato in Ritardo banda morta, l'uscita del controllore PID risulta bloccata. Questa funzione previene movimenti indesiderati e l'usura degli attuatori quali, ad esempio, le valvole.

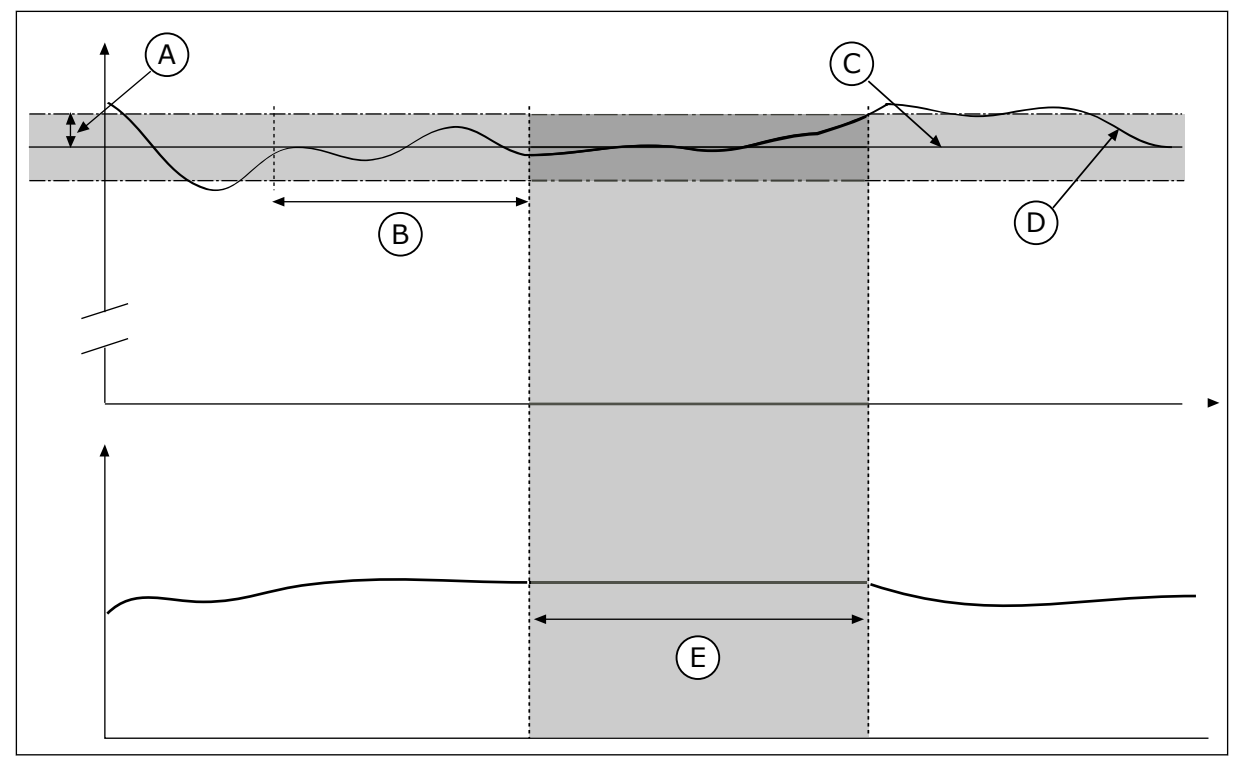

D. Valore effettivo E. Uscita bloccata

*Fig. 79: la funzione Banda morta*

- A. Banda morta (ID1056)
- B. Ritardo banda morta (ID1057)
- C. Reference

## 10.14.2 VALORI IMPOSTATI

## *P3.13.2.1 VALORE IMPOSTATO DA PANNELLO 1 (ID 167)*

Utilizzare questo parametro per impostare il valore impostato del controller PID quando l'origine valore impostato è "Pannello di comando SP". Il valore di questo parametro viene specificato nell'unità di processo selezionata.

## *P3.13.2.2 VALORE IMPOSTATO DA PANNELLO 2 (ID 168)*

Utilizzare questo parametro per impostare il valore impostato del controller PID quando l'origine valore impostato è "Pannello di comando SP". Il valore di questo parametro viene specificato nell'unità di processo selezionata.

## *P3.13.2.3 TEMPO DI RAMPA VALORE IMPOSTATO (ID 1068)*

Utilizzare questo parametro per impostare i tempi di rampa di salita e discesa delle modifiche al valore impostato.

Il tempo di rampa è il tempo necessario al valore impostato per passare da minimo a massimo. Se il valore di tale parametro è impostato su 0, non viene utilizzata alcuna rampa.

## *P3.13.2.4 ATTIVAZIONE BOOST VALORE IMPOSTATO PID (ID 1046)*

Utilizzare questo parametro per selezionare il segnale ingresso digitale che attiva il boost del valore impostato PID.

## *P3.13.2.5 SELEZIONE VALORE IMPOSTATO PID (ID 1047)*

Utilizzare questo parametro per impostare il segnale ingresso digitale che seleziona il valore impostato PID da utilizzare.

## *P3.13.2.6 SELEZIONE ORIGINE VALORE IMPOSTATO 1 (P3.13.2.6)*

Utilizzare questo parametro per selezionare l'origine del segnale del valore impostato PID. I valori AI e ProcessDataIn sono gestiti come percentuali (0,00-100,00%) e scalati in base al minimo e al massimo del valore impostato.

## **NOTA!** Г

I segnali ProcessDataIn utilizzano 2 decimali.

Se sono selezionati ingressi temperatura, è necessario impostare i valori dei parametri P3.13.1.5 Min. unità processo e P3.13.1.6 Max unità processo affinché corrispondano alla scala della scheda rilevazione temperatura: MinUnitàProcesso = -50 °C e MaxUnitàProcesso  $= 200 °C$ .

## *P3.13.2.7 VALORE IMPOSTATO MINIMO 1 (ID 1069)*

Utilizzare questo parametro per impostare il valore minimo del segnale del valore impostato.

## *P3.13.2.8 VALORE IMPOSTATO MASSIMO 1 (ID 1070)*

Utilizzare questo parametro per impostare il valore massimo del segnale del valore impostato.

### *P3.13.2.9 BOOST VALORE IMPOSTATO 1 (ID 1071)*

Utilizzare questo parametro per impostare il moltiplicatore della funzione di boost del valore impostato.

Quando viene impartito il comando di boost del valore impostato, questo valore viene moltiplicato per il fattore impostato con il parametro.

### 10.14.3 FEEDBACK

### *P3.13.3.1 FUNZIONE FEEDBACK (ID 333)*

Utilizzare questo parametro per selezionare se il valore di feedback viene preso da un singolo segnale o dalla combinazione di due segnali.

È possibile selezionare la funzione matematica utilizzata quando vengono combinati i due segnali di feedback.

### *P3.13.3.2 GUADAGNO FUNZIONE FEEDBACK (ID 1058)*

Utilizzare questo parametro per regolare il guadagno del segnale di feedback. Questo parametro viene utilizzato, ad esempio, con il valore 2 nella funzione di feedback.

## *P3.13.3.3 SELEZIONE ORIGINE FEEDBACK 1 (ID 334)*

Utilizzare questo parametro per selezionare l'origine del segnale di feedback PID. I valori AI e ProcessDataIn sono gestiti come percentuali (0,00-100,00%) e scalati in base al valore minimo e massimo del feedback.

#### **NOTA!**  $\bullet$ Н

I segnali ProcessDataIn utilizzano 2 decimali.

Se sono selezionati ingressi temperatura, è necessario impostare i valori dei parametri P3.13.1.5 Min. unità processo e P3.13.1.6 Max unità processo affinché corrispondano alla scala della scheda rilevazione temperatura: MinUnitàProcesso = -50 °C e MaxUnitàProcesso  $= 200 °C$ .

### *P3.13.3.4 FEEDBACK MINIMO 1 (ID 336)*

Utilizzare questo parametro per impostare il valore minimo del segnale di feedback.

#### *P3.13.3.5 FEEDBACK MASSIMO 1 (ID 337)*

Utilizzare questo parametro per impostare il valore massimo del segnale di feedback.

#### 10.14.4 FEEDFORWARD

#### *P3.13.4.1 FUNZIONE FEEDFORWARD (ID 1059)*

Utilizzare questo parametro per selezionare se il valore di feedforward viene preso da un singolo segnale o dalla combinazione di due segnali.

È possibile selezionare la funzione matematica utilizzata quando vengono combinati i due segnali di feedforward.

Generalmente, la funzione feedforward richiede modelli di processi accurati. In alcuni casi, è sufficiente il tipo di feedforward dato da guadagno e offset. La parte feedforward non utilizza le misurazioni feedback del valore di processo effettivo controllato. Il controllo feedforward utilizza altre misurazioni che influenzano il valore di processo controllato.

#### ESEMPIO 1:

È possibile controllare il livello d'acqua di un serbatoio tramite il controllo di flusso. Il livello d'acqua di destinazione viene definito come un valore impostato e il livello effettivo come feedback. Il segnale di controllo monitora il flusso in ingresso.

Il flusso in uscita è come un disturbo che può essere misurato. Grazie alle misurazioni del disturbo, è possibile provare a regolare quest'ultimo attraverso un controllo feedforward (guadagno e offset) aggiunto all'uscita PID. Il controllore PID reagisce molto più velocemente alle variazioni del flusso in uscita rispetto alla semplice misurazione del livello.

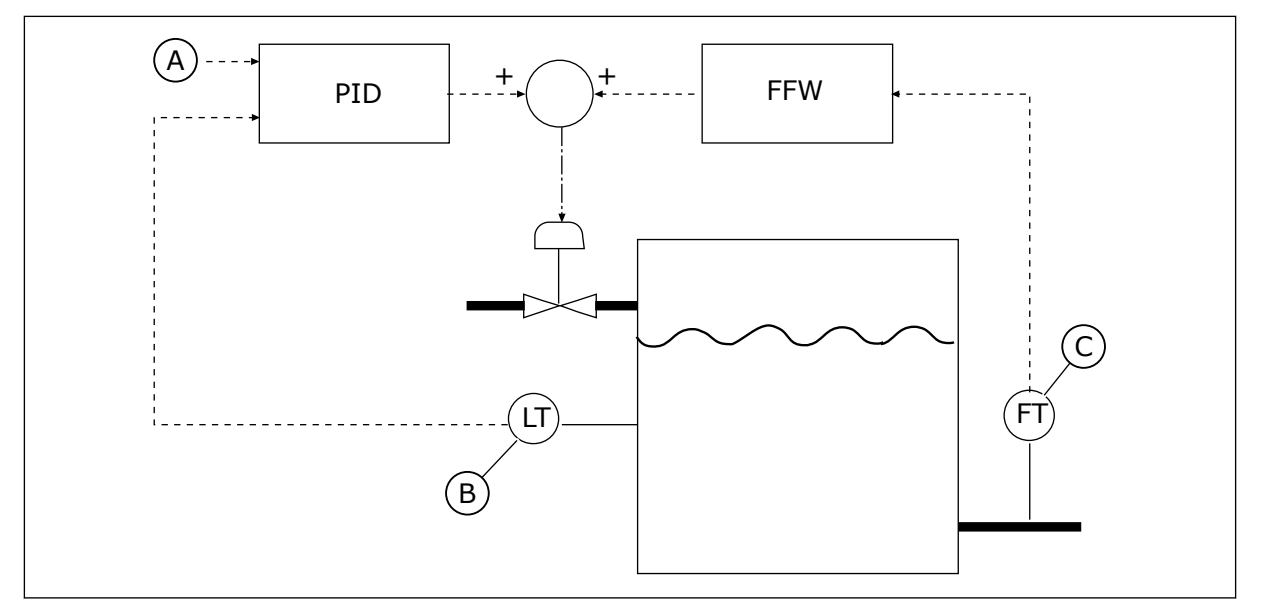

*Fig. 80: il controllo feedforward*

A. Riferimento livello

C. Controllo flusso in uscita

B. Controllo livello

# *P3.13.4.2 GUADAGNO FEEDFORWARD (ID 1060)*

Utilizzare questo parametro per regolare il guadagno del segnale di feedforward.

# *P3.13.4.3 SELEZIONE ORIGINE FEEDFORWARD 1 (ID 1061)*

Utilizzare questo parametro per selezionare l'origine del segnale feedforward PID.

# *P3.13.4.4 FEEDFORWARD MINIMO 1 (ID 1062)*

Utilizzare questo parametro per impostare il valore minimo del segnale di feedforward.

# *P3.13.4.5 FEEDFORWARD MASSIMO 1 (ID 1063)*

Utilizzare questo parametro per impostare il valore massimo del segnale di feedforward.

# 10.14.5 FUNZIONE STANDBY

## *P3.13.5.1 FREQUENZA STANDBY SP1 (ID 1016)*

Utilizzare questo parametro per impostare il limite al di sotto del quale la frequenza di uscita deve restare per un intervallo di tempo predefinito prima che l'inverter entri nello stato di standby.

Il valore di tale parametro viene utilizzato quando il segnale del valore impostato del controllore PID viene ricavato dall'origine del valore impostato 1.
## **Criteri per il passaggio alla modalità standby**

- La frequenza di uscita rimane al di sotto della frequenza standby per un periodo superiore al tempo di ritardo standby definito
- Il segnale di feedback PID rimane sopra il livello di riavvio definito

## **Criteri per il riavvio dalla modalità standby**

• Il segnale di feedback PID scende sotto il livello di riavvio definito

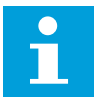

# **NOTA!**

L'impostazione errata del livello di riavvio potrebbe non consentire il passaggio alla modalità standby dell'inverter

## *P3.13.5.2 RITARDO STANDBY SP1 (ID 1017)*

Utilizzare questo parametro per impostare la durata minima dell'intervallo in cui la frequenza di uscita deve restare al di sotto del limite predefinito prima che l'inverter entri nello stato di standby.

Il valore di tale parametro viene utilizzato quando il segnale del valore impostato del controllore PID viene ricavato dall'origine del valore impostato 1.

## *P3.13.5.3 LIVELLO RIAVVIO SP1 (ID 1018)*

Utilizzare questo parametro per impostare il livello al quale l'inverter si riavvia dallo stato di standby.

Quando il valore di Feedback PID scende al di sotto del livello impostato con questo parametro, l'inverter si riavvia dalla modalità standby. L'utilizzo di questo parametro viene selezionato con il parametro della modalità di riavvio.

# *P3.13.5.4 MODALITÀ RIAVVIO SP1 (ID 1019)*

Utilizzare questo parametro per selezionare il funzionamento del parametro del livello di riavvio.

L'inverter si riavvia dalla modalità standby quando il valore di Feedback PID scende al di sotto del livello di riavvio.

Questo parametro stabilisce se il livello di riavvio viene utilizzato come livello assoluto statico o come livello relativo che segue il valore impostato PID.

Selezione 0 = Livello assoluto (il livello di riavvio è un livello statico che non seque il valore impostato).

Selezione 1 = Valore impostato relativo (il livello di riavvio è un offset al di sotto del valore impostato effettivo. Il livello di riavvio segue il valore impostato effettivo).

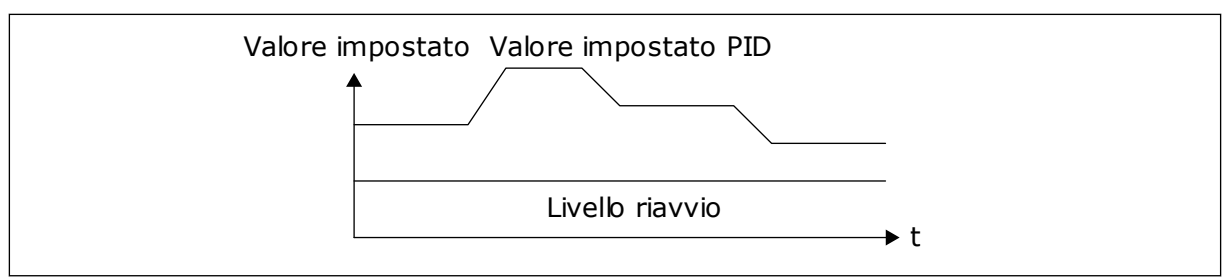

*Fig. 81: Modalità riavvio: livello assoluto*

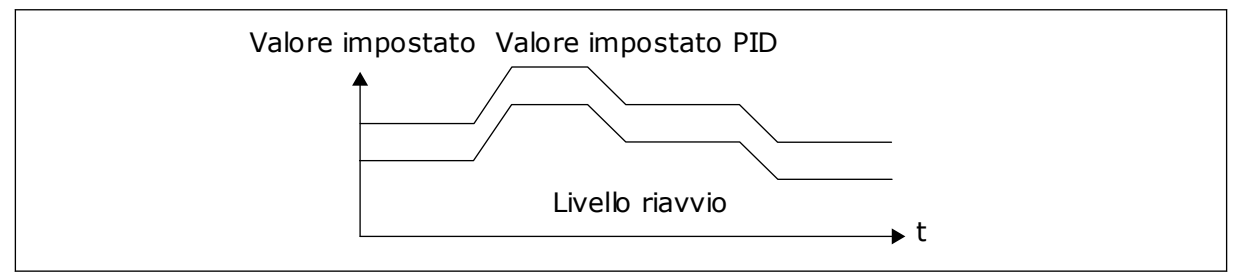

*Fig. 82: Modalità riavvio: valore impostato relativo*

## *P3.13.5.5 BOOST STANDBY SP1 (ID 1793)*

Utilizzare questo parametro per impostare il valore aggiunto a quello impostato quando si utilizza la funzione di boost standby.

Prima che l'inverter entri in modalità standby, il valore impostato di regolazione PID aumenta automaticamente, generando un valore di processo più alto. Lo stato standby dura più a lungo, anche in presenza di una dispersione moderata.

Il livello di boost viene utilizzato in presenza di ritardo e soglia di frequenza e l'inverter passa allo stato di standby. Dopo che l'incremento nel valore impostato ha raggiunto il valore effettivo, l'incremento di boost del valore impostato viene cancellato e l'inverter entra nello stato di standby, arrestando il motore. L'incremento del boost è positivo con regolazione PID diretta (P3.13.1.8 = Normale) e negativo con regolazione PID inversa (P3.13.1.8 =Invertito).

Se il valore effettivo non raggiunge il valore impostato incrementato, il valore di boost viene cancellato dopo il tempo impostato con P3.13.5.5. In questo caso, viene ripristinata la normale regolazione dell'inverter con il valore impostato standard.

In una configurazione multi-pompa, se una pompa ausiliaria viene avviata durante il boost, la sequenza di boost si arresta e continua la regolazione standard.

#### *P3.13.5.6 TEMPO MASSIMO BOOST STANDBY SP1 (ID 1795)*

Utilizzare questo parametro per impostare il tempo ripristino della funzione di boost standby.

### *P3.13.5.7 FREQUENZA STANDBY SP2 (ID 1075)*

Utilizzare questo parametro per impostare il limite al di sotto del quale la frequenza di uscita deve restare per un intervallo di tempo predefinito prima che l'inverter entri nello stato di standby.

## *P3.13.5.8 RITARDO STANDBY SP2 (ID 1076)*

Utilizzare questo parametro per impostare la durata minima dell'intervallo in cui la frequenza di uscita deve restare al di sotto del limite predefinito prima che l'inverter entri nello stato di standby.

## *P3.13.5.9LIVELLO RIAVVIO SP2 (ID 1077)*

Utilizzare questo parametro per impostare il livello al quale l'inverter si riavvia dallo stato di standby.

## *P3.13.5.10 MODALITÀ RIAVVIO SP2 (ID 1020)*

Utilizzare questo parametro per selezionare il funzionamento del parametro del livello di riavvio.

### *P3.13.5.11 BOOST STANDBY SP2 (ID 1794)*

Utilizzare questo parametro per impostare il valore aggiunto a quello impostato quando si utilizza la funzione di boost standby.

### *P3.13.5.12 TEMPO MASSIMO BOOST STANDBY SP2 (ID 1796)*

Utilizzare questo parametro per impostare il tempo ripristino della funzione di boost standby.

## 10.14.6 SUPERVISIONE FEEDBACK

Utilizzare la supervisione feedback per verificare che il valore feedback PID (il valore di processo o il valore effettivo) rimanga entro i limiti predefiniti. Questa funzione consente, ad esempio, di individuare la rottura di un tubo e arrestare la fuoriuscita di liquido.

Questi parametri definiscono l'intervallo in cui deve rientrare il segnale di feedback PID in condizioni normali. Se il segnale di feedback PID non rimane entro quell'intervallo e prosegue oltre il ritardo, viene visualizzato un guasto di supervisione feedback (il codice guasto 101).

# *P3.13.6.1 ABILITA SUPERVISIONE FEEDBACK (ID 735)*

Questo parametro si utilizza per abilitare la funzione di supervisione feedback. Utilizzare la supervisione feedback per verificare che il valore feedback PID rimanga entro i limiti impostati.

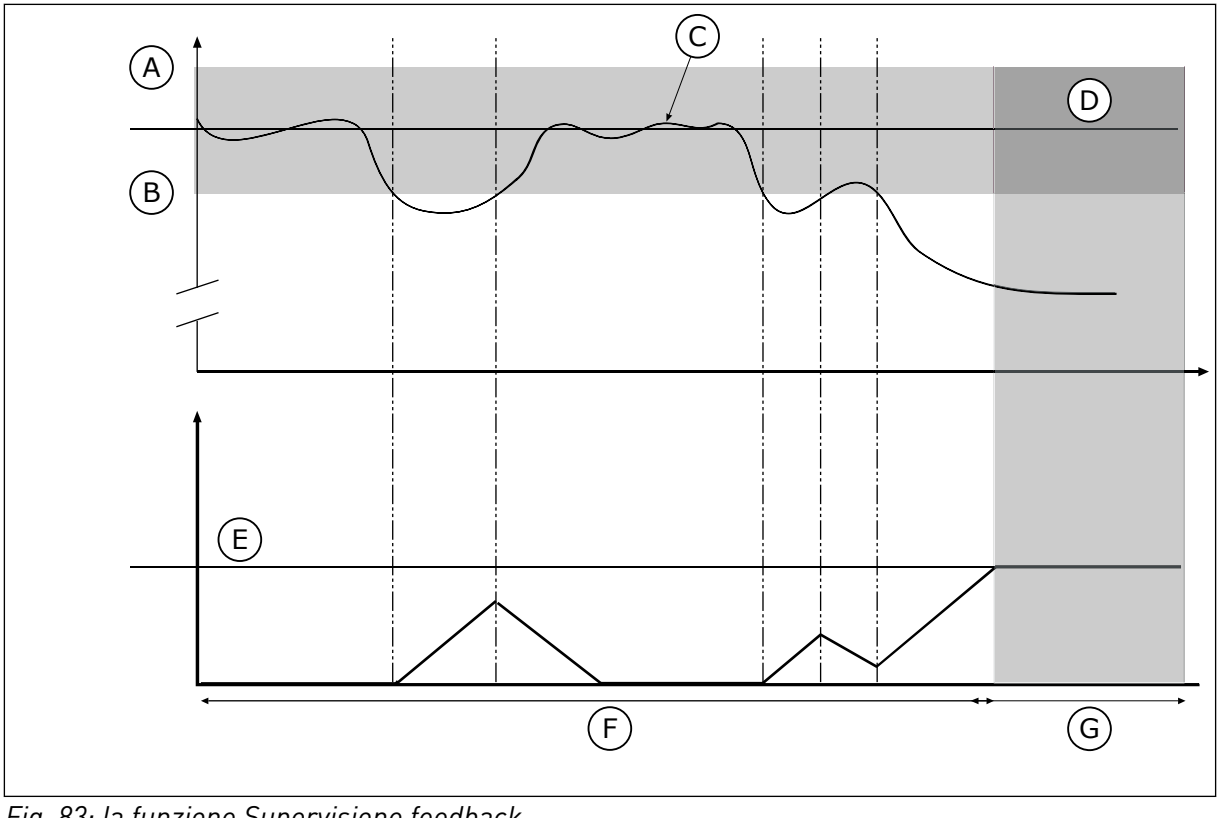

*Fig. 83: la funzione Supervisione feedback*

- A. Limite superiore (ID736)
- B. Limite inferiore (ID758)
- C. Valore effettivo
- D. Reference
- E. Ritardo (ID737)
- F. Modo regolazione G. Allarme o guasto
- 
- *P3.13.6.2 LIMITE SUPERIORE (ID 736)*

Utilizzare questo parametro per impostare il limite superiore del segnale di feedback PID. Se il valore del segnale di feedback PID supera questo limite per un periodo di tempo più lungo di quello impostato, si verifica un errore di supervisione feedback.

# *P3.13.6.3 LIMITE INFERIORE (ID 758)*

Utilizzare questo parametro per impostare il limite inferiore del segnale di feedback PID. Se il valore del segnale di feedback PID scende al di sotto di questo limite per un periodo di tempo più lungo di quello impostato, si verifica un errore di supervisione feedback. Impostare i limiti superiore e inferiore intorno al riferimento. Quando il valore effettivo è inferiore o superiore ai limiti, un contatore inizia a contare in avanti. Quando il valore effettivo rientra nei limiti, il contatore conta alla rovescia. Quando il contatore raggiunge un valore superiore a quello di P3.13.6.4 Ritardo, viene visualizzato un allarme o un guasto. È possibile selezionare la risposta con il parametro P3.13.6.5 (Reazione a errore supervisione PID1).

# *P3.13.6.4 RITARDO (ID 737)*

Utilizzare questo parametro per impostare il tempo massimo durante il quale il segnale di feedback PID può superare i limiti di supervisione prima che si verifichi un errore supervisione feedback.

Se il valore di destinazione non viene raggiunto nel tempo limite, viene visualizzato un guasto o un allarme.

# *P3.13.6.5 RISPOSTA A ERRORE SUPERVISIONE PID (ID 749)*

Utilizzare questo parametro per selezionare la risposta dell'inverter al guasto "Supervisione PID".

Se il valore Feedback PID non rientra nei limiti di supervisione per un intervallo di tempo superiore al ritardo supervisione, si verifica un errore di supervisione PID.

## 10.14.7 COMPENSAZIONE PERDITA DI PRESSIONE

Quando si pressurizza un tubo lungo con molti scarichi, la posizione migliore per il sensore è a metà del tubo (la posizione 2 nella figura). È anche possibile inserire il sensore direttamente dopo la pompa. Ciò consente di rilevare la pressione corretta subito dopo la pompa, ma più avanti lungo il tubo la pressione calerà in base al flusso.

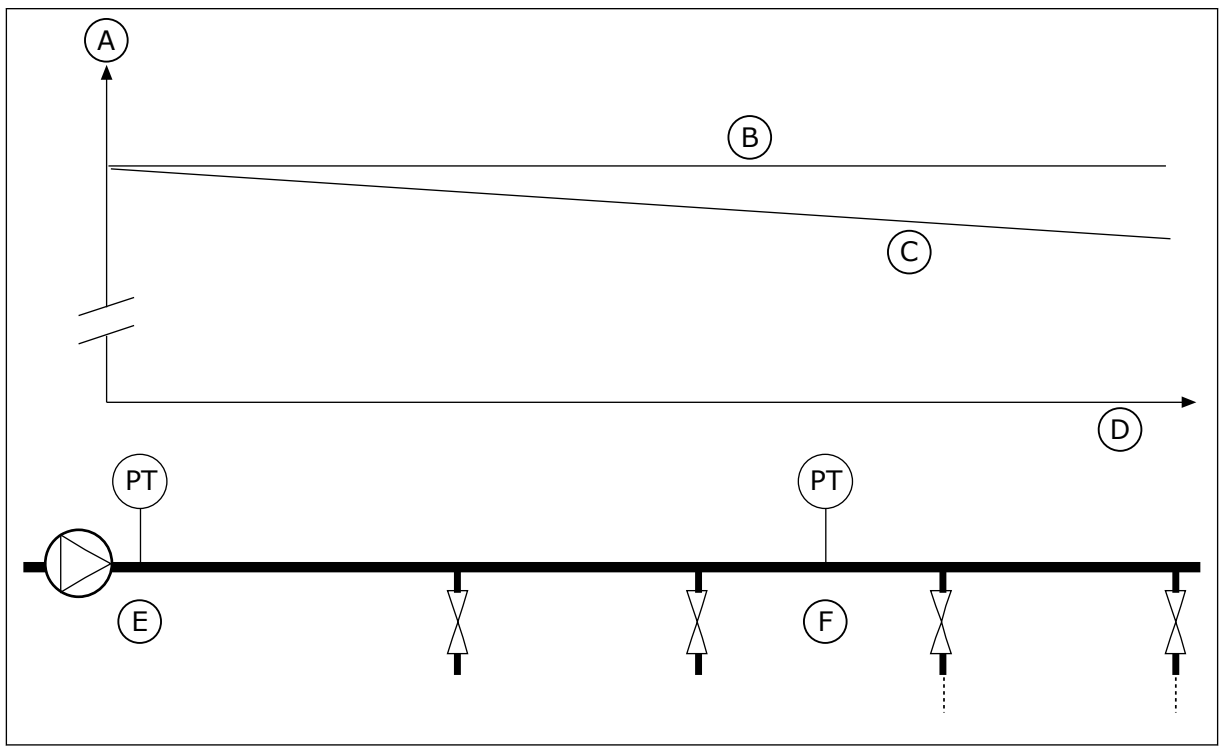

*Fig. 84: la posizione del sensore di pressione*

- A. Pressione
- B. Senza flusso
- C. Con flusso
- D. Lunghezza tubo
- E. Posizione 1
- F. Posizione 2

# *P3.13.7.1 ABILITA VALORE IMPOSTATO 1 (ID 1189)*

Utilizzare questo parametro per abilitare la compensazione della perdita di pressione nel sistema della pompa.

In un sistema con controllo a pressione, questa funzione compensa il calo di pressione che si verifica all'estremità della tubatura a causa del flusso del liquido.

## *P3.13.7.2 COMPENSAZIONE MAX VALORE IMPOSTATO 1 (ID 1190)*

Utilizzare questo parametro per impostare la compensazione massima del valore impostato PID applicato quando la frequenza di uscita dell'inverter è alla frequenza massima. Il valore di compensazione viene aggiunto al valore impostato effettivo come funzione della frequenza di uscita.

Compensazione valore impostato = Compensazione max \* (FreqUsc-FreqMin)/(FreqMax-FreqMin).

Il sensore viene inserito nella posizione 1. La pressione nel tubo rimane costante in assenza di flusso. Tuttavia, in presenza del flusso, la pressione diminuisce più avanti lungo il tubo. Per compensare tutto ciò, incrementare il valore impostato all'aumentare del flusso. Quindi, la frequenza di uscita esegue una stima del flusso e il valore impostato aumenta linearmente al flusso.

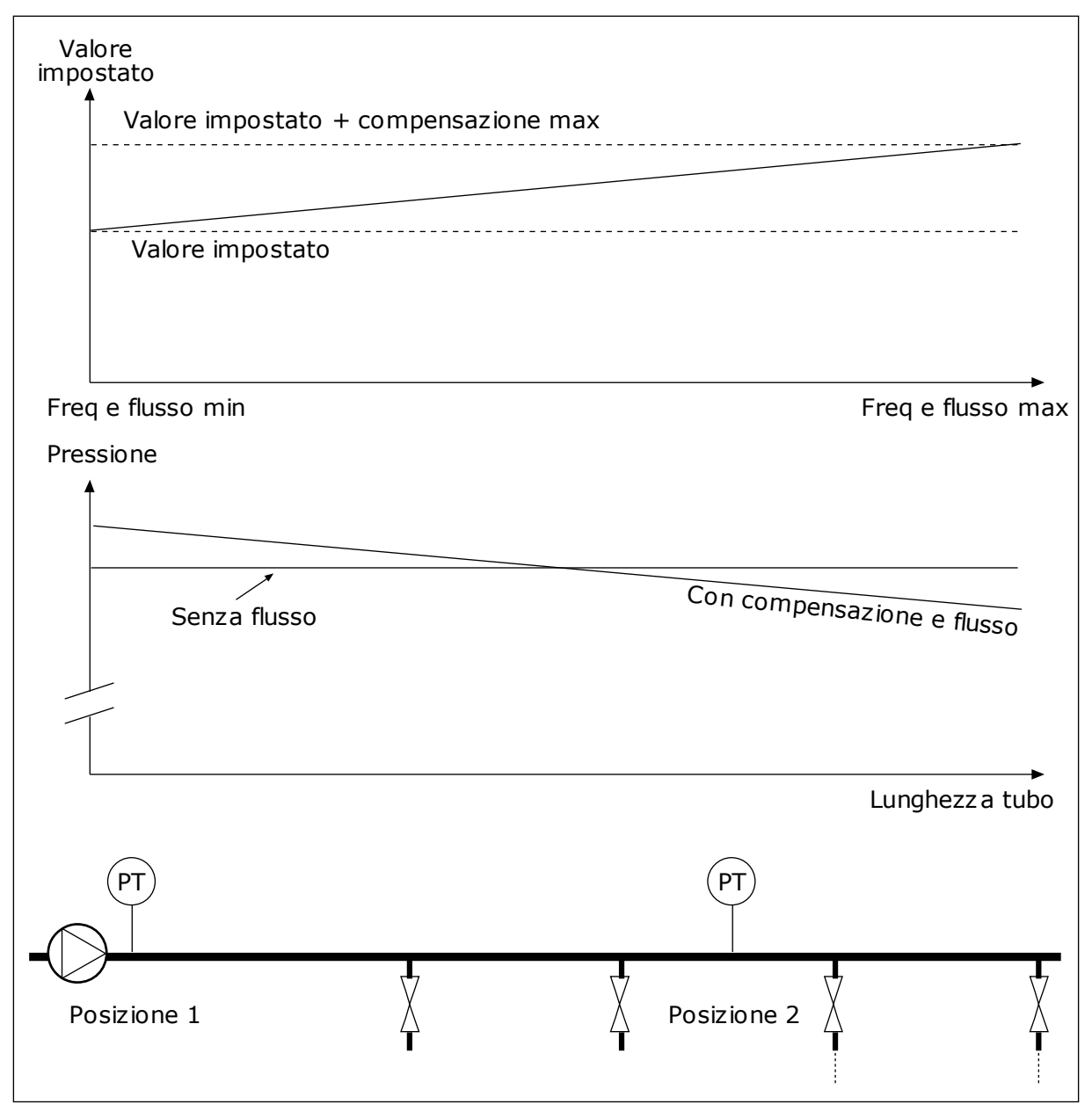

*Fig. 85: Abilitazione del valore impostato 1 per compensare la perdita di pressione*

# 10.14.8 SOFT FILL

La funzione Soft Fill viene utilizzata per spostare il processo su un livello impostato a bassa velocità prima dell'attivazione del controllore PID. Se il processo non raggiunge il livello specificato durante il timeout, viene visualizzato un guasto.

È possibile utilizzare la funzione per riempire gradualmente un tubo vuoto ed evitare correnti di acqua eccessive che potrebbero rompere il tubo.

Si consiglia di ricorrere sempre alla funzione Soft Fill quando si utilizza la funzione Multipompa.

# *P3.13.8.1 FUNZIONE SOFT FILL (ID 1094)*

Utilizzare questo parametro per abilitare la funzione Soft Fill. È possibile utilizzare la funzione per riempire gradualmente un tubo vuoto ed evitare correnti di liquidi eccessive che potrebbero rompere il tubo.

*Tabella 117: Tabella di selezione*

| <b>Numero</b><br>selezione | <b>Nome selezione</b> | <b>Descrizione</b>                                                                                                    |
|----------------------------|-----------------------|----------------------------------------------------------------------------------------------------|
| <sup>n</sup>               | <b>Disabled</b>       |                                                                                                    |
|                            | Attivo (Livello)      | L'inverter marcia a una frequenza costante (P3.13.8.2 Fre-<br>quenza Soft Fill) fino a quando il segnale di feedback PID non<br>raggiunge il livello soft fill (P3.13.8.3 Livello Soft Fill). Il con-<br>trollore PID avvia la regolazione.<br>Inoltre, se il segnale di feedback PID non raggiunge il livello<br>soft fill entro il timeout specificato (P3.13.8.4 Timeout Soft<br>Fill), viene mostrato un quasto soft fill (P3.13.8.4 Timeout<br>Soft Fill impostato su un valore maggiore di 0).<br>Il modo soft fill viene utilizzato nelle installazioni verticali. |
| $\mathfrak{p}$             | Attivo (Timeout)      | L'inverter funziona a una frequenza costante (P3.13.8.2 Fre-<br>quenza Soft Fill) fino alla scadenza del tempo soft fill<br>(P3.13.8.4 Timeout Soft Fill). Allo scadere del tempo soft fill,<br>il controllore PID inizia l'attività di regolazione.<br>In questa modalità, il quasto soft fill non è disponibile.<br>Il modo soft fill viene utilizzato nelle installazioni orizzontali.                                                                                                    |

### *P3.13.8.2 FREQUENZA SOFT FILL (ID 1055)*

Utilizzare questo parametro per impostare il riferimento di frequenza dell'inverter utilizzato quando viene utilizzata la funzione Soft Fill.

# *P3.13.8.3 LIVELLO SOFT FILL (ID 1095)*

Utilizzare questo parametro per impostare il livello al di sotto del quale il controllo soft fill viene abilitato all'avvio dell'inverter.

L'inverter funziona alla frequenza di marcia PID fino a quando il feedback non raggiunge il valore impostato. Successivamente, il controllore PID inizia l'attività di controllo dell'inverter.

Questo parametro viene applicato se la funzione Soft Fill è impostata su "Attivo (Livello)".

# *P3.13.8.4 TIMEOUT SOFT FILL (ID 1096)*

Utilizzare questo parametro per impostare il tempo ripristino della funzione Soft Fill. Se la funzione Soft Fill è impostata su *Attivo (Livello)*, questo parametro indica il timeout per il livello soft fill oltre il quale si verifica il guasto soft fill. Se la funzione Soft Fill è impostata su "Attivo, Livello", l'inverter opera alla frequenza soft fill fino allo scadere dell'intervallo di tempo impostato da questo parametro.

Se è stata selezionata *Abilitato (Timeout*) nel parametro P3.13.8.1 Funzione Soft Fill, il parametro Timeout Soft Fill definisce per quanto tempo l'inverter funziona alla frequenza soft fill costante (P3.13.8.2 Frequenza Soft Fill) prima che il controllore PID avvii la regolazione.

## *P3.13.8.5 ERRORE SOFT FILL (ID 748)*

Utilizzare questo parametro per selezionare la risposta dell'inverter al guasto Soft Fill PID. Se il valore Feedback PID non raggiunge il livello impostato nel limite di tempo specificato, si verifica un Errore SoftFill.

- $0 =$ Nessuna azione
- $1 =$  Allarme
- 2 = Guasto (Arresto in base alla modalità di arresto)
- 3 = Guasto (arresto per inerzia)

#### 10.14.9 SUPERVISIONE PRESSIONE INGRESSO

Utilizzare Supervisione pressione ingresso per verificare che la quantità d'acqua nella flangia di ingresso della pompa sia sufficiente. Quando vi è sufficiente acqua, la pompa non aspira aria e non si verificano problemi di cavitazione. Per utilizzare la funzione, installare un sensore di pressione sulla flangia di ingresso della pompa.

Se la pressione di ingresso della pompa scende al di sotto del limite allarme specificato, viene visualizzato un allarme. Il valore impostato del controllore PID diminuisce provocando un calo della pressione di uscita della pompa. Se la pressione scende al di sotto del limite guasto, la pompa si arresta e viene visualizzato un guasto.

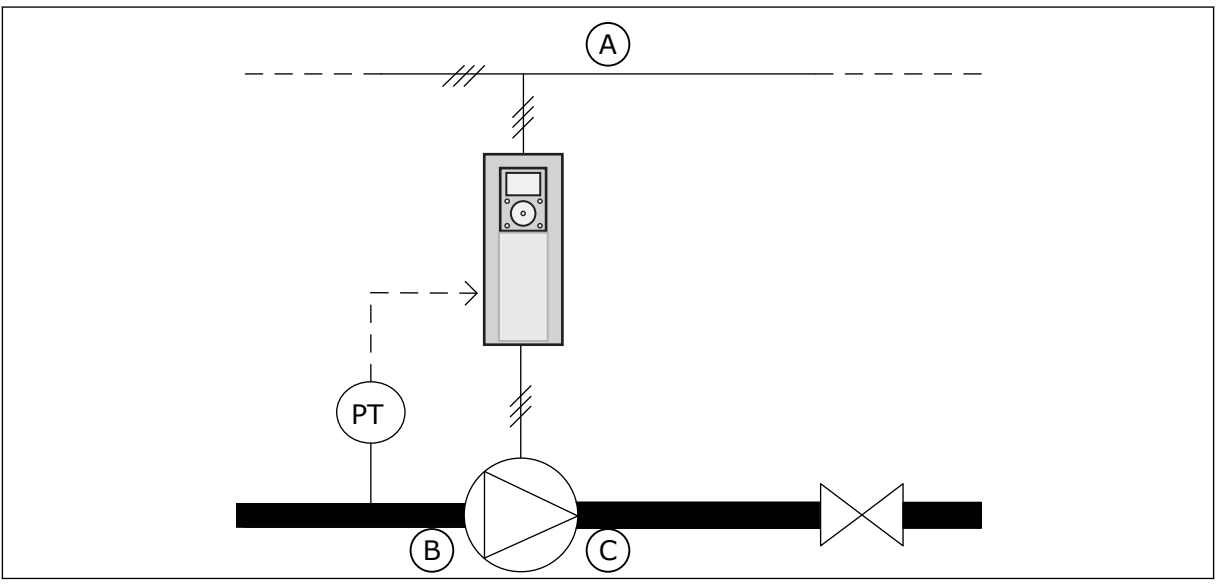

C. Uscita

*Fig. 86: la posizione del sensore di pressione*

- A. Rete elettrica
- B. Ingresso

LOCAL CONTACTS: HTTP://DRIVES.DANFOSS.COM/DANFOSS-DRIVES/LOCAL-CONTACTS/ 10

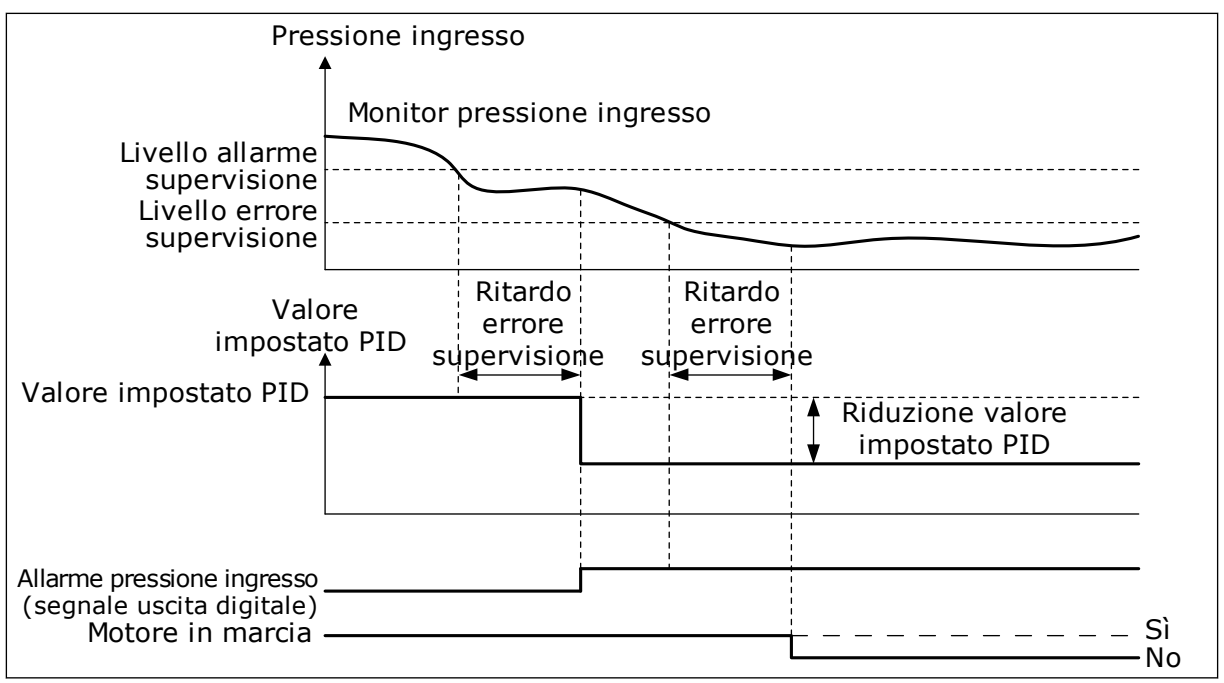

*Fig. 87: la funzione Supervisione pressione ingresso*

## *P3.13.9.1 ABILITA SUPERVISIONE (ID 1685)*

Utilizzare questo parametro per abilitare la funzione di supervisione pressione di ingresso. Utilizzare questa funzione per verificare che la quantità di liquido nella flangia di ingresso della pompa sia sufficiente.

### *P3.13.9.2 SEGNALE SUPERVISIONE (ID 1686)*

Utilizzare questo parametro per selezionare l'origine del segnale della pressione in ingresso.

### *P3.13.9.3 SELEZIONE UNITÀ SUPERVISIONE (ID 1687)*

Utilizzare questo parametro per selezionare l'inverter del segnale della pressione in ingresso.

È possibile scalare il segnale di supervisione (P3.13.9.2) alle unità di processo sul pannello.

### *P3.13.9.4 DECIMALI UNITÀ SUPERVISIONE (ID 1688)*

Utilizzare questo parametro per impostare il numero di decimali dell'inverter del segnale della pressione in ingresso.

È possibile scalare il segnale di supervisione (P3.13.9.2) alle unità di processo sul pannello.

### *P3.13.9.5 VALORE MINIMO UNITÀ SUPERVISIONE (ID 1689)*

Utilizzare questo parametro per impostare il valore minimo del segnale della pressione in ingresso.

Immettere il valore nell'unità di processo selezionata. Ad esempio, un segnale analogico di 4...20 mA corrisponde a una pressione di 0...10 bar.

## *P3.13.9.6 VALORE MASSIMO UNITÀ SUPERVISIONE (ID 1690)*

Utilizzare questo parametro per impostare il valore massimo del segnale della pressione in ingresso.

Immettere il valore nell'unità di processo selezionata. Ad esempio, un segnale analogico di 4...20 mA corrisponde a una pressione di 0...10 bar.

### *P3.13.9.7 LIV. ALLARME SUPERVISIONE (ID 1691)*

Utilizzare questo parametro per impostare il limite dell'allarme di pressione in ingresso. Se la pressione di ingresso misurata scende al di sotto di questo limite, si verifica un allarme di pressione di ingresso.

### *P3.13.9.8 LIVELLO ERRORE SUPERVISIONE (ID 1692)*

Utilizzare questo parametro per impostare il limite del guasto di pressione in ingresso. Se la pressione di ingresso misurata resta al di sotto di questo livello per un periodo di tempo superiore a quello impostato, si verifica un errore di pressione di ingresso.

#### *P3.13.9.9 RITARDO ERRORE SUPERVISIONE (ID 1693)*

Utilizzare questo parametro per impostare la durata massima durante la quale la pressione di ingresso può restare al di sotto del limite di guasto prima che si verifichi un errore di guasto della pressione di ingresso.

### *P3.13.9.10 RIDUZIONE VALORE IMPOSTATO PID (ID 1694)*

Utilizzare questo parametro per impostare la velocità della riduzione del valore impostato PID quando la pressione di ingresso è al di sotto del limite di allarme.

### 10.14.10 FUNZIONE STANDBY QUANDO NON È RILEVATA ALCUNA RICHIESTA

Questa funzione garantisce che la pompa non funzioni ad alta velocità se dal sistema non provengono richieste.

La funzione diventa attiva quando il segnale di feedback PID e la frequenza di uscita dell'inverter rimangono nelle aree di isteresi specificate per un periodo superiore a quello impostato con il parametro P3.13.10.4 Tempo supervisione SNDD.

È possibile eseguire diverse impostazioni di isteresi per il segnale di feedback PID e la frequenza di uscita. L'isteresi per il feedback PID (Isteresi errore SNDD P3.13.10.2) viene fornita nelle unità di processo selezionate intorno al valore impostato PID.

Quando la funzione è attiva, un breve scostamento (Aggiunta SNDD effettivo) viene aggiunto internamente al valore di feedback.

- Se dal sistema non provengono richieste, l'uscita PID e la frequenza di uscita dell'inverter si riducono verso lo 0. Se il valore di feedback PID rimane nell'area di isteresi, l'inverter passa alla modalità standby.
- Se il valore di feedback PID non rimane nell'area di isteresi, la funzione viene disattivata e l'inverter continua a funzionare.

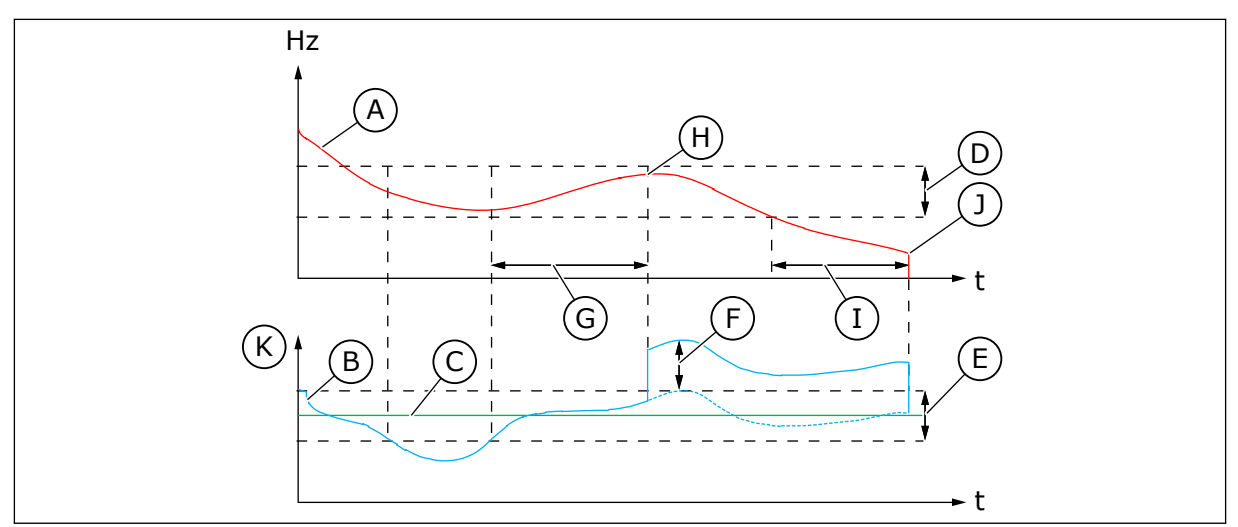

*Fig. 88: Standby, nessuna richiesta rilevata*

- A. Frequenza di uscita dell'inverter
- B. Valore feedback PID
- C. Valore impostato PID
- D. Isteresi frequenza SNDD (P3.13.10.3)
- E. Isteresi errore SNDD (P3.13.10.2) Area di isteresi intorno al valore impostato PID.
- F. Aggiunta SNDD effettivo (P3.13.10.5)
- G. Tempo supervisione SNDD (P3.13.10.4)
- H. Il valore di feedback PID e la frequenza di uscita dell'inverter rientrano nell'area di isteresi per il tempo specificato (Tempo supervisione SNDD). Un valore di scostamento (Aggiunta SNDD effettivo) viene aggiunto al valore di feedback PID.
- I. Tempo di ritardo standby SP1 (P3.13.5.2)
- J. L'inverter entra in modalità standby.
- K. Unità processo (P3.13.1.4)

# *P3.13.10.1 STANDBY - NESSUNA ABILITAZIONE RILEVAMENTO RICHIESTA (ID 1649)*

Utilizzare questo parametro per attivare la funzione SNDD (Standby per inattività disattivazione).

# *P3.13.10.2 ISTERESI ERRORE SNDD (ID 1658)*

Utilizzare questo parametro per impostare l'isteresi del valore di errore del controller PID.

# *P3.13.10.3 ISTERESI FREQUENZA SNDD (ID 1663)*

Utilizzare questo parametro per impostare l'isteresi della frequenza di uscita dell'inverter.

### *P3.13.10.4 TEMPO SUPERVISIONE SNDD (ID 1668)*

Utilizzare questo parametro per impostare la durata dell'intervallo in cui la frequenza di uscita dell'inverter e il valore di errore del controllore PID devono rimanere nell'area di isteresi prima che la funzione SNDD diventi attiva.

# *P3.13.10.5 AGGIUNTA EFFETTIVA SNDD (ID 1669)*

Utilizzare questo parametro per impostare il valore aggiunto a quello effettivo del feedback PIN per un breve periodo di tempo quando è attiva la funzione SNDD.

# **10.15 CONTROLLORE PID ESTERNO**

### *P3.14.1.1 ABILITA PID ESTERNO (ID 1630)*

Utilizzare questo parametro per abilitare il controller PID.

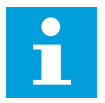

# **NOTA!**

Questo controller è destinato solo all'uso esterno. Può essere utilizzato con un'uscita analogica.

### *P3.14.1.2 SEGN. AVVIO (ID 1049)*

Utilizzare questo parametro per impostare il segnale di avvio e arresto del controller PID 2 per uso esterno.

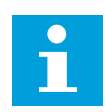

# **NOTA!**

Se il controllore PID2 non è abilitato nel menu di base per PID2, questo parametro non avrà alcun effetto.

# *P3.14.1.3 USCITA IN ARRESTO (ID 1100)*

Utilizzare questo parametro per impostare il valore in uscita del controller PID espresso come percentuale del valore in uscita massimo in caso di arresto da un'uscita digitale. Se il valore di questo parametro è impostato su 100%, una variazione del 10% nel valore di errore provoca una variazione del 10% all'uscita del controller.

# **10.16 FUNZIONE MULTI-POMPA**

La funzione multi-pompa consente di controllare un sistema composto da un massimo di 8 motori, ad esempio pompe, ventole o compressori che funzionano in parallelo. Il controllore PID interno dell'inverter mette in funzione la quantità necessaria di motori e controlla la velocità dei motori quando necessario.

### 10.16.1 CHECKLIST PER LA MESSA A PUNTO DEL SISTEMA MULTI-POMPA (INVERTER MULTIPLO)

La checklist consente di configurare le impostazioni base del sistema multi-pompa (inverter multiplo). Se si utilizza il pannello di comando per la parametrizzazione, la procedura guidata applicazione aiuta l'utente a eseguire le impostazioni di base.

Avviare la messa a punto con gli inverter il cui segnale di feedback PID (ad esempio, sensore di pressione) è collegato a un ingresso analogico (valore predefinito: AI2). Esaminare tutti gli inverter nel sistema.

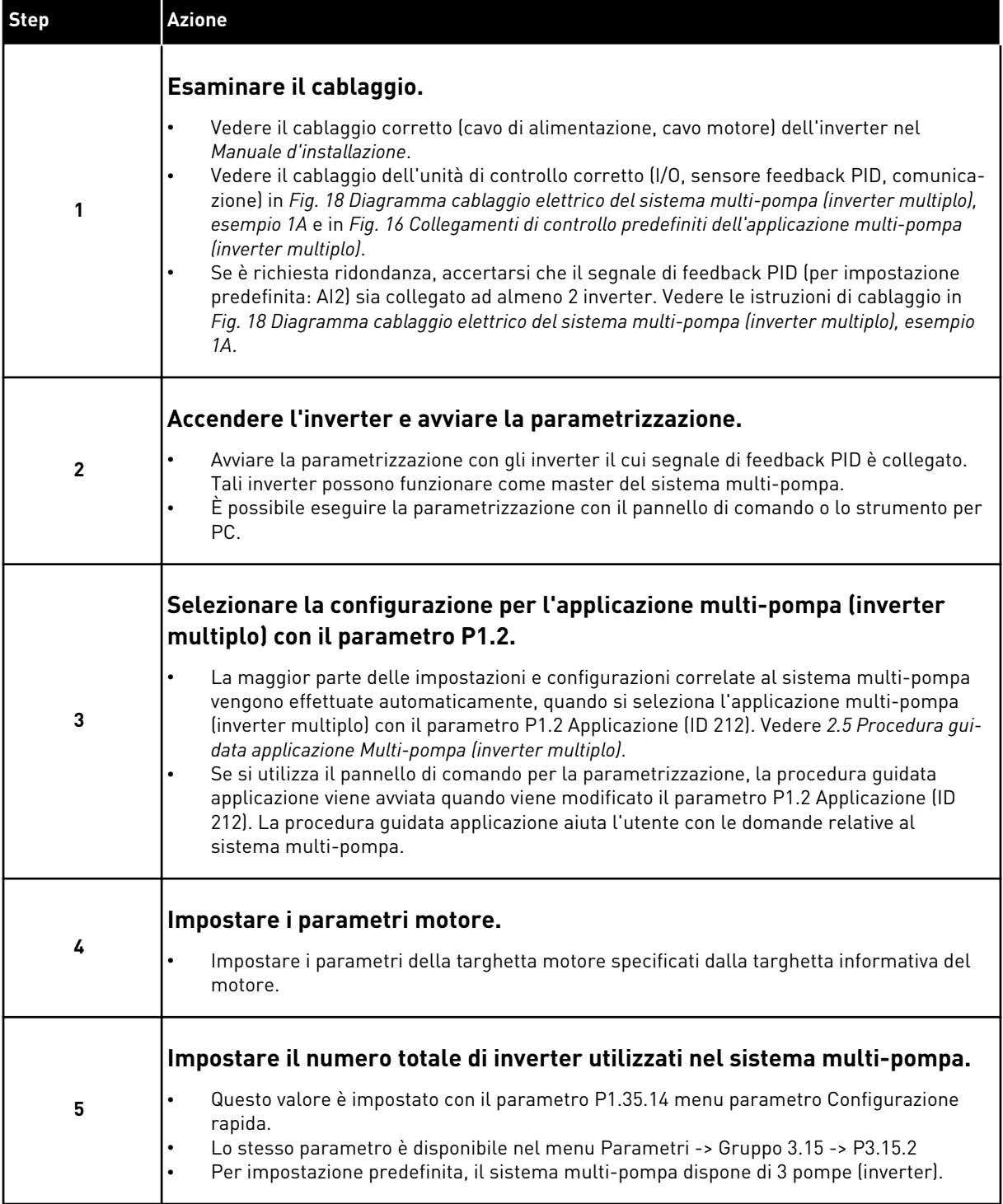

a dhe ann an 1970.<br>Bhuailtean

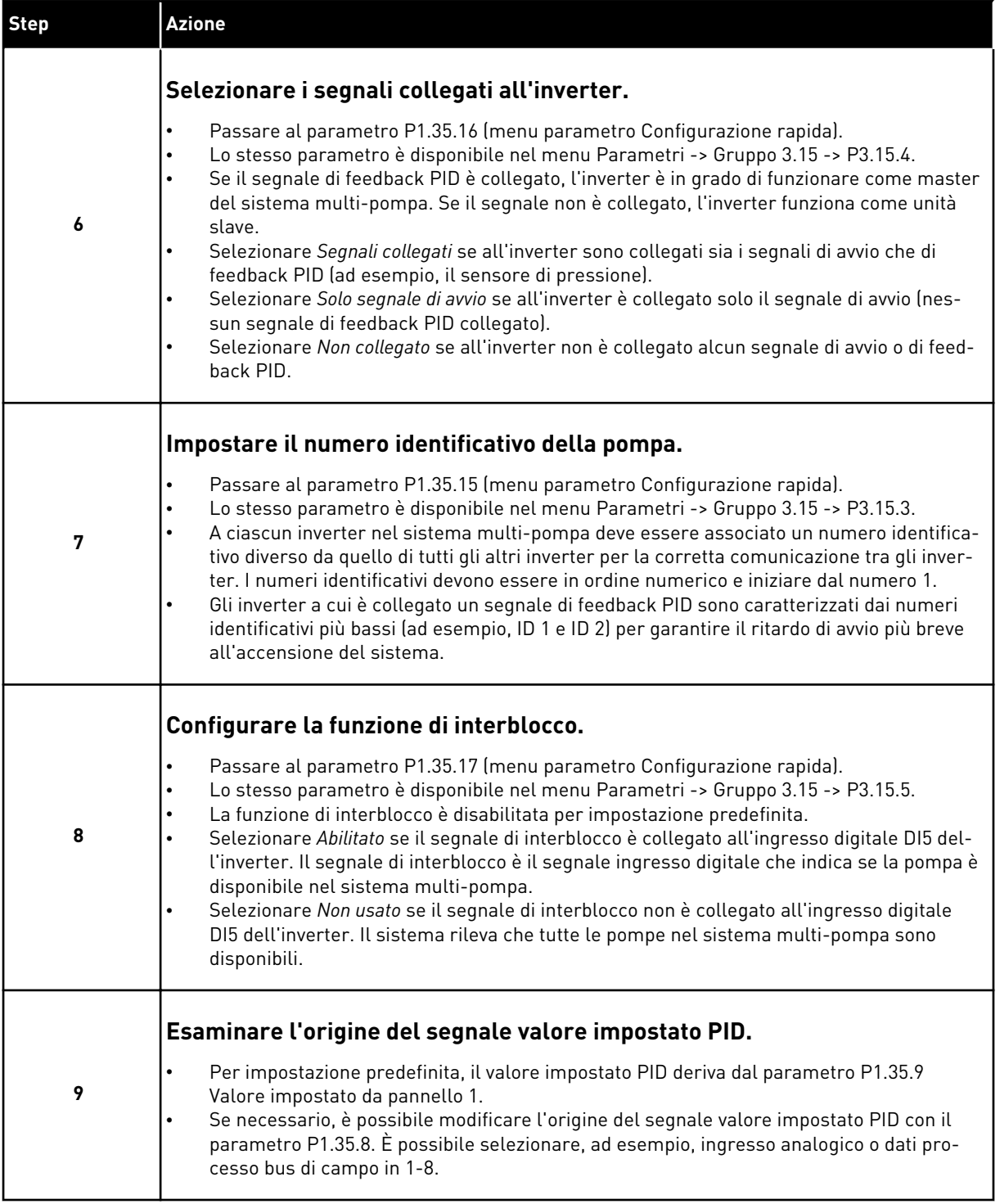

Le impostazioni base per il sistema multi-pompa sono state completate. È possibile utilizzare la stessa checklist anche quando si configurano gli inverter successivi nel sistema.

# 10.16.2 CONFIGURAZIONE DEL SISTEMA

Per la funzione multi-pompa sono possibili due diverse configurazioni. La configurazione è specificata dalla quantità di inverter nel sistema.

### CONFIGURAZIONE A INVERTER SINGOLO

Il modo inverter singolo controlla un sistema composto da 1 pompa a velocità variabile e un massimo di 7 pompe ausiliarie. Il controllore PID interno dell'inverter controlla la velocità di 1 pompa e fornisce segnali di controllo con uscite relè per mettere in marcia o arrestare le pompe ausiliarie. I contattori esterni sono necessari per collegare le pompe ausiliarie alla rete elettrica.

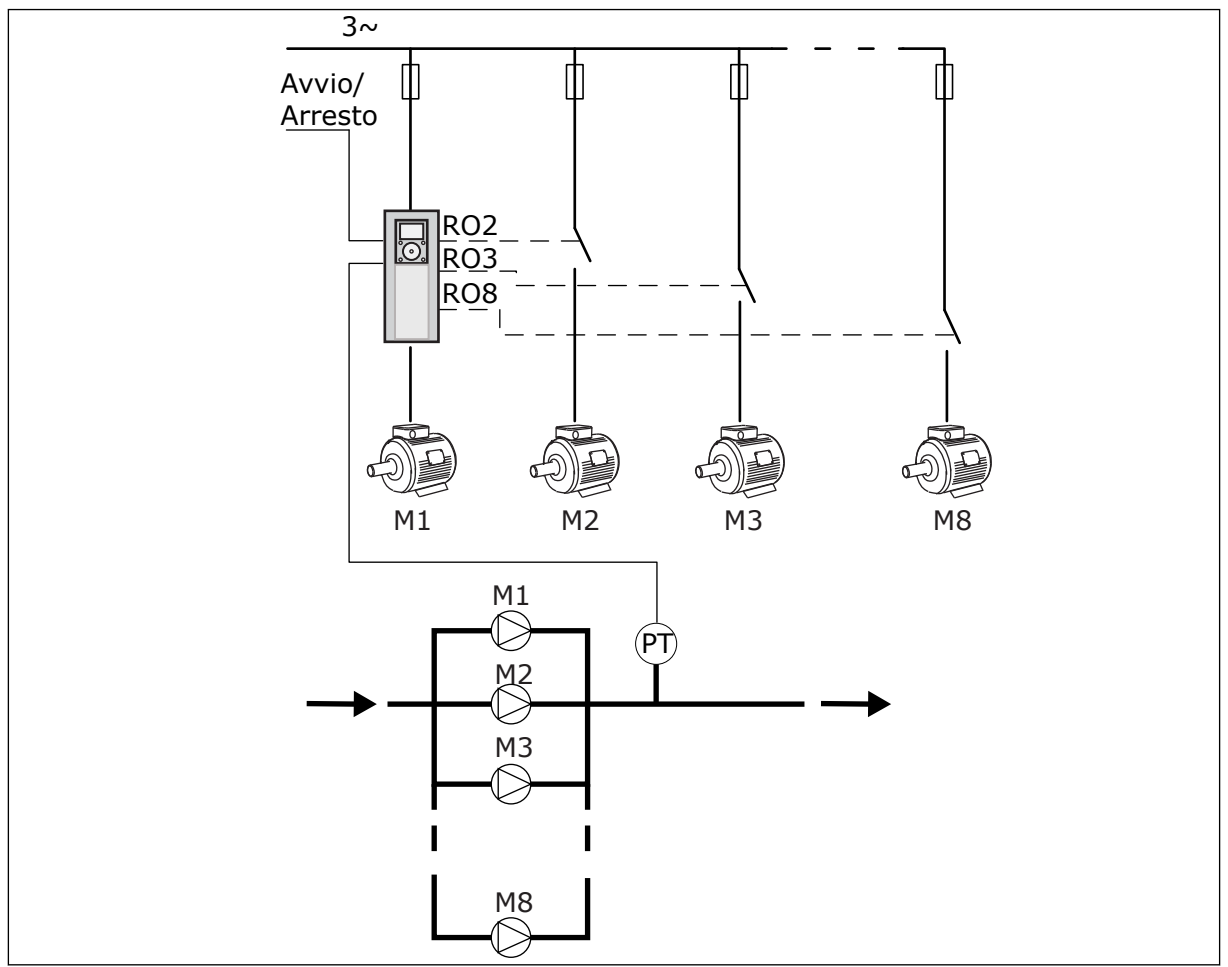

*Fig. 89: Configurazione a inverter singolo (PT = sensore di pressione)*

# CONFIGURAZIONE A INVERTER MULTIPLO

I modi inverter multiplo (multimaster e multifollower) controllano un sistema composto da un massimo di 8 pompe a velocità variabile. Ogni pompa è controllata da un inverter. Tutte le pompe sono controllare dal controllore PID interno dell'inverter. La comunicazione tra gli inverter viene eseguita tramite comunicazione bus (Modbus RTU).

Nella figura che segue viene illustrato il principio della configurazione a inverter multiplo. Vedere anche il diagramma elettrico generale di un sistema multi-pompa in *[Fig. 18](#page-49-0)  [Diagramma cablaggio elettrico del sistema multi-pompa \(inverter multiplo\), esempio 1A](#page-49-0)*.

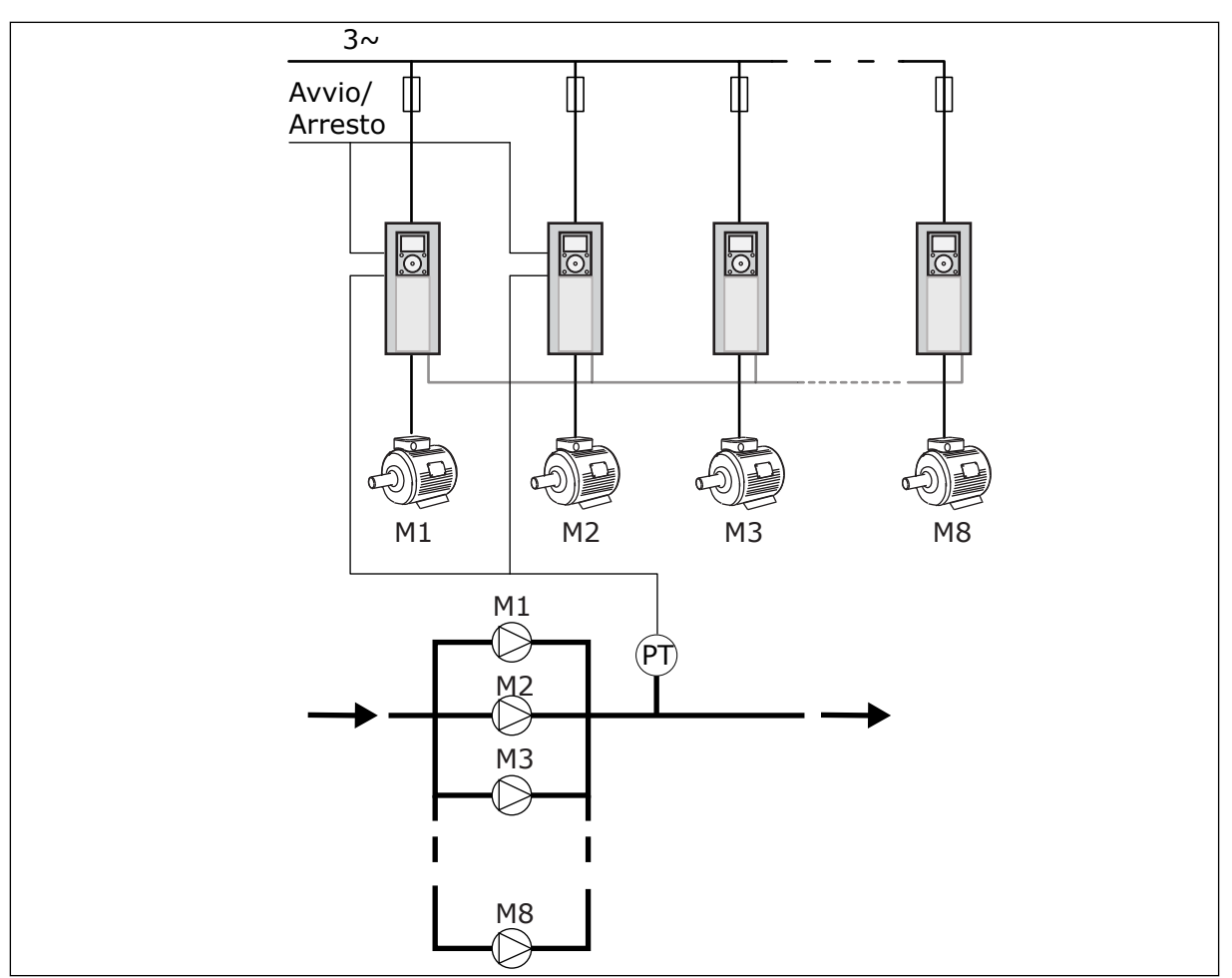

*Fig. 90: Configurazione a inverter multiplo (PT = sensore di pressione)*

# *P3.15.1 MOD. MULTI-POMPA (ID 1785)*

Utilizzare questo parametro per selezionare la configurazione e la modalità di controllo del sistema multi-pompa. La funzione multi-pompa consente di controllare un massimo di 8 motori (ovvero pompe, ventole compressori) con il controllo PID.

# 0 = INVERTER SINGOLO

Il modo inverter singolo controlla un sistema composto da 1 pompa che può variare la velocità e un massimo di 7 pompe ausiliarie. Il controllore PID interno dell'inverter controlla la velocità di 1 pompa e fornisce segnali di controllo con uscite relè per mettere in marcia o arrestare le pompe ausiliarie. I contattori esterni sono necessari per collegare le pompe ausiliarie alla rete elettrica.

1 delle pompe è collegata all'inverter e controlla il sistema. Quando la pompa che esegue il controllo rileva che è necessaria maggiore capacità (funziona alla frequenza massima), l'inverter fornisce il segnale di controllo con l'uscita relè di avviare la pompa ausiliaria successiva. All'avvio della pompa ausiliaria, la pompa che esegue il controllo continua a controllare e parte dalla frequenza massima.

Quando la pompa che controlla il sistema rileva una capacità eccessiva (funziona alla frequenza minima), la pompa richiede l'arresto della pompa ausiliaria messa in marcia. Se nessuna pompa ausiliaria è in marcia quando la pompa che esegue il controllo rileva la capacità eccessiva, la pompa passa alla modalità standby (se la funzione standby è abilitata).

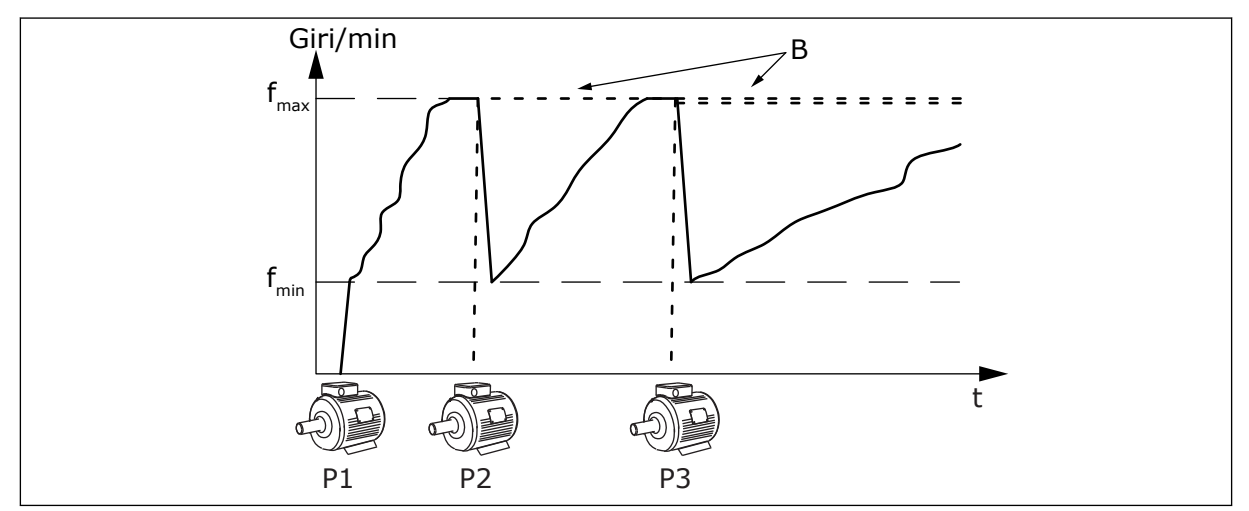

*Fig. 91: Controllo nel modo inverter singolo* P1 Pompa che controlla il sistema B Pompe ausiliarie collegate alla rete

elettrica (Direct-On-Line)

### 1 = MULTIFOLLOWER

Il modo multifollower controlla un sistema composto da un massimo di 8 pompe a velocità variabile. Ogni pompa è controllata da un inverter. Tutte le pompe sono controllare dal controllore PID interno dell'inverter.

1 delle pompe controlla sempre il sistema. Quando la pompa che esegue il controllo rileva che è necessaria maggiore capacità (funziona alla frequenza massima), la pompa utilizza la comunicazione bus per avviare la pompa successiva. La pompa successiva aumenta la velocità e inizia a funzionare alla velocitò della pompa che esegue il controllo. Le pompe ausiliarie funzionano alla velocità della pompa che controlla il sistema.

Quando la pompa che controlla il sistema rileva una capacità eccessiva (funziona alla frequenza minima), richiede l'arresto della pompa messa in marcia. Se nessuna pompa ausiliaria è in marcia quando la pompa che esegue il controllo rileva la capacità eccessiva, la pompa passa alla modalità standby (se la funzione standby è abilitata).

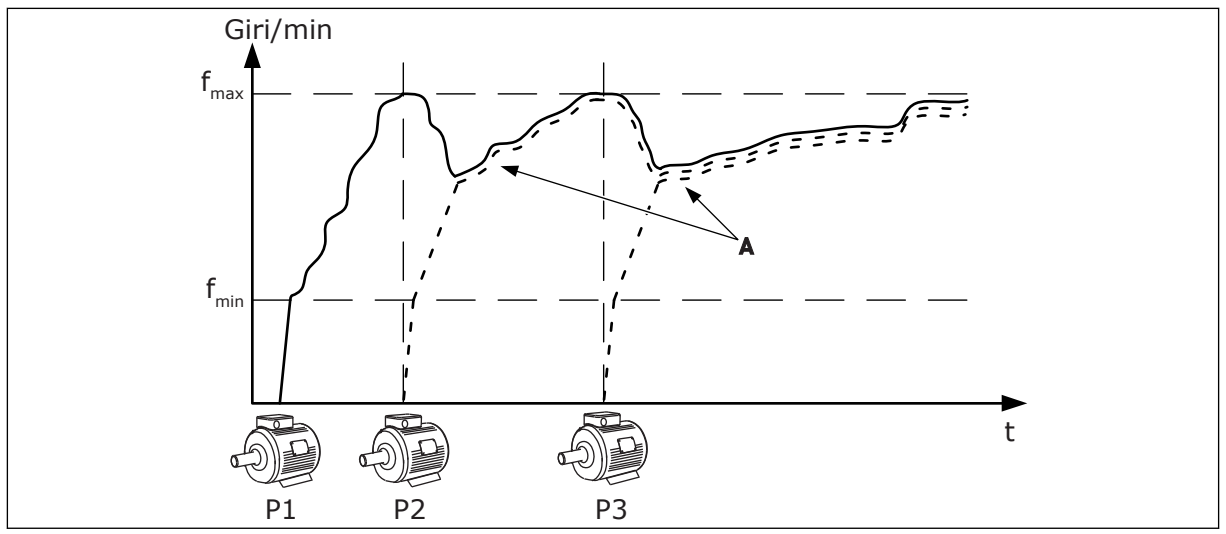

*Fig. 92: Controllo nel modo multifollower*

- P1 La pompa controlla il sistema.
- P2 La pompa segue la velocità di P1.
- P3 La pompa segue la velocità di P1.

#### $1 = MUI$  TIMASTER

Il modo multimaster controlla un sistema composto da un massimo di 8 pompe a velocità variabile. Ogni pompa è controllata da un inverter. Tutte le pompe sono controllare dal controllore PID interno dell'inverter.

A La curva A mostra le pompe ausiliarie che seguono la velocità della pompa 1.

1 delle pompe controlla sempre il sistema. Quando la pompa che esegue il controllo rileva che è necessaria maggiore capacità (funziona alla frequenza massima), blocca il suo funzionamento a una velocità di produzione costante e richiede la messa in marcia della pompa successiva che inizia l'attività di controllo.

Quando la pompa che controlla il sistema rileva una capacità eccessiva (funziona alla frequenza minima), si arresta. La pompa che funziona a una velocità di produzione costante inizia a controllare il sistema. Se sono presenti molte pompe che funzionano a una velocità di produzione costante, la pompa messa in marcia inizia a controllare il sistema. Se nessuna pompa funziona a una velocità di produzione costante quando la pompa che esegue il controllo rileva la capacità eccessiva, la pompa passa alla modalità standby (se la funzione standby è abilitata).

LOCAL CONTACTS: HTTP://DRIVES.DANFOSS.COM/DANFOSS-DRIVES/LOCAL-CONTACTS/ 10

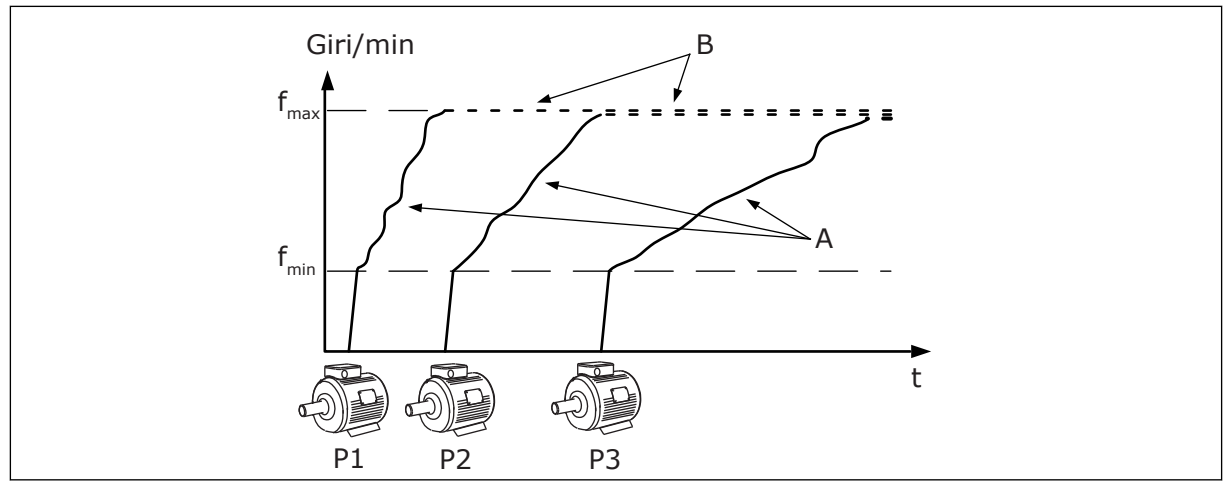

*Fig. 93: Controllo nel modo multimaster*

- A. Le curve A mostrano il controllo delle pompe
- B. Le pompe sono bloccate alla frequenza di produzione costante

## *P3.15.2 NUMERO DI POMPE (ID 1001)*

Utilizzare questo parametro per impostare il numero totale di motori/pompe utilizzato con il sistema multi-pompa. Il numero massimo di pompe nel sistema multi-pompa è 8.

Vedere questo parametro al momento dell'installazione. Se si rimuove l'inverter 1, ad esempio per eseguire la manutenzione della pompa, è necessario modificare questo parametro.

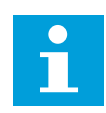

### **NOTA!**

Nei modi multifollower e multimaster il valore di questo parametro deve essere identico per tutti gli inverter per la corretta comunicazione tra gli inverter.

### *P3.15.3 NUMERO IDENTIFICATIVO POMPA (ID 1500)*

Utilizzare questo parametro per impostare il numero ID dell'inverter. Questo parametro viene utilizzato solo nei modi multifollower e multimaster.

A ogni inverter nel sistema a pompa deve essere assegnato un numero (identificativo) di sequenza univoco iniziando sempre da 1.

La pompa numero 1 è sempre il master principale del sistema multi-pompa. L'inverter numero 1 controlla il processo e il controllore PID. I segnali feedback PID e valore impostato PID devono essere collegati all'inverter numero 1.

Se l'inverter numero 1 non è disponibile nel sistema, ad esempio l'inverter è spento, l'inverter successivo inizia a funzionare come master secondario del sistema multi-pompa.

 $\bigcap$ П

## **NOTA!**

La comunicazione tra gli inverter è corretta nel caso in cui:

- i numeri identificativi delle pompe non sono in ordine numerico (a partire da 1) o
- 2 inverter hanno lo stesso numero identificativo.

### *P3.15.4 SEGNALI DI AVVIO E FEEDBACK (ID 1782)*

Utilizzare questo parametro per selezionare la temperatura dei segnali collegati all'inverter.

- 0 = Segnali di avvio e feedback PID non collegati all'inverter in questione
- 1 = Solo i segnali di avvio sono collegati all'inverter in questione
- 2 = Segnali di avvio e feedback PID collegati all'inverter in questione

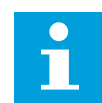

# **NOTA!**

Questo parametro definisce la modalità di funzionamento (master o slave) nel sistema multi-pompa. L'inverter con entrambi i segnali di comando marcia e feedback PID collegati è in grado di funzionare come inverter master nel sistema multi-pompa. Se sono presenti molti inverter nel sistema multi-pompa con tutti i segnali collegati, l'inverter con il numero identificativo pompa più basso (P3.15.3) inizia a funzionare come master.

## 10.16.3 INTERBLOCCHI

Gli interblocchi indicano al sistema multi-pompa che un motore non è disponibile. Ciò può verificarsi quando il motore viene rimosso dal sistema per la manutenzione o bypassato per il controllo manuale.

### *P3.15.5 INTERBLOCCO POMPA (ID 1032)*

Utilizzare questo parametro per abilitare o disabilitare gli interblocchi. Il segnale di interblocco indica al sistema multi-pompa se il motore è disponibile o meno. I segnali di interblocco vengono forniti con i segnali DI.

Per utilizzare gli interblocchi, abilitare il parametro P3.15.2. Selezionare lo stato per ciascun motore tramite un ingresso digitale (parametri da P3.5.1.34 a P3.5.1.39). Se il valore dell'ingresso è CLOSED (ovvero, attivo), la logica multi-pompa collega il motore al sistema multi-pompa.

# 10.16.4 COLLEGAMENTO SENSORE FEEDBACK IN UN SISTEMA MULTI-POMPA

Quando si utilizzano i sensori di feedback per ciascun inverter, è possibile ottenere la migliore precisione e ridondanza.

|                                               |                |                     | Inverter 1: Scheda I/O standard |
|-----------------------------------------------|----------------|---------------------|---------------------------------|
|                                               |                | <b>Morsetto</b>     | <b>Segnale</b>                  |
| Valore                                        | 4              | $A12+$              | Ingresso analogico 2+           |
| effettivo                                     | 5              | $A12-$              | Ingresso analogico 2-           |
| (0)420 mA∣ <u>+</u>                           | 6              | 24 $V_{\text{out}}$ | Tensione ausiliaria 24 V        |
|                                               | 7              | <b>GND</b>          | Massa I/O                       |
|                                               |                |                     | Inverter 2: Scheda I/O standard |
|                                               |                | <b>Morsetto</b>     | <b>Segnale</b>                  |
| Valore                                        | 4              | $A12+$              | Ingresso analogico 2+           |
| effettivo                                     | 5.             | $A12-$              | Ingresso analogico 2-           |
| (0)420 mA $\left  \rule{0cm}{.0cm} \right.^+$ | 6              | 24 $V_{\text{out}}$ | Tensione ausiliaria 24 V        |
|                                               | $\overline{7}$ | <b>GND</b>          | Massa I/O                       |
|                                               |                |                     | Inverter 3: Scheda I/O standard |
|                                               |                | <b>Morsetto</b>     | <b>Segnale</b>                  |
| Valore                                        | 4              | $A12+$              | Ingresso analogico 2+           |
| effettivo                                     | 5              | $A12-$              | Ingresso analogico 2-           |
| (0)420 mA $\mid ^{\pm}$                       | 6              | 24 $V_{\text{out}}$ | Tensione ausiliaria 24 V        |
|                                               | 7              | <b>GND</b>          | Massa I/O                       |

*Fig. 94: Cablaggio dei sensori feedback per ciascun inverter*

È anche possibile utilizzare lo stesso sensore per tutti gli inverter. Il sensore (trasduttore) può essere alimentato da un'alimentazione a 24 V esterna o dalla scheda di controllo dell'inverter.

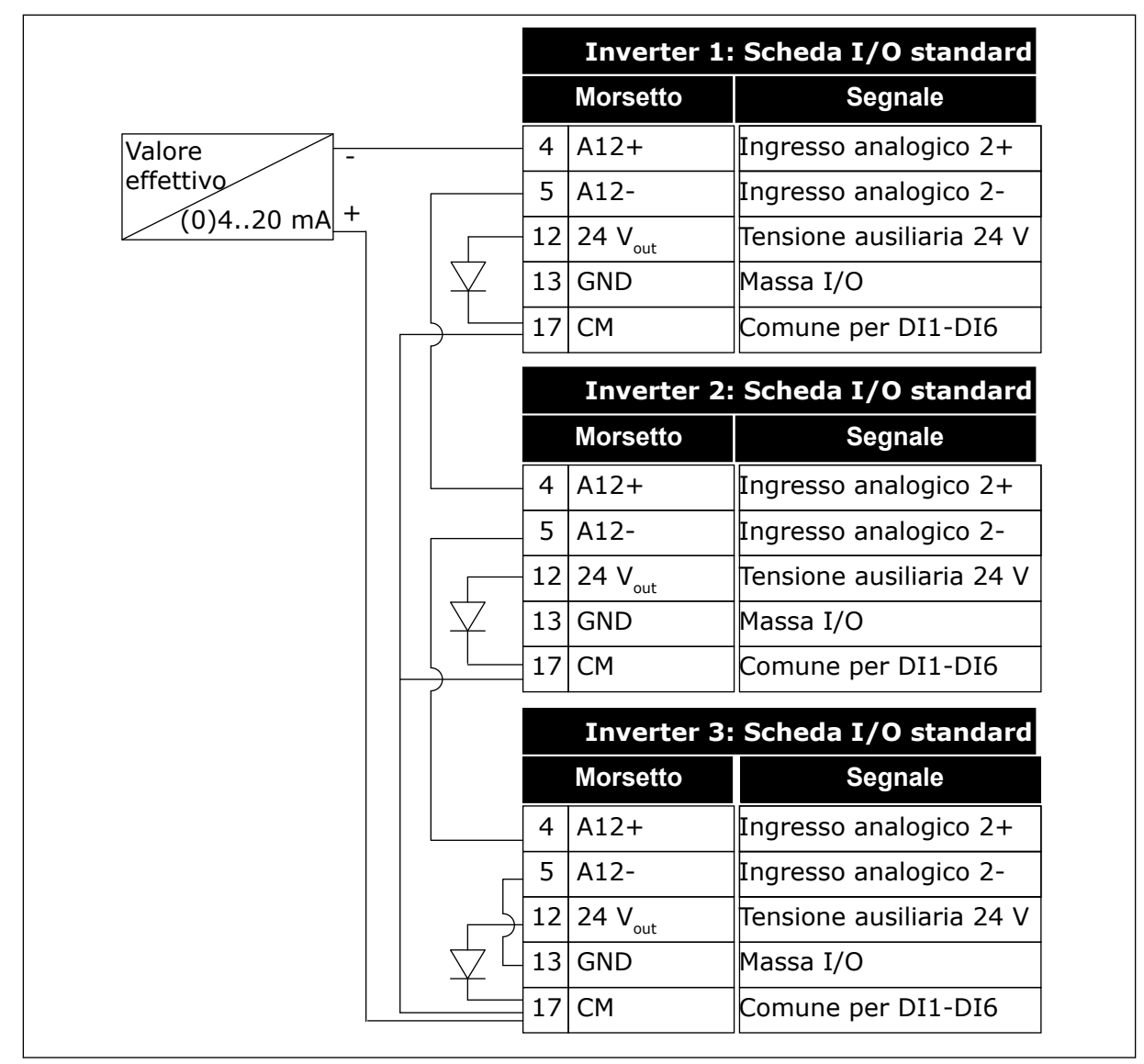

*Fig. 95: Cablaggio dello stesso sensore per tutti gli inverter (alimentato dalla scheda I/O dell'inverter)*

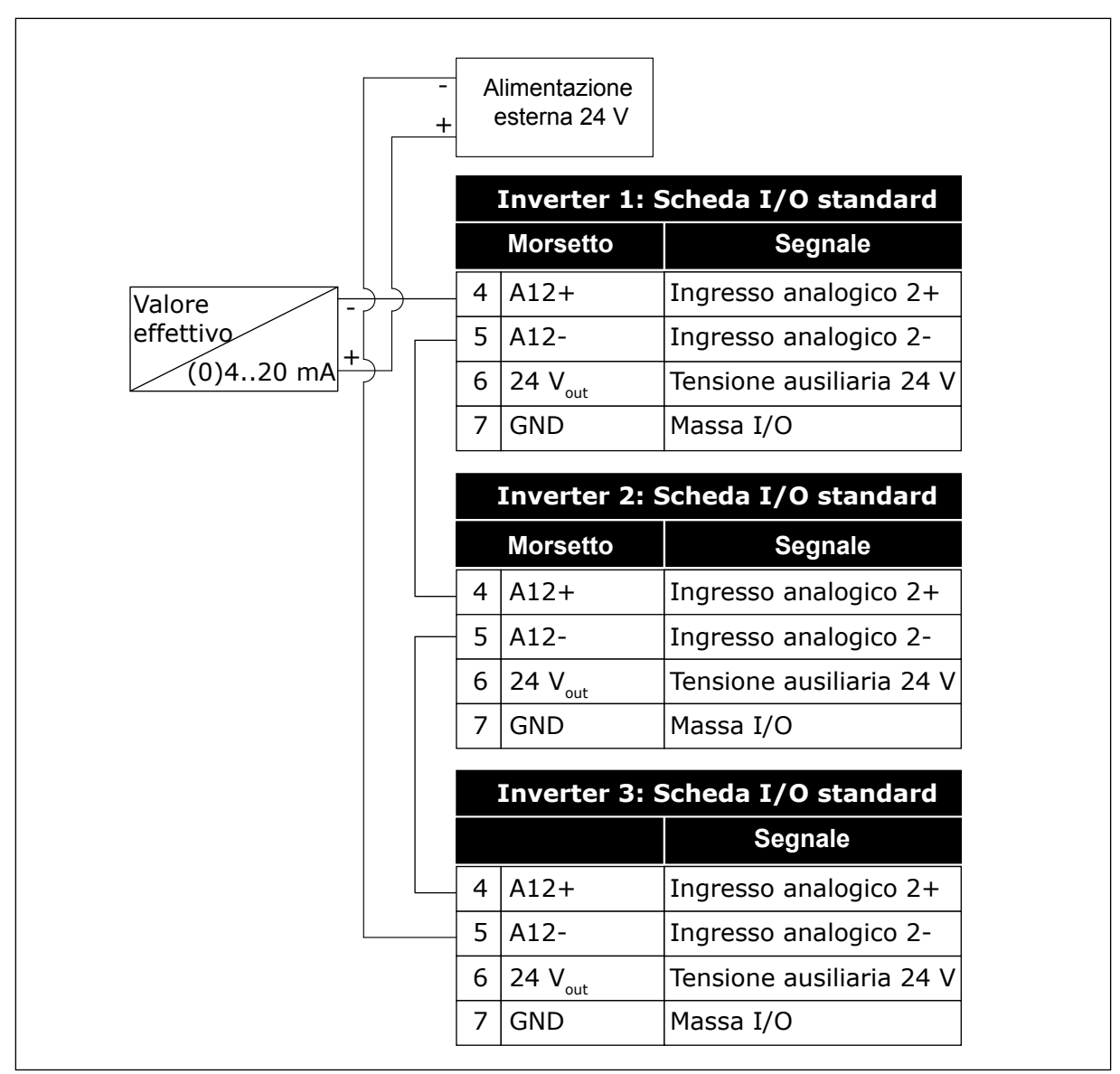

*Fig. 96: Cablaggio dello stesso sensore per tutti gli inverter (alimentato dall'alimentazione a 24 V esterna)*

Se un sensore è alimentato dalla scheda I/O dell'inverter e i diodi sono collegati ai morsetti 12 e 17, gli ingressi digitali devono essere isolati dalla terra. Impostare l'interruttore DIP di isolamento su *Isolato da massa*.

Gli ingressi digitali sono attivi quando sono collegati a *GND*, che è la condizione predefinita.

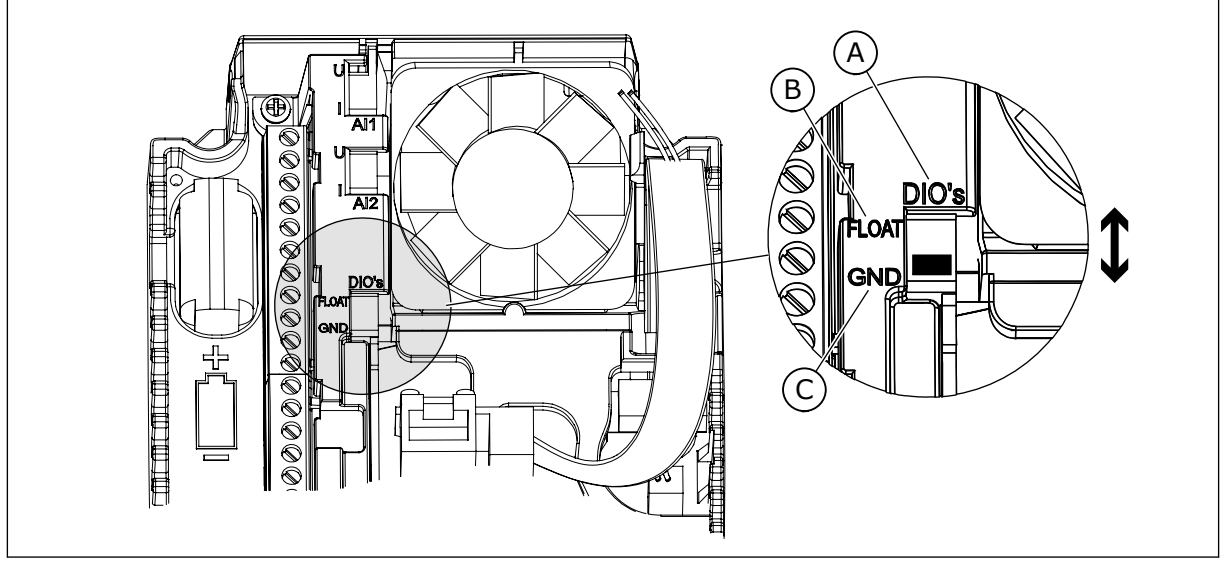

*Fig. 97: Interruttore DIP di isolamento*

- A. Ingressi digitali
- B. Isolato da massa

# *P3.15.6 ROTAZIONE AUSILIARI (ID 1027)*

Utilizzare questo parametro per abilitare o disabilitare la rotazione della sequenza di avvio e la priorità dei motori.

C. Collegato a massa (predefinito)

La rotazione ausiliari varia la sequenza di avvio dei motori per equilibrare l'usura dei motori.

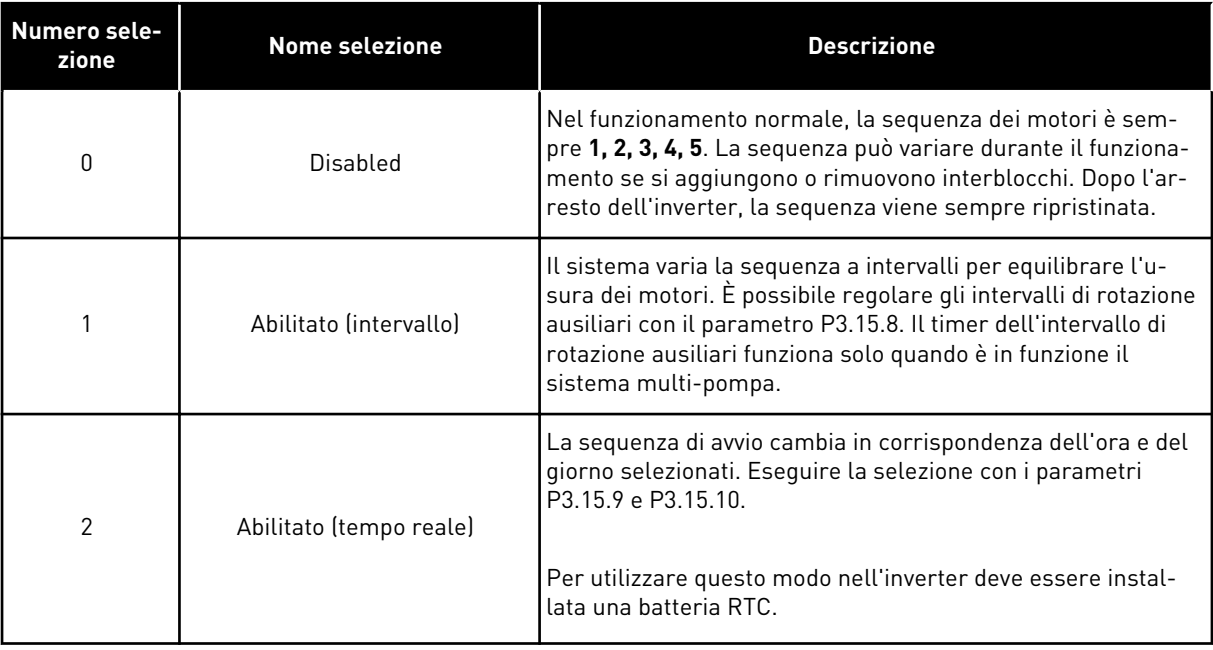

### **Esempio**

Dopo una rotazione ausiliari, il primo motore viene inserito per ultimo. Gli altri motori si spostano in avanti di 1 posizione.

La sequenza di avvio dei motori: 1, 2, 3, 4, 5

--> Rotazione ausiliari -->

La sequenza di avvio dei motori: 2, 3, 4, 5, 1

--> Rotazione ausiliari -->

La sequenza di avvio dei motori: 3, 4, 5, 1, 2

### *P3.15.7 POMPE A ROTAZIONE AUSILIARI (ID 1028)*

Utilizzare questo parametro per includere il motore/la pompa controllati nel sistema di rotazione ausiliari e di interblocco pompa.

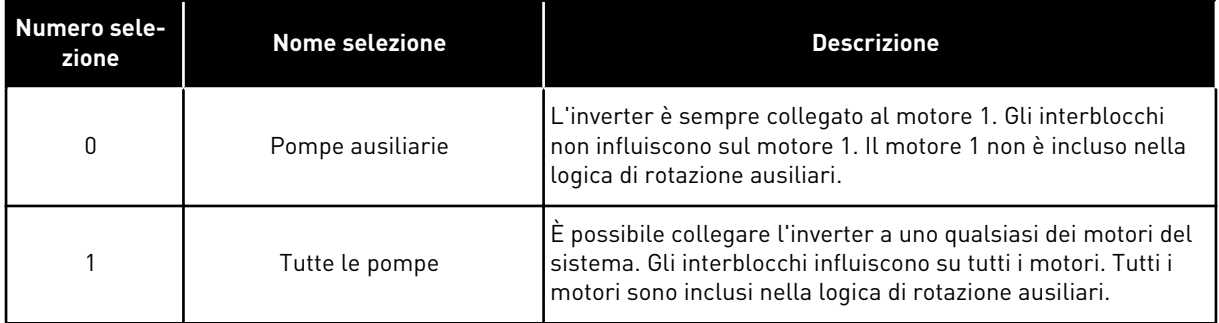

### CABLAGGIO

I collegamenti differiscono per i valori dei parametri *0* e *1*.

## SELEZIONE *0*, POMPE AUSILIARIE

L'inverter è collegato direttamente al motore 1. Gli altri motori sono motori ausiliari e sono collegati alla rete elettrica tramite contatori e controllati dai relè dell'inverter. La logica di rotazione ausiliari o interblocco non influisce sul motore 1.

### SELEZIONE *1*, TUTTE LE POMPE

Per includere il motore regolante nella logica di rotazione ausiliari o interblocco, seguire le istruzioni riportate nella figura seguente. 1 relè controlla ciascun motore. La logica del contattore collega sempre il primo motore all'inverter e i motori successivi alla rete elettrica.

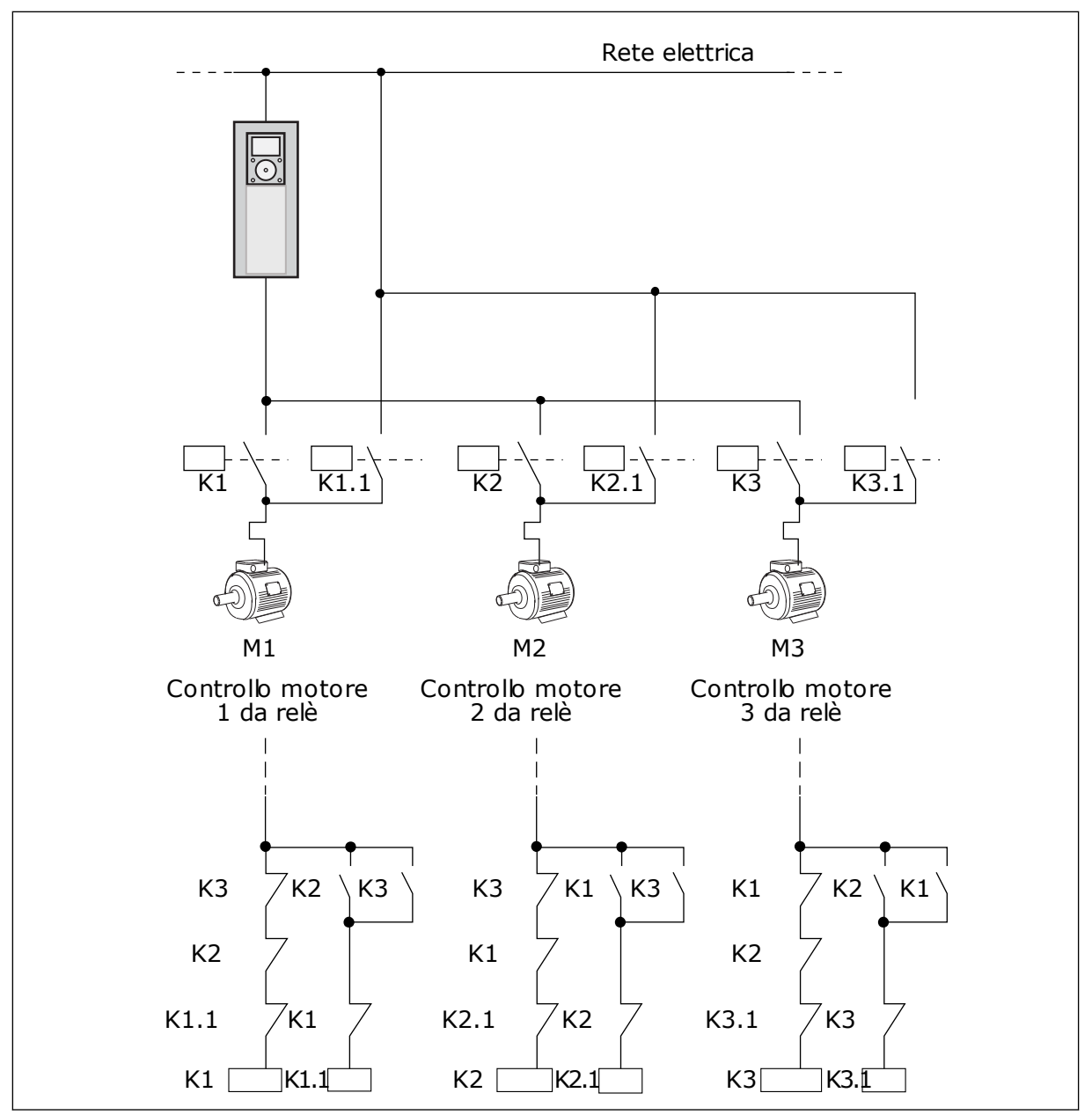

*Fig. 98: Selezione 1*

### *P3.15.8 INTERVALLO ROTAZIONE AUSILIARI (ID 1029)*

Utilizzare questo parametro per regolare gli intervalli di rotazione dei motori ausiliari. L'intervallo di rotazione ausiliari dopo il quale viene avviata la funzione rotazione ausiliari se la capacità utilizzata è al di sotto del livello impostato. Il valore di questo timer non funziona quando il sistema multi-pompa viene arrestato o è in modalità standby. Per utilizzare il parametro, selezionare *Attivo (Intervallo)* con il parametro P3.15.6 Rotaz. ausiliari.

La rotazione ausiliari avviene se:

- il sistema multi-pompa è in funzione (comando di marcia attivo),
- l'intervallo di tempo di rotazione ausiliari è scaduto,
- la pompa che controlla il sistema funziona al di sotto della frequenza specificata dal parametro P3.15.11 Limite frequenza rotazione ausiliari,
- il numero di pompe in funzione è inferiore o uguale al limite specificato dal parametro P3.15.12 Limite pompa rotazione ausiliari.

# *P3.15.9 ROTAZIONE AUSILIARI - GIORNI (ID 1786)*

Utilizzare questo parametro per impostare i giorni della settimana in cui viene avviata la funzione di rotazione ausiliari. Il valore di questo parametro viene applicato se la modalità rotazione ausiliari è "Attivo (giorni)".

# *P3.15.10 ROTAZIONE AUSILIARI - ORA (ID 1787)*

Utilizzare questo parametro per impostare l'ora in cui viene avviata la funzione di rotazione ausiliari. Il valore di questo parametro viene applicato se la modalità rotazione ausiliari è "Attivo (giorni)".

Per utilizzare i parametri, selezionare *Abilitato (tempo reale)* con il parametro P3.15.6 Rotazione ausiliari.

La rotazione ausiliari avviene se:

- il sistema multi-pompa è in funzione (comando di marcia attivo),
- sono stati raggiunti il giorno feriale e l'ora di rotazione ausiliari,
- la pompa che controlla il sistema funziona al di sotto della frequenza specificata dal parametro P3.15.11 Limite frequenza rotazione ausiliari,
- il numero di pompe in funzione è inferiore o uguale al limite specificato dal parametro P3.15.12 Limite pompa rotazione ausiliari.

### *P3.15.11 LIMITE FREQUENZA ROTAZIONE AUSILIARI (ID 1031)*

Utilizzare questo parametro per impostare il limite di frequenza di rotazione ausiliari. Il limite di frequenza rotazione ausiliari è il limite al di sotto del quale deve rimanere la frequenza di uscita dell'inverter di regolazione per consentire l'avvio della rotazione ausiliari.

### *P3.15.12 LIMITE POMPA ROTAZIONE AUSILIARI (ID 1030)*

Utilizzare questo parametro per impostare il numero di pompe usate nella funzione multipompa.

Il limite pompa rotazione ausiliari è il limite al di sotto del quale deve rimanere il numero di motori in funzione per consentire l'avvio della rotazione ausiliari.

Se il numero di pompe in funzione nel sistema multi-pompa è inferiore o uguale al limite specificato dal parametro P3.15.12 e la pompa che controlla il sistema funziona al si sotto della frequenza specificata dal parametro P3.15.11, la rotazione ausiliari può essere eseguita.

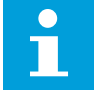

# **NOTA!**

Questi parametri sono utilizzati nel modo inverter singolo perché la rotazione ausiliari può riavviare il sistema (a seconda della quantità di motori in marcia). Nei modi multifollower e multimaster impostare questi parametri sui valori massimi per consentire immediatamente la rotazione ausiliari in corrispondenza dell'ora rotazione ausiliari. Nei modi multifollower e multimaster la quantità di pompe in funzione non influisce sulla rotazione ausiliari.

## *P3.15.13 LARGHEZZA DI BANDA (ID 1097)*

Utilizzare questo parametro per impostare l'area di larghezza di banda intorno al valore impostato PID per l'avvio e l'arresto dei motori ausiliari.

Quando il valore di feedback PID rimane nell'area della larghezza di banda, i motori ausiliari non vengono avviati o arrestati. Il valore di questo parametro viene specificato come percentuale del valore impostato.

## *P3.15.14 RITARDO LARGHEZZA DI BANDA (ID 1098)*

Utilizzare questo parametro per impostare la durata prima che i motori ausiliari vengano avviati o arrestati.

Quando il feedback PID non rientra nell'area della larghezza di banda, deve trascorrere il tempo impostato con questo parametro prima dell'avvio o dell'arresto dei motori ausiliari. Il numero di pompe in funzione aumenta o si riduce se il controllore PID non è in grado di mantenere il valore di processo (feedback) entro la larghezza di banda specificata intorno al valore impostato.

L'area della larghezza di banda è specificata come una percentuale del valore impostato PID. Quando il valore feedback PID rimane entro l'area della larghezza di banda, non è necessario incrementare o ridurre il numero di pompe in funzione.

Quando il valore feedback esce al di fuori dell'area della larghezza di banda, prima che il numero di pompe in funzione venga incrementato o ridotto deve trascorre la quantità di tempo specificata dal parametro P3.15.14. Devono essere disponibili più pompe.

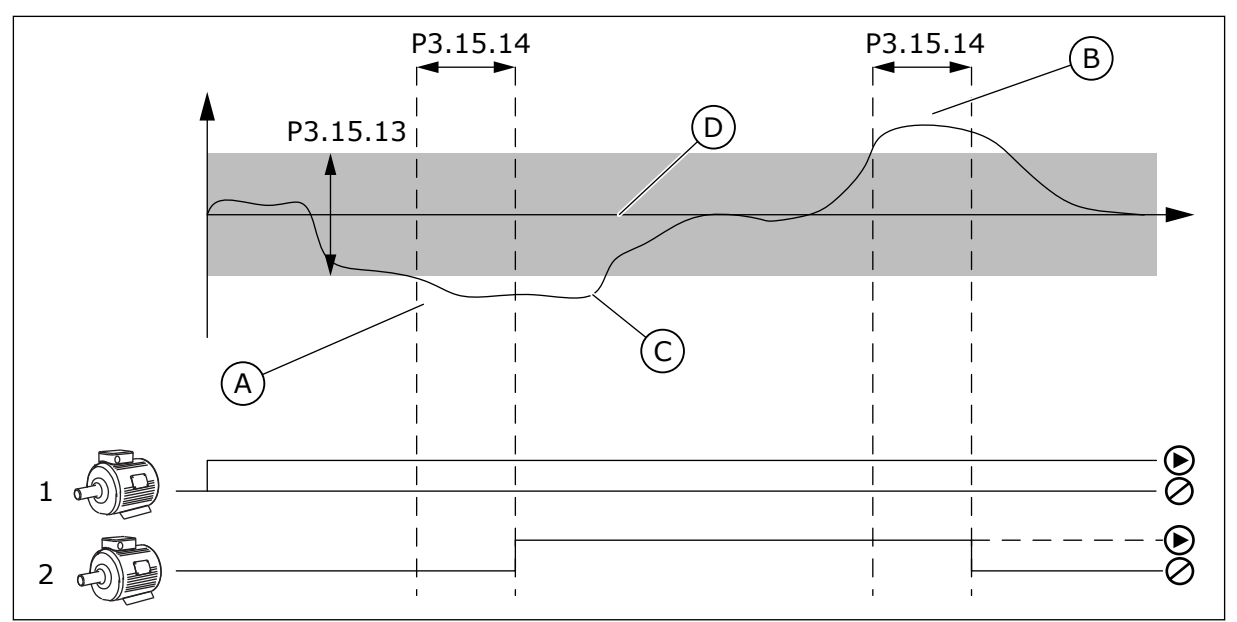

*Fig. 99: Avvio o arresto delle pompe ausiliarie (P3.15.13 = Larghezza di banda, P3.15.14 = Ritardo larghezza di banda)*

- A. La pompa che controlla il sistema funziona a una frequenza vicina a quella massima (-2 Hz). In questo modo, il numero delle pompe in funzione aumenta.
- B. La pompa che controlla il sistema funziona a una frequenza vicina a quella minima (-2 Hz). In questo modo, il numero delle pompe in funzione diminuisce.
- C. Il numero di pompe in funzione aumenta o si riduce se il controllore PID non è in grado di mantenere il feedback del valore di processo entro la larghezza di banda specificata intorno al valore impostato.
- D. La larghezza di banda specificata intorno al valore impostato.

# *P3.15.15 VELOCITÀ DI PRODUZIONE COSTANTE (ID 1513)*

Utilizzare questo parametro per impostare la velocità costante alla quale il motore si blocca quando quello successivo viene avviato nel sistema multimaster. Il valore di questo parametro viene fornito come percentuale della frequenza minima rispetto alla frequenza massima.

# *P3.15.16 LIMITE POMPE IN FUNZIONE (ID 1187)*

Utilizzare questo parametro per impostare il numero massimo di motori in funzione contemporaneamente nel sistema multi-pompa.

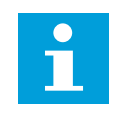

# **NOTA!**

Se il valore del parametro P3.15.2 Numero di pompe viene modificato, lo stesso valore viene modificato automaticamente in questo parametro.

### **Esempio:**

Il sistema multi-pompa dispone di 3 pompe, ma solo 2 pompe possono funzionare contemporaneamente. La terza pompa è installata nel sistema per la ridondanza. Il numero di pompe che possono funzionare contemporaneamente:

Limite pompe in funzione=2

## *P3.15.17.1 INTERBLOCCO POMPA 1 (ID 426)*

Utilizzare questo parametro per selezionare il segnale ingresso digitale utilizzato come segnale di interblocco del sistema multi-pompa.

Quando la funzione Interblocco pompa (P3.15.5) è abilitata, l'inverter legge gli stati degli ingressi digitali dell'interblocco pompa (feedback). Quando l'ingresso è CLOSED, il motore è disponibile per il sistema multi-pompa.

Quando la funzione Interblocco pompa (P3.15.5) è disabilitata, l'inverter non legge gli stati degli ingressi digitali dell'interblocco pompa (feedback). Il sistema multi-pompa rileva tutte le pompe nel sistema come disponibili.

- Nel modo inverter singolo, il segnale ingresso digitale selezionato con questo parametro mostra lo stato di interblocco della pompa 1 nel sistema multipompa.
- Nei modi multifollower e multimaster, il segnale ingresso digitale selezionato con questo parametro mostra lo stato di interblocco della pompa collegata a questo inverter.

## *P3.15.17.2 INTERBLOCCO POMPA 2 (ID 427)*

Utilizzare questo parametro per selezionare il segnale ingresso digitale utilizzato come segnale di interblocco del sistema multi-pompa.

### *P3.15.17.3 INTERBLOCCO POMPA 3 (ID 428)*

Utilizzare questo parametro per selezionare il segnale ingresso digitale utilizzato come segnale di interblocco del sistema multi-pompa.

### *P3.15.17.4 INTERBLOCCO POMPA 4 (ID 429)*

Utilizzare questo parametro per selezionare il segnale ingresso digitale utilizzato come segnale di interblocco del sistema multi-pompa.

### *P3.15.17.5 INTERBLOCCO POMPA 5 (ID 430)*

Utilizzare questo parametro per selezionare il segnale ingresso digitale utilizzato come segnale di interblocco del sistema multi-pompa.

### *P3.15.17.6 INTERBLOCCO POMPA 6 (ID 486)*

Utilizzare questo parametro per selezionare il segnale ingresso digitale utilizzato come segnale di interblocco del sistema multi-pompa.

# *P3.15.17.7 INTERBLOCCO POMPA 7 (ID 487)*

Utilizzare questo parametro per selezionare il segnale ingresso digitale utilizzato come segnale di interblocco del sistema multi-pompa.

## *P3.15.17.8 INTERBLOCCO POMPA 8 (ID 488)*

Utilizzare questo parametro per selezionare il segnale ingresso digitale utilizzato come segnale di interblocco del sistema multi-pompa.

# **NOTA!**

Questi parametri vengono utilizzati solo nel modo Inverter singolo.

Quando la funzione Interblocco pompa (P3.15.5) è abilitata, l'inverter legge gli stati degli ingressi digitali dell'interblocco pompa. Quando l'ingresso è CLOSED, il motore è disponibile per il sistema multi-pompa.

Quando la funzione Interblocco pompa (P3.15.5) è disabilitata, l'inverter non legge gli stati degli ingressi digitali dell'interblocco pompa. Il sistema multi-pompa rileva tutte le pompe nel sistema come disponibili.

### 10.16.5 SUPERVISIONE SOVRAPRESSIONE

È possibile utilizzare la funzione Supervisione sovrapressione in un sistema multi-pompa. Ad esempio, quando si chiude rapidamente la valvola principale del sistema a pompa, la pressione nelle tubature aumenta. La pressione potrebbe aumentare troppo rapidamente per il controllore PID. Per evitare una rottura dei tubi, la funzione Supervisione sovrapressione arresta i motori ausiliari nel sistema multi-pompa.

## *P3.15.18.1 ABILITA SUPERVISIONE SOVRAPRESSIONE (ID 1698)*

Utilizzare questo parametro per abilitare la funzione di sovrappressione.

La funzione Supervisione sovrapressione monitora il segnale di feedback del controllore PID, ovvero la pressione. Se il segnale supera il livello di sovrapressione, arresta immediatamente tutte le pompe ausiliarie. Continua a funzionare solo il motore regolante. Quando la pressione diminuisce, il sistema continua a funzionare e collega nuovamente i motori ausiliari uno alla volta.

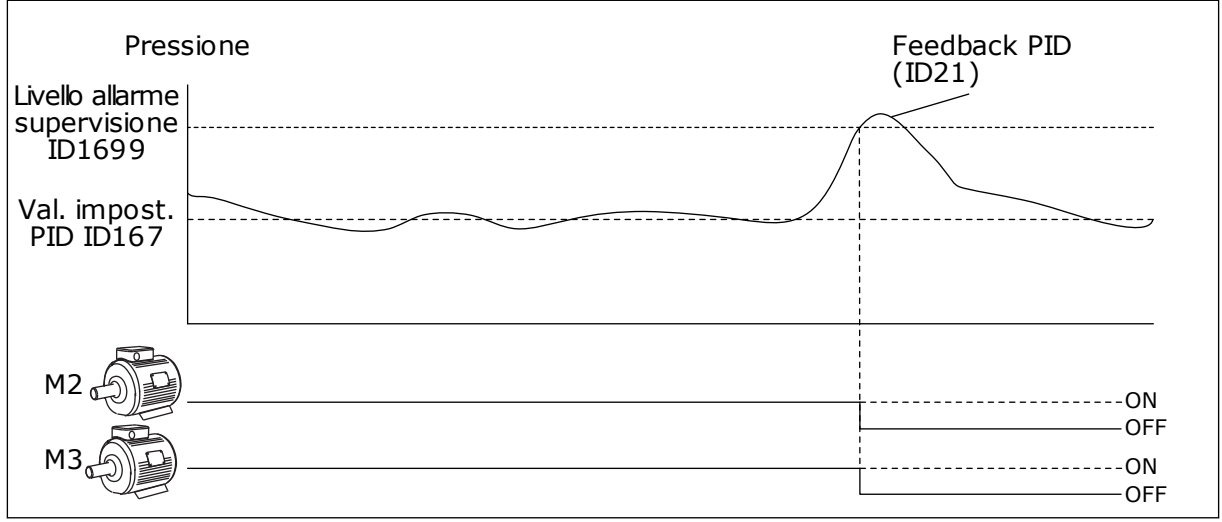

*Fig. 100: la funzione Supervisione sovrapressione*

# *P3.15.18.2 LIV. ALLARME SUPERVISIONE (ID 1699)*

Utilizzare questo parametro per impostare il limite di sovrappressione per la supervisione di sovrappressione.

Se il feedback PID supera il limite di sovrapressione impostato, tutti i motori ausiliari si arrestano immediatamente. Continua a funzionare solo il motore regolante.

# 10.16.6 CONTATORI DELLE ORE DI MARCIA DELLA POMPA

Nel sistema multi-pompa il tempo di funzionamento di ciascuna pompa è monitorato da un contatore runtime. Ad esempio, l'ordine di avvio delle pompe è specificato dai valori contatore per rendere l'usura delle pompe nel sistema più uniforme.

I contatori delle ore di marcia indicano inoltre all'operatore di eseguire la manutenzione su una pompa (parametri P3.15.19.4 - P3.15.19.5 di seguito).

I contatori delle ore di marcia delle pompe sono disponibili dal menu monitoraggio, vedere *[Tabella 23 Monitoraggio multi-pompa](#page-131-0)*.

# *P3.15.19.1 IMPOSTA CONTATORE ORE DI MARCIA (ID 1673)*

Utilizzare questo parametro per impostare il valore specificato dal parametro "Imposta RunTime: Valore" nel contatore runtime della pompa selezionata.

## *P3.15.19.2 IMPOSTA CONTATORE ORE DI MARCIA: VALORE (ID 1087)*

Utilizzare questo parametro per impostare il valore contatore runtime della pompa selezionata quando è selezionato il parametro "Imposta contat. RunTime".

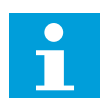

# **NOTA!**

Nei modi multimaster e multifollower, è possibile resettare o impostare il valore necessario solo sul contatore Tempo di marcia pompa (1). Nei modi multimaster e multifollower il valore di monitoraggio Ore di marcia pompa (1) indica il numero di ore della pompa collegata a questo inverter, indipendentemente dal numero identificativo della pompa.

# ESEMPIO

Nel sistema multi-pompa (a inverter singolo) la pompa numero 4 viene sostituita con una pompa nuova. Il valore contatore del tempo di marcia pompa 4 deve essere azzerato.

- 1. Selezionare *Pompa 4* con il parametro P3.15.19.3.
- 2. Impostare il valore del parametro P3.15.19.2 su *0 h*.
- 3. Premere il parametro tipo pulsante P3.15.19.1.
- 4. Il tempo di marcia pompa 4 viene ripristinato.

### *P3.15.19.3 IMPOSTA CONTATORE ORE DI MARCIA: SELEZIONE POMPA (ID 1088)*

Utilizzare questo parametro per selezionare le pompe per le quali il valore contatore ore di marcia è specificato dal parametro "Imposta RunTime: Valore".

Se viene selezionato il modo multi-pompa (a inverter singolo), sono disponibili le seguenti selezioni:

0 = Tutte le pompe 1 = Pompa (1)  $2$  = Pompa 2  $3 =$  Pompa 3  $4 =$  Pompa  $4$  $5 =$  Pompa  $5$  $6$  = Pompa  $6$ 7 = Pompa 7

8 = Pompa 8

Se è selezionato il modo multifollower o multimaster, è disponibile solo la selezione successiva:

 $1 =$  Pompa $(1)$ 

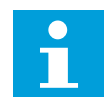

# **NOTA!**

Nei modi multimaster e multifollower, è possibile resettare o impostare un valore necessario solo per Tempo di marcia pompa (1). Nei modi multimaster e multifollower il valore di monitoraggio Ore di marcia pompa (1) indica il numero di ore della pompa collegata a questo inverter, indipendentemente dal numero identificativo della pompa.

### ESEMPIO

Nel sistema multi-pompa (a inverter singolo) la pompa numero 4 viene sostituita con una pompa nuova. Il valore contatore del tempo di marcia pompa 4 deve essere azzerato.

- 1. Selezionare *Pompa 4* con il parametro P3.15.19.3.
- 2. Impostare il valore del parametro P3.15.19.2 su *0 h*.
- 3. Premere il parametro tipo pulsante P3.15.19.1.
- 4. Il tempo di marcia pompa 4 viene ripristinato.

### *P3.15.19.4 LIMITE ALLARME RUNTIME POMPA (ID 1109)*

Utilizzare questo parametro per impostare il limite allarme del contatore runtime della pompa.

Quando il valore contatore runtime pompa supera tale limite, si verifica un allarme contatore runtime.

### *P3.15.19.5 LIMITE GUASTO RUNTIME POMPA (ID 1110)*

Utilizzare questo parametro per impostare il limite guasto del contatore runtime della pompa.

Quando il valore contatore runtime pompa supera tale limite, si verifica un guasto contatore runtime.

## 10.16.7 IMPOSTAZIONI AVANZATE

### *P3.15.22.1 FREQUENZA DI STAGING (ID 15545)*

Utilizzare questo parametro per regolare il livello della frequenza di uscita in corrispondenza del quale viene avviato il motore ausiliario nel sistema multi-pompa.

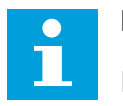

# **NOTA!**

Il parametro non ha alcun effetto se viene impostato un valore superiore a quello del riferimento di frequenza massima (P3.3.1.2).

Per impostazione predefinita, una pompa ausiliaria viene avviata (staging) se il segnale di feedback PID scende sotto l'area della larghezza di banda specificata e la pompa che controlla il sistema funziona alla frequenza massima.

La pompa ausiliaria può essere avviata a una frequenza minore per ottenere valori di processo migliori o per risparmiare energia. Dopodiché, utilizzare il parametro per impostare la frequenza di avvio della pompa ausiliaria sotto la frequenza massima.

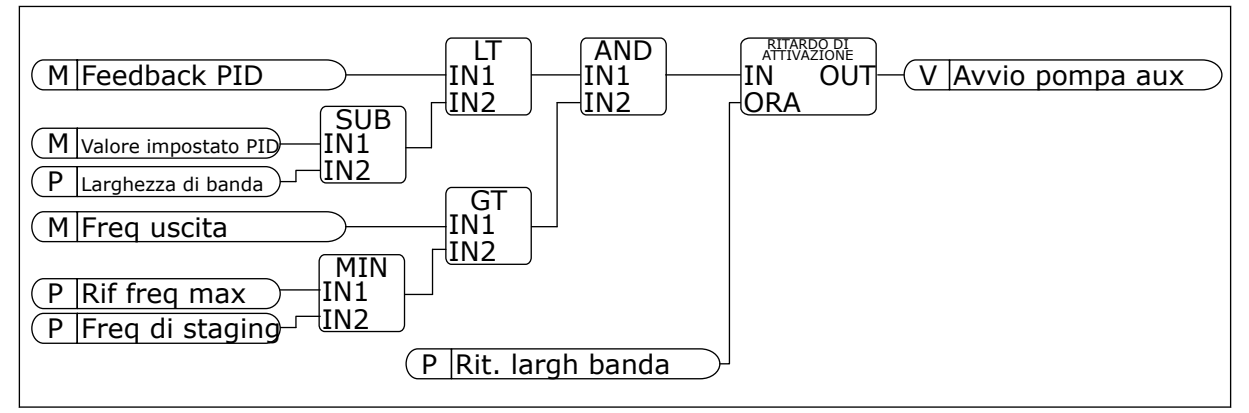

*Fig. 101: Frequenza di staging*

# *P3.15.22.2 FREQUENZA DI DESTAGING (ID 15546)*

Utilizzare questo parametro per regolare il livello della frequenza di uscita in corrispondenza del quale viene arrestato il motore ausiliario nel sistema multi-pompa.

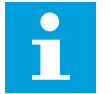

# **NOTA!**

Il parametro non ha alcun effetto se viene impostato un valore inferiore a quello del riferimento di frequenza minima (P3.3.1.1).

Per impostazione predefinita, una pompa ausiliaria viene arrestata (staging) se il segnale di feedback PID supera l'area della larghezza di banda specificata e la pompa che controlla il sistema funziona alla frequenza minima.

La pompa ausiliaria può essere arrestata a una frequenza maggiore per ottenere valori di processo migliori o per risparmiare energia. Dopodiché, utilizzare il parametro per impostare la frequenza di avvio della pompa ausiliaria sopra la frequenza minima.

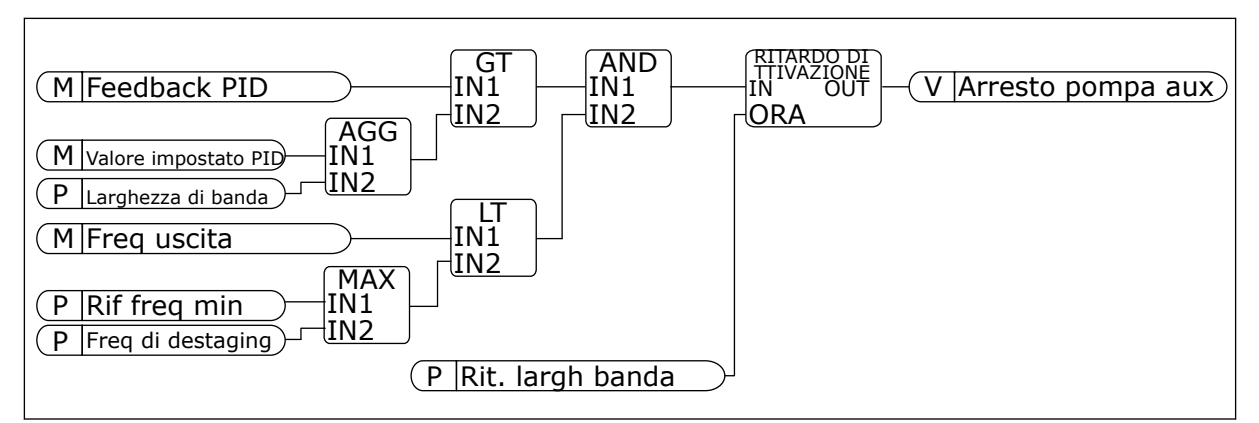

*Fig. 102: Frequenza di destaging*

# **10.17 CONTATORI DI MANUTENZIONE**

Un contatore di manutenzione indica la necessità di eseguire la manutenzione. Ad esempio, è necessario sostituire una cinghia o effettuare un cambio d'olio. Per i contatori di manutenzione, sono disponibili 2 modalità: ore o giri\*1000. Il valore dei contatori aumenta solo durante lo stato MARCIA dell'inverter.

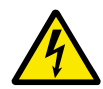

# **AVVERTENZA!**

Non eseguire la manutenzione se non si è qualificati per farlo. La manutenzione può essere eseguita esclusivamente da elettricisti qualificati. Vi è il rischio di lesioni.

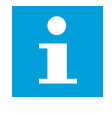

# **NOTA!**

La modalità giri utilizza la velocità del motore che rappresenta solo una stima. L'inverter misura la velocità ogni secondo.

Quando il valore di un contatore supera i propri limiti, viene visualizzato un allarme o un guasto. È possibile collegare i segnali di allarme e di guasto a un'uscita digitale o a un'uscita relè.

Una volta completata la manutenzione, resettare il contatore utilizzando un ingresso digitale o il parametro P3.16.4 Reset Contatore 1.

# *P3.16.1 CONT. 1 MODALITÀ (ID 1104)*

Utilizzare questo parametro per abilitare il contatore manutenzione. Il contatore della manutenzione indica che è necessario effettuare la manutenzione quando il valore contatore supera il limite impostato.

# *P3.16.2 LIMITE ALLARME CONTATORE 1 (ID 1105)*

Utilizzare questo parametro per impostare il limite allarme del contatore manutenzione. Quando il valore contatore supera tale limite, si verifica un allarme di manutenzione.

### *P3.16.3 LIMITE GUASTO CONTATORE 1 (ID 1106)*

Utilizzare questo parametro per impostare il limite guasto del contatore manutenzione. Quando il valore contatore supera tale limite, si verifica un guasto di manutenzione.
#### *P3.16.4 CONT. 1 RESET (ID 1107)*

Utilizzare questo parametro per effettuare il reset del contatore manutenzione.

#### *P3.16.5 CONT. 1 DI RESET (ID 490)*

Utilizzare questo parametro per selezionare il segnale ingresso digitale che reimposta il valore contatore manutenzione.

## **10.18 MODALITÀ FIRE MODE**

Quando è attivata la modalità fire mode, l'inverter ripristina tutti i guasti che si verificano e continua a funzionare alla stessa velocità il più a lungo possibile. L'inverter ignora tutti i comandi immessi dal pannello di comando, dai bus di campo e dallo strumento per PC. Riconosce solo i segnali Attivazione fire mode, Marcia indietro fire mode, Abilitazione marcia, Interblocco rotazione ausiliari marcia 1 e Interblocco rotazione ausiliari marcia 2 derivanti da  $I/O$ .

La funzionalità fire mode presenta 2 modalità: Modalità test e Fire mode attivo. Per selezionare una modalità, immettere una password nel parametro P3.17.1 (Password fire mode). In Modalità test, l'inverter non ripristina automaticamente i guasti e si arresta in caso di guasto.

È anche possibile configurare fire mode con la procedura guidata Fire mode che può essere attivata nel menu Config. rapida utilizzando il parametro B1.1.4.

Quando si attiva la funzionalità fire mode, viene visualizzato un allarme sul display.

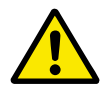

#### **ATTENZIONE!**

Se viene attivata la funzionalità fire mode, la garanzia è nulla. È possibile utilizzare Modalità test per provare la funzionalità fire mode senza invalidare la garanzia.

#### *P3.17.1 PASSWORD FIRE MODE (ID 1599)*

Utilizzare questo parametro per abilitare la funzione Fire Mode.

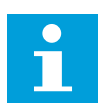

#### **NOTA!**

Tutti gli altri parametri Fire Mode verranno bloccati quando Fire Mode è abilitato e viene impostata la password corretta in questo parametro.

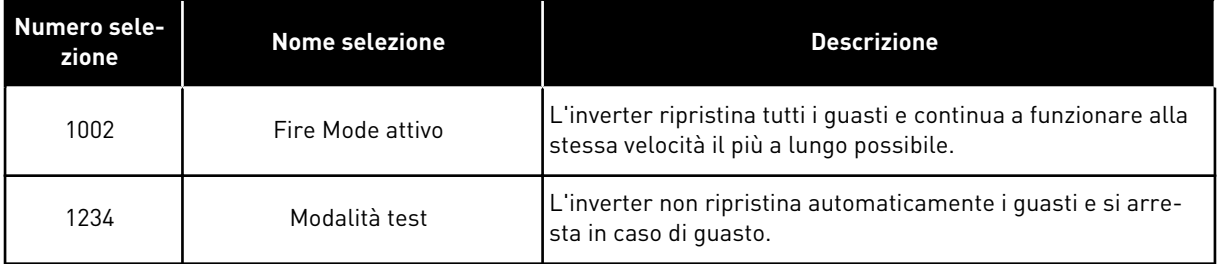

## *P3.17.2 ORIGINE FREQUENZA FIRE MODE (ID 1617)*

Utilizzare questo parametro per selezionare l'origine riferimento di frequenza quando è attiva la modalità Fire Mode.

Questo parametro consente, ad esempio, la selezione di AI1 o del controllore PID come origine riferimento quando si utilizza la modalità Fire Mode.

### *P3.17.3 FREQUENZA FIRE MODE (ID 1598)*

Utilizzare questo parametro per impostare il riferimento di frequenza utilizzato quando è attiva la funzionalità Fire Mode.

L'inverter utilizza questa frequenza quando il valore del parametro P3.17.2 Origine frequenza fire mode è *Frequenza fire mode*.

### *P3.17.4 APERTURA ATTIVAZIONE FIRE MODE (ID 1596)*

Utilizzare questo parametro per selezionare il segnale ingresso digitale che attiva la funzionalità Fire Mode.

In caso di attivazione di questo segnale di ingresso digitale, viene visualizzato un allarme sul display e la garanzia si annulla. Il tipo relativo a questo segnale di ingresso digitale è NC (normalmente chiuso).

È possibile provare la funzionalità fire mode con la password che attiva la modalità test. A questo punto, la garanzia rimane valida.

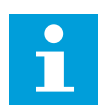

## **NOTA!**

Se è abilitata la funzionalità fire mode e si fornisce la password corretta per il parametro Password fire mode, tutti i parametri fire mode si bloccano. Per modificare i parametri fire mode, impostare innanzitutto il valore di P3.17.1 Password fire mode su 0.

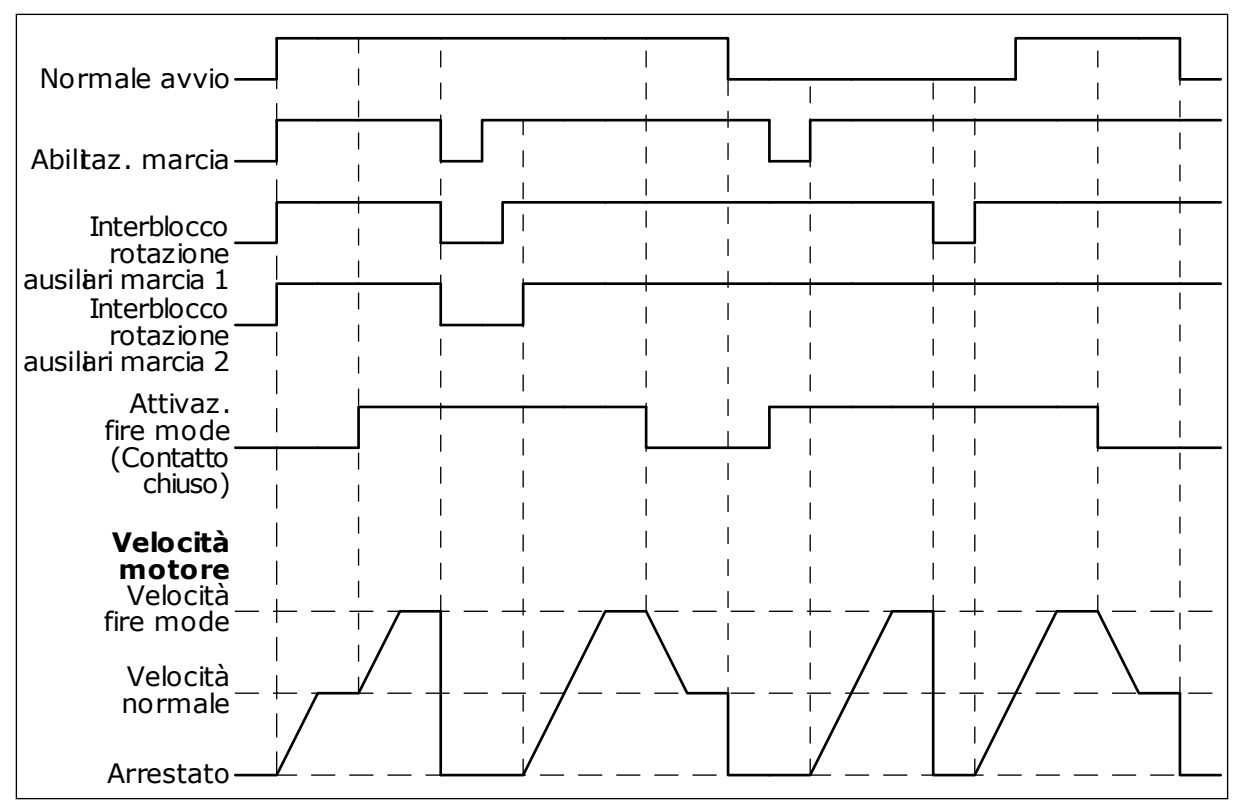

*Fig. 103: la funzionalità fire mode*

#### *P3.17.5 CHIUSURA ATTIVAZIONE FIRE MODE (ID 1619)*

Utilizzare questo parametro per selezionare il segnale ingresso digitale che attiva la funzionalità Fire Mode.

Il tipo relativo a questo segnale di ingresso digitale è NO (normalmente chiuso). Vedere la descrizione relativa a P3.17.4 Apertura attivazione fire mode.

### *P3.17.6 MARCIA INDIETRO FIRE MODE (ID 1618)*

Utilizzare questo parametro per selezionare il segnale ingresso digitale che impartisce il comando di inversione della direzione di rotazione durante Fire Mode. Il parametro non influisce sul normale funzionamento.

Se in fire mode il motore deve funzionare sempre a marcia AVANTI o a marcia INDIETRO, selezionare l'ingresso digitale corretto.

DigIn Slot0.1 = Sempre a marcia AVANTI DigIn Slot0.2 = Sempre a marcia INDIETRO

### *V3.17.7 STATO FIRE MODE (ID 1597)*

Questo valore di monitoraggio mostra lo stato della funzionalità Fire Mode.

#### *V3.17.8 CONTATORE FIRE MODE (ID 1679)*

Questo valore di monitoraggio mostra il numero di attivazioni della funzione Fire Mode.

#### **NOTA!**  $\bullet$ П

Non è possibile resettare il contatore.

## **10.19 FUNZIONE PRERISCALDAMENTO MOTORE**

#### *P3.18.1 FUNZIONE PRERISCALDAMENTO MOTORE (ID 1225)*

Utilizzare questo parametro per abilitare o disabilitare la funzione Prerisc. motore. La funzione di preriscaldamento del motore mantiene l'inverter e il motore caldo durante lo stato ARRESTO. Nel preriscaldamento del motore, il sistema fornisce una corrente CC al motore. Il preriscaldamento del motore impedisce, ad esempio, la condensazione.

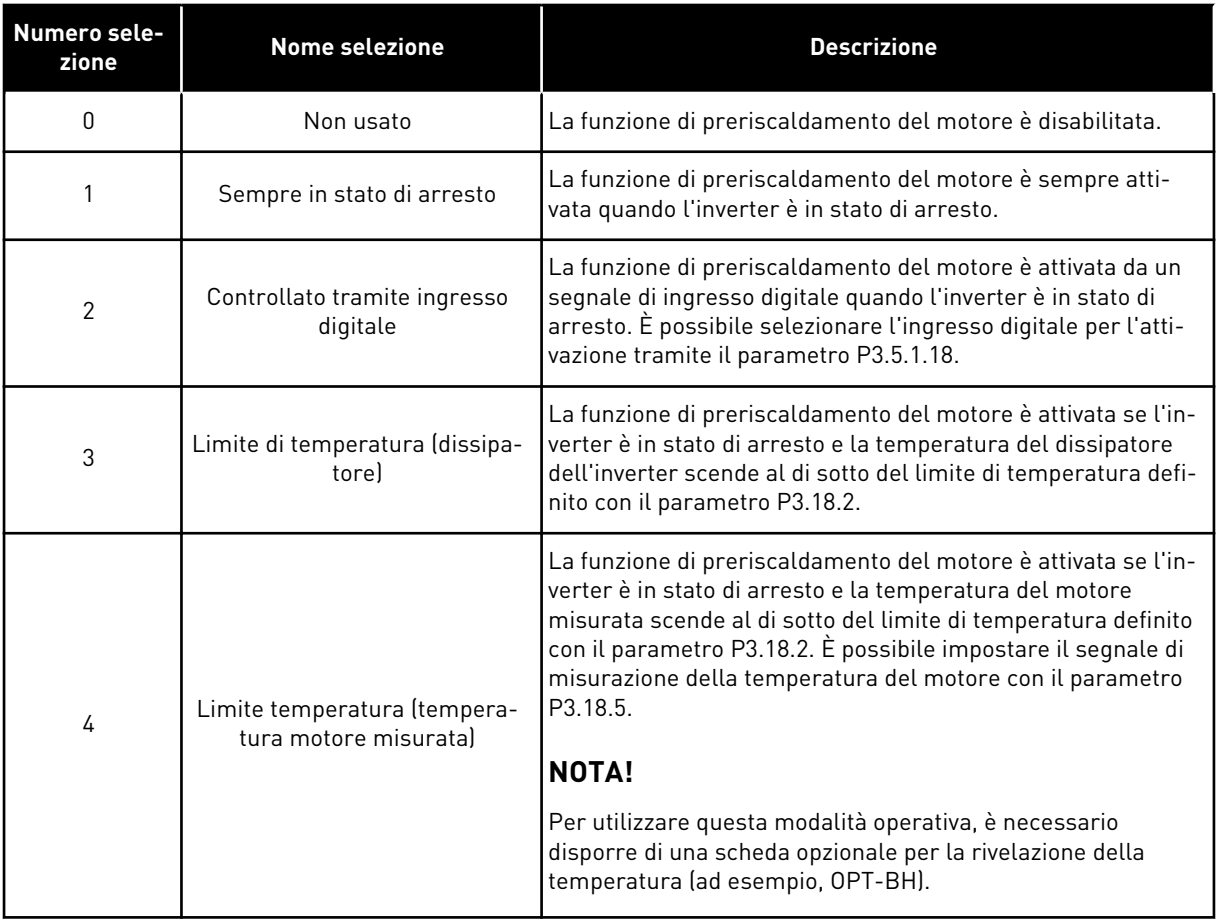

### *P3.18.2 LIMITE TEMPERATURA PRERISCALDAMENTO (ID 1226)*

Utilizzare questo parametro per impostare il limite di temperatura della funzione di preriscaldamento del motore.

Il preriscaldamento del motore si attiva quando la temperatura del dissipatore o la temperatura misurata del motore scende al di sotto di questo livello e quando P3.18.1 è impostato su 3 o 4.

## *P3.18.3 CORRENTE PRERISCALDAMENTO MOTORE (ID 1227)*

Utilizzare questo parametro per impostare la corrente CC della funzione di preriscaldamento del motore.

La corrente CC per il preriscaldamento del motore e dell'inverter in stato di arresto. Stessa attivazione di P3.18.1.

### *P3.18.4 PRERISCALDAMENTO MOTORE ATTIVO (ID 1044)*

Utilizzare questo parametro per selezionare il segnale ingresso digitale che attiva la funzione di preriscaldamento del motore.

Questo parametro viene utilizzato quando P3.18.1 è impostato su 2. Quando il valore di P3.18.1 è 2, è anche possibile collegare canali temporali a questo parametro.

## **10.20 PROGRAMMAZ. BLOCCHI**

## *P3.19.1 MODALITÀ OPERATIVA (ID 15001)*

Utilizzare questo parametro per selezionare la modalità operativa della programmazione blocchi.

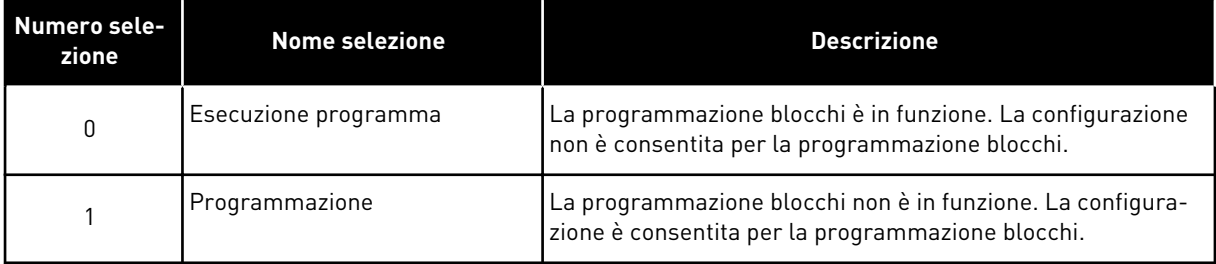

## **10.21 GESTIONE POMPA**

### 10.21.1 PULIZIA AUTOMATICA

Utilizzare la funzione di pulizia automatica per eliminare sporco o altro materiale dal girante della pompa. È anche possibile utilizzare la funzione per pulire una valvola o un tubo bloccato. Ad esempio, è possibile utilizzare la pulizia automatica nei sistemi per il trattamento delle acque reflue per mantenere prestazioni della pompa soddisfacenti.

#### *P3.21.1.1 FUNZIONE PULIZIA (ID 1714)*

Utilizzare questo parametro per abilitare la funzione di pulizia automatica.

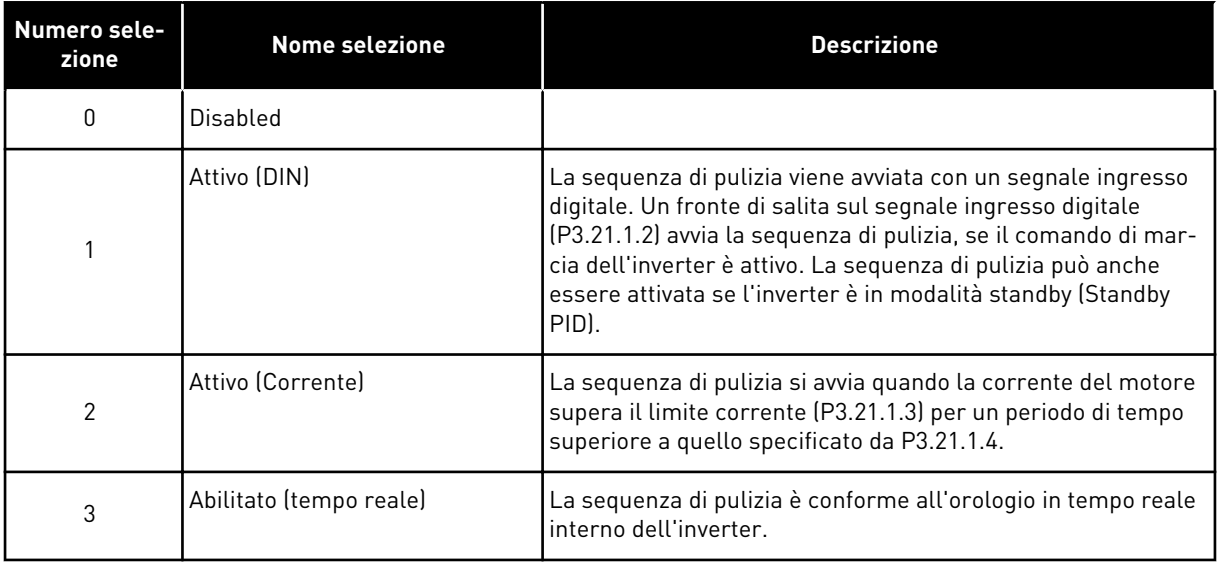

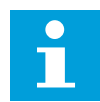

## **NOTA!**

Nell'orologio in tempo reale deve essere installata una batteria.

La sequenza di pulizia viene avviata nei giorni feriali selezionati (P3.21.1.5) in corrispondenza dell'ora specificata (P3.21.1.6) se il comando di marcia dell'inverter è attivo. La sequenza di pulizia può anche essere attivata se l'inverter è in modalità standby (Standby PID).

Per interrompere la sequenza di pulizia, disattivare il comando di marcia dell'inverter. Quando è selezionato 0, la funzione di pulizia non viene utilizzata.

## *P3.21.1.2 ATTIVAZIONE PULIZIA (ID 1715)*

Utilizzare questo parametro per selezionare il segnale ingresso digitale che avvia la sequenza di pulizia automatica.

La pulizia automatica si arresta se il segnale di attivazione viene rimosso prima del completamento della sequenza.

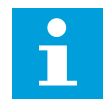

## **NOTA!**

Se l'ingresso è attivato, l'inverter si avvia.

### *P3.21.1.3 LIMITE CORRENTE PULIZIA (ID 1712)*

Utilizzare questo parametro per impostare il limite corrente in corrispondenza del quale si avvia la pulizia automatica.

Se la corrente del motore rimane sopra tale limite per un periodo di tempo superiore a quello impostato, viene avviata una sequenza di pulizia automatica.

### *P3.21.1.4 RITARDO CORRENTE PULIZIA (ID 1713)*

Utilizzare questo parametro per impostare l'ora in cui la corrente motore deve trovarsi sopra al limite prima dell'avvio della pulizia automatica.

I parametri P3.21.1.3 e P3.21.1.4 vengono utilizzati solo quando P3.21.1.1 = 2.

La sequenza di pulizia si avvia quando la corrente del motore supera il limite corrente (P3.21.1.3) per un periodo di tempo superiore a quello specificato da P3.21.1.4. Il limite di corrente è specificato come una percentuale della corrente nominale del motore.

#### *P3.21.1.5 GIORNI FERIALI PULIZIA (ID 1723)*

Utilizzare questo parametro per impostare i giorni della settimana in cui viene eseguita la pulizia automatica.

Questo parametro è utilizzato solo quando P3.21.1.1 = 3.

#### *P3.21.1.6 ORA PULIZIA (ID 1700)*

Utilizzare questo parametro per impostare l'ora in cui viene eseguita la pulizia automatica. Questo parametro è utilizzato solo quando P3.21.1.1 = 3.

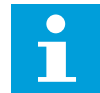

#### **NOTA!**

Nell'orologio in tempo reale deve essere installata una batteria.

### *P3.21.1.7 CICLI PULIZIA (ID 1716)*

Utilizzare questo parametro per impostare il numero dei cicli di pulizia avanti o indietro.

### *P3.21.1.8 FREQUENZA PULIZIA AVANTI (ID 1717)*

Utilizzare questo parametro per impostare il riferimento di frequenza dell'inverter per la marcia avanti del ciclo di pulizia automatica.

È possibile impostare la frequenza e i tempi previsti per il ciclo di pulizia utilizzando i parametri P3.21.1.4, P3.21.1.5, P3.21.1.6 e P3.21.1.7.

### *P3.21.1.9 TEMPO PULIZIA AVANTI (ID 1718)*

Utilizzare questo parametro per impostare il tempo di funzionamento della frequenza di marcia avanti del ciclo di pulizia automatica. Vedere il parametro P3.21.1.8 Frequenza pulizia avanti.

### *P3.21.1.10 FREQUENZA PULIZIA INDIETRO (ID 1719)*

Utilizzare questo parametro per impostare il riferimento di frequenza dell'inverter per la marcia indietro del ciclo di pulizia automatica. Vedere il parametro P3.21.1.8 Frequenza pulizia avanti.

### *P3.21.1.11 TEMPO PULIZIA INDIETRO (ID 1720)*

Utilizzare questo parametro per impostare il tempo di funzionamento della frequenza di marcia indietro del ciclo di pulizia automatica. Vedere il parametro P3.21.1.8 Frequenza pulizia avanti.

### *P3.21.1.12 TEMPO ACCELERAZIONE PULIZIA (ID 1721)*

Utilizzare questo parametro per impostare il tempo di accelerazione del motore quando è attiva la pulizia automatica.

È possibile impostare le rampe di accelerazione e decelerazione per la funzione di pulizia automatica utilizzando i parametri P3.21.1.12 e P3.21.1.13.

## *P3.21.1.13 TEMPO DECELERAZIONE PULIZIA (ID 1722)*

Utilizzare questo parametro per impostare il tempo di decelerazione del motore quando è attiva la pulizia automatica.

È possibile impostare le rampe di accelerazione e decelerazione per la funzione di pulizia automatica utilizzando i parametri P3.21.1.12 e P3.21.1.13.

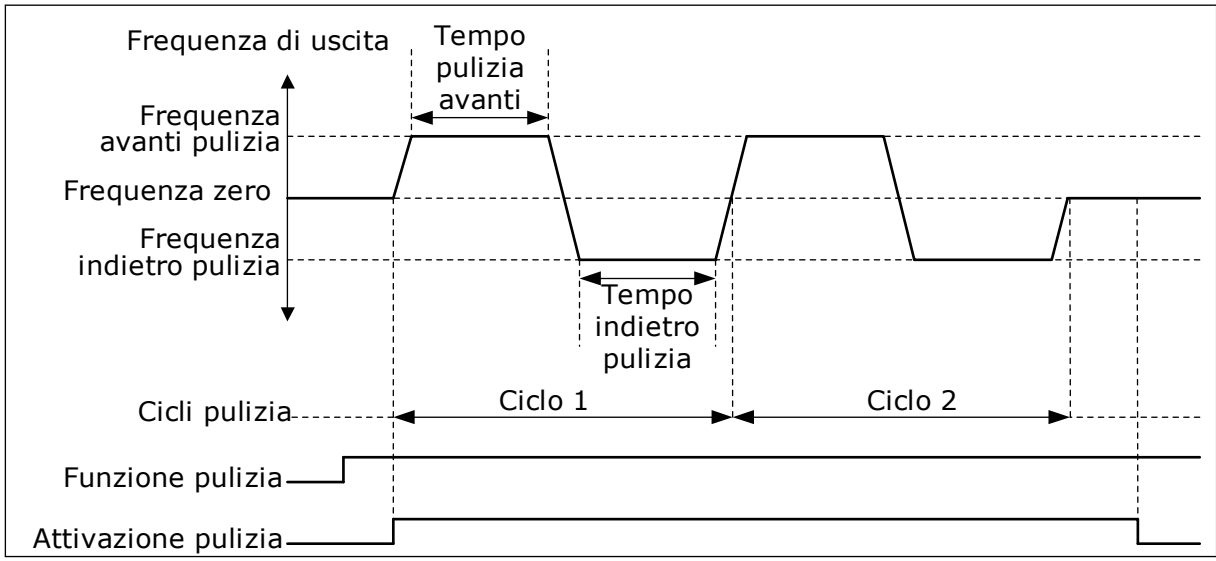

*Fig. 104: la funzione di pulizia automatica*

### 10.21.2 POMPA JOCKEY

### *P3.21.2.1 FUNZIONE JOCKEY (ID 1674)*

Utilizzare questo parametro per controllare la funzione pompa Jockey. Una pompa jockey è una pompa più piccola che mantiene la pressione nelle tubature, quando la pompa principale si trova in modalità standby. Ciò può accadere, ad esempio, di notte.

La funzione Pompa Jockey controlla una pompa jockey mediante un segnale di uscita digitale. È possibile utilizzare una pompa jockey se si utilizza un controllore PID per controllare la pompa principale. La funzione dispone di 3 modalità operative.

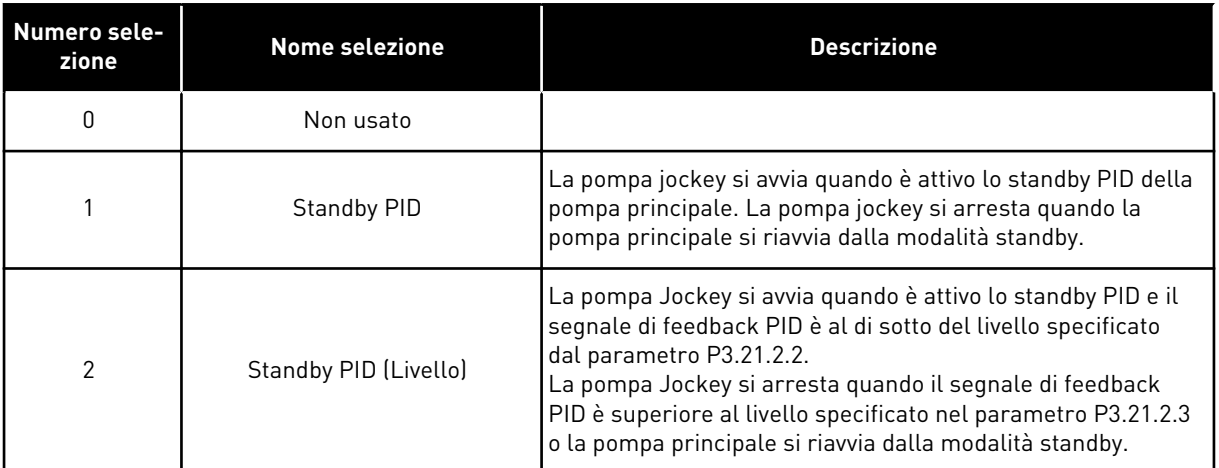

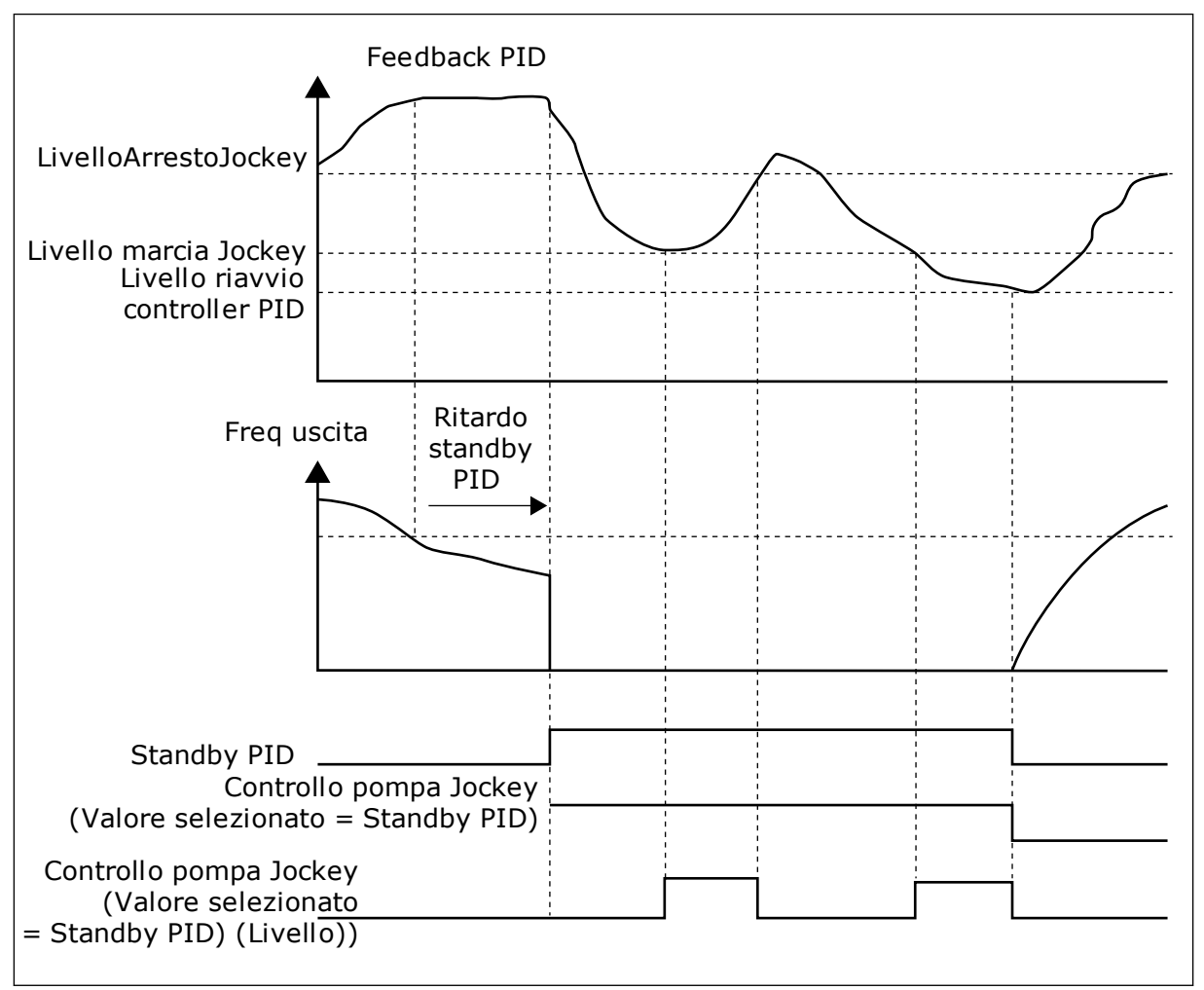

*Fig. 105: la funzione Pompa jockey*

### *P3.21.2.2 LIVELLO MARCIA JOCKEY (ID 1675)*

Utilizzare questo parametro per impostare il segnale di feedback PID in corrispondenza del quale la pompa Jockey si avvia quando la pompa principale è in modalità standby. La pompa Jockey si avvia quando è attivo lo standby PID e il segnale di feedback PID scende al di sotto del livello impostato in questo parametro.

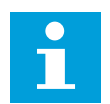

## **NOTA!**

Questo parametro viene utilizzato solo se P3.21.2.1 = 2 Standby PID (livello).

### *P3.21.2.3 LIV ARRESTO JOCKEY (ID 1676)*

Utilizzare questo parametro per impostare il segnale di feedback PID in corrispondenza del quale la pompa Jockey si arresta quando la pompa principale è in modalità standby. La pompa Jockey si arresta quando è attivo lo standby PID e il segnale di feedback PID sale al di sopra del livello specificato in questo parametro oppure quando il controllore PID si riavvia dalla modalità standby.

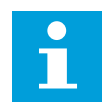

## **NOTA!**

Questo parametro viene utilizzato solo se P3.21.2.1 = 2 Standby PID (livello).

#### 10.21.3 POMPA ADESCANTE

Una pompa adescante è una pompa più piccola che aspira la flangia di ingresso della pompa principale per evitare l'aspirazione di aria.

La funzione Pompa adescante controlla una pompa adescante mediante un segnale di uscita digitale. È possibile impostare un ritardo per l'avvio della pompa adescante prima che venga avviata la pompa principale. La pompa adescante funziona in maniera continua durante il funzionamento della pompa principale.

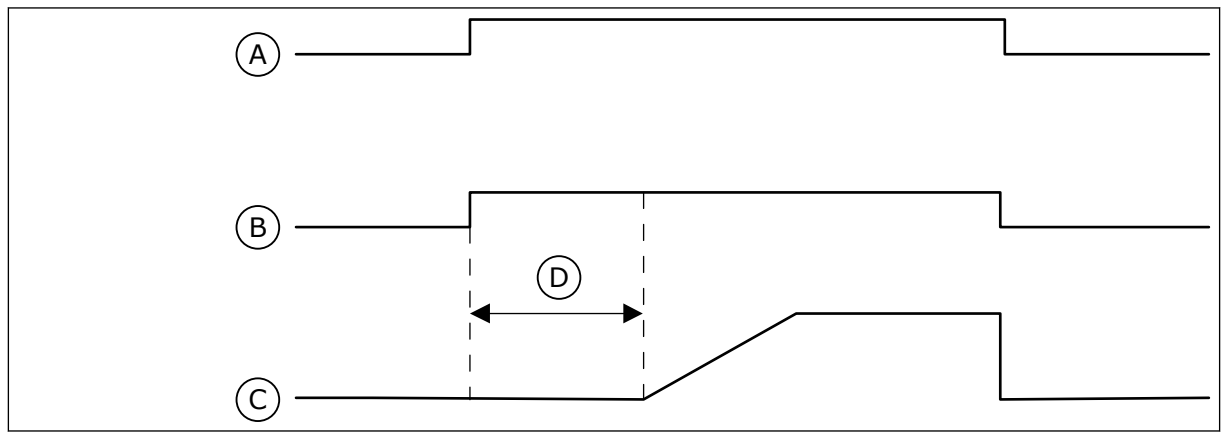

*Fig. 106: la funzione Pompa adescante*

- A. Comando marcia (Pompa principale)
- B. Controllo pompa adescante (Segnale uscita digitale)
- C. Freq. uscita (Pompa principale) D. Tempo adesc.
- *P3.21.3.1 FUNZIONE ADESCAMENTO (ID 1677)*

Utilizzare questo parametro per abilitare la funzione pompa adescante. Una pompa adescante è una pompa più piccola che aspira la flangia di ingresso della pompa principale per evitare l'aspirazione di aria. La funzione Pompa adescante controlla una pompa adescante mediante un segnale di uscita relè.

### *P3.21.3.2 TEMPO ADESCAMENTO (ID 1678)*

Utilizzare questo parametro per impostare l'ora di funzionamento della pompa adescante prima che venga avviata la pompa principale.

#### 10.21.4 FUNZIONE ANTIBLOCCAGGIO

La funzione antibloccaggio fa sì che la pompa non si blocchi nel caso in cui venga arrestata in modalità standby per un lungo periodo di tempo. La pompa si avvia a intervalli quando è in modalità standby. È possibile eseguire una configurazione dell'intervallo, delle ore di marcia e della velocità per la funzione antibloccaggio.

#### *P3.21.4.1 INTERVALLO ANTIBLOCCAGGIO (ID 1696)*

Utilizzare questo parametro per impostare l'intervallo della funzione antibloccaggio. Questo parametro definisce il tempo dopo il quale la pompa si avvia alla velocità specificata (P3.21.4.3 Frequenza antibloccaggio) e per la quantità di tempo indicata (P3.21.4.2 Ore di marcia antibloccaggio).

La funzione antibloccaggio può essere utilizzata in sistemi a inverter singolo e a inverter multiplo solo se la pompa è in modalità standby (sistemi a inverter multiplo).

La funzione antibloccaggio viene abilitata quando il valore di questo parametro è impostato su un valore maggiore di 0 e disabilitata quando il valore è 0.

#### *P3.21.4.2 ORE DI MARCIA ANTIBLOCCAGGIO (ID 1697)*

Utilizzare questo parametro per impostare l'ora di funzionamento della pompa alla velocità impostata quando la funzione antibloccaggio è attivata.

#### *P3.21.4.3 FREQUENZA ANTIBLOCCAGGIO (ID 1504)*

Utilizzare questo parametro per impostare il riferimento di frequenza dell'inverter utilizzato quando la funzione antibloccaggio è attivata.

#### 10.21.5 PROTEZIONE DA CONGELAMENTO

Utilizzare la funzione Protezione da congelamento per proteggere la pompa da danni da congelamento. Se la pompa è in modalità standby e la temperatura misurata nella pompa scende al di sotto della temperatura di protezione specificata, azionare la pompa a una frequenza costante (impostata in P3.13.10.6 Frequenza protezione congelamento). Per utilizzare questa funzione, è necessario installare un trasduttore di temperatura o un sensore di temperatura sul coperchio della pompa o sulla tubatura in prossimità della pompa.

#### *P3.21.5.1 PROTEZ. DA CONG. (ID 1704)*

Utilizzare questo parametro per abilitare la funzione Protezione da congelamento. Se la temperatura misurata della pompa scende al di sotto del livello impostato e l'inverter è in standby, la protezione da congelamento aziona la pompa a una frequenza costante.

## *P3.21.5.2 SEGNALE TEMPERATURA (ID 1705)*

Utilizzare questo parametro per selezionare l'origine del segnale di temperatura utilizzato nella funzione Protez. da cong.

#### *P3.21.5.3 SEGNALE TEMPERATURA MIN. (ID 1706)*

Utilizzare questo parametro per impostare il valore minimo del segnale della temperatura. Ad esempio, un'escursione del segnale temperatura di 4...20mA corrisponde a una temperatura di -50...200 °C.

### *P3.21.5.4 SEGNALE TEMPERATURA MAX (ID 1707)*

Utilizzare questo parametro per impostare il valore massimo del segnale della temperatura. Ad esempio, un'escursione del segnale temperatura di 4...20mA corrisponde a una temperatura di -50...200 °C.

#### *P3.21.5.5 LIMITE TEMPERATURA PROTEZIONE CONGELAMENTO (ID 1708)*

Utilizzare questo parametro per impostare il limite di temperatura in corrispondenza del quale si avvia l'inverter.

Se la temperatura misurata della pompa scende al di sotto di questo limite e l'inverter è in standby, la funzione Protez. da cong. avvia l'inverter.

### *P3.21.5.6 FREQUENZA PROTEZ. DA CONG. (ID 1710)*

Utilizzare questo parametro per impostare il riferimento di frequenza dell'inverter utilizzato quando la funzione di protezione dal congelamento è attivata.

### *V3.21.5.7 MONITORAGGIO TEMPERATURA CONGELAMENTO (ID 1711)*

Questo valore di monitoraggio mostra il valore del segnale di temperatura utilizzato nella funzione Protezione da congelamento.

## **10.22 CONTATORI**

L'inverter Vacon® dispone di contatori differenti a seconda delle ore di esercizio dell'inverter e del consumo di energia. Alcuni di questi contatori calcolano i valori totali e altri possono essere ripristinati.

I contatori di energia misurano l'energia utilizzata dalla rete di distribuzione. Gli altri contatori vengono utilizzati per misurare, ad esempio, le ore di esercizio dell'inverter o le ore di marcia del motore.

È possibile monitorare tutti i valori del contatore dal PC, dal pannello di comando o dal bus di campo. Se si utilizza il pannello di comando o il PC, è possibile monitorare i valori dei contatori nel menu Diagnostica. Se si utilizza il bus di campo, è possibile leggere tali valori tramite i numeri identificativi. In questo capitolo, è possibile trovare informazioni sui numeri identificativi.

### 10.22.1 CONTATORE DELLE ORE DI ESERCIZIO

Non è possibile resettare il contatore delle ore di esercizio delle unità di controllo. Il contatore si trova nel sottomenu Contatori totali. Il valore del contatore ha 5 differenti valori a 16 bit. Per leggere il valore del contatore tramite il bus di campo, utilizzare i seguenti numeri identificativi.

- **ID 1754 Contatore delle ore di esercizio (anni)**
- **ID 1755 Contatore delle ore di esercizio (giorni)**
- **ID 1756 Contatore delle ore di esercizio (ore)**
- **ID 1757 Contatore delle ore di esercizio (minuti)**
- **ID 1758 Contatore delle ore di esercizio (secondi)**

Esempio: Il valore *1a 143d 02:21* del contatore delle ore di esercizio si ottiene dal bus di campo.

- ID1754: 1 (anni)
- ID1755: 143 (giorni)
- ID1756: 2 (ore)
- ID1757: 21 (minuti)
- ID1758: 0 (secondi)

#### 10.22.2 CONTATORE PARZIALE DELLE ORE DI ESERCIZIO

Il contatore parziale delle ore di esercizio dell'unità di controllo può essere resettato. Tale contatore si trova nel sottomenu Contatori parziali. È possibile resettare il contatore tramite il PC, il pannello di controllo o il bus di campo. Il valore del contatore ha 5 differenti valori a 16 bit. Per leggere il valore del contatore tramite il bus di campo, utilizzare i seguenti numeri identificativi.

- **ID 1766 Contatore parziale delle ore di esercizio (anni)**
- **ID 1767 Contatore parziale delle ore di esercizio (giorni)**
- **ID 1768 Contatore parziale delle ore di esercizio (ore)**
- **ID 1769 Contatore parziale delle ore di esercizio (minuti)**
- **ID 1770 Contatore parziale delle ore di esercizio (secondi)**

Esempio: Il valore *1a 143d 02:21* del contatore parziale delle ore di esercizio si ottiene dal bus di campo.

- ID1766: 1 (anni)
- ID1767: 143 (giorni)
- ID1768: 2 (ore)
- ID1769: 21 (minuti)
- ID1770: 0 (secondi)

#### ID 2311 RESET CONTATORE PARZIALE DELLE ORE DI ESERCIZIO

È possibile resettare il contatore parziale delle ore di esercizio tramite il PC, il pannello di controllo o il bus di campo. Se si utilizza il PC o il pannello di controllo, resettare il contatore nel menu Diagnostica.

Se si utilizza il bus di campo, impostare un fronte di salita (0 => 1) su ID2311 Reset contatore parziale delle ore di esercizio per resettare il contatore.

## 10.22.3 CONTATORE ORE DI MARCIA

Il contatore delle ore di marcia del motore non può essere resettato. Tale contatore si trova nel sottomenu Contatori totali. Il valore del contatore ha 5 differenti valori a 16 bit. Per leggere il valore del contatore tramite il bus di campo, utilizzare i seguenti numeri identificativi.

- **ID 1772 Contatore ore marcia (anni)**
- **ID 1773 Contatore ore marcia (giorni)**
- **ID 1774 Contatore ore marcia (ore)**
- **ID 1775 Contatore ore marcia (minuti)**
- **ID 1776 Contatore ore marcia (secondi)**

Esempio: Il valore *1a 143d 02:21* del contatore delle ore di marcia si ottiene dal bus di campo.

- ID1772: 1 (anni)
- ID1773: 143 (giorni)
- ID1774: 2 (ore)
- ID1775: 21 (minuti)
- ID1776: 0 (secondi)

## 10.22.4 CONTATORE DELLE ORE DI ACCENSIONE

Il contatore delle ore di accensione dell'unità di alimentazione si trova nel sottomenu Contatori totali. Non è possibile resettare il contatore. Il valore del contatore ha 5 differenti valori a 16 bit. Per leggere il valore del contatore tramite il bus di campo, utilizzare i seguenti numeri identificativi.

- **ID 1777 Contatore ore di accensione (anni)**
- **ID 1778 Contatore ore di accensione (giorni)**
- **ID 1779 Contatore ore di accensione (ore)**
- **ID 1780 Contatore ore di accensione (minuti)**
- **ID 1781 Contatore ore di accensione (secondi)**

Esempio: Il valore *1a 240d 02:18* del contatore delle ore di accensione si ottiene dal bus di campo.

- ID1777: 1 (anni)
- ID1778: 240 (giorni)
- ID1779: 2 (ore)
- ID1780: 18 (minuti)
- ID1781: 0 (secondi)

### 10.22.5 CONTATORE ENERGIA

Il contatore di energia calcola la quantità totale di energia distribuita all'inverter dalla rete di distribuzione. Il contatore non può essere ripristinato. Per leggere il valore del contatore tramite il bus di campo, utilizzare i seguenti numeri identificativi.

### **ID 2291 Contatore energia**

Il valore è composto sempre da 4 cifre. Il formato e l'unità di misura del contatore variano in modo da corrispondere al valore del contatore di energia. Vedere l'esempio seguente.

Esempio:

- 0,001 kWh
- 0,010 kWh
- 0,100 kWh
- 1,000 kWh
- 10,00 kWh
- 100,0 kWh
- 1,000 MWh
- 10,00 MWh
- 100,0 MWh
- 1,000 GWh
- e così via

#### **ID2303 Formato contatore energia**

Il formato del contatore di energia definisce la posizione della virgola decimale nel valore del contatore di energia.

- $40 = 4$  decine, 0 unità
- 41 = 4 decine, 1 unità
- $42 = 4$  decine, 2 unità
- $43 = 4$  decine, 3 unità

Esempio:

- 0,001 kWh (Formato = 43)
- 100,0 kWh (Formato = 41)
- $10,00$  MWh (Formato = 42)

#### **ID2305 Unità di misura contatore energia**

L'unità di misura del contatore di energia definisce l'unità di misura per il valore del contatore di energia.

- $0 =$  kWh
- $1 = MWh$
- $2 = GWh$
- $3 = TWh$
- $4 = PWh$

Esempio: Se si ottiene il valore *4.500* da ID2291, il valore *42* da ID2303 e il valore *0* da ID2305, il risultato sarà 45,00 kWh.

#### 10.22.6 CONTATORE PARZIALE ENERGIA

Il contatore parziale di energia calcola la quantità di energia distribuita all'inverter dalla rete di distribuzione. Il contatore si trova nel sottomenu Contatori parziali. È possibile resettare il contatore tramite il PC, il pannello di controllo o il bus di campo. Per leggere il valore del contatore tramite il bus di campo, utilizzare i seguenti numeri identificativi.

#### **ID 2296 Contatore parziale energia**

Il valore è composto sempre da 4 cifre. Il formato e l'unità di misura del contatore variano in modo da corrispondere al valore del contatore parziale di energia. Vedere l'esempio seguente. È possibile monitorare il formato e l'unità di misura del contatore di energia tramite ID2307 Formato contatore parziale energia e ID2309 Unità di misura contatore parziale energia.

Esempio:

- 0,001 kWh
- 0,010 kWh
- 0,100 kWh
- 1,000 kWh
- 10,00 kWh
- 100,0 kWh
- 1,000 MWh
- 10,00 MWh
- 100,0 MWh
- 1,000 GWh
- e così via

#### **ID2307 Formato contatore parziale energia**

Il formato del contatore parziale di energia definisce la posizione della virgola decimale nel valore del contatore parziale di energia.

- $40 = 4$  decine, 0 unità
- $41 = 4$  decine, 1 unità
- $42 = 4$  decine, 2 unità
- $43 = 4$  decine, 3 unità

Esempio:

- 0,001 kWh (Formato = 43)
- 100,0 kWh (Formato =  $41$ )
- 10,00 MWh (Formato = 42)

#### **ID2309 Unità di misura contatore parziale energia**

L'unità di misura del contatore parziale di energia definisce l'unità di misura per il valore del contatore parziale di energia.

- $0 = \mathsf{kWh}$
- $1 = MWh$
- $2 =$  GWh
- $3 = TWh$
- $4 = PWh$

#### **ID2312 Reset contatore parziale energia**

Per resettare il contatore parziale di energia, utilizzare il PC, il pannello di controllo o il bus di campo. Se si utilizza il PC o il pannello di controllo, resettare il contatore nel menu Diagnostica. Se si utilizza il bus di campo, impostare un fronte di salita su ID2312 Reset contatore parziale energia.

# **11 MONITORAGGIO GUASTI**

Quando la diagnostica di controllo dell'inverter rileva una condizione anomala nel funzionamento dell'inverter, quest'ultimo genera una notifica. È possibile visualizzare la notifica sul display del pannello di controllo. Il display visualizza il codice, il nome e una breve descrizione del guasto o dell'allarme.

Le informazioni sull'origine indicano all'utente l'origine del guasto, cosa l'ha causato, dove si è verificato e altre informazioni dettagliate.

#### **Sono disponibili 3 differenti tipi di notifica.**

- Un'informazione non influisce sul funzionamento dell'inverter. È necessario resettare l'informazione.
- Un allarme informa l'utente relativamente a un funzionamento anomalo sull'inverter. In questo modo, l'inverter non si arresta. È necessario resettare l'allarme.
- Un guasto arresta l'inverter. È necessario resettare l'inverter e trovare una soluzione al problema.

È possibile programmare risposte differenti per alcuni guasti dell'applicazione. Per ulteriori informazioni, vedere il capitolo *[5.9 Gruppo 3.9: Protezioni](#page-160-0)*.

Resettare il guasto utilizzando il tasto reset sul pannello di comando o tramite il morsetto I/O, il bus di campo o lo strumento per PC. I guasti vengono memorizzati nel menu Memoria guasti a cui è possibile accedere per esaminarli. Vedere i differenti codici guasto nel capitolo *[11.3 Codici dei guasti](#page-383-0)*.

Prima di contattare il distributore o il produttore in merito a un funzionamento anomalo, munirsi di alcuni dati. Trascrivere tutto il testo visualizzato sul display, il codice guasto, l'ID guasto, le informazioni sull'origine, l'elenco dei guasti attivi e la Memoria guasti.

## **11.1 VIENE VISUALIZZATO UN GUASTO**

Quando l'inverter mostra un guasto e si arresta, esaminare la causa del guasto e resettarlo.

È possibile resettare un guasto utilizzando 2 procedure: tramite il tasto reset e tramite un parametro.

#### RIPRISTINO TRAMITE IL TASTO RESET

1 Premere il tasto reset sul pannello di comando per 2 secondi.

#### RIPRISTINO TRAMITE UN PARAMETRO NEL DISPLAY GRAFICO

1 Andare al menu Diagnostica.

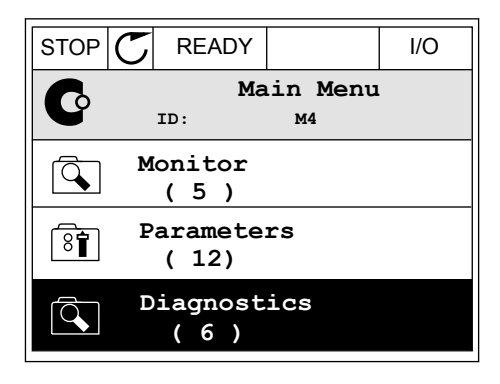

2 Andare al sottomenu Reset guasti.

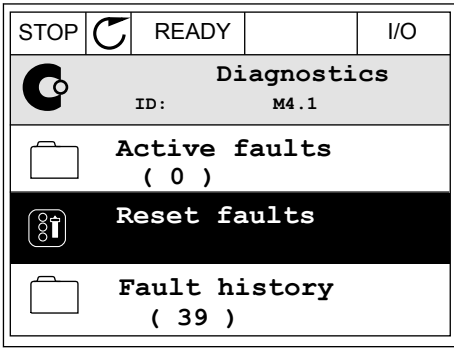

3 Selezionare il parametro Reset guasti.

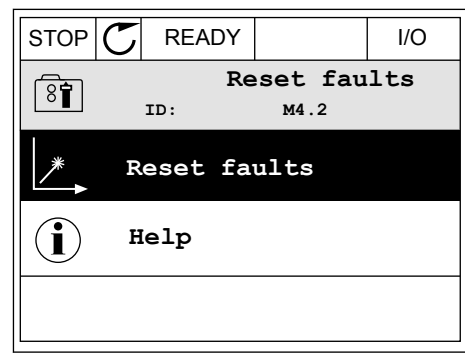

*11 AGNOST I É* 

#### RIPRISTINO TRAMITE UN PARAMETRO NEL DISPLAY DI TESTO

1 Andare al menu Diagnostica.<br>READY RUN STOP ALARM FAULT

- 2 Utilizzare i pulsanti freccia su e giù per cercare il butizzare i putsanti ireccia su e giu per cercare it<br>parametro Reset guasti.
- FWD REV I/O KEYPAD BUS RESET FAUL

 $NALJ$ İIİ

 $\blacktriangledown$ 

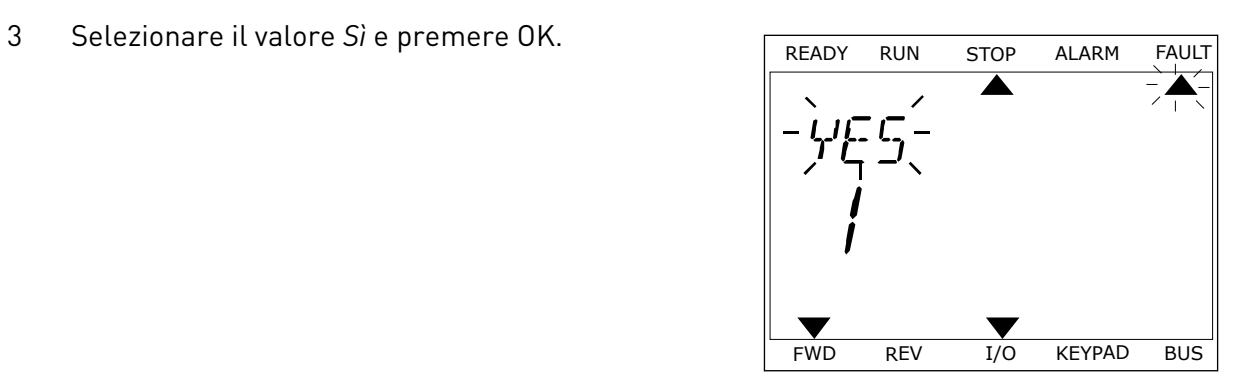

FWD REV I/O KEYPAD BUS

 $\blacktriangledown$ 

## **11.2 MEMORIA GUASTI**

Nella Memoria guasti, è possibile ottenere maggiori informazioni sui guasti. La Memoria guasti può contenere un massimo di 40 guasti.

#### STUDIO DELLA MEMORIA GUASTI SUL DISPLAY GRAFICO

1 Per visualizzare maggiori informazioni su un guasto, andare alla Memoria guasti.

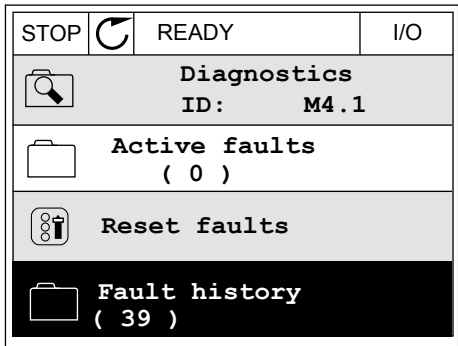

2 Per esaminare i dati relativi a un guasto, premere il pulsante freccia destra.

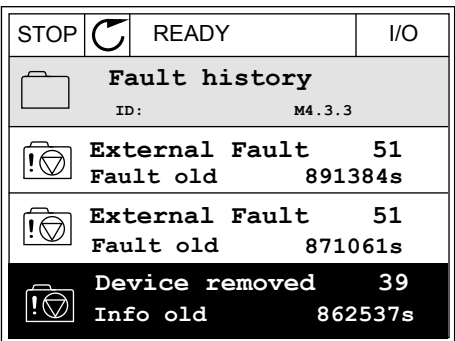

3 I dati vengono visualizzati in un elenco.

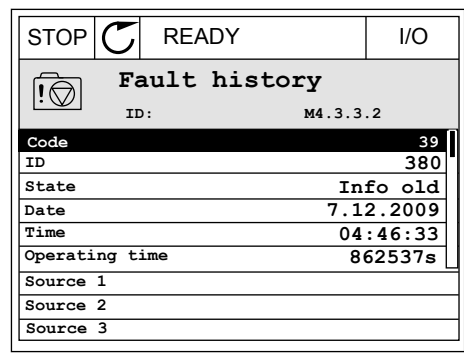

#### STUDIO DELLA MEMORIA GUASTI SUL DISPLAY DI TESTO

1 Premere OK per accedere alla Memoria guasti.

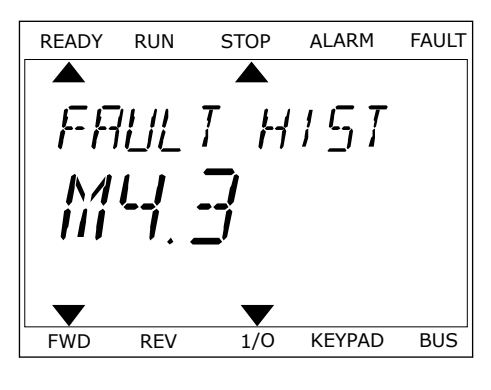

2 Per esaminare i dati relativi a un guasto, premere Per esaminare ruati retativi a un guasto, premere READY RUN STOP ALARM FAULT

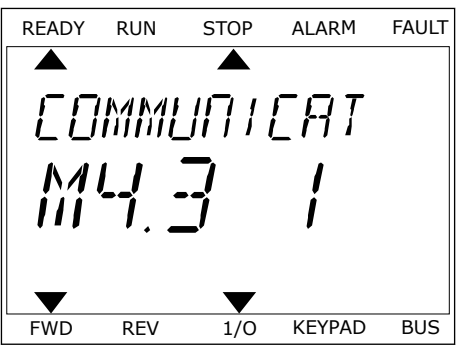

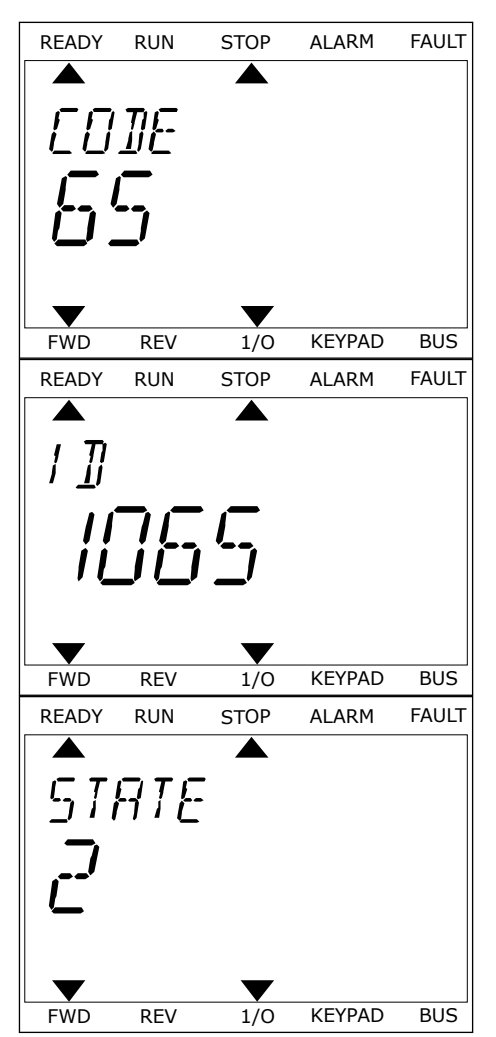

LOCAL CONTACTS: HTTP://DRIVES.DANFOSS.COM/DANFOSS-DRIVES/LOCAL-CONTACTS/ 11 11 11 11 11 11 11 11 11 11 11 11 1

## <span id="page-383-0"></span>**11.3 CODICI DEI GUASTI**

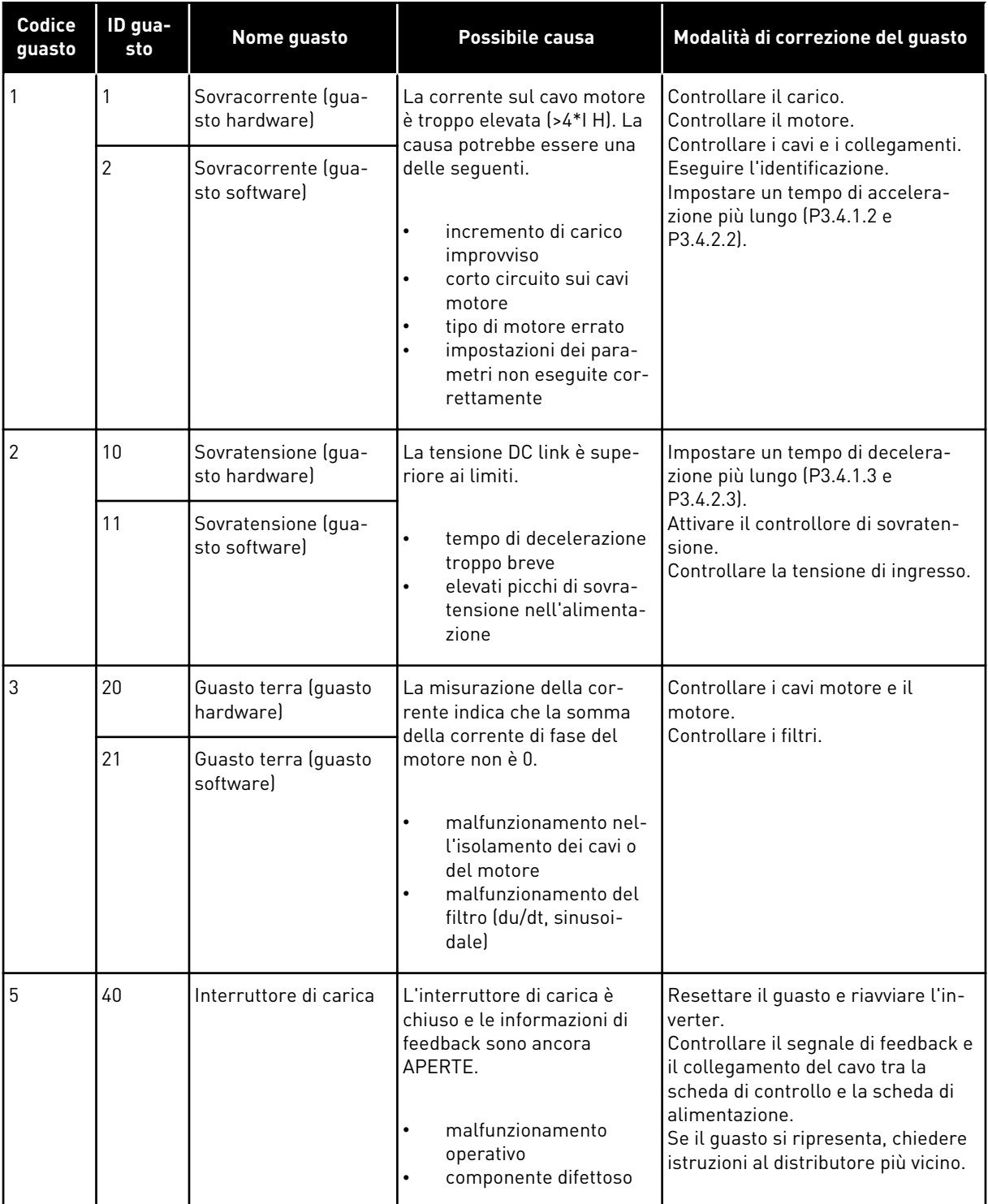

a dhe ann an 1970.<br>Chuir ann an 1970, ann an 1970, ann an 1970.

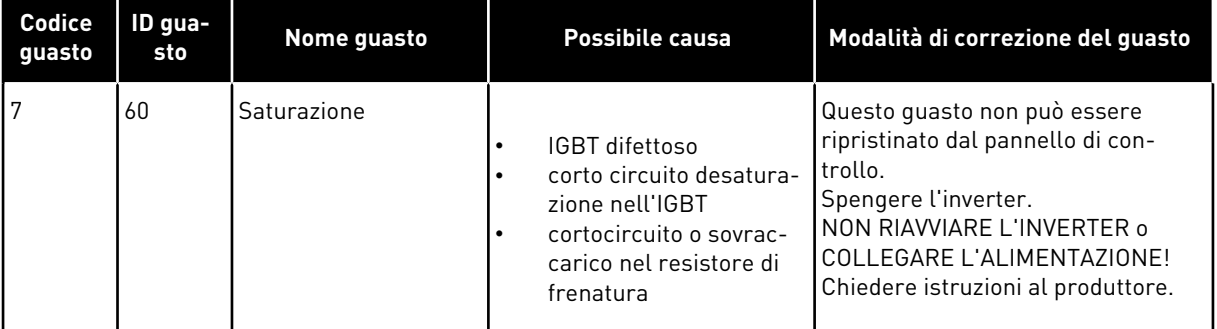

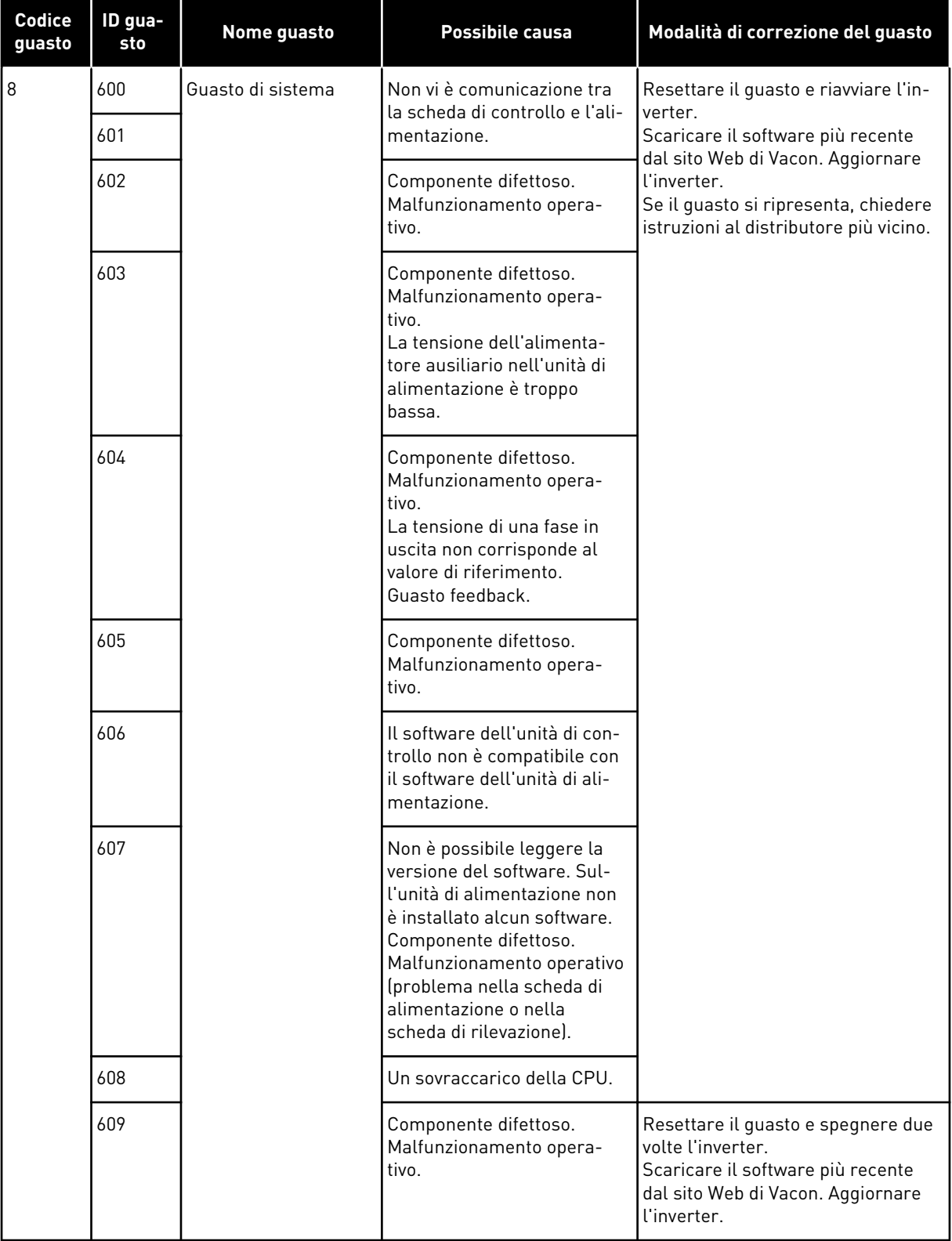

a dhe ann an 1970.

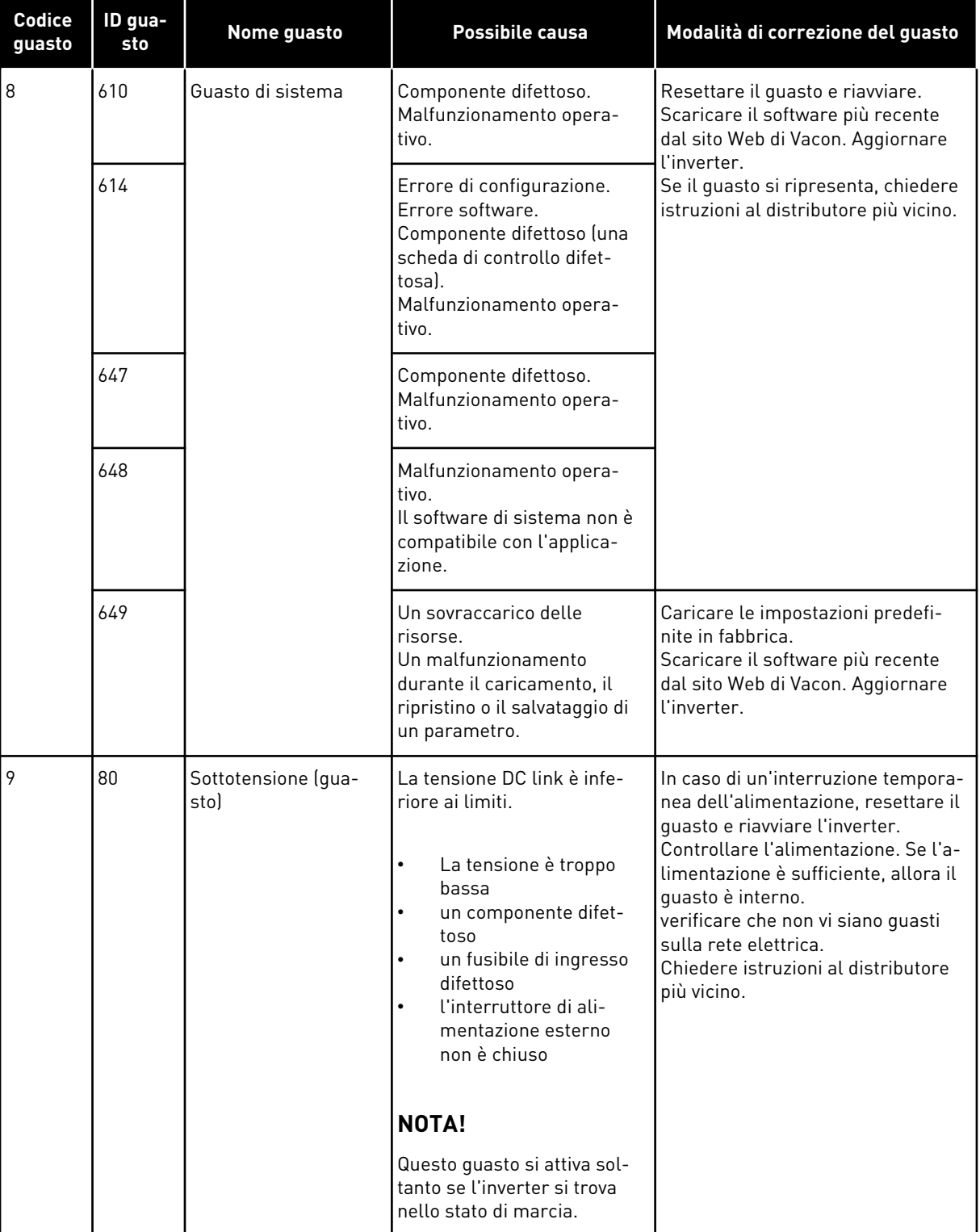

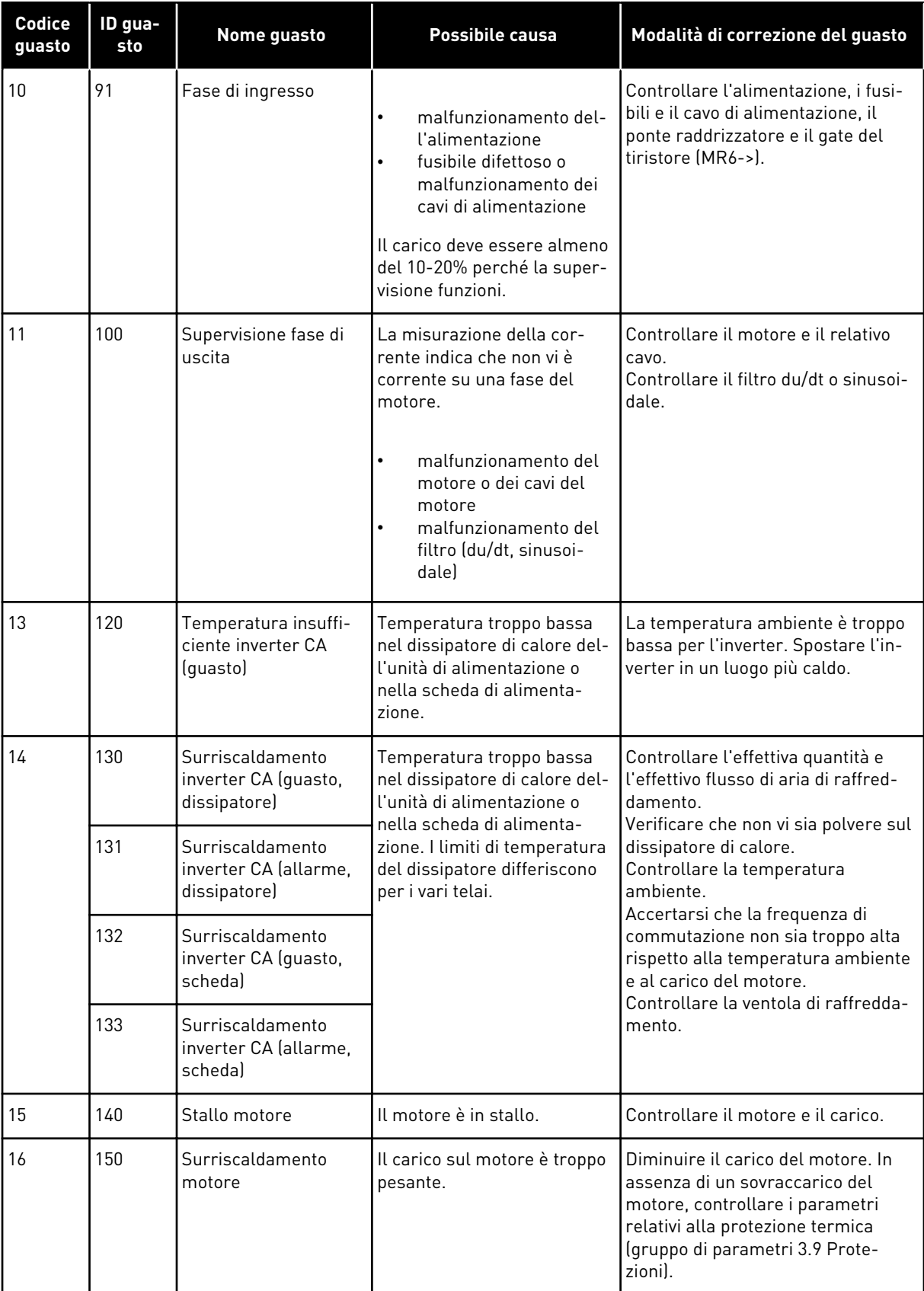

a dheegaal isaa dheegaal isaa dheegaal isaa dheegaal isaa dheegaal isaa dheegaal isaa dheegaal isaa dheegaal i<br>Markooyinka

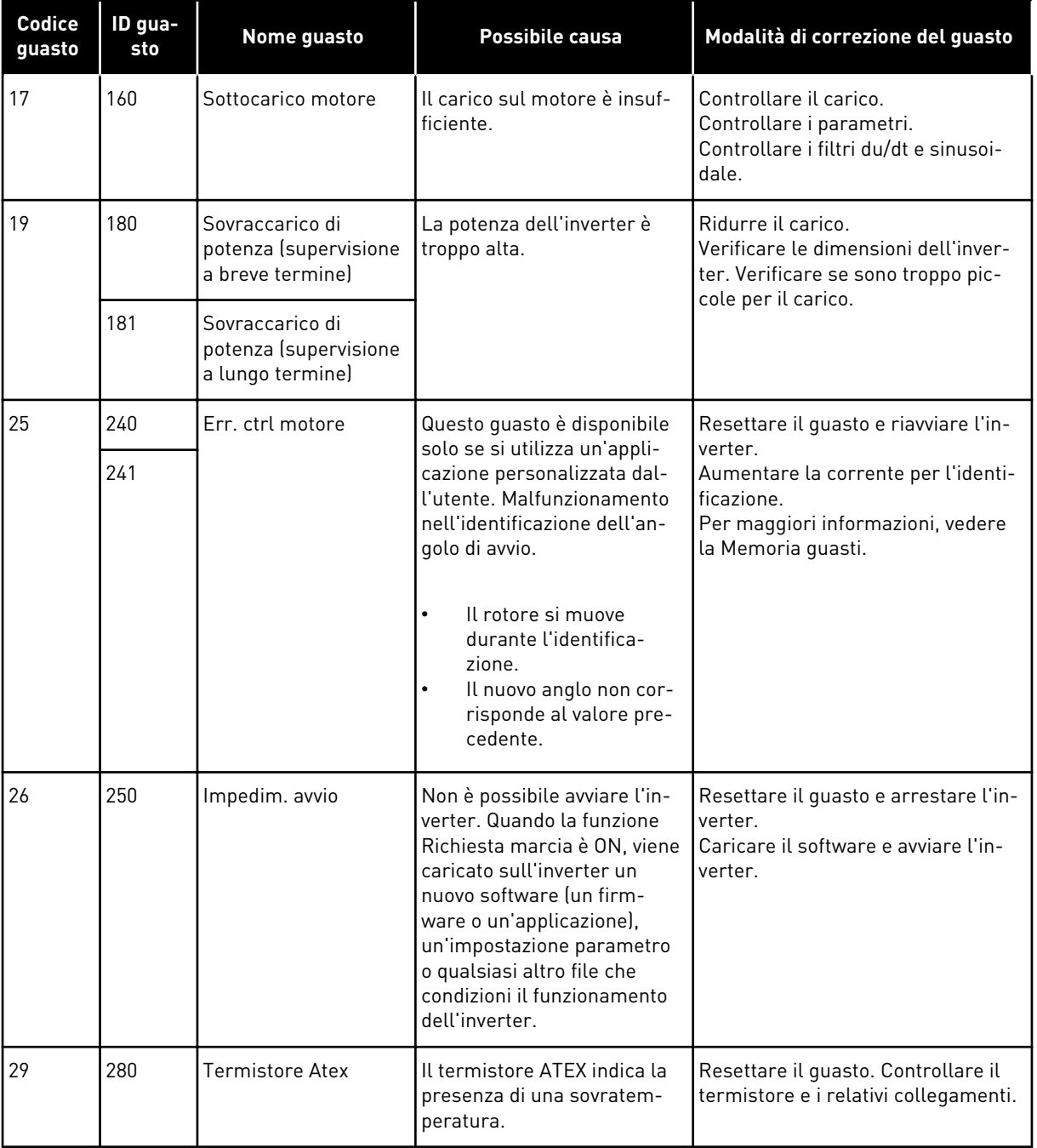

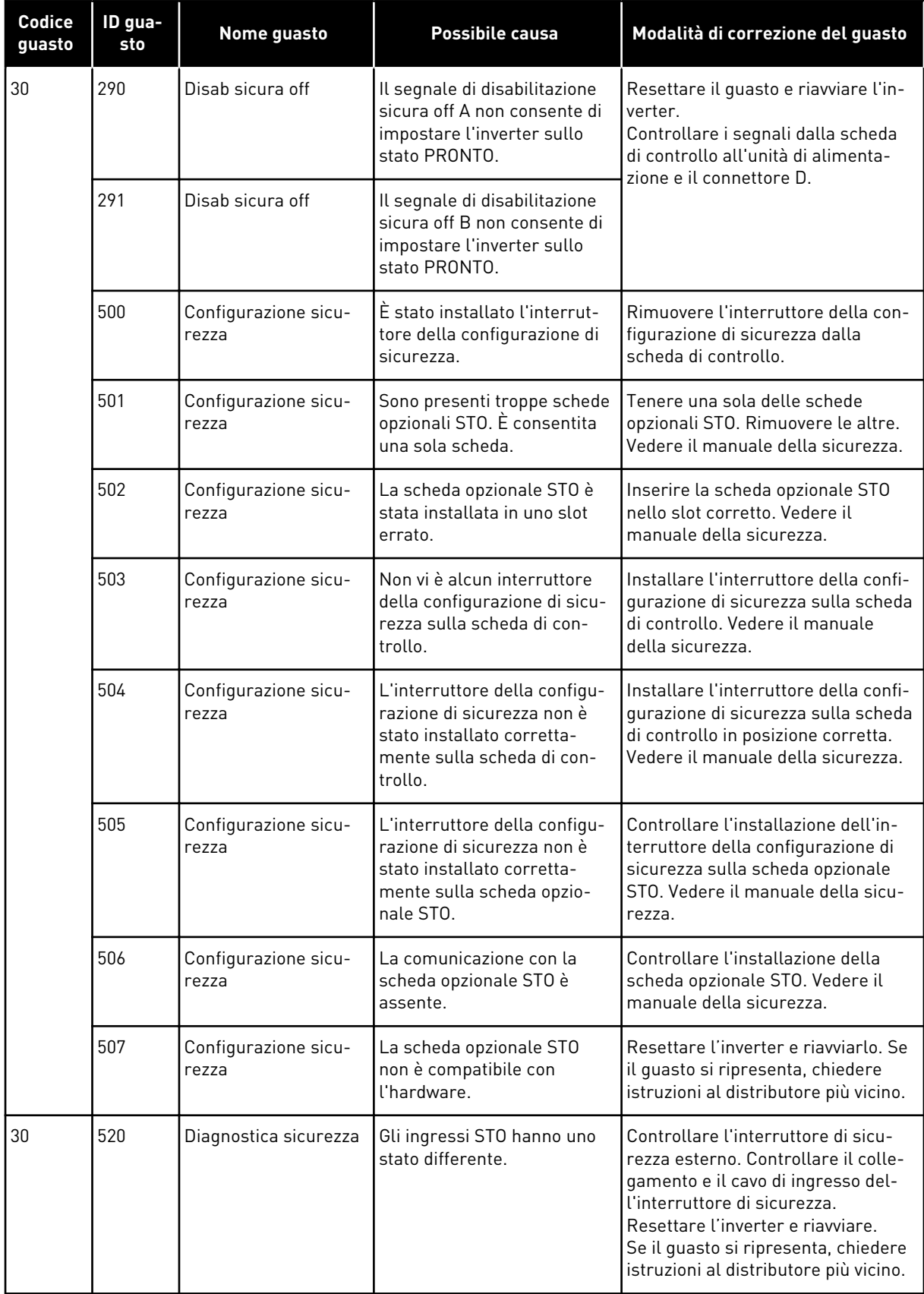

a dhe ann ann an 1970.<br>Tha ann an 1970, ann an 1970, ann an 1970.

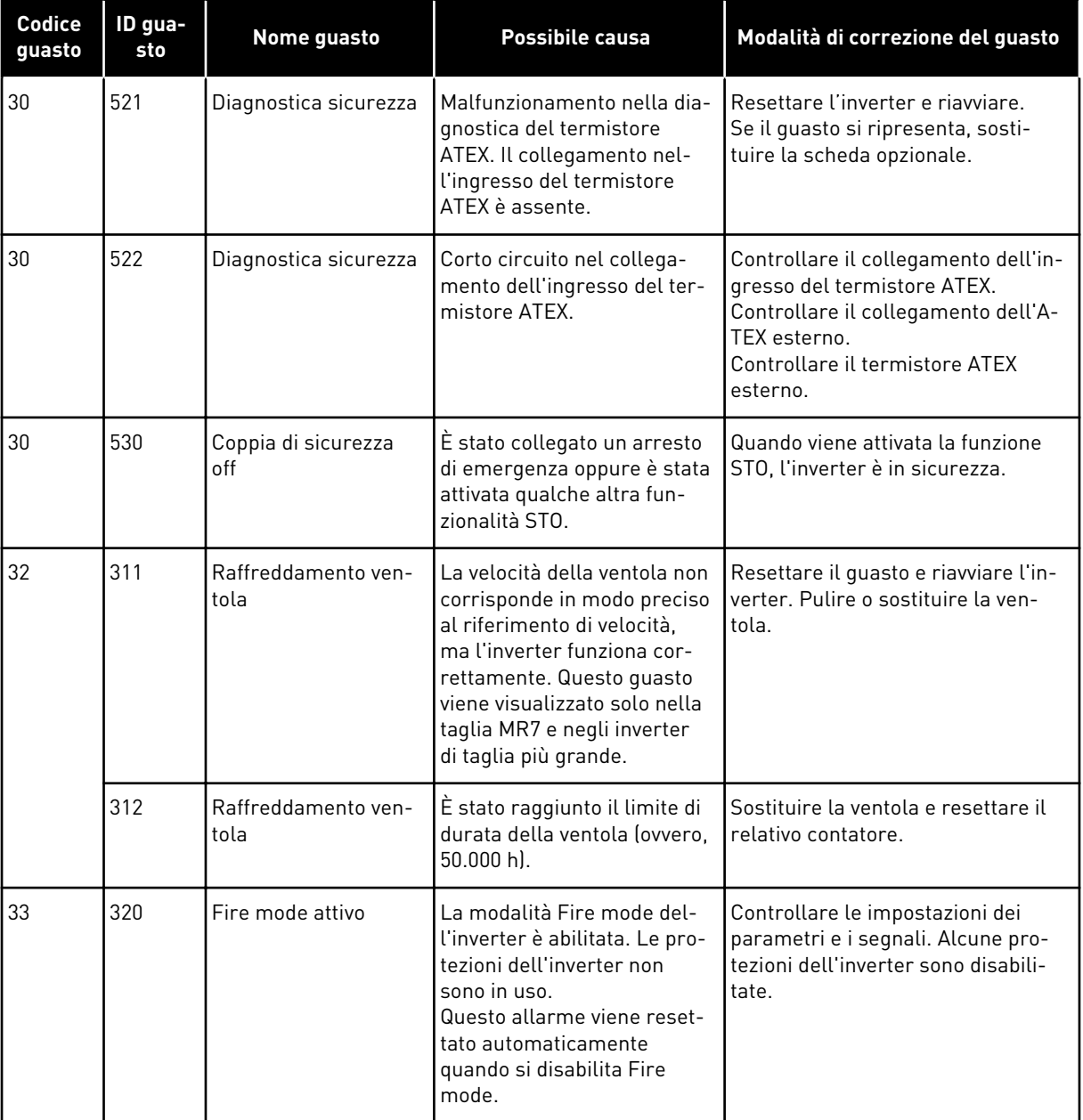

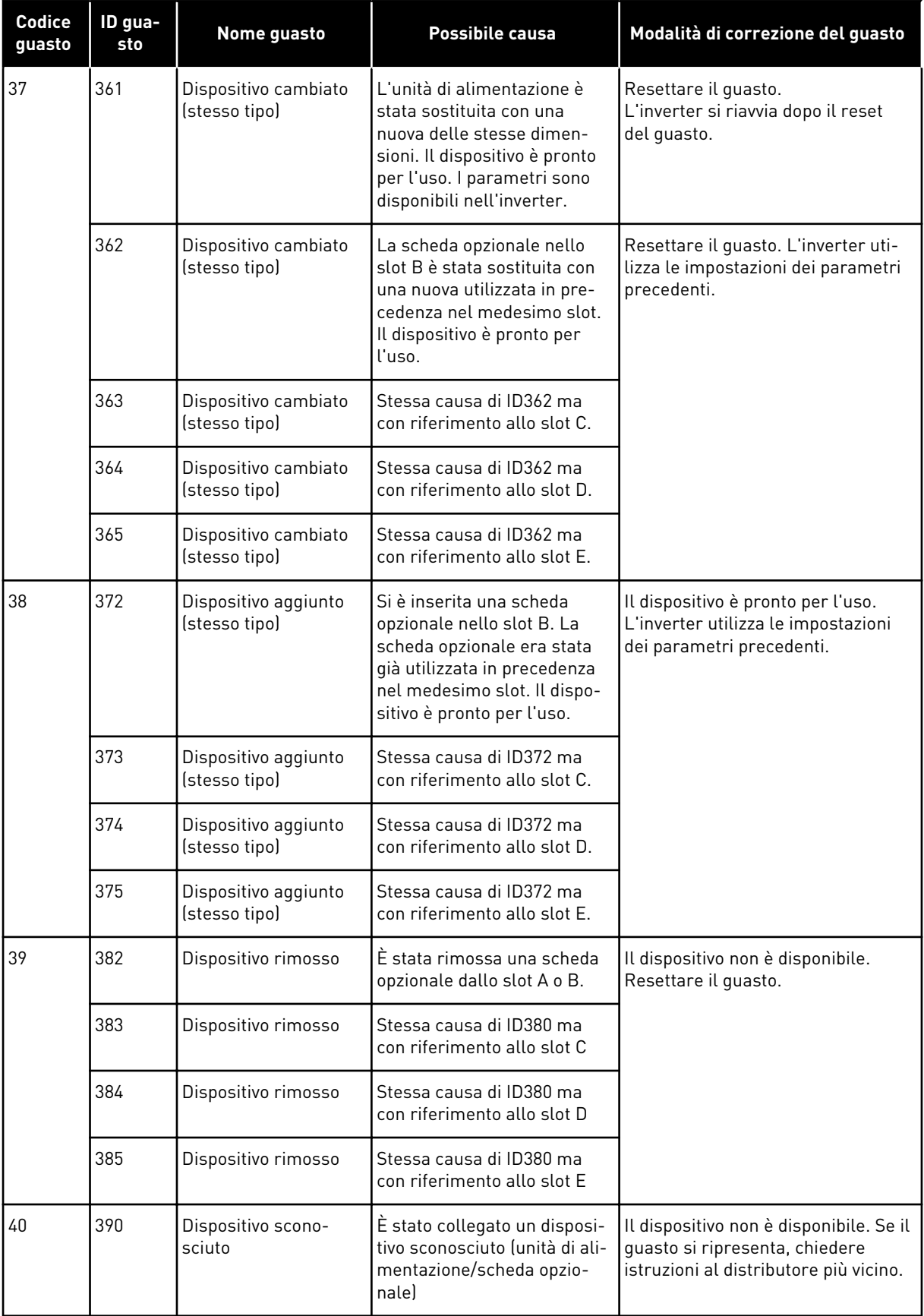

a dhe ann an 1970.<br>Bhuailtean

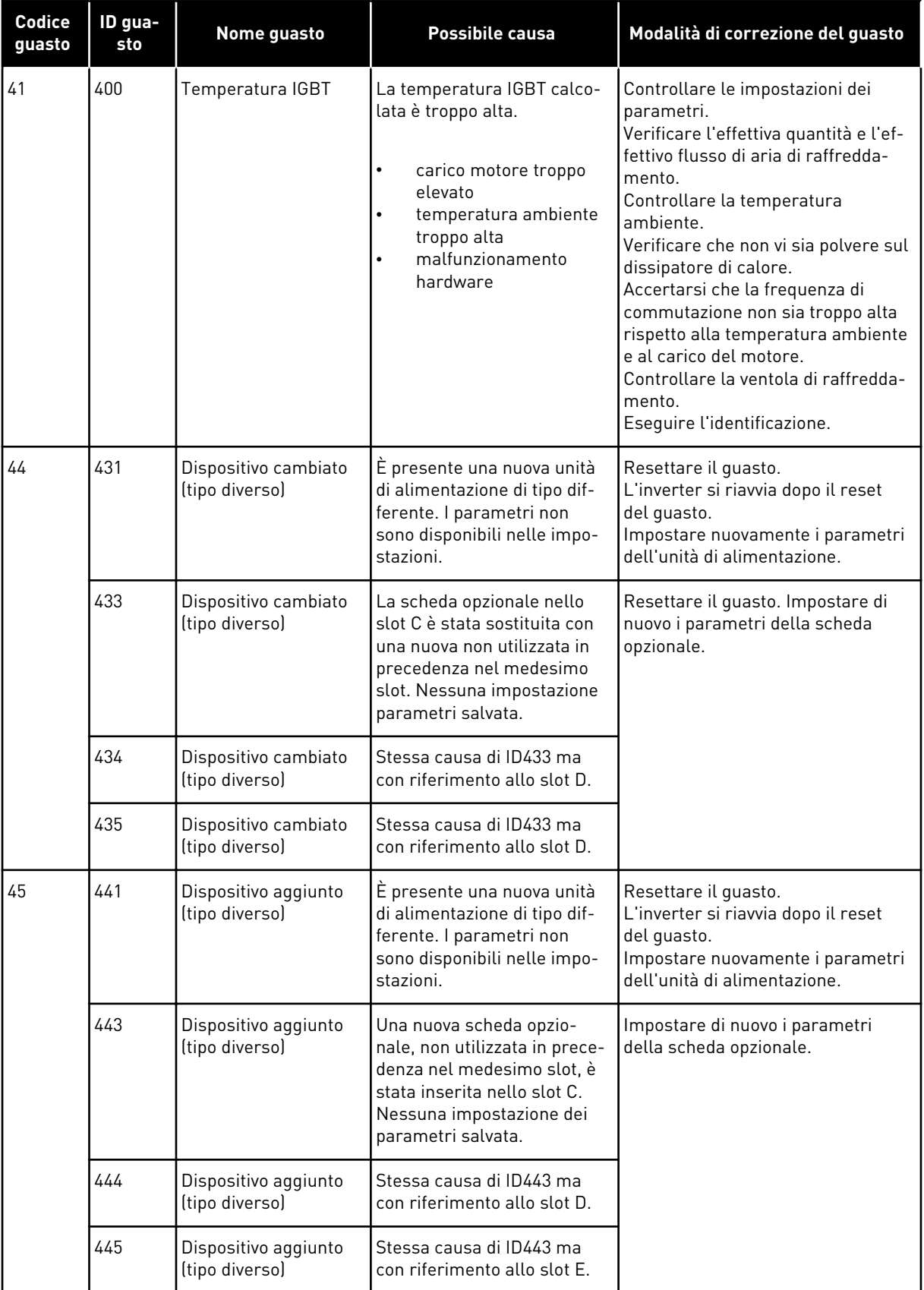

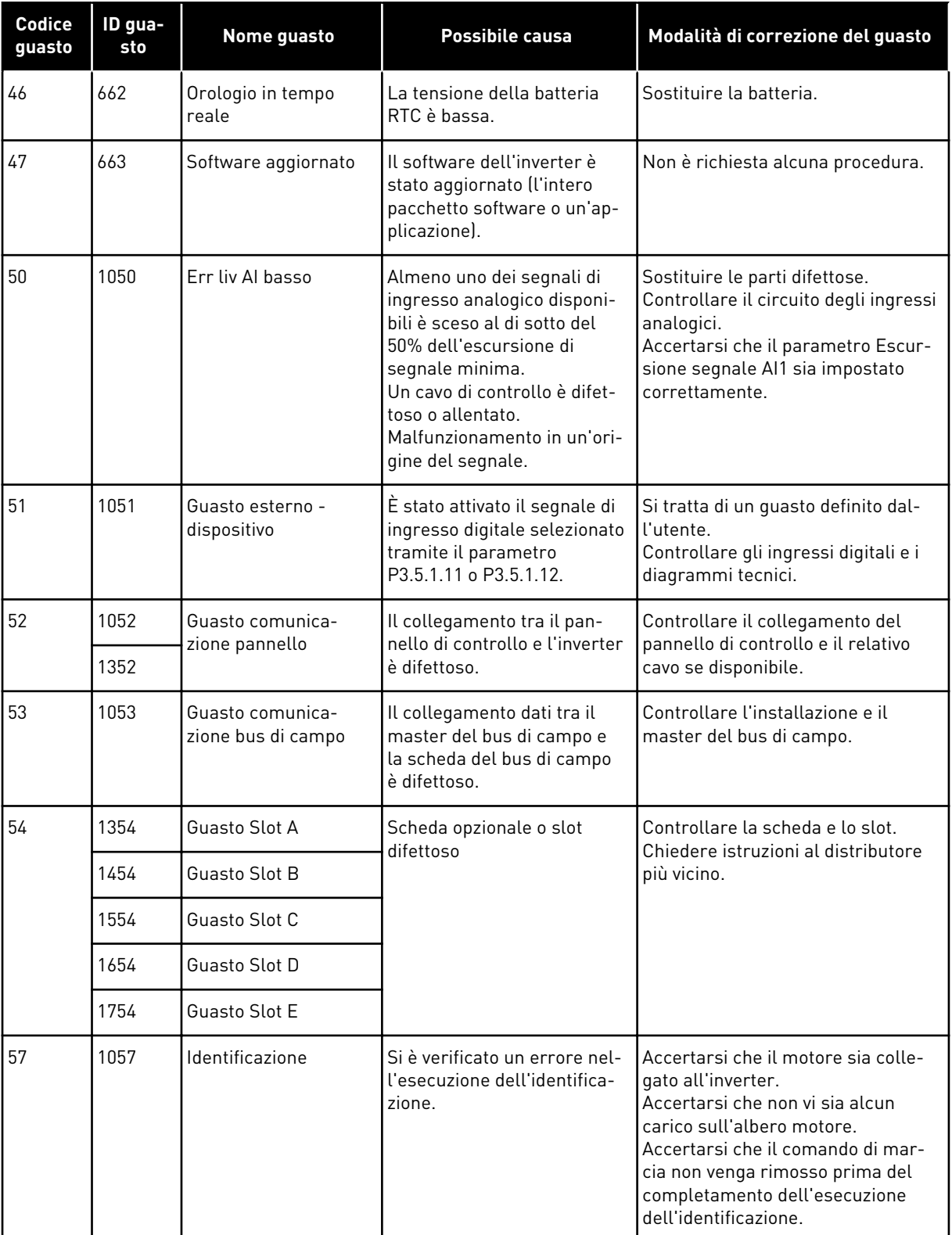

a dhe ann an 1970.<br>Bhuailtean

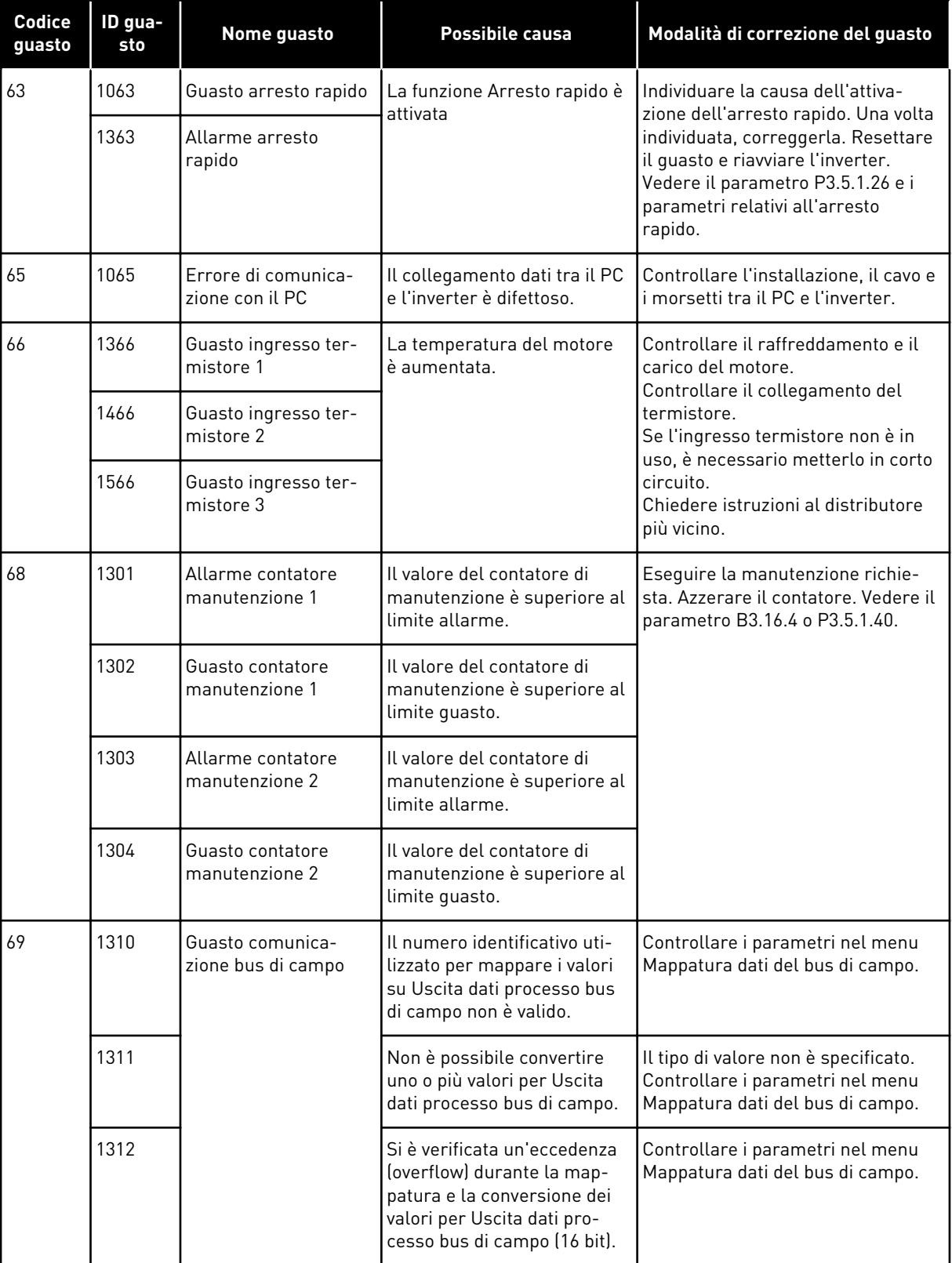

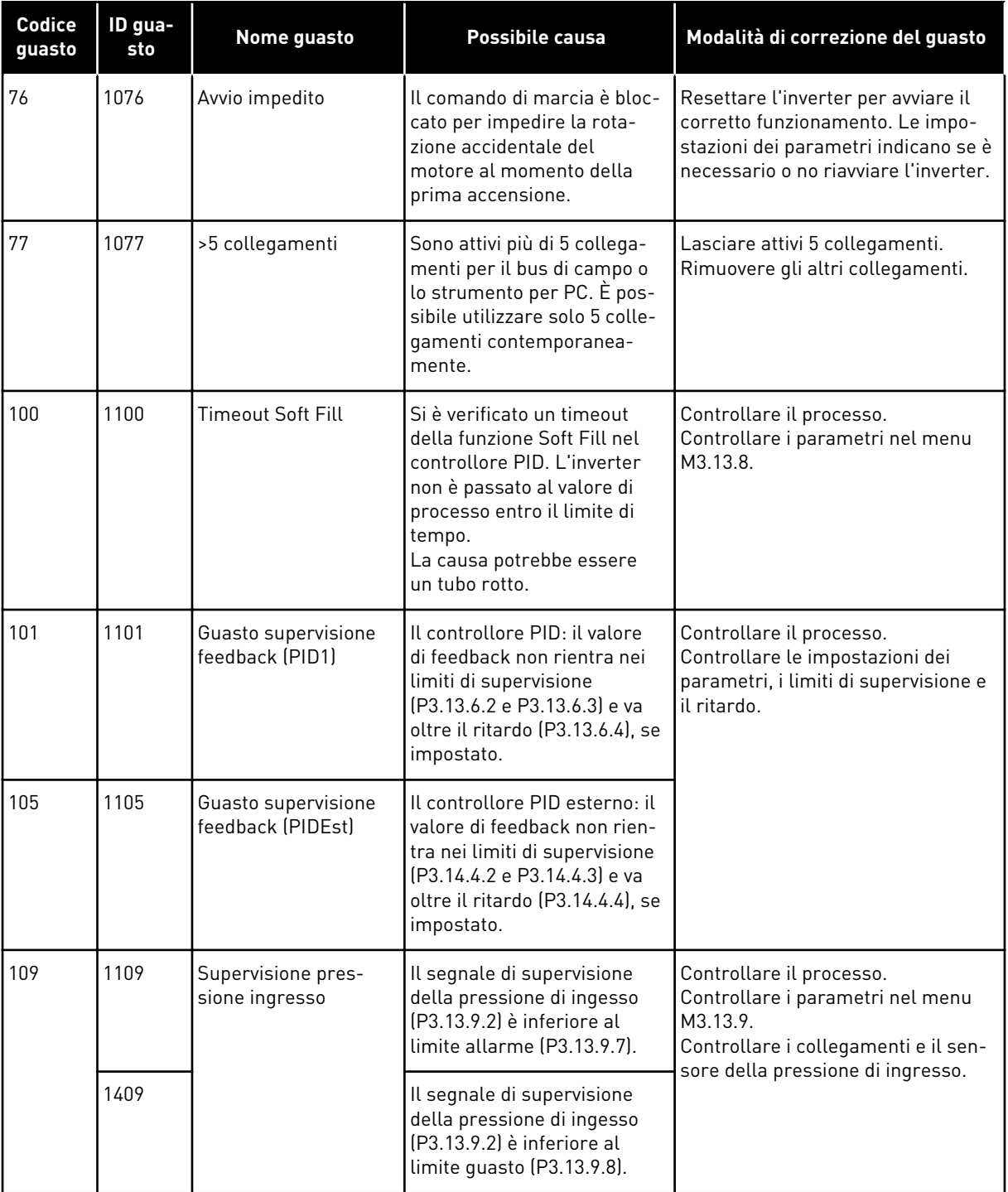

a dhe ann an 1970.<br>Chuirtean
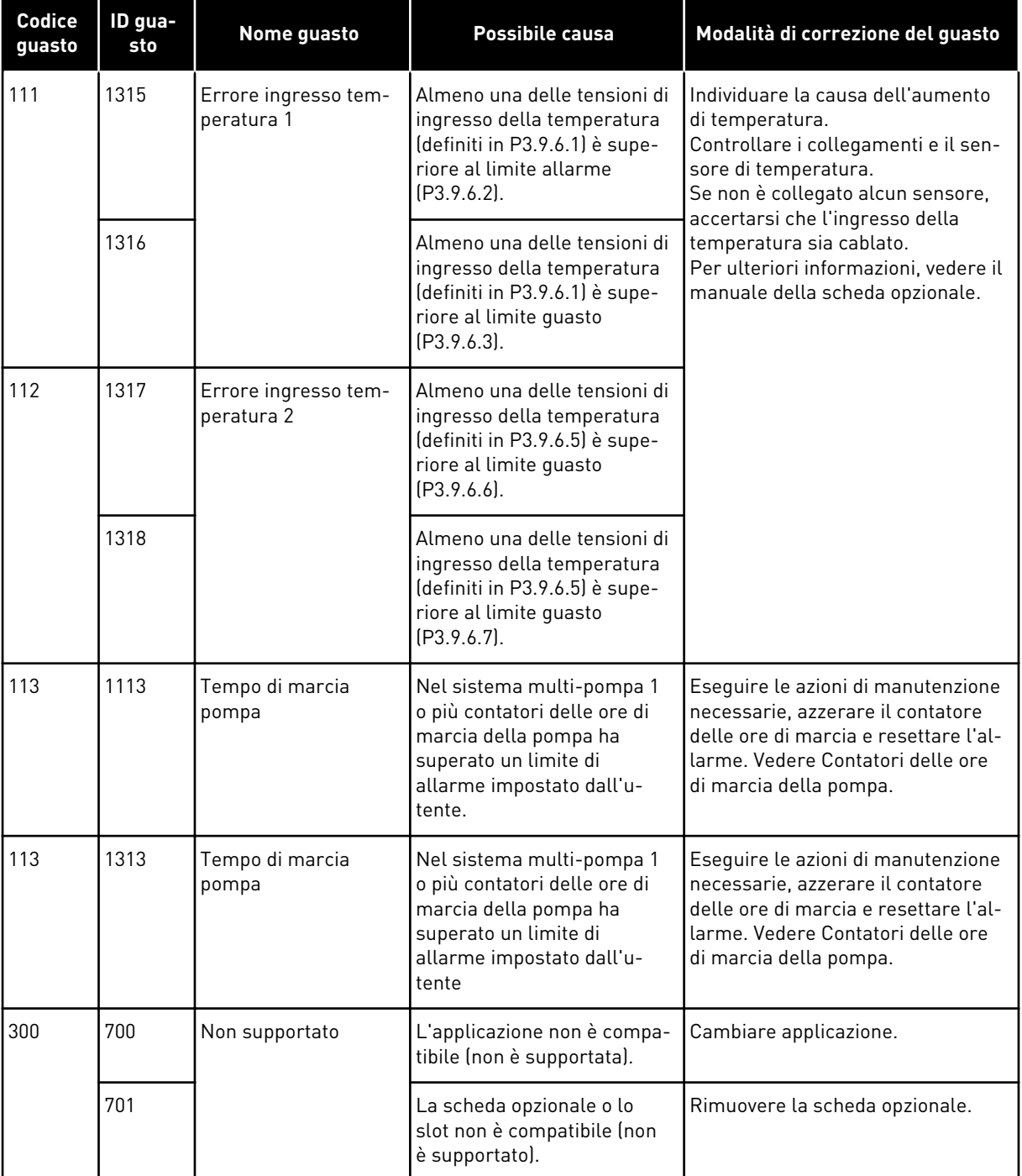

# **12 APPENDICE 1**

#### **12.1 I VALORI PREDEFINITI DEI PARAMETRI NELLE DIVERSE APPLICAZIONI**

#### **La spiegazione dei simboli nella tabella**

- A = Applicazione Standard
- B = Applicazione HVAC
- C = Applicazione controllore PID
- D = Applicazione multi-pompa (inverter singolo)
- E = Applicazione multi-pompa (inverter multiplo)

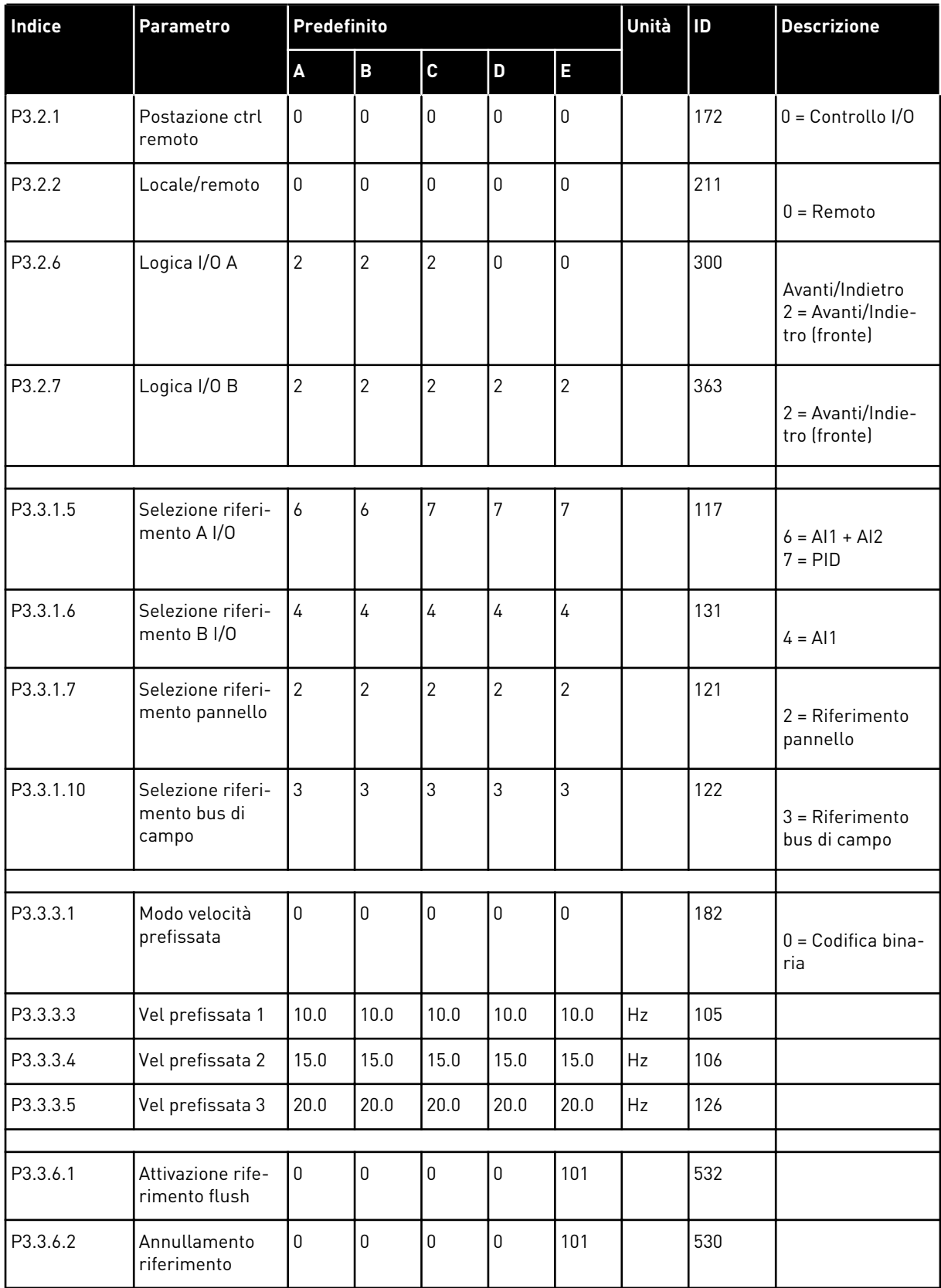

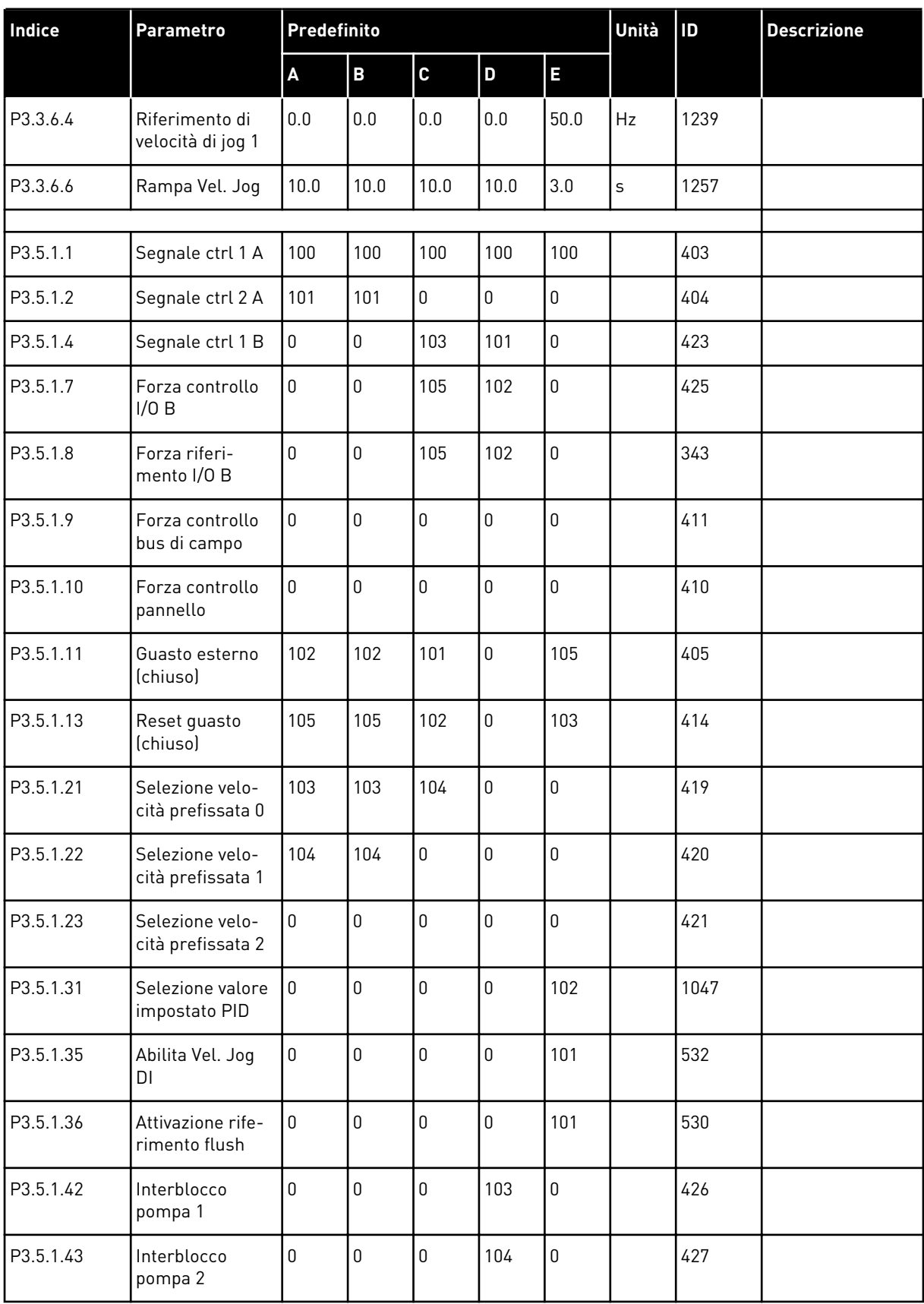

a dhe ann ann an 1970.<br>Tha ann an 1970, ann an 1970, ann an 1970.

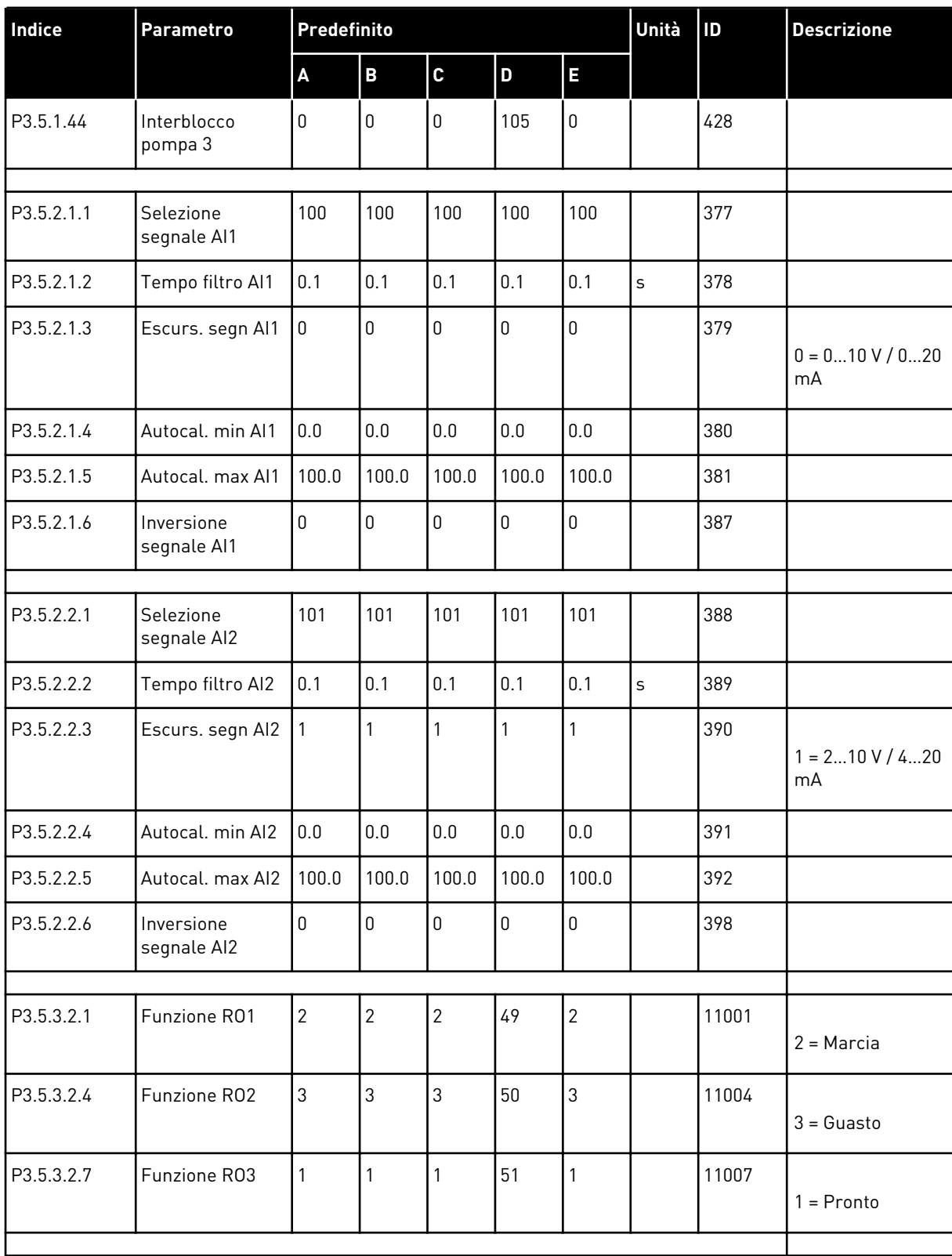

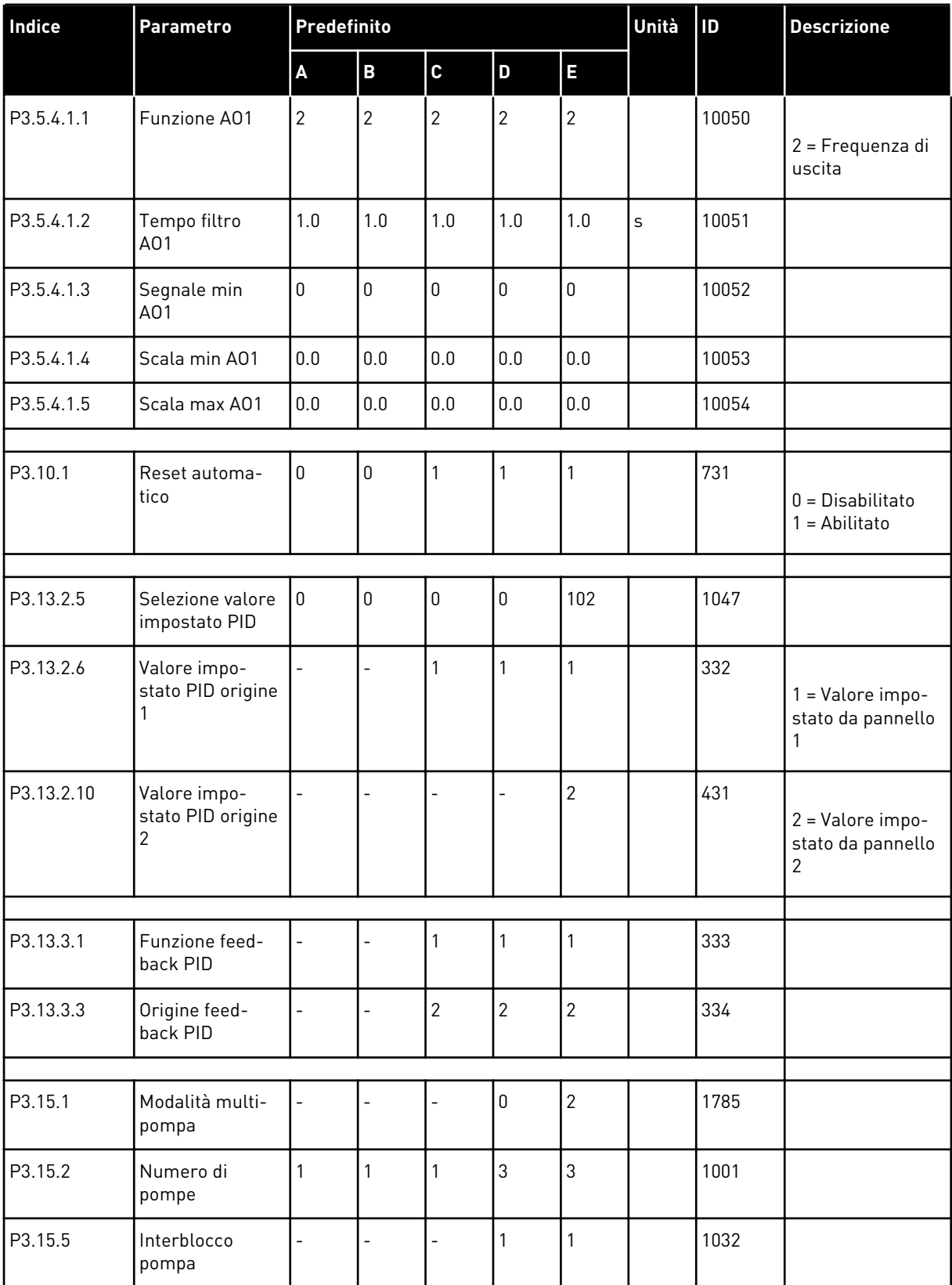

a dhe ann an 1970.<br>Tha ann an 1970, ann an 1970, ann an 1970.

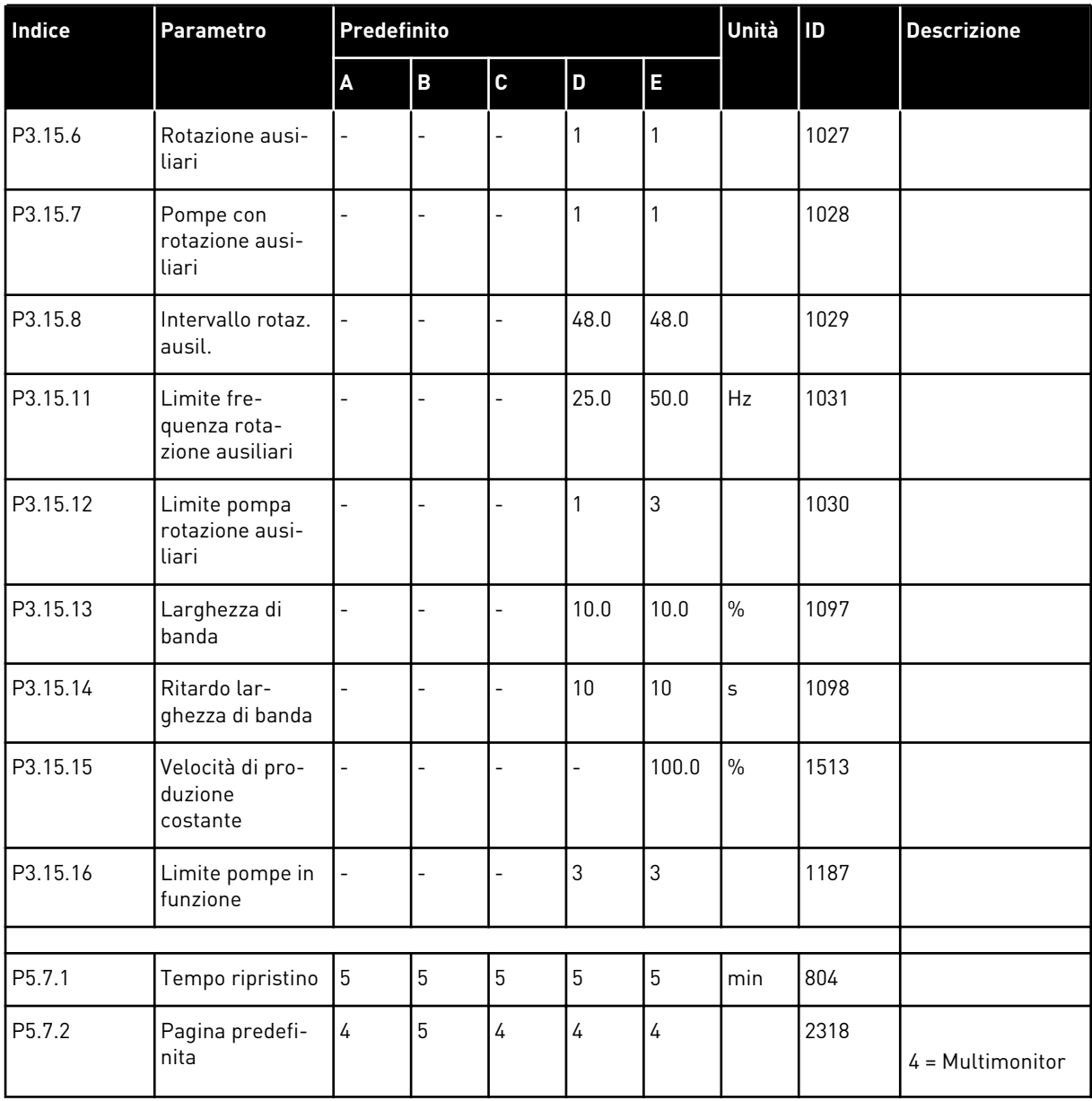

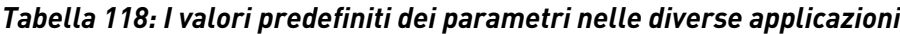

# VAGON®

www.danfoss.com

Document ID:

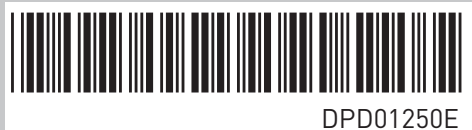

Rev. E

Vacon Ltd Member of the Danfoss Group Runsorintie 7 65380 Vaasa Finland

Sales code: DOC-APP100FLOW+DLIT